# Stateflow<sup>®</sup> and Stateflow<sup>®</sup> Coder

For Complex Logic and State Diagram Modeling

Modeling

Simulation

Implementation

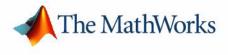

User's Guide

Version 5

#### How to Contact The MathWorks:

|   | www.mathworks.com<br>comp.soft-sys.matlab                                                                                                | Web<br>Newsgroup                                                                                                    |
|---|----------------------------------------------------------------------------------------------------|----------------------------------------------------------------------------------------------------|
| @ | support@mathworks.com<br>suggest@mathworks.com<br>bugs@mathworks.com<br>doc@mathworks.com<br>service@mathworks.com<br>info@mathworks.com | Technical support<br>Product enhancement suggestions<br>Bug reports<br>Documentation error reports<br>Order status, license renewals, passcodes<br>Sales, pricing, and general information |
| 1 | 508-647-7000                                                                                                    | Phone                                                                                                    |
|   | 508-647-7001                                                                                                    | Fax                                                                                                    |
|   | The MathWorks, Inc.<br>3 Apple Hill Drive<br>Natick, MA 01760-2098                                                                       | Mail                                                                                                    |

For contact information about worldwide offices, see the MathWorks Web site.

Stateflow and Stateflow Coder User's Guide

© COPYRIGHT 1997 - 2003 by The MathWorks, Inc.

The software described in this document is furnished under a license agreement. The software may be used or copied only under the terms of the license agreement. No part of this manual may be photocopied or reproduced in any form without prior written consent from The MathWorks, Inc.

FEDERAL ACQUISITION: This provision applies to all acquisitions of the Program and Documentation by or for the federal government of the United States. By accepting delivery of the Program, the government hereby agrees that this software qualifies as "commercial" computer software within the meaning of FAR Part 12.212, DFARS Part 227.7202-1, DFARS Part 227.7202-3, DFARS Part 252.227-7013, and DFARS Part 252.227-7014. The terms and conditions of The MathWorks, Inc. Software License Agreement shall pertain to the government's use and disclosure of the Program and Documentation, and shall supersede any conflicting contractual terms or conditions. If this license fails to meet the government's minimum needs or is inconsistent in any respect with federal procurement law, the government agrees to return the Program and Documentation, unused, to MathWorks.

MATLAB, Simulink, Stateflow, Handle Graphics, and Real-Time Workshop are registered trademarks, and TargetBox is a trademark of The MathWorks, Inc.

Other product or brand names are trademarks or registered trademarks of their respective holders.

| Printing History: | May 1997       | First printing  |                                            |
|-------------------|----------------|-----------------|--------------------------------------------|
| • •               | January 1999   | Second printing | Revised for Stateflow 2.0 (Release 11)     |
|                   | September 2000 | Third printing  | Revised for Stateflow 4.0 (Release 12)     |
|                   | June 2001      | Fourth printing | Revised for Stateflow 4.1 (Release 12.1)   |
|                   | October 2001   | Online only     | Revised for Stateflow 4.2 (Release 12.1+)  |
|                   | July 2002      | Fifth printing  | Revised for Stateflow 5.0 (Release 13)     |
|                   | January 2003   | Online only     | Revised for Stateflow 5.1 (Release 13.SP1) |
|                   |                |                 | Renamed from Stateflow User's Guide        |

# Contents

#### Preface

| System Requirements xxx                   |
|-------------------------------------------|
| Using Stateflow on a Laptop Computer xxxi |
| Related Products xxxii                    |
| Using This Guide xxxiii                   |
| Typographical Conventions xxxv            |
| Installing Stateflow xxxvi                |

#### Introduction to Stateflow

# What Is Stateflow?1-2Stateflow Is Part of Simulink1-2Stateflow Is a Finite State Machine1-3Stateflow Adds Flow Diagrams to the State Machine1-4Stateflow Simulates its State Machine1-5Stateflow Generates Code1-7Build a Stateflow Model1-8Creating a Simulink Model1-8Creating States1-10Creating Transitions and Junctions1-11Define Input Events1-15Define Input Data1-17Define the Stateflow Interface1-18Define Simulink Parameters1-20

1 [

| 1-20 |
|------|
| 1-21 |
| 1-24 |
|      |
| 1-26 |
| 1-26 |
| 1-26 |
|      |
|      |

#### **How Stateflow Works**

| Finite State Machine Concepts 2              | -2 |
|----------------------------------------------|----|
| What Is a Finite State Machine?              | -2 |
| Finite State Machine Representations 2       | -2 |
| Stateflow Representations 2                  | -3 |
| Notation                                     | -3 |
| Semantics                                    | -4 |
| References                                   | -4 |
| Stateflow and Simulink 2                     | -5 |
| The Simulink Model and the Stateflow Machine | -5 |
| Stateflow Data Dictionary of Objects 2       | -6 |
| Defining Stateflow Interfaces to Simulink 2  |    |
| Stateflow Graphical Components 2             | -9 |
| Stateflow Diagram Objects 2-1                | 10 |
| Graphical Objects Example Diagram 2-1        | 11 |
| States                                       | 11 |
| Transitions                                  | 13 |
| Default Transitions 2-1                      | 14 |
| Events                                       | 15 |
| Data                                         |    |
| Conditions                                   |    |
| History Junction                             |    |
| Actions                                      |    |

| Connective Junctions                              | 2-19 |
|---------------------------------------------------|------|
| Stateflow Hierarchy of Objects                    | 2-21 |
| Exploring a Real-World Stateflow Application      | 2-22 |
| Overview of the "fuel rate controller" Model      | 2-22 |
| Control Logic of the "fuel rate controller" Model | 2-25 |
| Simulating the "fuel rate controller" Model       | 2-28 |

3

#### **Stateflow Notation**

| Overview of Stateflow Objects 3-2                       |
|---------------------------------------------------------|
| Graphical Objects 3-2                                   |
| Nongraphical Objects 3-3                                |
| The Data Dictionary 3-4                                 |
| How Hierarchy Is Represented 3-4                        |
| States                                                  |
| What Is a State? <b>3-7</b>                             |
| State Decomposition 3-8                                 |
| State Label Notation 3-9                                |
| Transitions                                             |
| What Is a Transition? 3-13                              |
| Transition Label Notation 3-14                          |
| Valid Transitions 3-16                                  |
| Transition Connections 3-17                             |
| Transitions to and from Exclusive (OR) States 3-17      |
| Transitions to and from Junctions 3-18                  |
| Transitions to and from Exclusive (OR) Superstates 3-18 |
| Transitions to and from Substates                       |
| Self-Loop Transitions 3-21                              |
| Inner Transitions 3-21                                  |
| Default Transitions 3-25                                |

| What Is a Default Transition?                   | 3-25 |
|-------------------------------------------------|------|
| Drawing Default Transitions                     | 3-25 |
| Labeling Default Transitions                    |      |
| Default Transition Examples                     | 3-26 |
|                                                 |      |
| Connective Junctions                            | 3-30 |
| What Is a Connective Junction?                  | 3-30 |
| Flow Diagram Notation with Connective Junctions | 3-31 |
|                                                 |      |
| History Junctions                               |      |
| What Is a History Junction?                     | 3-37 |
| History Junctions and Inner Transitions         | 3-38 |
| _                                               |      |
| Boxes                                           | 3-39 |
| Graphical Functions                             | 3-40 |
|                                                 | 0-40 |

# **Stateflow Semantics**

# 4 [

| Executing an Event       4-3         Sources for Stateflow Events       4-3         Processing Events       4-4 |
|----------------------------------------------------------------------------------------------------|
| Executing a Chart 4-5                                                                                           |
| Executing an Inactive Chart 4-5                                                                                 |
| Executing an Active Chart 4-5                                                                                   |
| Executing a Transition 4-6                                                                                      |
| Transition Flow Graph Types 4-6                                                                                 |
| Executing a Set of Flow Graphs 4-7                                                                              |
| Ordering Single Source Transitions                                                                              |
| Executing a State 4-13                                                                                          |
| Entering a State 4-13                                                                                           |
| Executing an Active State 4-15                                                                                  |
| Exiting an Active State 4-15                                                                                    |

| State Execution Example                                                                  | 4-16 |
|------------------------------------------------------------------------------------------|------|
| Early Return Logic for Event Broadcasts                                                  | 4-18 |
| Semantic Examples                                                                        | 4-21 |
| Transitions to and from Exclusive (OR) States Examples                                   | 4-23 |
| Label Format for a State-to-State Transition Example                                     | 4-23 |
| Transitioning from State to State with Events Example                                    | 4-24 |
| Transitioning from a Substate to a Substate                                              |      |
| with Events Example                                                                      | 4-27 |
| Condition Action Examples                                                                | 4-29 |
| Condition Action Example                                                                 |      |
| Condition and Transition Actions Example                                                 | 4-31 |
| Condition Actions in For Loop Construct Example<br>Condition Actions to Broadcast Events | 4-32 |
| to Parallel (AND) States Example                                                         | 4-32 |
| Cyclic Behavior to Avoid with Condition Actions Example                                  | 4-33 |
| Default Transition Examples                                                              | 4-35 |
| Default Transition in Exclusive (OR) Decomposition Example                               | 4-35 |
| Default Transition to a Junction Example                                                 | 4-36 |
| Default Transition and a History Junction Example                                        | 4-37 |
| Labeled Default Transitions Example                                                      | 4-39 |
| Inner Transition Examples                                                                | 4-41 |
| Processing Events with an Inner Transition                                               |      |
| in an Exclusive (OR) State Example                                                       | 4-41 |
| Processing Events with an Inner Transition                                               |      |
| to a Connective Junction Example                                                         |      |
| Inner Transition to a History Junction Example                                           | 4-48 |
| Connective Junction Examples                                                             | 4-50 |
| Label Format for Transition Segments Example                                             | 4-50 |
| If-Then-Else Decision Construct Example                                                  |      |
| Self-Loop Transition Example                                                             | 4-53 |
| For Loop Construct Example                                                               | 4-54 |
| Flow Diagram Notation Example                                                            | 4-55 |

| Transitions from a Common Source                 |             |
|--------------------------------------------------|-------------|
| to Multiple Destinations Example                 | 4-57        |
| Transitions from Multiple Sources                |             |
| to a Common Destination Example                  | 4-59        |
| Transitions from a Source                        |             |
| to a Destination Based on a Common Event Example | <b>4-60</b> |
| Backtracking Behavior in Flow Graphs Example     | 4-61        |
| Event Actions in a Superstate Example            | 4-63        |
| Parallel (AND) State Examples                    | 4-65        |
| Event Broadcast State Action Example             | 4-65        |
| Event Broadcast Transition Action                |             |
| with a Nested Event Broadcast Example            | 4-69        |
| Event Broadcast Condition Action Example         | 4-72        |
| Directed Event Broadcasting Examples             | 4-77        |
| Directed Event Broadcast Using send Example      | 4-77        |
| Directed Event Broadcasting                      |             |
| Using Qualified Event Names Example              | 4-79        |

# Working with Charts

# 5 [

| Creating a Stateflow Chart              | 5-3  |
|-----------------------------------------|------|
| Using the Stateflow Editor              | 5-6  |
| Stateflow Diagram Editor Window         | 5-7  |
| Drawing Objects                         | 5-8  |
| Displaying the Context Menu for Objects |      |
| Specifying Colors and Fonts             |      |
| Selecting and Deselecting Objects       |      |
| Cutting and Pasting Objects             |      |
| Copying Objects                         |      |
| Editing Object Labels                   |      |
| Viewing Data and Events from the Editor | 5-15 |
| Zooming a Diagram                       | 5-15 |

| Undoing and Redoing Editor Operations 5           | 5-17 |
|---------------------------------------------------|------|
| Keyboard Shortcuts for Stateflow Diagrams 5       | 5-18 |
|                                                   |      |
| Using States in Stateflow Charts 5                | 5-21 |
| Creating a State 5                                |      |
| Moving and Resizing States 5                      | 5-22 |
| Creating Substates 5                              | 5-23 |
| Grouping States 5                                 | 5-23 |
| Specifying Substate Decomposition                 | 5-24 |
| Specifying Activation Order for Parallel States 5 | 5-24 |
| Changing State Properties 5                       | 5-25 |
| Labeling States 5                                 | 5-26 |
| Outputting State Activity to Simulink 5           | 5-29 |
|                                                   |      |
| Using Transitions in Stateflow Charts 5           | 5-31 |
| Creating a Transition 5                           |      |
| Creating Straight Transitions 5                   | 5-32 |
| Labeling Transitions 5                            |      |
| Moving Transitions 5                              | 5-34 |
| Changing Transition Arrowhead Size 5              | 5-36 |
| Creating Self-Loop Transitions 5                  |      |
| Creating Default Transitions 5                    | 5-37 |
| Setting Smart Behavior in Transitions 5           | 5-37 |
| What Smart Transitions Do 5                       | 5-38 |
| What Nonsmart Transitions Do                      | 5-45 |
| Changing Transition Properties                    | 5-47 |
|                                                   |      |
| Using Boxes in Stateflow Charts 5                 | 5-50 |
| -                                                 |      |
| Using Graphical Functions in Stateflow Charts 5   | 5-51 |
| Creating a Graphical Function 5                   |      |
| Calling Graphical Functions 5                     | 5-56 |
| Exporting Graphical Functions 5                   |      |
| Specifying Graphical Function Properties          |      |
|                                                   |      |
| Using Junctions in Stateflow Charts 5             | 5-60 |
| Creating a Junction                               |      |
| Changing Size                                     |      |
| Moving a Junction                                 |      |

| Editing Junction Properties                | 5-61 |
|--------------------------------------------|------|
| Using Notes in Stateflow Charts            | 5-64 |
| Creating Notes                             | 5-64 |
| Editing Existing Notes                     | 5-65 |
| Changing Note Font and Color               | 5-65 |
| Moving Notes                               | 5-66 |
| Deleting Notes                             | 5-66 |
| Using Subcharts in Stateflow Charts        | 5-67 |
| What Is a Subchart?                        |      |
| Creating a Subchart                        | 5-69 |
| Manipulating Subcharts as Objects          | 5-71 |
| Opening a Subchart                         |      |
| Editing a Subchart                         | 5-72 |
| Navigating Subcharts                       | 5-73 |
| Using Supertransitions in Stateflow Charts | 5-75 |
| What Is a Supertransition?                 | 5-75 |
| Drawing a Supertransition                  | 5-76 |
| Labeling Supertransitions                  | 5-81 |
| Specifying Chart Properties                | 5-82 |
| Checking the Chart for Errors              | 5-87 |
| Creating Chart Libraries                   | 5-88 |
| Printing and Reporting on Charts           | 5-89 |
| Printing and Reporting on Stateflow Charts | 5-89 |
| Generating a Model Report in Stateflow     | 5-91 |
| Printing the Current Stateflow Diagram     | 5-94 |
| Printing a Stateflow Book                  | 5-94 |

#### Adding Events to the Data Dictionary ..... 6-2 Defining Local Events ..... 6-8 Defining Input Events ..... 6-8 Defining Output Events ..... 6-9 Importing Events ..... 6-10 Specifying Trigger Types ..... 6-11 Adding Data to the Data Dictionary ..... 6-15 Setting Data Properties ..... 6-17 Defining Data Arrays ..... 6-25 Defining Input Data ..... 6-27 Defining Output Data ..... 6-28 Associating Ports with Data ..... 6-28 Defining Temporary Data ..... 6-29

#### Actions

# 7 |

| Action Types                     | 7-3  |
|----------------------------------|------|
| State Action Types               | 7-3  |
| Transition Action Types          | 7-7  |
| Example of Action Type Execution | 7-9  |
|                                  |      |
| Operations in Actions            | 7-12 |
| Binary and Bitwise Operations    | 7-12 |
| Unary Operations                 | 7-15 |
|                                  |      |

| Assignment Operations                                   | 7-16                       |
|---------------------------------------------------------|----------------------------|
| Pointer and Address Operations                          | 7-17                       |
| Type Cast Operations                                    |                            |
|                                                         |                            |
| Special Symbols                                         | 7-19                       |
|                                                         | • 10                       |
| Using Fixed-Point Data in Actions                       | 7-21                       |
| Fixed-Point Arithmetic                                  | 7-22                       |
| How Stateflow Implements Fixed-Point Data               | ·<br>7-24                  |
| Specifying Fixed-Point Data in Stateflow                | 7-26                       |
| Tips and Tricks for Using Fixed-Point Data in Stateflow | 7-27                       |
| Offline and Online Conversions of Fixed-Point Data      | 7-29                       |
| Fixed-Point Context-Sensitive Constants                 | <b>7-30</b>                |
| Supported Operations with Fixed-Point Operands          | <b>7-31</b>                |
| Promotion Rules for Fixed-Point Operations              | <b>7-31</b><br><b>7-34</b> |
| Assignment (=, :=) Operations                           | 7-34<br>7-39               |
| Overflow Detection for Fixed-Point Types                | 7-35                       |
| Sharing Fixed-Point Data with Simulink                  | 7-43<br>7-44               |
| Fixed-Point "Bang-Bang Control" Example                 | 7-44<br>7-45               |
| Fixed-Foint Bang-bang Control Example                   | 7-49                       |
| Calling C Functions in Actions                          | 7-49                       |
| Calling C Library Functions                             | 7-49                       |
| Calling the abs Function                                | 7-49<br>7-50               |
| Calling min and max Functions                           | 7-50<br>7-50               |
|                                                         |                            |
| Calling User-Written C Code Functions                   | 7-51                       |
|                                                         |                            |
| Using MATLAB Functions and Data in Actions              |                            |
| ml Namespace Operator                                   | 7-54                       |
| ml Function                                             |                            |
| ml Expressions                                          | 7-57                       |
| Which ml Should I Use?                                  | 7-58                       |
| ml Data Type                                            | 7-59                       |
| Inferring Return Size for ml Expressions                | 7-61                       |
|                                                         |                            |
| Data and Event Arguments in Actions                     | 7-66                       |
|                                                         |                            |
| Arrays in Actions                                       |                            |
| Array Notation                                          |                            |
| Arrays and Custom Code                                  | 7-69                       |

| Broadcasting Events in Actions                         | 7-70 |
|--------------------------------------------------------|------|
| Event Broadcasting                                     | 7-70 |
| Directed Event Broadcasting                            | 7-72 |
| Condition Statements                                   | 7-75 |
| Using Temporal Logic Operators in Actions              | 7-76 |
| Rules for Using Temporal Logic Operators               | 7-76 |
| after Temporal Logic Operator                          | 7-78 |
| before Temporal Logic Operator                         | 7-79 |
| at Temporal Logic Operator                             | 7-80 |
| every Temporal Logic Operator                          | 7-81 |
| Conditional and Event Notation                         |      |
| Temporal Logic Events                                  |      |
| Using Bind Actions to Control Function-Call Subsystems | 7-84 |
| Binding a Function-Call Subsystem Trigger Example      | 7-84 |
| Simulating a Bound Function Call Subsystem Event       | 7-86 |
| Avoiding Muxed Trigger Events With Binding             | 7-89 |

# **Defining Stateflow Interfaces**

| Overview Stateflow Interfaces                     | 8-2 |
|---------------------------------------------------|-----|
| Stateflow Interfaces                              | 8-2 |
| Typical Tasks to Define Stateflow Interfaces      | 8-3 |
| Where to Find More Information on Events and Data | 8-3 |
| Setting the Stateflow Block Update Method         | 8-4 |
| Stateflow Block Update Methods                    | 8-4 |
| Adding Input or Output Data and Events to Charts  | 8-6 |
| Adding Input Events from Simulink                 | 8-6 |
| Adding Output Events to Simulink                  | 8-7 |
| Adding Input Data from Simulink                   | 8-8 |
| Adding Output Data to Simulink                    | 8-9 |

| Implementing Interfaces in Stateflow to Simulink | 8-11 |
|--------------------------------------------------|------|
| Defining a Triggered Stateflow Block             | 8-11 |
| Defining a Sampled Stateflow Block               | 8-12 |
| Defining an Inherited Stateflow Block            | 8-13 |
| Defining a Continuous Stateflow Block            | 8-14 |
| Defining Function Call Output Events             | 8-16 |
| Defining Edge-Triggered Output Events            | 8-19 |
| MATLAB Workspace Interfaces                      |      |
| Examining the MATLAB Workspace in MATLAB         | 8-22 |
| Interfacing the MATLAB Workspace in Stateflow    | 8-22 |
| Interface to External Sources                    | 8-23 |
| Exported Events                                  | 8-23 |
| Imported Events                                  | 8-25 |
| Exported Data                                    | 8-27 |
| Imported Data                                    | 8-29 |

#### **Truth Tables**

| 9 |  |
|---|--|
|   |  |

| Introduction to Truth Tables9What Are Truth Tables?9Your First Truth Table9Create a Simulink Model9Create a Stateflow Diagram9                | )-2<br>)-4<br>)-5 |
|----------------------------------------------------------------------------------------------------|-------------------|
| Specify the Contents of the Truth Table       9         Create Data in Stateflow and Simulink       9-1         Simulate Your Model       9-1 | 11                |
| Using Truth Tables       9-1         Why Use a Truth Table?       9-1         Calling Truth Table Functions in Stateflow       9-1            | 14                |
| Specifying Stateflow Truth Tables       9-1         How to Create a Truth Table       9-2         Editing a Truth Table       9-2             | 20                |

| Entering Conditions                              | 9-25 |
|--------------------------------------------------|------|
| Entering Decision Outcomes                       | 9-26 |
| Entering Actions                                 |      |
| Using Stateflow Data and Events in Truth Tables  |      |
| Specifying Properties for a Truth Table          |      |
| Making Printed and Online Copies of Truth Tables |      |
| Edit Operations in a Truth Table                 | 9-40 |
| Operations for Editing Truth Table Contents      | 9-41 |
| Searching and Replacing in Truth Tables          | 9-46 |
| Row and Column Tooltip Identifiers               | 9-47 |
| Error Checking for Truth Tables                  | 9-48 |
| When Stateflow Checks Truth Tables for Errors    |      |
| Errors Detected During Error Checking            | 9-49 |
| Warnings Detected During Error Checking          |      |
| Over- and Underspecified Truth Tables            | 9-52 |
| Debugging Truth Tables                           |      |
| How to Debug a Truth Table During Simulation     |      |
| Debugging the check_temp Truth Table             |      |
| Creating a Model for the check_temp Truth Table  | 9-60 |
| Model Coverage for Truth Tables                  | 9-65 |
| Example Model Coverage Report                    | 9-65 |
| How Stateflow Realizes Truth Tables              | 9-69 |
| When Stateflow Generates Truth Table Functions   | 9-69 |
| How to See the Generated Graphical Function      | 9-69 |
| How Stateflow Generates Truth Tables             | 9-70 |

# **Exploring and Searching Charts**

# 10 🗆

| Overview of the Stateflow Machine | 10-2 |
|-----------------------------------|------|
| The Stateflow Explorer Tool       | 10-3 |

| Opening Stateflow Explorer                          | 10-3  |
|-----------------------------------------------------|-------|
| Explorer Main Window                                | 10-4  |
| Objects in the Explorer                             | 10-5  |
| Objects and Properties in the Contents Pane         | 10-5  |
| Targets in the Explorer                             |       |
| Stateflow Explorer Operations                       |       |
| Opening a New or Existing Simulink Model            |       |
| Editing States or Charts                            |       |
| Setting Properties for Data, Events, and Targets    | 10-9  |
| Moving and Copying Events, Data, and Targets        | 10-10 |
| Changing the Index Order of Inputs and Outputs      | 10-11 |
| Deleting Events, Data, and Targets                  | 10-12 |
| Setting Properties for the Stateflow Machine        | 10-12 |
| Transferring Properties Between Objects             | 10-14 |
| The Stateflow Search & Replace Tool                 | 10-16 |
| Opening the Search & Replace Tool                   | 10-16 |
| Using Different Search Types                        | 10-19 |
| Specify the Search Scope                            | 10-21 |
| Using the Search Button and View Area               | 10-23 |
| Specifying the Replacement Text                     | 10-26 |
| Using the Replace Buttons                           | 10-27 |
| Search and Replace Messages                         | 10-28 |
| The Search & Replace Tool Is a Product of Stateflow | 10-30 |
| The Stateflow Finder Tool                           | 10-31 |
| Opening Stateflow Finder                            | 10-31 |
| Using Stateflow Finder                              | 10-32 |
| Finder Display Area                                 | 10-35 |

# **Building Targets**

# 11 |

| Overview of Stateflow Targets | 11-3 |
|-------------------------------|------|
| Target Types                  | 11-3 |
| Building a Target             | 11-3 |

| How Stateflow Builds Targets                     | . 11-5         |
|--------------------------------------------------|----------------|
| Setting Up the Target Compiler                   | . 11-6         |
| Configuring a Target                             |                |
| Adding a Target to a Stateflow Machine           | . 11-7         |
| Accessing the Target Builder Dialog for a Target | . 11 <b>-9</b> |
| Specifying Build Options for a Target            |                |
| Specifying Code Generation Options               | 11-11          |
| Integrating Custom Code with Stateflow Diagrams  | 11-20          |
| Specifying Custom Code Options                   | 11-20          |
| Specifying Path Names in Custom Code Options     | 11-22          |
| Calling Graphical Functions from Custom Code     | 11-23          |
| Starting the Build                               | 11-25          |
| Starting a Simulation Target Build               | 11-25          |
| Starting an RTW Target Build                     | 11-25          |
| Parsing Stateflow Diagrams                       | 11-27          |
| Calling the Stateflow Parser                     | 11-27          |
| Parsing Diagram Example                          | 11-28          |
| Resolving Event, Data, and Function Symbols      | 11-32          |
| Error Messages                                   | 11-34          |
| Parser Error Messages                            | 11-34          |
| Code Generation Error Messages                   | 11-35          |
| Compilation Error Messages                       | 11-36          |
| Generated Files                                  | 11-37          |
| DLL Files                                        | 11-37          |
| Code Files                                       | 11-38          |
| Makefiles                                        | 11-39          |

| Overview of the Stateflow Debugger               | 12-2   |
|--------------------------------------------------|--------|
| Typical Debugging Tasks                          |        |
|                                                  |        |
| Including Error Checking in the Target Build     |        |
| Breakpoints                                      |        |
| Run-Time Debugging                               | . 12-4 |
| Stateflow Debugger User Interface                | . 12-5 |
| Debugger Main Window                             | . 12-5 |
| Status Display Area                              |        |
| Breakpoint Controls                              |        |
| Debugger Action Control Buttons                  |        |
| Error Checking Options                           |        |
| Animation Controls                               |        |
| Display Controls                                 |        |
|                                                  |        |
| Debugging Run-Time Errors Example                | 12-11  |
| Create the Model and Stateflow Diagram           | 12-11  |
| Define the sfun Target                           | 12-13  |
| Invoke the Debugger and Choose Debugging Options | 12-13  |
| Start the Simulation                             | 12-13  |
| Debug the Simulation Execution                   | 12-14  |
| Resolve Run-Time Error and Repeat                | 12-14  |
| Debugged Stateflow Diagram                       |        |
|                                                  | 10.10  |
| Debugging State Inconsistencies                  |        |
| Causes of State Inconsistency                    |        |
| Detecting State Inconsistency                    |        |
| State Inconsistency Example                      | 12-17  |
| Debugging Conflicting Transitions                | 12-18  |
| Detecting Conflicting Transitions                |        |
| Conflicting Transition Example                   |        |
| -                                                |        |
| Debugging Data Range Violations                  |        |
| Detecting Data Range Violations                  |        |
| Data Range Violation Example                     | 12-20  |

12 🛛

| Debugging Cyclic Behavior                      | 12-22 |
|------------------------------------------------|-------|
| Cyclic Behavior Example                        | 12-23 |
| Flow Cyclic Behavior Not Detected Example      | 12-24 |
| Noncyclic Behavior Flagged as a Cyclic Example | 12-25 |
| Stateflow Chart Model Coverage                 | 12-26 |
| Making Model Coverage Reports                  | 12-26 |
| Specifying Coverage Report Settings            | 12-27 |
| Cyclomatic Complexity                          | 12-27 |
| Decision Coverage                              | 12-28 |
| Condition Coverage                             |       |
| MCDC Coverage                                  |       |
| Coverage Reports for Stateflow Charts          |       |
| Summary Report Section                         | 12-34 |
| Details Sections                               | 12-35 |
| Chart as Subsystem Report Section              | 12-36 |
| Chart as Superstate Report Section             | 12-37 |
| State Report Section                           |       |
| Transition Report Section                      |       |

# 13 🗆

# Stateflow API

| Overview of the Stateflow API                                     | 13-3  |
|-------------------------------------------------------------------|-------|
| What Is the Stateflow API?                                        | 13-3  |
| Stateflow API Object Hierarchy                                    | 13-4  |
| Getting a Handle on Stateflow API Objects                         | 13-6  |
| Using API Object Properties and Methods                           | 13-7  |
| API References to Properties and Methods                          | 13-7  |
| Quick Start for the Stateflow API<br>Create a New Model and Chart | 13-9  |
| Access the Machine Object                                         |       |
| Access the Chart Object 1                                         | 13-10 |
| Create New Objects in the Chart                                   | 13-11 |
|                                                                   |       |

| Naming Conventions for Properties and Methods      | 13-17 |
|----------------------------------------------------|-------|
| Using Dot Notation with Properties and Methods     | 13-17 |
| Using Function Notation with Methods               |       |
|                                                    |       |
| Displaying Properties and Methods                  | 13-19 |
| Displaying the Names of Properties                 | 13-19 |
| Displaying the Names of Methods                    | 13-20 |
| Displaying Property Subproperties                  | 13-20 |
| Displaying Enumerated Values for Properties        | 13-21 |
|                                                    |       |
| Creating and Destroying API Objects                | 13-22 |
| Creating Stateflow Objects                         |       |
| Establishing an Object's Parent (Container)        |       |
| Destroying Stateflow Objects                       | 13-25 |
| Accessing Existing Stateflow Objects               | 13-26 |
| Finding Objects                                    | 13-26 |
| Finding Objects at Different Levels of Containment | 13-27 |
| Getting and Setting the Properties of Objects      | 13-28 |
|                                                    | 10 10 |
| Copying Objects                                    | 13-29 |
| Accessing the Clipboard Object                     | 13-29 |
| copy Method Limitations                            | 13-30 |
| Copying by Grouping (Recommended)                  | 13-30 |
| Copying Objects Individually                       | 13-31 |
|                                                    |       |
| Using the Editor Object                            |       |
| Accessing the Editor Object                        |       |
| Changing the Stateflow Display                     | 13-33 |
| Entering Multiline Labels                          | 13-34 |
| Creating Default Transitions                       | 13-35 |
| Making Supertransitions                            | 13-36 |
| Creating a MATLAB Script of API Commands           | 13-38 |

# 14 🛛

| Reference Table Column Descriptions         14- | 2 |
|-------------------------------------------------|---|
| Categories of Use 14-                           | 3 |
| Structural Properties 14-                       | 5 |
| Structural Methods 14-1                         | 2 |
| Behavioral Properties 14-1                      | 3 |
| Behavioral Methods 14-1                         | 9 |
| Deployment Properties 14-2                      | 0 |
| Deployment Methods 14-2                         | 5 |
| Utility and Convenience Properties 14-2         | 6 |
| Utility and Convenience Methods                 | 8 |
| Graphical Properties 14-3                       | 0 |
| Graphical Methods 14-3                          | 6 |

# **API Properties and Methods by Object**

# 15 |

| Reference Table Columns | 15-3 |
|-------------------------|------|
| Objectless Methods      | 15-4 |
| Constructor Methods     | 15-5 |

| Editor Properties 15-6       |
|------------------------------|
| Editor Methods 15-7          |
| Clipboard Methods 15-8       |
| All Object Methods 15-9      |
| Root Methods 15-10           |
| Machine Properties 15-11     |
| Machine Methods 15-14        |
| Chart Properties 15-16       |
| Chart Methods 15-22          |
| State Properties 15-24       |
| State Methods 15-27          |
| Box Properties 15-29         |
| Box Methods 15-31            |
| Function Properties 15-33    |
| Function Methods 15-35       |
| Truth Table Properties 15-37 |
| Truth Table Methods 15-40    |
| Note Properties 15-41        |
| Note Methods 15-43           |

| Transition Properties | 15-44 |
|-----------------------|-------|
| Transition Methods    | 15-47 |
| Junction Properties   | 15-48 |
| Junction Methods      | 15-49 |
| Data Properties       | 15-50 |
| Data Methods          | 15-55 |
| Event Properties      | 15-56 |
| Event Methods         | 15-58 |
| Target Properties     | 15-59 |
| Target Methods        | 15-63 |

#### **API Methods Reference**

# 16 [

| Description of Method Reference Fields | 16-2 |
|----------------------------------------|------|
| Methods — Alphabetical List            | 16-3 |

Index

A

# Preface

The Preface provides you with preliminary information on installing Stateflow and understanding this user's guide. The sections in this chapter are as follows:

| System Requirements (p. xxx)                      | Lists the operating systems compatible with this version of MATLAB and Stateflow.                                                   |
|---------------------------------------------------|----------------------------------------------------------------------------------------------------|
| Using Stateflow on a Laptop Computer<br>(p. xxxi) | Sets the Windows graphics palette for a laptop computer<br>to operate more acceptably with this version of MATLAB<br>and Stateflow. |
| Related Products (p. xxxii)                       | Lists other MATLAB products that are relevant to the kinds of tasks you can perform with Stateflow.                                 |
| Using This Guide (p. xxxiii)                      | Provides a Quick Reference Guide for navigating the Stateflow User's Guide.                                                         |
| Typographical Conventions (p. xxxv)               | Lists typographical conventions used throughout the Stateflow User's Guide.                                                         |
| Installing Stateflow (p. xxxvi)                   | Gives you special information you need before installing Stateflow.                                                                 |

# **System Requirements**

 ${\it Stateflow}^{\circledast}$  is a multiplatform product that runs on Microsoft Windows and UNIX systems.

Stateflow 5 requires the installation of the following software:

- MATLAB<sup>®</sup> 6.5 (Release13)
- Simulink<sup>®</sup> 5
- C or C++ compiler for generating code from a Stateflow model See "Setting Up the Target Compiler" on page 11-6 for more information.
- $\bullet$  Real-Time Workshop  $^{\textcircled{R}}$  Version 5 (Release 13) for generating code for the Simulink elements of a Stateflow model

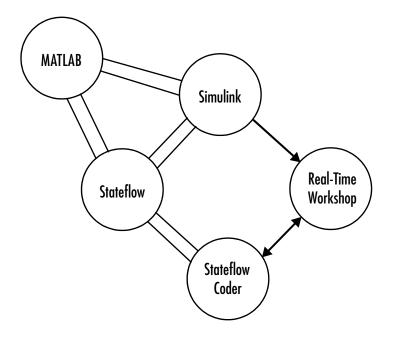

# Using Stateflow on a Laptop Computer

If you plan to run the Microsoft Windows version of Stateflow on a laptop computer, you should configure the Windows color palette to use more than 256 colors. Otherwise, you can experience unacceptably slow performance.

To set the Windows graphics palette,

- 1 Click the right mouse button on the Windows desktop to display the desktop menu.
- 2 Select **Properties** from the desktop menu to display the Windows **Display Properties** dialog.
- 3 Select the Settings panel on the Display Properties dialog.
- **4** Choose a setting that is more than 256 colors from the **Color Palette** colors list.
- **5** Select **OK** to apply the new setting and dismiss the **Display Properties** dialog.

#### **Related Products**

The MathWorks provides several products that are especially relevant to the kinds of tasks you can perform with Stateflow.

For more information about any of these products, see one of the following:

- The online documentation for that product if it is installed or if you are reading the documentation from the CD
- The MathWorks Web site at www.mathworks.com; see the "products" section
- The Stateflow Web site at www.mathworks.com/products/stateflow

The following products include functions that extend the capabilities of Stateflow.

| Product                      | Description                                                               |
|------------------------------|---------------------------------------------------------------------------|
| MATLAB                       | The Language of Technical Computing                                       |
| Real-Time Workshop           | Generate C code from Simulink models                                      |
| Simulink                     | Design and simulate continuous- and discrete-time systems                 |
| Simulink Report<br>Generator | Automatically generate documentation for<br>Simulink and Stateflow models |
| Stateflow Coder              | Generate C code from Stateflow charts                                     |

#### **Using This Guide**

Use the following synopses for the chapters in the Stateflow User's Guide to help you find the information that you need.

- Chapter 1, "Introduction to Stateflow" Gives you a quick start at learning the fundamentals of creating Stateflow diagrams.
- Chapter 2, "How Stateflow Works" Introduces the fundamental concepts that are the foundation of Stateflow.
- Chapter 3, "Stateflow Notation" Explains the graphical and nongraphical symbolism used to create Stateflow diagrams.
- Chapter 4, "Stateflow Semantics" Explains how Stateflow diagram notation is interpreted and implemented into Stateflow model behavior.
- Chapter 5, "Working with Charts" Teaches you how to create and fill Stateflow charts with Stateflow diagrams.
- Chapter 6, "Defining Events and Data" Describes the nongraphical objects that are essential to completing and defining interfaces to the Stateflow diagram.
- Chapter 7, "Actions" Describes the allowable content (statements, function calls, etc.) in Stateflow action language.
- Chapter 8, "Defining Stateflow Interfaces" Describes how to create interfaces between a chart block and other blocks in a Simulink model.
- Chapter 9, "Truth Tables" Shows you how to fill in truth tables that Stateflow uses to generate functions with the logical behavior you specify.
- Chapter 10, "Exploring and Searching Charts" Tells you how to find and replace objects in Stateflow charts.
- Chapter 11, "Building Targets" Tells you how to configure Stateflow to generate code.
- Chapter 12, "Debugging and Testing" Tells you how to debug a Stateflow model.
- Chapter 13, "Stateflow API" Introduces you to the Stateflow API (Application Program Interface) and gives you a quick start to using it.
- Chapter 14, "API Properties and Methods by Use" Provides reference information on the properties and methods of the Stateflow API, categorized by types of use.

- Chapter 15, "API Properties and Methods by Object" Provides reference information on the properties and methods of the Stateflow API categorized by Stateflow object types.
- Chapter 16, "API Methods Reference" Provides reference information on Stateflow API methods including their calls, syntax, arguments, and returns.
- "Glossary" Gives you definitions of key terms and concepts in Stateflow.

# **Typographical Conventions**

| Item                                                                                                    | Convention                                                                                   | Example                                                                                                    |
|----------------------------------------------------------------------------------------------------|----------------------------------------------------------------------------------------------|----------------------------------------------------------------------------------------------------|
| Example code                                                                                             | Monospace font                                                                               | To assign the value 5 to A,<br>enter<br>A = 5                                                                 |
| Function names, syntax,<br>filenames, directory/folder<br>names, user input, items in<br>drop-down lists | Monospace font                                                                               | The cos function finds the<br>cosine of each array element.<br>Syntax line example is<br>MLGetVar ML_var_name |
| Buttons and keys                                                                                         | <b>Boldface</b> with book title caps                                                         | Press the <b>Enter</b> key.                                                                                   |
| Literal strings (in syntax<br>descriptions in reference<br>chapters)                                     | Monospace bold for literals                                                                  | <pre>f = freqspace(n,'whole')</pre>                                                                           |
| Mathematical expressions                                                                                 | <i>Italic</i> for variables<br>Standard text font for functions,<br>operators, and constants | This vector represents the polynomial $p = x^2 + 2x + 3$ .                                                    |
| MATLAB output                                                                                            | Monospace font                                                                               | MATLAB responds with<br>A =<br>5                                                                              |
| Menu and dialog box titles                                                                               | <b>Boldface</b> with book title caps                                                         | Choose the <b>File Options</b> menu.                                                                          |
| New terms and for<br>emphasis                                                                            | Italic                                                                                       | An <i>array</i> is an ordered collection of information.                                                      |
| Omitted input arguments                                                                                  | () ellipsis denotes all of the input/output arguments from preceding syntaxes.               | [c,ia,ib] = union()                                                                                           |
| String variables (from a finite list)                                                                    | Monospace italic                                                                             | <pre>sysc = d2c(sysd,'method')</pre>                                                                          |

### **Installing Stateflow**

Your platform-specific MATLAB Installation documentation provides essentially all the information you need to install Stateflow.

Prior to installing Stateflow, you must obtain a License File or Personal License Password from The MathWorks. The License File or Personal License Password identifies the products you are permitted to install and use.

Stateflow and Stateflow Coder have certain product prerequisites that must be met for proper installation and execution.

| Licensed<br>Product | Prerequisite<br>Products   | Additional Information                                      |
|---------------------|----------------------------|-------------------------------------------------------------|
| Simulink 5          | MATLAB 6.5<br>(Release 13) | Allows installation of Simulink and Stateflow in Demo mode. |
| Stateflow           | Simulink 5                 |                                                             |
| Stateflow<br>Coder  | Stateflow                  |                                                             |

If you experience installation difficulties and have Web access, look for license manager and installation information on the MathWorks support page at www.mathworks.com/support.

# Introduction to Stateflow

This chapter introduces you to Stateflow by helping you construct a Stateflow model and execute it. The sections in this chapter are as follows:

| What Is Stateflow? (p. 1-2)      | This section helps you understand the nature of Stateflow and what it is capable of doing.           |
|----------------------------------|----------------------------------------------------------------------------------------------------|
| Build a Stateflow Model (p. 1-8) | This section provides you with a tutorial guide that gets<br>you started quickly in using Stateflow. |
| More About Stateflow (p. 1-26)   | Shows you a variety of ways that Stateflow diagrams can be used in your Simulink models.             |

1

### What Is Stateflow?

Stateflow is a graphical design and development tool for control and supervisory logic used in conjunction with Simulink. It provides clear, concise descriptions of complex system behavior using finite state machine theory, flow diagram notations, and state-transition diagrams all in the same Stateflow diagram as described in the following topics:

- "Stateflow Is Part of Simulink" on page 1-2 Stateflow integrates with its Simulink environment to model, simulate, and analyze your system.
- "Stateflow Is a Finite State Machine" on page 1-3 Stateflow visually models and simulates complex reactive control and simulation based on *finite state machine* theory. You design and develop deterministic, supervisory control systems in a graphical environment.
- "Stateflow Adds Flow Diagrams to the State Machine" on page 1-4 Flow diagram notation creates decision-making logic such as for loops and if-then-else constructs without the use of states. In some cases, using flow diagram notation provides a closer representation of the required system logic that avoids the use of unnecessary states.
- "Stateflow Simulates its State Machine" on page 1-5 Easily modify your design, evaluate the results, and verify the system's behavior at any stage of your design.
- "Stateflow Generates Code" on page 1-7 Stateflow automatically generates integer, floating-point, or fixed-point code directly from your design (requires Stateflow Coder)

Stateflow brings system specification and design closer together. It is easy to create designs, consider various scenarios, and iterate until the Stateflow diagram models the desired behavior.

#### **Stateflow Is Part of Simulink**

Stateflow is a product that is part of Simulink. In Simulink, Stateflow blocks are referred to as Stateflow Chart blocks. The following diagram shows a simple Simulink model that has a Stateflow Chart block in it:

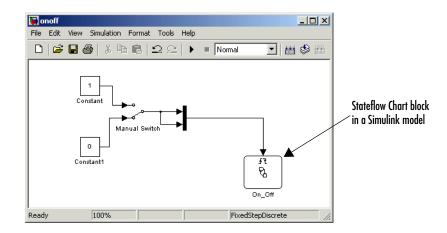

#### Stateflow Is a Finite State Machine

If you double-click the Stateflow block in the preceding Simulink model, its Stateflow diagram appears in the Stateflow diagram editor window.

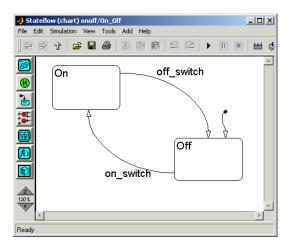

Stateflow is an example of a *finite state machine*. A finite state machine reacts to events by changing states. The preceding example has two states: Power\_on and Power\_off. When you first turn the state machine on, this chart is set to execute a special transition called a *default transition* that points to the initial state, Power\_off. This makes the Power\_off state active. Later, when you

1

change the manual switch in Simulink from Off to On, the model sends an event (on\_switch) that makes the Off state transition to the On state. This makes the Off state inactive and and On state active.

You'll get a chance to see this for yourself when you build and simulate this model in "Build a Stateflow Model" on page 1-8.

#### Stateflow Adds Flow Diagrams to the State Machine

While states and transitions are the basic building blocks of a state machine, Stateflow also adds the feature of flow diagrams that provide decision points in transitions. Stateflow implements flow diagrams with junctions, round objects that provide an alternative path for transitions.

In the following example, a junction has been added to the preceding diagram that checks to see if the outside temperature is less than 30 degrees. If it is, the Off state is reentered and the fan stays off. If not, the transition to the On state is taken and the fan is turned on.

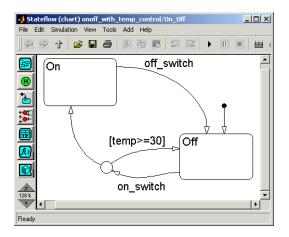

In the preceding example, outside temperature is represented by temp, an example of Stateflow data. Stateflow data are variables or constants that you define for Stateflow diagrams that apply locally or outside the diagram. The following diagram shows that the value for temp is set in Simulink, where you can change the value any time you want by switching between two constant values.

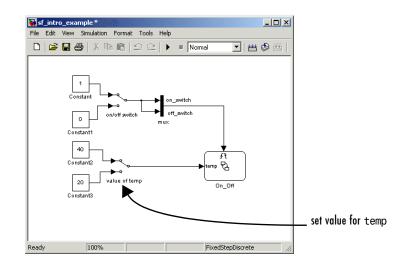

# **Stateflow Simulates its State Machine**

Once you finish a Simulink model with Stateflow charts, you can simulate it. This allows you to see an animated Stateflow chart while it responds to events and changes states. In the animated chart, active states are highlighted as shown in the following example:

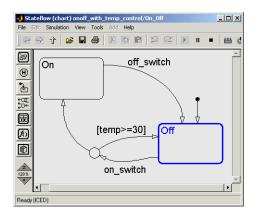

When events occur and transitions are taken, they too are highlighted. Continuing with the previous example, the following figures shows what happens when an on\_switch event occurs and the value of temp is less than 30:

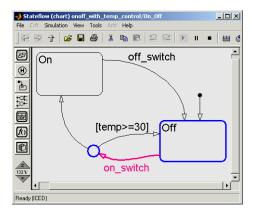

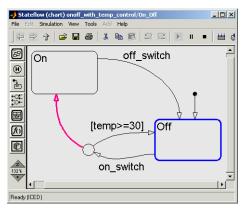

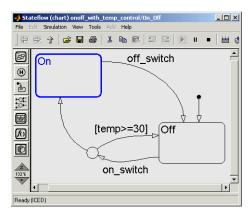

# **Stateflow Generates Code**

Stateflow generates its own C-code to simulate Stateflow charts during simulation. When you generate code for simulation, this is referred to as generating a simulation target whose name is sfun.

If you have Stateflow Coder, you can generate code for applications that you build in other environments, such as an embedded environment. You can even include code of your own, custom code, that Stateflow uses to build the target with.

- With Real-Time Workshop (RTW) tool you can take code from Simulink and Stateflow and run it as an application on another environment to control a process.
- You can also generate code from Stateflow charts that you use in any way that you want. You simply generate code and use it as you wish.

Т

# **Build a Stateflow Model**

In this section, you use Stateflow to create, run, and debug the simple power switch model introduced to you in the previous section. The steps you take in this quick start to learning Stateflow are as follows:

- **1** "Creating a Simulink Model" on page 1-8 Start a model in Simulink containing a Stateflow block.
- **2** "Creating States" on page 1-10 Start a Stateflow diagram for the Stateflow block in your Simulink model.
- **3** "Define Input Events" on page 1-15 Define the input events from Simulink that trigger the execution of your Stateflow diagram.
- **4** "Define Input Data" on page 1-17 Define the input data from Simulink that controls a transition with a condition.
- 5 "Define the Stateflow Interface" on page 1-18 Add a source of triggers in the Simulink model for executing the Stateflow diagram.
- **6** "Define Simulink Parameters" on page 1-20 Define operating parameters for the Simulink model during simulation.
- **7** "Parse the Stateflow Diagram" on page 1-20 Check the Stateflow diagram for syntactical errors.
- 8 "Run a Simulation" on page 1-21 Go through the steps for simulating your model.
- 9 "Debug the Model During Simulation" on page 1-24 Tells you how you can use the Stateflow Debugger to carefully monitor all aspects of your quick start model during simulation.

# **Creating a Simulink Model**

Opening the Stateflow model window is the first step toward creating a Simulink model with a Stateflow block. By default, an untitled Simulink model with an untitled, empty Stateflow block is created for you when you open the Stateflow model window. You can either start with the default empty model or copy the untitled Stateflow block into any Simulink model to include a Stateflow diagram in an existing Simulink model.

The following steps describe how to create a Simulink model with a Stateflow block, label the Stateflow block, and save the model:

1 At the MATLAB prompt enter sfnew.

Stateflow displays the following untitled Simulink model window with an untitled Stateflow block.

| 🙀 untitled *                                  |
|-----------------------------------------------|
| <u>File Edit View Simulation Format Tools</u> |
| D   🛎 🖬 🚭   ½ 🖻 🖻   ユ 오   ▶ =   🛼             |
| R<br>Untitled                                 |
| Ready 100% ode45                              |

2 Label the Stateflow block in the new untitled model by clicking in the text area and replacing the text Untitled with the text On\_Off.

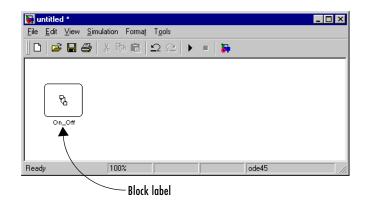

3 Save the model by choosing **Save As** from the **File** menu of the Simulink model window and entering the model name sf\_intro\_example.

File names for Simulink models are limited to 25 characters. When you save your model, Stateflow creates an sfprj directory in the directory holding the project file. This directory is used to hold model information.

# **Creating States**

In the Simulink model you create in "Creating a Simulink Model" on page 1-8, use the following steps to create a simple Stateflow diagram in the Stateflow diagram editor:

**1** Double-click the Stateflow block in the Simulink model window to invoke the Stateflow diagram editor.

In the Stateflow diagram editor that appears, notice the tool icons in the drawing toolbar that you will soon be using:

| Stateflow (chart) sf_intro_example/On_Off                   |     |
|-------------------------------------------------------------|-----|
| File Edit Simulation View Tools Add Help                    |     |
| _ ← → ↑   <b>2</b> 🖶 🚭   X 🖬 🖻   2 22   ▶ T 🔳 🕮 🕮   🗉 🛞 🛤 🤇 | ) 🖪 |
| State tool<br>Contemportation tool<br>Contemportation tool  | A   |
| TION TO THE THE THE THE THE THE THE THE THE THE             | ×   |

- 2 Select the **State** tool button in the drawing toolbar.
- **3** Move the cursor into the drawing area and left-click to place the state.
- 4 Click the ? character within the state to enter its label On.
- **5** Click outside the state to stop editing its label.
- **6** Position the cursor over the state you've drawn and right-click and drag a copy of the state down and to the right.
- 7 Release the right mouse button to drop the state at that location.
- **8** Label the new state Off.

Your Stateflow diagram should have the following general appearance:

| On |     |
|----|-----|
|    | Off |

# **Creating Transitions and Junctions**

You begin creating a Stateflow diagram by creating states for the example in Creating States (p. 1-10). Finish the diagram by drawing transitions and a junction in the following procedure:

- 1 Draw a transition starting from the right side of state On to the top of state Off as follows:
  - **a** Place the cursor at a straight portion of the right border of the On state and notice that the cursor becomes a set of crosshairs.

Crosshairs do not appear if you place the cursor on a corner, since corners are used for resizing.

- **b** When the cursor changes to crosshairs, click-drag the mouse to the top border of the Off state.
- **c** When the transition snaps to the border of the Off state, release the mouse button.

Your Stateflow diagram now has the following appearance:

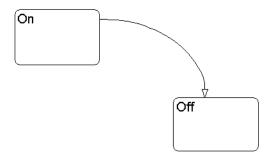

- 2 Select the Junction button in the drawing toolbar.
- **3** Move the cursor into the drawing area and click to place the junction as follows:

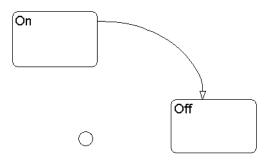

**4** Draw a transition segment from the state Off to the junction as shown.

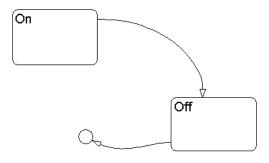

Transitions exist only between one state and another. However, transitions can be made up of transition segments that define alternate flow paths with junctions.

**5** Draw a transition segment from the junction to the state On as shown.

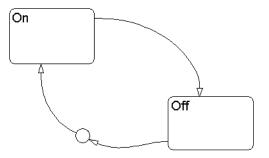

**6** Draw a transition segment from the junction to the state Off as shown.

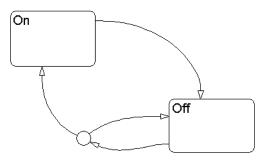

**7** Label the transition from the state On to the state Off as follows:

- **a** Click the transition to select it.
- **b** Click the **?** character that appears alongside the transition to obtain a blinking cursor.
- c Enter the label text off\_switch.
- **d** Press the **Escape** key to deselect the transition label and exit edit mode for this label.
- 8 Label the transition segment from the state Off to the junction with the text on\_switch.
- 9 Label the transition segment from the junction to the state Off with the text [temp > 30].

Your Stateflow diagram should now look like the following:

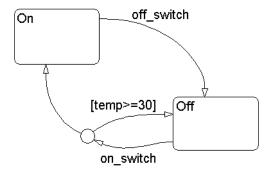

- **10** Add a default transition to the state Off with the following steps:
  - **a** Select the **Default Transition** tool in the drawing toolbar.
  - **b** Move the mouse cursor to the top border of the Off state.

The cursor's transition arrowhead snaps perpendicular to the border of the  ${\tt Off}$  state

 ${\bf c}$   $\$  Click the mouse to create the default transition.

Your finished Stateflow diagram should now look similar to the following:

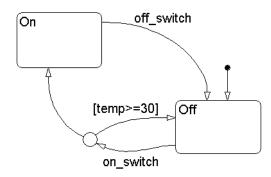

# **Define Input Events**

Events control the execution of your Stateflow diagram. For example, if the state On is active and the on\_switch event occurs, the transition from the On state to the Off state takes place and the Off state becomes active. Before you can simulate the Stateflow diagram that you finished in "Creating Transitions and Junctions" on page 1-11, you must define the events on\_switch and off\_switch that trigger the transitions between the On state and the Off state.

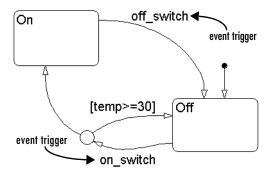

To define the events on\_switch and off\_switch for your Stateflow diagram, do the following:

- 1 Select Event from the Add menu of the diagram editor.
- 2 In the resulting submenu, select Input from Simulink.

The property dialog for the new event appears.

| 🜖 Event eve | ent _ 🗌 🗙                                              |
|-------------|--------------------------------------------------------|
| Name: e     | vent                                                   |
| Parent: (c  | hart) On_Off/On_Off                                    |
| Scope: In   | nput from Simulink 💌 Index: 1 💌 Trigger: Rising Edg 💌  |
| Debugger    | breakpoints: 🔲 Start of broadcast 🛛 🔲 End of broadcast |
| Description | n:                                                     |
|             |                                                        |
| Document Li | indu-                                                  |
|             |                                                        |
| ID#1394     | OK Cancel Help Apply                                   |

- 3 Enter on\_switch in the Name field of the Event properties dialog box.
- 4 Select **Rising Edge** as the **Trigger** type.
- **5** Leave all other fields with their default values and select **OK** to apply the changes and close the window.
- 6 Repeat steps 1 through 5 to define the event off\_switch except enter **Falling Edge** as the **Trigger** type in step 4.

Now that you have defined the on\_switch and off\_switch events for your Stateflow diagram, take a look at the Stateflow block in the Simulink model.

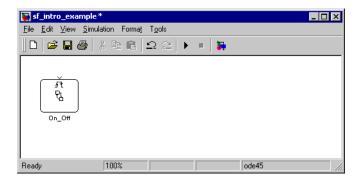

The Stateflow block now has an input port for the events that you defined. Later, you provide a source for these events in Simulink in "Define the Stateflow Interface" on page 1-18.

# **Define Input Data**

Since the transition segment between the junction and the state Off has a condition based on the value of the Stateflow data temp, you must define temp in the diagram.

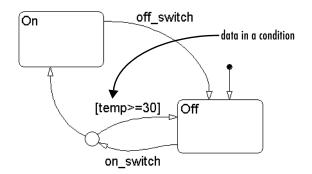

To define the input data temp for your Stateflow diagram, do the following:

- 1 Select Data from the Add menu of the diagram editor.
- 2 In the resulting submenu, select Input from Simulink.

The property dialog for the new data appears.

| 📣 Data: data                                                                                            | <u>_                                    </u> |  |
|----------------------------------------------------------------------------------------------------|----------------------------------------------|--|
| Name: data                                                                                              |                                              |  |
| Parent: (chart) 0n_0ff/0n_0ff                                                                           |                                              |  |
| Scope: Input from Simulink                                                                              | Port: 1                                      |  |
| Type: double                                                                                            | Units:                                       |  |
| Fixed-Point<br>Stored Integer: int16<br>Fraction length                                                 | <u> </u>                                     |  |
| Array                                                                                                   | Limit Range                                  |  |
| Sizes:                                                                                                  | Min:                                         |  |
| First Index:                                                                                            | Max:                                         |  |
| Initialize from: data dictionary 💌                                                                      | 0                                            |  |
| <ul> <li>Save final value to base workspace</li> <li>Watch in Debugger</li> <li>Description:</li> </ul> |                                              |  |
|                                                                                                    |                                              |  |
| Document Link:                                                                                          |                                              |  |
| ID#1395 OK Cancel                                                                                       | Help Apply                                   |  |

- 3 Enter temp in the Name field of the properties dialog.
- **4** Leave all other fields with their default values and select **OK** to apply the changes and close the window.

## **Define the Stateflow Interface**

Now that you have defined events and data in your Stateflow diagram as **Input from Simulink**, you must now make connections in the Simulink model between other blocks and the Stateflow block to provide sources for the events and data. This model has the following final appearance:

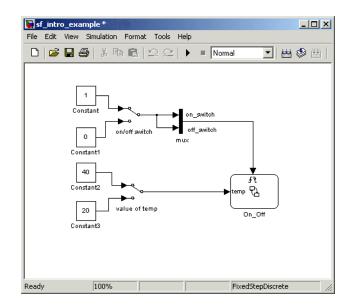

To construct this model in Simulink using your existing chart, do the following:

- **1** Add two Manual Switch blocks (located in the Simulink Sources block library).
- 2 Label the top switch Switch Events, and the bottom switch temp value.
- **3** Place four Constant blocks (located in the Simulink Sources block library) to the left of the switches.
- 4 Connect two Constant blocks to each switch to provide pole inputs.
- **5** Double-click each Constant block to set its **Constant value** parameter as shown in the previous diagram.
- **6** Connect the output of the temp value switch to the temp data input port on the Stateflow block.
- 7 Place a Mux block (located in the Simulink Sinks block library) on the output side of the Switch Events switch.
- 8 Double-click the Mux block to set its Number of inputs parameter to 2.

- **9** Connect the output of the Switch Events switch in parallel to both of the Mux input ports.
- 10 Connect the single output port of the Mux to the trigger input port of the Stateflow Chart block On\_Off.

# **Define Simulink Parameters**

The last step in completing an example model with a Stateflow block is to define the simulation parameters for the model and save it in the following steps:

1 Choose **Simulation Parameters** from the **Simulation** menu of the Simulink model window and edit the values to match the values in the following dialog.

| 📣 Sim                             | ulation Parar           | neters: un  | itled         |             | _ 🗆 X   |
|-----------------------------------|-------------------------|-------------|---------------|-------------|---------|
| Solver                            | Workspace I/O           | Diagnostics | Advanced      | Real-Time W | orkshop |
|                                   | ation time              | -1          |               |             |         |
| Start                             | time:   0.0             | Stop tin    | ne: 100.0     | _           |         |
|                                   | r options<br>Fixed-step | discret     | e (no continu | ous states) | •       |
| Fixed step size: 0.001 Mode: Auto |                         |             |               |             |         |
|                                   |                         |             |               |             |         |
| - Outro                           | ut options              |             |               |             |         |
|                                   | ne output               | 7           | Refine f      | actor: 1    |         |
|                                   |                         | OK          | Cancel        | Help        | Apply   |

Select OK to apply the changes and close the dialog box.

2 Select Save from the File menu to save the model.

## Parse the Stateflow Diagram

Parsing the Stateflow diagram ensures that the notations you specified are valid and correct. To parse the Stateflow diagram, choose **Parse Diagram** from the **Tools** menu of the graphics editor. Informational messages are displayed in the MATLAB Command Window. Any error messages are displayed in a

special Build dialog with a leading red button. Select the error message to receive an explanation for it in the bottom pane of the Build dialog. Fix the error and reparse the model. If no error messages appear, the parse operation is successful.

**Note** For more information on parsing Stateflow diagrams, see "How Stateflow Builds Targets" on page 11-5.

# **Run a Simulation**

Now that you have completed an example model and parsed it for errors, you need to test it under run-time conditions by simulating it. These steps show how to run a simulation of your model:

- 1 Double-click the On\_off Stateflow block to display the Stateflow diagram.
- 2 Select Open Simulation Target from the graphics editor Tools menu.

The Simulation Target Builder dialog box appears.

3 Select Coder Options on the Simulation Target Builder dialog box.

The Simulation Coder Options dialog box appears.

- 4 Ensure that the check box to Enable Debugging/Animation is selected.
- **5** Select **OK** to apply the change and close the **Simulation Coder Options** dialog box.
- 6 Close the Simulation Target Builder dialog box.
- **7** Select **Debug** from the graphics editor **Tools** menu.

The Stateflow Debugging dialog box appears.

- 8 Ensure that the **Enabled** radio button in the **Animation** section is selected.
- **9** Select **Close** to apply the change and close the window.

- **10** Choose **Start** from the diagram editor **Simulation** menu to start a simulation of the model and notice the following:
  - Stateflow displays code generation status messages in the MATLAB Command Window while it builds the simulation target (sfun).
  - Before starting the simulation, Stateflow temporarily sets the model to read-only to prevent accidental modification while the simulation is running. This is displayed as "Ready (ICED)" where the term "ICED" is an internal Stateflow designation.
  - The Stateflow diagram editor background becomes shaded, and the default transition into state Off highlights followed by the highlighting of state Off itself.
- **11** Toggle the on/off switch Manual Switch block by between its inputs, 0 and 1, by double-clicking it.

Toggling the on/off switch sends on\_switch and off\_switch events to the Stateflow chart. These events toggle the chart's active state from Off to On and back to Off again.

Both the on\_switch and off\_switch events are defined as **Input from Simulink** events. This means that the events are input to the chart from Simulink, in this case, from a manual switch. When the input to the on/off switch rises from 0 to 1, this sends an on\_switch event to the On\_Off chart because on\_switch is defined as a rising trigger. Similarly, when the input to the on/off switch falls from 1 to 0, this sends an off\_switch event to the chart because the off\_switch event is defined as a falling trigger.

- 12 Toggle the value of temp switch to change the value of the data temp from 20 to 40.
- **13** Toggle the on/off switch again and notice the difference.

Because of the different value for temp, the transition from the Off state to the On state no longer takes place. The transition from Off to On passes through a junction which has an alternate path back to Off. Because the alternate path has a condition, it gets priority. In this case, the condition evaluates to true (nonzero) and the alternate path is taken. 14 Choose Stop from the graphics editor Simulation menu to stop a simulation.

Once the simulation stops, Stateflow resets the model to be editable.

**Note** Running a simulation might require setting up the tools used to build Stateflow targets. See "Setting Up the Target Compiler" on page 11-6 for more information.

#### Where Stateflow Generates Code for Simulation

When you simulate a Simulink model containing Stateflow charts (as you did in the previous section), Stateflow generates a Simulink S-function (sfun) target that enables Simulink to simulate the Stateflow blocks. The sfun target can be used only with Simulink.

Before generating code, Stateflow creates a directory called sfprj in the current MATLAB directory if the directory does not already exist. Stateflow uses the sfprj directory during code generation to store generated files. See the section "Generated Files" on page 11-37.

**Note** Do not confuse the sfprj directory created in the MATLAB current directory for generated files with the sfprj directory in the directory containing the model file. The latter sfprj directory is used for storing information on the model, while the former stores generated files. However, if the MATLAB current directory is the model directory, the same sfprj directory (under the model directory) is used to store both model information and generated files.

If you have the Stateflow Coder, you can generate stand-alone code suitable for a particular processor. See "Building a Target" on page 11-3 for more information on code generation.

# **Debug the Model During Simulation**

The Stateflow Debugger supports functions like single stepping, animating, and running up to a designated breakpoint and then stopping.

These steps show how to step through the simulation using the Debugger:

- 1 Display the Debugger by choosing **Debug** from the **Tools** menu of the graphics editor.
- **2** Select the **Breakpoints**: **Chart Entry** check box to tell the Debugger you want it to stop simulation execution when the chart is entered.
- 3 Select Start to start the simulation.

Informational and error messages related to the S-function code generation for Stateflow blocks are displayed in the MATLAB Command Window. When the target is built, the graphics editor becomes read-only (frozen) and the Debugger window is updated and looks similar to this.

| 🛃 Stateflow Debuggin       | g On_off                    |         |                 | -            |          |
|----------------------------|-----------------------------|---------|-----------------|--------------|----------|
| File View                  |                             |         |                 |              |          |
|                            | g: Chart On_off #39         |         |                 |              | ×        |
|                            | iff #39<br>event switch #50 |         | R               |              |          |
| Simulink Time: 6.283       |                             | Code Co | verage: 12.5%   | :            |          |
| Breakpoints: 🔽 Chart       | Entry 🔲 Event Broad         | lcast 🗖 | State Entry   🗖 | Disable all  | <u> </u> |
| Continue Ste               | p Break                     | ]       | Sto             | p Simulation | <b>A</b> |
| Error checking options     | 3                           |         | Animation       | Delay (sec)  | N        |
| State Inconsistency        | 🔲 Data Range                |         | Enabled         | 0 💌          |          |
| Transition Conflict        | 🔲 Detect Cycles             |         | C Disabled      |              |          |
| Breakpoints Brow           | wse Data 🝷 Active S         | tates 🔻 | Coverage 🔻      | Call Stack   | ×        |
| Breakpoint information for | all loaded charts:          |         |                 |              | <b></b>  |
| Machine Name : On_off      |                             |         |                 |              |          |
| Global Breakpoints:        |                             |         |                 |              |          |
|                            |                             |         |                 |              | -        |
| MATLAB Command:            |                             |         |                 |              |          |
|                            |                             |         | He              | lp Cla       | ose      |

- **4** Select **Step** to proceed one step through the simulation. The Debugger window displays the following information:
  - Where the simulation is stopped
  - What is executing
  - The current event
  - The simulation time
  - The current code coverage percentage

Watch the graphics editor window as you click the **Step** button to see each transition and state animated when it is executing. After both Power\_off and Power\_on have become active by stepping through the simulation, the code coverage indicates 100%.

- **5** Choose **Stop** from the graphics editor **Simulation** menu to stop a simulation. Once the simulation stops, the model becomes editable.
- 6 Select Close in the Debugger window.
- 7 Choose Close from the File menu in the Simulink model window.

#### For More Information

See Chapter 12, "Debugging and Testing," for more information beyond the debugging topics in this section.

# **More About Stateflow**

Learn more about Stateflow through the following topics:

- "Examples of Stateflow Applications" on page 1-26
- "Stateflow Works with Simulink and Real-Time Workshop" on page 1-26
- "Stateflow and Simulink Design Approaches" on page 1-27

# **Examples of Stateflow Applications**

The following types of applications benefit directly from the use of Stateflow:

- Embedded systems
  - Avionics (planes)
  - Automotive (cars)
  - Telecommunications (for example, routing algorithms)
  - Commercial (computer peripherals, appliances, and so on)
  - Programmable logic controllers (PLCs) (process control)
  - Industrial (machinery)
- Man-machine interface (MMI)
  - Graphical user interface (GUI)
- Hybrid systems
  - Air traffic control systems (digital signal processing (DSP)+control+MMI)

# Stateflow Works with Simulink and Real-Time Workshop

Stateflow is used together with Simulink (and optionally with the Real-Time Workshop (RTW)) running on top of MATLAB as follows:

- MATLAB provides access to data, high-level programming, and visualization tools.
- Simulink supports development of continuous-time and discrete-time dynamic systems in a graphical block diagram environment.
- Stateflow diagrams enhance Simulink with complex event-driven control capabilities.

• Real-Time Workshop coordinates code generation from Simulink with Stateflow code generation to build an embeddable target.

# **Stateflow and Simulink Design Approaches**

You can design a model starting with a Stateflow (control) perspective and then later build the Simulink model. You can also design a model starting from a Simulink perspective and then later add Stateflow diagrams. You might have an existing Simulink model that would benefit if you replace Simulink logic blocks with Stateflow diagrams. The approach you use determines how, and in what sequence, you develop various parts of the model.

#### Stateflow and Simulink Build Simulation (sfun) Targets

The collection of all Stateflow blocks in the Simulink model is a machine. When you use Simulink together with Stateflow for simulation, Stateflow generates an S-function (MEX-file) for each Stateflow machine to support model simulation. This generated code is a simulation target and is called the sfun target within Stateflow.

#### Stateflow, Simulink and RTW Build RTW (rtw) Targets

Stateflow Coder generates integer or floating-point code based on the Stateflow machine. Real-Time Workshop (RTW) generates code from the Simulink portion of the model and provides a framework for running generated Stateflow code in real time. The code generated by Stateflow Coder is seamlessly incorporated into code generated by Real-Time Workshop. You might want to design a solution that targets code generated from both products for a specific platform. This generated code is specifically a Real-Time Workshop target and within Stateflow is called the RTW target.

#### Stateflow Builds Stand-Alone Custom Targets

Using Stateflow and Stateflow Coder you can generate code exclusively for the Stateflow machine portion of the Simulink model. This generated code is for stand-alone custom targets, which you uniquely name as something other than sfun and rtw in Stateflow.

# How Stateflow Works

This chapter acquaints you with the concepts involved in defining a finite state machine and follows this with a look at the hierarchical organization of Stateflow objects. Later, it introduces you to a real-world Stateflow example. The sections in this chapter are as follows:

| Finite State Machine Concepts (p. 2-2)                    | Stateflow is an example of a finite state machine. This section examines what it means to be a finite state machine and what that designation requires from Stateflow.                                                                                                    |
|-----------------------------------------------------------|----------------------------------------------------------------------------------------------------|
| Stateflow and Simulink (p. 2-5)                           | Examines how Stateflow functions in the Simulink environment.                                                                                                    |
| Stateflow Diagram Objects (p. 2-10)                       | This section describes most of the graphical and<br>nongraphical objects in a Stateflow diagram along with<br>the concepts that relate them.                                                                                                    |
| Stateflow Hierarchy of Objects (p. 2-21)                  | Stateflow supports a containment hierarchy for both<br>charts and states. Charts can contain states, transitions,<br>and the other Stateflow objects. States can contain other<br>states, transitions, and so on as if they were charts<br>themselves. This containment hierarchy applies to all<br>Stateflow objects except targets, which are the sole<br>possession of the Stateflow machine. |
| Exploring a Real-World Stateflow<br>Application (p. 2-22) | The modeling of a real-world fault-tolerant fuel control<br>system demonstrates how Simulink and Stateflow can be<br>used to efficiently model hybrid systems containing both<br>continuous dynamics and complex logical behavior.                                                                                                    |

# **Finite State Machine Concepts**

Stateflow is an example of a finite state machine. The following topics examine what it means to be a finite state machine and what that designation requires from Stateflow:

- "What Is a Finite State Machine?" on page 2-2 Introduces you to the concept of a finite state machine of which Stateflow is a variant.
- "Finite State Machine Representations" on page 2-2 Discusses traditional approaches to representing finite state machines.
- "Stateflow Representations" on page 2-3 Discusses Stateflow's representation for its version of the finite state machine.
- "Notation" on page 2-3 Describes how Stateflow uses its notation to represent the objects that it uses.
- "Semantics" on page 2-4 Stateflow semantics describe how Stateflow notation is interpreted and implemented into a designed behavior.
- "References" on page 2-4 Provides more information on finite state machine theory.

# What Is a Finite State Machine?

A *finite state machine* is a representation of an event-driven (reactive) system. In an event-driven system, the system makes a transition from one state (mode) to another prescribed state, provided that the condition defining the change is true.

For example, you can use a state machine to represent a car's automatic transmission. The transmission has a number of operating states: park, reverse, neutral, drive, and low. As the driver shifts from one position to another the system makes a transition from one state to another, for example, from park to reverse.

# **Finite State Machine Representations**

Traditionally, designers used truth tables to represent relationships among the inputs, outputs, and states of a finite state machine. The resulting table describes the logic necessary to control the behavior of the system under study. Another approach to designing event-driven systems is to model the behavior of the system by describing it in terms of transitions among states. The state

that is active is determined based on the occurrence of events under certain conditions. State-transition diagrams and bubble diagrams are graphical representations based on this approach.

# **Stateflow Representations**

Stateflow uses a variant of the finite state machine notation established by Harel [1]. Using Stateflow, you create Stateflow diagrams. A Stateflow diagram is a graphical representation of a finite state machine, where *states* and *transitions* form the basic building blocks of the system. You can also represent flow (stateless) diagrams using Stateflow. Stateflow provides a block that you include in a Simulink model. The collection of Stateflow blocks in a Simulink model is the Stateflow machine.

Additionally, Stateflow enables the representation of hierarchy, parallelism, and history. Hierarchy enables you to organize complex systems by defining a parent/offspring object structure. For example, you can organize states within other higher-level states. A system with parallelism can have two or more orthogonal states active at the same time. History provides the means to specify the destination state of a transition based on historical information. These characteristics enhance the usefulness of this approach and go beyond what state-transition diagrams and bubble diagrams provide.

# Notation

Notation defines a set of objects and the rules that govern the relationships between those objects. Stateflow notation provides a common language to communicate the design information conveyed by a Stateflow diagram.

Stateflow notation consists of the following:

- A set of graphical objects
- A set of nongraphical text-based objects
- Defined relationships between those objects

See "Stateflow Notation" on page 3-1 for detailed information on Stateflow notations.

# **Semantics**

Semantics describe how the notation is interpreted and implemented. A completed Stateflow diagram illustrates how the system will behave. A Stateflow diagram contains actions associated with transitions and states. The semantics describe in what sequence these actions take place during Stateflow diagram execution.

Knowledge of the semantics is important to make sound Stateflow diagram design decisions for code generation. Different use of notations results in different ordering of simulation and generated code execution.

The default semantics provided with the product are described in Chapter 4, "Stateflow Semantics."

# References

For more information on finite state machine theory, consult these sources:

[1] Harel, David, "Statecharts: A Visual Formalism for Complex Systems," *Science of Computer Programming 8*, 1987, pages 231-274.

[2] Hatley, Derek J., and Imtiaz A. Pirbhai, *Strategies for Real-Time System Specification*, Dorset House Publishing Co., Inc., NY, 1988.

# **Stateflow and Simulink**

Stateflow functions as a finite state machine within a Simulink model. The following topics examine how Stateflow functions in this environment and how Simulink and Stateflow communicate with each other:

- "The Simulink Model and the Stateflow Machine" on page 2-5 Describes the Stateflow machine which is the collection of Stateflow blocks in a Simulink model.
- "Stateflow Data Dictionary of Objects" on page 2-6 Describes the Stateflow data dictionary, which is the hierarchical collection of all Stateflow objects in a Simulink model.
- "Defining Stateflow Interfaces to Simulink" on page 2-7 Tells you how each Stateflow block in Simulink interfaces with the rest of the Simulink model.
- "Stateflow Diagram Objects" on page 2-10 Describes most of the Stateflow objects used in creating Stateflow diagrams.

# The Simulink Model and the Stateflow Machine

The Stateflow machine is the collection of Stateflow blocks in a Simulink model. The Simulink model and Stateflow machine work seamlessly together. Running a simulation automatically executes both the Simulink and Stateflow portions of the model.

A Simulink model can consist of combinations of Simulink blocks, toolbox blocks, and Stateflow blocks (Stateflow diagrams). In Stateflow, the chart (Stateflow diagram) consists of a set of graphical objects (states, boxes, functions, notes, transitions, connective junctions, and history junctions) and nongraphical objects (events, data, and targets).

There is a one-to-one correspondence between the Simulink model and the Stateflow machine. Each Stateflow block in the Simulink model is represented in Stateflow by a single chart (Stateflow diagram). Each Stateflow machine has its own object hierarchy. The Stateflow machine is the highest level in the Stateflow hierarchy. The object hierarchy beneath the Stateflow machine consists of combinations of graphical and nongraphical objects.

# **Stateflow Data Dictionary of Objects**

The Stateflow data dictionary is the internal representation for the hierarchy of all Stateflow objects, graphical and nongraphical, that reside in a Simulink model. It is represented by the following diagram:

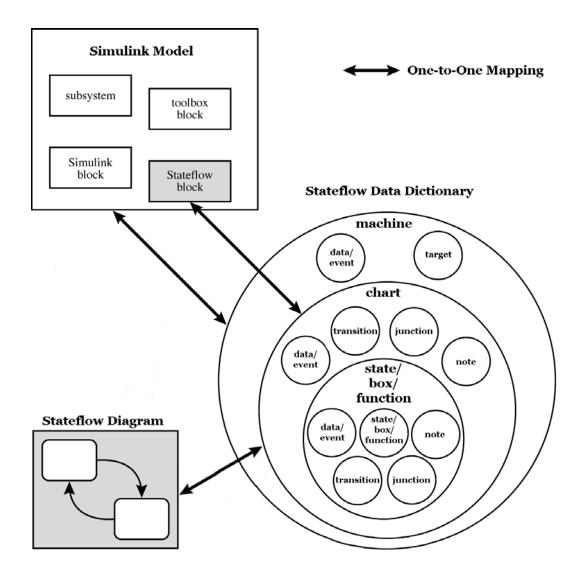

Stateflow scoping rules dictate where different nongraphical objects can exist in the hierarchy. For example, data and events can be parented by the machine, the chart (Stateflow diagram), or by a state. Targets can only be parented by the machine. Once a parent is chosen, that object is known in the hierarchy from the parent downward (including the parent's offspring). For example, a data object parented by the machine is accessible by that machine, by any charts within that machine, and by any states within that machine.

The hierarchy of the graphical objects is easily and automatically handled for you by the graphics editor. You manage the hierarchy of nongraphical objects through the Explorer or the graphics editor **Add** menu. See "Stateflow Hierarchy of Objects" on page 2-21.

# **Defining Stateflow Interfaces to Simulink**

Each Stateflow block corresponds to a single Stateflow diagram. The Stateflow block interfaces to its Simulink model. The Stateflow block can interface to code sources external to the Simulink model (data, events, custom code).

Stateflow diagrams are event driven. Events can be local to the Stateflow block or can be propagated to and from Simulink and code sources external to Simulink. Data can be local to the Stateflow block or can be shared with and passed to the Simulink model and to code sources external to the Simulink model.

You must define the interface to each Stateflow block. Defining the interface for a Stateflow block can involve some or all of these tasks:

- Defining the Stateflow block update method
- Defining Output to Simulink events
- Adding and defining nonlocal events and nonlocal data within the Stateflow diagram
- Defining relationships with any external sources

In the following example, the Simulink model titled sf\_intro\_example consists of a Simulink Sine Wave source block, a Simulink Scope sink block, and a single Stateflow block, titled On\_off.

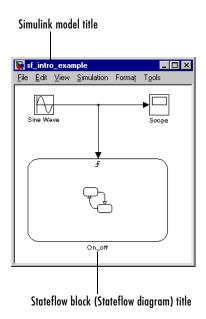

See "Defining Input Events" on page 6-8 and "Defining Stateflow Interfaces" on page 8-1 for more information.

# **Stateflow Graphical Components**

Stateflow consists of these primary graphical components:

- Stateflow graphics editor (see "Creating States" on page 1-10, and "Creating a Stateflow Chart" on page 5-3)
- Stateflow Explorer (see "The Stateflow Explorer Tool" on page 10-3)
- Stateflow Coder (code generation; see "Overview of Stateflow Targets" on page 11-3)

Stateflow Coder generates code for simulation and nonsimulation targets. A Stateflow Coder license is required to generate code for nonsimulation targets.

- Stateflow Debugger (see "Overview of the Stateflow Debugger" on page 12-2)
- Stateflow Dynamic Checker

Stateflow Dynamic Checker supports run-time checking for conditions such as cyclic behavior and data range violations. The Dynamic Checker is currently available if you have a Stateflow license.

# **Stateflow Diagram Objects**

This section describes most of the graphical and nongraphical objects in a Stateflow diagram along with the concepts that relate them. The subsections are as follows:

- "Graphical Objects Example Diagram" Presents an example display of the key graphical objects in a Stateflow diagram.
- "States" on page 2-11 Describes the role of *states* in a Stateflow diagram that represent the current mode of an executing diagram.
- "Transitions" on page 2-13 Describes the role of a *transitions* in a Stateflow diagram that provide a path for an executing diagram to change from one mode (state) to another.
- "Default Transitions" on page 2-14 Describes the role of a *default transition* that specifies which exclusive (OR) state in an executing diagram is active on startup.
- "Events" on page 2-15 Describes the role of *events* that drive Stateflow diagram execution.
- "Data" on page 2-15 Describes the role of *data* that serve as variables in a Stateflow diagram.
- "Conditions" on page 2-16 Describes the *conditions* that, along with events, drive Stateflow diagram execution.
- "History Junction" on page 2-17 Describes the role of *history junctions* that record the most recently active substate of a chart or superstate.
- "Actions" on page 2-18 Describes the role of *actions* that take place as part of Stateflow diagram execution.
- "Connective Junctions" on page 2-19 Describes the role of *connective junctions* that provide decision points for transitions taking place during diagram execution.

All Stateflow objects are arranged in a hierarchy of objects. See "Stateflow Hierarchy of Objects" on page 2-21.

# **Graphical Objects Example Diagram**

The following sample Stateflow diagram displays the key graphical objects of a Stateflow diagram. These objects are described in following sections that refer to this diagram.

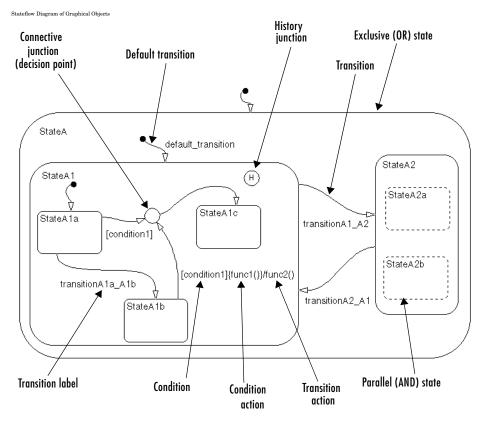

### **States**

A *state* describes a mode of an event-driven system. The activity or inactivity of the states dynamically changes based on events and conditions.

Every state has a parent. In a Stateflow diagram consisting of a single state, that state's parent is the Stateflow diagram itself (also called the Stateflow diagram root). You can place states within other higher-level states. In the preceding figure, StateA1 is a child of StateA.

A state can have its activity history recorded in a *history junction*. History provides an efficient means of basing future activity on past activity. See "History Junction" on page 2-17.

States have labels that can specify actions executed in a sequence based upon action type. The action types are entry, during, exit, and on. See "Actions" on page 2-18.

The *decomposition* of a state defines the kind of state that a state can contain and the next level of containment. Stateflow provides two types of states: exclusive (OR) and parallel (AND) states. Exclusive (OR) states are used to describe modes that are mutually exclusive. A chart or state that contains exclusive (OR) states is said to have exclusive decomposition. The following transmission example has exclusive (OR) states.

| neutral |         |  |
|---------|---------|--|
|         | engaged |  |
|         |         |  |
|         |         |  |

An automatic transmission can be set to either neutral or engaged. In this example either the neutral state or the engaged state is active at any one time. Both cannot be active at the same time.

A chart or state with *parallel* states has two or more states that can be active at the same time. A chart or state that contains parallel (AND) states is said to have parallel decomposition.

Parallel (AND) states are displayed as dashed rectangles. The activity of each parallel state is essentially independent of other states. In the diagram on page 2-11, StateA2 has parallel (AND) state decomposition. Its states, StateA2a and StateA2b, are parallel (AND) states.

The following Stateflow diagram has parallel superstate decomposition.

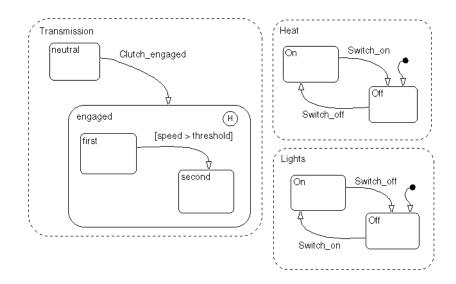

In this example, the transmission, heating, and light systems are parallel subsystems in a car. They are active at the same time and are physically independent of each other. There are many other parallel components in a car, such as the braking and windshield wiper subsystems.

# **Transitions**

A *transition* is a graphical object that, in most cases, links one object to another. One end of a transition is attached to a source object and the other end to a destination object. The *source* is where the transition begins and the *destination* is where the transition ends. A *transition label* describes the circumstances under which the system moves from one state to another. It is always the occurrence of some event that causes a transition to take place. In the diagram on page 2-11, the transition from StateA1 to StateA2 is labeled with the event transitionA1\_A2 that triggers the transition to occur.

Consider again the automatic transmission system. clutch\_engaged is the event required to trigger the transition from neutral to engaged.

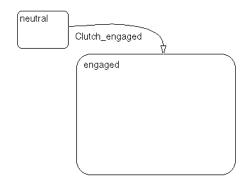

# **Default Transitions**

 $Default\ transitions\ specify\ which\ exclusive\ (OR)\ state\ is\ to\ be\ active\ when\ there\ is\ ambiguity\ between\ two\ or\ more\ exclusive\ (OR)\ states\ at\ the\ same\ level\ in\ the\ hierarchy.$ 

For example, in the diagram on page 2-11, the default transition to StateA1 resolves the ambiguity that exists with regard to whether StateA1 or StateA2 should be active when State A becomes active. In this case, when StateA is active, by default StateA1 is also active.

In the following Lights subsystem, the default transition to the Lights.Off substate indicates that when the Lights superstate becomes active, the Off substate becomes active by default.

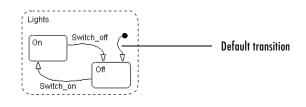

**Note** History junctions override default transition paths in superstates with exclusive (OR) decomposition.

**Note** In parallel (AND) states, a default transition must always be present to indicate which of its exclusive (OR) states is active when the parallel state becomes active.

### **Events**

*Events* drive the Stateflow diagram execution but are nongraphical objects and are thus not represented directly in a Stateflow chart. All events that affect the Stateflow diagram must be defined. The occurrence of an event causes the status of the states in the Stateflow diagram to be evaluated. The broadcast of an event can trigger a transition to occur or can trigger an action to be executed. Events are broadcast in a top-down manner starting from the event's parent in the hierarchy.

Events are created and modified using the Stateflow Explorer. Events can be created at any level in the hierarchy. Events have properties such as a scope. The scope defines whether the event is

- Local to the Stateflow diagram
- An input to the Stateflow diagram from its Simulink model
- An output from the Stateflow diagram to its Simulink model
- Exported to a (code) destination external to the Stateflow diagram and Simulink model
- Imported from a code source external to the Stateflow diagram and Simulink model

# Data

*Data* objects are used to store numerical values for reference in the Stateflow diagram. They are nongraphical objects and are thus not represented directly in a Stateflow chart.

You create and modify data objects for Stateflow diagrams in Stateflow Explorer. Data objects have a property called scope that defines whether the data object is

• Local to the Stateflow diagram

- An input to the Stateflow diagram from its Simulink model
- An output from the Stateflow diagram to its Simulink model
- Nonpersistent temporary data
- Defined in the MATLAB workspace
- A constant
- Exported to a (code) destination external to the Stateflow diagram and Simulink model
- Imported from a code source external to the Stateflow diagram and Simulink model

# Conditions

A *condition* is a Boolean expression specifying that a transition occurs, given that the specified expression is true. In the component summary Stateflow diagram, [condition1] represents a Boolean expression that must be true for the transition to occur.

In the automatic transmission system, the transition from first to second occurs if the transition condition [speed > threshold] is true.

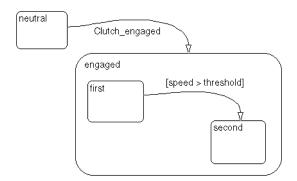

# **History Junction**

A *history junction* records the most recently active state of a chart or superstate.

If a superstate with exclusive (OR) decomposition has a history junction, the destination substate is defined to be the substate that was most recently visited. A history junction applies to the level of the hierarchy in which it appears. The history junction overrides any default transitions. In the component summary Stateflow diagram, the history junction in StateA1 indicates that when a transition to StateA1 occurs, the substate that becomes active (StateA1a, StateA1b, or StateA1c) is based on which of those substates was most recently active.

In the automatic transmission system, history indicates that when clutch\_engaged causes a transition from neutral to the engaged superstate, the substate that becomes active, either first or second, is based on which of those substates was most recently active.

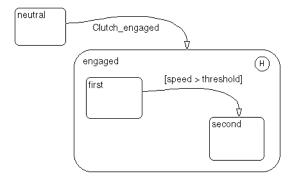

# Actions

*Actions* take place as part of Stateflow diagram execution. The action can be executed either as part of a transition from one state to another or based on the activity status of a state.

Transitions ending in a state can have *condition* actions and *transition* actions, as shown in the following example:

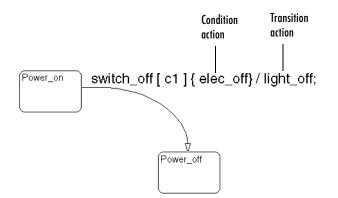

In the diagram in "Graphical Objects Example Diagram" on page 2-11, the transition segment from StateA1b to the connective junction is labeled with the condition action func1() and the transition action func2(). The semantics of how and why actions take place are discussed throughout the examples listed in "Semantic Examples" on page 4-21.

States can have entry, during, exit, and on event\_name actions. For example,

| Power_on/                   |  |
|-----------------------------|--|
| entry: ent_action();        |  |
| during: dur_action();       |  |
| exit: exit_action();        |  |
| on Switch_off: on_action(); |  |
|                             |  |

*Action language* defines the types of actions you can specify and their associated notations. An action can be a function call, the broadcast of an event, the assignment of a value to a variable, and so on.

Stateflow supports both Mealy and Moore finite state machine modeling paradigms. In the Mealy model, actions are associated with transitions, whereas in the Moore model they are associated with states. Stateflow supports state actions, transition actions, and condition actions. For more information, see the following topics:

- "State Label Notation" on page 3-9 Describes action language for states, which is included in the label for a state
- "Transition Label Notation" on page 3-14 Describes action language for transitions which is included in the label of a transition.
- "Labeling States" on page 5-26 Shows you to label states with its name and actions in the Stateflow diagram editor.
- "Labeling Transitions" on page 5-33 Shows you how to label transitions with actions in the Stateflow diagram editor.

### **Connective Junctions**

*Connective junctions* are decision points in the system. A connective junction is a graphical object that simplifies Stateflow diagram representations and facilitates generation of efficient code. Connective junctions provide alternative ways to represent desired system behavior. In the diagram on page 2-11, the connective junction is used as a decision point for two transition segments that complete at StateA1c.

Transitions connected to junctions are called *transition segments*. Transitions, apart from default transitions, must go state to state. However, once the transition segments taken complete a state to state transition, the accumulation of the transition segments taken forms a complete transition.

The following example shows how connective junctions (displayed as small circles) are used to represent the flow of an if-else code structure shown in accompanying pseudocode.

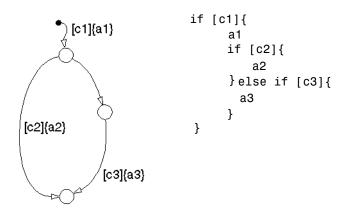

This example executes as follows:

- 1 If condition [c1] is true, condition action a1 is executed and the default transition to the top junction is taken.
- 2 Stateflow now considers which transition segment to take out of the top junction (it can take only one). Junctions with conditions have priority over junctions without conditions, so the transition with the condition [c2] is considered first.
- **3** If condition [c2] is true, action a2 is executed and the transition segment to the bottom junction is taken. Because there are no outgoing transition segments from the bottom junction, the diagram is finished executing.
- **4** If condition [c2] is false, the empty transition segment on the right is taken (because it has no condition at all).
- **5** If condition [c3] is true, condition action a3 is executed and the transition segment from the middle to the bottom junction is taken. Because there are no outgoing transition segments from the bottom junction, the diagram is finished executing.
- 6 If condition [C3] is false, execution is finished at the middle junction.

The above steps describe the execution of the example diagram for connective junctions with Stateflow semantics. Stateflow semantics describe how objects in diagrams relate to each other during execution. See "Stateflow Semantics" on page 4-1.

# **Stateflow Hierarchy of Objects**

The Stateflow hierarchy of objects enables you to organize complex Stateflow diagrams by defining a parent and child object containment structure. A hierarchical design usually reduces the number of transitions and produces neat, manageable diagrams. Stateflow supports a hierarchical organization of both charts and states. Charts can exist within charts. A chart that exists in another chart is known as a *subchart*.

Similarly, states can exist within other states. Stateflow represents state hierarchy with superstates and substates. For example, this Stateflow diagram has a superstate that contains two substates.

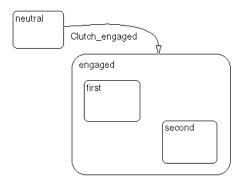

The engaged superstate contains the first and second substates. The engaged superstate is the parent in the hierarchy to the states first and second. When the event clutch\_engaged occurs, the system transitions out of the neutral state to the engaged superstate. Transitions within the engaged superstate are intentionally omitted from this example for simplicity.

A transition out of a higher level, or *superstate*, also implies transitions out of any active substates of the superstate. Transitions can cross superstate boundaries to specify a substate destination. If a substate is made active its parent superstate is also made active.

# **Exploring a Real-World Stateflow Application**

The modeling of a fault-tolerant fuel control system demonstrates how Simulink and Stateflow can be used to efficiently model hybrid systems containing both continuous dynamics and complex logical behavior.

Simulink elements model behavior based on a given sample time. Each loop of its block diagram is assigned an increment of sample time. Stateflow execution makes no consideration for sample time. Internally, its application might take many cycles of execution, which are assumed to take place during the sample time assigned in Simulink.

The model described represents a fuel control system for a gasoline engine. This robust control system reacts to the detection of individual sensor failures and is dynamically reconfigured for uninterrupted operation. This section describes how Stateflow is used to implement supervisory logic control system to deal with the sensor failures and contains the following topics:

- "Overview of the "fuel rate controller" Model" on page 2-22 Gives you a top-down look at the fuel rate controller demo model along with an introduction to the Simulink logic of the fuel rate controller model and how failures are simulated.
- "Control Logic of the "fuel rate controller" Model" on page 2-25 Introduces you to the control logic Stateflow diagram of the fuel rate controller model and its response mechanisms for system failure.
- "Simulating the "fuel rate controller" Model" on page 2-28 Takes you step by step through the simulation of the fuel rate controller model focusing on Stateflow simulation in which you can witness state changes in response to simulated failures.

# Overview of the "fuel rate controller" Model

The mass flow rate of air pumped from the intake manifold, divided by the fuel rate, which is injected at the valves, gives the air/fuel ratio. The ideal mixture ratio provides a good compromise between power, fuel economy, and emissions. A target air/fuel ratio of 14.6 is assumed in this system.

A sensor (EGO) determines the amount of residual oxygen present in the exhaust gas. This gives a good indication of the air/fuel ratio and provides a feedback measurement for closed-loop control. If the sensor indicates a high oxygen level, the controller increases the fuel rate. If the sensor detects a

fuel-rich mixture (corresponding to a very low level of residual oxygen), the controller decreases the fuel rate.

The following figure shows the top level of the Simulink model (fuelsys.mdl). The model is modularized into a fuel rate controller and a subsystem to simulate engine gas dynamics.

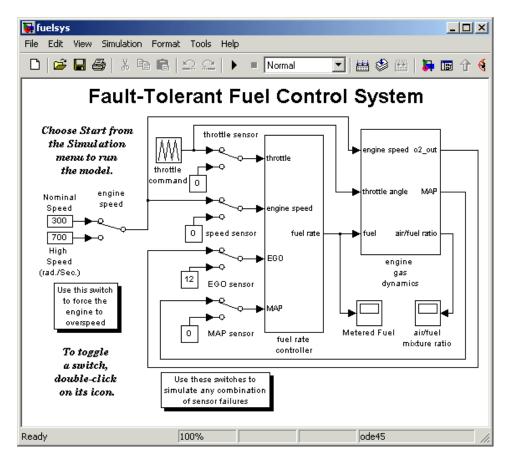

The fuel rate controller uses signals from the system's sensors to determine the fuel rate that gives an ideal mixture. The fuel rate combines with the actual air flow in the engine gas dynamics model to determine the resulting mixture ratio as sensed at the exhaust.

To simulate failures in the system, the user can selectively disable each of the four sensors: throttle angle, speed, exhaust gas (EGO), and manifold absolute pressure (MAP). Simulink accomplishes this with Manual Switch blocks. The user can toggle the position of a switch by double-clicking its icon prior to or during a simulation. Similarly, the user can induce the failure condition of a high engine speed by toggling the switch on the far left.

The controller uses the sensor input and feedback signals to adjust the fuel rate to provide an ideal ratio. The model uses four subsystems to implement this strategy: control logic, sensor correction, airflow calculation, and fuel calculation. Under normal operation, the model estimates the airflow rate and multiplies the estimate by the reciprocal of the desired ratio to give the fuel rate. Feedback from the oxygen sensor provides a closed-loop adjustment of the rate estimation in order to maintain the ideal mixture ratio.

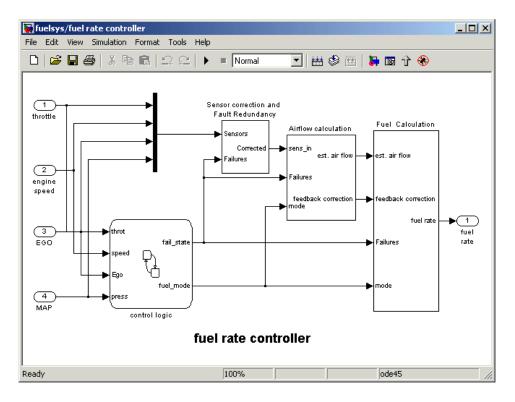

A detailed explanation of the Simulink part of the fault-tolerant control system is given in *Using Simulink and Stateflow in Automotive Applications*, a Simulink-Stateflow Technical Examples booklet published by The MathWorks. This section concentrates on the supervisory logic part of the system that is implemented in Stateflow, but the following points are crucial to the interaction between Simulink and Stateflow:

- The supervisory logic monitors the input data readings from the sensors.
- The logic determines from these readings the sensors that have failed and outputs a failure state Boolean array as fail\_state.
- Given the current failure state, the logic determines in which fueling mode the engine should be run.

The fueling mode can be one of the following modes:

- Low emissions mode is the normal mode of operation where no sensors have failed.
- **Rich mixture mode** occurs when a sensor has failed, to ensure smooth running of the engine.
- **Shutdown mode** occurs when more than one sensor has failed, rendering the engine inoperable.

The fueling mode and failure state are output from Stateflow as fuel\_mode and fail\_state respectively into the algorithmic part of the model, where they determine the fueling calculations.

# Control Logic of the "fuel rate controller" Model

The single Stateflow chart that implements the entire control logic for the fuelsys model is shown in the following diagram:

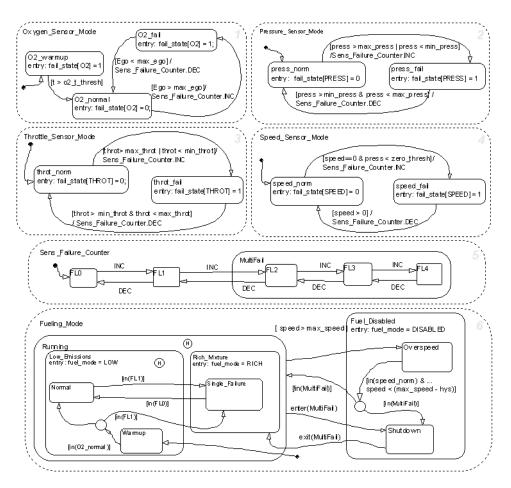

The chart consists of six parallel states with dashed boundaries that represent concurrent modes of operation.

The four parallel states at the top of the diagram correspond to the four individual sensors. Each of these states has a substate that represents the functioning or failing status of that sensor. These substates are mutually exclusive. For example, if the throttle sensor fails then the lone active substate of the Throttle\_Sensor\_Mode state is throt\_fail.

Transitions determine how states can change and can be guarded by conditions. For example, the active state can change from the throt\_norm state

to the throt\_fail state when the measurement from the throttle sensor exceeds max\_throt or is below min\_throt.

The remaining two parallel states at the bottom consider the status of the four sensors simultaneously and determine the overall system operating mode. The Sens\_Failure\_Counter superstate acts as a store for the resultant number of sensor failures. This state is polled by the Fueling\_Mode state that determines the fueling mode of the engine. If a single sensor fails, operation continues but the air/fuel mixture is richer to allow smoother running at the cost of higher emissions. If more than one sensor has failed, the engine shuts down as a safety measure, because the air/fuel ratio cannot be controlled reliably.

Although it is possible to run Stateflow charts asynchronously by injecting events from Simulink when required, the fueling control logic is polled synchronously at a rate of 100 Hz. Consequently, the sensors are checked every 1/100 second to see if they have changed status, and the fueling mode is adjusted accordingly.

# Simulating the "fuel rate controller" Model

On starting the simulation, and assuming no sensors have failed, the Stateflow diagram initializes in the Warmup mode in which the oxygen sensor is deemed to be in a warmup phase. If Stateflow is placed into animation mode, the current state of the system can clearly be seen highlighted on the Stateflow diagram, as shown.

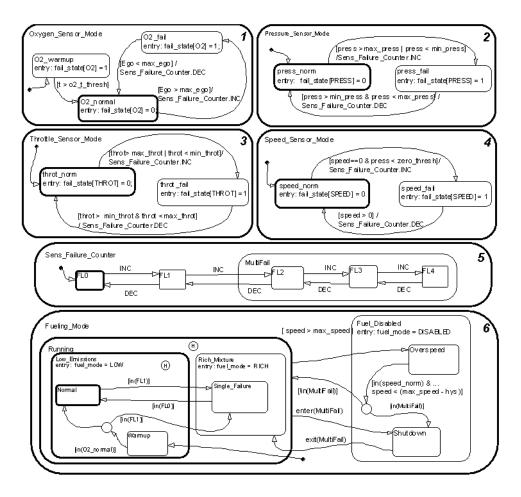

After a given time period, defined by  $o2_t_thresh$ , the sensor is deemed to have reached operating temperature and the system settles into the normal mode of operation, shown above, in which the fueling mode is set to NORMAL.

As the simulation progresses, the chart is woken up synchronously every 0.01 second. The events and conditions that guard the transitions are evaluated and if a transition is valid, it is taken and animated on the Stateflow diagram.

To illustrate this, you can provoke a transition by switching one of the sensors to a failure value on the top-level Simulink model. The system detects throttle and pressure sensor failures when their measured values fall outside their nominal ranges. A manifold vacuum in the absence of a speed signal indicates a speed sensor failure. The oxygen sensor also has a nominal range for failure conditions but, because zero is both the minimum signal level and the bottom of the range, failure can be detected only when it exceeds the upper limit.

Switch the Simulink switch for the manifold air pressure sensor to the off position to witness the following sequence of transitions (note the diagram that follows).

- **1** Switching the Simulink manifold air pressure sensor switch causes a value of zero to be read by the fuel rate controller.
- 2 When the chart is next woken up, the transition from the press\_norm state becomes valid as the reading is now out of bounds and the transition is taken to the press\_fail state, as shown.
- 3 Regardless of which sensor fails, the model always generates the directed event broadcast Sens\_Failure\_Counter.INC, which makes the triggering of the universal sensor failure logic independent of the sensor.

This event causes a second transition from FLO to FL1 in the Sens\_Failure\_Counter superstate. Both transitions are animated on the Stateflow diagram.

- 4 With the Sens\_Failure\_Counter state showing one failure, the condition that guards the transition from the Low\_Emissions.Normal state to the Rich\_Mixture.Single\_Failure state is now valid and is therefore taken.
- **5** As the Fuel\_Disabled state is entered, the data fuel\_mode is set to RICH, as shown.

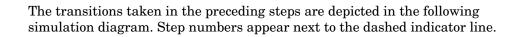

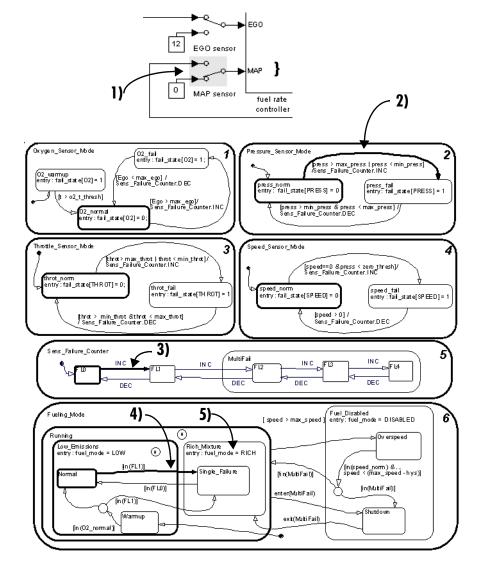

A second sensor failure causes the Sens\_Failure\_Counter to enter the Multifail state, broadcasting an implicit event that immediately triggers the

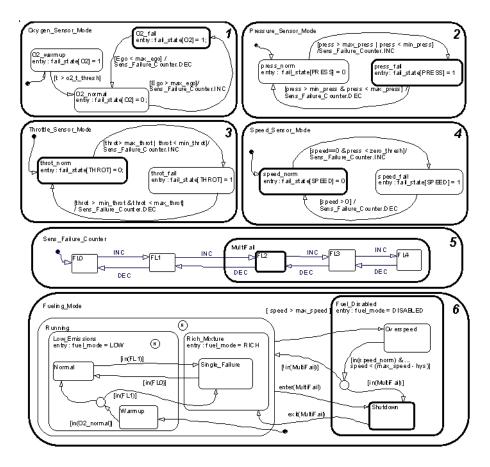

transition from the Running state to the Shutdown state. On entering the Fuel\_Disabled superstate the Stateflow data fuel\_mode is set to DISABLED.

### **Implicit Event Broadcasts**

The preceding example shows how the control logic can be represented in a clear and intuitive manner. The Stateflow diagram (or chart) has been developed in a way that allows the user, or a reviewer, to easily understand how the logic is structured. Implicit event broadcasts (such as enter(multifail)) and implicit conditions (in(FLO)) make the diagram easy to read and the generated code more efficient.

#### Modifying the Model

To illustrate how easy it is to modify the model, consider the Warmup fueling state in the fuel control logic. At the moment the fueling is set to the low emissions mode (note the highlighted default transition at the bottom).

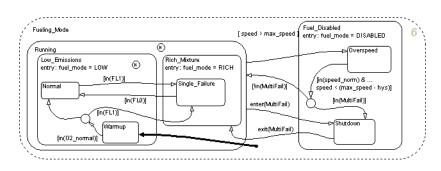

You might decide that when the oxygen sensor is warming up, changing the warmup fueling mode to a rich mixture would be beneficial. In the Stateflow chart you can easily achieve this by changing the parent of the Warmup state to the Rich\_Mixture state. This is accomplished by enlarging the Rich\_Mixture state and moving the Warmup state into it from the Low\_Emissions state. This alteration is obvious to all who need to inspect or maintain the code as shown in the following result (note the highlighted default transition at the bottom):

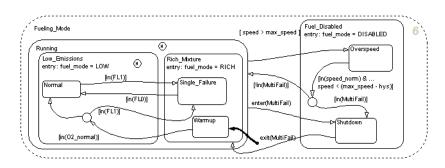

The results of changing the algorithm can be seen in the following graphs of air/fuel mixture ratio for the first few seconds of engine operation after startup. The left graph shows the air/fuel ratio for the unaltered system. The right graph for the altered system shows how the air/fuel ratio stays low in the warming up phase indicating a rich mixture.

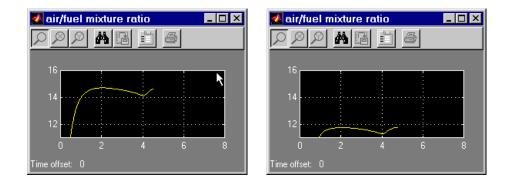

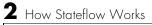

# **Stateflow Notation**

You compose Stateflow diagrams with the symbolic objects of Stateflow notation. Learning Stateflow notation is the first step to designing and implementing efficient Stateflow diagrams. Once you are familiar with the notation of Stateflow, learn how Stateflow diagram objects interact with each other in "Stateflow Semantics" on page 4-1.

For further information on the mechanics of creating Stateflow diagrams, see "Working with Charts" on page 5-1 and "Defining Events and Data" on page 6-1.

| Overview of Stateflow Objects (p. 3-2) | Stateflow contains objects that are graphical and<br>nongraphical that are organized into an hierarchical<br>structure. |
|----------------------------------------|----------------------------------------------------------------------------------------------------|
| States (p. 3-7)                        | States are the primary objects of Stateflow. They represent modes of a system.                                          |
| Transitions (p. 3-13)                  | A transition is a pathway for a chart or state to change from one mode (state) to another.                              |
| Transition Connections (p. 3-17)       | Stateflow supports a wide variety of connections with other Stateflow objects.                                          |
| Default Transitions (p. 3-25)          | Default transitions tell Stateflow which of several possible states to enter first for a chart or superstate.           |
| Connective Junctions (p. 3-30)         | A connective junction represents a decision point between alternative transition paths.                                 |
| History Junctions (p. 3-37)            | A history junction records the most recently active state<br>of the chart or superstate in which it is placed.          |
| Boxes (p. 3-39)                        | You use boxes to group parts of a diagram.                                                                              |
| Graphical Functions (p. 3-40)          | For convenience, Stateflow provides functions that are graphically defined by a flow graph.                             |

# **Overview of Stateflow Objects**

This section describes the different types of available Stateflow objects. Its topics are as follows:

- "Graphical Objects" on page 3-2 Introduces you to Stateflow's graphical objects (charts, states, boxes, functions, transitions, and junctions) that you draw in the Stateflow diagram editor.
- "Nongraphical Objects" on page 3-3 Introduces you to Stateflow's nongraphical objects (data and events) that are represented textually in the Stateflow diagram editor or in the Stateflow Explorer tool.
- "The Data Dictionary" on page 3-4 Introduces you to the data dictionary that unites all Stateflow objects (graphical and nongraphical) in a hierarchical database.
- "How Hierarchy Is Represented" on page 3-4 Shows you how Stateflow's hierarchy of objects in the data dictionary is represented for graphical and nongraphical objects.

While this chapter defines most of these relationships, they are dealt with in more detail in Chapter 4, "Stateflow Semantics," which describes the behavior of Stateflow charts.

# **Graphical Objects**

The following table gives the name of each graphical object in Stateflow, its appearance when drawn in the diagram editor (Notation), and the toolbar icon used in drawing the object:

| Name       | Notation | Toolbar Icon |  |
|------------|----------|--------------|--|
| State      | ?        |              |  |
| Transition | A B      | NA           |  |

| Name                    | Notation         | Toolbar Icon |
|-------------------------|------------------|--------------|
| History Junction        | Э                | •            |
| Default Transition      | A                |              |
| Connective Junction     | 0                |              |
| Truth Table<br>Function | truthtable<br>() |              |
| Graphical Function      | function ()      |              |
| Box                     | ?                |              |

# **Nongraphical Objects**

Stateflow defines the nongraphical objects described in the following sections:

- "Event Objects" on page 3-3
- "Data Objects" on page 3-4
- "Target Objects" on page 3-4

Event, data, and target objects do not have graphical representations in the Stateflow diagram editor. However, you can see them in the Stateflow Explorer. See "The Stateflow Explorer Tool" on page 10-3.

#### **Event Objects**

An event is a Stateflow object that can trigger a whole Stateflow chart or individual actions in a chart. Because Stateflow charts execute by reacting to events, you specify and program events into your charts to control their execution. You can broadcast events to every object in the scope of the object sending the event, or you can send an event to a specific object. You can define explicit events that you specify directly, or you can define implicit events to take place when certain actions are performed, such as entering a state. For a full description of events, see "Defining Events" on page 6-2.

#### **Data Objects**

A Stateflow chart stores and retrieves data that it uses to control its execution. Stateflow data resides in its own workspace, but you can also access data that resides externally in the Simulink model or application that embeds the Stateflow machine. When creating a Stateflow model, you must define any internal or external data that you use in the action language of a Stateflow chart. For a full description of data objects, see "Defining Data" on page 6-15.

#### **Target Objects**

You build targets in Stateflow to execute the application you program in Stateflow charts and the Simulink model that contains them. A target is a program that executes a Stateflow model or a Simulink model containing a Stateflow machine. You build a simulation target (named sfun) to execute a simulation of your model. You build a Real-Time Workshop target (named rtw) to execute the Simulink model on a supported processor environment. You build custom targets (with names other than sfun or rtw) to pinpoint your application to a specific environment. For a full description of target objects in Stateflow and Simulink, see "Overview of Stateflow Targets" on page 11-3.

# The Data Dictionary

The data dictionary is a database containing all the information about the graphical and nongraphical objects. Data dictionary entries for graphical objects are created automatically as the objects are added and labeled. You explicitly define nongraphical objects in the data dictionary by using the Explorer. The parser evaluates entries and relationships between entries in the data dictionary to verify that the notation is correct.

# How Hierarchy Is Represented

Stateflow notation supports the representation of graphical object hierarchy in Stateflow diagrams. See the following examples of representing hierarchy in Stateflow diagrams:

- "Representing State Hierarchy Example" on page 3-5
- "Representing Transition Hierarchy Example" on page 3-6

Data and event objects are nongraphical objects whose hierarchy is represented in the Explorer tool. Data and event hierarchy is defined by specifying the parent object when you create it. See **Chapter 6**, **"Defining Events and Data"** and **Chapter 8**, **"Defining Stateflow Interfaces"** for information and examples on representing data and event objects in the Explorer tool.

#### **Representing State Hierarchy Example**

In the following example, drawing one state within the boundaries of another state indicates that the inner state is a substate or child of the outer state or superstate and the outer state is the parent of the inner state:

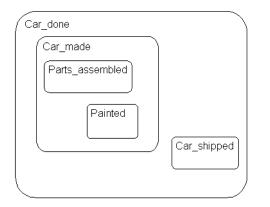

In this example, the Stateflow diagram is the parent of the state Car\_done. The state Car\_done is the parent state of the Car\_made and Car\_shipped states. The state Car\_made is also the parent of the Parts\_assembled and Painted states. You can also say that the states Parts\_assembled and Painted are children of the Car\_made state.

Stateflow hierarchy can also be represented textually, in which the Stateflow diagram is represented by the slash (/) character and each level in the hierarchy of states is separated by the period (.) character. The following is a textual representation of the hierarchy of objects in the preceding example:

• /Car\_done

- /Car\_done.Car\_made
- /Car\_done.Car\_shipped
- /Car\_done.Car\_made.Parts\_assembled
- /Car\_done.Car\_made.Painted

#### **Representing Transition Hierarchy Example**

This is an example of how transition hierarchy is represented.

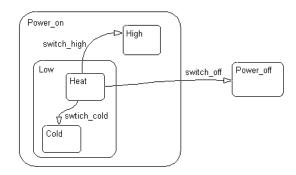

A transition's hierarchy is described in terms of the transition's parent, source, and destination. The parent is the lowest level that contains the source and destination of the transition. The machine is the root of the hierarchy. The Stateflow diagram is represented by the / character. Each level in the hierarchy of states is separated by the period (.) character. The three transitions in the example are represented in the following table.

| Transition<br>Label | Transition<br>Parent | Transition<br>Source | Transition<br>Destination |
|---------------------|----------------------|----------------------|---------------------------|
| switch_off          | 1                    | /Power_on.Low.Heat   | /Power_off                |
| switch_high         | /Power_on            | /Power_on.Low.Heat   | /Power_on.High            |
| switch_cold         | /Power_on.Low        | /Power_on.Low.Heat   | /Power_on.Low.Cold        |

### **States**

This section describes Stateflow's primary object, the state. States represent modes of a reactive system. See the following topics for information about states and their properties:

- "What Is a State?" on page 3-7 Describes states as modes of behavior that can be active or inactive.
- "State Decomposition" on page 3-8 Shows you how states can be exclusive of each other or parallel with each other in behavior in an executing diagram.
- "State Label Notation" on page 3-9 Shows you how to specify the name of a state and its actions through its label.

# What Is a State?

A *state* describes a mode of a reactive Stateflow chart. States in a Stateflow chart represent these modes. The following table shows the button icon for a drawing a state in the Stateflow diagram editor and a short description.

| Name  | Button Icon | Description                                 |
|-------|-------------|---------------------------------------------|
| State | 8           | Use a state to depict a mode of the system. |

#### State Hierarchy

States can exist as superstates, substates, and just states. A state is a superstate if it contains other states, called substates. A state is a substate if it exists in another state. A state that is neither a superstate nor a substate of another state is just a state.

Every state is part of a hierarchy. In a Stateflow diagram consisting of a single state, that state's parent is the Stateflow diagram itself. A state also has history that applies to its level of hierarchy in the Stateflow diagram. States can have actions that are executed in a sequence based upon the types of its actions. The action types are entry, during, exit, or on *event\_name*.

#### Active and Inactive States

When a state is active, the chart takes on that mode. When a state is inactive, the chart is not in that mode. The activity or inactivity of a chart's states dynamically changes based on events and conditions. The occurrence of events drives the execution of the Stateflow diagram by making states become active or inactive. At any point in the execution of a Stateflow diagram, there is a combination of active and inactive states.

# **State Decomposition**

Every state (and chart) has a *decomposition* that dictates what kind of substates it can contain. All substates of a superstate must be of the same type as the superstate's decomposition. Decomposition for a state can be exclusive (OR) or parallel (AND). These types of decomposition are described in the following topics:

- "Exclusive (OR) State Decomposition" on page 3-8
- "Parallel (AND) State Decomposition" on page 3-9

#### **Exclusive (OR) State Decomposition**

Exclusive (OR) state decomposition for a superstate (or chart) is indicated when its substates have solid borders. Exclusive (OR) decomposition is used to describe system modes that are mutually exclusive. When a state has exclusive (OR) decomposition, only one substate can be active at a time. The children of exclusive (OR) decomposition parents are OR states.

In the following example, either state A or state B can be active. If state A is active, either state A1 or state A2 can be active at any one time.

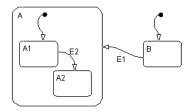

#### Parallel (AND) State Decomposition

The children of parallel (AND) decomposition parents are parallel (AND) states. Parallel (AND) state decomposition for a superstate (or chart) is indicated when its substates have dashed borders. This representation is appropriate if all states at that same level in the hierarchy are always active at the same time.

In the following example, when state A is active, A1 and A2 are both active at the same time:

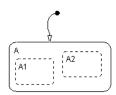

The activity within parallel states is essentially independent, as demonstrated in the following example.

In the following example, when state A becomes active, both states B and C become active at the same time. When state C becomes active, either state C1 or state C2 can be active.

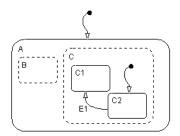

# **State Label Notation**

The label for a state appears on the top left corner of the state rectangle with the following general format:

name/
entry:entry actions

```
during:during actions
bind: events, data
exit:exit actions
on event_name:on event_name actions
```

The following example demonstrates the components of a state label.

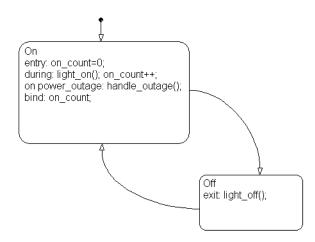

Each of the above actions is described in the subtopics that follow. For more information on state actions, see the following topics:

- "Entering, Executing, and Exiting a State" on page 3-14 Describes how and when entry, during, exit, and on *event\_name* actions are taken.
- "State Action Types" on page 7-3 Gives more detailed descriptions of each type of state action.

#### State Name

A state label starts with the name of the state followed by an optional / character. In the preceding example, the state names are On and Off. Valid state names consist of alphanumeric characters and can include the underscore (\_) character, for example, Transmission or Green\_on.

The use of hierarchy provides some flexibility in the naming of states. The name that you enter as part of the label must be unique when preceded by the hierarchy of its ancestor states. The name stored in the data dictionary is the text you enter as the label on the state, preceded by the hierarchy of its parent states separated by periods. Each state can have the same name appear in the label of the state, as long as their full names within the data dictionary are unique. Otherwise, the parser indicates an error.

The following example shows how hierarchy supports unique naming of states.

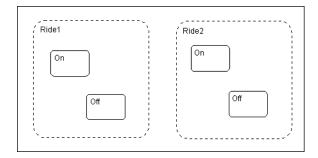

Each of these states has a unique name because of its location in the hierarchy of the Stateflow diagram. Although the name portion of the label on these states is not unique, when the hierarchy is prefixed to the name in the data dictionary, the result is unique. The full names for these states as seen in the data dictionary are as follows:

- Ride1.On
- Ride1.Off
- Ride2.On
- Ride2.Off

#### **State Actions**

After the name, you enter optional action statements for the state with a keyword label that identifies the type of action. You can specify none, some, or all of them. The colon after each keyword is required. The slash following the state name is optional as long as it is followed by a carriage return.

For each type of action, you can enter more than one action by separating each action with a carriage return, semicolon, or a comma. You can specify actions for more than one event by adding additional on *event\_name* lines for different events.

If you enter the name and slash followed directly by actions, the actions are interpreted as entry action(s). This shorthand is useful if you are only specifying entry actions.

**Entry Action.** Preceded by the prefix entry or en for short. In the preceding example, state On has entry action on\_count=0. This means that the value of on\_count is reset to 0 whenever state On becomes active (entered).

**During Action.** Preceded by the prefix during or du for short. In the preceding label example, state On has two during actions, light\_on() and on\_count++. These actions are executed whenever state On is already active and any event occurs.

**Exit Action.** Preceded by the prefix exit or ex for short. In the preceding label example, state Off has the exit action light\_off(). If the state Off is active, but becomes inactive (exited), this action is executed.

**On Event\_Name Action.** Preceded by the prefix on *event\_name*, where *event\_name* is a unique event. In the preceding label example, state On has an on power\_outage action. If state On is active and the event power\_outage occurs, the action handle\_outage() is executed.

**Bind Action.** Preceded by the prefix bind. In the preceding label example, the data on\_count is bound to the state On. This means that only the state On or a child of On can change the value of on\_count. Other states, such as the state Off, can use on\_count in its actions, but it cannot change its value in doing so.

Bind actions also bind events so that no other state in the Stateflow diagram can broadcast those events.

# **Transitions**

You model the behavior of reactive systems by changing from one state to another through an object called a transition. This section contains the following topics on the transitions in Stateflow diagrams:

- "What Is a Transition?" on page 3-13 Gives a description and examples of transitions and transition segments.
- "Transition Label Notation" on page 3-14 Gives the syntax for a transition label, which can include conditions and actions. Also defines a condition and the different types of actions in a transition label.
- "Valid Transitions" on page 3-16 Describes the situations under which transitions become valid and are taken during execution of the Stateflow diagram.

# What Is a Transition?

A *transition* is a curved line with an arrowhead that links one graphical object to another. In most cases, a transition represents the passage of the system from one mode (state) object to another. A transition is attached to a source and a destination object. The *source* object is where the transition begins and the *destination* object is where the transition ends. This is an example of a transition from a source state, On, to a destination state, Off.

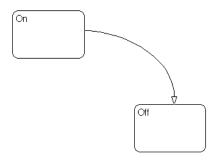

Junctions divide a transition into transition segments. In this case, a full transition consists of the segments taken from the origin to the destination

state. Each segment is evaluated in the process of determining the validity of a full transition.

The following example has two segmented transitions: one from state On to state Off, and the other from state On to itself:

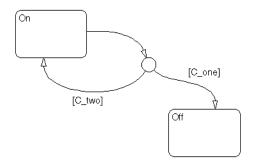

A default transition is a special type of transition that has no source object. See "Default Transitions" on page 3-25 for a description of a default transition.

# **Transition Label Notation**

A transition is characterized by its *label*. The label can consist of an event, a condition, a condition action, and/or a transition action. The ? character is the default transition label. Transition labels have the following general format:

```
event[condition]{condition_action}/transition_action
```

You replace the names for *event*, *condition*, *condition\_action*, and *transition\_action* with appropriate contents as shown in the example "Transition Label Example" on page 3-15. Each part of the label is optional.

#### **Transition Label Example**

Use the transition label in the following example to understand the parts of a transition label.

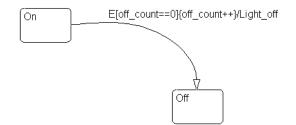

**Event.** The specified *event* is what causes the transition to be taken, provided the condition, if specified, is true. Specifying an event is optional. Absence of an event indicates that the transition is taken upon the occurrence of any event. Multiple events are specified using the OR logical operator (|).

In this example, the broadcast of event E triggers the transition from On to Off provided the condition [off\_count==0] is true.

**Condition.** A *condition* is a Boolean expression to specify that a transition occurs given that the specified expression is true. Enclose the condition in square brackets ([]). See "Condition Statements" on page 7-75 for information on the condition notation.

In this example, the condition  $[off_count==0]$  must evaluate as true for the condition action to be executed and for the transition from the source to the destination to be valid.

**Condition Action.** A *condition action* follows the condition for a transition and is enclosed in curly braces ({}). It is executed as soon as the condition is evaluated as true and before the transition destination has been determined to be valid. If no condition is specified, an implied condition evaluates to true and the condition action is executed.

In this example, if the condition [off\_count==0] is true, the condition action off\_count++ is immediately executed.

**Transition Action.** The transition action is executed after the transition destination has been determined to be valid provided the condition, if specified,

is true. If the transition consists of multiple segments, the transition action is only executed when the entire transition path to the final destination is determined to be valid. Precede the transition action with a backslash.

In this example, if the condition [off\_count==0] is true, and the destination state Off is valid, the transition action Light\_off is executed.

# Valid Transitions

In most cases, a transition is valid when the source state of the transition is active and the transition label is valid. Default transitions are slightly different because there is no source state. Validity of a default transition to a substate is evaluated when there is a transition to its superstate, assuming the superstate is active. This labeling criterion applies to both default transitions and general case transitions. The following are possible combinations of valid transition labels.

| Transition Label    | Is Valid If                                 |
|---------------------|---------------------------------------------|
| Event only          | That event occurs                           |
| Event and condition | That event occurs and the condition is true |
| Condition only      | Any event occurs and the condition is true  |
| Action only         | Any event occurs                            |
| Not specified       | Any event occurs                            |

# **Transition Connections**

Stateflow notation supports a wide variety of transition connections, which are demonstrated by the examples in the following sections:

- "Transitions to and from Exclusive (OR) States" on page 3-17 Describes the behavior of transitions that take place between exclusive (OR) states.
- "Transitions to and from Junctions" on page 3-18 Describes the behavior of transitions that take place between exclusive (OR) states and a connective junction.
- "Transitions to and from Exclusive (OR) Superstates" on page 3-18 Describes the behavior of transitions that take place between a state and a superstate.
- "Transitions to and from Substates" on page 3-19 Describes the behavior of a transition from one substate to another.
- "Self-Loop Transitions" on page 3-21 Describes the behavior of a self-loop transition through a connective junction.
- "Inner Transitions" on page 3-21 Describes several examples that demonstrate the behavior of inner transitions to substates and a history junction and why you want to use them.

# Transitions to and from Exclusive (OR) States

This example shows simple transitions to and from exclusive (OR) states.

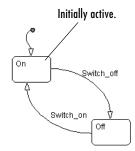

The transition  $On \rightarrow Off$  is valid when state On is active and the event Switch\_off occurs. The transition  $Off \rightarrow On$  is valid when state Off is active and event Switch\_on occurs.

See "Transitions to and from Exclusive (OR) States Examples" on page 4-23 for more information on the semantics of this notation.

# **Transitions to and from Junctions**

This example shows transitions to and from a connective junction.

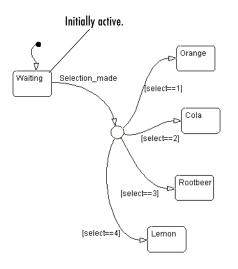

This is a Stateflow diagram of a soda machine. The Stateflow diagram is called when the external event Selection\_made occurs. The Stateflow diagram awakens with the Waiting state active. The Waiting state is a common source state. When the event Selection\_made occurs, the Stateflow diagram transitions from the Waiting state to one of the other states based on the value of the variable select. One transition is drawn from the Waiting state to the connective junction. Four additional transitions are drawn from the connective junction to the four possible destination states.

See "Transitions from a Common Source to Multiple Destinations Example" on page 4-57 for more information on the semantics of this notation.

# Transitions to and from Exclusive (OR) Superstates

This example shows transitions to and from an exclusive (OR) superstate and the use of a default transition.

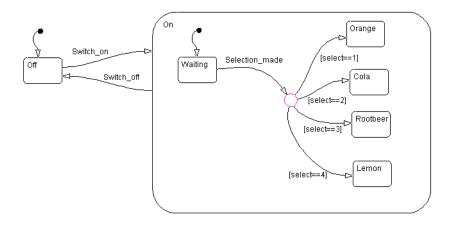

This is an expansion of the soda machine Stateflow diagram that includes the initial example of the On and Off exclusive (OR) states. On is now a superstate containing the Waiting and soda choices states. The transition Off $\rightarrow$ On is valid when state Off is active and event Switch\_on occurs. Now that On is a superstate, this is an explicit transition to the On superstate.

For a transition to a superstate to be a valid, the destination substate must be implicitly defined. The destination substate for On is implicitly defined by making the Waiting substate the destination state of a default transition. This notation defines that the resultant transition is made from the Off state to the state On.Waiting.

The transition from On to Off is valid when state On is active and event Switch\_off occurs. However, when the Switch\_off event occurs, a transition to the Off state must take place no matter which of the substates of On is active. This top-down approach simplifies the Stateflow diagram by looking at the transitions out of the superstate without considering all the details of states and transitions within the superstate.

See "Default Transition Examples" on page 4-35 for more information on the semantics of this notation.

# **Transitions to and from Substates**

The following example shows transitions to and from exclusive (OR) substates.

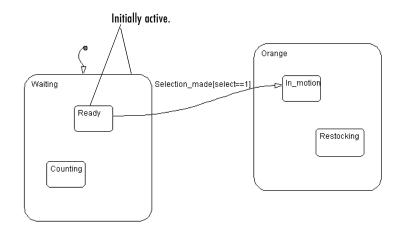

This Stateflow diagram shows a transition from one OR substate to another OR substate: the transition from Waiting.Ready to Orange.The transition to the state In\_motion is valid when state Waiting.Ready is active and the event Selection\_made occurs, providing that the variable select equals 1. This transition defines an explicit exit from the Waiting.Ready state and an implicit exit from the Waiting superstate. On the destination side, this transition defines an implicit entry into the Orange superstate and an explicit entry into the Orange.In\_motion substate.

See "Transitioning from a Substate to a Substate with Events Example" on page 4-27 for more information on the semantics of this notation.

# **Self-Loop Transitions**

A transition segment from a state to a connective junction that has an outgoing transition segment from the connective junction back to the state is a self-loop transition as shown in the following example:

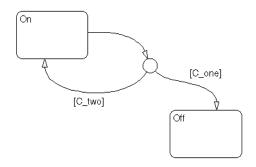

See these sections for examples of self-loop transitions:

- "Connective Junction—Self-Loop Example" on page 3-33 See the section "Self-Loop Transition Example" on page 4-53 for information on the semantics of this notation.
- "Connective Junction and For Loops Example" on page 3-33 See "For Loop Construct Example" on page 4-54 for information on the semantics of this notation.

# **Inner Transitions**

An *inner transition* is a transition that does not exit the source state. Inner transitions are most powerful when defined for superstates with exclusive (OR) decomposition. Use of inner transitions can greatly simplify a Stateflow diagram, as shown by the following examples:

- "Before Using an Inner Transition" on page 3-22
- "After Using an Inner Transition to a Connective Junction" on page 3-23
- "Using an Inner Transition to a History Junction" on page 3-24

#### **Before Using an Inner Transition**

This is an example of a Stateflow diagram that could be simplified by using an inner transition.

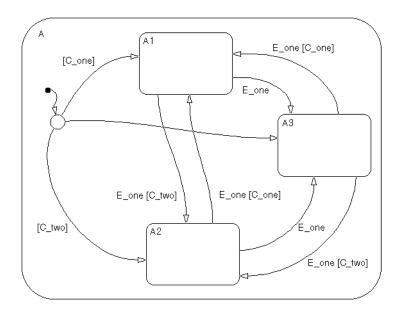

Any event occurs and awakens the Stateflow diagram. The default transition to the connective junction is valid. The destination of the transition is determined by [C\_one] and [C\_two]. If [C\_one] is true, the transition to A1 is true. If [C\_two] is true, the transition to A2 is valid. If neither [C\_one] nor [C\_two] is true, the transition to A3 is valid. The transitions among A1, A2, and A3 are determined by E\_one, [C\_one], and [C\_two].

#### After Using an Inner Transition to a Connective Junction

This example simplifies the preceding example using an inner transition to a connective junction.

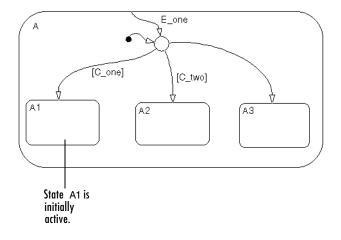

Any event occurs and awakens the Stateflow diagram. The default transition to the connective junction is valid. The destination of the transitions is determined by [C\_one] and [C\_two].

The Stateflow diagram is simplified by using an inner transition in place of the many transitions among all the states in the original example. If state A is already active, the inner transition is used to reevaluate which of the substates of state A is to be active. When event  $E_{one}$  occurs, the inner transition is potentially valid. If  $[C_{one}]$  is true, the transition to A1 is valid. If  $[C_{two}]$  is true, the transition to A2 is valid. If neither  $[C_{one}]$  nor  $[C_{two}]$  is true, the transition to A3 is valid. This solution is much simpler than the previous one.

See "Processing the First Event with an Inner Transition to a Connective Junction" on page 4-45 for more information on the semantics of this notation.

#### Using an Inner Transition to a History Junction

This example shows an inner transition to a history junction.

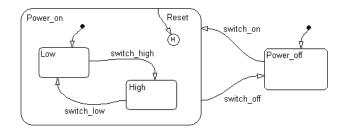

State Power\_on.High is initially active. When event Reset occurs, the inner transition to the history junction is valid. Because the inner transition is valid, the currently active state, Power\_on.High, is exited. When the inner transition to the history junction is processed, the last active state, Power\_on.High, becomes active (is reentered). If Power\_on.Low was active under the same circumstances, Power\_on.Low would be exited and reentered as a result. The inner transition in this example is equivalent to drawing an outer self-loop transition on both Power\_on.Low and Power\_on.High.

See "Use of History Junctions Example" on page 3-37 for another example using a history junction.

See "Inner Transition to a History Junction Example" on page 4-48 for more information on the semantics of this notation.

# **Default Transitions**

You use default transitions to tell Stateflow which one of several states you enter when you first enter a chart or a state that has substates. See the following topics for information on default transitions:

- "What Is a Default Transition?" on page 3-25 Defines and describes a default transition.
- "Drawing Default Transitions" on page 3-25 Gives you the steps for drawing a default transition.
- "Labeling Default Transitions" on page 3-26 Gives you the steps for editing the label of a default transition.
- "Default Transition Examples" on page 3-26 Provides some examples of default transitions.

# What Is a Default Transition?

*Default transitions* are primarily used to specify which exclusive (OR) state is to be entered when there is ambiguity among two or more neighboring exclusive (OR) states. They have a destination but no source object. For example, default transitions specify which substate of a superstate with exclusive (OR) decomposition the system enters by default in the absence of any other information such as a history junction. Default transitions are also used to specify that a junction should be entered by default.

# **Drawing Default Transitions**

Click the **Default transition** button in the toolbar, and click a location in the drawing area close to the state or junction you want to be the destination for the default transition. Drag the mouse to the destination object to attach the default transition. In some cases it is useful to label default transitions.

One of the most common Stateflow programming mistakes is to create multiple exclusive (OR) states without a default transition. In the absence of the default transition, there is no indication of which state becomes active by default. Note that this error is flagged when you simulate the model using the Debugger with the **State Inconsistencies** option enabled.

Name **Button Icon** Description Default Use a default transition to indicate, when è

entering this level in the hierarchy, which

object becomes active by default.

This table shows the button icon and briefly describes a default transition.

# **Labeling Default Transitions**

transition

In some circumstances, you might want to label default transitions. You can label default transitions as you would other transitions. For example, you might want to specify that one state or another should become active depending upon the event that has occurred. In another situation, you might want to have specific actions take place that are dependent upon the destination of the transition.

**Note** When labeling default transitions, take care to ensure that there is always at least one valid default transition. Otherwise, a Stateflow chart can transition into an inconsistent state.

# **Default Transition Examples**

The following examples show the use of default transitions in Stateflow diagrams:

- "Default Transition to a State Example" on page 3-27
- "Default Transition to a Junction Example" on page 3-28
- "Default Transition with a Label Example" on page 3-28

#### Default Transition to a State Example

This example shows a use of default transitions.

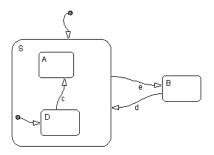

When the Stateflow diagram is first awakened, it must decide whether to activate state S or state B since they are exclusive (OR) states. The answer is given by the default transition to superstate S, which is taken if valid. Because there are no conditions on this default transition, it is taken.

State S, which is now active, has two substates, A and D. Which substate becomes active? Only one of them can be active because they are exclusive (OR) states. The answer is given by the default transition to substate D, which is taken if valid. Because there are no conditions on this default transition, it is taken.

Suppose at a different execution point the Stateflow diagram is awakened by the occurrence of event d and state B is active. The transition from state B to state S is valid. When the system enters state S, it enters substate D because the default transition is defined.

See "Default Transition Examples" on page 4-35 for more information on the semantics of this notation.

The default transitions are required for the Stateflow diagram to execute. Without the default transition to state S, when the Stateflow diagram is awakened, none of the states becomes active. You can detect this situation at run-time by checking for state inconsistencies. See "Animation Controls" on page 12-9 for more information.

#### Default Transition to a Junction Example

This example shows a default transition to a connective junction.

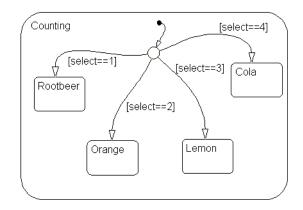

In this example, the default transition to the connective junction defines that upon entering the Counting state, the destination is determined by the condition on each transition segment.

See "Default Transition to a Junction Example" on page 4-36 for more information on the semantics of this notation.

#### Default Transition with a Label Example

The following example shows the labeling of default transitions.

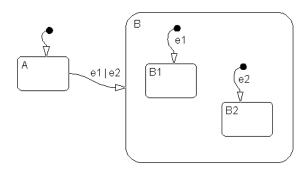

If state A is initially active and either e1 or e2 occurs, the transition from state A to superstate B is valid. The substates B1 and B2 both have default transitions. The default transitions are labeled to specify the event that triggers the transition. If event e1 occurs, the transition A to B1 is valid. If event e2 occurs, the transition A to B2 is valid.

See "Labeled Default Transitions Example" on page 4-39 for more information on the semantics of this notation.

# **Connective Junctions**

A connective junction represents a decision point between alternate transition paths taken for a single transition. See the following topics for more information on connective junctions:

- "What Is a Connective Junction?" on page 3-30 Defines a connective junction and describes some of the transition constructs it can be used to create.
- "Flow Diagram Notation with Connective Junctions" on page 3-31 Introduces you to the concept of using connective junctions to create flow diagrams that create the logic of common code structures and provides extensive examples of their use.

# What Is a Connective Junction?

The connective junction enables representation of different possible transition paths for a single transition. Connective junctions are used to help represent the following:

- Variations of an if-then-else decision construct, by specifying conditions on some or all of the outgoing transitions from the connective junction
- A self-loop transition back to the source state if none of the outgoing transitions is valid
- Variations of a for loop construct, by having a self-loop transition from the connective junction back to itself
- Transitions from a common source to multiple destinations
- Transitions from multiple sources to a common destination
- Transitions from a source to a destination based on common events

**Note** An event cannot trigger a transition from a connective junction to a destination state.

See "Connective Junction Examples" on page 4-50 for a summary of the semantics of connective junctions.

# Flow Diagram Notation with Connective Junctions

Flow diagram notation uses connective junctions to represent common code structures like for loops and if-then-else constructs without the use of states. And by reducing the number of states in your Stateflow diagrams, flow diagram notation produces more efficient generated code that helps optimize memory use.

Flow diagram notation employs combinations of the following:

- Transitions to and from connective junctions
- Self-loops to connective junctions
- Inner transitions to connective junctions

Flow diagram notation, states, and state-to-state transitions seamlessly coexist in the same Stateflow diagram. The key to representing flow diagram notation is in the labeling of the transitions (specifically the use of action language) as shown by the following examples.

#### **Connective Junction with All Conditions Specified Example**

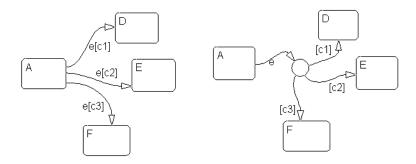

In the example on the left, if state A is active when event e occurs, the transition from state A to any of states D, E, or F takes place if one of the conditions [c1], [c2], or [c3] is met.

In the equivalent representation on the right, a transition from the source state to a connective junction is labeled by the event. Transitions from the connective junction to the destination states are labeled by the conditions. If state A is active when event e occurs, the transition from A to the connective junction occurs first. The transition from the connective junction to a destination state follows based on which of the conditions [c1], [c2], or [c3] is true. If none of the conditions is true, no transition occurs and state A remains active.

See "If-Then-Else Decision Construct Example" on page 4-51 for more information on the semantics of this notation.

#### Connective Junction with One Unconditional Transition Example

The transition A to B is valid when A is active, event  $E_{one}$  occurs, and  $[C_{one}]$  is true. The transition A to C is valid when A is active, event  $E_{one}$  occurs, and  $[C_{two}]$  is true. Otherwise, given A is active and event  $E_{one}$  occurs, the transition A to D is valid. If you do not explicitly specify condition  $[C_{tree}]$ , it is implicit that the transition condition is not  $[C_{one}]$  and not  $[C_{two}]$ .

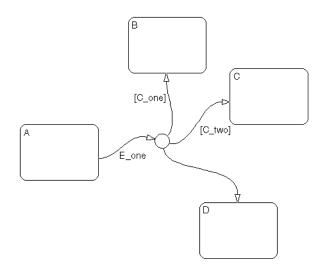

See "If-Then-Else Decision Construct Example" on page 4-51 for information on the semantics of this notation.

#### **Connective Junction – Self-Loop Example**

In some situations, the transition event occurs but a condition is not met. No transition is taken, but an action is generated. You can represent this situation by using a connective junction or a self-loop transition (transition from state to itself).

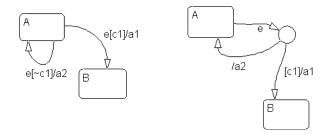

In the example on the left, if State A is active and event e occurs and the condition [c1] is met, the transition from A to B is taken, generating action a1. The transition from state A to state A is valid if event e occurs and [c1] is not true. In this self-loop transition, the system exits and reenters state A, and executes action a2.

In the equivalent representation on the right, the use of a connective junction makes it unnecessary to specify the implied condition [-c1] explicitly.

See "Self-Loop Transition Example" on page 4-53 for more information on the semantics of this notation.

#### **Connective Junction and For Loops Example**

This example shows a combination of flow diagram notation and state transition notation. Self-loop transitions to connective junctions can be used to represent for loop constructs.

In state A, event E occurs. The transition from state A to state B is valid if the conditions along the transition path are true. The first segment of the transition does not have a condition, but does have a condition action. The condition action,  $\{i=0\}$ , is executed. The condition on the self-loop transition is evaluated as true and the condition actions  $\{i++;func1()\}$  execute. The condition actions execute until the condition [i<10] is false. The condition actions on both the first segment and the self-loop transition to the connective junction effectively execute a for loop (for i values 0 to 9 execute func1()). The

for loop is executed outside the context of a state. The remainder of the path is evaluated. Because there are no conditions, the transition completes at the destination, state B.

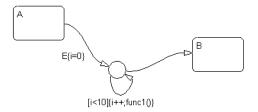

See "For Loop Construct Example" on page 4-54 for information on the semantics of this notation.

#### Flow Diagram Notation Example

This example shows a real-world use of flow diagram notation and state transition notation. This Stateflow diagram models an 8-bit analog-to-digital converter (ADC).

Consider the case when state Sensor.Low is active and event UPDATE occurs. The inner transition from Sensor to the connective junction is valid. The next transition segment has a condition action, {start\_adc()}, which initiates a reading from the ADC. The self-loop on the second connective junction repeatedly tests the condition [adc\_busy()]. This condition evaluates as true once the reading settles (stabilizes) and the loop completes. This self-loop transition is used to introduce the delay needed for the ADC reading to settle. The delay could have been represented by another state with some sort of counter. Using flow notation in this example avoids an unnecessary use of a state and produces more efficient code.

The next transition segment condition action, {sensorValue=read\_adc()}, puts the new value read from the ADC in the data object sensorValue. The final transition segment is determined by the value of sensorValue. If [sensorValue <100] is true, the state Sensor.Low is the destination. If

[sensorValue >200] is true, the state Sensor.High is the destination. Otherwise, state Sensor.Normal is the destination state.

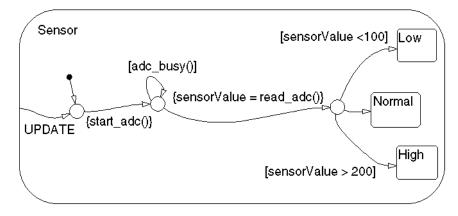

See "Flow Diagram Notation Example" on page 4-55 for information on the semantics of this notation.

# Connective Junction from a Common Source to Multiple Destinations Example

Transitions A to B and A to C share a common source state A. An alternative representation uses one arrow from A to a connective junction, and multiple arrows labeled by events from the junction to the destination states B and C.

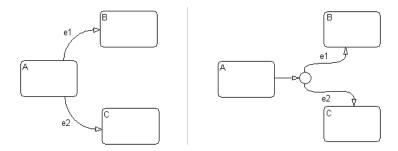

See "Transitions from a Common Source to Multiple Destinations Example" on page 4-57 for information on the semantics of this notation.

#### **Connective Junction Common Events Example**

Suppose, for example, that when event e1 occurs, the system, whether it is in state A or B, transfers to state C. Suppose that transitions A to C and B to C are triggered by the same event e1, so that both destination state and trigger event are common to the transitions. There are three ways to represent this:

- By drawing transitions from A and B to C, each labeled with e1
- By placing A and B in one superstate S, and drawing one transition from S to C, labeled with e1
- By drawing transitions from A and B to a connective junction, then drawing one transition from the junction to C, labeled with e1

This Stateflow diagram shows the simplification using a connective junction.

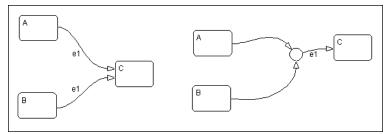

See "Transitions from a Source to a Destination Based on a Common Event Example" on page 4-60 for information on the semantics of this notation.

# **History Junctions**

History junctions record the previously active state of the state in which they are resident. See the following sections for information on history junctions:

- "What Is a History Junction?" on page 3-37 Presents a defining description and example of a history junction.
- "History Junctions and Inner Transitions" on page 3-38 Shows how an inner transition to a history junction can immediately exit and reenter a state as a special behavior.

# What Is a History Junction?

A history junction is used to represent historical decision points in the Stateflow diagram. The decision points are based on historical data relative to state activity. Placing a history junction in a superstate indicates that historical state activity information is used to determine the next state to become active. The history junction applies only to the level of the hierarchy in which it appears.

#### Use of History Junctions Example

The following example uses a history junction:

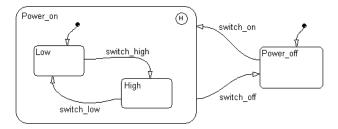

Superstate Power\_on has a history junction and contains two substates. If state Power\_off is active and event switch\_on occurs, the system could enter either Power\_on.Low or Power\_on.High. The first time superstate Power\_on is entered, substate Power\_on.Low is entered because it has a default transition. At some point afterward, if state Power\_on.High is active and event switch\_off occurs, superstate Power\_on is exited and state Power\_off becomes active. Then event switch\_on occurs. Since Power\_on.High was the last active state, it becomes active again. After the first time Power\_on becomes active, the choice between entering Power\_on.Low or Power\_on.High is determined by the history junction.

See "Default Transition and a History Junction Example" on page 4-37 for more information on the semantics of this notation.

# **History Junctions and Inner Transitions**

By specifying an inner transition to a history junction, you can specify that, based on a specified event and/or condition, the active state is to be exited and then immediately reentered.

See "Using an Inner Transition to a History Junction" on page 3-24 for an example of this notation.

See "Inner Transition to a History Junction Example" on page 4-48 for more information on the semantics of this notation.

# **Boxes**

You use boxes to graphically organize your diagram. Beyond this organizational use, boxes contribute little to how Stateflow diagrams execute.

The following is an example of a Stateflow Box object:

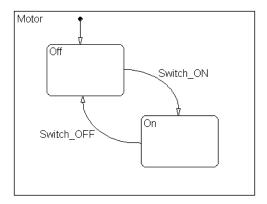

In this example, a box labeled Motor groups all the objects needed to control a simple motor. There can be many more objects displayed on the Stateflow chart along with this box, but now everything needed to control the motor is kept separate.

# **Graphical Functions**

A *graphical function* is a function defined graphically by a flow diagram that provides convenience and power to Stateflow action language.

The following example shows a graphical function side by side in a Stateflow diagram with the transition that calls it:

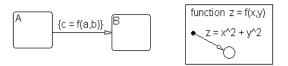

In this example the function z = f(x, y) is called in the condition action of the transition from state A to state B. The function is defined using symbols that are valid only within the function itself. The function is called using data objects available to states A and B and their parent states (if any).

Graphical functions are similar to textual functions such as MATLAB and C functions in the following ways:

- Graphical functions can accept arguments and return results.
- You can invoke graphical functions in transition and state actions.

Unlike C and MATLAB functions, however, graphical functions are full-fledged Stateflow graphical objects. You use the Stateflow editor to create them and they reside in your Stateflow model along with the diagrams that invoke them. This makes graphical functions easier to create, access, and manage than textual custom code functions, whose creation requires external tools, and whose definition resides separately from the model

# 4

# **Stateflow Semantics**

Stateflow semantics describe how the notation in Stateflow charts is interpreted and implemented into a behavior. Knowledge of Stateflow semantics is important to make sound Stateflow diagram design decisions for code generation. Different notations result in different behavior during simulation and generated code execution. This chapter contains the following sections:

| Describes the behavior of events that drive Stateflow chart execution.                                |
|----------------------------------------------------------------------------------------------------|
| Describes how charts become active, execute, and become inactive.                                     |
| Describes the processes for grouping, ordering, and executing a transition.                           |
| Describes how states become active, execute, and become inactive.                                     |
| Describes the logic employed when events interrupt the normal execution behavior of Stateflow charts. |
| A list of the semantic (behavioral) examples provided in the remainder of this chapter.               |
| Examples that describe the behavior of transitions that exit and enter exclusive (OR) states.         |
| Examples that describe the behavior of Stateflow diagrams using condition actions.                    |
| Examples that describe the behavior of Stateflow diagrams using default transitions.                  |
| Examples that describe the behavior of Stateflow diagrams using inner transitions.                    |
| Example that describe the behavior of Stateflow diagrams using connective junctions.                  |
|                                                                                                    |

| Event Actions in a Superstate Example (p. 4-63) | Example that describe the behavior of Stateflow diagrams using event actions.    |
|-------------------------------------------------|----------------------------------------------------------------------------------|
| Parallel (AND) State Examples<br>(p. 4-65)      | Example Stateflow diagrams demonstrating the behavior of parallel (AND) states.  |
| Directed Event Broadcasting Examples (p. 4-77)  | Example Stateflow diagrams demonstrating how to use directed event broadcasting. |

# **Executing an Event**

A Stateflow chart executes only in response to an event. This occurs on two levels. First, Simulink updates the chart, which awakens it for execution. Second, once the chart is awakened, it continues to respond to events until there are no more events. The chart then goes to sleep. When another event occurs, the chart is awakened (from sleep) to respond to the event.

Because Stateflow runs on a single thread, actions that take place based on an event are atomic to that event. This means that all activity caused by the event in the chart is completed before returning to whatever activity was taking place prior to reception of the event. Once action is initiated by an event, it is completed unless interrupted by an early return.

See the following topics to continue with the behavior of events:

- "Sources for Stateflow Events" on page 4-3 Describes the sources for events that drive Stateflow diagrams.
- "Processing Events" on page 4-4 Describes how Stateflow diagrams handle events.

# Sources for Stateflow Events

Stateflow charts are awakened by Simulink events. From the Stateflow perspective, this is an event like any other event, with the exception that it comes from Simulink. After the chart is made active, it can respond to the occurrence of this event in its action language.

You can also use events to control the processing of your Stateflow diagrams by broadcasting events in the action language associated with states and transitions in the chart itself. For the mechanics of broadcasting events in action language, see "Broadcasting Events in Actions" on page 7-70. For examples using event broadcasting and directed event broadcasting, see the following:

- "Condition Actions to Broadcast Events to Parallel (AND) States Example" on page 4-32
- "Cyclic Behavior to Avoid with Condition Actions Example" on page 4-33
- "Event Broadcast State Action Example" on page 4-65
- "Event Broadcast Transition Action with a Nested Event Broadcast Example" on page 4-69

- "Event Broadcast Condition Action Example" on page 4-72
- "Directed Event Broadcasting" on page 7-72

Before you can broadcast events in the action language of a Stateflow chart, you must first add them. You can do this in the **Add** menu of the Stateflow diagram editor or through the Explorer. Events have hierarchy (a parent) and scope. The parent and scope together define a range of access to events. It is primarily the event's parent that determines who can trigger on the event (has receive rights). See the **Name** and **Parent** fields for an event in "Setting Event Properties" on page 6-4 for more information.

## **Processing Events**

When an event occurs, it is processed from the top or root of the Stateflow diagram down through the hierarchy of the diagram. At each level in the hierarchy, any during and on *event\_name* actions for the active state are executed and completed and then a check for the existence of a valid explicit or implicit transition among the children of the state is conducted. The examples in this chapter demonstrate the top-down processing of events.

All events, with the exception of the output edge trigger to Simulink (see the following note), have the following execution in a Stateflow diagram:

- If the *receiver* of the event is active, then it is executed (see "Executing an Active Chart" on page 4-5 and "Executing an Active State" on page 4-15). (The event *receiver* is the parent of the event unless the event was explicitly directed to a *receiver* using the send() function.)
- 2 If the receiver of the event is not active, nothing happens.
- **3** After broadcasting the event, the broadcaster performs early return logic based on the type of action statement that caused the event.

For an understanding of early return logic, see "Early Return Logic for Event Broadcasts" on page 4-18.

**Note** Output edge trigger event execution in Simulink is equivalent to toggling the value of an output data value between 1 and 0. It is not treated as a Stateflow event. See "Defining Edge-Triggered Output Events" on page 8-19.

# **Executing a Chart**

A Stateflow chart executes when it is triggered by an event from Simulink. Like all events, this event is processed top down in the updated chart. See "Executing an Event" on page 4-3.

A chart is inactive when it is first triggered by an event from the Simulink model and has no active states within it. After the chart executes and completely processes its initial trigger event from the Simulink model, it exits to the model and goes to sleep, but still remains active. A sleeping chart has active states within it, but no events to process. When Simulink triggers the chart the next time, it is an active but sleeping chart.

# **Executing an Inactive Chart**

When a chart is inactive and first triggered by an event from Simulink, it first executes its set of default flow graphs (see "Executing a Set of Flow Graphs" on page 4-7). If this does not cause an entry into a state and the chart has parallel decomposition, then each parallel state is entered (see "Entering a State" on page 4-13).

If executing the default flow paths does not cause state entry, a state inconsistency error occurs.

# **Executing an Active Chart**

After a chart has been triggered the first time by the Simulink model, it is an active chart. When it receives another event from Simulink, it executes again as an active chart. If the chart has no states, each execution is equivalent to initializing a chart. Otherwise, the active children are executed. Parallel states are executed in the same order that they are entered.

# **Executing a Transition**

Transitions play a large role in defining the animation or execution of a system. If your chart has exclusive (OR) states, its execution begins with the default transitions that point to the first active states in your chart.

Transitions have sources and destinations; thus, any actions associated with the sources or destinations are related to the transition that joins them. The type of the source and destination is equally important to define the semantics.

See the following topics:

• "Transition Flow Graph Types" on page 4-6 — Defines the groups used for ordering transitions in order to select a valid transition for execution.

Outgoing transitions from an active state are first grouped according to their flow graph type.

• "Executing a Set of Flow Graphs" on page 4-7 — Describes the process of selecting a valid transition from a group.

The transitions in each flow graph group are checked for a valid, executable transition, starting with the highest priority group, and ending with the lowest priority group, until a valid transition is found.

• "Ordering Single Source Transitions" on page 4-8 — Describes the process through which transitions with the same source are ordered before selecting a valid transition for execution.

# **Transition Flow Graph Types**

Before transitions are executed for an active state or for a chart, they are grouped by the following types:

- Default flow graphs are all default transition segments that start with the same parent.
- Inner flow graphs are all transition segments that originate on a state and reside entirely within that state.
- Outer flow graphs are all transition segments that originate on the respective state but reside at least partially outside that state.

Each set of flow graphs includes other transition segments connected to a qualifying transition segment through junctions and transitions. Consider the following example:

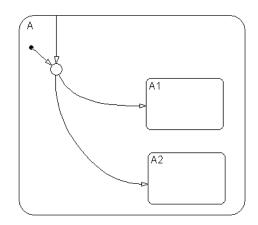

In this example, state A has both an inner and a default transition that connect to a junction with outgoing transitions to states A.A1 and A.A2. If state A is active, its set of inner flow graphs includes the inner transition and the outgoing transitions from the junction to state A.A1 and A.A2. In addition, state A's set of default flow graphs includes the default transition to the junction along with the two outgoing transitions from the junction to state A.A1 and A.A2. In this case, the two outgoing transition segments from the junction become members of more than one flow graph type.

# **Executing a Set of Flow Graphs**

Each flow graph group is executed in the order of group priority until a valid transition is found. The default transitions group is executed first, followed by the inner transitions group and then the outer transitions group. Each flow graph group is executed with the following procedure.

1 Order the group's transition segments for the active state.

An active state can have several possible outgoing transitions. These are ordered before checking them for a valid transition. See "Ordering Single Source Transitions" on page 4-8.

- 2 Select the next transition segment in the set of ordered transitions.
- **3** Test the transition segment for validity.

- **4** If the segment is invalid, go to step 2.
- **5** If the destination of the transition segment is a state, do the following:
  - **a** No more transition segments are tested and a transition path is formed by including the transition segment from each preceding junction back to the starting transition.
  - **b** The states that are the immediate children of the parent of the transition path are exited (see "Executing an Active State" on page 4-15).
  - The transition action for the final transition segment of the full transition path is executed.
  - **d** The destination state is entered (see "Entering a State" on page 4-13).
- **6** If the destination is a junction with no outgoing transition segments, do the following:
  - a Testing stops without any states being exited or entered.
- **7** If the destination is a junction with outgoing transition segments, repeat step 1 for the set of outgoing segments from the junction.
- 8 After testing all outgoing transition segments at a junction, back up the incoming transition segment that brought you to the junction and continue at step 2, starting with the next transition segment after the backup segment. The set of flow graphs is done executing when all starting transitions have been tested.

# **Ordering Single Source Transitions**

Transitions from a single source are ordered for testing according to the following three sorting guidelines, which appear in order of their precedence (first step is highest priority):

- Endpoint Hierarchy Transitions whose end points are attached to higher hierarchical levels are placed first in testing order. See the topic "Ordering by Hierarchy" on page 4-9.
- 2 Label Transitions are ordered for testing according to the types of action language present in their labels. See "Ordering by Label" on page 4-9.

**3** Angular Surface Position of Transition Source — Transitions are ordered for testing based on the angular position of the transition source on the surface of the originating object. See "Ordering by Angular Surface Position of Source" on page 4-10.

**Note** Do not design your Stateflow diagram based on the expected execution order of transitions.

## Ordering by Hierarchy

Transitions are evaluated in a top-down manner based on hierarchy. In the following example, an event occurs while state A1 is active.

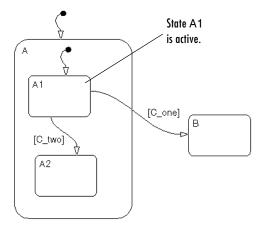

Because state B is a sibling of state A and at a higher hierarchical level than state A2, a sibling of A1, the transition from state A1 to state B takes precedence over the transition from state A1 to state A2.

#### Ordering by Label

Transitions of equal endpoint hierarchical level are evaluated based on their labels, in the following order of precedence:

1 Labels with events and conditions

- 2 Labels with events
- 3 Labels with conditions
- 4 No label

The following example demonstrates ordering of single source transitions by the angular surface position of the source.

#### Ordering by Angular Surface Position of Source

Equivalent transitions (based on their labels and the hierarchy of their source and endpoints) are ordered based on the angular position on the surface of the source object for the outgoing transitions.

Multiple outgoing transitions from states that are of equivalent label and source and end point hierarchy priority are evaluated in a clockwise progression starting at the upper left corner of the source state.

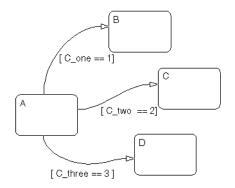

In this example, the transitions are of equivalent label priority. The conditions  $[C_two == 2]$  and  $[C_three == 3]$  are both true and  $[C_one == 1]$  is false. Also, the hierarchical level of the endpoint of each transition is the same because all the states in the example are siblings.

The outgoing transitions from state A in the preceding diagram are evaluated in the following order:

1 The angular position of the source point for the transition from state A to state B is 12 o'clock.

Since the condition  $[C_{one} == 1]$  is false, this transition is not valid.

**2** The angular position of the source point for the transition from state A to state C is 2 o'clock.

Since the condition  $[C_two == 2]$  is true, this transition is valid and is taken.

The angular position of the source point for the transition from state A to state D is 6 o'clock. This transition, even though it is valid, is not evaluated since the previous transition was taken.

Multiple outgoing transitions from junctions that are of equivalent label priority are evaluated in a clockwise progression starting from a twelve o'clock position on the junction.

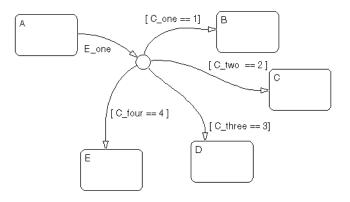

In this example, the transitions are of equivalent label priority. Also, the conditions  $[C_three == 3]$  and  $[C_four == 4]$  are both true. Given that, the outgoing transitions from the junction are evaluated in this order:

- 1 The transition to state B is evaluated. Since the condition [C\_one == 1] is false, this transition is not valid.
- **2** The transition to state C is evaluated. Since the condition [C\_two == 2] is false, this transition is not valid.

**3** The transition to state D is evaluated. Since the condition [C\_three == 3] is true, this transition is valid and is taken.

Since the transition to D is taken, the transition to state E is not evaluated.

# **Executing a State**

States are either active or inactive. The following sections describe the stages of state execution that take place between becoming active and becoming inactive:

- "Entering a State" on page 4-13 Describes the execution involved when a transition causes a state to be entered.
- "Executing an Active State" on page 4-15 Describes the execution of a state when it receives an event that does not result in an outgoing transition from that state to another.
- "Exiting an Active State" on page 4-15 Describes the execution involved when a transition causes a state to be exited.
- "State Execution Example" on page 4-16 Gives a detailed description of an example of state execution activities during the execution of a Stateflow diagram.

# **Entering a State**

A state is entered (becomes active) in one of the following ways:

- Its boundaries are crossed by an incoming executed transition.
- Its boundary terminates the arrow end of an incoming transition.
- It is the parallel state child of an activated state.

A state performs its entry action (if specified) when it becomes active. The state is marked active before its entry action is executed and completed.

The execution steps for entering a state are as follows:

- **1** If the parent of the state is not active, perform steps 1 through 4 for the parent first.
- **2** If this is a parallel state, check to make sure that all sibling parallel states with a higher execution order are active. If not, perform all entry steps for these states first in the appropriate order of entry.

Parallel (AND) states are ordered for entry based on their vertical top-to-bottom position in the diagram editor. Parallel states that occupy the same vertical level are ordered for entry from left to right. In the following

example, parallel states A and B are aligned at the same vertical level while states A and C and states B and D are aligned at the same horizontal position. Based on their top-down positions in the diagram editor, the order of execution for these states is A or B, then D and C. Because A is left of B, A is evaluated first and the order of entry is A, B, D, C.

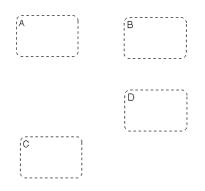

- **3** Mark the state active.
- 4 Perform any entry actions.
- 5 Enter children, if needed:
  - **a** Execute the default flow paths for the state unless it contains a history junction.
  - **b** If the state contains a history junction and there is an active child of this state at some point after the most recent chart initialization, perform the entry actions for that child.
  - c If this state has children that are parallel states (parallel decomposition), perform entry steps 1 to 5 for each state according to its entry order.
- **6** If this is a parallel state, perform all entry actions for the sibling state next in entry order if one exists.
- 7 If the transition path parent is not the same as the parent of the current state, perform entry steps 6 and 7 for the immediate parent of this state.
- 8 The chart goes to sleep.

# **Executing an Active State**

Active states that receive an event that does not result in an exit from that state execute a during action to completion if a during action is specified for that state. An on *event\_name* action executes to completion when the event specified, *event\_name*, occurs and that state is active. An active state executes its during and on *event\_name* actions before processing any of its children's valid transitions. During and on *event\_name* actions are processed based on their order of appearance in the state label.

The execution steps for executing a state that receives an event while it is active are as follows:

1 The set of outer flow graphs is executed (see "Executing a Set of Flow Graphs" on page 4-7).

If this causes a state transition, execution of the state stops.

Note This step is never required for parallel states.

- 2 During actions and valid on event name actions are preformed.
- **3** The set of inner flow graphs is executed. If this does not cause a state transition, the active children are executed, starting at step 1. Parallel states are executed in the same order that they are entered.

## **Exiting an Active State**

A state is exited (becomes inactive) in one of the following ways:

- Its boundary is the origin of an outgoing executed transition.
- Its boundary is crossed by an outgoing executed transition.
- It is a parallel state child of an activated state.

A state performs its exit action (if specified) before it becomes inactive. The state is marked inactive after the exit action has executed and completed.

The execution steps for exiting a state are as follows:

- 1 If this is a parallel state, and one of its sibling states was entered before this state, exit the siblings starting with the last-entered and progressing in reverse order to the first-entered. See step 2 of "Entering a State" on page 4-13.
- **2** If there are any active children, perform the exit steps on these states in the reverse order they were entered.
- **3** Perform any exit actions.
- **4** Mark the state as inactive.

## **State Execution Example**

The following example demonstrates the execution semantics (behavior) of event reactive behavior by active and inactive states.

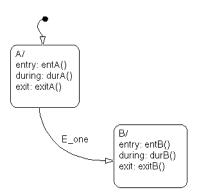

#### **Inactive Diagram Event Reaction**

Initially the Stateflow diagram and its states are inactive. This is the semantic sequence that follows an event:

- 1 An event occurs and the Stateflow diagram is awakened.
- **2** The Stateflow diagram checks to see if there is a valid transition as a result of the event.

A valid default transition to state A is detected.

- **3** State A is marked active.
- 4 State A entry actions (entA()) execute and complete.
- **5** The Stateflow diagram goes back to sleep.

#### **Sleeping Diagram Event Reaction**

The Stateflow diagram is now asleep and waiting to be awakened by another event.

1 Event E\_one occurs and the Stateflow diagram is awakened.

State A is active from the preceding steps 1 to 5.

- **2** The Stateflow diagram root checks to see if there is a valid transition as a result of E\_one. A valid transition is detected from state A to state B.
- **3** State A exit actions (exitA()) execute and complete.
- 4 State A is marked inactive.
- **5** State B is marked active.
- **6** State B entry actions (entB()) execute and complete.
- 7 The Stateflow diagram goes back to sleep, to be awakened by the next event.

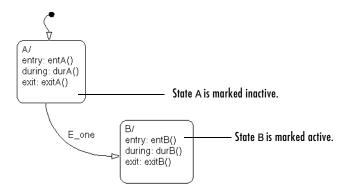

# **Early Return Logic for Event Broadcasts**

Stateflow employs early return logic in order to satisfy conflicts with proper diagram behavior that result from event broadcasts in state or transition actions.

The following statements are primary axioms of proper Stateflow behavior:

- 1 Whenever a state is active, its parent should also be active.
- **2** A state (or chart) with exclusive (OR) decomposition must never have more than one active child.
- **3** If a parallel state is active, siblings with higher priority (higher graphical position in the Stateflow diagram) must also be active.

Because Stateflow runs on a single thread, when it receives an event it must interrupt its current activity to process all activity resulting from the broadcast event before returning to its original activity. However, activity resulting from an event broadcast can conflict with the current activity, giving rise to the event broadcast. This conflict is resolved through early return logic.

The need for early return logic is best illustrated with an example like the following:

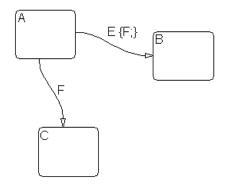

In this example, assume that state A is initially active. An event, E, occurs and the following behavior is expected:

- 1 The Stateflow diagram root checks to see if there is a valid transition out of the active state A as a result of event E.
- 2 A valid transition terminating in state B is found.
- **3** The condition action of the valid transition executes and broadcasts event F.

Stateflow must now interrupt the anticipated transition from A to B and take care of any behavior resulting from the broadcast of the event F before continuing with the transition from A to B.

- **4** The Stateflow diagram root checks to see if there is a valid transition out of the active state A as a result of event F.
- 5 A valid transition terminating in state C is found.
- 6 State A executes its exit action.
- 7 State A is marked inactive.
- 8 State C is marked active.
- 9 State C executes and completes its entry action.

State C is now the only active child of its chart. Stateflow cannot return to the transition from state A to state B and continue after the condition action that broadcast event F (step 3). First, its source, state A, is no longer active. Second, if Stateflow were to allow the transition, state B would become the second active child of the chart. This violates the second Stateflow axiom that a state (or chart) with exclusive (OR) decomposition can never have more than one active child. Consequently, early return logic is employed, and the transition from state A to state B is halted.

In order to maintain primary axiomatic behavior in Stateflow diagrams, Stateflow employs early return logic for event broadcasts in each of its action types as follows:

| Action Type | Early Return Logic                                                                                                    |
|-------------|----------------------------------------------------------------------------------------------------|
| Entry       | If the state is no longer active at the end of the event<br>broadcast, any remaining steps for entering a state are not<br>performed.                                                                                                    |
| Exit        | If the state is no longer active at the end of the event<br>broadcast, any remaining exit actions or steps in<br>transitioning from state to state are not performed.                                                                            |
| During      | If the state is no longer active at the end of the event<br>broadcast, any remaining steps in the execution of active<br>state are not performed.                                                                                                |
| Condition   | If the origin state of the inner or outer flow graph or parent<br>state of the default flow graph is no longer active at the end<br>of the event broadcast, the remaining steps in the execution<br>of the set of flow graphs are not performed. |
| Transition  | If the parent of the transition path is not active or if that<br>parent has an active child, the remaining transition actions<br>and state entry are not performed.                                                                              |

# Semantic Examples

The following is a list of the examples provided to demonstrate the semantics (behavior) of Stateflow charts.

### "Transitions to and from Exclusive (OR) States Examples" on page 4-23

- "Transitioning from State to State with Events Example" on page 4-24
- "Transitioning from a Substate to a Substate with Events Example" on page 4-27

#### "Condition Action Examples" on page 4-29

- "Condition Action Example" on page 4-29
- "Condition and Transition Actions Example" on page 4-31
- "Condition Actions in For Loop Construct Example" on page 4-32
- "Condition Actions to Broadcast Events to Parallel (AND) States Example" on page 4-32
- "Cyclic Behavior to Avoid with Condition Actions Example" on page 4-33

#### "Default Transition Examples" on page 4-35

- "Default Transition in Exclusive (OR) Decomposition Example" on page 4-35
- "Default Transition to a Junction Example" on page 4-36
- "Default Transition and a History Junction Example" on page 4-37
- "Labeled Default Transitions Example" on page 4-39

#### "Inner Transition Examples" on page 4-41

- "Processing One Event in an Exclusive (OR) State" on page 4-41
- "Processing a Second Event in an Exclusive (OR) State" on page 4-42
- "Processing a Third Event in an Exclusive (OR) State" on page 4-43
- "Processing the First Event with an Inner Transition to a Connective Junction" on page 4-45
- "Processing a Second Event with an Inner Transition to a Connective Junction" on page 4-46
- "Inner Transition to a History Junction Example" on page 4-48

### "Connective Junction Examples" on page 4-50

- "If-Then-Else Decision Construct Example" on page 4-51
- "Self-Loop Transition Example" on page 4-53
- "For Loop Construct Example" on page 4-54
- "Flow Diagram Notation Example" on page 4-55
- "Transitions from a Common Source to Multiple Destinations Example" on page 4-57
- "Transitions from Multiple Sources to a Common Destination Example" on page 4-59
- "Transitions from a Source to a Destination Based on a Common Event Example" on page 4-60

#### "Event Actions in a Superstate Example" on page 4-63

• "Event Actions in a Superstate Example" on page 4-63

### "Parallel (AND) State Examples" on page 4-65

- "Event Broadcast State Action Example" on page 4-65
- "Event Broadcast Transition Action with a Nested Event Broadcast Example" on page 4-69
- "Event Broadcast Condition Action Example" on page 4-72

#### **Directed Event Broadcasting**

- "Directed Event Broadcast Using send Example" on page 4-77
- "Directed Event Broadcasting Using Qualified Event Names Example" on page 4-79

# Transitions to and from Exclusive (OR) States Examples

The following examples demonstrate the use of state-to-state transitions to and from exclusive (OR) states in Stateflow:

- "Label Format for a State-to-State Transition Example" on page 4-23 Shows the semantics for a transition with a general label format.
- "Transitioning from State to State with Events Example" on page 4-24 Shows the behavior of a simple transition focusing on the implications of whether states are active or inactive for handling events.
- "Transitioning from a Substate to a Substate with Events Example" on page 4-27 Shows the behavior of a transition from an OR substate to an OR substate.

### Label Format for a State-to-State Transition Example

The following example shows the general label format for a transition entering a state:

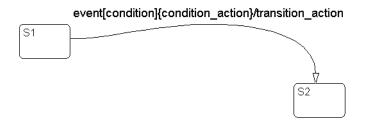

Execution of the above transition occurs as follows:

- 1 When an event occurs, state S1 checks for an outgoing transition with a matching event specified.
- **2** If a transition with a matching event is found, the condition for that transition ([condition]) is evaluated.

- **3** If the condition condition evaluates to true, the condition action condition\_action ({condition\_action}) is executed.
- **4** If the destination state is determined to be a valid destination, the transition is taken.
- **5** State S1 is exited.
- **6** The transition action transition\_action is executed when the transition is taken.
- 7 State S2 is entered.

# Transitioning from State to State with Events Example

The following example shows the behavior of a simple transition focusing on the implications of whether states are active or inactive.

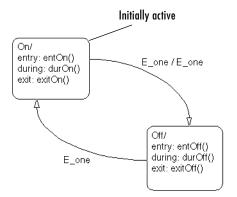

#### **Processing of a First Event**

Initially the Stateflow diagram is asleep. State On and state Off are OR states. State On is active. Event E\_one occurs and awakens the Stateflow diagram. Event E\_one is processed from the root of the Stateflow diagram down through the hierarchy of the Stateflow diagram:

- 1 The Stateflow diagram root checks to see if there is a valid transition as a result of E\_one. A valid transition from state On to state Off is detected.
- 2 State On exit actions (ExitOn()) execute and complete.
- **3** State On is marked inactive.
- **4** The event E\_one is broadcast as the transition action.

This second event  $E_{one}$  is processed, but because neither state is active, it has no effect. Had a valid transition been possible as a result of the broadcast of  $E_{one}$ , the processing of the first broadcast of  $E_{one}$  would be preempted by the second broadcast of  $E_{one}$ . See "Early Return Logic for Event Broadcasts" on page 4-18.

- 5 State Off is marked active.
- **6** State Off entry actions (entOff()) execute and complete.
- **7** The Stateflow diagram goes back to sleep, waiting to be awakened by another event.

This sequence completes the execution of the Stateflow diagram associated with event  $E_{one}$  when state On is initially active.

### Processing of a Second Event

Using the same example, what happens when the next event,  $E\_one,$  occurs while state Off is active?

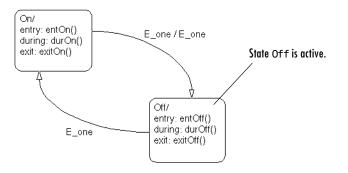

Again, initially the Stateflow diagram is asleep. State Off is active. Event E\_one occurs and awakens the Stateflow diagram. Event E\_one is processed from the root of the Stateflow diagram down through the hierarchy of the Stateflow diagram with the following steps:

1 The Stateflow diagram root checks to see if there is a valid transition as a result of E\_one.

A valid transition from state Off to state On is detected.

- 2 State Off exit actions (exitOff()) execute and complete.
- **3** State Off is marked inactive.
- **4** State On is marked active.
- **5** State On entry actions (entOn()) execute and complete.
- **6** The Stateflow diagram goes back to sleep, waiting to be awakened by another event.

This sequence completes the execution of the Stateflow diagram associated with the second event  $E_{one}$  when state Off is initially active.

#### **Processing of a Third Event**

Using the same example, what happens when a third event, E\_two, occurs?

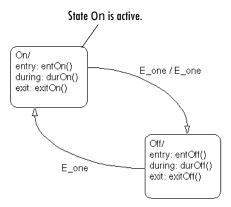

Notice that the event  $E_two$  is not used explicitly in this example. However, its occurrence (or the occurrence of any event) does result in behavior. Initially, the Stateflow diagram is asleep and state On is active.

1 Event E\_two occurs and awakens the Stateflow diagram.

Event  $E_two$  is processed from the root of the Stateflow diagram down through the hierarchy of the Stateflow diagram:

- 2 The Stateflow diagram root checks to see if there is a valid transition as a result of E\_two. There is none.
- **3** State On during actions (durOn()) execute and complete.
- **4** The Stateflow diagram goes back to sleep, waiting to be awakened by another event.

This sequence completes the execution of the Stateflow diagram associated with event  $E_two$  when state On is initially active.

### Transitioning from a Substate to a Substate with Events Example

This example shows the behavior of a transition from an OR substate to an OR substate.

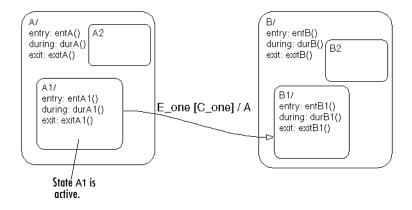

Initially the Stateflow diagram is asleep. State A.A1 is active. Event  $E_{one}$  occurs and awakens the Stateflow diagram. Condition  $C_{one}$  is true. Event  $E_{one}$  is processed from the root of the Stateflow diagram down through the hierarchy of the Stateflow diagram:

- The Stateflow diagram root checks to see if there is a valid transition as a result of E\_one. There is a valid transition from state A.A1 to state B.B1. (Condition C\_one is true.)
- 2 State A during actions (durA()) execute and complete.
- **3** State A.A1 exit actions (exitA1()) execute and complete.
- 4 State A.A1 is marked inactive.
- **5** State A exit actions (exitA()) execute and complete.
- **6** State A is marked inactive.
- 7 The transition action, A, is executed and completed.
- 8 State B is marked active.
- **9** State B entry actions (entB()) execute and complete.
- **10** State B.B1 is marked active.
- **11** State B.B1 entry actions (entB1()) execute and complete.
- **12** The Stateflow diagram goes back to sleep, waiting to be awakened by another event.

This sequence completes the execution of this Stateflow diagram associated with event  $E_{one}$ .

# **Condition Action Examples**

The following examples demonstrate the use of condition actions in Stateflow:

- "Condition Action Example" on page 4-29 Shows the behavior of a simple condition action in a multiple segment transition.
- "Condition and Transition Actions Example" on page 4-31 Shows the behavior of a simple condition and transition action specified on a transition from one exclusive (OR) state to another.
- "Condition Actions in For Loop Construct Example" on page 4-32 Shows the use of a condition action and connective junction to create a for loop construct.
- "Condition Actions to Broadcast Events to Parallel (AND) States Example" on page 4-32 Shows the use of condition actions used to broadcast events immediately to parallel (AND) states.
- "Cyclic Behavior to Avoid with Condition Actions Example" on page 4-33 Shows a notation to avoid when using event broadcasts as condition actions because the semantics result in cyclic behavior.

# **Condition Action Example**

This example shows the behavior of a simple condition action in a multiple segment transition.

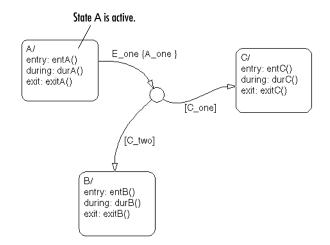

Initially the Stateflow diagram is asleep. State A is active. Event E\_one occurs and awakens the Stateflow diagram. Conditions C\_one and C\_two are false. Event E\_one is processed from the root of the Stateflow diagram down through the hierarchy of the Stateflow diagram:

- 1 The Stateflow diagram root checks to see if there is a valid transition as a result of E\_one. A valid transition segment from state A to a connective junction is detected. The condition action A\_one is detected on the valid transition segment and is immediately executed and completed. State A is still active.
- **2** Because the conditions on the transition segments to possible destinations are false, none of the complete transitions is valid.
- **3** State A during actions (durA()) execute and complete.

State A remains active.

**4** The Stateflow diagram goes back to sleep, waiting to be awakened by another event.

This sequence completes the execution of this Stateflow diagram associated with event  $E_{one}$  when state A is initially active.

## **Condition and Transition Actions Example**

This example shows the behavior of a simple condition and transition action specified on a transition from one exclusive (OR) state to another.

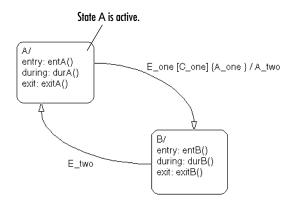

Initially the Stateflow diagram is asleep. State A is active. Event  $E_{one}$  occurs and awakens the Stateflow diagram. Condition  $C_{one}$  is true. Event  $E_{one}$  is processed from the root of the Stateflow diagram down through the hierarchy of the Stateflow diagram:

- 1 The Stateflow diagram root checks to see if there is a valid transition as a result of E\_one. A valid transition from state A to state B is detected. The condition C\_one is true. The condition A\_one is detected on the valid transition and is immediately executed and completed. State A is still active.
- 2 State A exit actions (ExitA()) execute and complete.
- **3** State A is marked inactive.
- **4** The transition action A\_two is executed and completed.
- **5** State B is marked active.
- **6** State B entry actions (entB()) execute and complete.
- **7** The Stateflow diagram goes back to sleep, waiting to be awakened by another event.

This sequence completes the execution of this Stateflow diagram associated with event  $E_{one}$  when state A is initially active.

## **Condition Actions in For Loop Construct Example**

Condition actions and connective junctions are used to design a for loop construct. This example shows the use of a condition action and connective junction to create a for loop construct.

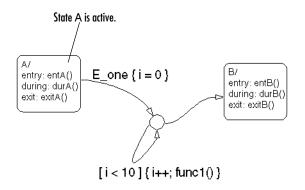

See "For Loop Construct Example" on page 4-54 to see the behavior of this example.

# Condition Actions to Broadcast Events to Parallel (AND) States Example

This example shows the use of condition actions used to broadcast events immediately to parallel (AND) states.

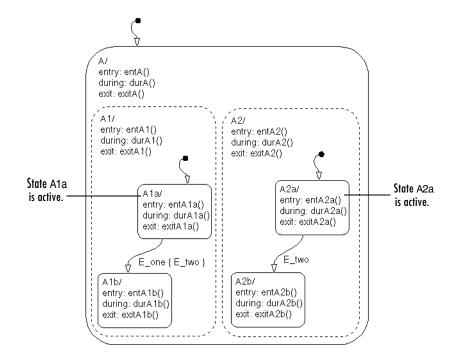

See "Event Broadcast Condition Action Example" on page 4-72 to see the behavior of this example.

# Cyclic Behavior to Avoid with Condition Actions Example

This example shows a notation to avoid when using event broadcasts as condition actions because the semantics result in cyclic behavior.

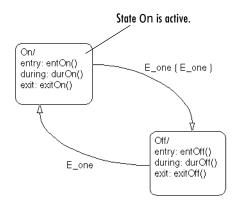

Initially the Stateflow diagram is asleep. State On is active. Event E\_one occurs and awakens the Stateflow diagram. Event E\_one is processed from the root of the Stateflow diagram down through the hierarchy of the Stateflow diagram:

1 The Stateflow diagram root checks to see if there is a valid transition as a result of E\_one.

A valid transition from state On to state Off is detected.

- **2** The condition action on the transition broadcasts event E\_one.
- **3** Event E\_one is detected on the valid transition, which is immediately executed. State On is still active.
- 4 The broadcast of event E\_one awakens the Stateflow diagram a second time.
- **5** Go to step 1.

Step 1 to 5 continue to execute in a cyclical manner. The transition label indicating a trigger on the same event as the condition action broadcast event results in unrecoverable cyclic behavior. This sequence never completes when event  $E_{one}$  is broadcast and state On is active.

# **Default Transition Examples**

The following examples demonstrate the use of default transitions in Stateflow:

- "Default Transition in Exclusive (OR) Decomposition Example" on page 4-35 — Shows the behavior of a transition from an OR state to a superstate with exclusive (OR) decomposition, where a default transition to a substate is defined.
- "Default Transition to a Junction Example" on page 4-36 Shows the behavior of a default transition to a connective junction.
- "Default Transition and a History Junction Example" on page 4-37 Shows the behavior of a superstate with a default transition and a history junction.
- "Labeled Default Transitions Example" on page 4-39 Shows the use of a default transition with a label.

# Default Transition in Exclusive (OR) Decomposition Example

This example shows a transition from an OR state to a superstate with exclusive (OR) decomposition, where a default transition to a substate is defined.

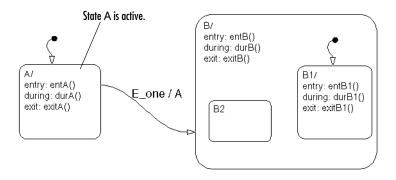

Initially the Stateflow diagram is asleep. State A is active. Event  $E_{one}$  occurs and awakens the Stateflow diagram. Event  $E_{one}$  is processed from the root of the Stateflow diagram down through the hierarchy of the Stateflow diagram:

- 1 The Stateflow diagram root checks to see if there is a valid transition as a result of E\_one. There is a valid transition from state A to superstate B.
- 2 State A exit actions (exitA()) execute and complete.
- **3** State A is marked inactive.
- **4** The transition action, A, is executed and completed.
- **5** State B is marked active.
- **6** State B entry actions (entB()) execute and complete.
- 7 State B detects a valid default transition to state B.B1.
- 8 State B.B1 is marked active.
- **9** State B.B1 entry actions (entB1()) execute and complete.
- **10** The Stateflow diagram goes back to sleep, waiting to be awakened by another event.

This sequence completes the execution of this Stateflow diagram associated with event E\_one when state A is initially active.

## **Default Transition to a Junction Example**

The following example shows the behavior of a default transition to a connective junction.

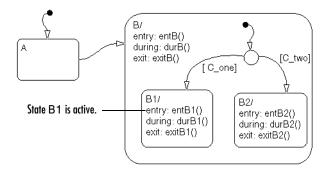

Initially the Stateflow diagram is asleep. State B.B1 is active. An event occurs and awakens the Stateflow diagram. Condition  $[C_two]$  is true. The event is processed from the root of the Stateflow diagram down through the hierarchy of the Stateflow diagram:

- 1 State B checks to see if there is a valid transition as a result of any event. There is none.
- 2 State B1 during actions (durB1()) execute and complete.

This sequence completes the execution of this Stateflow diagram associated with the occurrence of any event.

# **Default Transition and a History Junction Example**

This example shows the behavior of a superstate with a default transition and a history junction.

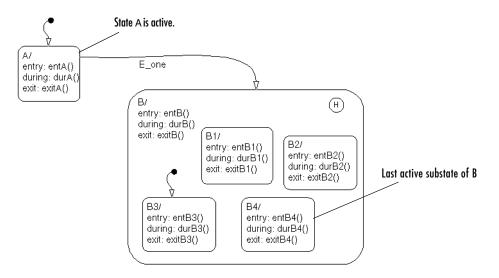

Initially the Stateflow diagram is asleep. State A is active. There is a history junction and state B4 was the last active substate of superstate B. Event  $E_{one}$  occurs and awakens the Stateflow diagram. Event  $E_{one}$  is processed from the root of the Stateflow diagram down through the hierarchy of the Stateflow diagram:

1 The Stateflow diagram root checks to see if there is a valid transition as a result of E\_one.

There is a valid transition from state A to superstate B.

- 2 State A exit actions (exitA()) execute and complete.
- **3** State A is marked inactive.
- **4** State B is marked active.
- **5** State B entry actions (entB()) execute and complete.
- **6** State B uses the history junction to determine the substate destination of the transition into the superstate.

The history junction indicates that substate B.B4 was the last active substate, which becomes the destination of the transition.

- 7 State B.B4 is marked active.
- **8** State B.B4 entry actions (entB4()) execute and complete.
- **9** The Stateflow diagram goes back to sleep, waiting to be awakened by another event.

This sequence completes the execution of this Stateflow diagram associated with event  $\mathsf{E\_one.}$ 

## Labeled Default Transitions Example

This example shows the use of a default transition with a label.

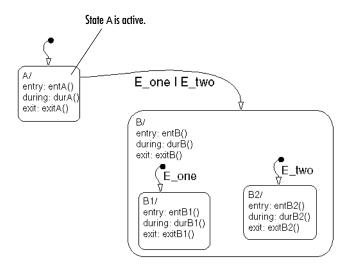

Initially the Stateflow diagram is asleep. State A is active. Event  $E_{one}$  occurs, awakening the Stateflow diagram. Event  $E_{one}$  is processed from the root of the Stateflow diagram down through the hierarchy of the Stateflow diagram with the following steps:

1 The Stateflow diagram root checks to see if there is a valid transition as a result of E\_one.

There is a valid transition from state A to superstate B. The transition is valid if event  $E_{one}$  or  $E_{two}$  occurs.

- 2 State A exit actions execute and complete (exitA()).
- **3** State A is marked inactive.
- 4 State B is marked active.
- **5** State B entry actions execute and complete (entB()).
- **6** State B detects a valid default transition to state B.B1. The default transition is valid as a result of E\_one.

- 7 State B.B1 is marked active.
- 8 State B.B1 entry actions execute and complete (entB1()).
- **9** The Stateflow diagram goes back to sleep, waiting to be awakened by another event.

This sequence completes the execution of this Stateflow diagram associated with event  $E_{one}$  when state A is initially active.

# **Inner Transition Examples**

The following examples demonstrate the use of inner transitions in Stateflow:

- "Processing Events with an Inner Transition in an Exclusive (OR) State Example" on page 4-41 Shows what happens when processing repeated events using an inner transition in an exclusive (OR) state.
- "Processing Events with an Inner Transition to a Connective Junction Example" on page 4-45 Shows the behavior of handling repeated events using an inner transition to a connective junction.
- "Inner Transition to a History Junction Example" on page 4-48 Shows the behavior of an inner transition to a history junction.

# Processing Events with an Inner Transition in an Exclusive (OR) State Example

This example shows what happens when processing three events using an inner transition in an exclusive (OR) state.

### Processing One Event in an Exclusive (OR) State

This example shows the behavior of an inner transition.

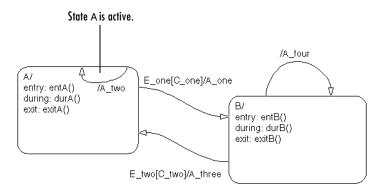

Initially the Stateflow diagram is asleep. State A is active. Event E\_one occurs and awakens the Stateflow diagram. Condition [C\_one] is false. Event E\_one is processed from the root of the Stateflow diagram down through the hierarchy of the Stateflow diagram:

- 1 The Stateflow diagram root checks to see if there is a valid transition as a result of E\_one. A potentially valid transition from state A to state B is detected. However, the transition is not valid, because [C\_one] is false.
- 2 State A during actions (durA()) execute and complete.
- **3** State A checks its children for a valid transition and detects a valid inner transition.
- **4** State A remains active. The inner transition action A\_two is executed and completed. Because it is an inner transition, state A's exit and entry actions are not executed.
- **5** The Stateflow diagram goes back to sleep, waiting to be awakened by another event.

This sequence completes the execution of this Stateflow diagram associated with event  $E_{one}$ .

#### Processing a Second Event in an Exclusive (OR) State

Using the previous example, this example shows what happens when a second event  $E_{one}$  occurs.

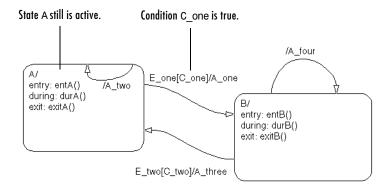

Initially the Stateflow diagram is asleep. State A is still active. Event E\_one occurs and awakens the Stateflow diagram. Condition [C\_one] is true. Event

E\_one is processed from the root of the Stateflow diagram down through the hierarchy of the Stateflow diagram with the following steps:

1 The Stateflow diagram root checks to see if there is a valid transition as a result of E\_one.

The transition from state A to state B is now valid because [C\_one] is true.

- 2 State A exit actions (exitA()) execute and complete.
- **3** State A is marked inactive.
- **4** The transition action A\_one is executed and completed.
- **5** State B is marked active.
- **6** State B entry actions (entB()) execute and complete.
- **7** The Stateflow diagram goes back to sleep, waiting to be awakened by another event.

This sequence completes the execution of this Stateflow diagram associated with event  $E_{one}$ .

#### Processing a Third Event in an Exclusive (OR) State

Using the previous example, this example shows what happens when a third event,  $E_two$ , occurs.

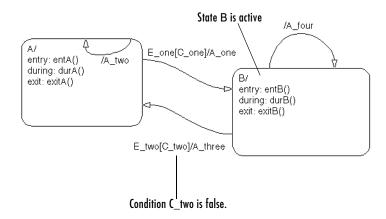

Initially the Stateflow diagram is asleep. State B is now active. Event  $E_two$  occurs and awakens the Stateflow diagram. Condition  $[C_two]$  is false. Event  $E_two$  is processed from the root of the Stateflow diagram down through the hierarchy of the Stateflow diagram:

1 The Stateflow diagram root checks to see if there is a valid transition as a result of E\_two.

A potentially valid transition from state B to state A is detected. The transition is not valid because [C\_two] is false. However, active state B has a valid self-loop transition.

- 2 State B exit actions (exitB()) execute and complete.
- **3** State B is marked inactive.
- 4 The self-loop transition action, A\_four, executes and completes.
- **5** State B is marked active.
- **6** State B entry actions (entB()) execute and complete.
- **7** The Stateflow diagram goes back to sleep, waiting to be awakened by another event.

This sequence completes the execution of this Stateflow diagram associated with event  $E_two$ . This example shows the difference in behavior between inner and self-loop transitions.

# Processing Events with an Inner Transition to a Connective Junction Example

This example shows the behavior of handling repeated events using an inner transition to a connective junction.

#### Processing the First Event with an Inner Transition to a Connective Junction

This example shows the behavior of an inner transition to a connective junction for an initial event.

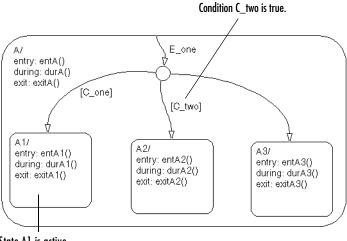

State A1 is active.

Initially the Stateflow diagram is asleep. State A1 is active. Event E\_one occurs and awakens the Stateflow diagram. Condition  $[C_two]$  is true. Event E\_one is processed from the root of the Stateflow diagram down through the hierarchy of the Stateflow diagram:

1 The Stateflow diagram root checks to see if there is a valid transition at the root level as a result of E\_one. There is no valid transition.

- 2 State A during actions (durA()) execute and complete.
- **3** State A checks itself for valid transitions and detects that there is a valid inner transition to a connective junction.

The conditions are evaluated to determine whether one of the transitions is valid. The segments labeled with a condition are evaluated before the unlabeled segment. The evaluation starts from a twelve o'clock position on the junction and progresses in a clockwise manner. Because [C\_two] is true, the inner transition to the junction and then to state A.A2 is valid.

- 4 State A.A1 exit actions (exitA1()) execute and complete.
- **5** State A.A1 is marked inactive.
- **6** State A.A2 is marked active.
- 7 State A.A2 entry actions (entA2()) execute and complete.
- **8** The Stateflow diagram goes back to sleep, waiting to be awakened by another event.

This sequence completes the execution of this Stateflow diagram associated with event  $E_{one}$  when condition  $C_{two}$  is true.

# Processing a Second Event with an Inner Transition to a Connective Junction

Continuing the previous example, this example shows the behavior of an inner transition to a junction when a second event E\_one occurs.

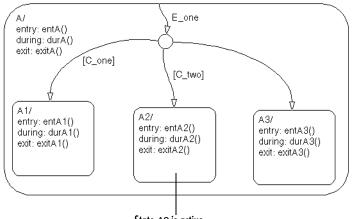

State A2 is active.

Initially the Stateflow diagram is asleep. State A2 is active. Event  $E_{one}$  occurs and awakens the Stateflow diagram. Neither  $[C_{one}]$  nor  $[C_{two}]$  is true. Event  $E_{one}$  is processed from the root of the Stateflow diagram down through the hierarchy of the Stateflow diagram:

- 1 The Stateflow diagram root checks to see if there is a valid transition at the root level as a result of E\_one. There is no valid transition.
- 2 State A during actions (durA()) execute and complete.
- 3 State A checks itself for valid transitions and detects a valid inner transition to a connective junction. The segments labeled with a condition are evaluated before the unlabeled segment. The evaluation starts from a twelve o'clock position on the junction and progresses in a clockwise manner. Because neither [C\_one] nor [C\_two] is true, the unlabeled transition segment is evaluated and is determined to be valid. The full transition from the inner transition to state A.A3 is valid.
- **4** State A.A2 exit actions (exitA2()) execute and complete.
- **5** State A.A2 is marked inactive.
- **6** State A.A3 is marked active.

- 7 State A.A3 entry actions (entA3()) execute and complete.
- **8** The Stateflow diagram goes back to sleep, waiting to be awakened by another event.

This sequence completes the execution of this Stateflow diagram associated with event  $E_{one}$  when neither  $[C_{one}]$  nor  $[C_{two}]$  is true.

#### Inner Transition to a History Junction Example

This example shows the behavior of an inner transition to a history junction.

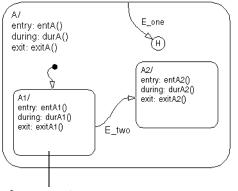

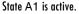

Initially the Stateflow diagram is asleep. State A.A1 is active. There is history information because superstate A is active. Event E\_one occurs and awakens the Stateflow diagram. Event E\_one is processed from the root of the Stateflow diagram down through the hierarchy of the Stateflow diagram:

- 1 The Stateflow diagram root checks to see if there is a valid transition as a result of E\_one. There is no valid transition.
- 2 State A during actions execute and complete.
- **3** State A checks itself for valid transitions and detects that there is a valid inner transition to a history junction. According to the behavior of history junctions, the last active state, A.A1, is the destination state.

- **4** State A.A1 exit actions execute and complete.
- **5** State A.A1 is marked inactive.
- **6** State A.A1 is marked active.
- 7 State A.A1 entry actions execute and complete.
- **8** The Stateflow diagram goes back to sleep, waiting to be awakened by another event.

This sequence completes the execution of this Stateflow diagram associated with event  $E_{one}$  when there is an inner transition to a history junction and state A.A1 is active.

## **Connective Junction Examples**

The following examples demonstrate the use of connective junctions in Stateflow:

- "Label Format for Transition Segments Example" on page 4-50 Shows the general label format for a transition segment.
- "If-Then-Else Decision Construct Example" on page 4-51 Shows the behavior of an if-then-else decision construct using a connective junction.
- "Self-Loop Transition Example" on page 4-53 Shows the behavior of a self-loop transition using a connective junction.
- "For Loop Construct Example" on page 4-54 Shows the behavior of a for loop using a connective junction.
- "Flow Diagram Notation Example" on page 4-55 Shows the behavior of a flow notation in a Stateflow diagram.
- "Transitions from a Common Source to Multiple Destinations Example" on page 4-57 Shows the behavior of transitions from a common source to multiple conditional destinations using a connective junction.
- "Transitions from Multiple Sources to a Common Destination Example" on page 4-59 Shows the behavior of transitions from multiple sources to a single destination using a connective junction.
- "Transitions from a Source to a Destination Based on a Common Event Example" on page 4-60 Shows the behavior of transitions from multiple sources to a single destination based on the same event using a connective junction.
- "Backtracking Behavior in Flow Graphs Example" on page 4-61 Shows the behavior of transitions with junctions that force back-tracking behavior in flow graphs.

#### Label Format for Transition Segments Example

The general label format for a transition segment entering a junction is the same as for transitions entering states, as shown in the following example:

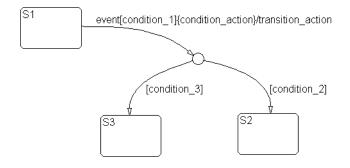

Execution of a transition in this example occurs as follows:

- 1 When an event occurs, state S1 is checked for an outgoing transition with a matching event specified.
- **2** If a transition with a matching event is found, the transition condition for that transition (in brackets) is evaluated.
- **3** If condition\_1 evaluates to true, the condition action condition\_action (in braces) is executed.
- **4** The outgoing transitions from the junction are checked for a valid transition. Since condition\_2 is true, a valid state-to-state transition (S1 to S2) is found.
- 5 State S1 is exited (this includes the execution of S1's exit action).
- 6 The transition action transition\_action is executed.
- ${\bf 7}~$  The completed state-to-state transition (S1 to S2) is taken.
- 8 State S2 is entered (this includes the execution of S2's entry action).

#### **If-Then-Else Decision Construct Example**

This example shows the behavior of an if-then-else decision construct.

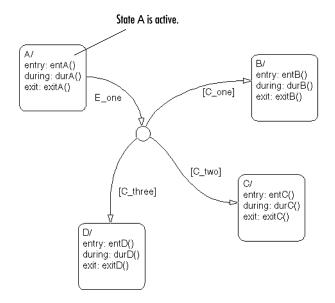

Initially the Stateflow diagram is asleep. State A is active. Event  $E_{one}$  occurs and awakens the Stateflow diagram. Condition  $[C_{two}]$  is true. Event  $E_{one}$  is processed from the root of the Stateflow diagram down through the hierarchy of the Stateflow diagram:

1 The Stateflow diagram root checks to see if there is a valid transition as a result of E\_one.

There is a valid transition segment from state A to the connective junction. The transition segments beginning from a twelve o'clock position on the connective junction are evaluated for validity. The first transition segment, labeled with condition [C\_one], is not valid. The next transition segment, labeled with the condition [C\_two], is valid. The complete transition from state A to state C is valid.

- 2 State A exit actions (exitA()) execute and complete.
- **3** State A is marked inactive.
- **4** State C is marked active.

- **5** State C entry actions (entC()) execute and complete.
- **6** The Stateflow diagram goes back to sleep, waiting to be awakened by another event.

This sequence completes the execution of this Stateflow diagram associated with event  $E_{one}$ .

#### Self-Loop Transition Example

This example shows the behavior of a self-loop transition using a connective junction.

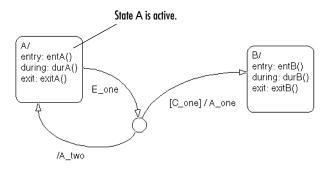

Initially the Stateflow diagram is asleep. State A is active. Event E\_one occurs and awakens the Stateflow diagram. Condition [C\_one] is false. Event E\_one is processed from the root of the Stateflow diagram down through the hierarchy of the Stateflow diagram:

- 1 The Stateflow diagram root checks to see if there is a valid transition as a result of E\_one. There is a valid transition segment from state A to the connective junction. The transition segment labeled with a condition and action is evaluated for validity. Because the condition [C\_one] is not valid, the complete transition from state A to state B is not valid. The transition segment from the connective junction back to state A is valid.
- **2** State A exit actions (exitA()) execute and complete.
- **3** State A is marked inactive.

- 4 The transition action A\_two is executed and completed.
- 5 State A is marked active.
- 6 State A entry actions (entA()) execute and complete.
- **7** The Stateflow diagram goes back to sleep, waiting to be awakened by another event.

This sequence completes the execution of this Stateflow diagram associated with event  $E_{one}$ .

#### For Loop Construct Example

This example shows the behavior of a for loop using a connective junction.

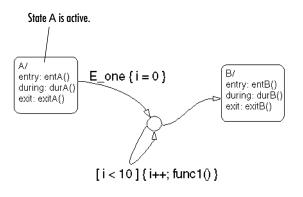

Initially the Stateflow diagram is asleep. State A is active. Event E\_one occurs and awakens the Stateflow diagram. Event E\_one is processed from the root of the Stateflow diagram down through the hierarchy of the Stateflow diagram:

1 The Stateflow diagram root checks to see if there is a valid transition as a result of E\_one. There is a valid transition segment from state A to the connective junction. The transition segment condition action, i = 0, is executed and completed. Of the two transition segments leaving the connective junction, the transition segment that is a self-loop back to the connective junction is evaluated next for validity. That segment takes

priority in evaluation because it has a condition specified, whereas the other segment is unlabeled.

- 2 The condition [i < 10] is evaluated as true. The condition actions i++ and a call to func1 are executed and completed until the condition becomes false. A connective junction is not a final destination; thus the transition destination remains to be determined.</p>
- **3** The unconditional segment to state B is now valid. The complete transition from state A to state B is valid.
- **4** State A exit actions (exitA()) execute and complete.
- **5** State A is marked inactive.
- **6** State B is marked active.
- 7 State B entry actions (entB()) execute and complete.
- **8** The Stateflow diagram goes back to sleep, waiting to be awakened by another event.

This sequence completes the execution of this Stateflow diagram associated with event  $\mathsf{E\_one}.$ 

#### Flow Diagram Notation Example

This example shows the behavior of a Stateflow diagram that uses flow notation.

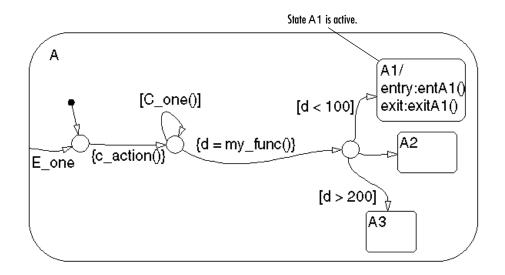

Initially the Stateflow diagram is asleep. State A.A1 is active. The condition  $[C_one()]$  is initially true. Event E\_one occurs and awakens the Stateflow diagram. Event E\_one is processed from the root of the Stateflow diagram down through the hierarchy of the Stateflow diagram:

- 1 The Stateflow diagram root checks to see if there is a valid transition as a result of E\_one. There is no valid transition.
- **2** State A checks itself for valid transitions and detects a valid inner transition to a connective junction.
- **3** The next possible segments of the transition are evaluated. There is only one outgoing transition and it has a condition action defined. The condition action is executed and completed.
- 4 The next possible segments are evaluated. There are two outgoing transitions; one is a conditional self-loop transition and the other is an unconditional transition segment. The conditional transition segment takes precedence. The condition [C\_one()] is tested and is true; the self-loop transition is taken. Since a final transition destination has not been reached, this self-loop continues until [C\_one()] is false.

Assume that after five iterations [C\_one()] is false.

- 5 The next possible transition segment (to the next connective junction) is evaluated. It is an unconditional transition segment with a condition action. The transition segment is taken and the condition action, {d=my\_func()}, is executed and completed. The returned value of d is 84.
- **6** The next possible transition segment is evaluated. There are three possible outgoing transition segments to consider. Two are conditional; one is unconditional. The segment labeled with the condition [d<100] is evaluated first based on the geometry of the two outgoing conditional transition segments. Because the return value of d is 84, the condition [d<100] is true and this transition (to the destination state A.A1) is valid.
- 7 State A.A1 exit actions (exitA1()) execute and complete.
- 8 State A.A1 is marked inactive.
- **9** State A.A1 is marked active.
- **10** State A.A1 entry actions (entA1()) execute and complete.
- **11** The Stateflow diagram goes back to sleep, waiting to be awakened by another event.

This sequence completes the execution of this Stateflow diagram associated with event  $E_{one}$ .

#### Transitions from a Common Source to Multiple Destinations Example

This example shows the behavior of transitions from a common source to multiple conditional destinations using a connective junction.

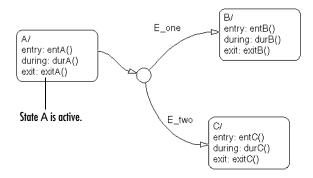

Initially the Stateflow diagram is asleep. State A is active. Event  $E_two$  occurs and awakens the Stateflow diagram. Event  $E_two$  is processed from the root of the Stateflow diagram down through the hierarchy of the Stateflow diagram:

- 1 The Stateflow diagram root checks to see if there is a valid transition as a result of E\_two. There is a valid transition segment from state A to the connective junction. Given that the transition segments are equivalently labeled, evaluation begins from a twelve o'clock position on the connective junction and progresses clockwise. The first transition segment, labeled with event E\_one, is not valid. The next transition segment, labeled with event E\_two, is valid. The complete transition from state A to state C is valid.
- 2 State A exit actions (exitA()) execute and complete.
- 3 State A is marked inactive.
- 4 State C is marked active.
- 5 State C entry actions (entC()) execute and complete.
- **6** The Stateflow diagram goes back to sleep, waiting to be awakened by another event.

This sequence completes the execution of this Stateflow diagram associated with event  $E\_two.$ 

# Transitions from Multiple Sources to a Common Destination Example

This example shows the behavior of transitions from multiple sources to a single destination using a connective junction.

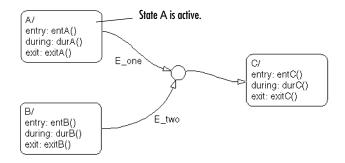

Initially the Stateflow diagram is asleep. State A is active. Event E\_one occurs and awakens the Stateflow diagram. Event E\_one is processed from the root of the Stateflow diagram down through the hierarchy of the Stateflow diagram:

- The Stateflow diagram root checks to see if there is a valid transition as a result of E\_one. There is a valid transition segment from state A to the connective junction and from the junction to state C.
- 2 State A exit actions (exitA()) execute and complete.
- **3** State A is marked inactive.
- 4 State C is marked active.
- **5** State C entry actions (entC()) execute and complete.
- **6** The Stateflow diagram goes back to sleep, waiting to be awakened by another event.

This sequence completes the execution of this Stateflow diagram associated with event  $\mathsf{E\_one.}$ 

# Transitions from a Source to a Destination Based on a Common Event Example

This example shows the behavior of transitions from multiple sources to a single destination based on the same event using a connective junction.

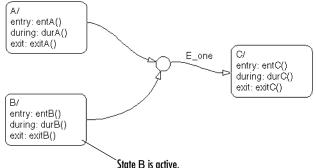

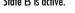

Initially the Stateflow diagram is asleep. State B is active. Event  $E_{one}$  occurs and awakens the Stateflow diagram. Event  $E_{one}$  is processed from the root of the Stateflow diagram down through the hierarchy of the Stateflow diagram:

- 1 The Stateflow diagram root checks to see if there is a valid transition as a result of E\_one. There is a valid transition segment from state B to the connective junction and from the junction to state C.
- 2 State B exit actions (exitB()) execute and complete.
- **3** State B is marked inactive.
- 4 State C is marked active.
- 5 State C entry actions (entC()) execute and complete.
- **6** The Stateflow diagram goes back to sleep, waiting to be awakened by another event.

This sequence completes the execution of this Stateflow diagram associated with event  $E_{one}$ .

#### **Backtracking Behavior in Flow Graphs Example**

This example shows the behavior of transitions with junctions that force back-tracking behavior in flow graphs.

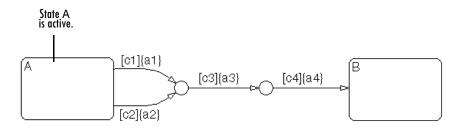

Initially, state A is active and conditions c1, c2, and c3 are true:

**1** The Stateflow diagram root checks to see if there is a valid transition from state A.

There is a valid transition segment marked with the condition c1 from state A to a connective junction.

- 2 Condition c1 is true, therefore action a1 is executed.
- **3** Condition c3 is true, therefore action a3 is executed.
- 4 Condition c4 is not true, therefore control flow is back-tracked to state A.
- **5** The Stateflow diagram root checks to see if there is another valid transition from state A.

There is a valid transition segment marked with the condition c2 from state A to a connective junction.

- **6** Condition c2 is true, therefore action a2 is executed.
- 7 Condition c3 is true, therefore action a3 is executed.
- 8 Condition c4 is not true, therefore control flow is back-tracked to state A.
- **9** The Stateflow chart goes to sleep.

The preceding example shows the unanticipated behavior of executing both actions a1 and a2 and executing action a3 twice. To resolve this problem, consider the following.

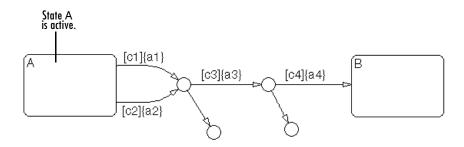

In this example, the previous example is amended with two terminating junctions that allow flow to terminate if either c3 or c4 is not true. This leaves state A active without taking any unnecessary actions.

## **Event Actions in a Superstate Example**

The following example demonstrates the use of event actions in a superstate:

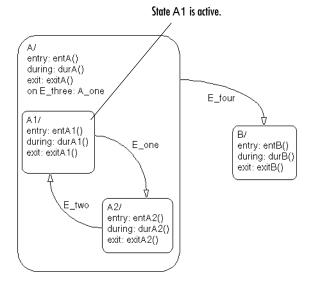

Initially the Stateflow diagram is asleep. State A.A1 is active. Event E\_three occurs and awakens the Stateflow diagram. Event E\_three is processed from the root of the Stateflow diagram down through the hierarchy of the Stateflow diagram:

- 1 The Stateflow diagram root checks to see if there is a valid transition as a result of E\_three. There is no valid transition.
- 2 State A during actions (durA()) execute and complete.
- **3** State A executes and completes the on event E\_three action (A\_one).
- **4** State A checks its children for valid transitions. There are no valid transitions.
- **5** State A1 during actions (durA1()) execute and complete.

**6** The Stateflow diagram goes back to sleep, waiting to be awakened by another event.

This sequence completes the execution of this Stateflow diagram associated with event  $\mathsf{E\_three}.$ 

## Parallel (AND) State Examples

The following examples demonstrate the use of parallel (AND) states:

- "Event Broadcast State Action Example" on page 4-65 Shows the behavior of event broadcast actions in parallel states.
- "Event Broadcast Transition Action with a Nested Event Broadcast Example" on page 4-69 — Shows the behavior of an event broadcast transition action that includes a nested event broadcast in a parallel state.
- "Event Broadcast Condition Action Example" on page 4-72 Shows the behavior of a condition action event broadcast in a parallel (AND) state.

### **Event Broadcast State Action Example**

This example shows the behavior of event broadcast actions in parallel states.

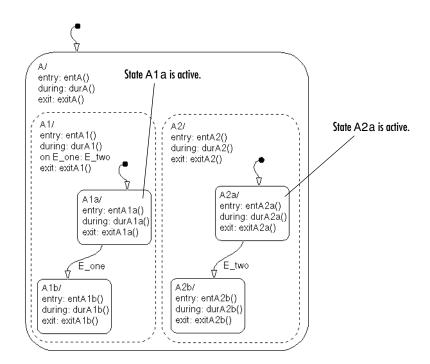

Initially the Stateflow diagram is asleep. Parallel substates A.A1.A1a and A.A2.A2a are active. Event E\_one occurs and awakens the Stateflow diagram. Event E\_one is processed from the root of the Stateflow diagram down through the hierarchy of the Stateflow diagram:

- 1 The Stateflow diagram root checks to see if there is a valid transition at the root level as a result of E\_one. There is no valid transition.
- 2 State A during actions (durA()) execute and complete.
- **3** State A's children are parallel (AND) states. They are evaluated and executed from left to right and top to bottom. State A.A1 is evaluated first. State A.A1 during actions (durA1()) execute and complete. State A.A1 executes and completes the on E\_one action and broadcasts event E\_two. during and on *event\_name* actions are processed based on their order of appearance in the state label:
  - The broadcast of event E\_two awakens the Stateflow diagram a second time. The Stateflow diagram root checks to see if there is a valid transition as a result of E\_two. There is no valid transition.
  - **b** State A during actions (durA()) execute and complete.
  - State A checks its children for valid transitions. There are no valid transitions.
  - **d** State A's children are evaluated starting with state A.A1. State A.A1 during actions (durA1()) execute and complete. State A.A1 is evaluated for valid transitions. There are no valid transitions as a result of E\_two within state A1.
  - e State A.A2 is evaluated. State A.A2 during actions (durA2()) execute and complete. State A.A2 checks for valid transitions. State A.A2 has a valid transition as a result of E\_two from state A.A2.A2a to state A.A2.A2b.
  - f State A.A2.A2a exit actions (exitA2a()) execute and complete.
  - g State A.A2.A2a is marked inactive.
  - **h** State A.A2.A2b is marked active.
  - i State A.A2.A2b entry actions (entA2b()) execute and complete. The Stateflow diagram activity now looks like this:

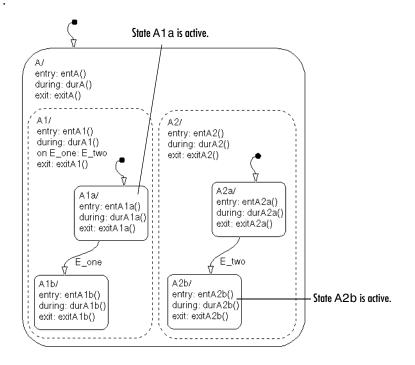

- **4** State A.A1.A1a executes and completes exit actions (exitA1a).
- 5 The processing of E\_one continues once the on event broadcast of E\_two has been processed. State A.A1 checks for any valid transitions as a result of event E\_one. There is a valid transition from state A.A1.A1a to state A.A1.A1b.
- 6 State A.A1.A1a is marked inactive.
- 7 State A.A1.A1b entry actions (entA1b()) execute and complete.
- 8 State A.A1.A1b is marked active.
- **9** Parallel state A.A2 is evaluated next. State A.A2 during actions (durA2()) execute and complete. There are no valid transitions as a result of E\_one.

**10** State A.A2.A2b during actions (durA2b()) execute and complete.

State A.A2.A2b is now active as a result of the processing of the on event broadcast of  $\mathsf{E}\_\mathsf{two}.$ 

**11** The Stateflow diagram goes back to sleep, waiting to be awakened by another event.

This sequence completes the execution of this Stateflow diagram associated with event  $E_{one}$  and the on event broadcast to a parallel state of event  $E_{two}$ . The final Stateflow diagram activity looks like this.

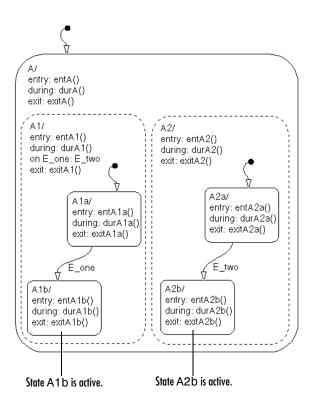

# Event Broadcast Transition Action with a Nested Event Broadcast Example

This example shows the behavior of an event broadcast transition action that includes a nested event broadcast in a parallel state.

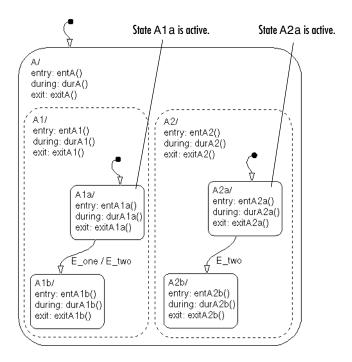

#### Start of Event E\_one Processing

Initially the Stateflow diagram is asleep. Parallel substates A.A1.A1a and A.A2.A2a are active. Event E\_one occurs and awakens the Stateflow diagram. Event E\_one is processed from the root of the Stateflow diagram down through the hierarchy of the Stateflow diagram:

- 1 The Stateflow diagram root checks to see if there is a valid transition as a result of E\_one. There is no valid transition.
- 2 State A during actions (durA()) execute and complete.

- **3** State A's children are parallel (AND) states. They are evaluated and executed from left to right and top to bottom. State A.A1 is evaluated first. State A.A1 during actions (durA1()) execute and complete.
- **4** State A.A1 checks for any valid transitions as a result of event E\_one. There is a valid transition from state A.A1.A1a to state A.A1.A1b.
- 5 State A.A1.A1a executes and completes exit actions (exitA1a).
- **6** State A.A1.A1a is marked inactive.

#### Event E\_two Preempts E\_one

- **7** Transition action generating event E\_two is executed and completed:
  - **a** The transition from state A1a to state A1b (as a result of event E\_one) is now preempted by the broadcast of event E\_two.
  - b The broadcast of event E\_two awakens the Stateflow diagram a second time. The Stateflow diagram root checks to see if there is a valid transition as a result of E\_two. There is no valid transition.
  - c State A during actions (durA()) execute and complete.
  - **d** State A's children are evaluated starting with state A.A1. State A.A1 during actions (durA1()) execute and complete. State A.A1 is evaluated for valid transitions. There are no valid transitions as a result of E\_two within state A1.
  - e State A.A2 is evaluated. State A.A2 during actions (durA2()) execute and complete. State A.A2 checks for valid transitions. State A.A2 has a valid transition as a result of E\_two from state A.A2.A2a to state A.A2.A2b.
  - **f** State A.A2.A2a exit actions (exitA2a()) execute and complete.
  - g State A.A2.A2a is marked inactive.
  - **h** State A.A2.A2b is marked active.
  - i State A.A2.A2b entry actions (entA2b()) execute and complete.

#### Event E\_two Processing Ends

The Stateflow diagram activity now looks like this.

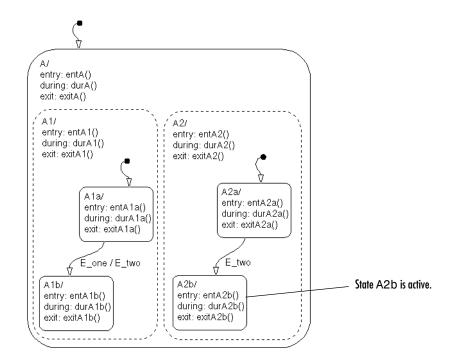

#### Event E\_one Processing Resumes

- 8 State A.A1.A1b is marked active.
- **9** State A.A1.A1b entry actions (entA1b()) execute and complete.
- **10** Parallel state A.A2 is evaluated next. State A.A2 during actions (durA2()) execute and complete. There are no valid transitions as a result of E\_one.
- **11** State A.A2.A2b during actions (durA2b()) execute and complete.

State A.A2.A2b is now active as a result of the processing of the transition action event broadcast of  $E\_two.$ 

**12** The Stateflow diagram goes back to sleep, waiting to be awakened by another event.

This sequence completes the execution of this Stateflow diagram associated with event  $E_{one}$  and the transition action event broadcast to a parallel state of event  $E_{two}$ . The final Stateflow diagram activity now looks like this.

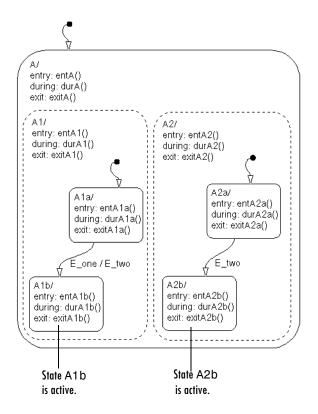

#### **Event Broadcast Condition Action Example**

This example shows the behavior of a condition action event broadcast in a parallel (AND) state.

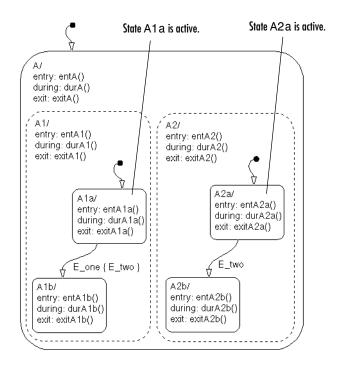

Initially the Stateflow diagram is asleep. Parallel substates A.A1.A1a and A.A2.A2a are active. Event E\_one occurs and awakens the Stateflow diagram. Event E\_one is processed from the root of the Stateflow diagram down through the hierarchy of the Stateflow diagram:

- 1 The Stateflow diagram root checks to see if there is a valid transition as a result of E\_one. There is no valid transition.
- 2 State A during actions (durA()) execute and complete.
- **3** State A's children are parallel (AND) states. Parallel states are evaluated and executed from top to bottom. In the case of a tie, they are evaluated from left to right. State A.A1 is evaluated first. State A.A1 during actions (durA1()) execute and complete.
- **4** State A.A1 checks for any valid transitions as a result of event E\_one. There is a valid transition from state A.A1.A1a to state A.A1.A1b. There is also a

valid condition action. The condition action event broadcast of  $E_two$  is executed and completed. State A.A1.A1a is still active:

- **a** The broadcast of event E\_two awakens the Stateflow diagram a second time. The Stateflow diagram root checks to see if there is a valid transition as a result of E\_two. There is no valid transition.
- **b** State A during actions (durA()) execute and complete.
- c State A's children are evaluated starting with state A.A1. State A.A1 during actions (durA1()) execute and complete. State A.A1 is evaluated for valid transitions. There are no valid transitions as a result of E\_two within state A1.
- **d** State A.A2 is evaluated. State A.A2 during actions (durA2()) execute and complete. State A.A2 checks for valid transitions. State A.A2 has a valid transition as a result of E\_two from state A.A2.A2a to state A.A2.A2b.
- e State A.A2.A2a exit actions (exitA2a()) execute and complete.
- **f** State A.A2.A2a is marked inactive.
- **g** State A.A2.A2b is marked active.
- **h** State A.A2.A2b entry actions (entA2b()) execute and complete.

The Stateflow diagram activity now looks like this.

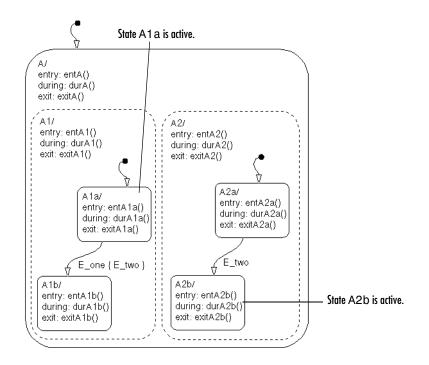

- **5** State A.A1.A1a executes and completes exit actions (exitA1a).
- **6** State A.A1.A1a is marked inactive.
- 7 State A.A1.A1b entry actions (entA1b()) execute and complete.
- 8 State A.A1.A1b is marked active.
- **9** Parallel state A.A2 is evaluated next. State A.A2 during actions (durA2()) execute and complete. There are no valid transitions as a result of E\_one.
- **10** State A.A2.A2b during actions (durA2b()) execute and complete.

State A.A2.A2b is now active as a result of the processing of the condition action event broadcast of  $E\_two.$ 

**11** The Stateflow diagram goes back to sleep, waiting to be awakened by another event.

This sequence completes the execution of this Stateflow diagram associated with event  $E_{one}$  and the condition action event broadcast to a parallel state of event  $E_{two}$ . The final Stateflow diagram activity now looks like this.

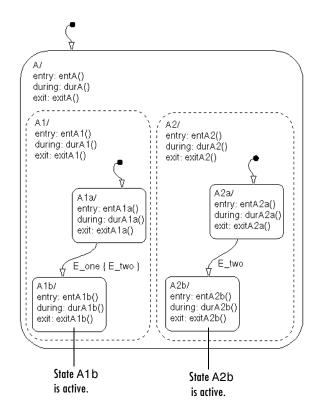

## **Directed Event Broadcasting Examples**

The following examples demonstrate the use of directed event broadcasting:

- "Directed Event Broadcast Using send Example" on page 4-77 Shows the behavior of directed event broadcast using the send function in a transition action
- "Directed Event Broadcasting Using Qualified Event Names Example" on page 4-79 Shows the behavior of directed event broadcast using a qualified event name in a transition action

#### **Directed Event Broadcast Using send Example**

This example shows the behavior of directed event broadcast using the send(event\_name,state\_name) function in a transition action.

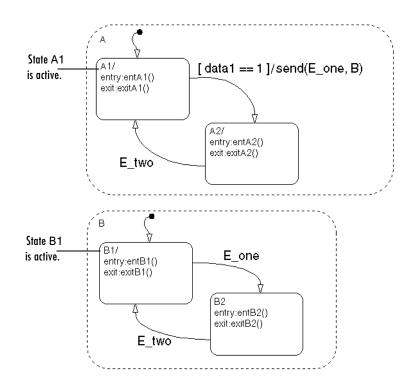

Initially the Stateflow diagram is asleep. Parallel substates A.A1 and B.B1 are active. By definition, this implies that parallel (AND) superstates A and B are active. An event occurs and awakens the Stateflow diagram. The condition [data1==1] is true. The event is processed from the root of the Stateflow diagram down through the hierarchy of the Stateflow diagram:

- **1** The Stateflow diagram root checks to see if there is a valid transition as a result of the event. There is no valid transition.
- 2 State A checks for any valid transitions as a result of the event. Because the condition [data1==1] is true, there is a valid transition from state A.A1 to state A.A2.
- **3** State A.A1 exit actions (exitA1()) execute and complete.
- 4 State A.A1 is marked inactive.
- 5 The transition action send(E\_one,B) is executed and completed:
  - **a** The broadcast of event E\_one awakens state B. (This is a nested event broadcast.) Because state B is active, the directed broadcast is received and state B checks to see if there is a valid transition. There is a valid transition from B.B1 to B.B2.
  - **b** State B.B1 exit actions (exitB1()) execute and complete.
  - c State B.B1 is marked inactive.
  - d State B.B2 is marked active.
  - e State B.B2 entry actions (entB2()) execute and complete.
- **6** State A.A2 is marked active.
- 7 State A.A2 entry actions (entA2()) execute and complete.

This sequence completes the execution of this Stateflow diagram associated with an event broadcast and the directed event broadcast to a parallel state of event  $E_{one}$ .

#### Directed Event Broadcasting Using Qualified Event Names Example

This example shows the behavior of directed event broadcast using a qualified event name in a transition action.

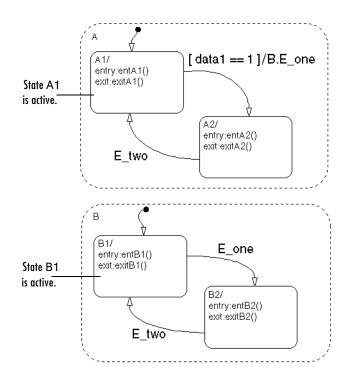

Initially the Stateflow diagram is asleep. Parallel substates A.A1 and B.B1 are active. By definition, this implies that parallel (AND) superstates A and B are active. An event occurs and awakens the Stateflow diagram. The condition [data1==1] is true. The event is processed from the root of the Stateflow diagram down through the hierarchy of the Stateflow diagram:

**1** The Stateflow diagram root checks to see if there is a valid transition as a result of the event. There is no valid transition.

- 2 State A checks for any valid transitions as a result of the event. Because the condition [data1==1] is true, there is a valid transition from state A.A1 to state A.A2.
- **3** State A.A1 exit actions (exitA1()) execute and complete.
- 4 State A.A1 is marked inactive.
- 5 The transition action, a qualified event broadcast of event E\_one to state B (represented by the notation B.E\_one), is executed and completed:
  - **a** The broadcast of event E\_one awakens state B. (This is a nested event broadcast.) Because state B is active, the directed broadcast is received and state B checks to see if there is a valid transition. There is a valid transition from B.B1 to B.B2.
  - **b** State B.B1 exit actions (exitB1()) execute and complete.
  - c State B.B1 is marked inactive.
  - d State B.B2 is marked active.
  - e State B.B2 entry actions (entB2()) execute and complete.
- **6** State A.A2 is marked active.
- 7 State A.A2 entry actions (entA2()) execute and complete.

This sequence completes the execution of this Stateflow diagram associated with an event broadcast using a qualified event name to a parallel state.

# 5

# Working with Charts

This chapter takes you through the steps of creating graphical Stateflow objects in the Stateflow diagram editor. It includes the following sections:

| Creating a Stateflow Chart (p. 5-3)                        | Gives a step-by-step procedure for creating an empty Stateflow chart.                                                                                                    |
|------------------------------------------------------------|----------------------------------------------------------------------------------------------------|
| Using the Stateflow Editor (p. 5-6)                        | Describes each part of the Stateflow diagram editor window that displays the chart you create.                                                                                                    |
| Using States in Stateflow Charts<br>(p. 5-21)              | Describes how to create and specify a state in your new<br>chart. Stateflow diagrams react to events by changing<br>states, which are modes of a chart.                                                                      |
| Using Transitions in Stateflow Charts<br>(p. 5-31)         | Describes how to create, move, change, and specify<br>properties for Stateflow transitions. Charts change active<br>states using pathways called transitions.                                                                |
| Using Boxes in Stateflow Charts<br>(p. 5-50)               | Describes Stateflow boxes and how to create them in your<br>new chart. Boxes are a convenience for grouping items in<br>your charts.                                                                                         |
| Using Graphical Functions in<br>Stateflow Charts (p. 5-51) | Describes how Stateflow graphical functions are created,<br>called, and made available to Simulink. Graphical<br>functions are a convenience, as functions are to programs.                                                  |
| Using Junctions in Stateflow Charts<br>(p. 5-60)           | Describes how to create, move, and specify properties for<br>Stateflow junctions. Junctions provide decision points<br>between alternate transition paths. History junctions<br>record the activity of states inside states. |
| Using Notes in Stateflow Charts<br>(p. 5-64)               | Shows you how to create, edit, and delete descriptive notes for your Stateflow chart.                                                                                                    |
|                                                            |                                                                                                    |

| Using Subcharts in Stateflow Charts<br>(p. 5-67)        | Shows you how to create and work with charts within<br>charts, that is, subcharts. Subcharts are a convenience<br>for compacting your diagrams.                 |
|---------------------------------------------------------|----------------------------------------------------------------------------------------------------|
| Using Supertransitions in Stateflow<br>Charts (p. 5-75) | Shows you how to make a supertransition to connect<br>transitions from outside a subchart to a state or junction<br>inside a subchart.                          |
| Specifying Chart Properties (p. 5-82)                   | Tells you how to specify properties for your chart. Part of<br>a chart's interface to its Simulink model is set when you<br>specify the properties for a chart. |
| Checking the Chart for Errors (p. 5-87)                 | Shows you how Stateflow parses the diagram to check for errors in diagrams that you create.                                                                     |
| Creating Chart Libraries (p. 5-88)                      | Shows you how to save Stateflow charts that you can<br>place in the Simulink block library for repeated use in a<br>Simulink model.                             |
| Printing and Reporting on Charts<br>(p. 5-89)           | Shows you the options Stateflow offers for printing part<br>or all of your Stateflow chart.                                                                     |

# **Creating a Stateflow Chart**

Charts contain a Stateflow diagram that you build with Stateflow objects. You create charts by adding them to a Simulink system. Create a Stateflow chart in a Simulink system with the following steps:

1 Enter sfnew or stateflow at the MATLAB command prompt to create a new empty model with a Stateflow chart.

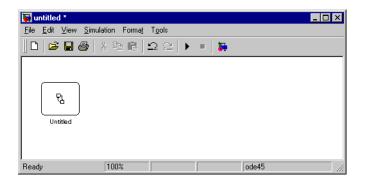

The stateflow command also displays the Stateflow block library.

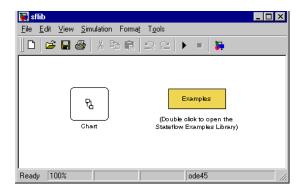

You can drag and drop additional charts in your Simulink system from this library in case you want to create multiple charts in your model. You can also drag and drop new charts into existing systems from the Stateflow library in the Simulink Library browser. For information on creating your own chart libraries, see "Creating Chart Libraries" on page 5-88. 2 Open the chart by double-clicking the Chart block.

Stateflow opens the empty chart in a Stateflow editor window.

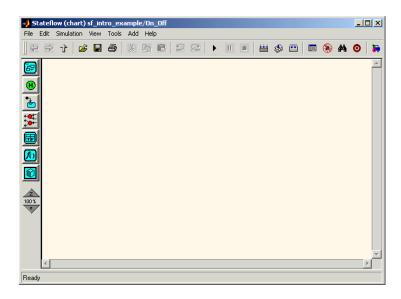

**3** Use the Stateflow editor to draw a Stateflow chart diagram.

See "Using the Stateflow Editor" on page 5-6 and the remaining sections in this chapter for more information on how to draw Stateflow diagrams.

Once you have constructed a Stateflow diagram, continue with the remaining steps to integrate your chart into its Simulink model:

**4** Specify an update method for the chart.

You set the update method for a chart by setting the **Update Method** field in the properties dialog for the chart. This value determines when and how often the chart is called during the execution of the Simulink model that calls this chart. See "Specifying Chart Properties" on page 5-82. **5** Interface the chart to other blocks in your Stateflow model, using events and data.

See "Defining Events and Data" on page 6-1 and "Defining Stateflow Interfaces" on page 8-1 for more information.

6 Rename and save the model chart by selecting **Save Model As** from the Stateflow editor menu or **Save As** from the Simulink menu.

**Note** Trying to save a model with more than 25 characters produces an error. Loading a model with more than 25 characters produces a warning.

# Using the Stateflow Editor

You edit your Stateflow chart diagrams in the Stateflow Editor. This section describes each part of the Stateflow diagram editor window displaying the chart you created. It contains the following topics:

- "Stateflow Diagram Editor Window" on page 5-7 Describes the parts of the window in which you edit Stateflow diagrams.
- "Drawing Objects" on page 5-8 Teaches you how to draw the graphical objects in a Stateflow diagram.
- "Displaying the Context Menu for Objects" on page 5-10 Shows you how to use the right-click context menu for doing operations on that object.
- "Specifying Colors and Fonts" on page 5-10 Shows you how to change the colors and fonts for all the graphical objects in a Stateflow diagram.
- "Selecting and Deselecting Objects" on page 5-13 Shows you how to select or deselect objects in the diagram editor to edit them.
- "Cutting and Pasting Objects" on page 5-14 Tells you how to cut and paste objects in a Stateflow diagram from one location to another.
- "Copying Objects" on page 5-14 Shows you how to copy objects in the diagram editor.
- "Editing Object Labels" on page 5-15 Teaches you how to edit the labels of state and transition objects in the diagram editor.
- "Viewing Data and Events from the Editor" on page 5-15 Use the Stateflow Explorer to add, change, or view data and events for a Stateflow diagram.
- "Zooming a Diagram" on page 5-15 Shows you how to zoom in and navigate to parts of your Stateflow diagram.
- "Undoing and Redoing Editor Operations" on page 5-17 Shows you how to undo and redo operations you perform in the Stateflow diagram editor.
- "Keyboard Shortcuts for Stateflow Diagrams" on page 5-18 Provides a reference list of all keyboard shortcuts available in the Stateflow diagram editor.

## **Stateflow Diagram Editor Window**

You use the Stateflow diagram editor to draw, zoom, modify, print, and save a state diagram displayed in the window. It has the following appearance:

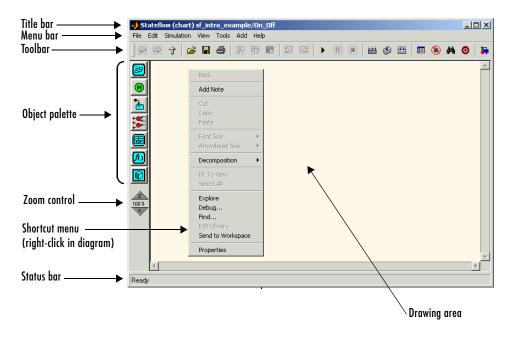

The Stateflow diagram editor window includes the following elements:

• Title bar

The full chart name appears here in *model name/chart name\** format. The \* character appears on the end of the chart name for a newly created chart or for an existing chart that has been edited but not saved yet.

• Menu bar

Most editor commands are available from the menu bar.

• Toolbar

Contains buttons for cut, copy, paste, and other commonly used editor commands. You can identify each tool of the toolbar by placing the mouse cursor over it until an identifying tool tip appears.

The toolbar also contains buttons for navigating a chart's subchart hierarchy (see "Navigating Subcharts" on page 5-73).

• Object palette

Displays a set of tools for drawing states, transitions, and other state chart objects. See "Drawing Objects" on page 5-8 for more information.

• Drawing area

Displays an editable copy of a state diagram.

• Zoom control

See "Viewing Data and Events from the Editor" on page 5-15 for information on using the zoom control.

• Shortcut menus

These menus pop up from the drawing area when you right-click an object. They display commands that apply only to that object. If you right-click an empty area of the diagram editor, the shortcut menu applies to the chart object. See "Displaying the Context Menu for Objects" on page 5-10 for more information.

• Status bar

Displays tool tips and status information.

## **Drawing Objects**

A state diagram comprises seven types of graphical objects: states, boxes, functions, transitions, default transitions, history junctions, and connective junctions. Stateflow provides tools for creating instances of each of these types of objects as shown in the following:

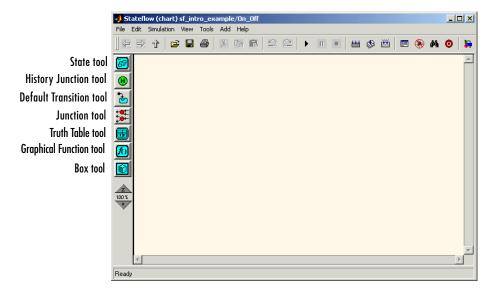

In general, you can draw a chart object by first selecting one of the tools and then click-dragging on the chart area to form the object. This rule has two exceptions:

• Transitions do not require the preselection of a drawing tool.

The Transition tool, used to draw transitions, is available by default. You can click-drag a transition at any time without selecting an icon in the Stateflow editor's object palette.

• Junctions require only a single click to place them at the cursor's position.

For detailed information on creating Statechart objects, see the following topics:

- "Using States in Stateflow Charts" on page 5-21
- "Using Transitions in Stateflow Charts" on page 5-31
- "Using Junctions in Stateflow Charts" on page 5-60
- "Creating a Graphical Function" on page 5-51
- "Truth Tables" on page 9-1
- "Using Boxes in Stateflow Charts" on page 5-50
- "Using Notes in Stateflow Charts" on page 5-64

## **Displaying the Context Menu for Objects**

Every object that you create in a state diagram has a shortcut menu associated with it. To display the shortcut (context) menu, do the following:

- **1** Move the cursor over the object.
- **2** Right-click the object.

Stateflow pops up a menu of operations that apply to the object.

To display the context menu for the chart object, do the following:

- 1 Move the cursor to an unoccupied location in the diagram.
- **2** Right-click the location.

Stateflow pops up a menu of operations that apply to the chart.

### **Specifying Colors and Fonts**

You can specify the color and font for items in the diagram editor, as described in the following topics:

- "Changing Fonts for an Individual Text Item" on page 5-10 Tells you how to set color and font for an individual item in the Stateflow diagram editor.
- "Using the Colors & Fonts Dialog" on page 5-11 Shows you how to set default colors and fonts for all Stateflow diagram editor items in the Colors and Fonts dialog

#### Changing Fonts for an Individual Text Item

You can change the font for an individual text item as follows:

- **1** Right-click the individual item.
- **2** From the resulting submenu, select **Font Size** -> *size of font*.

You can also specify the label font size of a particular object:

- 1 Left-click an individual text item in the editor.
- 2 From the editor's Edit menu, select Set Font Size.

**3** From the resulting submenu, select the font size.

### Using the Colors & Fonts Dialog

The Stateflow **Colors & Fonts** dialog allows you to specify a color scheme for a chart as a whole, or colors and label fonts for different types of objects in a chart.

To display the **Colors & Fonts** dialog, select **Style** from the Stateflow editor's **Edit** menu.

| Colors & Font<br>Schemes Options | s for: fuel rate controll | er/co 💶 🗙 |
|----------------------------------|---------------------------|-----------|
| Click to ch<br>Right Click to ch |                           |           |
| Selection                        | Highlight                 | Error     |
| StateLabel                       | el                        |           |
|                                  | Ok Cancel H               | elp Apply |

The drawing area of the dialog displays examples of the types of objects whose colors and font labels you can specify. The examples use the colors and label fonts specified by the current color scheme for the chart. To choose another color scheme, select the scheme from the dialog's **Schemes** menu. The dialog displays the selected color scheme. Click **Apply** to apply the selected scheme to the chart or **OK** to apply the scheme and dismiss the dialog.

To make the selected scheme the default scheme for all Stateflow charts, select **Make this the "Default" scheme** from the dialog's **Options** menu.

To modify the current scheme, position the cursor over the example of the type of object whose color or label font you want to change. Then left-click to change the object's color or right-click to change the object's font. If you left-click, Stateflow displays a color chooser dialog.

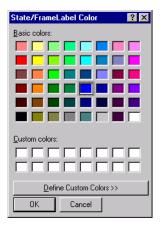

Use the dialog to select a new color for the selected object type.

If the selected object is a label and you right-click, Stateflow displays a font selection dialog.

| State/FrameLabel Font                                                                                                    |                                                                                                   | ? ×          |
|----------------------------------------------------------------------------------------------------|---------------------------------------------------------------------------------------------------|--------------|
| Font<br>Helvetica<br>Helvetica<br>Helvetica<br>Melvetica-Narrow<br>The Impact<br>Melvetica<br>Kaufmann<br>The Letter Gothic MT | Font style: Size:<br>Bold 10<br>Regular 11<br>Bold 11<br>Bold Italic 14<br>Bold Italic 18<br>8 20 | OK<br>Cancel |
|                                                                                                    | Sample<br>AaBbYyZz<br>Script:                                                                     |              |

Use the font selector to choose a new font for the selected label.

To save changes to the default color scheme, select **Save defaults to disk** from the **Colors & Fonts** dialog's **Options** menu.

**Note** Choosing **Save defaults to disk** has no effect if the modified scheme is not the default scheme.

## **Selecting and Deselecting Objects**

Once an object is in the drawing area, you need to select it to make any changes or additions to that object.

Select objects in the Stateflow diagram editor as follows:

- To select an object, click anywhere inside of the object.
- To select multiple adjacent objects, click and drag a selection rubberband so that the rubberband box encompasses or touches the objects you want to select, and then release the mouse button.

All objects or portions of objects within the rubberband are selected.

• To select multiple separate objects, simultaneously press the **Shift** key and click an object or rubberband a group of objects.

This adds objects to the list of already selected objects unless an object was already selected, in which case, the object is deselected. This type of multiple object selection is useful for selecting objects within a state without selecting the state itself when you rubberband select a state and all of its objects and then Shift-click inside the containing state to deselect it.

• To select all objects in the Stateflow diagram, from the **Edit** menu select **Select All**.

You can also select all objects by selecting **Select All** from the right-click shortcut menu.

• To deselect all selected objects, press the Esc key.

Pressing the Esc key again displays the parent of the current chart.

When an object is selected, it is highlighted in the color set as the selection color (blue by default; see "Specifying Colors and Fonts" on page 5-10 for more information).

## **Cutting and Pasting Objects**

You can cut objects from the drawing area or cut and then paste them as many times as you like. You can cut and paste objects from one Stateflow diagram to another. Stateflow retains a selection list of the most recently cut objects. The objects are pasted in the drawing area location closest to the current mouse location.

To cut an object, select the object and choose Cut from one of the following:

- The Edit menu on the main window
- The right-click shortcut menu

Pressing the **Ctrl** and **X** keys simultaneously is the keyboard equivalent to the **Cut** menu item.

To paste the most recently cut selection of objects, choose **Paste** from either of the following:

- The Edit menu on the main window
- The right-click shortcut menu

Pressing the **Ctrl** and **V** keys simultaneously is the keyboard equivalent to the **Paste** menu item.

# **Copying Objects**

To copy and paste an object in the drawing area, select the objects and right-click and drag them to the desired location in the drawing area. This operation also updates the Stateflow clipboard.

Alternatively, to copy from one Stateflow diagram to another, choose the **Copy** and then **Paste** menu items from either of the following:

- The Edit menu on the Stateflow graphics editor window
- The right-click shortcut menu

Pressing the **Ctrl** and **C** keys simultaneously is the keyboard equivalent to the **Copy** menu item. States that contain other states (superstates) can be grouped together.

## **Editing Object Labels**

Some Stateflow objects (for example, states and transitions) have labels. To change these labels, place the cursor anywhere in the label and click. The cursor changes to an I-beam. You can then edit the text.

The shortcut (context) menus allows you to change a label's font size:

- 1 Select the states whose label font size you want to change.
- 2 Right-click to display the shortcut menu.
- 3 Place the cursor over the Font Size menu item.

A menu of font sizes appears.

4 Select the desired font size from the menu.

Stateflow changes the font size of all labels on all selected states to the selected size.

## Viewing Data and Events from the Editor

To view or modify events and data defined by any state visible in the Stateflow editor window (see "Defining Events and Data" on page 6-1), position the mouse cursor over the state, right-click to display the state's context menu, and select **Explore** from the context menu. Stateflow opens the Stateflow Explorer (if not already open) and expands its object hierarchy view (see "Explorer Main Window" on page 10-4) to show any events or data defined by the state.

To view events and data defined by a transition or junction's parent state, select **Explore** from the transition or junction's context menu.

## **Zooming a Diagram**

You can magnify or shrink a diagram, using the following zoom controls:

- **Zoom Factor Selector**. Selects a zoom factor (see "Using the Zoom Factor Selector" on page 5-16).
- Zoom In button. Zooms in by the current zoom factor.

You can also press the **R** key to increase the zoom factor.

• Zoom Out button. Zooms out by the current zoom factor. You can also press the V key to decrease the zoom factor.

### Using the Zoom Factor Selector

The Zoom Factor Selector allows you to specify the zoom factor by

• Choosing a value from a menu.

Click the selector to display the menu.

• Double-clicking the **Zoom Factor Selector** selects the zoom factor that will fit the view to all selected objects or all objects if none are selected.

You can achieve the same effect by choosing **Fit to View** from the right-click context menu or by pressing the **F** key to apply the maximum zoom that includes all selected objects. Press the space bar to fit all objects to the view.

• Clicking the Zoom Factor Selector and dragging up or down.

Dragging the mouse upward increases the zoom factor. Dragging the mouse downward decreases the zoom factor. Alternatively, right-clicking and dragging on the percentage value resizes while you are dragging.

### Zooming with Shortcut Keys

The following is a summary of the shortcut keys you can use to perform some of the zooming operations described above:

| Кеу                  | Zoom Operation                                                              |
|----------------------|-----------------------------------------------------------------------------|
| F                    | Highlight (select) an object and press the ${\bf F}$ key to fit it to view. |
| space bar            | Set to full view of diagram.                                                |
| <b>R</b> or <b>+</b> | Increase zoom factor.                                                       |
| V or -               | Decrease zoom factor.                                                       |

#### Moving in Zoomed Diagrams with Shortcut Keys

You can also use number keys to move in zoomed diagrams according to their layout in the number keypad:

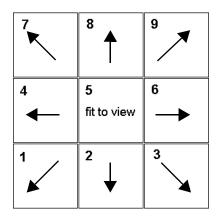

You can enter numbers for moving from the number keys above the alphabetic keys at any time or from the number keypad if NumLock is engaged for the keyboard. The **5** key fits the currently selected object to full view. If no object is selected, the entire diagram is fit to view.

# **Undoing and Redoing Editor Operations**

You can undo and redo operations you perform in the Stateflow diagram editor. When you undo an operation in the Stateflow diagram editor, you reverse the last edit operation you performed. After you undo operations in the diagram editor, you can also redo them one at a time.

To undo an operation in the Stateflow diagram editor, do one of the following:

- Select the **Undo** icon in the toolbar of the Stateflow diagram editor  $\square$ . When you place your mouse cursor over the **Undo** button, the tool tip that appears indicates the nature of the operation to undo.
- From the **Edit** menu, select **Undo**.

To redo an operation in the Stateflow diagram editor, do one of the following:

- Select the **Redo** icon in the toolbar of the Stateflow diagram editor When you place your mouse cursor over the **Redo** button, the tool tip that appears indicates the nature of the operation to redo.
- From the Edit menu, select Redo.

### **Exceptions for Undo**

You can undo or redo all diagram editor operations, with the following exceptions:

• You cannot undo the operation of turning subcharting off for a state previously subcharted.

To understand subcharting, see "Using Subcharts in Stateflow Charts" on page 5-67.

• You cannot undo the drawing of a supertransition or the splitting of an existing transition.

Splitting of an existing transition refers to the redirection of the source or destination of a transition segment that is part of a supertransition. For a description of supertransitions, see "Drawing a Supertransition" on page 5-76.

• You cannot undo any changes made to the diagram editor through the Stateflow API.

For a description of the Stateflow API (Application Programming Interface), see "Overview of the Stateflow API" on page 13-3.

**Caution** When you perform one of the preceding operations, the undo and redo buttons are disabled from undoing and redoing any prior operations.

## **Keyboard Shortcuts for Stateflow Diagrams**

The following table is a comprehensive list of keyboard shortcuts for the Stateflow diagram editor:

| Кеу           | Action                                                                                                    |
|---------------|----------------------------------------------------------------------------------------------------|
| (two periods) | Displays the parent of the currently displayed chart or<br>subchart. There is no limit on the time between the<br>entry of each period. |
| +             | Zooms diagram by an incremental amount. Same as ${\bf R}$ key.                                                                          |

| Key    | Action                                                                                                    |
|--------|----------------------------------------------------------------------------------------------------|
| -      | Unzooms diagram by an incremental amount. Same as <b>V</b> key.                                           |
| 0      | Fit to view for entire diagram. Same as <b>Space Bar</b> key                                              |
| 1      | Moves the current diagram editor view down and to the left within the full diagram.                       |
| 2      | Moves the current diagram editor view down within the full diagram.                                       |
| 3      | Moves the current diagram editor view down and to the right within the full diagram.                      |
| 4      | Moves the current diagram editor view left within the full diagram.                                       |
| 5      | Fits the currently selected object to full view. If no object is selected, the chart is fit to full view. |
| 6      | Moves the current diagram editor view to the right within the full diagram.                               |
| 7      | Moves the current diagram editor view up and to the left within the full diagram.                         |
| 8      | Moves the current diagram editor view up within the full diagram.                                         |
| 9      | Moves the current diagram editor view up and to the right within the full diagram.                        |
| Delete | Deletes the selected objects.                                                                             |
| Enter  | Accesses the contents of the currently highlighted subchart or truth table.                               |

| Кеу             | Action                                                                                                    |
|-----------------|----------------------------------------------------------------------------------------------------|
| Esc             | Does any of the following:                                                                                                    |
|                 | • If you are editing the label of an object, the <b>Esc</b> key disables label editing but leaves the object selected.                                                                                                    |
|                 | • If objects are selected, the <b>Esc</b> key deselects all objects in the current view.                                                                                                    |
|                 | • If the current diagram view is the contents of a subchart and no object is selected, the <b>Esc</b> key changes the view to the parent of the subchart.                                                                       |
|                 | • If the current diagram view is at the chart level and no object is selected, the <b>Esc</b> key displays the Simulink window for that chart's block.                                                                          |
| Space Bar       | Fit to view for entire chart. Same as <b>0</b> key.                                                                                                    |
| F               | Fits the currently selected object to full view. If no object is selected, the chart is fit to full view.                                                                                                    |
| <b>J</b> (jump) | Selects the first state, function, truth table, or box<br>parented (contained) by the currently selected object in<br>the same diagram. Selection order of contained objects<br>is top-down, left-right. See also <b>U</b> key. |
| N (next)        | Selects the next state, function, truth table, or box at<br>the same containment level. Selection order of objects is<br>top-down, left-right.                                                                                  |
| P (previous)    | Selects the previous state, function, truth table, or box<br>at the same containment level. Selection order of<br>objects is top-down, left-right.                                                                              |
| R               | Zooms diagram by an incremental amount. Same as + key.                                                                                                    |
| U (up)          | Selects the parent object of the currently highlighted object in the same diagram. See also <b>J</b> key.                                                                                                    |
| V               | Unzooms diagram by an incremental amount. Same as - key.                                                                                                    |

# **Using States in Stateflow Charts**

Stateflow diagrams react to events by changing states, which are modes of a chart. This section describes how to create and specify a state in your new chart and contains the following topics:

- "Creating a State" on page 5-21 Shows you how to draw states in the Stateflow diagram editor with the State drawing tool
- "Moving and Resizing States" on page 5-22 Tells you how to move and resize states in the diagram editor
- "Creating Substates" on page 5-23 Tells you how to create substates of owning superstates
- "Grouping States" on page 5-23 Tells you how to group (and ungroup) states, boxes, and functions for convenience
- "Specifying Substate Decomposition" on page 5-24 Tells you how to specify the substate decomposition type (parallel or exclusive) for a state or chart
- "Specifying Activation Order for Parallel States" on page 5-24 Tells you how to specify the order of activation for parallel (AND) substates in a state or chart with parallel (AND) decomposition
- "Changing State Properties" on page 5-25 Tells you how to change the properties for a state
- "Labeling States" on page 5-26 Tells you how to label a state with its name and actions
- "Outputting State Activity to Simulink" on page 5-29 Tells you how to output a state's activity as an output port signal on a Stateflow block

## **Creating a State**

You create states by drawing them in the Stateflow diagram editor for a particular Stateflow chart (block). The following is a depiction of the Stateflow diagram editor:

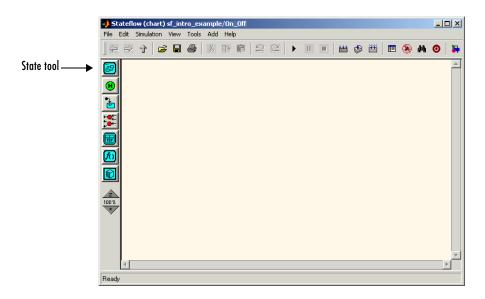

To activate the State tool, click or double-click the **State** button in the Stateflow toolbar. Single-clicking the button puts the State tool in single-creation mode. In this mode, you create a state by clicking the tool in the drawing area. Stateflow creates the state at the specified location and returns to edit mode.

Double-clicking the **State** button puts the State tool in multiple-creation mode. This mode works the same way as single-creation mode except that the State tool remains active after you create a state. You can thus create as many states as you like in this mode without having to reactivate the State tool. To return to edit mode, click the **State** button, or right-click in the drawing area, or press the **Esc** key.

To delete a state, select it and choose **Cut** (**Ctrl+X**) from the **Edit** or any shortcut menu or press the **Delete** key.

## **Moving and Resizing States**

To move a state, do the following:

- **1** Left-click and drag the state.
- **2** Release it in a new position.

To resize a state, do the following:

1 Place the cursor over a corner of the state.

When the cursor is over a corner, it appears as a double-ended arrow (PC only; cursor appearance varies with other platforms).

- 2 Left-click and drag the state's corner to resize the state.
- **3** Release the left mouse button.

## **Creating Substates**

A substate is a state that can be active only when another state, called its parent, is active. States that have substates are known as superstates. To create a substate, click the State tool and drag a new state into the state you want to be the superstate. Stateflow creates the substate in the specified parent state. You can nest states in this way to any depth. To change a substate's parentage, drag it from its current parent in the state diagram and drop it in its new parent.

**Note** A parent state must be graphically large enough to accommodate all its substates. You might need to resize a parent state before dragging a new substate into it. You can bypass the need for a state of large graphical size by declaring a superstate to be a subchart. See "Using Subcharts in Stateflow Charts" on page 5-67 for details.

## **Grouping States**

Grouping a state causes Stateflow to treat the state and its contents as a graphical unit. This simplifies editing a state diagram. For example, moving a grouped state moves all its substates as well.

To group a state, do one of the following:

- Double-click the state or its border
- Right-click the state. From the resulting popup menu select **Make Contents** and then **Grouped** from the resulting submenu.

Stateflow thickens the grouped state's border and grays its contents to indicate that it is grouped. To ungroup a state, double-click it or its border or select **Ungrouped** from the **Make Contents** submenu units context menu. You must ungroup a superstate to select objects within the superstate.

# **Specifying Substate Decomposition**

You specify whether a superstate contains parallel (AND) states or exclusive (OR) states by setting its decomposition. A state whose substates are all active when it is active is said to have parallel (AND) decomposition. A state in which only one substate is active when it is active is said to have exclusive (OR) decomposition. An empty state's decomposition is exclusive.

To alter a state's decomposition, select the state, right-click to display the state's shortcut menu, and choose either **Parallel (AND)** or **Exclusive (OR)** from the menu.

You can also specify the state decomposition of a chart. In this case, Stateflow treats the chart's top-level states as substates of the chart. Stateflow creates states with exclusive decomposition. To specify a chart's decomposition, deselect any selected objects, right-click to display the chart's shortcut menu, and choose either **Parallel (AND)** or **Exclusive (OR)** from the menu.

The appearance of a superstate's substates indicates the superstate's decomposition. Exclusive substates have solid borders, parallel substates, dashed borders. A parallel substate also contains a number in its upper right corner. The number indicates the activation order of the substate relative to its sibling substates.

## **Specifying Activation Order for Parallel States**

You specify the activation order of parallel states by arranging them from top to bottom and left to right in the state diagram. Stateflow activates the states in the order in which you arrange them. In particular, a top-level parallel state activates before all the states whose top edges reside at a lower level in the state diagram. A top-level parallel state also activates before any other state that resides to the right of it at the same vertical level in the diagram. The same top to bottom, left to right activation order applies to parallel substates of a state. **Note** Stateflow displays the activation order of a parallel state in its upper right corner.

## **Changing State Properties**

The **State Properties** dialog box lets you view and change a state's properties. To display the dialog for a particular state, choose **Properties** from the state's shortcut menu or click the state's entry in the Explorer contents pane. Stateflow displays the state's properties dialog box.

| 🛃 State Power_on             |             |                | _ 🗆 ×        |
|------------------------------|-------------|----------------|--------------|
| Name: Power_on               |             | 🗖 Output Sta   | ate Activity |
| Parent: (chart) On_off/On_of | f           |                |              |
| Debugger breakpoints: 🛛      | State Entry | 🔲 State During | 🔲 State Exit |
| Label:                       |             |                |              |
| Power_on                     |             |                |              |
| Description:                 |             |                |              |
|                              |             |                |              |
| Document Link:               |             |                |              |
| ID# 48                       | ОК          | Cancel He      | lp Apply     |

The dialog includes the following fields.

| Field                    | Description                                                                                                    |
|--------------------------|----------------------------------------------------------------------------------------------------|
| Name                     | Stateflow diagram name; read-only; click this hypertext link to bring the state to the foreground.                                                                                                    |
| Output State<br>Activity | Select this check box to cause Stateflow to output<br>the activity status of this state to Simulink via a<br>data output port on the Chart block containing the<br>state. See "Outputting State Activity to Simulink"<br>on page 5-29 for more information. |

| Field                   | Description                                                                                                    |
|-------------------------|----------------------------------------------------------------------------------------------------|
| Parent                  | Parent of this state; a / character indicates the<br>Stateflow diagram is the parent; read-only; click<br>this hypertext link to bring the parent to the<br>foreground. |
| Debugger<br>breakpoints | Click the check boxes to set debugging breakpoints<br>on state entry, during, or exit actions. See<br>Chapter 12, "Debugging and Testing," for more<br>information.     |
| Label                   | The state's label. See the section titled "Labeling<br>States" on page 5-26 for more information.                                                                       |
| Description             | Textual description/comment.                                                                                                    |
| Document Link           | Enter a URL address or a general MATLAB<br>command. Examples are www.mathworks.com,<br>mailto:email_address, and edit<br>/spec/data/speed.txt.                          |

Click the dialog **Apply** button to save the changes. Click the **Revert** button to cancel any changes and return to the previous settings. Click the **Close** button to save the changes and close the dialog box. Click the **Help** button to display the Stateflow online help in an HTML browser window.

## **Labeling States**

Every state has a label. A state's label specifies its name and the actions executed when the state is entered, exited, or receives an event while it is active. How to edit the label and the contents it requires are described in the topics that follow.

- "Editing a State Label" on page 5-27
- "State Label Format" on page 5-27
- "Entering the Name" on page 5-28
- "Entering Entry Actions" on page 5-28
- "Entering During Actions" on page 5-29

- "Entering Exit Actions" on page 5-29
- "Entering On Event\_Name Actions" on page 5-29

For more information on state label concepts, see the following:

- "State Label Notation" on page 3-9
- "Actions" on page 7-1

### **Editing a State Label**

Initially, a state's label is empty. Stateflow indicates this by displaying a ? in the state's label position (upper left corner).

Label unlabeled states as follows:

**1** Select (left-click) the state.

The state turns to its highlight color.

**2** Left-click the ? to edit the label.

An editing cursor appears. You are now free to type a label.

To apply and exit the edit, deselect the object. To reedit the label, simply left-click the label text near the character position you want to edit.

You can also edit the state's label through the properties dialog for the state. See "Changing State Properties" on page 5-25.

#### **State Label Format**

State labels have the following general format.

name/
entry:entry actions
during:during actions
exit:exit actions
on event\_name:on event\_name actions

| Entry                 | Description                                                                                                    |  |
|-----------------------|----------------------------------------------------------------------------------------------------|--|
| пате                  | A unique reference to the state with optional slash                                                                            |  |
| entry actions         | Actions executed when a particular state is<br>entered as the result of a transition taken to that<br>state                    |  |
| during actions        | Actions that are executed when a state receives<br>an event while it is active with no valid transition<br>away from the state |  |
| exit actions          | Actions executed when a state is exited as the result of a transition taken away from the state                                |  |
| event_name            | A specified event                                                                                                    |  |
| on event_name actions | Actions executed when a state is active and the specified event <i>event_name</i> occurs                                       |  |
|                       | See "Defining Events" on page 6-2 for information on defining and using events.                                                |  |

The italicized entries in this format have the following meanings:

### Entering the Name

Enter the state's name in the first line of the state's label. Names are case sensitive. To avoid naming conflicts, do not assign the same name to sibling states. However, you can assign the same name to states that do not share the same parent.

### **Entering Entry Actions**

Entry actions begin on a new line and consist of the keyword entry (or just en), followed by a colon, followed by one or more action statements on one or more lines. You must separate statements on the same line by a comma or semicolon.

**Note** You can also begin a state's entry action on the same line as the state's name. In this case, begin the entry action with a forward slash (/) instead of the entry keyword.

#### **Entering During Actions**

During actions have the same format as entry actions except that they begin with the keyword during or dur.

#### **Entering Exit Actions**

Exit actions have the same format as entry actions except that they begin with the keyword exit or ex.

### **Entering On Event\_Name Actions**

On *event\_name* actions specify an event handler for a state. They have the same format as an entry actions except that they begin with the keyword on, followed by the name of the event, followed by a colon, for example:

```
on ev1: exit();
```

If you want different events to trigger different actions, enter multiple on *event\_name* blocks in the state's label, each specifying the action for a particular event or set of events, for example:

```
on ev1: action1(); on ev2: action2();
```

**Note** Use a during block for a state to specify actions to take in response to any visible event that occurs while that state is active but without a valid transition to another state (see "Entering During Actions" on page 5-29).

## **Outputting State Activity to Simulink**

Stateflow allows a chart to output the activity of its states to Simulink via a data port on the state's Chart block. To enable output of a particular state's activity, first name the state (see "Entering the Name" on page 5-28), if unnamed, then select the **Output State Activity** check box on the state's property dialog (see "Changing State Properties" on page 5-25). Stateflow

creates a data output port on the Chart block containing the state. The port has the same name as the state. Stateflow also adds a corresponding data object of type State to the Stateflow data dictionary. During simulation of a model, the port outputs 1 at each time step in which the state is active; 0, otherwise. Attaching a scope to the port allows you to monitor a state's activity visually during the simulation. See "Defining Output Data" on page 6-28 for more information.

**Note** If a chart has multiple states with the same name, only one of those states can output activity data. If you check the Output State Activity property for more than one state with the same name, Stateflow outputs data only from the first state whose Output State Activity property you specified.

# **Using Transitions in Stateflow Charts**

Charts change active states using pathways called transitions. This section describes how to create, move, change, and specify properties for Stateflow transitions with the following topics:

- "Creating a Transition" on page 5-31 Tells you how to create transitions between states and junctions.
- "Creating Straight Transitions" on page 5-32 Gives you the methods for straightening curved transitions.
- "Labeling Transitions" on page 5-33 Tells you how to edit the default ? label for each transition and the correct format for a transition label.
- "Moving Transitions" on page 5-34 Tells you how to move the line, the attach points, and the label of a transition.
- "Changing Transition Arrowhead Size" on page 5-36 Gives you the procedures for changing the arrowhead size of transitions.
- "Creating Self-Loop Transitions" on page 5-36 Shows you how to create self-loop transitions that loop back to their source.
- "Creating Default Transitions" on page 5-37 Tells you how to create default transitions.
- "Setting Smart Behavior in Transitions" on page 5-37 Shows you how to give a transition "smart" behavior.
- "What Smart Transitions Do" on page 5-38 Shows you the special behavior exhibited by "smart" transitions and why it might be useful.
- "What Nonsmart Transitions Do" on page 5-45 Shows you the behavior of nonsmart transitions and why it might be useful.
- "Changing Transition Properties" on page 5-47 Tells you how to inspect and change some of the properties of a transition through its properties dialog.

# **Creating a Transition**

Use the following procedure for creating transitions between states and junctions:

1 Place the cursor on or close to the border of a source state or junction.

The cursor changes to crosshairs.

- 2 Click and drag a transition to a destination state or junction.
- **3** Release on the border of the destination state or junction.

Notice that the source of the transition sticks to the initial source point for the transition.

Attached transitions obey the following rules:

- Transitions do not attach to the corners of states. Corners are used exclusively for resizing.
- Transitions exit a source and enter a destination at angles perpendicular to the source or destination surface.
- Newly created transitions have smart behavior. See "Setting Smart Behavior in Transitions" on page 5-37.

To delete a transition, select it and choose **Ctrl+X** or **Cut** from the **Edit** menu, or press the **Delete** key.

See the following sections for help with creating *self-loop* and *default* transitions:

- "Creating Self-Loop Transitions" on page 5-36
- "Creating Default Transitions" on page 5-37

### **Creating Straight Transitions**

While creating a transition, notice that the source of the transition sticks to the initial source point. This often results in a curved transition. To create a perfectly straight transition, while click-dragging from one state to another, do one of the following:

- Press the S key (works on all platforms).
- Right-click the mouse (works on *most* platforms).

Either of these actions straightens the transition perpendicular to the transition's source state or junction surface, if possible, and allows the transition source point to slide to maintain straightness. For states, if the

cursor is out of range of perpendicularity with the source state, the transition is unaffected.

## **Labeling Transitions**

Transition labels contain Stateflow action language that accompanies the execution of a transition. Creating and editing transition labels is described in the following topics:

- "Editing Transition Labels" on page 5-33
- "Transition Label Format" on page 5-33

For more information on transition concepts, see "Transition Label Notation" on page 3-14.

For more information on transition label contents, see "Actions" on page 7-1.

### **Editing Transition Labels**

Label unlabeled transitions as follows:

**1** Select (left-click) the transition.

The transition turns to its highlight color and a question mark (?) appears on the transition. The ? character is the default empty label for transitions.

**2** Left-click the ? to edit the label.

An editing cursor appears. You are now free to type a label.

To apply and exit the edit, deselect the object. To reedit the label, simply left-click the label text near the character position you want to edit.

### **Transition Label Format**

Transition labels have the following general format:

```
event [condition]{condition_action}/transition_action
```

Specify, as appropriate, relevant names for event, condition, condition\_action, and transition\_action.

| Label Field       | Description                                                                                                    |
|-------------------|----------------------------------------------------------------------------------------------------|
| event             | Event that causes the transition to be evaluated.                                                                     |
| condition         | Defines what, if anything, has to be true for the condition action and transition to take place.                      |
| condition_action  | If the condition is true, the action specified executes and completes.                                                |
| transition_action | This action executes after the source state for the transition is exited but before the destination state is entered. |

Transitions do not have to have labels. You can specify some, all, or none of the parts of the label. Valid transition labels are defined by the following:

- Can have any alphanumeric and special character combination, with the exception of embedded spaces
- Cannot begin with a numeric character
- Can have any length
- Can have carriage returns in most cases
- Must have an ellipsis (...) to continue on the next line

## **Moving Transitions**

You can move transition lines with a combination of several individual movements. These movements are described in the following topics:

- "Bowing the Transition Line" on page 5-35
- "Moving Transition Attach Points" on page 5-35
- "Moving Transition Labels" on page 5-35

In addition, transitions move along with the movements of states and junctions. See "Setting Smart Behavior in Transitions" on page 5-37 for a description of *smart* and *nonsmart* transition behavior.

### **Bowing the Transition Line**

You can move or "bow" transition lines with the following procedure:

- **1** Place the cursor on the transition at any point along the transition except the arrow or attach points.
- **2** Click and drag the mouse to move the transition point to another location.

Only the transition line moves. The arrow and attachment points do not move.

**3** Release the mouse button to specify the transition point location.

The result is a bowed transition line. Repeat the preceding steps to move the transition back into its original shape or into another shape.

### **Moving Transition Attach Points**

You can move the source or end points of a transition to place them in exact locations as follows:

- 1 Place the cursor over an attach point until it changes to a small circle.
- 2 Click and drag the mouse to move the attach point to another location.
- **3** Release the mouse button to specify the new attach point.

The appearance of the transition changes from a solid to a dashed line when you detach and release a destination attach point. Once you attach the transition to a destination, the dashed line changes to a solid line.

The appearance of the transition changes to a default transition when you detach and release a source attach point. Once you attach the transition to a source, the appearance returns to normal.

### **Moving Transition Labels**

You can move transition labels to make the Stateflow diagram more readable. To move a transition label, do the following:

1 Click and drag the label to a new location.

**2** Release the left mouse button.

If you mistakenly click and then immediately release the left mouse button on the label, you will be in edit mode for the label. Press the **Esc** key to deselect the label and try again. You can also click the mouse on an empty location in the diagram editor to deselect the label.

## **Changing Transition Arrowhead Size**

The arrowhead size is a property of the destination object. Changing one of the incoming arrowheads of an object causes all incoming arrowheads to that object to be adjusted to the same size. The arrowhead size of any selected transitions, and any other transitions ending at the same object, is adjusted.

To adjust arrowhead size from the Transition shortcut menu:

- 1 Select the transitions whose arrowhead size you want to change.
- **2** Place the cursor over a selected transition and right-click to display the shortcut menu.

A menu of arrowhead sizes appears.

**3** Select an arrowhead size from the menu.

To adjust arrowhead size from the **Junction** shortcut menu:

- 1 Select the junctions whose incoming arrowhead size you want to change.
- 2 Place the cursor over a selected junction and right-click.
- 3 In the resulting submenu, place the cursor over Arrowhead Size.

A menu of arrowhead sizes appears.

**4** Select a size from the menu.

### **Creating Self-Loop Transitions**

A self-loop transition is a transition whose source and destination are the same state or junction.

The following is an example of a self-loop transition:

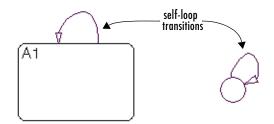

To create a self-loop transition, do the following:

- **1** Create the transition as usual by click-dragging it out from the source state or junction.
- **2** Continue dragging the transition tip back to a location on the source state or junction.

For the semantics of self-loops, see "Self-Loop Transitions" on page 3-21.

## **Creating Default Transitions**

A default transition is a transition with a destination (a state or a junction), but no apparent source object. See "Default Transitions" on page 2-14 for an explanation of default transitions.

Click the **Default Transition** button in the toolbar and click a location in the drawing area close to the state or junction you want to be the destination for the default transition. Drag the mouse to the destination object to attach the default transition.

The size of the endpoint of the default transition is proportional to the arrowhead size. See "Changing Transition Arrowhead Size" on page 5-36.

Default transitions can be labeled just like other transitions. See "Labeling Default Transitions" on page 3-26 for an example.

## **Setting Smart Behavior in Transitions**

Transitions with smart behavior, that is, smart transitions, allow their ends to slide around the surfaces of Stateflow objects. This allows transitions to maintain their shapes and uniqueness while you rearrange chart objects.

Without this ability, rearranging a Stateflow chart full of states and junctions attached by transitions can soon become a very arduous task. Now, objects move but stay attached in cleaner and more efficient ways. The result is a chart that is cleaner and easier to rearrange.

Transitions are automatically created with smart behavior, on the assumption that this behavior is desirable in most circumstances. You can disable or enable smart behavior in existing transitions with the following procedure:

1 Right-click a transition.

On the resulting menu, observe the selection titled **Smart**. If a check mark appears in front of **Smart**, the transition has smart behavior.

2 If Smart is not checked, select it to enable smart behavior.

To disable smart transition behavior, select **Smart** if it is already checked.

See the following sections for a comparison of behavior between smart and nonsmart transitions:

- "What Smart Transitions Do" on page 5-38
- "What Nonsmart Transitions Do" on page 5-45

**Note** Transitions with smart behavior differ graphically only. Apart from graphical behavior, there is no difference in meaning between a transition with and without smart behavior.

### What Smart Transitions Do

The following topics discuss some of the behaviors of smart transitions:

- "Smart Transitions Slide Around Surfaces" on page 5-39
- "Smart Transitions Slide and Maintain Shape" on page 5-40
- "Smart Transitions Connect States to Junctions at 90 Degree Angles" on page 5-41
- "Smart Transitions Snap to an Invisible Grid" on page 5-43
- "Smart Transitions Bow Symmetrically" on page 5-44

#### **Smart Transitions Slide Around Surfaces**

In the following example, state B is attached to state A by a smart transition. The example shows state B being dragged counterclockwise around the upper right corner of state A. When this occurs, state B turns to its selection color and the transition turns to a very light shade of gray, a sure sign of smart behavior. Dragging direction is shown by the arrows.

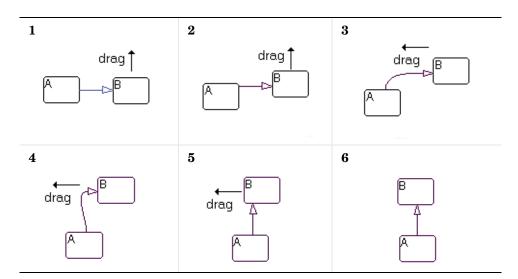

Note the following step-by-step behavior for the preceding example:

- 1 The first capture shows states A and B at the beginning of movement.
- **2** As B moves upward, the transition's back end slides upward on A, maintaining the transition straight.
- **3** As B moves around A's corner, the back end of the transition suddenly hops around A's upper right-hand corner. The transition is now curved from A's top surface to B's left side, maintaining perpendicularity with each attached state side.

**Note** A hop around a state's corner is a necessity because transitions are restricted from attaching at corners of states.

- **4** As B moves on top of A, the transition stays curved but its front end slides down to B's lower left-hand corner.
- **5** As B continues to move to the left over A, the transition's front end hops around B's lower left-hand corner.
- **6** Finally, as B moves directly over A, the transition's front end slides onto B's bottom edge.

As B continues to circle A, steps 1 through 6 repeat for each of A's remaining sides.

#### **Smart Transitions Slide and Maintain Shape**

While transitions with smart behavior allow their ends to slide around the surfaces of their connected objects, they also attempt to maintain their original shape during moving. In the following example, a pair of transitions with smart behavior slide during a resizing to maintain their original shape.

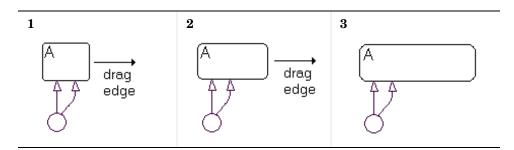

In the following example, the ends of a pair of transitions with smart behavior emanate from a junction and terminate in a state. As the junction is dragged around the state, the ends slide around the state and maintain the same relative spacing between each other. Direction is indicated by the arrows.

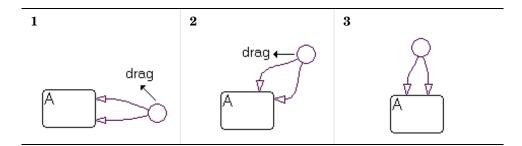

#### Smart Transitions Connect States to Junctions at 90 Degree Angles

Straight-line connections to states must be in one of four directions: left, right, up, or down. To maintain their straightness, smart transitions from junctions always seek to connect to a state through equivalent locations on the junction (left, right, top, bottom). In the following example, a junction is connected to two states, A and B. Watch the behavior of two straight smart transitions as the junction is moved to different locations.

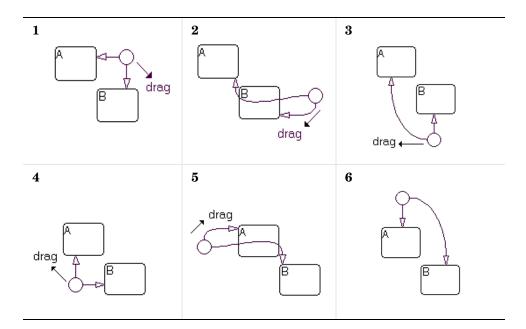

- **1** The junction starts with two straight smart transition connections to states A and B.
- **2** Stateflow chooses to connect the junction to state A through the junction's left side. Since the junction is below A, only a curved connection is possible.

State B could be connected by a straight line through the junction's left side, but this is already occupied by the connection to A. Therefore, B is connected through the junction's bottom, and must be curved.

- **3** Stateflow connects the junction to B by a straight transition through the junction's top connection. No straight-line connection to A is possible, therefore the junction is connected to state A with a curved transition through its left side.
- **4** At this location (under A, to the left of B), straight-line transitions to A and B are possible from the junction's top and right connection points, respectively.

- **5** At the location left of state A, Stateflow chooses to connect to state B through its right connection point. Since the junction is above B, only a curved connection is possible.
- **6** Above A, a straight-line transition to state A is possible through the junction's bottom connector. A straight-line connection to state B is not possible, so the junction is connected to state B through a curved transition from its right connection.

#### Smart Transitions Snap to an Invisible Grid

Junctions that are connected to other junctions with smart transitions will snap to an invisible grid consisting of horizontal and vertical lines that pass through the center of each junction. The following example depicts this behavior.

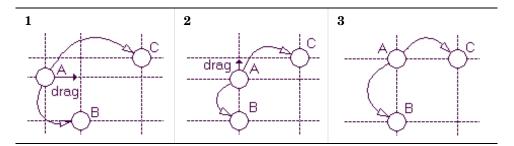

Here, the invisible grid is depicted for each of the three junctions by dashed vertical and horizontal lines. Each junction is connected to each other through nonlinear smart transitions:

- 1 In the first scene, the snap grid for each junction does not overlap. The arrow indicates that junction A is being moved toward the vertical snap line for junction B.
- 2 When A is within a very small distance of B's snap line, A snaps into position directly above B and centered in its vertical snap line. The arrow indicates that A is now being moved toward the horizontal snap line for junction C.
- **3** When A is within a very small distance of C's horizontal snap line, A snaps into position directly to the side of C and centered in its horizontal snap line.

#### **Smart Transitions Bow Symmetrically**

Transitions with smart behavior bow symmetrically between junctions. In the following examples, transitions with smart behavior are drawn between two junctions:

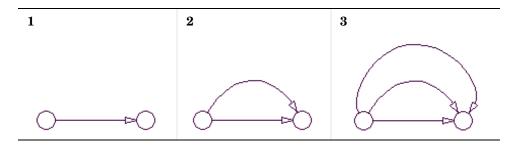

- **1** In the first case, a transition originates at the junction on the left and terminates on the left side of the right junction. This results in a straight line.
- **2** In the second case, a transition originates at the junction on the left and terminates on the top of the right junction. This results in a transition line bowed up.
- **3** In the third case, a transition originates at the junction on the left and terminates on the right side of the right junction. This results in a transition line bowed up even more.

Bowed smart transitions maintain symmetry by maintaining equality between transition entry and exit angles as shown below.

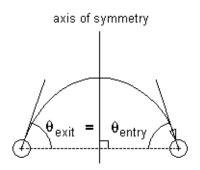

You can bow a smart transition between two junctions to any degree by placing the mouse cursor on any point in the transition (except the attachment points) and click-dragging in a direction perpendicular to a straight line connecting the two junctions. You can move the mouse in any direction to bow the transition but Stateflow only uses the component perpendicular to the line connecting the two junctions.

Disabling smart behavior for a transition allows you to distort the transition asymmetrically (see section "Nonsmart Transitions Distort Asymmetrically" on page 5-47). However, if you enable smart behavior again, the transition automatically returns to its prior symmetric bowed shape.

# What Nonsmart Transitions Do

The following topics describe some of the behavior exhibited by transitions without smart behavior.

- "Nonsmart Transitions Anchor Connection Points" on page 5-46
- "Nonsmart Transitions Distort Asymmetrically" on page 5-47

You can disable and enable smart behavior in transitions. See the section "Setting Smart Behavior in Transitions" on page 5-37.

#### **Nonsmart Transitions Anchor Connection Points**

Contrast the example in the section "Smart Transitions Slide Around Surfaces" on page 5-39 with the example shown below.

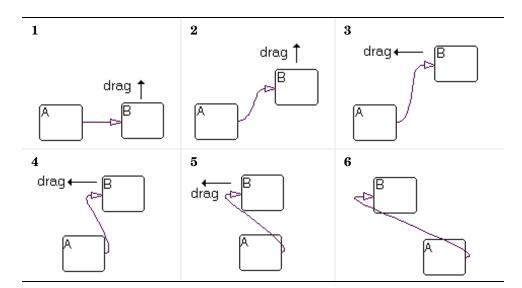

A nonsmart transition connects state A to state B. The mouse cursor is then placed over state B and left-click-dragged to new locations counterclockwise around A. When this occurs, state B turns to its highlight color but the transition remains unchanged, a sure sign of a nonsmart transition.

As B is moved around A, the transition changes into a distorted curve that seeks to maintain the original attachment points. These remain unchanged in position, although the angle of attachment is always perpendicular to the side of the state.

#### Nonsmart Transitions Distort Asymmetrically

Simply by click-dragging on different locations along a transition without smart behavior, you can reshape it into an asymmetric curve suited to your individual preferences. This is illustrated in the following example:

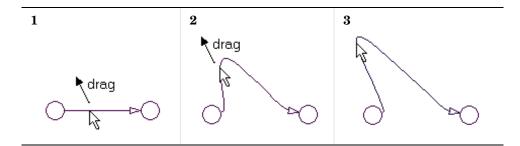

For this example, use the following procedure:

- 1 Drag a horizontal transition between two junctions.
- **2** Right-click the transition and select **Smart** from the resulting shortcut menu to disable smart behavior.
- **3** Place the mouse cursor on any point on the transition.
- 4 Click-drag the mouse cursor up and to the left.

## **Changing Transition Properties**

Select a transition and right-click its border to display the **Transition** shortcut menu. Choose **Properties** to display the **Transition properties** dialog box.

| 🛃 Transition switch                              |
|--------------------------------------------------|
| Source: (state) On_off/On_off.Power_off          |
| Destination: (state) On_off/On_off.Power_on      |
| Parent: (chart) 0n_off/0n_off                    |
| Debugger breakpoints: 🔲 When Tested 🔲 When Valid |
| Label:                                           |
| switch                                           |
| Description:                                     |
|                                                  |
| Document Link:                                   |

This table lists and describes the transition object fields.

| Field                | Description                                                                                                    |
|----------------------|----------------------------------------------------------------------------------------------------|
| Source               | Source of the transition; read-only; click the hypertext link to bring the transition source to the foreground.                  |
| Destination          | Destination of the transition; read-only; click<br>the hypertext link to bring the transition<br>destination to the foreground.  |
| Parent               | Parent of this state; read-only; click the<br>hypertext link to bring the parent to the<br>foreground.                           |
| Debugger breakpoints | Select the check boxes to set debugging<br>breakpoints either when the transition is<br>tested for validity or when it is valid. |
| Label                | The transition's label. See "Transition Label<br>Notation" on page 3-14 for more information<br>on valid label formats.          |

| Field         | Description                                                                                                    |
|---------------|----------------------------------------------------------------------------------------------------|
| Description   | Textual description/comment.                                                                                                    |
| Document Link | Enter a Web URL address or a general<br>MATLAB command. Examples are<br>www.mathworks.com, mailto:email_address,<br>and edit/spec/data/speed.txt. |

Click **Apply** to save the changes. Click **OK** to save the changes and close the dialog box. Click **Cancel** to close the dialog without applying any changes made since the last time you clicked **Apply**. Click **Help** to display the Stateflow online help in an HTML browser window.

# **Using Boxes in Stateflow Charts**

Boxes are a convenience for organizing items in your charts. To create a box, do the following:

- 1 Create a state.
- 2 Right-click the state.
- 3 From the resulting submenu, select Type -> Box.

Stateflow converts the state to a box, redrawing its border with sharp corners to indicate its changed status.

Once you create a box you can move or draw objects inside it. You could also draw the box first as a state around the objects you want inside it and then convert it to a box.

Like states, you can group (and ungroup) a box and its contents into a single graphical element. You can also subchart a box to hide its elements. See "Grouping States" on page 5-23 and "Using Subcharts in Stateflow Charts" on page 5-67 for more information.

For the most part, boxes do not contribute to the semantics of a Stateflow diagram. They do, however, affect the activation order of a diagram's parallel states. A box wakes up before any parallel states or boxes that are lower or to the right of it in a Stateflow diagram. Within a box, parallel states still wake up in top-down, left to right order.

# **Using Graphical Functions in Stateflow Charts**

A *graphical function* is a function defined graphically by a flow graph that provides convenience and power to Stateflow action language. See "Graphical Functions" on page 3-40 for a more complete description.

This section describes how Stateflow graphical functions are created, called, and made available to other Stateflow charts in Simulink through the following topics:

- "Creating a Graphical Function" on page 5-51 Shows you how to create a graphical function and describes the significance of its location.
- "Calling Graphical Functions" on page 5-56 Shows you where and how graphical functions are called.
- "Exporting Graphical Functions" on page 5-56 Shows you how to share the graphical function of one Stateflow chart with all the charts in a model.
- "Specifying Graphical Function Properties" on page 5-58 Shows you how to access and set properties for graphical functions.

## **Creating a Graphical Function**

To create a graphical function, do the following:

- 1 Select Graphical Function tool 🙆 from the Stateflow drawing toolbar.
- **2** Move the cursor to the location for the new graphical function.

A function can reside anywhere in a diagram, either at the top level or within any state or subchart. The location of a function determines its scope, that is, the set of states and transitions that can invoke the function. In particular, the scope of a function is the scope of its parent state or chart, with the following exceptions.

- The chart containing the function exports its graphical functions.

In this case, the scope of the function is the entire Stateflow machine, which encompasses all the charts in the model. See "Exporting Graphical Functions" on page 5-56 for more information.

- A child of the function's parent defines a function of the same name.

In this case, the function defined in the parent is not visible anywhere in the child or its children. In other words, a function defined in a state or subchart overrides any functions of the same name defined in the ancestors of that state or subchart.

**3** Click to place the graphical function.

The new function appears as an unnamed object in the Stateflow diagram editor.

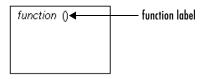

The new function also appears in the Stateflow Explorer.

| Exploring untitled/C<br>Eile Edit Tools Add |              |            |               |           |          |         |         | . 🗆 🗙   |
|---------------------------------------------|--------------|------------|---------------|-----------|----------|---------|---------|---------|
| Object Hierarchy                            | Contents of: | (chart) ur | ntitled/Chart |           |          |         |         |         |
| – ঊ untitled<br>– ∯ Chart<br>☞              | Name         | Scope      | Trigger       | Туре      | Size     | Min     | Мах     | lnitVal |
|                                             |              |            | je            | events(0) | ) data(0 | ) targe | ts(0) 0 | 0       |

**4** Edit the function signature in the function label just as you would any other label.

The function signature specifies a name for the function and formal names for its arguments and return value. A signature has the syntax

 $y = f(a_1, a_2, ..., a_n)$ 

where f is the function's name,  $a_1$ ,  $a_2$ ,  $a_n$  are formal names for its arguments, and y is the formal name for its return value. The following example shows a signature for a graphical function named f1 that takes two arguments and returns a value.

| function | y = f1(a,b) |  |
|----------|-------------|--|
|          |             |  |
|          |             |  |

The return values and arguments that you declare in the signature appear in the Explorer as data items parented by the function object.

| Exploring untitled/<br>Eile Edit Tools Add |             |            |            |           |        |         | -       | . 🗆 🗙   |
|--------------------------------------------|-------------|------------|------------|-----------|--------|---------|---------|---------|
| Object Hierarchy                           | Contents of | (function) | intitled/C | hart.f1   |        |         |         |         |
| – 🔄 untitled                               | Name        | Scope      | Trigger    | Туре      | Size   | Min     | Max     | InitVal |
| – 🌒 Chart                                  | [#] a       | Input(1)   |            | double    |        |         |         |         |
| 🖭 f1                                       | [##] b      | Input(2)   |            | double    |        |         |         |         |
|                                            | [#] y       | Output(1)  |            | double    |        |         |         | 0       |
|                                            |             |            |            |           |        |         |         |         |
|                                            | •           |            |            |           |        |         |         | ×       |
|                                            |             |            |            | events(0) | data(3 | ) targe | ts(0) 3 | [1:3]   |

The **Scope** field in the Explorer indicates the role of the corresponding argument or return value. Arguments have scope Input. Return values have scope Output. The number that appears in parentheses for the scope of each argument is the order in which the argument appears in the function's signature. When a Stateflow action invokes a function, it passes arguments to the function in the same order.

In the context of graphical function signatures, the term *scope* refers to the role (argument or return value) of the data items specified by the function's signature. The term scope can also refer to a data item's visibility. In this sense, arguments and return values have local scope. They are visible only in the flow diagram that implements the function.

**Note** You can use the Stateflow editor to change the signature of a graphical function at any time. When you are done editing the signature, Stateflow updates the data dictionary and the Explorer to reflect the changes.

**5** Specify the data properties (data type, initial value, and so on) of the function's arguments and return values (if it has any).

See "Setting Data Properties" on page 6-17 for information on setting data properties. The following restrictions apply to argument and return value properties.

- A function cannot return more than one value.
- Arguments and return values cannot be arrays.
- Arguments cannot have initial values.
- Arguments must have scope Input.
- Return values must have scope Output.
- **6** Create any additional data items that the function might need to process when it is invoked.

See "Adding Data to the Data Dictionary" on page 6-15 for information on how to create data items. A function can access only items that it owns. Thus, any items that you create for use by the function must be created as children of the function. The items that you create can have any of the following scopes:

- Local

A local data item persists from invocation to invocation. For example, if the item is equal to 1 when the function returns from one invocation, the item will equal 1 the next time the function is invoked.

- Temporary

Stateflow creates and initializes a copy of a temporary item for each invocation of the function.

- Constant

Constant data retains its initial value through all invocations of the function.

**Note** You can also assign Input and Output scope to data items that you create (that is, to items that do not correspond to the function's formal arguments and return value). However, input and output items that do not correspond to your function's formal arguments and return values cause parse errors. In other words, you cannot create arguments or return values by creating data items.

All data items (other than arguments and return values) parented by a graphical function can be initialized from the workspace. However, only local items can be saved to the workspace.

7 Create a flow diagram within the function that performs the action to be performed when the function is invoked.

At a minimum, the flow diagram must include a default transition terminated by a junction. The following example shows a minimal flow diagram for a graphical function that computes the product of its arguments.

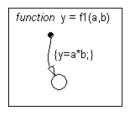

8 If you prefer, hide the function's contents by selecting Subcharted from the Make Contents menu of the function's shortcut menu.

```
function
y = f1(a,b)
```

# **Calling Graphical Functions**

Any state or transition action that is in the scope of a graphical function can invoke that function. The invocation syntax is the same as that of the function signature, with actual arguments replacing the formal parameters specified in the signature. If the data types of the actual and formal argument differ, Stateflow casts the actual argument to the type of the formal parameter. The following example shows a state entry action that invokes a function that returns the product of its arguments.

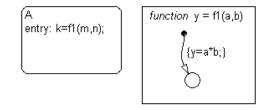

# **Exporting Graphical Functions**

You can export a chart's root-level graphical functions to the chart's model. Exporting a chart's functions extends their scope to include all other charts in the same model.

You can also export graphical functions and truth table functions in library charts to a model as long as the library charts are present in the model. To export a chart's root-level functions, select **Export Chart Level Functions** on the chart's **Chart Properties** dialog box (see "Specifying Chart Properties" on page 5-82).

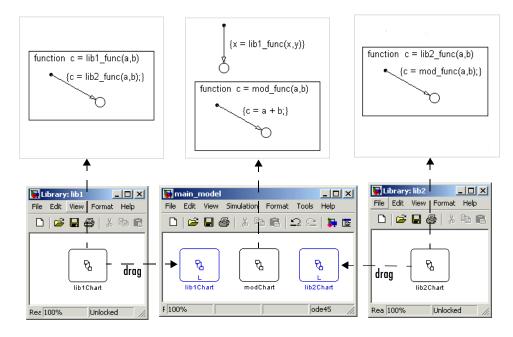

In the following example, the model main\_model has two library stateflow charts, lib1Chart and lib2Chart:

Both lib1Chart and lib2Chart were dragged into the model main\_model from the library models lib1 and lib2 in which they were created. In the properties dialog for all three charts, the **Export Chart Level Functions** option is selected. Each chart now defines a graphical function that can be called by any other chart placed in main model.

The sequence of action in simulation of main\_model is as follows:

- The chart modChart calls the graphical function lib1\_func, with the two arguments, x and y.
- lib1\_func calls the graphical function lib2\_func, passing the same two arguments.
- lib2\_func calls the graphical function mod\_func, which adds x and y.
- The result of the addition is assigned to x.

## **Specifying Graphical Function Properties**

You can set properties for a graphical function through its shortcut menu as follows:

- **1** Right-click the graphical function box.
- 2 Select Properties from the resulting submenu.

The Function Properties dialog appears as shown:

| 🛃 Function f1 📃 🔍 🗶                   |
|---------------------------------------|
| Name: fl                              |
| Parent: (chart) untitled/Chart        |
| Debugger breakpoints: 🔲 Function Call |
| Function Inline Option: Auto          |
| Label:                                |
| y = f1(a,b)                           |
| Description:                          |
|                                       |
| Document Link:                        |
| ID# 25 OK Cancel Help Apply           |

The fields in the Function Properties dialog are as follows:

| Field                   | Description                                                                                                    |
|-------------------------|----------------------------------------------------------------------------------------------------|
| Name                    | Function name; read-only; click this hypertext link to bring the function to the foreground.                                                                               |
| Parent                  | Parent of this function; a / character indicates the<br>Stateflow diagram is the parent; read-only; click<br>this hypertext link to bring the parent to the<br>foreground. |
| Debugger<br>breakpoints | Select the check box to set a breakpoint where the function is called. See "Debugging and Testing" on page 12-1 for more information.                                      |

| Field                     | Description                                                                                                    |  |  |
|---------------------------|----------------------------------------------------------------------------------------------------|--|--|
| Function Inline<br>Option | This option controls the inlining of this graphical function in generated code through the following selections:                                                                                                    |  |  |
|                           | • Auto<br>Stateflow decides whether or not to inline the<br>function based on an internal calculation.                                                                                                    |  |  |
|                           | • <b>Inline</b><br>Stateflow inlines the function as long as it is not<br>exported to other charts and is not part of a<br>recursion. A recursion exists if the function calls<br>itself either directly or indirectly through another<br>called function. |  |  |
|                           | • <b>Function</b><br>The function is not inlined.                                                                                                    |  |  |
| Label                     | The function's label. Specifies the function's signature. See "Creating a Graphical Function" on page 5-51 for more information.                                                                                                    |  |  |
| Description               | Textual description/comment.                                                                                                    |  |  |
| Document Link             | Enter a URL address or a general MATLAB<br>command. Examples are www.mathworks.com,<br>mailto:email_address, and<br>edit/spec/data/speed.txt.                                                                                                    |  |  |

# **Using Junctions in Stateflow Charts**

Junctions provide a decision point between alternate transition paths. History junctions record the activity of states inside states. The following sections describe how to create, move, and specify properties for Stateflow junctions:

- "Creating a Junction" on page 5-60 Shows you how to create a junction in the Stateflow diagram editor
- "Changing Size" on page 5-61 Tells you how to change the diameter of a junction in the Stateflow diagram editor
- "Moving a Junction" on page 5-61 Shows you how to move a junction from one point to another in the Stateflow diagram editor
- "Editing Junction Properties" on page 5-61 Tells you how to access and change the properties of a junction

### **Creating a Junction**

To create a junction, click a **Junction** button in the toolbar and click the desired location for the junction in the drawing area. To create multiple junctions, double-click the **Junction** button in the toolbar. The button is now in multiple object mode. Click anywhere in the drawing area to place a junction in the drawing area. Additional clicks in the drawing area create additional junctions. Click the **Junction** button or press the **Esc** key to cancel the operation.

| Name                   | Drawing<br>Icon | Description                                                                                                    |
|------------------------|-----------------|----------------------------------------------------------------------------------------------------|
| Connective<br>junction |                 | One use of a connective junction is to<br>handle situations where transitions out<br>of one state into two or more states are<br>taken based on the same event but<br>guarded by different conditions. |
| History junction       | •               | Use a history junction in a chart or<br>superstate to indicate that its last<br>active substate becomes active when<br>the chart or superstate becomes active.                                         |

You can choose from these types of junctions.

# **Changing Size**

To change the size of junctions, do the following:

- 1 Select the junctions whose size you want to change.
- 2 Place the cursor over one of the junctions and right-click.
- **3** In the resulting submenu, place the cursor over **Junction Size**.

A menu of junction sizes appears.

**4** Select a size from the menu of junction sizes.

# **Moving a Junction**

To move a junction, click and drag it to a new position.

# **Editing Junction Properties**

To edit the properties for a junction, do the following:

**1** Right-click a junction.

2 In the resulting submenu select Properties.

For a connective junction, the **Connective Junction Properties** dialog box is displayed as shown.

| 🚺 Connective    | Junction       | _ 🗆 × |
|-----------------|----------------|-------|
| Parent: (chart) | 0n_off/0n_off  |       |
| Description:    |                |       |
|                 |                |       |
| Document Link:  |                |       |
| ID# 57          | OK Cancel Help | Apply |

For a history junction, the **History Junction Properties** dialog box is displayed as shown.

| 🛃 History Junction            | _ 🗆 🗵      |
|-------------------------------|------------|
| Parent: (chart) On_off/On_off |            |
| Description:                  |            |
|                               |            |
| Document Link:                |            |
| ID#58 OK Cancel               | Help Apply |

**3** Edit the fields in the properties dialog, which are described in the following table:

| Field         | Description                                                                                                    |
|---------------|----------------------------------------------------------------------------------------------------|
| Parent        | Parent of this state; read-only; click the hypertext<br>link to bring the parent to the foreground.                                           |
| Description   | Textual description/comment.                                                                                                    |
| Document Link | Enter a URL address or a general MATLAB<br>command. Examples are www.mathworks.com,<br>mailto:email_address, and<br>edit/spec/data/speed.txt. |

- **4** When finished editing, select one of the following:
  - Select the **Apply** button to save the changes.
  - Select the **Cancel** button to cancel any changes you've made.
  - Select **OK** to save the changes and close the dialog box.
  - Select the **Help** button to display the Stateflow online help in an HTML browser window.

# **Using Notes in Stateflow Charts**

Learn how to create, edit, and delete descriptive notes for your Stateflow chart with the following topics:

- "Creating Notes" on page 5-64 Tells you how to create a chart note at any location in the Stateflow diagram editor.
- "Editing Existing Notes" on page 5-65 Tells you how to edit an existing chart note.
- "Changing Note Font and Color" on page 5-65 Shows you how to change the font and color of a chart note and also format it with TeX format.
- "Moving Notes" on page 5-66 Tells you how to move a chart note from one location to another in the Stateflow diagram editor.
- "Deleting Notes" on page 5-66 Shows you how to delete an existing chart note.

**Note** Chart notes are descriptive only. They do not contribute in any way to the behavior or code generation of a chart.

## **Creating Notes**

You can enter comments/notes in any location on the chart with the following procedure:

- 1 Place the cursor at the desired location in the Stateflow chart.
- 2 Right-click the mouse.
- 3 From the resulting menu, select Add Note.

A blinking cursor appears at the location you selected. Default text is italic, 9 point.

**4** Begin typing your comments.

As you type, the text moves left to right.

**5** Press the **Return** key to start a new line.

**6** When finished typing, click outside the typed note text.

## **Editing Existing Notes**

To edit existing note text:

- 1 Left-click the mouse on the comment location you want to edit.
- **2** Once the blinking cursor appears, begin typing or use the arrow keys to move to a new text location.

## **Changing Note Font and Color**

To change font and color for your Stateflow chart notes, follow the procedures described in the section "Specifying Colors and Fonts" on page 5-10.

You can also change your note text to bold or italic text by the doing the following:

- **1** Right-click the note text.
- 2 From the resulting shortcut menu, select Text Format.
- **3** From the resulting submenu, select **Bold** or **Italic** (default).

#### **TeX Instructions**

In the preceding procedure, note a third selection of the **Text Format** submenu called **TeX Instructions**. This selection sets the text Interpreter property to Tex, which allows you to use a subset of TeX commands embedded in the string to produce special characters such as Greek letters and mathematical symbols.

The **TeX Instructions** selection is used in the following example:

- 1 Right-click the text of an example note.
- 2 In the resulting shortcut menu, select Text Format.
- **3** In the submenu that results, make sure that **TeX Instructions** has a check mark positioned in front of it. Otherwise, select it.
- 4 Click the note text to place the cursor in it.

5 Replace the existing note text with the following expression.

 $it{\log_N = e^{(-2)}/N}$ 

**6** Click outside the note.

The note now has the following appearance:

 $\omega_N = e^{(-2\pi i)/N}$ 

### **Moving Notes**

To move your notes:

- 1 Place the cursor over the text of the note.
- 2 Click and drag the note to a new location.
- **3** Release the left mouse button.

#### **Deleting Notes**

To delete your notes, do the following:

- 1 Place the mouse cursor over the text of the note.
- 2 Click and hold the left mouse button on the note.

A dim rectangle appears surrounding the note.

**3** Select the **Delete** key.

Alternatively, you can also do the following

- 1 Place the mouse cursor over the text of the note.
- **2** Right-click the note.
- **3** From the resulting shortcut menu, select **Cut**.

# **Using Subcharts in Stateflow Charts**

Subcharts are charts within charts and provide a convenience for compacting your diagrams. This section shows you how to create and work with subcharts in the following topics:

- "What Is a Subchart?" on page 5-67 Describes a subchart and its hierarchical position in a chart.
- "Creating a Subchart" on page 5-69 Shows you how to create a subchart by converting a state, box, or graphical function into a subchart.
- "Manipulating Subcharts as Objects" on page 5-71 Tells you how to move, copy, cut, paste, relabel, and resize subcharts.
- "Opening a Subchart" on page 5-71 Tells you how to open a subchart to view and change its contents.
- "Editing a Subchart" on page 5-72 Describes the way in which you edit the contents of subcharts.
- "Navigating Subcharts" on page 5-73 Describes a set of buttons for navigating a chart's subchart hierarchy.

## What Is a Subchart?

Stateflow allows you to create charts within charts. A chart that is embedded in another chart is called a *subchart*. The subchart can contain anything a top-level chart can, including other subcharts. In fact, you can nest subcharts to any level.

A subcharted state is a superstate of the states and charts that it contains. It appears as a block with its name in the block center. However, you can define actions and default transitions for subcharts just as you can for superstates. You can also create transitions to and from subcharts just as you can create transitions to and from superstates. Further, you can create transitions between states residing outside a subchart and any state within a subchart. The term *supertransition* refers to a transition that crosses subchart boundaries in this way. See "Using Supertransitions in Stateflow Charts" on page 5-75 for more information.

Subcharts enable you to reduce a complex chart to a set of simpler, hierarchically organized diagrams. This makes the chart easier to understand and maintain. Nor do you have to worry about changing the semantics of the chart in any way. Stateflow ignores subchart boundaries when simulating and generating code from Stateflow models.

Subcharts define a containment hierarchy within a top-level chart. A subchart or top-level chart is said to be the *parent* of the charts it contains at the first level and an *ancestor* of all the subcharts contained by its children and their descendants at lower levels.

# **Creating a Subchart**

You create a subchart by converting an existing state, box, or graphical function into the subchart. The object to be converted can be one that you have created expressly for the purpose of making a subchart or it can be an existing object whose contents you want to turn into a subchart.

To convert a new or existing state, box, or graphical function to a subchart:

1 Select the object and right-click a state (SC1 in the example below) to display the Stateflow shortcut menu for that state.

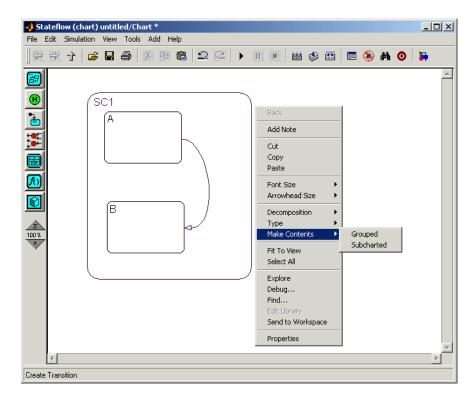

- 2 Select Make Contents from the resulting menu.
- **3** Select **Subcharted** from the resulting submenu.

Stateflow converts the state (or a graphical function or box) to a subchart.

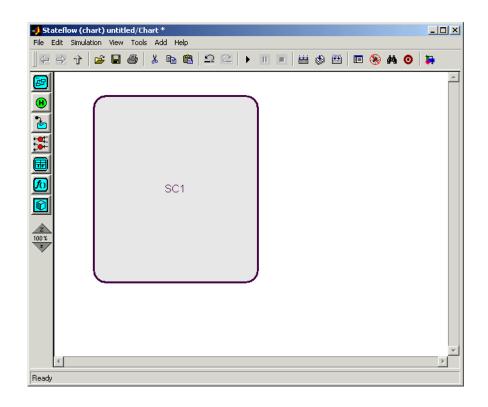

**Note** When you convert a box to a subchart, the subchart retains the attributes of a box. In particular, the resulting subchart's position in the chart determines its activation order (see "Using Boxes in Stateflow Charts" on page 5-50 for more information).

To convert the subchart back to its original form, right-click the subchart. In the pop-up menu that results, select **Make Contents**. In the resulting submenu select the **Subcharted** item.

**Caution** You cannot undo the operation of converting a subchart back to its original form. When you perform this operation, the undo and redo buttons are disabled from undoing and redoing any prior operations.

## **Manipulating Subcharts as Objects**

Subcharts also act as individual objects in Stateflow. You can move, copy, cut, paste, relabel, and resize subcharts as you would states and boxes. You can also draw transitions to and from a subchart and any other state or subchart at the same or different levels in the chart hierarchy (see "Using Supertransitions in Stateflow Charts" on page 5-75).

# **Opening a Subchart**

Opening a subchart allows you to view and change its contents. To open a subchart, do one of the following:

- Double-click anywhere in the box that represents the subchart.
- Select the box representing the subchart and press the **Enter** key.

Stateflow replaces the current diagram editor display with the contents of the subchart, as shown.

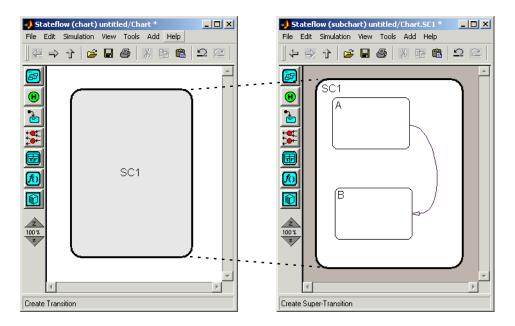

A shaded border surrounds the contents of the subchart. Stateflow uses the border to display supertransitions.

To return to the previous view, select **Back** from the Stateflow shortcut menu, press the **Esc** key on your keyboard, or select the up or back arrow on the Stateflow toolbar.

## **Editing a Subchart**

After you open a subchart (see "Opening a Subchart" on page 5-71), you can perform any editing operation on its contents that you can perform on a top-level chart. This means that you can create, copy, paste, cut, relabel, and resize the states, transitions, and subcharts in a subchart. You can also group states, boxes, and graphical functions inside subcharts.

You can also cut and paste objects between different levels in your chart. For example, to copy objects from a top-level chart to one of its subcharts, first open the top-level chart and copy the objects. Then open the subchart and paste the objects into the subchart. Transitions from outside subcharts to states or junctions inside subcharts are called *supertransitions*. You create supertransitions differently than you do ordinary transitions. See "Using Supertransitions in Stateflow Charts" on page 5-75 for information on creating supertransitions.

## **Navigating Subcharts**

The Stateflow toolbar contains a set of buttons for navigating a chart's subchart hierarchy.

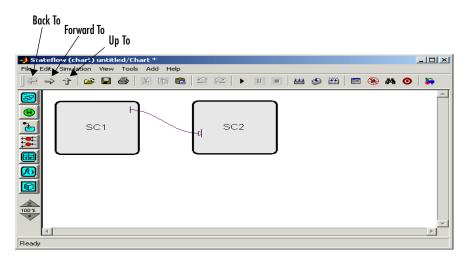

#### • Up To

If the Stateflow editor is displaying a subchart, this button replaces the subchart with the subchart's parent in the editor. If the editor is displaying a top-level chart, this button raises the Simulink model window containing that chart.

**Note** You can also use the key sequence **..** (that is, press the period key twice) to navigate up to the parent object for a subcharted state, box, or function.

The next two buttons allow you to retrace your steps as you navigate up and down a subchart hierarchy.

#### • Back To

Returns to the chart that you visited before the current chart.

• Forward To

Returns to the chart that you visited after visiting the current chart.

# **Using Supertransitions in Stateflow Charts**

To connect transitions from outside a subchart to a state or junction inside a subchart, you'll need to know how to make a supertransition. Learn how to make supertransitions in the following topics:

- "What Is a Supertransition?" on page 5-75 Describes supertransitions and gives you an example.
- "Drawing a Supertransition" on page 5-76 Gives you the procedures for drawing supertransitions into and out of subcharts.
- "Labeling Supertransitions" on page 5-81 Tells you how to label a supertransition composed of multiple transition segments.

# What Is a Supertransition?

A *supertransition* is a transition between different levels in a chart, for example, between a state or junction in a top-level chart and a state or junction in one of its subcharts, or between states residing in different subcharts at the same or different levels in a diagram. Stateflow allows you to create supertransitions that span any number of levels in your chart, for example, from a junction at the top level to a state that resides in a subchart several layers deep in the chart.

The point where a supertransition enters or exits a subchart is called a *slit*. Slits divide a supertransition into graphical segments. For example, the following diagram shows two supertransitions as seen from the perspective of a subchart and its parent chart, respectively.

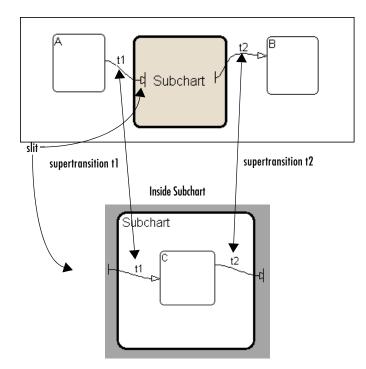

Parent View of Subchart

In this example, supertransition t1 goes from state A in the parent chart to state C in the subchart and supertransition t2 goes from state C in the subchart to state B in the parent chart. Note that both segments of t1 and t2 have the same label.

### **Drawing a Supertransition**

The procedure for drawing a supertransition differs slightly depending on whether you are drawing the supertransition from an object outside the subchart to an object inside the subchart or whether you are drawing the supertransition from an object inside the subchart to an object outside the subchart. The following sections describe these two different procedures:

- "Drawing a Transition Into a Subchart" on page 5-77
- "Drawing a Transition Out of a Subchart" on page 5-79

**Caution** You cannot undo the operation of drawing a supertransition. When you perform this operation, the undo and redo buttons are disabled from undoing and redoing any prior operations.

#### Drawing a Transition Into a Subchart

To draw a supertransition from an object outside a subchart to an object inside the subchart:

**1** Position the mouse cursor over the border of the state.

The cursor assumes the crosshairs shape.

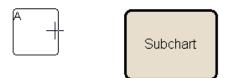

**2** Drag the mouse.

Dragging the mouse causes a supertransition segment to appear. The segment looks like a regular transition. It is curved and is tipped by an arrowhead.

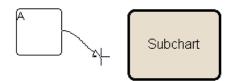

**3** Drag the segment's tip anywhere just inside the border of the subchart.

The arrowhead now penetrates the slit.

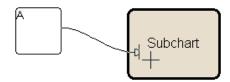

If you are not happy with the initial position of the slit, you can continue to drag the slit around the inside edge of the subchart to the desired location.

**4** Continue dragging the cursor toward the center of the subchart.

A wormhole appears in the center of the subchart.

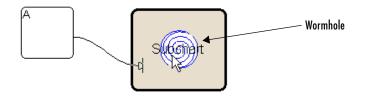

A wormhole allows you to open a subchart while drawing a supertransition.

**5** Drag the mouse pointer over the center of the wormhole.

The subchart opens. Now the wormhole and supertransition are visible inside the subchart.

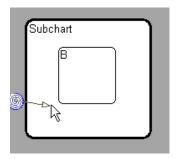

**6** Drag and drop the tip of the supertransition anywhere on the border of the object that you want to terminate the transition.

This completes the drawing of the supertransition.

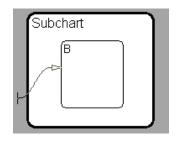

**Note** If the terminating object resides within a subchart in the current subchart, simply drag the tip of the supertransition through the wormhole of the inner subchart and complete the connection inside the inner chart. You can draw a supertransition to an object at any depth in the chart in this fashion.

#### Drawing a Transition Out of a Subchart

To draw a supertransition out of a subchart:

**1** Draw an inner transition segment from the source object anywhere just outside the border of the subchart

A slit appears.

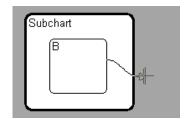

**2** Keep dragging the transition away from the border of the subchart.

A wormhole appears.

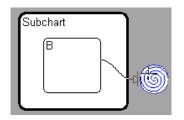

**3** Drag the transition down the wormhole.

The parent of the subchart appears.

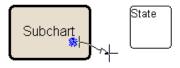

**4** Complete the connection.

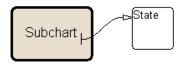

**Note** If the parent chart is itself a subchart and the terminating object resides at a higher level in the subchart hierarchy, you can continue drawing by dragging the supertransition into the border of the parent subchart. This allows you to continue drawing the supertransition at the higher level. In this way, you can connect objects separated by any number of layers in the subchart hierarchy.

# **Labeling Supertransitions**

A supertransition is displayed with multiple resulting transition segments for each layer of containment traversed. For example, if you create a transition between a state outside a subchart and a state inside a subchart of that subchart, you create a supertransition with three segments, each displayed at a different containment level.

You can label any one of the transition segments constituting a supertransition using the same procedure used to label a regular transition (see "Labeling Transitions" on page 5-33). The resulting label appears on all the segments that constitute the supertransition. Also, if you change the label on any one of the segments, the change appears on all segments.

# **Specifying Chart Properties**

Part of a chart's interface to its Simulink model is set when you specify the properties for a chart. To specify properties for the chart open in Stateflow's diagram editor, do the following:

- 1 Right-click an open area of the Stateflow diagram.
- 2 From the resultant context menu, select Properties.

The properties dialog for the chart appears as follows:

| 🛃 Chart Chart 📃 🛛 🗙                                      |
|----------------------------------------------------------|
| Name: Chart                                              |
| Simulink Subsystem: untitled/Chart                       |
| Parent: (machine) untitled                               |
| Update method: Triggered or Inherited V Sample Time: 1   |
| Enable C-like bit operations                             |
| Apply to all charts in machine now                       |
| No Code Generation for Custom Targets                    |
| Export Chart Level Graphical Functions (Make Global)     |
| Use Strong Data Typing with Simulink 1/0                 |
| Execute (enter) Chart At Initialization                  |
| Debugger breakpoint: 🔲 On chart entry 🛛 Editor: 🔲 Locked |
| Description:                                             |
|                                                          |
| Document Link:                                           |
| ID# 22 OK Cancel Help Apply                              |

| Field              | Description                                                                                                    |
|--------------------|----------------------------------------------------------------------------------------------------|
| Name               | Stateflow diagram name; read-only; click this hypertext link to bring the chart to the foreground.                                                                                                    |
| Simulink Subsystem | Simulink subsystem name; read-only; click this<br>hypertext link to bring the Simulink subsystem<br>to the foreground.                                                                                                    |
| Parent             | Parent name; read-only; click this hypertext link<br>to display the parent's property dialog box.                                                                                                    |
| Update method      | Stateflow lets you specify the method by which a simulation updates (wakes up) a chart in Simulink. Choose from <b>Triggered or Inherited</b> , <b>Sampled</b> , or <b>Continuous</b> . For more information, see "Setting the Stateflow Block Update Method" on page 8-4. |
| Sample Time        | If <b>Update method</b> is <b>Sampled</b> , enter a sample time.                                                                                                    |

The following table lists and describes the chart object fields.

| Field                                     | Description (Continued)                                                                                                    |
|-------------------------------------------|----------------------------------------------------------------------------------------------------|
| Enable C-like bit<br>operations           | Select this box to recognize C bitwise operators (~, &,  , ^, >>, and so on) in action language statements and encode them as C bitwise operations.                                                                                                    |
|                                           | If this box is not selected, the following occurs:                                                                                                    |
|                                           | <ul> <li>&amp; and   are interpreted as logical operators</li> <li>^ is interpreted as the power operator<br/>(for example, 2^3 = 8).</li> <li>The remaining expressions (&gt;&gt;, &lt;&lt;, and so on)<br/>result in parse errors.</li> <li>To specify this interpretation for all charts in the<br/>model (machine), select the Apply to all charts<br/>in machine now button.</li> </ul> |
| No Code Generation<br>for Custom Targets  | Select this box to specify that no code is emitted<br>when building for a custom target. This feature<br>is useful for using Stateflow charts to simulate<br>test environments during simulation testing<br>before building to an actual embedded target.                                                                                                    |
| Export Chart Level<br>Graphical Functions | Exports graphical functions defined at the<br>chart's root level. See "Exporting Graphical<br>Functions" on page 5-56 for more information.                                                                                                    |

| Field                                          | Description (Continued)                                                                                                    |  |  |
|------------------------------------------------|----------------------------------------------------------------------------------------------------|--|--|
| Use Strong Data<br>Typing with<br>Simulink I/O | If this option is selected, the Chart block for this<br>chart can accept and output signals of any data<br>type supported by Simulink. The type of an input<br>signal must match the type of the corresponding<br>chart input data item (see "Defining Input Data"<br>on page 6-27). Otherwise, a type mismatch error<br>occurs. If this item is cleared, this chart accepts<br>and outputs only signals of type double. In this<br>case, Stateflow converts Simulink input signals<br>to the data types of the corresponding chart<br>input data items. Similarly, Stateflow converts<br>chart output data (see "Defining Output Data"<br>on page 6-28) to double if this option is not<br>selected.<br>For fixed-point data, see the note following this<br>table. |  |  |
| Execute (enter) Chart<br>at Initialization     | Select this option if you want a chart's state<br>configuration to be initialized at time 0 instead<br>of at the first occurrence of an input event.                                                                                                    |  |  |
| Debugger breakpoint                            | Select <b>On chart entry</b> to set a debugging breakpoint on entry to this chart.                                                                                                    |  |  |
| Editor                                         | Select <b>Locked</b> to mark the Stateflow diagram as read-only and prohibit any write operations.                                                                                                    |  |  |
| Description                                    | Textual description/comment.                                                                                                    |  |  |
| Document Link                                  | Enter a Web URL address or a general MATLAB<br>command. Examples are www.mathworks.com,<br>mailto:email_address, and<br>edit/spec/data/speed.txt.                                                                                                    |  |  |

**Note** For fixed-point data, the **Use Strong Data Typing with Simulink I/O** option is always on. Therefore, if an input or output fixed-point data in Stateflow does not match its counterpart data in Simulink, a mismatch error results.

- **3** Select one of the following buttons:
  - Apply to save the changes
  - Cancel to cancel any changes since the last apply
  - OK to save the changes and close the dialog box
  - Help to display the Stateflow online help in an HTML browser window

# **Checking the Chart for Errors**

The parser evaluates the graphical and nongraphical objects in each Stateflow machine against the supported Stateflow notation and the action language syntax. Errors are displayed in informational pop-up windows. See "Parsing Stateflow Diagrams" on page 11-27 for more information.

Some aspects of the notation are verified at run-time. Others are verified during application run-time. Using the Debugger, you can detect the following run-time errors during simulation:

- State Inconsistency Most commonly caused by the omission of a default transition to a substate in superstates with XOR decomposition. See "Debugging State Inconsistencies" on page 12-16.
- Transition Conflict Occurs when there are two equally valid transition paths from the same source. See "Debugging Data Range Violations" on page 12-20.
- Data Range Violation Occurs when minimum and maximum values specified for a data in its properties dialog are exceeded or when fixed-point data overflows its base word size. See "Debugging Data Range Violations" on page 12-20.
- Cyclical Behavior Occurs when a step or sequence of steps repeats itself indefinitely. See "Debugging Cyclic Behavior" on page 12-22.

You can modify the notation to resolve run-time errors. See Chapter 12, "Debugging and Testing," for more information on debugging run-time errors.

# **Creating Chart Libraries**

A Stateflow chart library is a Simulink block library that contains Stateflow Chart blocks (and, optionally, other types of Simulink blocks as well). Just as Simulink libraries serve as repositories of commonly used blocks, chart libraries serve as repositories of commonly used charts.

You create a chart library in the same way you create other types of Simulink libraries. First, create an empty chart library by selecting **Library** from the **New** submenu of Simulink's **File** menu. Then create or copy Chart blocks into the library just as you would create or copy Chart blocks into a Stateflow model.

You use chart libraries in the same way you use other types of Simulink libraries. To include a chart from a library in your Stateflow model, copy or drag the chart from the library to the model. Simulink creates a link from the instance in your model to the instance in the library. This allows you to update all instances of the chart simply by updating the library instance.

**Note** Events parented by a library Stateflow machine are invalid. Stateflow allows you to define such events but flags them as errors when parsing a model.

# **Printing and Reporting on Charts**

Stateflow offers the following reports for printing parts or all of your Stateflow chart:

- "Printing and Reporting on Stateflow Charts" on page 5-89— Tells you how to print the Simulink block diagram containing the Stateflow diagram currently displayed in the Stateflow diagram editor.
- "Generating a Model Report in Stateflow" on page 5-91 Tells you how to make a comprehensive report of Stateflow objects relative to the currently displayed chart or subchart in the Stateflow diagram editor.
- "Printing the Current Stateflow Diagram" on page 5-94 Tells you how to print the Stateflow diagram currently displayed in the Stateflow diagram editor.
- "Printing a Stateflow Book" on page 5-94 Tells you how to generate a report that documents the Stateflow components of a Stateflow model.

You can also use the Report Generator for MATLAB and Simulink to generate a report that documents an entire Stateflow model, including both Simulink and Stateflow components. See the Report Generator for MATLAB documentation.

# **Printing and Reporting on Stateflow Charts**

The **Print** option prints a copy of the current Stateflow diagram loaded in the Stateflow diagram editor. You can also select to print subcharts of the current diagram or the chart, subcharts, and Simulink subsystems that contain the current diagram.

Print a copy of a Stateflow diagram by doing the following:

- 1 Open the Stateflow chart or subchart you want to print.
- 2 Select Print from the File menu.

The **Print Model** dialog box appears as follows:

| Print Model                                                                                                    |
|----------------------------------------------------------------------------------------------------|
| Printer                                                                                                    |
| Name: \\PRINTERS\dopey Properties                                                                                                    |
| Status: Ready<br>Type: HP LaserJet 4V/4MV PostScript<br>Where: S/N JPFH020838<br>Comment: HP LaserJet 4MV AH-3 SE435 4b-084-green ☐ Print to file                                                                                                    |
| Print range       C All       C Pages from:       to:         3                                                                                                    |
| Options       Current system       Current system       All systems         Image: Current system       Image: Current system       Image: Current system       Image: Current system         Image: Current system       Image: Current system       Image: Current system       Image: Current system       Image: Current system         Image: Current system       Image: Current system       Image: Current system       Image: Current system       Image: Current system         Image: Current system       Image: Current system       Image: Current system       Image: Current system       Image: Current system         Image: Current system       Image: Current system       Image: Current system       Image: Current system       Image: Current system         Image: Current system       Image: Current system       Image: Current system       Image: Current system       Image: Current system         Image: Current system       Image: Current system       Image: Current system       Image: Current system       Image: Current system         Image: Current system       Image: Current system       Image: Current system       Image: Current system       Image: Current system         Image: Current system       Image: Current system       Image: Current system       Image: Current system       Image: Current system         Image: Current system       Image: Current system       Image: Curren |
| Frame: D:\R12.1\toolbox\simulink\simulink\sidefaultfr                                                                                                    |
| OK Cancel                                                                                                    |

In the resulting **Print Model** window, select the printer for this report and one of the following options for the type of report you receive:

- **Current system** Prints the current chart or subchart in view in the Stateflow editor.
- **Current system and above** Prints the current chart or subchart in view in the Stateflow editor and all the subcharts and Simulink subsystems that contain it.
- **Current system and below** Prints the current chart or subchart in view in the Stateflow editor and all the subcharts that it contains.
- All systems Prints the current chart or subchart in view in the Stateflow editor, all the subcharts that it contains, and all the subcharts and Simulink subsystems that contain it.

Further enhance the above reports with the following options:

• **Include Print Log** — Includes a list of all printed diagrams as a preface to the print report.

- Look under mask dialog Applies only to the masked subsystems that might appear in Simulink subsystems that are printed with the report options **Current system and below** and **All systems**.
- **Expand unique library links** Applies only to the library blocks that might appear in Simulink subsystems that are printed with the report options **Current system and below** and **All systems**.
- **Frame** Prints a title block frame that you specify in the adjacent field on each diagram in the report.

**Note** This option is also available in the Simulink window. See the topic "Printing a Block Diagram" in the Using Simulink documentation for more information on the preceding options and on the behavior of this command as used in Simulink. The information in this topic describes the behavior of this option only when it is used in a Stateflow diagram editor window.

# Generating a Model Report in Stateflow

The **Print Details** report in Stateflow is an extension to the **Print Details** report in Simulink. It provides a report of Stateflow and Simulink model objects relative to the Stateflow diagram currently in view in the Stateflow diagram editor from which you select the report.

To generate a model report on Stateflow diagram objects, do the following:

- 1 Open the Stateflow chart or subchart whose objects you want to report on.
- 2 In the diagram editor window, select **Print Details** from the **File** menu.

The **Print Details** dialog box appears as follows:

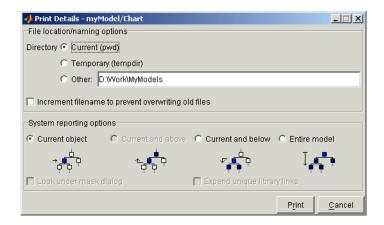

**3** Make selections for the destination directory of the report file and reporting options that determine what objects get reported.

For details on setting the fields in the **File locations/naming options** section of this dialog, see "Generating a Model Report" in the Using Simulink documentation. For details on the report you receive from the report option you choose in the **System reporting options** section, see "System Report Options" on page 5-92 and "Report Format" on page 5-93.

4 Select Print.

The **Print Details** dialog box appears and tracks the activity of the report generator during report generation. See "Generating a Model Report" in the Using Simulink documentation for more details on this window.

If no serious errors are encountered, the resulting HTML report is displayed in your default browser.

#### **System Report Options**

Reports for the current Stateflow diagram vary with your choice of one of the **System reporting options** fields as follows:

• **Current** — Reports on the chart or subchart in the current Stateflow diagram editor and its immediate parent Simulink system.

- **Current and above** This option is grayed out and unavailable for printing chart details in Stateflow.
- **Current and below** Reports on the chart or subchart in the current Stateflow diagram editor and all contents at lower levels of containment (children) along with the immediate Simulink system.
- **Entire model** Reports on the entire model including all Stateflow charts in the model for the chart in the current Stateflow diagram editor and all Simulink systems.

If this option is selected, the following options are enabled to modify this report:

- Look under mask dialog Include the contents of masked subsystems in the report.
- **Expand unique library links** Include the contents of library blocks that are subsystems in the report.

The report includes a library subsystem only once even if it occurs in more than one place in the model.

#### **Report Format**

The general top-down format of the **Print Details** report in Stateflow is as follows:

- The report is titled with the system in Simulink containing the chart or subchart in current view in Stateflow.
- A representation of Simulink hierarchy for the containing system and its subsystems follows. Each subsystem in the hierarchy is linked to the report of its Stateflow diagrams.
- The report section for the Stateflow diagrams of each system or subsystem begins with a small report on the system or subsystem and is followed by a report of each contained diagram.
- Each Stateflow diagram report includes a reproduction of its diagram with links for subcharted states that have reports of their own.
- Covered Stateflow and Simulink objects are tabulated and counted in a concluding appendix to the report.

# **Printing the Current Stateflow Diagram**

The **Print Current View** option prints an individual Stateflow chart or subchart diagram as follows:

- **1** Open the chart or subchart that you want to print.
- 2 Select Print Current View from the Stateflow editor's File menu.
- **3** In the resulting submenu, choose one of the following destination options:
- To File Converts the current view to a graphics file.

Select the format of the graphics file from a resulting submenu of graphical file types.

- **To Clipboard** Copies the current view to the system clipboard. Select the graphical format for the copy to the clipboard from a resulting submenu of graphical formats.
- **To Figure** Converts the current view to a MATLAB figure window.
- To Printer Prints the current view on the current printer.

You can also print the current view from the MATLAB command line using the sfprint command. See the "API Methods Reference" on page 16-1.

# **Printing a Stateflow Book**

The **Print Book** report documents all the elements of a Stateflow chart, including states, transitions, junctions, events, and data. You can generate a book documenting a specific chart or all charts in a model.

To generate a book report of the objects of a Stateflow diagram, do the following:

- 1 Select and open a chart or subchart that you want to document.
- 2 Select Print Book from the Stateflow editor's File menu.

The Print Book dialog box appears as follows:

| 🛃 St | ateflow Print   | t Book Dialo        | g 📕           | . 🗆 🗙 |
|------|-----------------|---------------------|---------------|-------|
| 1    | Print What      | :                   |               |       |
|      | Print all ch    | arts for this machi | ne (untitled) |       |
|      | O Print curre   | nt chart (Chart)    |               |       |
|      | Print To:       |                     |               |       |
|      | C Printer       | O PS                | PDF           |       |
| I    | Include library | links Pri           | nt Cancel     | Help  |

- **3** Select the desired print options on the dialog.
- **4** Click the **Print** button to generate the report.

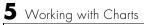

# 6

# **Defining Events and Data**

Before you can use events and data in Stateflow, you must first define them. Learn how to define events and data in Stateflow in the following sections:

| Defining Events (p. 6-2) | Learn how to define the events you need to trigger actions in Stateflow or its environment. |
|--------------------------|---------------------------------------------------------------------------------------------|
| Defining Data (p. 6-15)  | Learn how to define the data that Stateflow stores internally in its own workspace.         |

# **Defining Events**

An event is a Stateflow object that triggers actions in a Stateflow machine or its environment. Stateflow defines a set of events that typically occur whenever a Stateflow machine executes (see "Implicit Events" on page 6-12). You can define other types of events that occur only during execution of a specific Stateflow machine or its environment.

This section contains the following topics:

- "Adding Events to the Data Dictionary" on page 6-2 Tells you how to add events at any hierarchical object level within the Stateflow machine.
- "Setting Event Properties" on page 6-4 Describes how to change the properties of an event in Stateflow.
- "Defining Local Events" on page 6-8 Describes local events that are visible only to its parent object (for example, a state) and its children.
- "Defining Input Events" on page 6-8 Describes input events that allow other Simulink blocks, including other Stateflow blocks, to notify a particular chart of events that occur outside it.
- "Defining Output Events" on page 6-9 Describes output events that allow a chart to notify other blocks in a model of occurrences in that chart.
- "Exporting Events" on page 6-9 Describes how to export events that enable external code to trigger events in the Stateflow machine.
- "Importing Events" on page 6-10 Describes how to import events that allow a Stateflow machine built into a stand-alone or Real-Time Workshop target to trigger an event in external code.
- "Specifying Trigger Types" on page 6-11 Describes the trigger type for a chart that defines how control signals trigger input and output events associated with the chart.
- "Implicit Events" on page 6-12 Describes events that Stateflow triggers implicitly for actions such as entry in or exit from a state.

## Adding Events to the Data Dictionary

You can use either the Stateflow diagram editor or Explorer to add up to 254 events. If you add events in the Stateflow diagram editor, they are visible to all objects in the chart. You must use the Stateflow Explorer to add events that are visible only within the state, chart, or Stateflow machine that you add them to.

#### Using the Stateflow Editor

To use the Stateflow editor to add an event, do the following:

- 1 From the Add menu of the Stateflow editor, select Event.
- **2** In the resulting submenu, select the event's scope (see "Scope" on page 6-6 for an explanation).

Stateflow adds a default definition of the new event to the Stateflow data dictionary and displays the **Event** dialog box.

**3** Use the **Event** dialog box to specify event options (see "Setting Event Properties" on page 6-4).

#### Using the Explorer to Define Events

To use the Stateflow Explorer to define an event:

1 Select **Explore** from the Stateflow editor's **Tools** menu.

Stateflow opens the Explorer.

| Exploring powersw/swith<br>File Edit Add Help | tch  |             | _          |      |
|-----------------------------------------------|------|-------------|------------|------|
|                                               |      | (chart) pow | ersw/swite | ch   |
| - Spowersw<br>- Switch<br>Pon<br>Pon          | Name | Scope       | Туре       | Size |

**2** Select the object (machine, chart, or state) in the Explorer's object hierarchy pane where you want the new event to be visible.

| <b>Exploring powersw/swit</b><br>File Edit Add Help | ch   |             | _          |       |
|-----------------------------------------------------|------|-------------|------------|-------|
|                                                     |      | (state) pow | ersw/swite | ch.on |
| - bowersw<br>- switch<br>for off                    | Name | Scope       | Туре       | Size  |

**3** Select **Event** from the Explorer's **Add** menu.

Stateflow adds a default definition for the new event in the data dictionary and displays an entry for the new event in the Explorer's content pane.

| 🛃 Exploring powersw/swi                    | itch |       |              | _          |       |
|--------------------------------------------|------|-------|--------------|------------|-------|
| <u>File E</u> dit <u>A</u> dd <u>H</u> elp |      |       |              |            |       |
|                                            |      |       | (state) powe | ersw/swite | :h.on |
| - 🗽 powersw                                |      | Name  | Scope        | Туре       | Size  |
| - 🍕 switch                                 | 3    | event | Local        |            |       |
| 🖻 on                                       |      |       |              |            |       |
| e off                                      |      |       |              |            |       |
|                                            |      |       |              |            | ×     |
|                                            |      |       |              |            |       |

**4** Set the new event's properties to values that reflect its intended usage (see "Setting Event Properties" on page 6-4).

#### **Setting Event Properties**

To change the properties for a data object in Stateflow, access its **Event** dialog as follows:

- 1 Select **Explore** from the Stateflow editor's **Tools** menu.
- **2** In the resulting Stateflow Explorer window, expand sections of the hierarchy to find the event whose properties you want to change.
- 3 Right-click the event in the Explorer's hierarchy pane (left pane).

4 Select Properties from the resulting context menu.

In place of steps 3 and 4 you could also simply select the event and then select **Properties** from the **Edit** menu.

- 5 In the resulting Event dialog, set the item's properties.
- 6 Select OK to apply your changes and dismiss the Event dialog.

**Note** You can also set an event's **Scope** (see "Defining Local Events" on page 6-8) and **Trigger** properties by editing the corresponding fields in the event's entry in the Explorer's contents pane instead of opening its **Event** dialog.

The Event dialog box allows you to specify event properties.

| 🚺 E vent | event                                                   |
|----------|---------------------------------------------------------|
| Name:    | event                                                   |
| Parent:  | (chart) On_off/On_off                                   |
| Scope:   | Local  Port: 1  Trigger: Either Edg                     |
| Debugg   | er breakpoints: 🔲 Start of broadcast 📄 End of broadcast |
| Descrip  | tion:                                                   |
|          |                                                         |
| Documen  | at Link:                                                |
| ID# 59   | OK Cancel Help Apply                                    |

The dialog box displays the following fields and options.

#### Name

Name of this event. Event names enable actions to reference specific events. You assign a name to an event by setting its Name property. You can assign any name that begins with an alphabetic character, does not include spaces, and is not shared by sibling events.

#### Parent

Clicking this field displays the parent of this event in the Stateflow editor. The parent is the object in which this event is visible. When an event is triggered, Stateflow broadcasts the event to the parent and all the parent's descendants. An event's parent can be a Stateflow machine, a chart, or a state. You specify an event's parent when you add it to the data dictionary (see "Adding Events to the Data Dictionary" on page 6-2).

#### Scope

Scope of this event. The scope specifies where the event occurs relative to its parent. The following sections describe each scope setting.

**Local.** This event occurs in a Stateflow machine and is parented by the machine or one of its charts or states. See "Defining Local Events" on page 6-8 for more information.

**Input from Simulink.** This event occurs in one Simulink block and is broadcast in another. The first block can be any type of Simulink block. The second block must be a Chart block. See "Defining Input Events" on page 6-8 for more information.

**Output to Simulink.** This event occurs in one Simulink block and is broadcast in another. The first block is a Chart block. The second block can be any type of Simulink block. See "Defining Output Events" on page 6-9 for more information.

**Exported.** An exported event is a Stateflow event that can be broadcast by external code built into a stand-alone or Real-Time Workshop target. See "Exporting Events" on page 6-9 for more information.

**Imported.** An imported event is an externally defined event that can be broadcast by a Stateflow machine embedded in the external code. See "Importing Events" on page 6-10 for more information.

**Note** If you copy a Stateflow Chart block from one Simulink model to another, all objects in the chart hierarchy are copied except those parented by the Stateflow machine. This means that events parented by the original Stateflow machine (local, imported, exported) are not copied to the new machine. You can, however, use the Explorer tool to copy individual events by click-dragging them from machine to machine.

#### Trigger

Type of signal that triggers an input or output event. See "Specifying Trigger Types" on page 6-11 for more information.

#### Index

Index of the input signal that triggers this event. This option applies only to input events and appears when you select Input from Simulink as the scope of this event. See "Associating Input Events with Control Signals" on page 6-8 for more information.

#### Port

Index of the port that outputs this event. This property applies only to output events and appears when you select Output to Simulink as the scope of this event. See "Associating an Output Event with an Output Port" on page 6-9 for more information.

#### Description

Description of this event. Stateflow allows you to store brief descriptions of events in the data dictionary. To describe a particular event, enter its description in this field.

#### **Document Link**

Stateflow allows you to provide online documentation for events defined by a model. To document a particular event, set its Documentation property to a MATLAB expression that displays documentation in some suitable online format (for example, an HTML file or text in the MATLAB command window). Stateflow evaluates the expression when you click the event's documentation

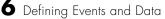

link (the blue text that reads "Document Link" displayed at the bottom of the event's **Event** dialog box).

# **Defining Local Events**

A local event is an event that can occur anywhere in a Stateflow machine but is visible only in its parent (and its parent's descendants). To define an event as local, set its Scope property to Local.

# **Defining Input Events**

An input event occurs outside a chart and is visible only in that chart. This type of event allows other Simulink blocks, including other Stateflow blocks, to notify a particular chart of events that occur outside it. To define an event as an input event, set its Scope property to Input from Simulink.

You can define multiple input events for a chart. The first time you define an input event for a chart, Stateflow adds a trigger port to the chart's block. External blocks can trigger the chart's input events via a signal or vector of signals connected to the chart's trigger port by associating input events with control signals. When defining input events for a chart, you must specify how control signals connected to the chart trigger the input events (see "Specifying Trigger Types" on page 6-11).

You can also add input events to a chart from Simulink in the Stateflow Explorer. See "Adding Input Events from Simulink" on page 8-6.

#### Associating Input Events with Control Signals

An input event's Index property associates the event with a specific element of a control signal vector connected to the trigger port of the chart that parents the event. The first element of the signal vector triggers the input event whose index is 1; the second, the event whose index is 2; and so on. Stateflow assigns 1 as the index of the first input event that you define for a chart, 2 as the index of the second event, and so on. You can change the default association for an event by setting the event's Index property to the index of the signal that you want to trigger the event.

Input events occur in ascending order of their indexes when more than one such event occurs during update of a chart (see "Setting the Stateflow Block Update Method" on page 8-4). For example, suppose that when defining input events for a chart, you assign the indexes 3, 2, and 1 to events named A, B, and

C, respectively. Now, suppose that, during simulation of the model containing the chart, that events A and C occur in a particular update. Then, in this case, the order of occurrence of the events is C first followed by A.

# **Defining Output Events**

An output event is an event that occurs in a specific chart and is visible in specific blocks outside the chart. This type of event allows a chart to notify other blocks in a model of events that occur in the chart. To define an event as an output event, set its Scope property to Output to Simulink. You can define multiple output events for a given chart. Stateflow creates a chart output port for each output event that you define (see "Port" on page 6-7). Your model can use the output ports to trigger the output events in other Simulink blocks in the same model.

You can also add output events to a chart from Simulink in the Stateflow Explorer. See "Adding Output Events to Simulink" on page 8-7.

#### Associating an Output Event with an Output Port

An output event's Port property associates the event with an output port on the chart block that parents the event. The property specifies the position of the port relative to other event ports on the Chart block. Event ports appear below data ports on the right side of a chart block. Stateflow numbers ports sequentially from top to bottom, starting with port 1. Stateflow assigns port 1 to the first output event that you define for a chart, port 2 to the second output event, and so on. You can change the default port assignment of an event by resetting its Port property or by selecting the output event in the Explorer and dragging and dropping it to the desired position in the list of output events.

# **Exporting Events**

Stateflow allows a Stateflow machine to export events. Exporting events enables external code to trigger events in the Stateflow machine. To export an event, first add the event to the data dictionary as a child of the Stateflow machine (see "Adding Events to the Data Dictionary" on page 6-2). Then set the new event's Scope property to Exported.

**Note** External events can be parented only by a Stateflow machine. This means that you must use the Explorer to add external events to the data dictionary. It also means that external events are visible everywhere in the Stateflow machine.

The Stateflow code generator generates a function for each exported event. The C prototype for the exported event function has the form

```
void external_broadcast_EVENT()
```

where EVENT is the name of the exported event. External code built into a target can trigger the event by invoking the event function. For example, suppose you define an exported event named switch\_on. External code can trigger this event by invoking the generated function external\_broadcast\_trigger\_on. See "Exported Events" on page 8-23 for an example of how to trigger an exported event.

#### **Importing Events**

The Stateflow machine can import events defined by external code. Importing an event allows the Stateflow machine built into a stand-alone or Real-Time Workshop target to trigger the event in external code. To import an event, first add the event to the data dictionary as a child of the Stateflow machine that needs to trigger the event (see "Adding Events to the Data Dictionary" on page 6-2). Then set the new event's Scope property to Imported.

**Note** The Stateflow machine serves as a surrogate parent for imported events. This means that you must use the Explorer to add imported events to the data dictionary.

Stateflow assumes that external code defines each imported event as a function whose prototype is of the form

```
void external_broadcast_EVENT
```

where EVENT is the Stateflow name of the imported event. For example, suppose that the Stateflow machine imports an external event named

switch\_on. Then Stateflow assumes that external code defines a function
named external\_broadcast\_switch\_on that broadcasts the event to external
code. When building a target for the Stateflow machine, the Stateflow code
generator encodes actions that signal imported events as calls to the
corresponding external broadcast event functions defined by the external code.

# **Specifying Trigger Types**

A trigger type defines how control signals trigger input and output events associated with a chart. Trigger types fall into two categories: function call and edge. The basic difference between these two types is when receiving blocks are notified of their occurrence. Receiving blocks are notified of edge-triggered events only at the beginning of the next simulation time step, regardless of when the events occurred during the previous time step. By contrast, receiving blocks are notified of function-call-triggered events the moment the events occur, even if they occur in mid step.

You set a chart's trigger type by setting the Trigger property of any of the input or output events defined for the chart. If you want a chart to notify other blocks the moment an output event occurs, set the Trigger property of the output event to Function Call. The output event's trigger type must be Either Edge. If a chart is connected to a block that outputs function-call events, you must specify the Trigger property of the receiving chart's input events as Function Call. Stateflow changes all the chart's other input events to Function Call.

If it is not critical that blocks be notified of events the moment they occur, you can define the events as edge-triggered. You can specify any of the falling types of edge triggers.

- **Rising Edge** A rising level on the control signal triggers the corresponding event.
- Falling Edge A falling level on the control signal triggers the event.
- Either Edge A change in the signal level triggers the event.

In all cases, the signal must cross 0 to constitute a valid trigger. For example, a change from -1 to 1 constitutes a valid rising edge, but not a change from 1 to 2.

If you specify an edge trigger type that differs from the edge type previously defined for a chart, Stateflow changes the **Trigger** type of the chart's input events to **Either Edge**.

# **Implicit Events**

Stateflow defines and triggers the following events that typically occur whenever a chart executes:

- Chart waking up
- Entry into a state
- Exit from a state
- Value assigned to an internal (noninput) data object

These events are called *implicit events* because you do not have to define or trigger them explicitly. Implicit events are children of the chart in which they occur. Thus, they are visible only in the charts in which they occur.

#### **Referencing Implicit Events**

Action expressions can use the following syntax to reference implicit events.

```
event(object)
```

where event is the name of the implicit event and object is the state or data in which the event occurred.

Each of the following keywords generates implicit events in the action language notation for states and transitions.

| Implicit Event                                 | Meaning                                                                                    |
|------------------------------------------------|--------------------------------------------------------------------------------------------|
| change(data_name) or<br>chg(data_name)         | Specifies and implicitly generates a local event when the value of data_name changes.      |
| <pre>enter(state_name) or en(state_name)</pre> | Specifies and implicitly generates a local event when the specified state_name is entered. |
| <pre>exit(state_name) or ex(state_name)</pre>  | Specifies and implicitly generates a local event when the specified state_name is exited.  |

| Implicit Event | Meaning                                                                                                    |
|----------------|----------------------------------------------------------------------------------------------------|
| tick           | Same as wakeup keyword.                                                                                      |
| wakeup         | Specifies and implicitly generates a local event<br>when the chart of the action being evaluated<br>awakens. |

If more than one object has the same name, the event reference must qualify the object's name with that of its ancestor. The following are some examples of valid implicit event references.

```
enter(switch_on)
en(switch_on)
change(engine.rpm)
```

**Note** The wakeup ( or tick) event always refers to the chart of the action being evaluated. It cannot reference a different chart by argument.

This example illustrates use of an implicit enter event.

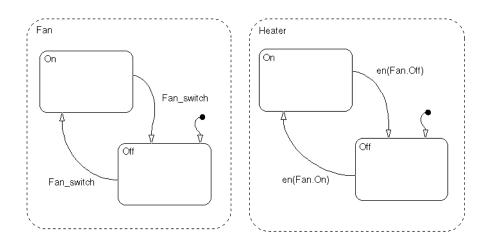

Fan and Heater are parallel (AND) superstates. By default, the first time the Stateflow diagram is awakened by an event, the states Fan.Off and Heater.Off become active. The first time event Fan\_switch occurs, the transition from Fan.Off to Fan.On occurs. When Fan.On's entry action executes, an implicit local event is broadcast (i.e., en(Fan.On) == 1). This event broadcast triggers the transition from Heater.Off to Heater.On (triggered by the condition en(Fan.On). Similarly, when the system transitions from Fan.On to Fan.Off and the implicit local event Fan.Off is broadcast, the transition from Heater.Off is broadcast, the transition from Heater.On to Heater.Off is triggered.

## **Defining Data**

Stateflow can store and retrieve data that resides internally in its own workspace. It can also access data that resides externally in the Simulink model or application that embeds the Stateflow chart. When creating a Stateflow model, define any internal or external data referenced by Stateflow actions as described in the following topics:

- "Adding Data to the Data Dictionary" on page 6-15 Describes how to add a data object to any object in a Stateflow chart, to the chart itself, or to the Stateflow machine.
- "Setting Data Properties" on page 6-17 Describes how to change the properties for a data object in Stateflow.
- "Defining Data Arrays" on page 6-25 Describes how to specify a data object as an array in its properties dialog.
- "Defining Input Data" on page 6-27 Describes how to specify input data that supply data to a chart from Simulink using chart input ports.
- "Defining Output Data" on page 6-28 Describes how to specify output data that a Stateflow chart supplies to other blocks in Simulink using chart output ports.
- "Associating Ports with Data" on page 6-28 Describes how Stateflow associates the first input port with the first input item you define, the first output port with the first output item, the second input port with the second input item, and so on.
- "Defining Temporary Data" on page 6-29 Describes temporary data that you define by setting the data's **Scope** property to Temporary.
- "Exporting Data" on page 6-29 Describes exported data that enables external code and any object in the Stateflow machine to access the data.
- "Importing Data" on page 6-30 Describes imported data that allows a chart in the Stateflow machine to import definitions of data defined by external code that embeds the Stateflow machine.

## Adding Data to the Data Dictionary

You can use either the Stateflow editor or Explorer to add data that is accessible only in a specific chart. You must use the Stateflow Explorer to add

data that is accessible everywhere in a Stateflow chart or in a specific object such as a state.

#### Using the Stateflow Editor to Add Data

To use the Stateflow editor to add data, do the following:

- 1 From the Add menu of the Stateflow editor, select Data.
- 2 On the resulting submenu, select the data's scope (see "Scope" on page 6-19).

Stateflow adds a default definition of the new item to the Stateflow data dictionary and displays a **Data** dialog that displays the new item's default properties.

**3** Use the **Data** dialog box to set the new item's properties to reflect its intended usage (see "Setting Data Properties" on page 6-17).

#### Using the Explorer to Add Data

To use the Stateflow Explorer to define a data item:

1 Select Explore from the Stateflow editor's Tools menu.

Stateflow opens the Explorer.

| 🛃 Exploring powersw/swi                    | tch |       |             | -          |       |
|--------------------------------------------|-----|-------|-------------|------------|-------|
| <u>File E</u> dit <u>A</u> dd <u>H</u> elp |     |       |             |            |       |
|                                            |     |       | (state) pow | ersw/swite | :h.on |
| - 🔄 powersw                                |     | Name  | Scope       | Туре       | Size  |
| - 🌒 switch                                 | 3   | event | Local       |            |       |
| 🖭 on                                       |     |       |             |            |       |
| 🖭 off                                      |     |       |             |            |       |
|                                            |     |       |             |            | Þ     |
|                                            | ,   |       |             |            |       |

- 2 Select the object (machine, chart, or state) in the Explorer's object hierarchy pane where you want the new item to be accessible.
- **3** Select **Data** from the Explorer's **Add** menu.

Stateflow adds a default definition for the new item in the data dictionary and displays an entry for the item in the Explorer's content pane.

| Exploring powersw/swi<br>File Edit Add Help | tch |         |              | -          |          |
|---------------------------------------------|-----|---------|--------------|------------|----------|
|                                             |     |         | (state) powe | ersw/switc | :h.on    |
| - 🗽 powersw                                 |     | Name    | Scope        | Туре       | Size     |
| – 🌒 switch                                  | 3   | switch_ | Local        |            | <b>^</b> |
| 🖭 on                                        |     | data    | Local        | Real (.    | o 📃      |
| 🖭 off                                       | 1   |         |              |            |          |
|                                             |     |         |              |            | •        |
|                                             |     | _       |              |            |          |

**4** Set the new item's properties to values that reflect its intended usage (see "Setting Event Properties" on page 6-4).

## **Setting Data Properties**

To change the properties for a data object in Stateflow, access its **Data** dialog as follows:

- 1 Select **Explore** from the Stateflow editor's **Tools** menu.
- **2** In the resulting Stateflow Explorer window, expand sections of the hierarchy to find the data whose properties you want to change.
- **3** Right-click the data object in the Explorer's hierarchy pane (left pane).
- 4 Select **Properties** from the resulting context menu.

In place of steps 3 and 4 you could also simply select the data object and then select **Properties** from the **Edit** menu.

5 In the resulting **Data** dialog, set the item's properties.

| 🥠 Data: data                                                        | _ 🗆 🗵       |
|---------------------------------------------------------------------|-------------|
| Name: data                                                          |             |
| Parent: (chart) untitled/Chart                                      |             |
| Scope: Local                                                        | Port:       |
| Type: double                                                        | Units:      |
| Fixed-Point                                                         | <u></u>     |
| Sizes:                                                              | Limit Range |
| First Index:                                                        | Max:        |
| Initialize from: data dictionary 💌                                  | 0           |
| Save final value to base work:<br>Watch in Debugger<br>Description: | space       |
|                                                                     |             |
| Document Link:<br>ID#116 OK Cancel                                  | Help Apply  |

**Note** You can also set some of the data's properties by editing the corresponding column fields in the item's entry in the Explorer's **Contents** pane instead of opening the **Data** dialog for the data object.

6 Click OK to apply your changes and dismiss the Data dialog box.

The **Data** dialog box includes the following settings:

#### Name

Name of the data item. A data name can be of any length and can consist of any alphanumeric and special character combination, with the exception of embedded spaces. The name cannot begin with a numeric character.

#### Parent

Parent of this data item. The parent determines the objects that can access it. Specifically, only the item's parent and descendants of that parent can access

the item. You specify the parent of a data item when you add the item to the data dictionary.

#### Scope

Scope of this data item. A data object's scope specifies where it resides in memory relative to its parent. These are the options for the **Scope** property:

 $\ensuremath{\textit{Local}}$  A local data object resides and is accessible only in a machine, chart, or state.

**Input from Simulink.** This is a data item that is accessible in a Simulink Chart block but resides in another Simulink block that might or might not be a Chart block. The receiving Chart block reads the value of the data item from an input port associated with the data item. See "Importing Data" on page 6-30 for more information.

**Output to Simulink.** This is a data item that resides in a Chart block and is accessible in another block that might or might not be a Chart block. The Chart block outputs the value of the data to an output port associated with the data item. See "Defining Output Data" on page 6-28 for more information.

**Temporary.** A temporary data item exists only while its parent is executing. See "Defining Temporary Data" on page 6-29 for more information.

**Constant.** A constant data object is read-only and retains the initial value set in its **Data** properties dialog box.

**Exported.** An exported data item is data assigned to a Stateflow machine that can be accessed by external code that embeds that machine. See "Exporting Data" on page 6-29 for more information.

**Imported.** Imported data is data defined by external code that can be accessed by a Stateflow machine embedded in the external code. See "Importing Data" on page 6-30 for more information.

**Input.** Applies to a graphical function (arguments). See "Creating a Graphical Function" on page 5-51 for more information.

**Output.** Applies to a graphical function (return data). See "Creating a Graphical Function" on page 5-51 for more information.

**Note** If you copy a Stateflow Chart block from one Simulink model to another, all objects in the chart hierarchy are copied except those parented by the Stateflow machine. This means that data parented by the original Stateflow machine (local, imported, exported) is not copied to the new machine. You can, however, use the Explorer tool to copy individual data by click-dragging it from machine to machine.

#### Туре

Type Description double Double-precision floating-point (64 bit) Single-precision floating-point (32 bit) single int32 32 bit signed integer int16 16 bit signed integer int8 8 bit signed integer uint32 32 bit unsigned integer 16 bit unsigned integer uint16 8 bit unsigned integer uint8 boolean Boolean

Data type of this data. Select one of the following:

| Туре  | Description                                                                                                    |
|-------|----------------------------------------------------------------------------------------------------|
| fixpt | Stateflow's fixed-point data type. Specify the fixed-point type through the <b>Stored Integer</b> and <b>Scaling</b> fields in the adjacent <b>Fixed-Point</b> field section, which is enabled when you specify the fixpt type.                                                                                                    |
|       | See "Using Fixed-Point Data in Actions" on page 7-21 for a description of the Stateflow fixed-point type and its use in Stateflow.                                                                                                    |
|       | For fixed-point data, the <b>Use Strong Data Typing with</b><br><b>Simulink IO</b> option in the chart properties dialog (see<br>"Specifying Chart Properties" on page 5-82) is always on.<br>This means that if input or output fixed-point data in<br>Stateflow does not match its counterpart data in Simulink,<br>a mismatch error results. |
| ml    | Used for holding MATLAB data in Stateflow. See "ml Data Type" on page 7-59.                                                                                                    |

#### **Fixed-Point**

You select an integer base for the fixed-point data in the **Stored Integer** field. The scaling type for the fixed-point number is entered in the drop-down field below which can take one of the two selectable values, **Fraction Length** or **Scaling**. The scaling value is entered in the field to the right. For a detailed description of fixed-point data, see "Using Fixed-Point Data in Actions" on page 7-21. See also "Specifying Fixed-Point Data in Stateflow" on page 7-26.

**Stored Integer.** Select the integer word type to hold the fixed-point data quantized integer. The size of the word in bits is indicated by a suffix of 8, 16, or 32. Larger word sizes can represent large quantities with greater precision than smaller word sizes. Unsigned types (uint8, uint16, uint32) can represent only positive quantities. Signed types (int8, int16, int32) can represent negative quantities.

**Fraction length.** Select this value to interpret the entry in the right adjacent field as the binary point location for binary-point-only scaling. A positive integer entry moves the binary point left of the rightmost bit by that amount. For example, an entry of 2 sets the binary point in front of the second bit from the

right. A negative integer entry moves the binary point further right of the rightmost bit by that amount. Only integers can be entered (see note below).

**Scaling.** Select this value to interpret the entry in the right adjacent field as scaling with separate slope and bias entered in [Slope Bias] format (can be entered with or without brackets []). For example, the entry [2 3] sets the slope to 2 and the bias to 3. You can also enter the slope or bias as an arithmetic expression, for example,  $[1.2*2^{-2} 3.4]$ . If you enter a single value, it is interpreted as the slope. The value entered for the slope can be any positive real number. The value for the bias can be any real number. See following note.

**Note** Values entered for **Fraction length** or **Scaling** that exceed the ranges specified in the previous sections are flagged immediately with red text.

#### Port

Index of the port associated with this data item (see "Associating Ports with Data" on page 6-28). This control applies only to input and output data.

#### Units

Units, for example, inches, centimeters, and so on, represented by this data item. The value of this field is stored with the item in the Stateflow machine's data dictionary.

#### Array

All data that you add is scalar in the specified **Type** (see preceding) by default. If you select the **Array** check box, this data item is an array. However, the Scope value that you assign this data limits the kind of array this data can be. See the following **Sizes** property.

When you select the **Array** check box, the **Sizes** and **First Index** fields are enabled in the **Data** dialog.

**Sizes.** Size of this array. The value of this property can be a scalar or a MATLAB vector. If it is a scalar (for example, 5), it specifies the size of a one-dimensional array (that is, a vector). If it is a MATLAB vector (for example, '[2 3 7]'), it indicates the size of each dimension of a multidimensional array whose number of dimensions corresponds to the length of the vector.

| Scope                                        | Scalar | Vector | Matrix<br>2-dim | Matrix<br>n-dim |
|----------------------------------------------|--------|--------|-----------------|-----------------|
| Constant                                     | Yes    | No     | No              | No              |
| Input from Simulink/Output<br>to Simulink    | Yes    | Yes    | Yes             | No              |
| Temporary/Local                              | Yes    | Yes    | Yes             | Yes             |
| Imported/Exported                            | Yes    | Yes    | Yes             | Yes             |
| Input (to function)/<br>Output (to function) | Yes    | No     | No              | No              |

The allowed size of the data array that you specify depends on the data's **Scope** property, as follows:

**First Index.** Specifies the index of the first element of this array. For example, the first index of a zero-based array is 0.

#### **Limit Range**

This control group specifies values used by a Stateflow machine to check the validity of this data item. It includes the next two controls.

**Min.** Minimum value that this data item can have during execution or simulation of the Stateflow machine it belongs to.

**Max.** Maximum value that this data item can have during execution or simulation of the Stateflow machine it belongs to.

#### Initialize from

Source of the initial value for this data item: either the Stateflow data dictionary or the MATLAB workspace. If this data item is an array, Stateflow sets each element of the array to the specified initial value.

If the source is the data dictionary, enter the initial value in the adjacent text field. Stateflow stores the value that you enter in the data dictionary.

If the source is the MATLAB workspace, this item gets its initial value from a similarly named variable in the MATLAB workspace. For example, suppose

that the name of a Stateflow data item is A. If the parent workspace has a variable named A, this value is used to initialize the data item.

The following table summarizes the time of initialization for each data scope.

| Data Parent                    | Scope           | When Initialized                                                                                  |
|--------------------------------|-----------------|---------------------------------------------------------------------------------------------------|
| Machine                        | Local           | Start of simulation                                                                               |
|                                | Exported        | Start of simulation                                                                               |
|                                | Imported        | Not applicable                                                                                    |
| Chart                          | Input           | Not applicable                                                                                    |
|                                | Output<br>Local | Start of simulation or when chart<br>is reinitialized as part of an<br>enabled Simulink subsystem |
| State with History junction    | Local           | Start of simulation or when chart<br>is reinitialized as part of an<br>enabled Simulink subsystem |
| State without History junction | Local           | State activation (state entered)                                                                  |
| Graphical Function             | Input           | Not applicable                                                                                    |
|                                | Output          | When function is invoked                                                                          |
|                                | Local           | Start of simulation or when chart<br>is reinitialized as part of an<br>enabled Simulink subsystem |

**Note** You can also use the Stateflow Explorer to set the **Initialize from** field.

#### Save final value to base workspace

Selecting this option causes the value of the data item to be assigned to a similarly named variable in the model's base workspace at the end of simulation.

#### Watch in debugger

If selected, this option causes the debugger to halt if this data item is modified.

#### Description

Description of this data item.

#### **Document link**

Stateflow allows you to provide online documentation for data defined by a model. To document a particular item of data, set this property to a MATLAB expression that displays documentation in some suitable online format (for example, an HTML file or text in the MATLAB Command Window). Stateflow evaluates the expression when you click the item's documentation link (the blue text that reads Document Link displayed at the bottom of the event's **Data** dialog box).

## **Defining Data Arrays**

To add a data array, do the following:

- 1 Add a default data item to the data dictionary as a child of the state, chart, or machine that needs to access the data (see "Adding Data to the Data Dictionary" on page 6-15).
- 2 Open the **Data** dialog box.
- **3** Select the **Array** check box on the dialog.
- **4** Set the data's **Sizes** property to the size of each of the array's dimensions. See the **Sizes** property in "Setting Data Properties" on page 6-17.

For example, to define a 100-element vector, set the **Sizes** property to 100. To define a 2-by-4 array, set the **Sizes** property to [2 4].

5 Set the item's Initial Index property to the index of the array's first element.

For example, to define a zero-based array, set the **Initial Index** property to 0.

**6** Set the item's initialization source and, if initialized from the data dictionary, initial value.

For example, to specify that an array's elements be initialized to zero, set the **Initialize from** option in the **Data** dialog box to data dictionary and enter 0 in the adjacent text field.

7 Set the other options in the dialog box (for example, Name, Type, and so on) to reflect the data item's intended usage.

Suppose that you want to define a local, 4-by-4, zero-based array of type Integer named rotary\_switches. Further, suppose that each element of the array is initially 1 and can have no values less than 1 or greater than 10. The following **Data** dialog box shows the settings for such an array.

| 🛿 Data: rotary_switches 📃 🗖 🗙        |  |  |  |  |  |
|--------------------------------------|--|--|--|--|--|
| Name: rotary_switches                |  |  |  |  |  |
| Parent: (chart) untitled/Chart       |  |  |  |  |  |
| Scope: Local   Port:                 |  |  |  |  |  |
| Type: int8 Units:                    |  |  |  |  |  |
| └ <u>─</u> Array Limit Range         |  |  |  |  |  |
| Sizes: [4 4] Min: 1                  |  |  |  |  |  |
| First Index: 0 Max: 10               |  |  |  |  |  |
| Initialize from: data dictionary 🔽 1 |  |  |  |  |  |
| Save final value to base workspace   |  |  |  |  |  |
| Watch in Debugger                    |  |  |  |  |  |
| Description:                         |  |  |  |  |  |
| Document Link:                       |  |  |  |  |  |
| ID#28 OK Cancel Help Apply           |  |  |  |  |  |

## **Defining Input Data**

Stateflow allows a model to supply data to a chart via input ports on the chart's block. Such data is called input data. To define an item of input data, add a default item to the Stateflow data dictionary as a child of the chart that will input the data. Set the new item's scope to **Input from Simulink**. Stateflow adds an input port to a chart for each item of input data that you define for the chart.

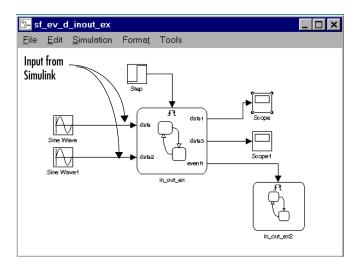

Set the item's other properties (for example, **Name**, **Type**, and so on) to appropriate values.

You can set an input item's data type to any Stateflow-supported type. You can set the size of the input data to be scalar, vector, or two-dimensional array (see "Defining Data Arrays" on page 6-25). If the chart's strong data typing option is enabled (see "Specifying Chart Properties" on page 5-82), input signals must match the specified type. Otherwise, a mismatch error occurs. If strong data typing is not enabled, input signals must be of type double. In this case, Stateflow converts the input value to the specified type. If the input item is a vector, the model must supply the data via a signal vector connected to the corresponding input port on the chart.

## **Defining Output Data**

Output data is data that a chart supplies to other blocks via its output ports. To define an item of output data, add a default data item to the data dictionary as a child of the chart that supplies the item. Then, set the new item's **Scope** property to Output to Simulink. Stateflow adds an output port to the chart for each item that it outputs.

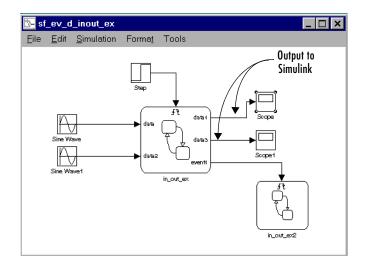

You can set an output item's type to any supported Stateflow data type. You can set the size of the input data to be scalar, vector, or two-dimensional array (see "Defining Data Arrays" on page 6-25). If the chart's strong data typing option is enabled (see "Specifying Chart Properties" on page 5-82), the chart outputs a Simulink signal of the same data type as the output data item's type. If the option is not enabled, the Stateflow Chart block converts the output data to Simulink type double.

## **Associating Ports with Data**

Stateflow creates and associates an input port with each input data item that you define for a chart and an output port for each output data item. By default, Stateflow associates the first input port with the first input item you define, the first output port with the first output item, the second input port with the second input item, and so on. The **Data** dialog for each item shows its current port assignment in the **Port** field. You can alter the assignment by editing the value displayed in the **Port** field or by selecting the data item in the Explorer and dragging it to the desired location in the list of output or input events.

## **Defining Temporary Data**

Stateflow allows stateless charts and graphical functions to define temporary data that persists only as long as the chart or graphical function is active. Only the parent chart or graphical function can access its temporary data. Defining a loop counter to have **Temporary** scope is a good idea since it is used only as a counter and does not need to persist.

## **Exporting Data**

Stateflow can export definitions of Stateflow machine data to external code that embeds the machine. Exporting data enables external code, as well as the machine, to access the data. To export a data item, first add it to the data dictionary as the child of the Stateflow machine in which it is defined. Then set its **Scope** property to Exported and its other properties (for example, Name and Type) to appropriate values.

**Note** Only a Stateflow machine (see "machine" on page A-8) can parent external data. This means that you must use the Explorer to add external data to the data dictionary. It also means that external data are visible everywhere in the machine.

The Stateflow code generator generates a  ${\rm C}$  declaration for each exported data item of the form

```
type ext_data;
```

where type is the C type of the exported item (for example, int16, double, and so on) and data is the item's Stateflow name. For example, suppose that your Stateflow machine defines an exported integer item named counter. The Stateflow code generator exports the item as the C declaration

```
int ext_counter;
```

The code generator includes declarations for exported data in the generated target's global header file, thereby making the declarations visible to external code compiled into or linked to the target.

## **Importing Data**

A Stateflow machine can import definitions of data defined by external code that embeds the Stateflow machine. Importing externally defined data enables the machine to access data defined by the system in which it is embedded. To import an externally defined data item into a Stateflow machine, add a default item to the data dictionary as a child of the machine. Then set the new item's **Scope** property to Imported, its **Name** property to the name used by the machine's actions to reference the item, and its other properties (for example, **Type**, **Initial Value**, and so on) to appropriate values.

The Stateflow code generator assumes that external code provides a prototype for each imported item of the form

type ext\_data;

where type is the C data type corresponding to the Stateflow data type of the imported item (for example, int for Integer, double for Double, and so on) and data is the item's Stateflow name. For example, suppose that your Stateflow machine defines an imported integer item named counter. The Stateflow code generator expects the item to be defined in the external C code as

int ext\_counter;

# 7

## Actions

Stateflow attaches actions to a state or transition through its label. The actions in action language can be broadcast events, condition statements, function calls, variable assignments and operations, and so on. Many are very similar to statements in C or MATLAB. Stateflow also defines categories for the actions that you specify, known as action types. This chapter describes the action types of states and transitions and the actions that they contain in the following sections:

| Action Types (p. 7-3)                                | Gives a description and example of each type of action<br>language available to Stateflow. Also gives an example of<br>how they interact in an executing Stateflow diagram.          |
|------------------------------------------------------|----------------------------------------------------------------------------------------------------|
| Operations in Actions (p. 7-12)                      | Describes the available data operations in Stateflow action language.                                                                                                    |
| Special Symbols (p. 7-19)                            | Learn the special symbols Stateflow uses to provide the user with special features in action language notation.                                                                      |
| Using Fixed-Point Data in Actions<br>(p. 7-21)       | Describes the fixed-point data types you can define for<br>performing limited floating-point operations with<br>integers on target platforms.                                        |
| Calling C Functions in Actions (p. 7-49)             | Describes the C functions that you can call directly in Stateflow actions.                                                                                                    |
| Using MATLAB Functions and Data in Actions (p. 7-54) | Tells you how you can call MATLAB functions and access MATLAB workspace variables in actions, using the ml namespace operator or the ml function.                                    |
| Data and Event Arguments in Actions (p. 7-66)        | Tells you how to reference data defined at different levels<br>of containment in a Stateflow chart when you use them as<br>arguments for functions that you call in action language. |
| Arrays in Actions (p. 7-68)                          | Describes how to use Stateflow data arrays in action language.                                                                                                    |
| Broadcasting Events in Actions<br>(p. 7-70)          | Describes event broadcasting and directed event broadcasting in action language.                                                                                                    |

Using Temporal Logic Operators in Actions (p. 7-76)

Using Bind Actions to Control Function-Call Subsystems (p. 7-84) You can test the occurrence of a specified multiple of events. Learn how to use temporal logic in Stateflow action language.

Gives a quick example of each type of action language available to Stateflow.

## **Action Types**

Stateflow attaches actions to states and transitions through the syntax of their labels. Each action is entered as an action of a particular type. States specify actions through five action types: entry, during, exit, bind, and on *event\_name*. Transitions specify actions through four action types: event trigger, condition, condition action, and transition action. This section describes and gives examples of the action language types for states and transitions in the following topics:

- "State Action Types" on page 7-3 Introduces you to the notation and meaning of actions that accompany states.
- "Transition Action Types" on page 7-7 Introduces you to the notation and meaning of actions that accompany transitions.
- "Example of Action Type Execution" on page 7-9 Shows how the different action types interact in executing example Stateflow diagram.

## **State Action Types**

States can have different action types, which include entry, during, exit, bind, and, on *event\_name* actions. The actions for states are assigned to an action type using label notation with the following general format:

```
name/
entry:entry actions
during:during actions
exit:exit actions
bind:data_name, event_name
on event name:on event name actions
```

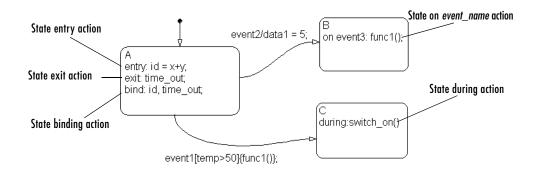

The following example shows examples of state action types:

After you enter the name in the state's label, enter a carriage return and specify the actions for the state. A description of each action type is given in the following topics:

**Note** The order that you use to enter action types in the label is irrelevant.

#### **Entry Actions**

Entry actions are preceded by the prefix entry or en for short, followed by a required colon (:), followed by one or more actions. Separate multiple actions with a carriage return, semicolon (;), or a comma (,). If you enter the name and slash followed directly by actions, the actions are interpreted as entry action(s). This shorthand is useful if you are specifying entry actions only.

Entry actions are executed for a state when the state is entered (becomes active). In the preceding example in "State Action Types" on page 7-3, the entry action id = x+y is executed when the state A is entered by the default transition.

For a detailed description of the semantics of entering a state, see "Entering a State" on page 4-13 and "State Execution Example" on page 4-16.

#### **Exit Actions**

Exit actions are preceded by the prefix exit or ex for short, followed by a required colon (:), followed by one or more actions. Separate multiple actions with a carriage return, semicolon (;), or a comma (,).

Exit actions for a state are executed when the state is active and a transition out of the state is taken.

For a detailed description of the semantics of exiting a state, see "Exiting an Active State" on page 4-15 and "State Execution Example" on page 4-16.

#### **During Actions**

During actions are preceded by the prefix during or du for short, followed by a required colon (:), followed by one or more actions. Separate multiple actions with a carriage return, semicolon (;), or a comma (,).

During actions are executed for a state when it is active and an event occurs and no valid transition to another state is available.

For a detailed description of the semantics of executing an active state, see "Executing an Active State" on page 4-15 and "State Execution Example" on page 4-16.

#### **Bind Actions**

Bind actions are preceded by the prefix bind, followed by a required colon (:), followed by one or more events or data. Separate multiple data/events with a carriage return, semicolon (;), or a comma (,).

Bind actions bind the specified data and events to a state. Data bound to a state can be changed by the actions of that state or its children. Other states and their children are free to read the bound data, but they cannot change it. Events bound to a state can be broadcast only by that state or its children. Other states and their children are free to listen for the bound event with transition event triggers, but they cannot broadcast it.

Bind actions are applicable to a Stateflow diagram whether the binding state is active or not. In the preceding example in "State Action Types" on page 7-3, the binding action bind: id, time\_out for state A binds the data id, and the event time\_out to state A. This forbids any other state (or its children) in the Stateflow diagram from changing id, or broadcasting event time\_out. If another state includes actions that change data or send events that are bound to another state, a parsing error results. The following example demonstrates a few of these error conditions:

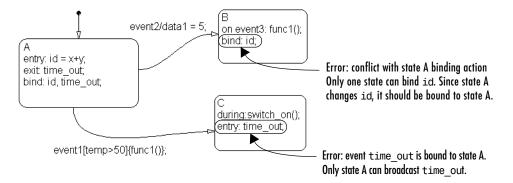

Binding a function-call event to a state also binds the function-call subsystem that it calls. In this case, the function-call subsystem enables when the binding state is entered and disables when the binding state is exited. For a detailed description of this feature, see "Using Bind Actions to Control Function-Call Subsystems" on page 7-84.

#### On Event\_Name Actions

On *event\_name* actions are preceded by the prefix on, followed by a unique event, *event\_name*, followed by one or more actions. Separate multiple actions with a carriage return, semicolon (;), or a comma (,). You can specify actions for more than one event by adding additional on *event\_name* lines for different events. If you want different events to trigger different actions, enter multiple on *event\_name* blocks in the state's label, each specifying the action for a particular event or set of events, for example:

```
on ev1: action1(); on ev2: action2();
```

On *event\_name* actions for a state are executed when the state is active and the event *event\_name* is received. This is also accompanied by the execution of any during actions for the state.

For a detailed description of the semantics of executing an active state, see "Executing an Active State" on page 4-15.

## **Transition Action Types**

In "State Action Types" on page 7-3, you see how Stateflow attaches actions to the label for a state. Stateflow also attaches actions to a transition through its label. Transitions can have different action types, which include event triggers, conditions, condition actions, and transition actions. The actions for transitions are assigned to an action type using label notation with the following general format:

```
event_trigger[condition]{condition_action}/transition_action
```

The following example shows examples of transition action types:

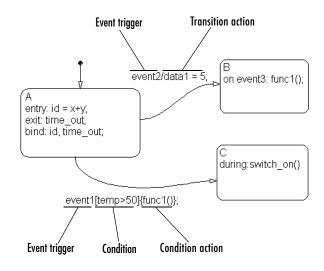

#### **Event Triggers**

In transition label syntax, event triggers appear first as the name of an event. They have no distinguishing special character to separate them from other actions in a transition label. In the example in "Transition Action Types" on page 7-7, both transitions from state A have event triggers. The transition from state A to state B has the event trigger event2 and the transition from state A to state C has the event trigger event1.

Event triggers specify an event that causes the transition to be taken, provided the condition, if specified, is true. Specifying an event is optional. The absence

of an event indicates that the transition is taken upon the occurrence of any event. Multiple events are specified using the OR logical operator (|).

#### Conditions

In transition label syntax, conditions are boolean expressions enclosed in square brackets ([]). In the example in "Transition Action Types" on page 7-7, the transition from state A to state C has the condition time > 7.

A condition is a Boolean expression to specify that a transition occurs given that the specified expression is true. The following are some guidelines for defining and using conditions:

- The condition expression must be a Boolean expression of some kind that evaluates to either true (1) or false (0).
- The condition expression can consist of any of the following:
  - Boolean operators that make comparisons between data and numeric values
  - A function that returns a Boolean value
  - The in(state\_name) condition function that is evaluated as true when the state specified as the argument is active. The full state name, including any ancestor states, must be specified to avoid ambiguity.

**Note** A chart cannot use the In condition function to trigger actions based on the activity of states in other charts.

- Temporal conditions (see "Using Temporal Logic Operators in Actions" on page 7-76)
- The condition expression should not call a function that causes the Stateflow diagram to change state or modify any variables.
- Boolean expressions can be grouped using & for expressions with AND relationships and | for expressions with OR relationships.
- Assignment statements are not valid condition expressions.
- Unary increment and decrement actions are not valid condition expressions.

#### **Condition Actions**

In transition label syntax, condition actions follow the transition condition and are enclosed in curly braces ({}). In the example in "Transition Action Types" on page 7-7, the transition from state A to state B has the condition action func(), a function call.

Condition actions are executed as soon as the condition is evaluated as true, but before the transition destination has been determined to be valid. If no condition is specified, an implied condition evaluates to true and the condition action is executed.

#### **Transition Actions**

In transition label syntax, transition actions are preceded with a backslash. In the example in "Transition Action Types" on page 7-7, the transition from state A to state B has the transition action data1 = 5.

Transition actions are executed when the transition is actually taken. They are executed after the transition destination has been determined to be valid, and the condition, if specified, is true. If the transition consists of multiple segments, the transition action is only executed when the entire transition path to the final destination is determined to be valid.

## **Example of Action Type Execution**

In "State Action Types" on page 7-3 and "Transition Action Types" on page 7-7, you are introduced to the notation and meaning of the action language types in Stateflow. In this topic, you see how Stateflow action language types interact when you execute the following example Stateflow diagram:

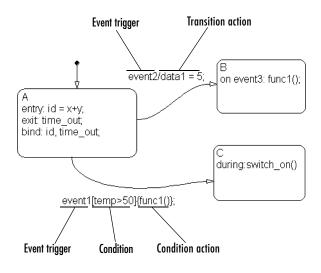

If the Stateflow diagram is turned on, the following takes place:

- **1** The default transition to state A is taken.
- **2** The entry action, id = x+y, is executed.
- 3 The event time\_out is bound to state A.
- 4 State A is active.

If state A is active and the Stateflow diagram receives the event event2, the following takes place:

- 1 The exit action broadcast of the event time\_out is executed.
- **2** State A becomes inactive.
- **3** The transition action data1 = 5 is executed.
- **4** State B becomes active.

If state A is active and the Stateflow diagram receives the event event1, the following takes place:

- 1 The condition action call to the function func1() is executed.
- 2 The condition time>7 is evaluated. If it is true, do the remaining steps. If it is false, stop here.
- 3 The exit action broadcast of the event time\_out is executed.
- **4** State A becomes inactive.
- **5** The transition action data1 = 5 is executed.
- **6** State B becomes active.

## **Operations in Actions**

Stateflow maintains a set of allowable operations between Stateflow data in action language. The following sections categorize the operations you can use in Stateflow action language:

- "Binary and Bitwise Operations" on page 7-12 Lists and describes the supported action language operations that require two operands.
- "Unary Operations" on page 7-15 Lists and describes the supported action language operations that require one operand.
- "Unary Actions" on page 7-16 Lists and describes the supported action language operations that require one operand and an operator to the right.
- "Assignment Operations" on page 7-16 Lists and describes the supported action language operations that assign the results of an operation to an operand.
- "Pointer and Address Operations" on page 7-17 Lists and describes the supported action language operations that point to the location of data.
- "Type Cast Operations" on page 7-18 Lists and describes the supported action language operations that change the data type of an operand.

## **Binary and Bitwise Operations**

The table that follows summarizes the interpretation of all binary operators in Stateflow action language. Table order gives relative operator precedence; highest precedence (10) is at the top of the table. Binary operators are evaluated left to right (left associative).

If you select the **Enable C-like bit operations** check box in the properties dialog for the chart (see the section "Specifying Chart Properties" on page 5-82), some of the binary operators are interpreted as bitwise operators. See individual operators in the table that follows for specific binary or bit operator interpretations.

| Example | Precedence | Description    |
|---------|------------|----------------|
| a * b   | 10         | Multiplication |
| a / b   | 10         | Division       |

| Example | Precedence | Description                                                                                                    |
|---------|------------|----------------------------------------------------------------------------------------------------|
| a %% b  | 10         | Modulus                                                                                                    |
| a + b   | 9          | Addition                                                                                                    |
| a - b   | 9          | Subtraction                                                                                                    |
| a >> b  | 8          | Shift operand a right by b bits. Noninteger<br>operands for this operator are first cast to<br>integers before the bits are shifted. |
| a << b  | 8          | Shift operand a left by b bits. Noninteger<br>operands for this operator are first cast to<br>integers before the bits are shifted.  |
| a > b   | 7          | Comparison of the first operand greater than the second operand                                                                      |
| a < b   | 7          | Comparison of the first operand less than the second operand                                                                         |
| a >= b  | 7          | Comparison of the first operand greater than or equal to the second operand                                                          |
| a <= b  | 7          | Comparison of the first operand less than or equal to the second operand                                                             |
| a == b  | 6          | Comparison of equality of two operands                                                                                               |
| a ~= b  | 6          | Comparison of inequality of two operands                                                                                             |
| a != b  | 6          | Comparison of inequality of two operands                                                                                             |
| a <> b  | 6          | Comparison of inequality of two operands                                                                                             |

| Example | Precedence | Description                                                                                                    |
|---------|------------|----------------------------------------------------------------------------------------------------|
| a & b   | 5          | One of the following:                                                                                                    |
|         |            | • Bitwise AND of two operands                                                                                                    |
|         |            | <ul> <li>Enabled when Enable C-like bit operations<br/>is selected in chart properties dialog. See<br/>"Specifying Chart Properties" on page 5-82.</li> <li>Logical AND of two operands</li> </ul>                                                                     |
|         |            | Enabled when <b>Enable C-like bit operations</b> is cleared in chart properties dialog.                                                                                                    |
| a ^ b   | 4          | One of the following:                                                                                                    |
|         |            | • Bitwise XOR of two operands                                                                                                    |
|         |            | Enabled when <b>Enable C-like bit operations</b><br>is selected in chart properties dialog. See<br>"Specifying Chart Properties" on page 5-82.                                                                                                    |
|         |            | • Operand a raised to power b                                                                                                    |
|         |            | Enabled when <b>Enable C-like bit operations</b> is cleared in chart properties dialog.                                                                                                    |
|         |            | Use parentheses around power expressions<br>with the $^{\circ}$ operator when used in conjunction<br>with other arithmetic operators to avoid<br>problems with operator precedence. For<br>example, the action $z=x^2+y^2$ should be<br>rewritten as $z=(x^2)+(y^2)$ . |

| Example | Precedence | Description                                                                                                    |
|---------|------------|----------------------------------------------------------------------------------------------------|
| a   b   | 3          | One of the following:                                                                                                    |
|         |            | Bitwise OR of two operands                                                                                                    |
|         |            | <ul> <li>Enabled when Enable C-like bit operations<br/>is selected in chart properties dialog. See<br/>"Specifying Chart Properties" on page 5-82.</li> <li>Logical OR of two operands</li> <li>Enabled when Enable C-like bit operations<br/>is cleared in chart properties dialog.</li> </ul> |
| a && b  | 2          | Logical AND of two operands                                                                                                    |
| a    b  | 1          | Logical OR of two operands                                                                                                    |

## **Unary Operations**

The following unary operators are supported in Stateflow action language. Unary operators have higher precedence than binary operators and are evaluated right to left (right associative).

| Example | Description                            |
|---------|----------------------------------------|
| ~a      | Logical NOT of a                       |
|         | Complement of a (if bitops is enabled) |
| !a      | Logical NOT of a                       |
| - a     | Negative of a                          |

## **Unary Actions**

The following unary actions are supported in Stateflow action language.

| Example | Description |
|---------|-------------|
| a++     | Increment a |
| a       | Decrement a |

## **Assignment Operations**

The following assignment operations are supported in Stateflow action language.

| Example         | Description                                                                                                    |
|-----------------|----------------------------------------------------------------------------------------------------|
| a = expression  | Simple assignment                                                                                                    |
| a := expression | Used primarily with fixed-point numbers. See<br>"Assignment Operator :=" on page 7-39 for a detailed<br>description. |
| a += expression | Equivalent to a = a + expression                                                                                     |
| a -= expression | Equivalent to a = a - expression                                                                                     |
| a *= expression | Equivalent to a = a * expression                                                                                     |
| a /= expression | Equivalent to a = a / expression                                                                                     |

The following assignment operations are supported in Stateflow action language when **Enable C-like bit operations** is selected in the properties dialog for the chart. See "Specifying Chart Properties" on page 5-82.

| Example         | Description                                                                                                    |
|-----------------|----------------------------------------------------------------------------------------------------|
| a  = expression | Equivalent to a = a   expression (bit operation).<br>See operation a   b in "Binary and Bitwise<br>Operations" on page 7-12. |
| a &= expression | Equivalent to a = a & expression (bit operation).<br>See operation a & b in "Binary and Bitwise<br>Operations" on page 7-12. |
| a ^= expression | Equivalent to a = a ^ expression (bit operation).<br>See operation a ^ b in "Binary and Bitwise<br>Operations" on page 7-12. |

## **Pointer and Address Operations**

The address operator is available for use with both custom code variables and Stateflow variables. The pointer operator is available for use with custom code variables only.

**Note** The action language parser uses a relaxed set of restrictions. As a result, many syntax errors are not trapped until compilation.

The following examples show syntax that is valid for use with *custom code* variables only.

```
varStruct.field = <expression>;
(*varPtr) = <expression>;
varPtr->field = <expression>;
myVar = varPtr->field;
varPtrArray[index]->field = <expression>;
varPtrArray[expression]->field = <expression>;
myVar = varPtrArray[expression]->field;
```

The following examples show syntax that is valid for use with both custom code variables and Stateflow variables.

```
varPtr = &var;
ptr = &varArray[<expression>];
*(&var) = <expression>;
function(&varA, &varB, &varC);
function(&sf.varArray[<expr>]);
```

## **Type Cast Operations**

Type casting converts a value of one type to a value that can be represented in another type. Type casting in Stateflow uses the same notation as MATLAB type casting, which has the following general form:

u = type(v)

*type* is the name of the cast operator, which can be double, single, int32, int16, int8, uint32, uint16, uint8, or boolean. *v* is a data with the value to be converted, and u is the data assigned the converted value. For example, if x is data of type double, you can cast the value of x to its value as a 16 bit unsigned integer as follows:

x = uint16(x)

If x has a value of 16.23 before the cast, its value after the cast is 16. Notice that x has the uint16 equivalent value of its previous value after the cast, but is still a data of type double.

Normally you do not need to use cast operators in actions because Stateflow checks whether the types involved in a variable assignment differ and compensates by inserting a cast operator of the target language (typically C) in the generated code. However, if external code defines either or both types, Stateflow cannot determine which cast, if any, is required. If a type conversion is necessary, you must use a Stateflow action language cast operator to tell Stateflow which target language cast operator to generate.

For example, suppose varA is a data dictionary value of type double and y is an external 32 bit integer variable. The following notation

y = int32(varA)

tells Stateflow to generate a cast operator that converts the value of varA to a 32-bit integer before the value is assigned to the Stateflow data y.

## **Special Symbols**

Stateflow notation uses the symbols t, , ..., , //, /\*, ;, F, and hexadecimal notation to provide the user with special features in action language notation. These uses are described in the topics that follow.

#### Time Symbol 't'

You can use the letter t to represent absolute time in simulation targets. This simulation time is inherited from Simulink.

For example, the condition [t - On\_time > Duration] specifies that the condition is true if the value of On\_time subtracted from the simulation time t is greater than the value of Duration.

The meaning of t for nonsimulation targets is undefined since it is dependent upon the specific application and target hardware.

#### Literal Code Symbol '\$'

Place action language you want the parser to ignore but you want to appear as entered in the generated code within \$ characters. For example,

```
$
ptr -> field = 1.0;
$
```

The parser is completely disabled during the processing of anything between the \$ characters. Frequent use of literals is discouraged.

#### Continuation Symbol '...'

Enter the characters  $\ldots$  at the end of a line to indicate the expression continues on the next line.

#### Comment Symbols %, //, and /\*

Stateflow action language supports the following comment formats:

- % MATLAB comment line
- // C++ comment line
- /\* C comment line \*/

#### MATLAB Display Symbol ';'

Omitting the semicolon after an expression displays the results of the expression in the MATLAB Command Window. If you use a semicolon, the results are not displayed.

#### Single-Precision Floating-Point Number Symbol F

Stateflow action language recognizes a trailing "F" for specifying single-precision floating-point numbers as in the action statement x = 4.56F;. If a trailing "F" does not appear with a number, it is assumed to be double-precision.

#### **Hexadecimal Notation**

The action language supports C style hexadecimal notation (for example, 0xFF). You can use hexadecimal values wherever you can use decimal values.

# **Using Fixed-Point Data in Actions**

Fixed-point numbers use integers and integer arithmetic to approximate real numbers. They are an efficient means for performing computations involving real numbers without requiring floating-point support in underlying system hardware.

The following topics describe fixed-point data in Stateflow. Be sure to read "Tips and Tricks for Using Fixed-Point Data in Stateflow" on page 7-27 when you are ready to begin using it.

- "Fixed-Point Arithmetic" on page 7-22 Provides a general discussion of the underlying arithmetic of fixed-point numbers.
- "How Stateflow Implements Fixed-Point Data" on page 7-24 Describes the parameters that Stateflow uses to define fixed-point data.
- "Specifying Fixed-Point Data in Stateflow" on page 7-26 Tells you where and how to specify fixed-point data in Stateflow.
- "Tips and Tricks for Using Fixed-Point Data in Stateflow" on page 7-27 Gives you guidelines for using fixed-point data in Stateflow.
- "Offline and Online Conversions of Fixed-Point Data" on page 7-29 Describes conversions of fixed-point numbers from one type to another that take place during code generation (offline) and execution (online).
- "Fixed-Point Context-Sensitive Constants" on page 7-30 Tells you how to specify fixed-point constants that take their data type from the context in which they are used.
- "Supported Operations with Fixed-Point Operands" on page 7-31 Provides a reference list of all supported operations with fixed-point numbers.
- "Promotion Rules for Fixed-Point Operations" on page 7-34 Describes the data types automatically selected by Stateflow to receive the results of operations with fixed-point numbers.
- "Assignment (=, :=) Operations" on page 7-39 Describes the data types that result from assignment operations with fixed-point numbers.
- "Overflow Detection for Fixed-Point Types" on page 7-43 Tells you how to detect errors that result from exceeding the numeric capacity of fixed-point numbers.

- "Sharing Fixed-Point Data with Simulink" on page 7-44 Tells you how to specify fixed-point data in Simulink that it shares with Stateflow as input from Simulink and output to Simulink data
- "Fixed-Point "Bang-Bang Control" Example" on page 7-45 Examines an example using fixed-point data in Stateflow to perform limited floating-point operations on an 8 bit processor.

## **Fixed-Point Arithmetic**

This section presents a high-level overview of fixed-point arithmetic with the following topics:

- "Fixed-Point Numbers" on page 7-22
- "Fixed-Point Operations" on page 7-23

Use this section to understand fixed-point numbers before you attempt to understand how Stateflow implements these numbers in "How Stateflow Implements Fixed-Point Data" on page 7-24.

For more discussion on the theory of fixed-point numbers, see "Fixed-Point Numbers" in the Fixed-Point Blockset documentation.

#### **Fixed-Point Numbers**

Fixed-point numbers use integers and integer arithmetic to represent real numbers and arithmetic with the following encoding scheme:

$$V \approx V = SQ + B$$

where

- *V* is a precise real-world value that you want to approximate with a fixed-point number.
- $\tilde{V}$  is the approximate real-world value that results from fixed-point representation.
- Q is an integer that encodes V. It is referred to as the *quantized integer*. Q is the actual stored integer value used in representing the fixed-point number; that is, if a fixed-point number changes, its quantized integer, Q, changes — S and B remain unchanged.
- *S* is a coefficient of *Q* referred to as the *slope*.

• *B* is an additive correction referred to as the *bias*.

Fixed-point numbers encode real quantities (for example, 15.375) using the stored integer Q. You set Q's value by solving the preceding equation V = SQ + B for Q and rounding the result to an integer value as follows:

Q = round((V-B)/S)

For example, suppose you want to represent the number 15.375 in a fixed-point type with the slope S = 0.5 and the bias B = 0.1. This means that

Q = round((15.375 - 0.1)/0.5) = 30

However, because Q is rounded to an integer, you have lost some precision in representing the number 15.375. If you calculate the number that Q actually represents, you now get a slightly different answer.

 $V \approx V = SQ + B = 0.5 \cdot 30 + 0.1 = 15.1$ 

So using fixed-point numbers to represent real numbers with integers involves the loss of some precision. However, if you choose S and B correctly, you can minimize this loss to acceptable levels.

#### **Fixed-Point Operations**

Now that you can express fixed-point numbers as  $\tilde{V} = SQ + B$ , you can define operations between two fixed-point numbers.

The general equation for an operation between fixed-point operands is as follows:

c = a <op> b

where a, b, and c are all fixed-point numbers, and <op> refers to one of the binary operations: addition, subtraction, multiplication, or division.

The general form for a fixed-point number x is  $S_x Q_x + B_x$  (see "Fixed-Point Numbers" on page 7-22). Substituting this form for the result and operands in the preceding equation yields the following:

$$(S_cQ_c + B_c) = (S_aQ_a + B_a) < op > (S_bQ_b + B_b)$$

The values for  $S_c$  and  $B_c$  are usually chosen by Stateflow for each operation (see "Promotion Rules for Fixed-Point Operations" on page 7-34) and are based

on the values for  $S_a$ ,  $S_b$ ,  $B_a$ , and  $B_b$ , which are entered for each fixed-point data (see "Specifying Fixed-Point Data in Stateflow" on page 7-26).

**Note** Stateflow also offers a more precise means for choosing the values for  $S_c$  and  $B_c$  when you use the := assignment operator (that is, c := a <op> b). See "Assignment Operations" on page 7-16 for more detail.

Using the values for  $S_a$ ,  $S_b$ ,  $S_c$ ,  $B_a$ ,  $B_b$ , and  $B_c$ , you can solve the preceding equation for  $Q_c$  for each binary operation as follows:

- The operation c=a+b implies that  $Q_c = ((S_a/S_c)Q_a + (S_b/S_c)Q_b + (B_a + B_b - B_c)/S_c)$
- The operation c=a-b implies that

 $Q_{c} = ((S_{a}/S_{c})Q_{a} - (S_{b}/S_{c})Q_{b} - (B_{a}-B_{b}-B_{c})/S_{c})$ 

- The operation c=a\*b implies that  $Q_c = ((S_a S_b / S_c) Q_a Q_b + (B_a S_b / S_c) Q_a + (B_b S_a / S_c) Q_a + (B_a B_b - B_c) / S_c)$ • The operation are the implies that
- The operation c=a/b implies that

 $Q_{c} = ((S_{a}Q_{a} + B_{a})/(S_{c}(S_{b}Q_{b} + B_{b})) - (B_{c}/S_{c}))$ 

The fixed-point approximations of the real number result of the operation  $c = a \langle op \rangle$  b are given by the preceding solutions for the value  $Q_c$ . In this way, all fixed-point operations are performed using only the stored integer Q for each fixed-point number and integer operation.

## How Stateflow Implements Fixed-Point Data

The preceding example in "Fixed-Point Arithmetic" on page 7-22 does not answer the question of how the values for the slope, S, the quantized integer, Q, and the bias, B, are implemented in Stateflow as integers. These values are implemented through the following:

• Stateflow defines a fixed-point data's type from values that you specify.

You specify values for S, B, and the base integer type for Q. The available base types for Q are the unsigned integer types uint8, uint16, and uint32, and the signed integer types int8, int16, and int32. For specific

instructions on how to enter fixed-point data, see "Specifying Fixed-Point Data in Stateflow" on page 7-26.

Notice that if a fixed-point number has a slope S = 1 and a bias B = 0, it is equivalent to its quantized integer Q, and behaves exactly as its base integer type.

• Stateflow implements an integer variable for the Q value of each fixed-point data in generated code.

This is the only part of a fixed-point number that varies in value. The quantities S and B are constant and appear only as literal numbers or expressions in generated code.

• The slope, S, is factored into an integer power of two, E, and a coefficient, F, such that  $S = F^*2^E$  and  $1 \le F < 2$ .

The powers of 2 are implemented as bit shifts, which are more efficient than multiply instructions. Setting F = 1 avoids the computationally expensive multiply instructions for values of F > 1. This is referred to as *binary-point-only* scaling, which is implemented with bit shifts only, and is highly recommended.

• Operations for fixed-point types are implemented with solutions for the quantized integer as described in "Fixed-Point Operations" on page 7-23.

To generate efficient code, the fixed-point promotion rules choose values for  $S_c$  and  $B_c$  that conveniently cancel out difficult terms in the solutions. See "Addition (+) and Subtraction (-)" on page 7-36 and "Multiplication (\*) and Division (/)" on page 7-37.

Stateflow provides a special assignment operator (:=) and context-sensitive constants to help you maintain as much precision as possible in your fixed-point operations. See "Assignment (=, :=) Operations" on page 7-39 and "Fixed-Point Context-Sensitive Constants" on page 7-30.

• Any remaining numbers, such as the fractional slope, F, that cannot be expressed as a pure integer or a power of 2, are converted into fixed-point numbers.

These remaining numbers can be computationally expensive in multiplication and division operations. That is why the practice of using binary-point-only scaling in which F = 1 and B = 0 is recommended.

• During simulation, Stateflow detects when the result of a fixed-point operation *overflows* the capacity of its fixed-point type. See "Overflow Detection for Fixed-Point Types" on page 7-43.

## **Specifying Fixed-Point Data in Stateflow**

You can specify fixed-point data in Stateflow as follows:

- Add data to Stateflow as described in "Adding Data to the Data Dictionary" on page 6-15.
- **2** Set the properties for the data in the data properties dialog as described in "Setting Data Properties" on page 6-17. For fixed-point data, set the following fields:
  - In the **Type** field, select **fixpt**.

This enables the Fixed-Point field **Stored Integer** and optional fields **Fraction length** and **Scaling** directly below the **Type** field.

- In the **Stored Integer** field, select the desired integer type to hold Q. Choose between the unsigned integer types uint8, uint16, and uint32, and the signed integer types int8, int16, int32.
- If you want binary-point-only scaling for a fixed-point data (see note below), select the optional **Fraction length** field. You specify the number of bits to the right of the binary point in this fixed-point data by entering an integer value in the field to the right (noninteger values that you enter for **Fraction length** are flagged immediately with red text). A positive value moves the binary point left of the rightmost bit (least significant bit) by that amount. A negative value moves the binary point further right of the rightmost bit by that amount.

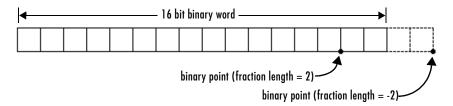

• If you want to enter separate slope and bias values (see note below), select the **Scaling** option. In the field to the right, enter a two-element array,

that is, [s b], in which the first element, s, is the slope, and the second element, b, is the bias. The slope must be greater than zero (values that you enter for **Fraction length** that are less than 0 are flagged immediately with red text).

For example, to specify the fixed-point data 2.4\*Q + 3.4, enter the slope and bias as [2.4 3.4] in the **Scale** field. You can also enter the slope or bias as an arithmetic expression such as [1.2\*-2^1 3.4].

**Note** It is recommended that you use binary-point-only scaling whenever possible to simplify the implementation of fixed-point data in generated code. Operations with fixed-point data using binary-point-only scaling are performed with simple bit shifts and eliminate the expensive code implementations required for separate slope and bias values.

You can also specify a fixed-point constant indirectly in action language by using a fixed-point context-sensitive constant. See "Fixed-Point Context-Sensitive Constants" on page 7-30.

# Tips and Tricks for Using Fixed-Point Data in Stateflow

Once you specify fixed-point data (see "Specifying Fixed-Point Data in Stateflow" on page 7-26), you can use it just as you would any data in Stateflow. However, because of the limitations of fixed-point numbers, it is a good idea to follow these guidelines when using them:

**1** Develop and test your application using double- or single-precision floating-point numbers.

Using double- or single-precision floating-point numbers does not limit the range or precision of your computations. You need this while you are building your application.

**2** Once your application works well, start substituting fixed-point data for double-precision data during the simulation phase, as follows:

**a** Set the integer word size for the simulation environment to the integer size of the intended target environment.

Stateflow uses this integer size in generated code to select result types for your fixed-point operations. See "Setting the Integer Word Size for a Target" on page 7-35.

**b** Add the suffix 'C' to literal numeric constants.

This suffix casts a literal numeric constant in the type of its context. For example, if x is fixed-point data, the expression y = x/3.2C first converts the numerical constant 3.2 to the fixed-point type of x and then performs the division with a fixed-point result. See "Fixed-Point Context-Sensitive Constants" on page 7-30 for more information.

**Note** If you do not use context-sensitive constants with fixed-point types, noninteger numeric constants (for example, constants that have a decimal point) can force fixed-point operations to produce floating-point results.

3 When you simulate, use overflow detection.

See "Overflow Detection for Fixed-Point Types" on page 7-43 for instructions on how to set overflow detection in simulation.

- **4** If you encounter overflow errors in fixed-point data, you can do one of the following to add range to your data.
  - Increase the number of bits in the overflowing fixed-point data.

For example, change the base type for Q from int16 to int32.

- Increase the range of your fixed-point data by increasing the power of 2 value, *E*.

For example, you might want to increase E from -2 to -1. This decreases the available precision in your fixed-point data.

**5** If you encounter problems with model behavior stemming from inadequate precision in your fixed-point data, you can do one of the following to add precision to your data:

- Increase the precision of your fixed-point data by decreasing the value of the power of 2 binary point *E*.

For example, you might want to decrease E from -2 to -3. This decreases the available range in your fixed-point data.

- If you decrease the value of *E*, you might also want to increase the number of bits in the base data type for *Q* to prevent overflow.

For example, change the base type for Q from int16 to int32.

**6** If you cannot avoid overflow for lack of precision, consider using the := assignment operator in place of the = operator for assigning the results of multiplication and division operations.

You can use the := operator to increase the range and precision of the result of fixed-point multiplication and division operations at the possible expense of computational efficiency. See "Assignment Operator :=" on page 7-39.

## **Offline and Online Conversions of Fixed-Point Data**

Stateflow uses two different techniques for computing the quantized integer, Q, when converting real numbers into fixed-point quantities: offline and online.

## **Offline Conversion for Accuracy**

Offline conversions are performed during code generation, and are designed to maximize accuracy. They round the resulting quantized integer to its nearest integer value. If the conversion overflows, the result saturates the value for Q.

Offline conversions are performed for the following operations:

- Initialization for data (both variables and constants) in the data dictionary
- Initialization of constants or variables from the MATLAB workspace

See "Offline and Online Conversion Examples" on page 7-30.

### **Online Conversion for Efficiency**

Online conversions are performed during execution of the application and are designed to maximize computational efficiency. They are faster and more efficient than offline conversions, but less precise. Instead of rounding Q to its nearest integer, online conversions round to the floor (with the possible

exception of division, which might round to 0, depending on the C compiler you have). If the conversion overflows the type converted to, the result is undefined.

See "Offline and Online Conversion Examples" on page 7-30.

#### **Offline and Online Conversion Examples**

The following are examples of offline and online conversion of the fixed-point type defined by a 16 bit word size, a slope (S) equal to  $2^{-4}$ , and a bias (B) equal to 0:

|        |       | Offline Conversion |            | Online Conversion |            |
|--------|-------|--------------------|------------|-------------------|------------|
| V      | V/S   | Q                  | $	ilde{V}$ | Q                 | $	ilde{V}$ |
| 3.45   | 55.2  | 55                 | 3.4375     | 55                | 3.4375     |
| 1.0375 | 16.6  | 17                 | 1.0625     | 16                | 1          |
| 2.06   | 32.96 | 33                 | 2.0625     | 32                | 2          |

In the preceding example,

- *V* is the real-world value approximated by a fixed-point value.
- V/S is the floating-point computation for the quantized integer Q.
- Q is the rounded value of V/S.
- $\tilde{V}$  is the approximate real-world value resulting from Q for each conversion.

## **Fixed-Point Context-Sensitive Constants**

You can conveniently use fixed-point constants without using the data properties dialog or Stateflow Explorer, by using context-sensitive constants. Context-sensitive constants are constants that infer their types from the context in which they occur. They are written like ordinary constants, but have the suffix C or c. For example, the numbers 4.3C and 123.4c are valid fixed-point context-sensitive constants you can use in action language operations. **Note** Both operands of a binary operation cannot be context-sensitive constants.

While fixed-point context-sensitive constants can be used in context with any types (for example, int32 or double), the primary motivation for using them is with fixed-point numbers. The algorithm that computes the type to assign to a fixed-point context-sensitive constant depends on the operator, the types in the context, and the value of the constant. It provides a "natural" type, providing maximum accuracy without overflow.

# **Supported Operations with Fixed-Point Operands**

Stateflow supports the following operations for fixed-point operands:

#### **Binary Operations**

Stateflow supports the following binary operations with the listed precedence:

| Example | Precedence | Description                          |
|---------|------------|--------------------------------------|
| a * b   | 10         | Multiplication                       |
| a / b   | 10         | Division                             |
| a + b   | 9          | Addition                             |
| a - b   | 9          | Subtraction                          |
| a > b   | 7          | Comparison, greater than             |
| a < b   | 7          | Comparison, less than                |
| a >= b  | 7          | Comparison, greater than or equal to |
| a <= b  | 7          | Comparison, less than or equal to    |
| a == b  | 6          | Comparison, equality                 |
| a ~= b  | 6          | Comparison, inequality               |
| a != b  | 6          | Comparison, inequality               |

| Example | Precedence | Description                                                                                                    |
|---------|------------|----------------------------------------------------------------------------------------------------|
| a <> b  | 6          | Comparison, inequality                                                                                                    |
| a&b 5   |            | One of the following:                                                                                                    |
|         |            | • Bitwise AND                                                                                                    |
|         |            | <ul> <li>Enabled when Enable C-like bit operations<br/>is selected in the chart properties dialog. See<br/>"Specifying Chart Properties" on page 5-82.</li> <li>Operands are cast to integers before the<br/>operation is performed.</li> <li>Logical AND</li> </ul> |
|         |            | C C                                                                                                    |
|         |            | Enabled when <b>Enable C-like bit operations</b> is cleared in chart properties dialog.                                                                                                    |
| a   b   | 3          | One of the following:                                                                                                    |
|         |            | • Bitwise OR                                                                                                    |
|         |            | <ul> <li>Enabled when Enable C-like bit operations is selected in chart properties dialog. See "Specifying Chart Properties" on page 5-82. Operands are cast to integers before the operation is performed.</li> <li>Logical OR</li> </ul>                           |
|         |            | Enabled when <b>Enable C-like bit operations</b> is cleared in chart properties dialog.                                                                                                    |
| a && b  | 2          | Logical AND                                                                                                    |
| a    b  | 1          | Logical OR                                                                                                    |

## **Unary Operations and Actions**

Stateflow supports the following unary operations and actions:

| Example | Description |
|---------|-------------|
| ~a      | Unary minus |
| !a      | Logical not |
| a++     | Increment   |
| a       | Decrement   |

## **Assignment Operations**

Stateflow supports the following assignment operations:

| Example         | Description                                                                                                    |
|-----------------|----------------------------------------------------------------------------------------------------|
| a = expression  | Simple assignment                                                                                                |
| a := expression | See "Assignment Operator :=" on page 7-39.                                                                       |
| a += expression | Equivalent to $a = a + expression$                                                                               |
| a -= expression | Equivalent to a = a - expression                                                                                 |
| a *= expression | Equivalent to a = a * expression                                                                                 |
| a /= expression | Equivalent to a = a / expression                                                                                 |
| a  = expression | Equivalent to a = a   expression (bit operation).<br>See operation a   b in "Binary Operations" on<br>page 7-31. |
| a &= expression | Equivalent to a = a & expression (bit operation).<br>See operation a & b in "Binary Operations" on<br>page 7-31. |

## **Promotion Rules for Fixed-Point Operations**

Operations with at least one fixed-point operand require rules for selecting the type of the intermediate result for that operation. For example, in the action statement c = a + b, where a or b is a fixed-point number, an intermediate result type for a + b must first be chosen before the result is calculated and assigned to c.

The rules for selecting the numeric types used to hold the results of operations with a fixed-point number are referred to as the *fixed-point promotion rules*. The primary goal of these rules is to maintain good computational efficiency with reasonable usability.

**Note** You can use the := assignment operator to override the fixed-point promotion rules in the interest of obtaining greater accuracy. However, in this case, greater accuracy might require more computational steps. See "Assignment Operator :=" on page 7-39.

The following topics describe the process of selecting an intermediate result type for all binary operations with at least one fixed-point operand:

#### Default Selection of the Number of Bits of the Result Type

A fixed-point number with S = 1 and B = 0 is treated as an integer. In operations with integers, the C language promotes any integer input with fewer bits than the type int to the type int and then performs the operation.

The type int is the *integer word size* for C on a given platform. Result word size is increased to the integer word size because processors can perform operations at this size efficiently.

Stateflow maintains consistency with the C language by using the following default rule to assign the number of bits for the result type of an operation with fixed-point numbers:

• When both operands are fixed-point numbers, the number of bits in the result type is the maximum number of bits in the input types or the number of bits in the integer word size for the target machine, whichever is larger.

**Note** The preceding rule is a default rule for selecting the bit size of the result for operations with fixed-point numbers. This rule is overruled for specific operations as described in the sections that follow.

**Setting the Integer Word Size for a Target.** The preceding default rule for selecting the bit size of the result for operations with fixed-point numbers relies on the definition of the integer word size for your target. You can set the integer word size for the targets that you build in Simulink with the following procedure:

- 1 Select **Simulink parameters** from the **Simulink** menu in your Simulink model window.
- 2 In the resulting Simulation Parameters dialog, select the Advanced tab.
- **3** At the bottom of the **Advanced** panel, select **Microprocessor** for the **Production hardware characteristics** field.
- 4 In the window pane at the bottom of the panel, select Number of bits for C 'int' to highlight it.
- 5 In the Value field to the right, select the target integer size in bits.
- 6 Select OK to accept the changes.

When you build any target after making this change, Stateflow uses this integer size in generated code to select result types for your fixed-point operations.

**Note** It is recommended that you set all the available sizes in the **Value** field because they affect code generation, although they do not affect the implementation of the fixed-point promotion rules in generated code.

#### **Unary Promotions**

Only the unary minus (-) operation requires a promotion of its result type. The word size of the result is given by the default procedure for selecting the bit size of the result type for an operation involving fixed-point data. See "Default

Selection of the Number of Bits of the Result Type" on page 7-34. The bias, B, of the result type is the negative of the bias of the operand.

# Binary Operation Promotion for Integer Operand with Fixed-Point Operand

Integers as operands in binary operations with fixed-point numbers are treated as fixed-point numbers of the same word size with slope, S, equal to 1, and a bias, B, equal to 0. The operation now becomes a binary operation between two fixed-point operands. See "Binary Operation Promotion for Two Fixed-Point Operands" on page 7-36.

# Binary Operation Promotion for Double Operand with Fixed-Point Operand

When one operand is of type double in a binary operation with a fixed-point type, the result type is double. In this case, the fixed-point operand is cast to type double, and the operation is performed.

# Binary Operation Promotion for Single Operand with Fixed-Point Operand

When one operand is of type single in a binary operation with a fixed-point type, the result type is single. In this case, the fixed-point operand is cast to type single, and the operation is performed.

## **Binary Operation Promotion for Two Fixed-Point Operands**

Operations with both operands of fixed-point type produce an intermediate result of fixed-point type. The resulting fixed-point type is chosen through the application of a set of operator-specific rules. The procedure for producing an intermediate result type from an operation with operands of different fixed-point types is summarized in the following topics:

- "Setting the Integer Word Size for a Target" on page 7-35
- "Addition (+) and Subtraction (-)" on page 7-36
- "Multiplication (\*) and Division (/)" on page 7-37
- "Relational Operations (>, <, >=, <=, ==, -=, !=, <>)" on page 7-37
- "Logical Operations (&, |, &&, ||)" on page 7-38

Addition (+) and Subtraction (-). The output type for addition and subtraction is chosen so that the maximum positive range of either input can be represented

in the output while preserving maximum precision. The base word type of the output follows the rule in "Default Selection of the Number of Bits of the Result Type" on page 7-34. To simplify calculations and yield efficient code, the biases of the two inputs are added for an addition operation and subtracted for a subtraction operation.

**Note** Mixing signed and unsigned operands might yield unexpected results and is not recommended.

**Multiplication (\*) and Division (/).** The output type for multiplication and division is chosen to yield the most efficient code implementation. Nonzero biases are not supported for multiplication and division by Stateflow (see note).

The slope for the result type of the product of the multiplication of two fixed-point numbers is the product of the slopes of the operands. Similarly, the slope of the result type of the quotient of the division of two fixed-point numbers is the quotient of the slopes. The base word type is chosen to conform to the rule in "Default Selection of the Number of Bits of the Result Type" on page 7-34.

**Note** Because nonzero biases are computationally very expensive, they are not supported for multiplication and division by Stateflow.

**Relational Operations (>, <, >=, <=, ==, -=, !=, <>).** Stateflow supports the following relational (comparison) operations on all fixed-point types: >, <, >=, <=, ==, -=, !=, <>. See "Supported Operations with Fixed-Point Operands" on page 7-31 for an example and description of these operations. Stateflow requires that both operands in a comparison have equal biases (see note).

Comparing fixed-point values of different types can yield unexpected results because Stateflow must convert each operand to a common type for comparison. Because of rounding or overflow errors during the conversion, values that do not appear equal might be equal and values that appear to be equal might not be equal. **Note** To preserve precision and minimize unexpected results, Stateflow requires both operands in a comparison operation to have equal biases.

| Fixed-Point Number a | Fixed-Point Number b |
|----------------------|----------------------|
| $S_a = 2^{-4}$       | $S_{b} = 2^{-2}$     |
| $B_a = 0$            | $B_b = 0$            |
| $V_a = 43.8125$      | $V_{b} = 43.75$      |
| $Q_a = 701$          | $Q_b = 175$          |

For example, compare the following two unsigned 8 bit fixed-point numbers, a and b, in an 8 bit target environment:

By rule, the result type for comparison is 8 bit. Converting b, the least precise operand, to the type of a, the most precise operand, could result in overflow. Consequently, a is converted to the type of b. Because the bias values for both operands are 0, the conversion is made as follows:

$$S_b(newQ_a) = S_aQ_a$$
  
 $newQ_a = (S_a/S_b)Q_a = (2^{-4}/2^{-2})701 = 701/4 = 175$ 

Although they represent different values, a and b are considered equal as fixed-point numbers.

**Logical Operations (&, |, &&, |)).** If a is a fixed-point number used in a logical operation, it is interpreted with the equivalent substitution a != 0.0C where 0.0C is an expression for zero in the fixed-point type of a (see "Fixed-Point Context-Sensitive Constants" on page 7-30). For example, if a is a fixed-point number in the logical operation a && b, this operation is equivalent to the following:

```
(a != 0.0C) && b
```

The preceding operation is not a check to see whether the quantized integer for a,  $Q_a$ , is not 0. If the real-world value for a fixed-point number a is 0, this

implies that  $V_a = S_a Q_a + B_a = 0.0$ . Therefore, the expression a != 0, for fixed-point number a, is actually equivalent to the following expression:

$$Q_a ! = -B_a/S_a$$

For example, if a fixed-point number, a, has a slope of  $2^{-2}$ , and a bias of 5, the test a != 0 is equivalent to the test if  $Q_a ! = -20$ .

# Assignment (=, :=) Operations

Stateflow supports the assignment operations LHS = RHS and LHS := RHS between a left-hand side (LHS) and a right-hand side (RHS). These are described in the following topics:

- "Assignment Operator =" on page 7-39.
- "Assignment Operator :=" on page 7-39
- ":= Multiplication Example" on page 7-40
- ":= Division Example" on page 7-41
- ":= Assignment and Context-Sensitive Constants" on page 7-43

#### Assignment Operator =

An assignment statement of the type LHS = RHS is equivalent to casting the right-hand side to the type of the left-hand side. Stateflow supports any assignment between fixed-point types and therefore, implicitly, any cast.

A cast converts the stored integer Q from its original fixed-point type while preserving its value as accurately as possible using the online conversions (see "Offline and Online Conversions of Fixed-Point Data" on page 7-29). Assignments are most efficient when both types have the same bias, and slopes that are equal or both powers of 2.

#### Assignment Operator :=

Ordinarily, Stateflow uses the fixed-point promotion rules to choose the result type for an operation. Using the := assignment operator overrides this behavior by using the type of the LHS as the result type of the RHS operation.

This type of assignment is particularly useful in retaining useful range and precision in the result of a multiplication or division that ordinary assignment might not retain. It is less useful with addition or subtraction but can avoid overflow or the loss of memory to store a result even in these cases.

Use of the := assignment operator is governed by the following rules:

- The RHS can contain at most one binary operator.
- If the RHS contains anything other than a multiplication (\*), division (/), addition (+), or subtraction (-) operation, or a constant, then the := assignment behaves exactly like regular assignment (=).
- Constants on the RHS of an LHS := RHS assignment are converted to the type of the left-hand side using offline conversion (see "Offline and Online Conversions of Fixed-Point Data" on page 7-29). Ordinary assignment always casts the RHS using online conversions.

For examples contrasting the LHS := RHS and the LHS = RHS assignment operations, see the following:

- ":= Multiplication Example" on page 7-40
- ":= Division Example" on page 7-41

**Caution** Using the := assignment operator to produce a more accurate result might generate code that is less efficient than the code generated using the normal fixed-point promotion rules.

#### := Multiplication Example

The following example contrasts the := and = assignment operators for multiplication. Here, the := operator is used to avoid overflow in the results of the multiplication c = a \* b in which a and b are of two fixed-point operands. The operands and result for this operation are 16 bit unsigned integers with the following assignments:

| Fixed-Point Number a | Fixed-Point Number b | Fixed-Point Number c |
|----------------------|----------------------|----------------------|
| $S_a = 2^{-4}$       | $S_{b} = 2^{-4}$     | $S_{c} = 2^{-5}$     |
| $B_a = 0$            | $B_b = 0$            | $B_c = 0$            |
| $V_a = 20.1875$      | $V_b = 15.3125$      | $V_c = ?$            |
| $Q_a = 323$          | $Q_b = 245$          | $Q_c = ?$            |

where S is the slope, B is the bias, V is the real-world value, and Q is the quantized integer.

c = a\*b. In this case, first calculate an intermediate result for a\*b in the fixed-point type given by the rules in the section "Fixed-Point Operations" on page 7-23, and then cast that result into the type for c.

The intermediate value is calculated as follows:

$$Q_{iv} = Q_a Q_b$$
$$= 323 \cdot 245 = 79135$$

Because the maximum value of a 16 bit unsigned integer is  $2^{16} - 1 = 65535$ , the preceding result overflows its word size. An operation that overflows its type produces an undefined result.

You can capture overflow errors like the preceding example during simulation with the Debugger window. See "Overflow Detection for Fixed-Point Types" on page 7-43.

**c** := **a**\***b**. In this case, calculate a\*b directly in the type of c. Use the solution for  $Q_c$  given in "Fixed-Point Operations" on page 7-23 with the requirement of zero bias, which is as follows:

$$Q_c = ((S_a S_b / S_c) Q_a Q_b)$$
  
=  $(2^{-4} \cdot 2^{-4} / 2^{-5})(323 \cdot 245)$   
= 79135/8 = 9892 (rounded to floor)

No overflow occurs in this case, and the approximate real-world value is as follows:

$$\tilde{V_c} = S_c Q_c = 2^{-5} \cdot 9892 = 9892/32 = 309.125$$

This value is very close to the actual real-world result of 309.121.

#### := Division Example

The following example contrasts the := and = assignment operators for division. The := operator is used to obtain more precise results for the division of two fixed-point operands, b and c, in the statement c := a/b.

| Fixed-Point Number a | Fixed-Point Number b | Fixed-Point Number c |
|----------------------|----------------------|----------------------|
| $S_a = 2^{-4}$       | $S_{b} = 2^{-3}$     | $S_c = 2^{-6}$       |
| $B_a = 0$            | $B_b = 0$            | $B_c = 0$            |
| $V_a = 2$            | $V_b = 3$            | $V_c = ?$            |
| $Q_a = 32$           | $Q_b = 24$           | $Q_c = ?$            |

This example uses the following fixed-point numbers, where S is the slope, B is the bias, V is the real-world value, and Q is the quantized integer:

c = a/b. In this case, first calculate an intermediate result for a/b in the fixed-point type given by the rules in the section "Fixed-Point Operations" on page 7-23, and then cast that result into the type for c.

The intermediate value is calculated as follows:

1

$$Q_{iv} = Q_a / Q_b$$
$$= 32/24 =$$

The intermediate value is then cast to the result type for c as follows:

$$S_c Q_c = S_{iv} Q_{iv}$$
$$Qc = (S_{iv} / Sc) Q_{iv}$$

The slope of the intermediate value for a division operation is calculated as

$$S_{iv} = S_a / S_b = 2^{-4} / 2^{-3} = 2^{-1}$$

Substitution of this value into the preceding result yields the final result.

$$Q_c = 2^{-1} / 2^{-6} = 2^5 = 32$$

In this case, the approximate real-world value is Vc = 32/64 = 0.5, which is not a very good approximation of the actual result, 2/3 = 0.667.

**c** := **a/b**. In this case, calculate a/b directly in the type of c. Use the solution for  $Q_c$  given in "Fixed-Point Operations" on page 7-23 with the simplification of zero bias, which is as follows:

 $Qc = (S_a Q_a) / (S_c (S_b Q_b))$ =  $(S_a / (S_b \cdot S_c)) \cdot Q_a / Q_b$ =  $(2^{-4} / (2^{-3} \cdot 2^{-6})) \cdot 32 / 24$ =  $2^5 \cdot 32 / 24 = 42$ 

In this case, the approximate real-world value  $\tilde{V}_c = 42/64 = 0.6563$ , a much better approximation to the precise result, 2/3 = 0.667.

#### := Assignment and Context-Sensitive Constants

In a := assignment operation, the type of the left-hand side (LHS) determines part of the context used for inferring the type of a right-hand side (RHS) context-sensitive constant.

The following rules apply to RHS context-sensitive constants in assignments with the := operator:

- If the LHS is a floating-point data (type double or single), the RHS context-sensitive constant becomes a floating-point constant.
- For addition and subtraction, the type of the LHS determines the type of the context-sensitive constant on the RHS.
- For multiplication and division, the type of the context-sensitive constant is chosen independent of the LHS.

# **Overflow Detection for Fixed-Point Types**

Overflow occurs when the magnitude of a result assigned to a data exceeds the numeric capacity of that data. You enable Stateflow to detect overflow of integer and fixed-point operations during simulation with the following steps:

1 For the simulation target of your model, open the Code Generation Options dialog.

See "Accessing the Target Builder Dialog for a Target" on page 11-9 for instructions on how to access this dialog.

2 Select both the Enable debugging/animation and Enable overflow detection (for debugging) options.

For descriptions of these options, see "Specifying Code Generation Options" on page 11-11.

**3** Build the simulation target.

See "Starting a Simulation Target Build" on page 11-25 for instructions.

4 Open the Debugger window and select the **Data Range** check box.

See "Error Checking Options" on page 12-8 for a description of this option.

5 Begin simulation.

Simulation breaks execution when an overflow occurs.

## Sharing Fixed-Point Data with Simulink

If you plan on sharing fixed-point data with Simulink, use one of the following methods:

• Define the data that you input from Simulink or output to Simulink identically in both Stateflow and Simulink.

This means that the values that you enter for the **Stored Integer** and **Scaling** fields in the shared data's properties dialog in Stateflow (see "Specifying Fixed-Point Data in Stateflow" on page 7-26) must match similar fields that you enter for fixed-point data in Simulink. See "Fixed-Point "Bang-Bang Control" Example" on page 7-45 for an example of this method of sharing input from Simulink data using a Gateway In block in Simulink.

For some Simulink blocks, you can specify the type of input or output data directly. For example, you can set fixed-point output data directly in the block parameters dialog of the Simulink Constant block when you select **Specify via dialog** for the **Output data type mode** field (under **Show additional parameters**).

• Define the data as **Input from Simulink** or **Output to Simulink** in the data's properties dialog in Stateflow and instruct the sending or receiving block in Simulink to inherit its type from Stateflow.

Many blocks allow you to set their data types and scaling through inheritance from the driving block, or through backpropagation from the next block. This can be a good way to set the data type of a Simulink block to match the data type of the Stateflow port it connects to.

For example, you can set the Simulink Constant block to inherit its type from the Stateflow **Input to Simulink** port that it supplies by selecting **Inherit via back propagation** for the **Output data type mode** field in its block parameters dialog (under **Show additional parameters**).

For a general discussion of data compatibility between Simulink blocks, see "Unified Simulink and Fixed-Point Blockset Blocks" and "Compatibility with Simulink Blocks" in the Fixed-Point Blockset documentation.

# Fixed-Point "Bang-Bang Control" Example

Stateflow includes demo models with applications of fixed-point data. For this example, load the sf\_boiler demo model ("Bang-Bang control using Temporal Logic") into Simulink with the following steps:

- 1 In the MATLAB Launch Pad, expand the Simulink node.
- 2 Continue by expanding the Stateflow node.
- 3 Double-click the demos node under Stateflow.
- **4** In the resulting online Help screen, double-click the node marked "Bang-Bang control using temporal logic."

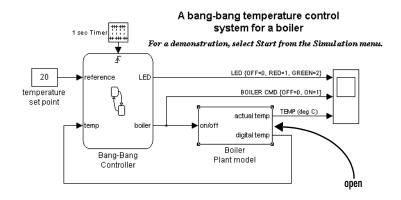

A Stateflow block performs almost all the logic of the bang-bang boiler model with the exception of the Boiler Plant model subsystem block.

**5** Double-click the Boiler Plant model subsystem block.

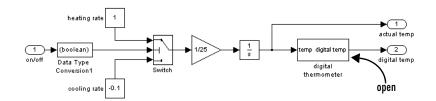

The Boiler Plant model block simulates the temperature reaction of the boiler to periods of heating or cooling dictated by the Stateflow block. Depending on the Boolean value coming from the Controller, a temperature increment (+1 for heating, -0.1 for cooling) is added to the previous boiler temperature. The resulting boiler temperature is sent to the digital thermometer subsystem block.

**6** Double-click the digital thermometer subsystem block.

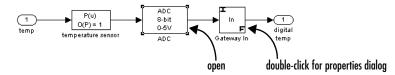

The digital thermometer subsystem produces an 8 bit fixed-point representation of the input temperature with the blocks described in the sections that follow.

#### temperature sensor Block

The temperature sensor block converts input boiler temperature (T) to an intermediate analog voltage output  $T_{volts}$  with a first-order polynomial that results in the following output:

$$T_{volts} = 05*T + 75$$

## **ADC Block**

Double-click the ADC block to reveal the following contents:

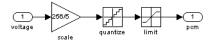

The ADC subsystem digitizes the analog voltage from the temperature sensor block by multiplying the analog voltage by 256/5, rounding it to its integer floor, and limiting it to a maximum of 255 (the largest unsigned 8 bit integer value). Using the value for the output  $T_{volts}$  from the temperature sensor block, the new digital coded temperature output by the ADC block,  $T_{digital}$ , is given by the following equation:

$$T_{digital} = (265/5)^* T_{volts} = (256^* 0.05/5)^* T + (256/5)^* 0.75$$

#### **Gateway In Block**

An examination of the Block Parameters dialog for the Gateway In block shows that it informs the rest of the model that  $T_{digital}$  is now a fixed-point number with a slope value of 5/256/0.05 and an intercept value of -0.75/0.05. The Stateflow block Bang Bang Controller receives this output and interprets it as

a fixed-point number through the Stateflow data temp, which is scoped as **Input from Simulink** and set as an unsigned 8 bit fixed-point data with the same values for S and B set in the Gateway In block.

The values for S and B are determined from the general expression for a fixed-point number, which is as follows:

$$V = S^*Q + B$$

Therefore,

 $Q = (V-B)/S = (1/S)^*V + (-1/S)^*B$ 

Since  $T_{digital}$  is now a fixed-point number, it is now the quantized integer Q of a fixed-point type. This means that  $T_{digital} = Q$  of its fixed-point type and results in the following identity:

$$(1/S)^*V + (-1/S)^*B = (256^*0.05/5)^*T + (256/5)^*0.75$$

Since T is the real-world value for the environment temperature, the above equation implies the following identifications:

V = T

and

1/S = (256\*0.05)/5

S = 5/(256\*0.05) = 0.390625

and

$$(-1/S)*B = (256/5)*0.75$$
  
 $B = -(256/5)*0.75*5/(256*0.05) = -0.75/0.05 = 15$ 

By setting  $T_{digital}$  to be a fixed-point data both as the output of the Gateway In block in Simulink and the input of the Stateflow Bang Bang Controller block, Stateflow interprets and processes this data automatically in an 8 bit environment with no need for any explicit conversions.

# **Calling C Functions in Actions**

This section describes the C functions that you can call directly in Stateflow action language. See the following topics:

- "Calling C Library Functions" on page 7-49 Tells you how to call C functions from the math library of your compiler or from custom libraries that you provide.
- "Calling min and max Functions" on page 7-50 Describes the special min and max macros that you can call.
- "Calling User-Written C Code Functions" on page 7-51 Tells you how to call C functions you provide in custom code for the target you build.

# **Calling C Library Functions**

You can call the following small subset of the C Math Library functions:

| abs <sup>a</sup> | acos  | asin | atan  | atan2 | ceil |
|------------------|-------|------|-------|-------|------|
| COS              | cosh  | exp  | fabs  | floor | fmod |
| labs             | ldexp | log  | log10 | pow   | rand |
| sin              | sinh  | sqrt | tan   | tanh  |      |

a. Stateflow extends the abs function beyond that of its standard C counterpart with its own built in functionality. See "Calling the abs Function" on page 7-50.

You can call the above C Math Library functions without doing anything special as long as you are careful to call them with the right data types. In case of a type mismatch, Stateflow replaces the input argument with a cast of the original argument to the expected type. For example, if you call the sin function with an integer argument, Stateflow replaces the argument with a cast of the original argument to a floating-point number of type double.

If you call other C library functions not specified above, be sure to include the appropriate #include... directive in the **Custom code included at the top of generated code** field of the **Target Options** dialog. See the section "Specifying Custom Code Options" on page 11-20.

## **Calling the abs Function**

Stateflow extends the interpretation of its abs function beyond the standard C version to include integer and floating-point arguments of all types as follows:

- If x is an integer of type int32, Stateflow evaluates abs(x) with the standard C function abs applied to x, or abs(x).
- If x is an integer of type other than int32, Stateflow evaluates abs(x) with the standard C abs function applied to a cast of x as an integer of type int32, or abs((int32)x).
- If x is a floating point number of type double, Stateflow evaluates abs(x) with the standard C function fabs applied to x, or fabs(x).
- If x is a floating point number of type single, Stateflow evaluates abs(x) with the standard C function fabs applied to a cast of x as a double, or fabs((double)x).
- If x is a fixed-point number, Stateflow evaluates abs(x) with the standard C function fabs applied to a cast of the fixed-point number as a double, or fabs((double) $V_x$ ), where  $V_x$  is the real-world value of x.

If you want to use the abs function in Stateflow in the strict sense of standard C, be sure to cast its argument or return values to integer types. See "Type Cast Operations" on page 7-18.

# **Calling min and max Functions**

Although min and max are not C library functions, Stateflow enables them by emitting the following macros automatically at the top of generated code.

```
#define min(x1,x2) ((x1) > (x2))? (x2):(x1)
#define max(x1,x2) ((x1) > (x2))? (x1):(x2)
```

To allow compatibility with user graphical functions named min() or max(), Stateflow generates code for them with a mangled name of the following form: <prefix>\_min. However, if you export min() or max() graphical functions to other Stateflow charts in the Stateflow machine, the name of these functions can no longer be emitted with mangled names in generated code and conflict occurs. To avoid this conflict, rename the min() and max() graphical functions.

# **Calling User-Written C Code Functions**

To install your own C code functions for use in Stateflow action language, do the following:

- 1 From the Tools menu, select the **Open** (**RTW** or **Simulation**) **Target** dialog.
- 2 When the Open Target dialog appears, select Target Options.
- **3** Enter the following:
- Include a header file containing the declarations of your C code functions in the **Custom code included at the top of generated code** field.
- Specify the source file name containing your C code functions in the **Custom source files** field.

See "Specifying Custom Code Options" on page 11-20.

To use your own C code functions in Stateflow action language, follow these guidelines:

- Define a function by its name, any arguments in parentheses, and an optional semicolon.
- String parameters to user-written functions are passed between single quotation marks. For example, func( string ).
- An action can nest function calls.
- An action can invoke functions that return a scalar value (of type double in the case of MATLAB functions and of any type in the case of C user-written functions).

## Function Call Transition Action Example

These are example formats of function calls using transition action notation.

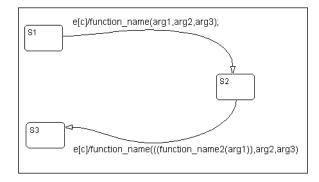

If S1 is active, event e occurs, c is true, and the transition destination is determined, then a function call is made to function\_name with arg1, arg2, and arg3. The transition action in the transition from S2 to S3 shows a function call nested within another function call.

### **Function Call State Action Example**

These are example formats of function calls using state action notation.

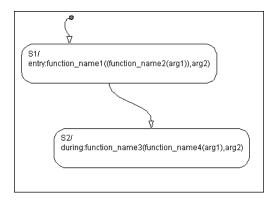

When the default transition into S1 occurs, S1 is marked active and then its entry action, a function call to function\_name1 with the specified arguments, is executed and completed. If S2 is active and an event occurs, the during action, a function call to function\_name3 with the specified arguments, executes and completes.

## **Passing Arguments by Reference**

A Stateflow action can pass arguments to a user-written function by reference rather than by value. In particular, an action can pass a pointer to a value rather than the value itself. For example, an action could contain the following call

f(&x);

where f is a custom-code C function that expects a pointer to x as an argument.

If x is the name of a data item defined in the Stateflow data dictionary, the following rules apply.

• Do not use pointers to pass data items input from Simulink.

If you need to pass an input item by reference, for example, an array, assign the item to a local data item and pass the local item by reference.

- If x is a Simulink output data item having a data type other than double, the chart property **Use strong data typing with Simulink IO** must be on (see "Specifying Chart Properties" on page 5-82).
- If the data type of x is boolean, the coder option **Use bitsets to store state-configuration** must be turned off (see "Use bitsets for storing state configuration — Use bitsets for storing state configuration variables. This can significantly reduce the amount of memory required to store the variables. However, it can increase the amount of memory required to store target code if the target processor does not include instructions for manipulating bitsets." on page 11-13).
- If x is an array with its first index property set to 0 (see "Array" on page 6-22), then the function must be called as follows.
   f(&(x[0]));

This passes a pointer to the first element of x to the function.

• If x is an array with its first index property set to a nonzero number (for example, 1), the function must be called in the following way:

f(&(x[1]));

This passes a pointer to the first element of x to the function.

# **Using MATLAB Functions and Data in Actions**

You can call MATLAB functions and access MATLAB workspace variables in action language, using the ml namespace operator or the ml function. See the following sections:

- "ml Namespace Operator" on page 7-54 Shows you how to use MATLAB workspace variables or call MATLAB functions through the ml namespace operator.
- "ml Function" on page 7-55 Shows you how to use MATLAB functions through the ml function.
- "ml Expressions" on page 7-57 Shows you how to mix ml namespace operator and ml function expressions along with Stateflow data in larger expressions.
- "ml Data Type" on page 7-59 Shows you how to use the MATLAB data type to keep MATLAB data in Stateflow instead of in the MATLAB workspace.
- "Inferring Return Size for ml Expressions" on page 7-61 Gives you the rules for providing enough information to infer the size of the values returned from the ml namespace operator and the ml function in larger action language expressions.

**Caution** Because MATLAB functions are not available in a target environment, do not use the ml namespace operator and the ml function if you plan to build an RTW target that includes code from Stateflow Coder.

## ml Namespace Operator

The ml namespace operator uses standard dot (.) notation to reference MATLAB variables and functions in action language. For example, the statement y = ml.x returns the value of the MATLAB workspace variable x to the Stateflow data y. The statement y = ml.matfunc(arg1, arg2) passes the return value from the MATLAB function matfunc to Stateflow data y.

If the MATLAB function you call does not require arguments, you must still include the parentheses, as shown in the preceding examples. If the parentheses are omitted, Stateflow interprets the function name as a workspace variable, which, when not found, generates a run-time error during simulation.

In the following examples,  $x,\,y,$  and z are workspace variables and d1 and d2 are Stateflow data:

• a = ml.sin(ml.x)

In this example, the sin function of MATLAB evaluates the sine of x, which is then assigned to Stateflow data variable a. However, because x is a workspace variable, you must use the namespace operator to access it. Hence, ml.x is used instead of just x.

• a = ml.sin(d1)

In this example, the sin function of MATLAB evaluates the sine of d1, which is assigned to Stateflow data variable a. Because d1 is Stateflow data, you can access it directly.

• ml.x = d1\*d2/ml.y

The result of the expression is assigned to x. If x does not exist prior to simulation, it is automatically created in the MATLAB workspace.

 ml.v[5][6][7] = ml.matfunc(ml.x[1][3], ml.y[3], d1, d2, 'string') The workspace variables x and y are arrays. x[1][3] is the (1,3) element of the two-dimensional array variable x. y[3] is the third element of the one-dimensional array variable y. The last argument, 'string', is a literal string.

The return from the call to matfunc is assigned to element (5,6,7) of the workspace array, v. If v does not exist prior to simulation, it is automatically created in the MATLAB workspace.

# **ml Function**

You can use the ml function to specify calls to MATLAB functions through a string expression in the action language. The format for the ml function call uses standard function notation as follows:

```
ml(evalString, arg1,arg2,...);
```

evalString is a string expression that is evaluated in the MATLAB workspace. It contains a MATLAB command (or a set of commands, each separated by a semicolon) to execute along with format specifiers (%g, %f, %d, etc.) that provide

formatted substitution of the other arguments (arg1, arg2, etc.) into evalString.

The format specifiers used in ml functions are the same as those used in the C functions printf and sprintf. The ml function call is equivalent to calling the MATLAB eval function with the ml namespace operator if the arguments arg1,arg2,... are restricted to scalars or string literals in the following command:

```
ml.eval(ml.sprintf(evalString,arg1,arg2,...))
```

Stateflow assumes scalar return values from ml namespace operator and ml function calls when they are used as arguments in this context. See "Inferring Return Size for ml Expressions" on page 7-61.

In the following examples, x is a MATLAB workspace variable, and d1 and d2 are Stateflow data:

• a = ml('sin(x)')

In this example, the ml function calls the sin function of MATLAB to evaluate the sine of x in the MATLAB workspace. The result is then assigned to Stateflow data variable a. Because x is a workspace variable, and sin(x)is evaluated in the MATLAB workspace, you enter it directly in the evalString argument ('sin(x)').

```
• a = ml('sin(%f)', d1)
```

In this example, the sin function of MATLAB evaluates the sine of d1 in the MATLAB workspace and assigns the result to Stateflow data variable a. Because d1 is Stateflow data, its value is inserted in the evalString argument('sin(%f)') using the format expression %f. This means that if d1 = 1.5, the expression evaluated in the MATLAB workspace is sin(1.5).

• a = ml('matfunc(%g, ''abcdefg'', x, %f)', d1, d2)

In this example, the string 'matfunc(%g, ''abcdefg'', x, %f)' is the evalString shown in the preceding format statement. Stateflow data d1 and d2 are inserted into that string with the format specifiers %g and %f, respectively. The string ''abcdefg'' is a string literal with two single pairs of quotation marks used to enclose it because it is part of the evaluation string, which is already enclosed in single quotation marks.

```
• sfmat_44 = ml('rand(4)')
```

In this example, a square 4-by-4 matrix of random numbers between 0 and 1 is returned and assigned to the Stateflow data sf\_mat44. Stateflow data sf\_mat44 must be defined in Stateflow as a 4-by-4 array before simulation. If its size is different, a size mismatch error is generated during run-time.

## **ml Expressions**

You can mix ml namespace operator and ml function expressions along with Stateflow data in larger expressions. The following example squares the sine and cosine of an angle in workspace variable X and adds them:

```
ml.power(ml.sin(ml.X),2) + ml('power(cos(X),2)')
```

The first operand uses the ml namespace operator to call the sin function. Its argument is ml.X, since X is in the MATLAB workspace. The second operand uses the ml function. Because X is in the workspace, it is included in the evalString expression as X. The squaring of each operand is performed with the MATLAB power function, which takes two arguments: the value to square, and the power value, 2.

Expressions using the ml namespace operator and the ml function can be used as arguments for ml namespace operator and ml function expressions. The following example nests ml expressions at three different levels:

a = ml.power(ml.sin(ml.X + ml('cos(Y)')),2)

In composing your ml expressions, follow the levels of precedence set out in "Binary and Bitwise Operations" on page 7-12. To repeat a warning note in that section, be sure to use parentheses around power expressions with the ^ operator when you use them in conjunction with other arithmetic operators.

Stateflow checks expressions for data size mismatches in your action language during parsing of your charts and during run-time. Because the return values for ml expressions are not known till run-time, Stateflow must infer the size of their return values. See "Inferring Return Size for ml Expressions" on page 7-61.

## Which ml Should I Use?

In most cases the notation of the ml namespace operator is more straightforward. However, using the ml function call does offer a few advantages:

• Use the ml function to dynamically construct workspace variables. The following example creates four new MATLAB matrices:

{i = 0} {i++} [i<5]{ml('A%d = rand(%d)',i,i);}

This example demonstrates the use of a Stateflow for loop to create four new matrix workspace variables in MATLAB. The default transition initializes the Stateflow counter i to 0 while the transition segment between the top two junctions increments it by 1. If i is less than 5, the transition segment back to the top junction is taken and evaluates the ml function call ml('A%d = rand(%d)',i,i) for the current value of i. When i is greater than or equal to 5, the transition segment between the bottom two junctions is taken and execution stops.

This results in the following MATLAB commands, which create a workspace scalar (A1) and three matrices (A2, A3, A4):

```
A1 = rand(1)A2 = rand(2)A3 = rand(3)
```

A4 = rand(4)

• Use the ml function with full MATLAB notation.

You cannot use full MATLAB notation with the ml namespace operator, as demonstrated by the following example:

ml.A = ml.magic(4)
B = ml('A + A''')

This example sets the workspace variable A to a magic 4-by-4 matrix using the ml namespace operator. Stateflow data B is then set to the addition of A and its transpose matrix, A', which produces a symmetric matrix. Because the ml namespace operator cannot evaluate the expression A', the ml function is used instead. However, you can call the MATLAB function transpose with the ml namespace operator in the following equivalent expression:

B = ml.A + ml.transpose(ml.A)

As another example, you cannot use arguments with cell arrays or subscript expressions involving colons with the ml namespace operator. However, these can be included in an ml function call.

## ml Data Type

Stateflow data of type ml is typed internally with the MATLAB type mxArray. This means that you can assign (store) any type of data available in Stateflow to a data of type ml. This includes any type of data defined in Stateflow or returned from MATLAB with the ml namespace operator or ml function.

The following features and limitations apply to Stateflow data of type ml.

- ml data can be initialized from the MATLAB workspace just like other data in Stateflow (see the **Initialize from** property in "Setting Data Properties" on page 6-17).
- Any numerical scalar or array of ml data in Stateflow can participate in any kind of unary operation and any kind of binary operation with any other data in Stateflow.

If ml data participates in any numerical operation with other data, the size of the ml data must be inferred from the context in which it is used, just as return data from the ml namespace operator and ml function are. See "Inferring Return Size for ml Expressions" on page 7-61.

**Note** The preceding feature does not apply to ml data storing MATLAB 64 bit integers. ml data can store 64 bit MATLAB integers but cannot be used in Stateflow action language.

- ml data cannot be defined with the scope **Constant** or specified as an array. These options are disabled in the data properties dialog and Stateflow Explorer for Stateflow data of type ml.
- ml data can be used in building a simulation target (sfun) but not in building an RTW target (rtw).
- If data of type ml contains an array, the elements of the array can be accessed through indexing with the following rules:
  - a Only arrays with numerical elements can be indexed.
  - **b** Numerical arrays can be indexed according to their dimension only.

This means that only one-dimensional arrays can be accessed by a single index value. You cannot access a multidimensional array with a single index value.

**c** The first index value for each dimension of an array is 1, and not 0, as in C-language arrays.

In the examples that follow, mldata is a Stateflow data of type ml, ws\_num\_array is a 2-by-2 MATLAB workspace array with numerical values, and ws\_str\_array is a 2-by-2 MATLAB workspace array with string values.

```
mldata = ml.ws_num_array; /* OK */
n21 = mldata[2][1]; /* OK for numerical data of type ml */
n21 = mldata[3]; /* NOT OK for 2-by-2 array data */
mldata = ml.ws_str_array; /* OK */
s21 = mldata[2][1]; /* NOT OK for string data of type ml*/
```

• ml data cannot have a scope outside Stateflow; that is, it cannot be scoped as **Input to Simulink** or **Output to Simulink**.

#### Place Holder for Workspace Data

Both the ml namespace operator and the ml function can access data directly in the MATLAB workspace and return it to Stateflow. However, maintaining

data in the MATLAB workspace can present Stateflow users with conflicts with other data already resident in the workspace. Consequently, with the ml data type, you can maintain ml data in Stateflow and use it for MATLAB computations in Stateflow action language.

As an example, in the following Stateflow action language statements, mldata1 and mldata2 are Stateflow data of type ml:

```
mldata1 = ml.rand(3);
mldata2 = ml.transpose(mldata1);
```

In the first line of this example, mldata1 receives the return value of the rand function in MATLAB, which, in this case, returns a 3-by-3 array of random numbers. Note that mldata1 is not specified as an array or sized in any way. It can receive any MATLAB workspace data or the return of any MATLAB function because it is defined as a Stateflow data of type ml.

In the second line of the example, mldata2, also of Stateflow data type ml, receives the transpose matrix of the matrix in mldata1. It is assigned the return value of the MATLAB function transpose in which mldata1 is the argument.

Note the differences in notation if the preceding example were to use MATLAB workspace data (wsdata1 and wsdata2) instead of Stateflow ml data to hold the generated matrices:

```
ml.wsdata1 = ml.rand(3);
ml.wsdata2 = ml.transpose(ml.wsdata);
```

In this case, each workspace data must be accessed through the  $\tt ml$  namespace operator.

## **Inferring Return Size for ml Expressions**

Stateflow expressions using the ml namespace operator and the ml function are evaluated in the MATLAB workspace at run-time. This means that the actual size of the data returned from the following expression types is known only at run-time:

 $\bullet$  MATLAB workspace data or functions using the ml namespace operator or the ml function call

For example, the size of the return values from the expressions ml.var, ml.func(), or ml(evalString, arg1, arg2,...), where var is a MATLAB

workspace variable and func is a MATLAB function, cannot be known until run-time.

- Stateflow data of type ml
- Graphical functions that return Stateflow data of type ml

When any of these expressions is used in action language, Stateflow code generation must create temporary Stateflow data, invisible to the user, to hold their intermediate returns for evaluation of the full expression of which they are a part. Because the size of these return values is not known till run-time, Stateflow must employ context rules to infer their size for the creation of the temporary data.

During run-time, if the actual returned value from one of these commands differs from the inferred size of the temporary variable chosen to store it, a size mismatch error results. To prevent these run-time errors, use the following guidelines in constructing action language statements with MATLAB commands or ml data:

**1** The return sizes of MATLAB commands or data in an expression must match the return sizes of peer expressions.

For example, in the expression ml.func() \* (x + ml.y), if x is a 3-by-2 matrix, then ml.func() and ml.y are also assumed to evaluate to 3-by-2 matrices. If either returns a value of different size (other than a scalar), an error results during run-time.

**2** Expressions that return a scalar never produce an error.

You can combine matrices and scalars in larger expressions because MATLAB practices scalar expansion. For example, in the larger expression ml.x + y, if y is a 3-by-2 matrix and ml.x returns a scalar, the resulting value is determined by adding the scalar value of ml.x to every member of y to produce a matrix with the size of y, that is, a 3-by-2. The same rule applies to subtraction (-), multiplication (\*), division (/), and any other binary operations.

**3** MATLAB commands or Stateflow data of type ml can be members of the following independent levels of expression, for which the return size must be resolved:

- Arguments

The expression for each function argument is a larger expression for which the return size of MATLAB commands or Stateflow data of type ml must be determined. For example, in the expression z + func(x + ml.y), the size of ml.y has nothing to do with the size of z, because ml.y is used at the function argument level. However, the return size for func(x + ml.y)must match the size of z, because they are both at the same expression level.

- Array indices

The expression for an array index is an independent level of expression that is required to be scalar in size. For example, in the expression x + arr[y], the size of y has nothing to do with the size of x because y and x are at different levels of expression, and y must be a scalar.

4 The return size for an indexed array element access must be a scalar.

For example, the expression x[1][1], where x is a 3-by-2 array, must evaluate to a scalar.

5 MATLAB command or data elements used in an expression for the input argument for a MATLAB function called through the ml namespace operator are resolved for size using the rule for peer expressions (preceding rule 1) for the expression itself, because there is no size definition prototype available.

For example, in the function call ml.func(x + ml.y), if x is a 3-by-2 array, ml.y must return a 3-by-2 array or a scalar.

**6** MATLAB command or data elements used for the input argument for a graphical function in an expression are resolved for size by the function's prototype.

For example, if the graphical function gfunc has the prototype gfunc(arg1), where arg1 is a 2-by-3 Stateflow data array, then the calling expression, gfunc(ml.y + x), requires that both ml.y and x evaluate to 2-by-3 arrays (or scalars) during run-time.

**Note** Currently, Stateflow supports only scalar and ml type graphical function arguments and return types.

- 7 ml function calls can take only scalar or string literal arguments. Any MATLAB command or data used to specify an argument for the ml function must return a scalar value.
- 8 In an assignment expression, the size of the right-hand expression must match the size of the left-hand expression, with one exception: if the left-hand expression is a single MATLAB variable such as m1.x or a single Stateflow data of type m1, then the sizes of both left-hand expression and right-hand expression are determined by the right-hand expression.

For example, in the expression s = ml.func(x), where x is a 3-by-2 matrix and s is scalar data in Stateflow, ml.func(X) must return a scalar to match the left-hand expression, s. However, in the expression ml.y = x + s, where x is a 3-by-2 data array and s is scalar, the left-hand expression, workspace variable y, is assigned the size of a 3-by-2 array to match the size of the right-hand expression, x+s, a 3-by-2 array.

**9** If you cannot resolve the return size of MATLAB command or data elements in a larger expression by any of the preceding rules, they are assumed to return scalar values.

For example, in the expression ml.x = ml.y + ml.z, none of the preceding rules can be used to infer a common size among ml.x, ml.y, and ml.z. In this case, both ml.y and ml.z are assumed to return scalar values. And even if ml.y and ml.z return matching sizes at run-time, if they return nonscalar values, a size mismatch error results.

**10** The preceding rules for resolving the size of member MATLAB commands or Stateflow data of type ml in a larger expression apply only to cases in which numeric values are expected for that member. For nonnumeric returns, a run-time error results.

For example, the expression x + ml.str, where ml.str is a string workspace variable, produces a run-time error stating that ml.str is not a numeric type.

**Note** Member MATLAB commands or data of type ml in a larger expression are limited to numeric values (scalar or array) only if they participate in numeric expressions.

- 11 Stateflow has special cases in which it does no size checking to resolve the size of MATLAB command or data expressions that are members of larger expressions. In the cases shown, use of a singular MATLAB element such as ml.var, ml.func(), ml(evalString, arg1, arg2,...), Stateflow data of type ml, or a graphical function returning a Stateflow data of type ml, does not require that size checking be enforced at run-time. In these cases, assignment of a return to the left-hand side of an assignment statement or to a function argument is made without consideration for a size mismatch between the two:
  - An assignment in which the left-hand side is a MATLAB workspace variable

For example, in the expression ml.x = ml.y, ml.y is a MATLAB workspace variable of any size and type (structure, cell array, string, and so on).

- An assignment in which the left-hand side is a data of type ml

For example, in the expression  $m_x = ml.func(), m_x$  is a Stateflow data of type ml.

- Input arguments of a MATLAB function

For example, in the expression ml.func(m\_x, ml.x, gfunc()), m\_x is a Stateflow data of type ml, ml.x is a MATLAB workspace variable of any size and type, and gfunc() is a Stateflow graphical function that returns a Stateflow data of type ml. Even though Stateflow does nothing to check the size of the input type, if the passed-in data is not of the expected type, an error results from the function call ml.func().

- Arguments for a graphical function that are specified as Stateflow data of type ml in its prototype statement

**Note** If inputs in the preceding cases are replaced with non-MATLAB numeric Stateflow data, a conversion to a ml type is performed.

## **Data and Event Arguments in Actions**

When you use data and event objects as arguments to functions that you call in action language, they are assumed to be defined at the same level in the hierarchy as the action language that references them. If they are not found at that level, Stateflow attempts to resolve the object name by searching up the hierarchy. Data or event object arguments that are parented anywhere else must have their path hierarchies defined explicitly.

In the following example, state A calls the graphical function addit to add the Stateflow data x and y and store the result in data z.

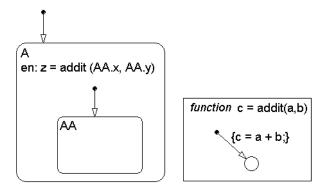

The following Explorer window shows that data x and y are defined for state AA and not for state A. However, data value z is defined for state A (not shown).

| 📣 Exploring - data_scope/(     | Ehart.A.AA  |              |             |           |          |         |        | _ 🗆 🗙   |
|--------------------------------|-------------|--------------|-------------|-----------|----------|---------|--------|---------|
| File · Edit · Tools · Add Help |             |              |             |           |          |         |        |         |
| Object Hierarchy               | Contents of | : (state) da | ata_scope/C | hart.A.AA |          |         |        |         |
| -🔄 data_scope                  | Name        | Scope        | Trigger     | Туре      | Size     | Min     | Max    | InitVal |
| – 🍕 Chart                      | [10] X      | Local        |             | double    |          |         |        | 1       |
| – 😁 A<br>📼 AA                  | [H] y       | Local        |             | double    |          |         |        | 2       |
| f() addit                      |             |              |             |           |          |         |        |         |
|                                | •           |              |             |           |          |         |        | •       |
|                                | ·/          |              |             | events(0  | )) data( | 2) targ | ets(0) | 2 [1:2] |

Because state AA owns the data x and y, when state A passes them as arguments to the graphical function addit, they must be referenced by their path hierarchy.

There are a variety of functions that you can call in Stateflow action language that use data as arguments. See the following sections:

- "Using Graphical Functions in Stateflow Charts" on page 5-51
- "Calling C Functions in Actions" on page 7-49
- "Using MATLAB Functions and Data in Actions" on page 7-54

Only the temporal logic operators take events as an argument. See "Using Temporal Logic Operators in Actions" on page 7-76.

This section tells you how to use Stateflow data arrays in action language. See the following topics:

- "Array Notation" on page 7-68 Gives examples of array notation in action language.
- "Arrays and Custom Code" on page 7-69 Shows you how to access arrays provided by custom code that you build into a Stateflow target.

## **Array Notation**

Use C style syntax in the action language to access array elements.

```
local_array[1][8][0] = 10;
```

local\_array[i][j][k] = 77;

var = local\_array[i][j][k];

As an exception to this style, **scalar expansion** is available within the action language. This statement assigns a value of 10 to all the elements of the array local\_array.

```
local_array = 10;
```

Scalar expansion is available for performing general operations. This statement is valid if the arrays array\_1, array\_2, and array\_3 have the same value for the **Sizes** property.

```
array_1 = (3*array_2) + array_3;
```

**Note** Use the same notation for accessing arrays in Stateflow, from Simulink, and from custom code.

## **Arrays and Custom Code**

Stateflow action language provides the same syntax for Stateflow arrays and custom code arrays.

See also "Integrating Custom Code with Stateflow Diagrams" on page 11-20.

**Note** Any array variable that is referred to in a Stateflow chart but is not defined in the data dictionary is identified as a custom code variable.

# **Broadcasting Events in Actions**

You can specify an event to be broadcast in the action language. Events have hierarchy (a parent) and scope. The parent and scope together define a range of access to events. It is primarily the event's parent that determines who can trigger on the event (has receive rights). See "Name" on page 6-5 for more information.

See the following sections for an understanding of broadcasting events in action language:

- "Event Broadcasting" on page 7-70 Gives examples of using broadcast events to synchronize behavior between AND (parallel) states.
- "Directed Event Broadcasting" on page 7-72 Shows you how to use the send function to send an event to a specific state.

## **Event Broadcasting**

Broadcasting an event in the action language is most useful as a means of synchronization among AND (parallel) states. Recursive event broadcasts can lead to definition of cyclic behavior. Cyclic behavior can be detected only during simulation.

#### **Event Broadcast State Action Example**

The following is an example of the state action notation for an event broadcast:

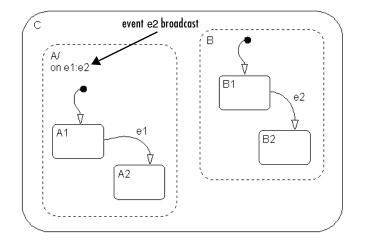

See "Event Broadcast State Action Example" on page 4-65 for information on the semantics of this notation.

#### **Event Broadcast Transition Action Example**

The following is an example of transition action notation for an event broadcast.

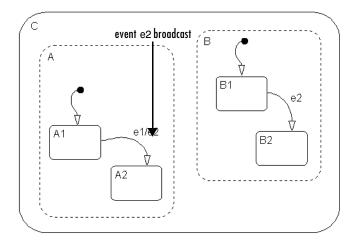

See "Event Broadcast Transition Action with a Nested Event Broadcast Example" on page 4-69 for information on the semantics of this notation.

### **Directed Event Broadcasting**

You can specify a directed event broadcast in the action language. Using a directed event broadcast, you can broadcast a specific event to a specific receiver state. Directed event broadcasting is a more efficient means of synchronization among parallel (AND) states. Using directed event broadcasting improves the efficiency of the generated code. As is true in event broadcasting, recursive event broadcasts can lead to definition of cyclic behavior.

**Note** An action in one chart cannot broadcast events to states defined in another chart.

The format of the directed broadcast is

```
send(event_name,state_name)
```

where event\_name is broadcast to state\_name (and any offspring of that state in the hierarchy). The state\_name argument can include a full hierarchy path. For example,

```
send(event_name, chart_name.state_name1.state_name2)
```

The state\_name specified must be active at the time the send is executed for the state\_name to receive and potentially act on the directed event broadcast.

#### **Directed Event Broadcast Using send Example**

This is an example of a directed event broadcast using the send(event\_name,state\_name) transition action as a transition action.

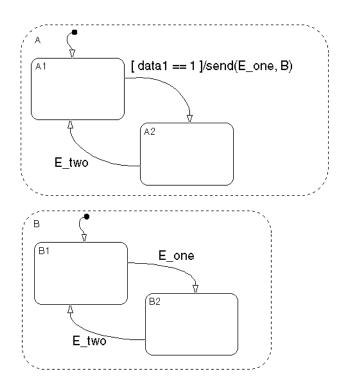

In this example, event <code>E\_one</code> must be visible in both <code>A</code> and <code>B</code>. See "Directed Event Broadcasting Using Qualified Event Names Example" on page 4-79 for information on the semantics of this notation.

#### Directed Event Broadcast Using Qualified Event Names Example

This example illustrates the use of a qualified event name in the event broadcast of the previous example.

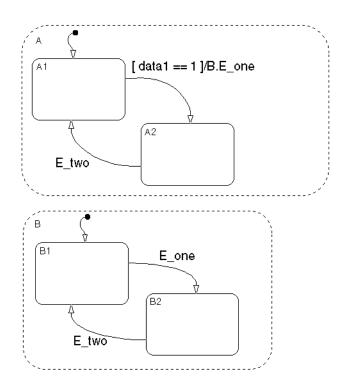

See "Directed Event Broadcasting Using Qualified Event Names Example" on page 4-79 for information on the semantics of this notation.

## **Condition Statements**

You sometimes want transitions or actions associated with transitions to take place only if a given condition is true. Conditions are placed within square brackets ([]). The following are some guidelines for defining and using conditions:

- The condition expression must be a Boolean expression of some kind that evaluates to either true (1) or false (0).
- The condition expression can consist of any of the following:
  - Boolean operators that make comparisons between data and numeric values
  - A function that returns a Boolean value
  - The In(state\_name)condition function that is evaluated as true when the state specified as the argument is active. The full state name, including any ancestor states, must be specified to avoid ambiguity.

**Note** A chart cannot use the In condition function to trigger actions based on the activity of states in other charts.

- Temporal conditions (see "Using Temporal Logic Operators in Actions" on page 7-76)
- The condition expression should not call a function that causes the Stateflow diagram to change state or modify any variables.
- Boolean expressions can be grouped using & for expressions with AND relationships and | for expressions with OR relationships.
- Assignment statements are not valid condition expressions.
- Unary increment and decrement actions are not valid condition expressions.

# **Using Temporal Logic Operators in Actions**

Temporal logic operators are Boolean operators that operate on recurrence counts of Stateflow events. See the following subsections for individual descriptions of each temporal logic operator:

- "Rules for Using Temporal Logic Operators" on page 7-76 Gives you the rules for using temporal logic operators.
- "after Temporal Logic Operator" on page 7-78 Shows you how to use the after temporal logic operator.
- "before Temporal Logic Operator" on page 7-79 Shows you how to use the before temporal logic operator.
- "at Temporal Logic Operator" on page 7-80 Shows you how to use the at temporal logic operator.
- "every Temporal Logic Operator" on page 7-81 Shows you how to use the every temporal logic operator.
- "Conditional and Event Notation" on page 7-82 Describes the two types of notation you can use for temporal logic operations in action language.
- "Temporal Logic Events" on page 7-82 Shows you how you temporal logic is a single event equivalent to accumulated base events.

## **Rules for Using Temporal Logic Operators**

The following diagram illustrates the use of temporal logic operators in action language:

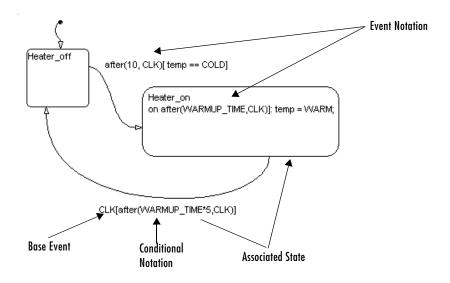

The following rules apply generally to the use of temporal logic operators:

• The recurring event on which a temporal operator operates is called the *base event*. Any Stateflow event can serve as a base event for a temporal operator.

**Note** Temporal logic operators can also operate on recurrences of implicit events, such as state entry or exit events or data change events. See "Implicit Events" on page 6-12 for a description of implicit events.

- For a chart with no Simulink input events, you can use the wakeup (or tick) event to denote the implicit event of a chart waking up.
- Temporal logic operators can appear only in conditions on transitions originating from states and in state actions.

**Note** This means you cannot use temporal logic operators as conditions on default transitions or flow graph transitions.

The state on which the temporally conditioned transition originates or in whose during action the condition appears is called the temporal operator's *associated state*.

• You must use event notation (see "Temporal Logic Events" on page 7-82) to express temporal logic conditions on events in state during actions.

#### after Temporal Logic Operator

The syntax for the after operator is as follows:

```
after(n, E)
```

where E is the base event for the after operator and n is one of the following:

- A constant integer greater than 0
- An expression that evaluates to an integer value greater than or equal to 0

The after operator is true if the base event E has occurred n times since activation of its associated state. Otherwise, it is false. In a chart with no input events, after(n,wakeup) (or after(n,tick)) evaluates to true after the chart has woken up n times.

**Note** The after operator resets its counter for E to 0 each time the associated state is activated.

The following example illustrates use of the after operator in a transition expression.

CLK[after(10, CLK) && temp == COLD]

This example permits a transition out of the associated state only if there have been 10 occurrences of the CLK event since the state was activated and the temp data item has the value COLD.

The next example illustrates usage of event notation for temporal logic conditions in transition expressions.

after(10, CLK)[temp == COLD]

This example is semantically equivalent to the first example.

The next example illustrates setting a transition condition for any event visible in the associated state while it is activated.

```
[after(10, CLK)]
```

This example permits a transition out of the associated state on any event after 10 occurrences of the CLK event since activation of the state.

The next two examples underscore the semantic distinction between an after condition on its own base event and an after condition on a nonbase event.

```
CLK[after(10,CLK)]
ROTATE[after(10,CLK]
```

The first expression says that the transition must occur *as soon as* 10 CLK events have occurred after activation of the associated state. The second expression says that the transition can occur *no sooner than* 10 CLK events after activation of the state, but possibly later, depending on when the ROTATION event occurs.

The next example illustrates usage of an after event in a state's during action.

```
Heater_on
on after(5*BASE_DELAY, CLK): status('heater on');
```

This example causes the Heater\_on state to display a status message each CLK cycle, starting 5\*BASE\_DELAY clock cycles after activation of the state. Note the use of event notation to express the after condition in this example. Use of conditional notation is not allowed in state during actions.

### before Temporal Logic Operator

The before operator has the following syntax:

before(n, E)

where E is the base event for the before operator and n is one of the following:

• A constant integer greater than 0

• An expression that evaluates to an integer value greater than or equal to 0 The before operator is true if the base event E has occurred less than n times since activation of its associated state. Otherwise, it is false. In a chart with no input events, before(n,wakeup) or before(n,tick) evaluates to true before the chart has woken up n times.

**Note** The before operator resets its counter for E to 0 each time the associated state is activated.

The following example illustrates the use of the before operator in a transition expression.

```
ROTATION[before(10, CLK)]
```

This expression permits a transition out of the associated state only on occurrence of a ROTATION event but *no later than* 10 CLK cycles after activation of the state.

The next example illustrates usage of a before event in a state's during action.

```
Heater_on
on before(MAX ON TIME, CLK): temp++;
```

This example causes the Heater\_on state to increment the temp variable once per CLK cycle until the MAX\_ON\_TIME limit is reached.

#### at Temporal Logic Operator

The syntax for the at operator is as follows:

at(n, E)

where E is the base event for the at operator and n is one of the following:

- A constant integer greater than 0
- An expression that evaluates to an integer value greater than or equal to 0

The at operator is true only at the  $n^{th}$  occurrence of the base event E since activation of its associated state. Otherwise, it is false. In a chart with no input events, at(n,wakeup) (or at(n,tick)) evaluates to true when the chart wakes up for the  $n^{th}$  time.

**Note** The at operator resets its counter for E to 0 each time the associated state is activated.

The following example illustrates the use of the at operator in a transition expression.

```
ROTATION[at(10, CLK)]
```

This expression permits a transition out of the associated state only if a ROTATION event occurs *exactly* 10 CLK cycles after activation of the state.

The next example illustrates usage of an at event in a state's during action.

```
Heater_on
on at(10, CLK): status('heater on');
```

This example causes the Heater\_on state to display a status message 10 CLK cycles after activation of the associated state.

### every Temporal Logic Operator

The syntax for the every operator is as follows:

```
every(n, E)
```

where E is the base event for the every operator and n is one of the following:

- A constant integer greater than 0
- An expression that evaluates to an integer value greater than or equal to 0

The every operator is true at every nth occurrence of the base event E since activation of its associated state. Otherwise, it is false. In a chart with no input events, every(n,wakeup) (or every(n,tick)) evaluates to true whenever the chart wakes up an integer multiple n times.

**Note** The every operator resets its counter for E to 0 each time the associated state is activated. As a result, this operator is useful only in state during actions.

The following example illustrates the use of the every operator in a state.

```
Heater_on
on every(10, CLK): status('heater on');
```

This example causes the Heater\_on state to display a status message every 10 CLK cycles after activation of the associated state.

### **Conditional and Event Notation**

Stateflow treats the following notations as equivalent,

```
E[tlo(n, E) && C]
tlo(n, E)[C]
```

where tlo is a temporal logic operator (after, before, at, every), E is the operator's base event, n is the operator's occurrence count, and C is any conditional expression. For example, the following expressions are functionally equivalent in Stateflow:

```
CLK[after(10, CLK) && temp == COLD]
after(10, CLK)[temp == COLD]
```

The first notation is referred to as the conditional notation for temporal logic operators and the second notation as the event notation.

**Note** You can use conditional and event notation interchangeably in transition expressions. However, you must use the event notation in state during actions.

### **Temporal Logic Events**

Although temporal logic does not introduce any new events into a Stateflow model, it is useful to think of the change of value of a temporal logic condition as an event. For example, suppose that you want a transition to occur from state A exactly 10 clock cycles after activation of the state. One way to achieve this would be to define an event called ALARM and to broadcast this event 10 CLK events after state A is entered. You would then use ALARM as the event that triggers the transition out of state A.

An easier way to achieve the same behavior is to set a temporal logic condition on the CLK event that triggers the transition out of state A.

```
CLK[after(10, CLK)]
```

Note that this approach does not require creation of any new events. Nevertheless, conceptually it is useful to think of this expression as equivalent to creation of an implicit event that triggers the transition. Hence, Stateflow supports the equivalent event notation (see "Temporal Logic Events" on page 7-82).

```
after(10, CLK)
```

Note that the event notation allows you to set additional constraints on the implicit temporal logic "event," for example,

after(10, CLK)[temp == COLD]

This expression says, "Exit state A if the temperature is cold but no sooner than 10 clock cycles."

# **Using Bind Actions to Control Function-Call Subsystems**

Bind actions in a state bind specified data and events to that state. Events bound to a state can be broadcast only by the actions in that state or its children. You can also bind a function-call event to a state to add enabling and disabling control of the function-call subsystem that it triggers. The function-call subsystem enables when the state with the bound event is entered and disables when that state is exited. This means that the execution of the function-call subsystem is fully bound to the activity of the state that calls it.

Examine the effects of binding a function-call subsystem trigger event in the following topics:

- "Binding a Function-Call Subsystem Trigger Example" on page 7-84
- "Simulating a Bound Function Call Subsystem Event" on page 7-86
- "Avoiding Muxed Trigger Events With Binding" on page 7-89

## **Binding a Function-Call Subsystem Trigger Example**

The control of a Stateflow state that binds a function-call subsystem trigger is best understood through the creation and execution of an example model. In the following example, a Simulink model triggers a function-call subsystem with a function-call trigger event E bound to state A of a Stateflow diagram.

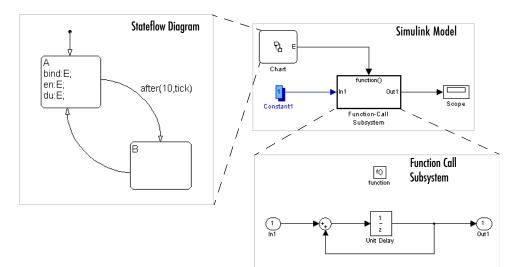

The function subsystem contains a trigger port block, an input port, an output port, and a simple block diagram. The block diagram increments a count by 1 each time, using a Unit Delay block to store the count.

The Stateflow diagram contains two states, A and B, and connecting transitions, along with some actions. Notice that state A binds and event E to itself with the binding action bind: E. Event E is defined for the Stateflow diagram in the example with a scope of **Output to Simulink** and a trigger type of **Function Call**.

Double-click the trigger port block for the function-call subsystem  $\boxed{f0}$  to display the **Block Parameters** dialog for the trigger port as shown.

| Block Parameters: function                                       |
|------------------------------------------------------------------|
| Trigger Port                                                     |
| Place this block in a subsystem to create a triggered subsystem. |
| Parameters                                                       |
| Trigger type: function-call                                      |
| States when enabling: held                                       |
| Show output port                                                 |
| Output data type: auto                                           |
| Enable zero crossing detection                                   |
| Sample time type: triggered                                      |
| Sample time:                                                     |
| 1                                                                |
| OK Cancel Help Apply                                             |

Notice that the **States when enabling** field is set to the default value **reset**. This resets the state values for the function-call subsystem to zero when it is enabled. The alternative value for this field, **held**, tells the function-call subsystem to retain its state values when it is enabled. This feature, when coupled with state binding, gives full control of state variables for the function-call subsystem to the binding state.

Notice also that the **Sample time type** field is set to the default value **triggered**. This sets the function-call subsystem to execute only when it is triggered by a calling event while it is enabled. The alternate value for this field, **periodic**, forces the function-call subsystem to execute once, and only once, for each time step of the simulation, while it is enabled. In order to accomplish this, the state that binds the calling event for the function-call subsystem must include an entry action and a during action that sends the

calling event for each time step. In the example model, this means that if you set the **Sample time type** to **periodic**, you must include the actions en: E and du: E in state A. Doing otherwise results in a run-time error for a time step during which the function-call subsystem did not execute while it is enabled.

## Simulating a Bound Function Call Subsystem Event

To see the control that a state can have over the function-call subsystem whose trigger event it binds, begin simulating the example model in "Binding a Function-Call Subsystem Trigger Example" on page 7-84. For the purposes of display, the simulation parameters for this model specify a fixed-step solver with a fixed-step size of 1. Take note of model behavior in the following steps, which record the simulating Stateflow diagram and the output of the subsystem.

- 1 The default transition to state A is taken.
- **2** State A becomes active as shown.

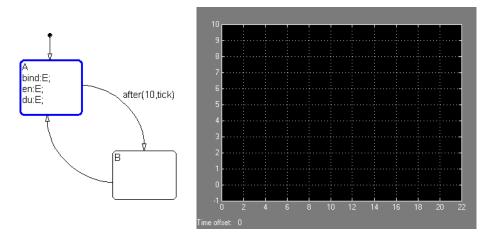

When state A becomes active, it executes its bind and entry actions. The binding action, bind: E, binds event E to state A. This enables the function-call subsystem and resets its state variables to 0.

State A also executes its entry action, en:E, which sends an event E to trigger the function-call subsystem and execute its block diagram. The block

diagram increments a count by 1 each time using a Unit Delay block. Since the previous content of the Unit Delay block is 0 after the reset, the starting output point is 0 and the current value of 1 is held for the next call to the subsystem.

**3** The next update event from Simulink tests state A for an outgoing transition.

The temporal operation on the transition to state B, after(10, tick), allows the transition to be taken only after ten update events are received. This means that for the second update, the during action of state A, du:E, is executed, which sends an event to trigger the function-call subsystem. The held content of the Unit Delay block, 1, is output to the scope as shown.

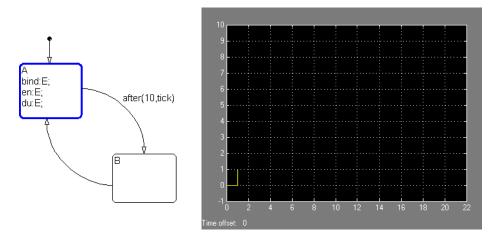

The subsystem also adds 1 to the held value to produce the value 2, which is held by the Unit Delay block for the next triggered execution.

**4** The next eight update events repeat step 2, which increment the subsystem output by 1 each time as shown.

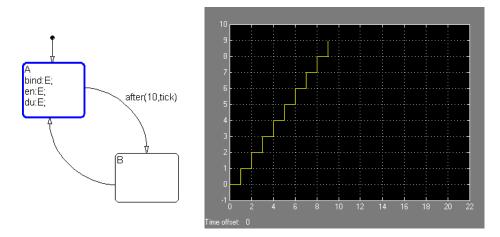

 ${\bf 5}~{\rm On}~{\rm the}~11^{\rm th}~{\rm update}$  event, the transition to state B is taken as shown.

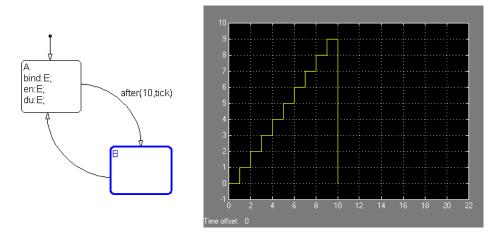

This makes state B active. Since the binding state A is no longer active, the function-call subsystem is disabled, and its output drops to 0.

**6** When the next sampling event occurs, the transition from state B to state A is taken.

Once again, the binding action, bind: E, enables the subset and resets its output to 0 as shown.

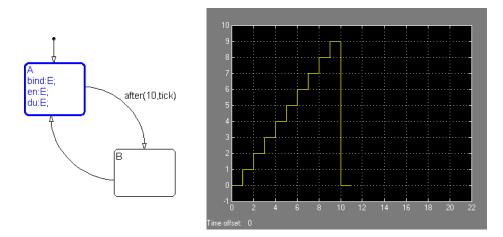

7 With the next 10 update events, steps 2 through 5 repeat, producing the following output:

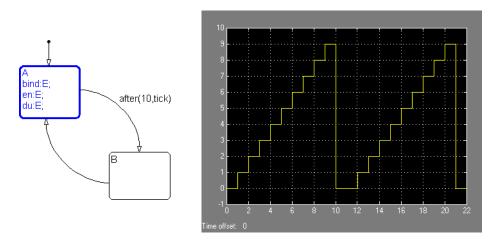

## **Avoiding Muxed Trigger Events With Binding**

The simulated example in "Simulating a Bound Function Call Subsystem Event" on page 7-86 shows how binding events gives control of a function-call subsystem to a single state in a Stateflow diagram. This control can be undermined if you allow other events to trigger the function-call subsystem through a mux. For example, the following Simulink diagram defines two function-call events to trigger a function-call subsystem through a mux:

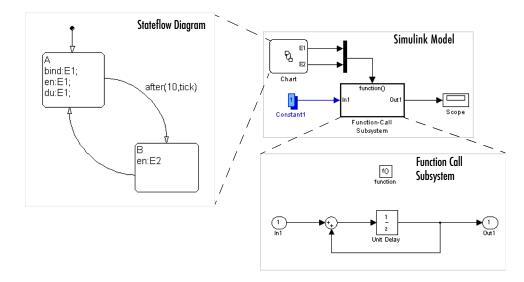

In the Stateflow diagram, E1 is bound to state A, but E2 is not. This means that state B is free to send the triggering event E2 in its entry action. When you simulate this model, you receive the following output:

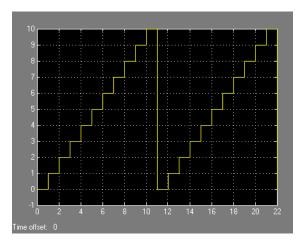

Notice that broadcasting E2 in state B changes the output, which now rises to a height of 10 before the binding action in state A resets the data.

**Note** Binding is not recommended when users provide multiple trigger events to a function-call subsystem through a mux. Muxed trigger events can interfere with event binding and cause undefined behavior.

# 8

## Defining Stateflow Interfaces

Each Stateflow chart is a block in a Simulink diagram that sits on top of MATLAB. You can share data with MATLAB and Simulink and also determine how and when Simulink executes your charts through Stateflow interfaces with the following sections:

| Overview Stateflow Interfaces (p. 8-2)                        | Each Stateflow block interfaces to its Simulink model.<br>Take an overview look at Stateflow interfaces to Simulink<br>and MATLAB.                                                                                  |
|---------------------------------------------------------------|----------------------------------------------------------------------------------------------------|
| Setting the Stateflow Block Update<br>Method (p. 8-4)         | Implementing different Stateflow interfaces in Simulink<br>requires you to set the update method for your chart. This<br>section describes each of the settings for the update<br>method of your chart.             |
| Adding Input or Output Data and<br>Events to Charts (p. 8-6)  | Implementing different Stateflow interfaces in Simulink<br>requires you to add input or output data or events to your<br>chart. This section describes how you add input or output<br>data or events to your chart. |
| Implementing Interfaces in Stateflow<br>to Simulink (p. 8-11) | This section summarizes all the settings necessary for<br>implementing any possible interface in Simulink to your<br>Stateflow chart block.                                                                         |
| MATLAB Workspace Interfaces<br>(p. 8-22)                      | The MATLAB workspace is an area of memory normally<br>accessible from the MATLAB command line. This section<br>describes ways that Stateflow can access the data and<br>functions of the MATLAB workspace.          |
| Interface to External Sources (p. 8-23)                       | Describes the ways in which a Stateflow chart can<br>interface data and events outside its Simulink model.                                                                                                    |

## **Overview Stateflow Interfaces**

Each Stateflow block interfaces to its Simulink model. Take an overview look at Stateflow interfaces to Simulink and MATLAB with the following topics:

- "Stateflow Interfaces" on page 8-2 Lists the interfaces that Stateflow has to Simulink blocks, MATLAB data, and external code sources.
- "Typical Tasks to Define Stateflow Interfaces" on page 8-3 Describes the tasks used to define Stateflow interfaces.
- "Where to Find More Information on Events and Data" on page 8-3 Gives you references to further information on defining Stateflow interfaces in the Stateflow documentation.

## **Stateflow Interfaces**

Each Stateflow block interfaces to its Simulink model. Each Stateflow block can interface to sources external to the Simulink model (data, events, custom code). Events and data are the Stateflow objects that define the interface from the Stateflow block's point of view.

Events can be local to the Stateflow block or can be propagated to and from Simulink and sources external to Simulink. Data can be local to the Stateflow block or can be shared with and passed to the Simulink model and to sources external to the Simulink model.

The Stateflow interfaces includes the following:

- Physical connections between Simulink blocks and the Stateflow block
- Event and data information exchanged between the Stateflow block and external sources
- Graphical functions exported from a chart

See "Exporting Graphical Functions" on page 5-56 for more details.

• The MATLAB workspace

See "Using MATLAB Functions and Data in Actions" on page 7-54 for more details.

• Definitions in external code sources

## **Typical Tasks to Define Stateflow Interfaces**

Defining the interface for a Stateflow block in a Simulink model involves some or all the tasks described in the following topics:

• Specify the update method for a Stateflow block in a Simulink model.

This task is described in "Setting the Stateflow Block Update Method" on page 8-4.

• Define the **Output to Simulink** and **Input from Simulink** data and events that you need.

See the topic "Adding Input or Output Data and Events to Charts" on page 8-6.

- Add and define any nonlocal data and events your Stateflow diagram must interact with.
- Define relationships with any external sources.

See the topics "MATLAB Workspace Interfaces" on page 8-22 and "Interface to External Sources" on page 8-23.

The precediing task list could be a typical sequence. You might find that another sequence better complements your model development.

See "Implementing Interfaces in Stateflow to Simulink" on page 8-11 for examples of implemented interfaces to Simulink.

## Where to Find More Information on Events and Data

The following references are relevant to defining the interface for a Stateflow Chart block in Simulink:

- "Defining Input Events" on page 6-8
- "Defining Output Events" on page 6-9
- "Importing Events" on page 6-10
- "Exporting Events" on page 6-9
- "Defining Input Data" on page 6-27
- "Defining Output Data" on page 6-28
- "Importing Data" on page 6-30
- "Exporting Data" on page 6-29

## Setting the Stateflow Block Update Method

Implementing different Stateflow interfaces in Simulink requires you to set the update method for your chart. This section describes each of the settings for the update method of your chart.

Setting the update method for your Stateflow chart block is only part of the process of implementing an interface to your Stateflow block in Simulink. To see a summary of the settings necessary for implementing any possible interfaces in Simulink to your Stateflow chart block, see "Implementing Interfaces in Stateflow to Simulink" on page 8-11.

## **Stateflow Block Update Methods**

Stateflow blocks are Simulink subsystems. Simulink events wake up subsystems for execution. To specify a wakeup method for a chart, set the chart's **Update method** property in the properties dialog for the chart (see "Specifying Chart Properties" on page 5-82). Choose from the following wakeup methods:

#### • Triggered/Inherited

This is the default update method. Specifying this method causes input from the Simulink model to determine when the chart wakes up during a simulation.

- Triggered

If you define input events for the chart, the Stateflow block is explicitly triggered by a signal on its trigger port originating from a connected Simulink block. This trigger input event can be set in the Stateflow Explorer to occur in response to a Simulink signal that is **Rising**, **Falling**, or **Either** (rising and falling), or in response to a **Function Call**. See "Defining Input Events" on page 6-8 and "Adding Input Events from Simulink" on page 8-6.

- Inherited

If you do not define input events, the Stateflow block implicitly inherits triggers from the Simulink model. These implicit events are the sample times (discrete-time or continuous) of the Simulink signals providing inputs to the chart. If you define data inputs (see "Defining Input Data" on page 6-27), the chart awakens at the rate of the fastest data input. If you

do not define any data inputs for the chart, the chart wakes up as defined by its parent subsystem's execution behavior.

• Sampled

Simulink awakens (samples) the Stateflow block at the rate you specify as the block's **Sample Time** property. An implicit event is generated by Simulink at regular time intervals corresponding to the specified rate. The sample time is in the same units as the Simulink simulation time. Note that other blocks in the Simulink model can have different sample times.

• Continuous

Simulink wakes up (samples) the Stateflow block at each step in the simulation, as well as at intermediate time points that can be requested by the Simulink solver. This method is consistent with the continuous method in Simulink.

See "Interface to External Sources" on page 8-23 for more information.

## Adding Input or Output Data and Events to Charts

Implementing different Stateflow interfaces in Simulink requires you to add input or output data or events to your chart. This section describes how you add input or output data or events to your chart in the following sections:

- "Adding Input Events from Simulink" on page 8-6 Tells you how to add an input event to a chart in Stateflow Explorer.
- "Adding Output Events to Simulink" on page 8-7 Tells you how to add and define the necessary fields for an event output to Simulink.
- "Adding Input Data from Simulink" on page 8-8 Tells you how to add a data input from Simulink to a Stateflow chart in Stateflow Explorer.
- "Adding Output Data to Simulink" on page 8-9 Tells you how to add and define the necessary fields for a data output to Simulink.

Setting the update method for your Stateflow chart block is only part of the process of implementing an interface to your Stateflow block in Simulink. To see a summary of the settings necessary for implementing any possible interfaces in Simulink to your Stateflow chart block, see "Implementing Interfaces in Stateflow to Simulink" on page 8-11.

## **Adding Input Events from Simulink**

The following steps describe how to add an input event to a chart in Stateflow Explorer:

1 Add an event to the chart using the Stateflow diagram editor or Stateflow Explorer (see "Adding Events to the Data Dictionary" on page 6-2).

You must add the event to the chart and not to any other object in the chart. Adding events with the Stateflow diagram editor adds them only to the chart that is visible in the diagram editor. In Stateflow Explorer, you must select (highlight) the chart object in the hierarchy shown in the left pane of the Explorer before adding the event.

2 Set the event's Scope to Input from Simulink.

A single Simulink trigger port is added to the top of the Stateflow block.

**3** Change the event's **Trigger** for the input event from the resulting pop-up menu.

The type of **Trigger** indicates what kind of signal in Simulink triggers the input event to the chart. It can have one of the following values:

| Trigger              | Description                                                                                                    |
|----------------------|----------------------------------------------------------------------------------------------------|
| Rising               | Rising edge trigger, where the control signal changes<br>from either 0 or a negative value to a positive value. |
| Falling              | Falling edge trigger, where the control signal changes from either 0 or a positive value to a negative value.   |
| Either               | Either rising or falling edge trigger.                                                                          |
| <b>Function Call</b> | Function call triggered.                                                                                        |

See "Specifying Trigger Types" on page 6-11 for more information.

If you choose to add an event in the Stateflow Explorer, you can also change its Name, Scope, and Trigger properties directly in the Explorer (see "Setting Properties for Data, Events, and Targets" on page 10-9).

## **Adding Output Events to Simulink**

The following steps describe how to add and define the necessary fields for an event output to Simulink:

1 Add an event to the chart using the Stateflow diagram editor or Stateflow Explorer (see "Adding Data to the Data Dictionary" on page 6-15).

You must add the event to the chart and not to any other object in the chart. Adding an event with the Stateflow diagram editor adds it only to the chart that is visible in the diagram editor. In Stateflow Explorer, you must select (highlight) the chart object in the hierarchy shown in the left pane of the Explorer before adding the event. 2 Set the Scope field to Output to Simulink.

When you define an event to be **Output to Simulink**, a Simulink output port is added to the Stateflow block. Output events from the Stateflow block to the Simulink model are scalar.

If you choose to add an event in the Stateflow Explorer, you can also change its **Name** and **Scope** properties directly in the Explorer (see "Setting Properties for Data, Events, and Targets" on page 10-9).

## **Adding Input Data from Simulink**

The following steps describe how to add a data input from Simulink to a Stateflow chart in Stateflow Explorer:

 Add a data object to the chart using the Stateflow diagram editor or Stateflow Explorer (see "Adding Data to the Data Dictionary" on page 6-15).

You must add the data to the chart and not to any other object in the chart. Adding a data object with the Stateflow diagram editor adds it only to the chart that is visible in the diagram editor. In Stateflow Explorer, you must select (highlight) the chart object in the hierarchy shown in the left pane of the Explorer before adding the event.

2 Set the data object's **Scope** to **Input from Simulink** from the resulting menu.

A single Simulink data input port is added to the side of the Stateflow block. When you add a data input, each data input is represented on the Stateflow block by a Simulink input port. Multiple data inputs to the Stateflow block must be scalar (they cannot be vectorized).

**3** Specify the remaining properties for the data.

Data input to Stateflow can be a scalar, or it can be a vector or two-dimensional matrix array of fixed size. It is not possible to change the array size during run-time. See "Defining Data Arrays" on page 6-25.

If you choose to add data in the Stateflow Explorer, you can also change some of its properties directly in the Explorer (see "Setting Properties for Data, Events, and Targets" on page 10-9).

**Note** If you want the input port corresponding to this input data item to accept Simulink data of type other than double, you must select the chart's strong data typing option. See "Defining Input Data" on page 6-27 and "Specifying Chart Properties" on page 5-82 for more information.

## **Adding Output Data to Simulink**

The following steps describe how to add and define the necessary fields for a data output to Simulink:

1 Add a data object to the chart using the Stateflow diagram editor or Stateflow Explorer (see "Adding Data to the Data Dictionary" on page 6-15).

You must add the data to the chart and not to any other object in the chart. Adding a data object with the Stateflow diagram editor adds it only to the chart that is visible in the diagram editor. In Stateflow Explorer, you must select (highlight) the chart object in the hierarchy shown in the left pane of the Explorer before adding the event.

2 Set the Scope of the data to Output to Simulink.

When you define a data object to be **Output to Simulink**, a Simulink output port is added to the Stateflow block. Output data objects from the Stateflow block to the Simulink model are scalar.

Specify the remaining properties for the data. Data output to Stateflow can be a scalar, or it can be a vector or two-dimensional matrix array of fixed size. It is not possible to change the array size at run-time. See "Defining Data Arrays" on page 6-25

If you choose to add data in the Stateflow Explorer, you can also change some of its properties directly in the Explorer (see "Setting Properties for Data, Events, and Targets" on page 10-9).

**Note** If you want the output port corresponding to this output data item to emit data of type other than double, you must select the chart's strong data typing option. See "Defining Input Data" on page 6-27 and "Specifying Chart Properties" on page 5-82 for more information.

Click **Apply** to save the properties. Click **OK** to save the properties and close the dialog box.

## **Implementing Interfaces in Stateflow to Simulink**

This section summarizes all the settings necessary for implementing any of the following possible interfaces to Simulink in your Stateflow chart block:

- "Defining a Triggered Stateflow Block" Provides an example of a triggered Stateflow block in a Simulink model.
- "Defining a Sampled Stateflow Block" Provides an example of a sampled Stateflow block in a Simulink model.
- "Defining an Inherited Stateflow Block" Provides an example of a Stateflow block that inherits its sample time in a Simulink model.
- "Defining a Continuous Stateflow Block" Provides an example of a continuously sampled Stateflow block in a Simulink model.
- "Defining Function Call Output Events" Provides an example of a Stateflow block that triggers a subsystem in a Simulink model with a function call.
- "Defining Edge-Triggered Output Events" Provides an example of a Stateflow block that triggers a subsystem in a Simulink model with a signal edge.

## **Defining a Triggered Stateflow Block**

These are essential conditions that define an edge-triggered Stateflow block:

- The chart **Update method** (set in the **Chart Properties** dialog box) is set to **Triggered or Inherited**. (See "Specifying Chart Properties" on page 5-82.)
- The chart has an **Input from Simulink** event defined and an edge-trigger type specified. (See "Defining Input Events" on page 6-8.)

#### **Triggered Stateflow Block Example**

A Pulse Generator block connected to the trigger port of the Stateflow block is an example of an edge-triggered Stateflow block.

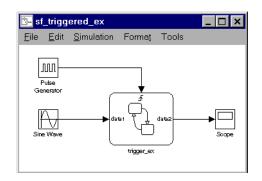

The **Input from Simulink** event has a **Rising Edge** trigger type. If more than one **Input from Simulink** event is defined, the sample times are determined by Simulink to be consistent with various rates of all the incoming signals. The outputs of a triggered Stateflow block are held after the execution of the block.

## **Defining a Sampled Stateflow Block**

There are two ways you can define a sampled Stateflow block. Setting the chart **Update method** (set in the **Chart Properties** dialog box) to **Sampled** and entering a **Sample Time** value define a sampled Stateflow block. (See "Specifying Chart Properties" on page 5-82.)

Alternatively, you can add and define an **Input from Simulink** data object. Data is added and defined using either the graphics editor **Add** menu or the Explorer. (See "Defining Input Data" on page 6-27.) The chart sample time is determined by Simulink to be consistent with the rate of the incoming data signal.

The **Sample Time** (set in the **Chart Properties** dialog box) takes precedence over the sample time of any **Input from Simulink** data.

#### Sampled Stateflow Block Example

You specify a discrete sample rate to have Simulink trigger a Stateflow block that is not explicitly triggered via the trigger port. You can specify a **Sample Time** in the Stateflow diagram's **Chart properties** dialog box. The Stateflow block is then called by Simulink at the defined, regular sample times.

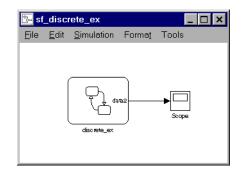

The outputs of a sampled Stateflow block are held after the execution of the block.

## **Defining an Inherited Stateflow Block**

These are essential conditions that define an inherited trigger Stateflow block:

- The chart **Update method** (set in the **Chart Properties** dialog box) is set to **Triggered** or **Inherited**. (See "Specifying Chart Properties" on page 5-82)
- The chart has an **Input from Simulink** data object defined (added and defined using either the graphics editor **Add** menu or the Explorer). (See "Defining Input Data" on page 6-27.) The chart sample time is determined by Simulink to be consistent with the rate of the incoming data signal.

#### Inherited Stateflow Block Example

Simulink can trigger a Stateflow block that is not explicitly triggered by a trigger port or a specified discrete sample time. In this case, the Stateflow block is called by Simulink at a sample time determined by Simulink.

In this example, more than one **Input from Simulink** data object is defined. The sample times are determined by Simulink to be consistent with the rates of both incoming signals.

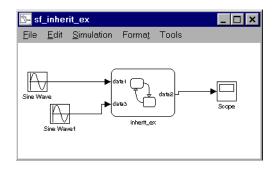

The outputs of an inherited trigger Stateflow block are held after the execution of the block.

## **Defining a Continuous Stateflow Block**

To define a continuous Stateflow block, set the chart **Update method** (set in the **Chart Properties** dialog box) to **Continuous**. See "Specifying Chart Properties" on page 5-82.

#### **Considerations in Choosing Continuous Update**

The availability of intermediate data makes it possible for the solver to back up in time to precisely locate a zero crossing. Refer to the Using Simulink documentation for further information on zero crossings. Use of the intermediate time point information can provide increased simulation accuracy.

To support the **Continuous** update method, Stateflow keeps an extra copy of all its data.

In most cases, including continuous-time simulations, the **Inherited** method provides consistent results. The timing of state and output changes of the Stateflow block is entirely consistent with that of the continuous plant model.

There are situations, such as the following, when changes within the Stateflow block must be felt immediately by the plant and a **Continuous** update is needed:

• Data output to Simulink that is a direct function of data input from Simulink and then updated by the Stateflow diagram (state **during** actions in particular)

• Models in which Stateflow states correspond to intrinsic physical states, such as the onset of static friction or the polarity of a magnetic domain These states are in contrast to states that are assigned, for example, as modes of control strategy.

#### **Continuous Stateflow Block Example**

Simulink awakens (samples) the Stateflow block at each step in the simulation, as well as at intermediate time points that might be requested by the Simulink solver. This method is consistent with the continuous method in Simulink.

In the following example (provided in the Examples/Stick-Slip Friction Demonstration block), the chart **Update method** (set in the **Chart Properties** dialog box) is set to **Continuous**.

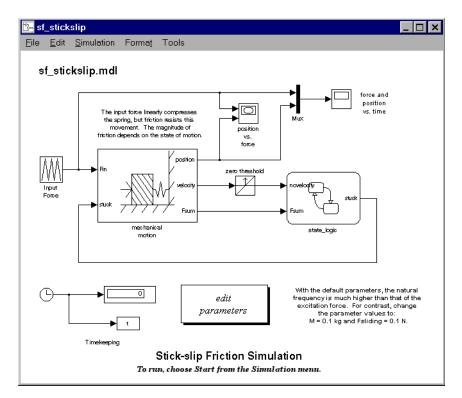

## **Defining Function Call Output Events**

Use a function call output event from a Stateflow block to trigger the execution of a connected Simulink subsystem with the following procedure:

- Use Stateflow Explorer or the Add -> Data menu selection in the Stateflow diagram editor to add an Output to Simulink event.
- **2** Select **Function Call** for the event's **Trigger** field the properties dialog for the event. See "Defining Output Events" on page 6-9).
- **3** In Simulink, place a Trigger block in the subsystem you want to trigger from Stateflow.
- 4 In the **Triggerport parameters** dialog for the Trigger block, set the **Trigger type** field to **function-call**.
- 5 Connect the output port on the Stateflow block for the Function Call trigger Output to Simulink event to the function-call trigger input port of the subsystem.

You should avoid placing any other blocks in the connection lines between the two blocks for Stateflow blocks that have feedback loops from a block triggered by a function call.

**Note** You cannot connect a function-call output event from Stateflow to a Simulink Demux block in order to trigger multiple subsystems.

#### Function Call Output Events Example

The following example demonstrates how Stateflow uses function call output events to call Simulink subsystems:

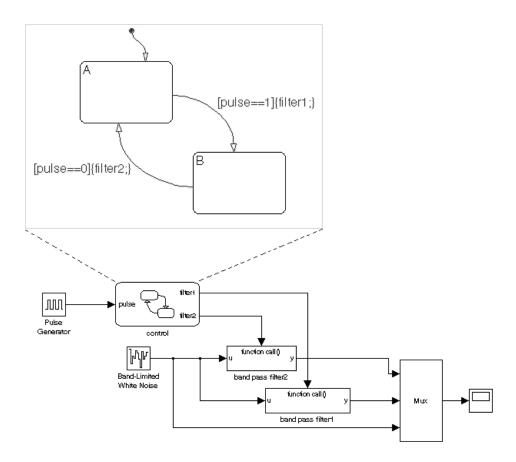

The control Stateflow block has one data input called pulse and two event Function Call outputs called filter1 and filter2. A pulse generator provides input data to the control block. Each function call output event is attached to a subsystem in the Simulink model that is set to trigger by a function call.

Each transition in the control chart has a condition based on the size of the input pulse. When taken, each transition broadcasts a function call output event that determines whether to make a function call to filter1 or filter2. If the **Output to Simulink** function call event filter1 is broadcast, the band pass filter1 subsystem executes. If the **Output to Simulink** function call event filter2 subsystem executes. When

either of these subsystems is finished executing, control is returned to the control Stateflow block for the next execution step. In this way, the Stateflow block control controls the execution of band pass filter1 and band pass filter2.

#### **Function Call Semantics Example**

In this example the transition from state A to state B (in the Stateflow diagram) has a transition action that specifies the broadcast of event1. event1 is defined in Stateflow to be an **Output to Simulink** with a **Function Call** trigger type. The Stateflow block output port for event1 is connected to the trigger port of the band pass filter1 Simulink block. The band pass filter1 block has its **Trigger type** field set to **Function Call**.

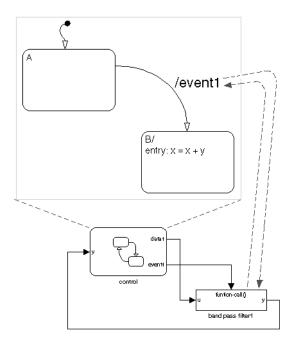

This sequence is followed when state A is active and the transition from state A to state B is valid and is taken:

- 1 State A exit actions execute and complete.
- 2 State A is marked inactive.
- **3** The transition action is executed and completed.

In this case the transition action is a broadcast of event1. Because event1 is an event output to Simulink with a function call trigger, the band pass filter1 block executes and completes, and then returns to the next statement in the execution sequence. The value of y is fed back to the Stateflow diagram.

- 4 State B is marked active.
- 5 State B entry actions execute and complete (x = x + y). The value of y is the updated value from the band pass filter1 block.
- **6** The Stateflow diagram goes back to sleep, waiting to be awakened by another event.

## **Defining Edge-Triggered Output Events**

Simulink controls the execution of edge-triggered subsystems with output events. These are essential conditions that define this use of triggered output events:

- The chart has an **Output to Simulink** event with the trigger type **Either Edge**. See "Defining Output Events" on page 6-9.
- The Simulink block connected to the edge-triggered **Output to Simulink** event has its own trigger type set to the equivalent edge triggering.

#### **Edge-Triggered Semantics Example**

In this example the transition from state A to state B (in the Stateflow diagram) has a transition action that specifies the broadcast of event1. event1 is defined in Stateflow to be an **Output to Simulink** with an **Either edge** trigger type. The Stateflow block output port for event1 is connected to the trigger port of

the band pass filter1 Simulink block. The band pass filter1 block has its **Trigger type** field set to **Either edge**.

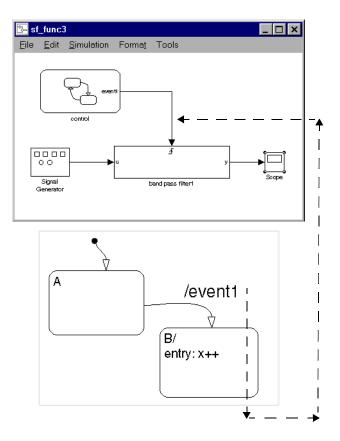

This sequence is followed when state A is active and the transition from state A to state B is valid and is taken:

- **1** State A exit actions execute and complete.
- **2** State A is marked inactive.
- **3** The transition action, an edge-triggered **Output to Simulink** event broadcast, is registered (but not executed). Simulink is controlling the execution and execution control does not shift until the Stateflow block completes.

- **4** State B is marked active.
- **5** State B entry actions execute and complete (x = x++).
- **6** The Stateflow diagram goes back to sleep, waiting to be awakened by another event.
- 7 The band pass filter1 block is triggered, executes, and completes.

The MATLAB workspace is an area of memory normally accessible from the MATLAB command line. It maintains a set of variables built up during a MATLAB session.

## **Examining the MATLAB Workspace in MATLAB**

Two commands, who and whos, show the current contents of the workspace. The who command gives a short list, while whos also gives size and storage information.

To delete all the existing variables from the workspace, enter clear at the MATLAB command line.

See the MATLAB online or printed documentation for more information.

## Interfacing the MATLAB Workspace in Stateflow

Stateflow charts have the following access to the MATLAB workspace:

- You can access MATLAB data or MATLAB functions in Stateflow action language with the ml namespace operator or the ml function. See "Using MATLAB Functions and Data in Actions" on page 7-54 for more information.
- You can use the MATLAB workspace to initialize chart data at the beginning of a simulation.

See the subsection "Initialize from" on page 6-23 of the topic "Setting Data Properties" on page 6-17.

• You can save chart data to the workspace at the end of a simulation. See "Save final value to base workspace" on page 6-25 for more information.

## **Interface to External Sources**

Any source of data, events, or code that is outside a Stateflow diagram, its Stateflow machine, or its Simulink model, is considered external to that Stateflow diagram. Stateflow can interface data and events from external sources to your Stateflow chart, as described in the following topics:

- "Exported Events" on page 8-23 Describes events that a Stateflow chart exports to locations outside itself.
- "Imported Events" on page 8-25 Describes events that a Stateflow chart imports from locations outside itself.
- "Exported Data" on page 8-27 Describes data that a Stateflow chart exports to locations outside itself.
- "Imported Data" on page 8-29 Describes data that a Stateflow chart imports from locations outside itself.

See Chapter 6, "Defining Events and Data," for information on defining events and data.

You can include external source code in the **Target Options** section of the **Target Builder** dialog box. (See "Building Custom Code into the Target" on page 11-4.)

## **Exported Events**

Consider a real-world example to clarify when to define an **Exported** event. You have purchased a communications pager. There are a few people you want to be able to page you, so you give those people your personal pager number. These people now know your pager number and can call that number and page you at any time. You do not usually page yourself, but you can do so. Telling someone the pager number does not mean they have heard and recorded the number. It is the other person's responsibility to retain the number.

Similarly, you might want an external source (outside the Stateflow diagram, its Stateflow machine, and its Simulink model) to be able to broadcast an event. By defining an event's scope to be **Exported**, you make that event available to external sources for broadcast purposes. Exported events must be parented by the Stateflow machine, because the machine has the highest level in the Stateflow hierarchy and can interface to external sources. The Stateflow machine also retains the ability to broadcast the exported event. Exporting the

event does not imply anything about what the external source does with the information. It is the responsibility of the external source to include the **Exported** event (in the manner appropriate to the source) to make use of the right to broadcast the event.

If the external source for the event is another Stateflow machine, then that machine must define the event as an **Exported** event and the other machine must define the same event as **Imported**. Stateflow generates the appropriate export and import event code for both machines.

#### **Exported Event Example**

This example shows the format required in the external code source (custom code) to take advantage of an **Exported** event generated in Stateflow.

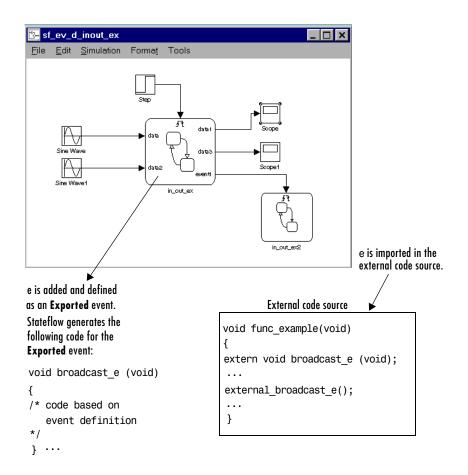

## **Imported Events**

The preceding pager example for exported events can clarify the use of imported events. For example, someone buys a pager and tells you that you might want to use this number to page them in the future and they give you the pager number to record. You can then use that number to page that person.

Similarly, you might want to broadcast an event that is defined externally (outside the Stateflow diagram, its Stateflow machine, and its Simulink model). By defining an event's scope to be **Imported**, you can broadcast the event anywhere within the hierarchy of that machine (including any offspring of the machine).

An imported event's parent is external. However, the event needs an adoptive parent to resolve symbols for code generation. An imported event's adoptive parent must be the Stateflow machine, because the machine has the highest level in the Stateflow hierarchy and can interface to external sources. It is the responsibility of the external source to make the imported event available (in the manner appropriate to the source).

If the external source is another Stateflow machine, the source machine must define the same event as **Exported**. Stateflow generates the appropriate import and export event code for both machines.

#### Imported Event Example

The following example shows the format required in an external code source (custom code) to generate an **Imported** event in Stateflow.

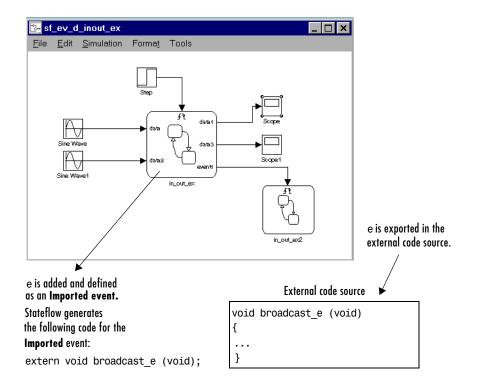

## **Exported Data**

You might want an external source (outside the Stateflow diagram, its Stateflow machine, and itse Simulink model) to be able to access a data object. By defining a data object's scope as **Exported**, you make it accessible to external sources. Exported data must be parented by the Stateflow machine, because the machine has the highest level in the Stateflow hierarchy and can interface to external sources. The Stateflow machine also retains the ability to access the exported data object. Exporting the data object does not imply anything about what the external source does with the data. It is the responsibility of the external source to include the exported data object (in the manner appropriate to the source) to make use of the right to access the data.

If the external source is another Stateflow machine, then that machine defines an exported data object and the other machine defines the same data object as imported. Stateflow generates the appropriate export and import data code for both machines.

#### **Exported Data Example**

The following example shows the format required in the external code source (custom code) to import a Stateflow exported data object:

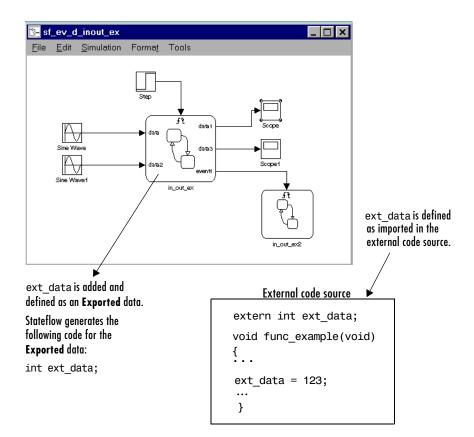

## **Imported Data**

Similarly, you might want to access a data object that is externally defined outside the Stateflow diagram, its Stateflow machine, and its Simulink model. If you define the data's scope as **Imported**, the data can be accessed anywhere within the hierarchy of the Stateflow machine (including any offspring of the machine). An imported data object's parent is external. However, the data object needs an adoptive parent to resolve symbols for code generation. An imported data object's adoptive parent must be the Stateflow machine, because the machine has the highest level in the Stateflow hierarchy and can interface to external sources. It is the responsibility of the external source to make the imported data object available (in the manner appropriate to the source).

If the external source for the data is another Stateflow machine, that machine must define the same data object as **Exported**. Stateflow generates the appropriate import and export data code for both machines.

#### Imported Data Example

This example shows the format required to retrieve imported data from an external code source (custom code).

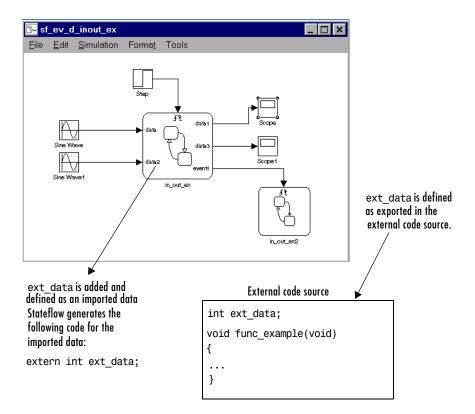

# 9

## **Truth Tables**

You use truth tables to construct Stateflow functions with the logical behavior expressed in text conditions and outcomes. Users can always create any function they want in Stateflow with graphical functions using flow diagram notation. However, truth tables give you the convenience of creating functions by specifying decision outcomes for action language conditions and their resulting actions without having to draw flow diagrams. This saves you the time of constructing your own functions, and helps you simplify and condense lengthy action language statements in your diagrams into a single function call. To learn how to construct successful truth tables, see the following sections:

| Introduction to Truth Tables (p. 9-2)            | Gives an overview to the concept of a truth table and the<br>process of creating, specifying, generating, and using a<br>truth table in Stateflow. It also includes a simple "Your<br>First Truth Table" example. |
|--------------------------------------------------|----------------------------------------------------------------------------------------------------|
| Using Truth Tables (p. 9-14)                     | Gives you a concrete example of why you might want to<br>use a truth table function and shows you how they are<br>called in Stateflow action language.                                                            |
| Specifying Stateflow Truth Tables<br>(p. 9-19)   | Describes all aspects of creating a new truth table and filling it out.                                                                                                    |
| Edit Operations in a Truth Table<br>(p. 9-40)    | Gives you a reference on the editing operations available<br>to you in the truth table editor.                                                                                                    |
| Error Checking for Truth Tables<br>(p. 9-48)     | Provides you with a reference of errors and warnings that<br>Stateflow detects for truth tables at the start of<br>simulation.                                                                                    |
| Debugging Truth Tables (p. 9-56)                 | Shows you how you how simulation helps you debug a truth table.                                                                                                    |
| Model Coverage for Truth Tables<br>(p. 9-65)     | Displays an example model coverage report for a truth table and interprets the results.                                                                                                    |
| How Stateflow Realizes Truth Tables<br>(p. 9-69) | Shows you the graphical function that Stateflow generates to realize a truth table.                                                                                                    |
|                                                  |                                                                                                    |

## **Introduction to Truth Tables**

Stateflow truth tables implement functions with the logical behavior that you specify for them with conditions, decisions, and actions. The following sections introduce you to the general concept of a truth table. They give you an overview of how you use truth tables in Stateflow that includes example models that you to build.

- "What Are Truth Tables?" on page 9-2 Describes the truth table concept that Stateflow realizes.
- "Your First Truth Table" on page 9-4 Introduces you to truth tables with a simple but very concrete example.

After your introduction to truth tables, you might want to continue by looking at a more complete description of the process for using truth tables in "Specifying Stateflow Truth Tables" on page 9-19.

### What Are Truth Tables?

Truth tables are a general concept that Stateflow uses to realize the logical behavior that you specify as a function that you can call in action language. Stateflow truth tables contain a table of conditions, decision outcomes, and actions arranged with a structure similar to the following:

| Condition | Decision 1 | Decision 2 | Decision 3 | Decision 4 |
|-----------|------------|------------|------------|------------|
| x == 10   | Т          | F          | F          | -          |
| x == 20   | F          | Т          | F          | -          |
| x == 30   | F          | F          | Т          | -          |
| Action    | y = 10     | y = 20     | y = 30     | y = 40     |

**Truth Table Structure** 

This truth table is evaluated according to the following equivalent pseudocode:

```
if ((x == 10) & !(x == 20) & !(x == 30))
y = 10;
elseif (!(x == 10) & (x == 20) & !(x == 30))
y = 20;
```

```
elseif (!(x == 10) & !(x == 20) & (x == 30))
   y = 30;
else
   y = 40;
endif;
```

The rules for truth table evaluation are as follows:

- A condition entered in the truth table **Condition** column must evaluate to a value of true (nonzero) or false (zero).
- Each condition is assumed to be independent of every other condition.
- Possible values for each condition can be T (true), F (false), or (true or false). These values are referred to as condition outcomes.
- A decision outcome is a column of condition outcomes linked together with a logical AND.

For example, you can express the Decision 1 column in pseudocode as the following:

if ((x == 10) & !(x == 20) & !(x == 30))

• Each decision outcome column has a single action specified for it at the bottom of its column.

For example, the action specified for Decision 1 in the preceding example is y = 10. This means that Decision 1 and its action can be expressed with the following pseudocode:

```
if ((x == 10) & !(x == 20) & !(x == 30))
y = 10;
```

- Decision outcomes are tested in left to right column order.
- If a decision outcome is tested as true, its assigned action is immediately executed and the truth table is exited.
- The order of testing for individual condition outcomes for a decision outcome is undefined.

The current implementation of truth tables in Stateflow evaluates the conditions for each decision in top-down order. Because this implementation is subject to change in the future, users must not depend on a particular evaluation order.

• You can enter a default decision outcome covering all possible decision outcomes as the last (rightmost) decision outcome in the table.

The default decision outcome covers any remaining decision outcomes not tested for in the preceding decision outcome columns.

See the topic "Your First Truth Table" on page 9-4 if you are interested in testing the preceding truth table.

#### **Initial and Final Actions**

The preceding rules for Stateflow truth tables are complete with the exception of the initial and final actions that Stateflow provides.

You can specify an initial action for a truth table that executes before any decision outcomes are tested. You can also specify a final action that executes as the last action before the truth table is exited. Entering these special actions is described in "Special INIT and FINAL Actions" on page 9-31.

### Your First Truth Table

As your first lesson in Stateflow truth tables, use the steps in the following topics to create a model with the truth table in "What Are Truth Tables?" on page 9-2. Each topic contains steps that continue through the other topics.

- "Create a Simulink Model" on page 9-5 Start by creating a model that executes a Stateflow chart.
- "Create a Stateflow Diagram" on page 9-6 Create a Stateflow diagram with a truth table for the Stateflow chart.
- "Specify the Contents of the Truth Table" on page 9-7 Use the truth table editor to specify the logical behavior you expect from your truth table.
- "Create Data in Stateflow and Simulink" on page 9-11 Create the data in Stateflow and Simulink that the truth table changes during execution.
- "Simulate Your Model" on page 9-12 Execute the model and test the truth table with different input data values.

Once you have an idea of what it's like to create and execute a truth table, continue by taking a more detailed look at the process in "Specifying Stateflow Truth Tables" on page 9-19.

## **Create a Simulink Model**

To execute a truth table, you first need a Simulink model that calls a Stateflow chart that executes its truth table. This topic takes you through the steps of creating a Simulink model with a Stateflow block.

1 At the MATLAB prompt, enter the command sfnew.

This creates an untitled Simulink model with a Stateflow block in it.

| 🙀 untitled *       |                                  |           |         |       |
|--------------------|----------------------------------|-----------|---------|-------|
| File Edit View Sim | nulation Format Tools H          | lelp      |         |       |
| D   🖻 🖬 🚳          | * <b>B C</b>   <u>2</u> <u>C</u> | ► ■ Norma | · 💽   🔠 | ا 🖽 🍪 |
| Rd<br>Chart        |                                  |           |         |       |
| Ready 1            | 100%                             |           | de45    |       |

**2** Add a Constant block (Sources library) and a Display block (Sinks library) to the model as follows:

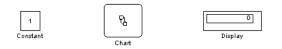

- **3** Double-click the Constant block to change its value to 11 in the resulting **Block Parameters** dialog.
- 4 From the Simulation menu in Simulink, select Simulation Parameters.
- 5 In the resulting Simulation Parameters dialog,
  - Leave the Solver Options field set at Variable-step.
  - Change the **Stop Time** to inf.

**6** Select **OK** to accept these values and close the **Simulation Parameters** dialog.

#### **Create a Stateflow Diagram**

After creating a Simulink model (see "Create a Simulink Model" on page 9-5), you need to specify a truth table and a simple Stateflow diagram that executes it for the Stateflow block.

- **1** In the Simulink model, double-click the Stateflow block named Chart to open its empty Stateflow diagram.
- 2 Select the Truth Table button 🗐 from the Stateflow diagram editor drawing toolbar and move the cursor (now in the shape of a box) into the empty diagram area and click to place a new truth table.

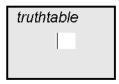

The new truth table is highlighted and has a flashing text cursor in a text field in the middle of the truth table.

**3** Type y = f(x) and then press the **Esc** key to finish editing the label of the truth table.

4 Select the Default Transition toolbar button in from the drawing toolbar and move the cursor (now in the shape of a downward-pointing arrow) to a location left of the truth table function and click to place a default transition into a terminating junction.

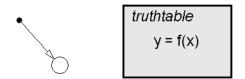

- 5 Click on the ? character that appears on the highlighted default transition and edit the default transition label with the text {out = f(in);}.
- 6 Press Esc when finished entering label text.

You might want adjust the label's position a little bit by click-dragging it to a new location.

The label on the default transition provides a condition action that calls the truth table with an argument and a return value. Your finished Stateflow diagram should now have the following appearance:

$$\{ out = f(in); \}$$
 
$$truthtable y = f(x)$$

Continue building the first truth table example by specifying the contents of the truth table in "Specify the Contents of the Truth Table" on page 9-7.

### Specify the Contents of the Truth Table

Now that you have a Stateflow chart with a truth table and a diagram to execute it ("Create a Stateflow Diagram" on page 9-6), continue by specifying the contents of the truth table.

**1** Double-click the truth table to specify its contents.

An empty truth table appears as follows:

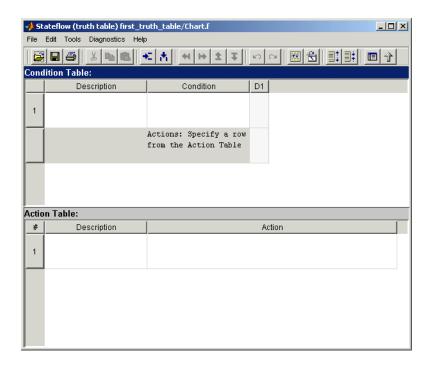

Notice that the header of the **Condition Table** is already highlighted. If it is not, click anywhere in the **Condition Table** to select it.

- **2** Perform the following edit operations to add rows and columns to the **Condition Table**:
  - Click the Append Row toolbar button < twice to add two rows to the Condition Table.</li>
  - Click the Append Column toolbar button 📩 three times to add three columns to the **Condition Table**.
- **3** Perform the following edit operations to add rows to the **Action Table**:
  - Click anywhere in the Action Table to select it.
  - Click the Append Row toolbar button + three times to add three rows to the Action Table.

4 Click and drag the borders of the truth table editor window and the separator between the **Condition Table** and the **Action Table** to enlarge it to show all rows and columns of the tables.

|        | Description           | Condition              | D1 | D2   | D3 | D4 |  |
|--------|-----------------------|------------------------|----|------|----|----|--|
|        |                       |                        |    |      |    |    |  |
| 2      |                       |                        |    |      |    |    |  |
| 3      |                       |                        |    |      |    |    |  |
|        |                       | Actions: Specify a row |    |      |    |    |  |
|        |                       | from the Action Table  |    |      |    |    |  |
| tion T | Fable:                | from the Action Table  |    |      |    |    |  |
| tion T | Fable:<br>Description | from the Action Table  | A  | tion |    |    |  |
|        |                       | from the Action Table  | A  | tion |    |    |  |
| #      |                       | from the Action Table  | A  | tion |    |    |  |
| #      |                       | from the Action Table  | A  | tion |    |    |  |

5 Edit the individual cells of the table with the entries displayed in the following finished truth table:

| _   | Edit Tools Diagnostics Hel |                                                 |             |    | 11 |      | 1 |
|-----|----------------------------|-------------------------------------------------|-------------|----|----|------|---|
| 2   |                            | 12 8 4 14 14 7                                  | <b>Ω</b> C≇ |    |    | ]; 🗆 | Î |
| nc  | dition Table:              |                                                 |             |    |    |      |   |
|     | Description                | Condition                                       | D1          | D2 | D3 | D4   |   |
| 1   | x is equal to 10           | x == 10                                         | т           | F  | F  | -    |   |
| 2   | x is equal to 20           | x == 20                                         | F           | т  | F  | _    |   |
| 3   | x is equal to 30           | x == 30                                         | F           | Т  | Т  | -    |   |
|     |                            | Actions: Specify a row<br>from the Action Table | 1           | 2  | 3  | 4    |   |
| tic | on Table:                  |                                                 |             |    |    |      |   |
| #   | Description                | Action                                          | [           |    |    |      | _ |
| 1   | set y to 10                | y=10;                                           |             |    |    |      |   |
| 2   | set y to 20                | y=20;                                           |             |    |    |      |   |
| 3   | set y to 30                | ұ=30;                                           |             |    |    |      |   |
| -   | set y to 40                | y=40;                                           |             |    |    |      |   |

You can use some of the following edit operations to accomplish this:

- Click an individual cell to edit its contents.
- Use the Tab key to move to the next horizontal cell on the right. Use Shift-Tab to move left.
- For the cells with a T, F, or entry, use the up and down arrow keys to move to an adjacent cell in the vertical direction. Enter an upper- or lowercase T or F or the character or press the space bar to toggle among these values.

See "Edit Operations in a Truth Table" on page 9-40 for full details, especially if you find that you need to insert or delete a row or column.

Finish building the first truth table example with "Create Data in Stateflow and Simulink" on page 9-11.

### **Create Data in Stateflow and Simulink**

Now that you have a fully specified truth table ready to execute in a Stateflow diagram ("Specify the Contents of the Truth Table" on page 9-7), continue by specifying the data in and out for the Stateflow diagram with the following steps:

- Select the Goto Explorer toolbar button 
   in the truth table editor enter Stateflow Explorer.
- 2 In the resulting Explorer window, select the **Chart** level in the **Object Hierarchy** pane on the left.
- **3** From the **Add** menu select **Data**.
- **4** In the **Contents** pane on the right side, double-click **data** in the **Name** column.
- 5 In the resulting text field, change the name to in and press Return.
- 6 Click Local under the Scope column.
- 7 In the resulting menu, select Input from Simulink.

The scope **Input from Simulink** means that Simulink provides the value for this data which it passes to the Stateflow chart through an input port on the Stateflow block for this diagram.

8 Use the preceding steps for adding data to add the data out with a scope of Output to Simulink.

The scope **Output to Simulink** means that the Stateflow chart provides this data and passes it to Simulink through an output port on the Stateflow block for this diagram.

Now that you have added the data in and out to the Stateflow chart, notice that an input port for in and an output port for out now appear on the Stateflow block in Simulink.

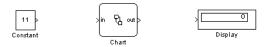

**9** Complete connections on the Simulink diagram as follows:

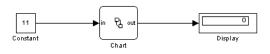

Now that you are finished building your first truth table, you need to test it through model simulation in "Simulate Your Model" on page 9-12.

In the preceding steps you used the Stateflow Explorer tool to add data to Stateflow that you use in the Stateflow diagram. This is a powerful tool for adding the data and events that you need in your Stateflow diagrams. See "The Stateflow Explorer Tool" on page 10-3 for full details on how to use the Stateflow Explorer.

### Simulate Your Model

The last step in developing your first truth table model is to test it during simulation. When you start simulation of your model, Stateflow automatically generates a graphical function for the truth table that it uses to realize its logical behavior. Stateflow also tests your completed truth table for missing or undefined information and possible logical conflicts. If no errors are found, Stateflow begins the simulation of your model.

See "How Stateflow Realizes Truth Tables" on page 9-69 for a description of the structure of a graphical function for a truth table. See also "Error Checking for Truth Tables" on page 9-48.

Press the Start Simulation button ▶ in either the Simulink or Stateflow diagram editor windows to begin simulating the model you've created.

If you get any errors or warnings, refer to "Error Checking for Truth Tables" on page 9-48 and make corrections before you try to simulate again.

In Simulink, the Display block should display as follows.

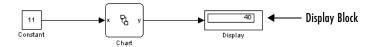

**2** Continue testing by changing the value of the Constant block during simulation and observe the result in the Display block.

To enter a new value for the Constant block, double-click on it and enter the new value in the **Constant value** field for the resulting **Block Parameters** dialog.

Stateflow allows you to debug your truth tables during simulation by letting step through individual conditions, decisions, and actions in the truth table. See "Debugging Truth Tables" on page 9-56 for a detailed description and example of this process.

You are now finished with the first truth table example.

# **Using Truth Tables**

The previous section, "Introduction to Truth Tables" on page 9-2, introduces you to truth tables. This section shows you how using truth tables in Stateflow diagrams gives you both convenience and power in the following topics:

- "Why Use a Truth Table?" on page 9-14 Shows you why truth tables can clear up diagrams and save you the time of writing flow diagrams to implement logical behavior.
- "Calling Truth Table Functions in Stateflow" on page 9-17 Gives you the rules for when and how you call truth tables in Stateflow.

Continue with "Specifying Stateflow Truth Tables" on page 9-19 for a complete description on implementing truth tables in Stateflow.

## Why Use a Truth Table?

Every truth table begins as a need to create a function that you can call in the action language of your Stateflow diagrams. The following example shows conditions that guard the transitions between the states Power\_Off and Power\_On.

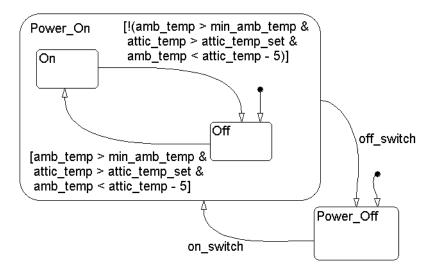

These conditions check the ambient air temperature, the attic temperature, and the attic temperature setting to see if it's time to turn an attic fan on or off. Because so many values are checked, these conditions are long and clog up your diagram, which forces it to be bigger and less readable than you would like.

One alternative is to replace all these conditions with a graphical function as shown in the following:

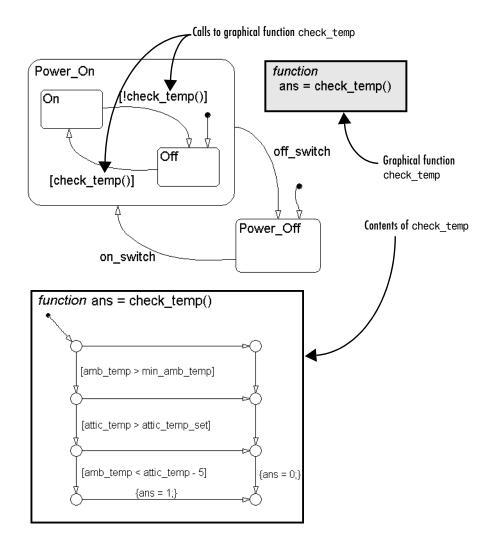

While the preceding example works well for simple applications like this one, more complex applications can require very circuitous flow diagrams and a great deal of careful diagram construction which is often very difficult to change. A better alternative is to replace all these conditions by a call to a truth table that conveniently encapsulates their logical behavior as follows:

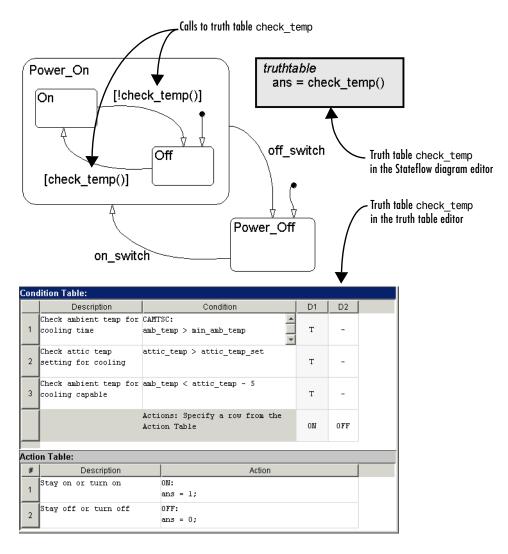

With a truth table function you can use simpler textual programming logic which is easier to change and maintain than the flow diagrams of graphical functions.

## **Calling Truth Table Functions in Stateflow**

The previous topic, "Why Use a Truth Table?" on page 9-14, answers the why question for truth tables. This topic answers the question of where to use truth tables. Later, the section "Specifying Stateflow Truth Tables" on page 9-19 addresses the lengthier question of how.

Because Stateflow realizes truth tables internally with a generated graphical function (see "How Stateflow Realizes Truth Tables" on page 9-69), the rules for calling truth table functions coincide with those for calling graphical functions and include the following:

• You call a truth table by using its signature in the label of the truth table box in the Stateflow diagram editor as shown:

return\_value = function\_name (argument1, argument2, ...)

The following example calls a truth table function in the conditions of two transitions:

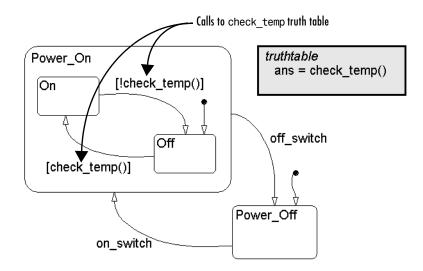

In this example, the return value from the call to check\_temp is placed in conditions that guard transitions between the states On and Off. During simulation, if check\_temp returns a positive value and the Off state is active, the transition from state Off to On takes place. If check\_temp returns a value of 0 and the state On is active, the transition from state Off takes place.

- You can call truth table functions from other truth tables, including recursive calls to the same truth table.
- You can call truth table functions from graphical functions and you can call graphical functions from the conditions and actions of truth tables.
- You can call exported truth tables from any Stateflow chart in the model. This means that other charts in the model can call the exported truth table function of a particular Stateflow chart. See "Exporting Graphical Functions" on page 5-56.

# **Specifying Stateflow Truth Tables**

The beginning section, "Introduction to Truth Tables" on page 9-2, introduces you by example to the concept of a truth table and an example of its use in Stateflow. The following section, "Using Truth Tables" on page 9-14, shows you the convenience and power of using truth tables in Stateflow diagrams. This section takes you through the entire process of creating, specifying, and calling truth tables with the following topics:

- "How to Create a Truth Table" on page 9-20 Gives you the procedure for creating and labeling a truth table function in a Stateflow diagram.
- "Editing a Truth Table" on page 9-21 Gives you an overview procedure for filling out the different parts of a truth table.
- "Entering Conditions" on page 9-25 Shows you how to enter conditions in a truth table.
- "Entering Decision Outcomes" on page 9-26 Shows you how to enter decision outcomes for the conditions you enter in a truth table.
- "Entering Actions" on page 9-28 Shows you how to enter actions for each decision outcome you enter in a truth table.
- "Using Stateflow Data and Events in Truth Tables" on page 9-34 Describes the access that a truth table has to the data and events defined for Stateflow chart objects.
- "Specifying Properties for a Truth Table" on page 9-36 Shows you how to specify the properties for a truth table and describes each property.
- "Making Printed and Online Copies of Truth Tables" on page 9-38 Gives the steps to making printed and online copies of truth tables for documenting them and sharing them with others.

Before you begin this section on specifying truth tables, you might want to visit the next section, "Edit Operations in a Truth Table" on page 9-40, to familiarize yourself with the edit operations used for specifying truth tables in the truth table editor.

Later, when you start constructing your own truth tables, you will need to troubleshoot them with the aid of truth table error checking. See "Error Checking for Truth Tables" on page 9-48 for details on the errors an warnings you receive.

### How to Create a Truth Table

You first create an empty (unspecified) truth table in the Stateflow diagram editor before you open it to specify its logical behavior. Do the following to create an empty truth table in a Stateflow diagram:

1 Select the Truth Table button 📾 in the diagram editor drawing toolbar and move the cursor to an empty area of the diagram editor space.

Notice that the mouse cursor takes on the shape of a box.

**2** Click an appropriate location to place the new truth table in the diagram editor.

| truthtable |  |
|------------|--|
|            |  |
|            |  |

The truth table now appears as a box with sharp corners whose contents are shaded. The box is titled **truthtable**. A text cursor appears in the middle of the truth table for entering its signature label.

**3** Type the signature for the truth table function.

You label the truth table box in the Stateflow diagram editor with its signature which has the following form:

```
return_value = function_name (argument1, argument2, ...)
```

In the signature for a truth table you specify arguments and a return value for the truth table function as in the following example:

```
ans = check_temp()
```

In this case, the function name is check\_temp, the return value is ans, and there are no arguments. If you omit the parentheses () for a signature that has no arguments, Stateflow provides them automatically. Otherwise, type the full signature.

4 Press the Esc key when you are finished entering the text for the signature.

Now that you have labeled your truth table, it should have the following appearance:

```
truthtable
ans = check_temp()
```

If you need to reedit the truth table function signature,

**1** Click the function signature text.

This places an editing cursor in the text of the signature.

2 Edit the signature and press the Esc key when finished.

You can also set the signature of your truth table function any time by changing the **Label** property in the **Properties** dialog for the truth table. See "Specifying Properties for a Truth Table" on page 9-36

**Note** You can use the return and argument variables you specify in the signature when you specify conditions and actions for a truth table. See "Using Stateflow Data and Events in Truth Tables" on page 9-34 for a description of the data you can use to specify conditions and actions in truth tables.

Like any object in a Stateflow diagram, you can copy and paste a truth table in the Stateflow diagram editor from one location to another. See "Copying Objects" on page 5-14 for more detail.

## **Editing a Truth Table**

The truth table that you create and label in a Stateflow diagram (see "How to Create a Truth Table" on page 9-20) appears as a shaded box with sharp corners whose title is truthtable. Now you must specify its logical behavior by editing its contents in the truth table editor.

Use the following steps to begin editing the check\_temp truth table:

**1** Access the truth table editor by double-clicking the truth table in the Stateflow diagram editor.

A blank truth table editor window appears.

| _     | tateflow (truth table) attic_fa |                                                 |        | × |
|-------|---------------------------------|-------------------------------------------------|--------|---|
| File  | Edit Tools Diagnostics Help     | 1                                               |        |   |
|       | 🖬 🍯 🕹 🖪 🖪 📕                     | E Ă ↔ + ± ∓                                     |        |   |
| Cond  | dition Table:                   |                                                 |        |   |
|       | Description                     | Condition                                       | D1     |   |
| 1     |                                 |                                                 |        |   |
|       |                                 | Actions: Specify a row<br>from the Action Table |        |   |
| Actio | on Table:                       |                                                 |        |   |
| #     | Description                     |                                                 | Action |   |
| 1     |                                 |                                                 |        |   |
|       |                                 |                                                 |        |   |

The truth table editor has two tables: the **Condition Table** and the **Action Table**. You edit these tables to specify the logical behavior of your truth table. Before you begin specifying the contents of the truth table, you want to add rows and columns to each table as you did in "Your First Truth Table" on page 9-4. For these and other basic editing operations, see "Edit Operations in a Truth Table" on page 9-40.

2 Enter condition descriptions (optional) and conditions in each row of the **Condition Table**, except for the last row, the **Actions** row.

See the topic "Entering Conditions" on page 9-25 for complete details. The following shows the filled in conditions for the example check\_temp truth table used in this topic:

| וויי | lition Table:                             |                                    |    |    |
|------|-------------------------------------------|------------------------------------|----|----|
|      | Description                               | Condition                          | D1 | D2 |
| 1    | Check ambient temp for<br>cooling time    | CAMTSC:<br>amb_temp > min_amb_temp |    |    |
| -    | Check attic temp<br>setting for cooling   | attic_temp > attic_temp_set        |    |    |
| -    | Check ambient temp for<br>cooling capable | amb_temp < attic_temp - 5          |    |    |

3 Enter decision outcomes in the columns labeled D1, D2, and so on.

See the topic "Entering Decision Outcomes" on page 9-26 for a detailed description of this process. The following shows the filled in decision outcomes for the example truth table check\_temp used in this topic:

| Description                                   | Condition                          | D1 | D2 |
|-----------------------------------------------|------------------------------------|----|----|
| <br>Check ambient temp for<br>cooling time    | CAMTSC:<br>amb_temp > min_amb_temp | Т  | -  |
| Check attic temp<br>setting for cooling       | attic_temp > attic_temp_set        | Т  | -  |
| <br>Check ambient temp for<br>cooling capable | amb_temp < attic_temp - 5          | Т  | -  |

A decision outcome column combines outcomes for each condition into a decision outcome. The allowed values for each condition outcome are T (true), F (false), or - (true or false).

**4** Specify the actions for each decision outcome.

The following shows a filled in **Actions** row and **Action Table** for the example truth table check\_temp used in this topic:

|      | Description                               | Condition                                       | D1 | D2  |
|------|-------------------------------------------|-------------------------------------------------|----|-----|
| 1    | Check ambient temp for<br>cooling time    | CAMTSC:                                         | Т  | -   |
| 2    | Check attic temp<br>setting for cooling   | attic_temp > attic_temp_set                     | Т  | -   |
| 3    | Check ambient temp for<br>cooling capable | amb_temp < attic_temp - 5                       | Т  | -   |
|      |                                           | Actions: Specify a row from the<br>Action Table | ON | OFF |
| ctio | on Table:                                 |                                                 |    |     |
| #    | Description                               | Action                                          |    |     |
| 1    | Stay on or turn on                        | 0N:<br>ans = 1;                                 |    |     |
| 2    | Stay off or turn off                      | OFF:<br>ans = 0;                                |    |     |

You specify actions for decision outcomes as follows:

**a** For each decision outcome column, specify a label or row number in the **Actions** row of the **Condition Table**.

This label or row number maps to an action with the same label or row number in the **Action Table**. You can also specify multiple actions with multiple row numbers or labels separated by commas.

- **b** For actions that you assign to decision outcomes with row numbers, enter those actions in the corresponding rows of the **Action Table**.
- For actions that you assign to decision outcomes with labels, enter those actions with the appropriate label in any rows of the **Action Table**.

See the topic "Entering Actions" on page 9-28 for a more detailed description of this process.

**Note** Although the preceding process for editing a truth table assumes an order of entry, you can enter elements of a truth table in any order.

## **Entering Conditions**

The follo wing example shows conditions entered for the check\_temp truth table function to control an attic exhaust fan:

|   |      |                                           | Optional condition                 | on label |    |  |
|---|------|-------------------------------------------|------------------------------------|----------|----|--|
| 0 | Cond | lition Table:                             |                                    |          |    |  |
|   |      | Description                               | Condition                          | D1       | D2 |  |
|   | 1    | Check ambient temp for<br>cooling time    | CAMTSC:<br>amb_temp > min_amb_temp |          |    |  |
| ĺ | 2    | Check attic temp<br>setting for cooling   | attic_temp > attic_temp_set        |          |    |  |
|   | 3    | Check ambient temp for<br>cooling capable | amb_temp < attic_temp - 5          |          |    |  |

The conditions in this example do the following:

- Check that the ambient air temperature exceeds a minimum setting. In other words, if it's cold outside, there's no need to cool the attic.
- Check if the attic temperature exceeds the maximum allowed attic temperature before cooling commences with the attic fan.
- Check the ambient air temperature to see if it is five degrees cooler than the attic.

There's no sense using the attic fan if it's too hot outside to cool the attic.

You can use data defined for the Stateflow chart of the truth table to specify conditions. You can also use data passed to the truth table function through the arguments and return value of its signature. See "Using Stateflow Data and Events in Truth Tables" on page 9-34 for more detail on using Stateflow data and events in truth table conditions and actions.

#### **Procedure for Entering Conditions**

Enter conditions in the first two columns of the rows of the **Condition Table** as follows:

**1** In the **Description** column, click a cell and enter an optional description of this condition.

Condition descriptions are carried into the action language of the generated diagram for this truth table and into the resulting generated code as code comments. See "How Stateflow Realizes Truth Tables" on page 9-69.

- **2** Press the **Tab** key to advance to the corresponding cell in the **Condition** column, and do the following:
  - **a** Enter an optional symbolic label for this condition followed by a colon (:).

Stateflow uses this symbol for the name of a temporary data variable to store the outcome of this condition in the generated diagram for this truth table and in its generated code. If no label is entered, Stateflow names the variable itself.

Condition labels must begin with an alphabetic character ([a-z][A-Z]) followed by any number of alphanumeric characters ([a-z][A-Z][0-9]) or an underscore (\_).

**b** After the optional label, enter the condition tested for in the generated diagram.

Enter conditions as you would in Stateflow action language, with or without optional bracket characters. See "Conditions" on page 2-16.

### **Entering Decision Outcomes**

After you enter conditions in the truth table editor ("Entering Conditions" on page 9-25), enter the expected outcomes of each condition in the columns labeled **D1**, **D2**, and so on.

Each decision outcome column binds a group of condition outcomes together with an AND relationship (see "What Are Truth Tables?" on page 9-2). When that decision outcome is realized during execution, the action specified in the **Action Table** for that column is executed (see "Entering Actions" on page 9-28).

The following shows the decision outcomes entered for the check\_temp truth table in columns **D1** and **D2**:

| Condition Table: |                                           |                                    |    |    |
|------------------|-------------------------------------------|------------------------------------|----|----|
|                  | Description                               | Condition                          | D1 | D2 |
| 1                | Check ambient temp for<br>cooling time    | CAMTSC:<br>amb_temp > min_amb_temp | Т  | -  |
|                  | Check attic temp<br>setting for cooling   | attic_temp > attic_temp_set        | Т  | -  |
| 3                | Check ambient temp for<br>cooling capable | amb_temp < attic_temp - 5          | Т  | -  |

Use the following procedure to enter condition outcome values for the decision outcome columns **D1** and **D2** of the check\_temp truth table:

- 1 Click a particular cell in a decision column.
- **2** Specify an expected outcome by entering a value of T, F, or -, or press the space bar to toggle through these available values.
- **3** Use the up and down arrow keys to advance to another decision outcome column cell.

For the check\_temp truth table, only the decision outcome in which all three conditions are true is tested for. All other possible decision outcomes are relegated to the last column, a default decision outcome.

#### **Specifying Default Decision Outcomes**

Normally, you want to specify only a few of all the possible decision outcomes for a generated function. In the previous example, with three conditions specified, there can be as many as  $2^3 = 8$  possible decision outcomes. However, usually only a few decision outcomes are important enough to test for. In the truth table function check\_temp, only the decision outcome in which all conditions are true turns the attic fan on. The result of all other outcomes is that the attic fan remains off or is turned off.

To indicate a decision outcome for all decision outcomes but those tested for, enter a last decision outcome column with an entry of - (true or false) for all conditions. This is the default decision outcome column. You must also specify an action for the default decision outcome column. **Note** The default decision outcome column must be the rightmost column in the **Condition Table**.

### **Entering Actions**

After you enter decision outcomes in the truth table editor ("Entering Decision Outcomes" on page 9-26), enter the action for each decision outcome in the Actions row of each decision outcome in the columns labeled **D1**, **D2**, and so on.

The following example shows a completed truth table with actions specified for each possible decision outcome through the labels ON and OFF:

| Cond  | lition Table:                             |                                                 |    |    |  |
|-------|-------------------------------------------|-------------------------------------------------|----|----|--|
|       | Description                               | Condition                                       | D1 | D2 |  |
|       | Check ambient temp for<br>cooling time    | CAMTSC:<br>amb_temp > min_amb_temp              | Т  | -  |  |
|       | Check attic temp<br>setting for cooling   | attic_temp > attic_temp_set                     | т  | -  |  |
|       | Check ambient temp for<br>cooling capable | amb_temp < attic_temp - 5                       | Т  | -  |  |
|       |                                           | Actions: Specify a row from the<br>Action Table |    |    |  |
| Actio | on Table:                                 | /                                               |    | /  |  |
| #     | Description                               | Actien                                          |    |    |  |
| 1     | Stay on or turn on                        | ON:<br>ans = 1;                                 |    |    |  |
| 2     | Stay off or turn off                      | OFF:                                            |    |    |  |

In this example, the first decision outcome is assigned the action ans = 1, which returns a true value for the function, indicating that the attic fan must remain on or be turned on. The second decision outcome is the default decision outcome for all remaining decision outcomes. Its action returns a Boolean value of false (0) to the calling action language, which indicates that the fan remain off or be turned off.

#### **Rules for Entering Actions in Truth Tables**

The following rules apply to entering and assigning actions to decision outcomes:

• You must specify an action for each decision outcome.

Actions for decision outcomes are not optional. If you want to specify no action for a decision outcome, specify an empty action.

- You can specify multiple actions for a decision outcome with multiple specifiers separated by a comma.
- You can mix row number and label action specifiers interchangeably in any order.
- You can specify the same action for more than one decision outcome.

#### Procedure for Entering Actions in Truth Tables

You enter and assign actions to each decision outcome as follows:

 Click a cell for a decision outcome in the Actions row of the Condition Table and enter a label or row number action specifier for an action in the Action Table.

You can specify multiple actions for a decision outcome by separating action specifiers with a comma.

**2** Click the cell in the **Description** column of the **Action Table** in the appropriate row and enter an optional description of the action.

If you use row numbers to specify actions in step 1, make sure that you enter these actions in the matching rows of the **Action Table**. If you use labels to specify actions in step 1, you can enter these actions on any row as long as they are labeled with the matching label and do not conflict with an action specified through its row number. See "Examples of Entering Actions in Truth Tables" on page 9-30.

Action descriptions are carried into the action language for evaluation of an action in the generated diagram and into the resulting generated code as code comments. See "How Stateflow Realizes Truth Tables" on page 9-69.

3 Press the Tab key to move to the next cell of that row in the Action column.

Begin the action with its label, if required, followed by a colon (:). Like condition labels, action labels must begin with an alphabetic character ([a-z][A-Z]) followed by any number of alphanumeric characters ([a-z][A-Z][0-9]) or an underscore (\_).

Specify truth table actions according to rules of Stateflow action language, as you would for a normal Stateflow action language statement. See "Actions" on page 2-18.

You can use data defined for the Stateflow chart of the truth table to specify actions. You can also use data passed to the truth table function through the arguments and return value specified in the truth table function signature. See "Using Stateflow Data and Events in Truth Tables" on page 9-34 for more detail on using Stateflow data and events in truth table conditions and actions.

#### **Examples of Entering Actions in Truth Tables**

The following examples use the check\_temp truth table example with an additional unneeded decision to demonstrate the use of action specifiers in the **Actions** row:

| Cond  | lition Table:                             |                                                 |         |    |       |
|-------|-------------------------------------------|-------------------------------------------------|---------|----|-------|
|       | Description                               | Condition                                       | D1      | D2 | _D3 [ |
|       | Check ambient temp for<br>cooling time    | CAMTSC:<br>amb_temp > min_amb_temp              | Т       | F  | -     |
|       | Check attic temp<br>setting for cooling   | attic_temp > attic_temp_set                     | т       | F  | -     |
|       | Check ambient temp for<br>cooling capable | amb_temp < attic_temp - 5                       | Т       | F  | -     |
|       |                                           | Actions: Specify a row from the<br>Action Table | on<br>/ | 2  | 2     |
| Actio | n Table:                                  |                                                 | /       | -  | /     |
| #     | Description                               | Actient                                         |         |    |       |
| 1     | Stay on or turn on                        | 0N: <del>&lt;</del><br>ans = 1;                 |         |    |       |
| 2     | Stay off or turn off                      | ans = 0; 🗲                                      |         |    |       |
| P     | -                                         |                                                 |         |    | -     |

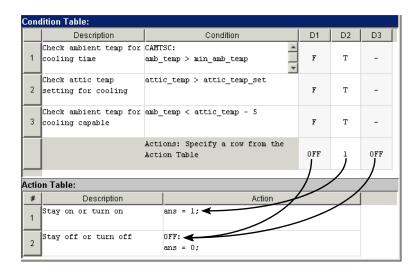

### **Special INIT and FINAL Actions**

You can specify special actions that execute before and after the testing of decision outcomes. The action labeled INIT (uppercase, lowercase, or mixed) is executed before decision outcomes are tested. The action labeled FINAL (uppercase, lowercase, or mixed) executes after the action for a realized decision outcome is executed but before the truth table function is exited.

The following example uses the INIT and FINAL labels to display diagnostic messages in the MATLAB Command Window.

| Description                            | Condition                       | D1      | D2    |
|----------------------------------------|---------------------------------|---------|-------|
| ·                                      |                                 |         |       |
| Check ambient temp for<br>cooling time |                                 | т       |       |
| cooling time                           | amb_temp > min_amb_temp         | 1       | -     |
|                                        | attic_temp > attic_temp_set     |         |       |
| <sup>2</sup> setting for cooling       |                                 | Т       | -     |
|                                        | amb_temp < attic_temp - 5       |         |       |
| 3 cooling capable                      |                                 | Т       | -     |
|                                        | Actions: Specify a row from the |         |       |
|                                        | Action Table                    | ON      | OFF   |
| _                                      |                                 |         |       |
| tion Table:                            |                                 |         |       |
| # Description                          | Action                          |         |       |
| Enter Message                          | INIT:                           |         |       |
|                                        | ml.disp('truch table check_tem  | p enter | ed'); |
| Stay on or turn on                     | on:                             |         |       |
| •                                      | ans = 1;                        |         |       |
| Stay off or turn off                   | OFF:                            |         |       |
| ,                                      | ans = 0;                        |         |       |
| Exit Message                           | FINAL:                          |         |       |
| , maio neobuge                         | ml.disp('truth table theck_tem  | p exite | d');  |
|                                        | mi.disp("cruch capie theck_cem  | -       |       |
|                                        | mi.disp(*cruch capie theck_cem  | -       |       |
|                                        | mi.disp(*cruch care theor_cem   | -       |       |

**Note** Even though the initial and final actions for the preceding truth table are shown in the first and last action rows, you can enter these actions in any order in the list of actions.

#### Numbered Row Tracking Feature

If you use **Action Table** row numbers to assign actions for decision outcomes, these rows are automatically tracked in the **Actions** row of the **Condition Table** and are readjusted if their row order in the **Actions Table** is changed.

| Cond  | lition Table:                             |                                                 |         |     |                            |
|-------|-------------------------------------------|-------------------------------------------------|---------|-----|----------------------------|
|       | Description                               | Condition                                       | D1      | D2  |                            |
| 1     | Check ambient temp for<br>cooling time    | CAMTSC:<br>amb_temp > min_amb_temp              | т       | -   |                            |
| 2     | Check attic temp<br>setting for cooling   | attic_temp > attic_temp_set                     | т       | -   | Action for <b>D2</b> is in |
| 3     | Check ambient temp for<br>cooling capable | amb_temp < attic_temp - 5                       | т       | -   | row 3 of Action Table      |
|       |                                           | Actions: Specify a row from the<br>Action Table | ON      | 3 🗸 |                            |
| Actio | on Table:                                 |                                                 |         |     |                            |
| #     | Description                               | Action                                          |         |     |                            |
| 1     | Enter Message                             | INIT:<br>ml.disp('truth table check_temp en     | tered') | ;   |                            |
| 2     | Stay on or turn on                        | ON:<br>ans = 1;                                 |         |     |                            |
| 3     | Stay off or turn off                      | 0FF:<br>ans = 0;                                |         |     |                            |
| 4     | Exit Message                              | FINAL:<br>ml.disp('truth table check_temp ex    | ited'); |     |                            |

In the following example, decision outcome **D2** is assigned the action in row 3 of the **Action Table**.

If you now move row 4 ahead of row 3 in the **Action Table** by highlighting row 4 and selecting **Move Row Up** from the **Edit** menu, the **Actions** row action specifier for **D2** now indicates its action as row 4 of the **Action Table**.

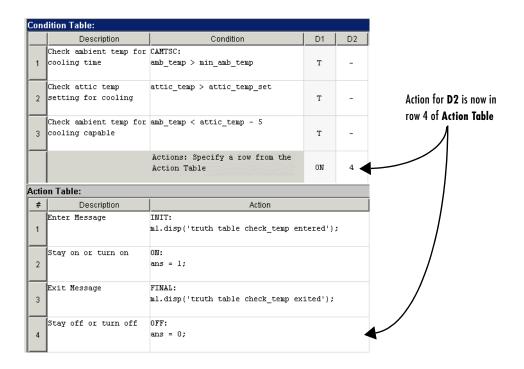

### Using Stateflow Data and Events in Truth Tables

When you compose conditions and actions in a truth table, you have the following access to Stateflow data:

• You can use any parent or chart data to specify the conditions and actions of a truth table.

A truth table can use any data defined for it, its parent, or higher parentage, including the chart. For example, if a truth table is defined at chart level, it can use chart local data, chart input and output data, and so on. If a truth table is defined in a state, it can also use data defined for the parent state and its parents, including the chart.

You add data to a Stateflow chart through the **Add** menu in the Stateflow diagram window or through the Stateflow Explorer. Stateflow Explorer also

lets you define data for particular Stateflow objects such as states, boxes, and functions, including truth table functions.

For example, the data amb\_temp, min\_amb\_temp, attic\_temp, and attic\_temp\_set are used in specifying the conditions for the truth table check\_temp. These are all defined for the Stateflow chart On\_Off (see "Creating a Model for the check\_temp Truth Table" on page 9-60) that calls the truth table function check\_temp, which is depicted in the following Stateflow Explorer window for that chart:

| bject Hierarchy  | Co                | ntents of: (chart) at | ttic_fan/On | _Off    |        |      |      |         |           |           |       |       |
|------------------|-------------------|-----------------------|-------------|---------|--------|------|------|---------|-----------|-----------|-------|-------|
| 🔄 attic_fan      |                   | Name                  | Scope       | Trigger | Туре   | Size | Min  | Max     | InitVal   | Fr₩S      | To₩S  | Watch |
| – 🍕 On_Off       | 3                 | on_switch             | Input(1)    | Rising  |        |      |      |         |           |           |       |       |
| + 🖭 Power_On     | 3                 | off_switch            | Input(2)    | Falling |        |      | Date | . dafi  | ned for a | hart O    | - 0ft |       |
| ffill check_temp | 3                 | temp_sensor           | Input(3)    | Rising  |        |      | Duit | i ueili |           | .iiui i O | n_011 |       |
| 🖭 Power_Off      | 110               | attic_temp            | Input(1)    |         | double |      |      |         |           |           |       |       |
|                  | 110<br>101<br>010 | attic_temp_set        | Input(2)    |         | double |      |      | $\sim$  |           |           |       |       |
|                  | Į į į             | amb_temp              | Input(3)    |         | double |      |      |         |           |           |       |       |
|                  | [kî]              | min amb temp          | Input(4)    |         | double |      |      |         |           |           |       |       |

Notice that even though the data amb\_temp, min\_amb\_temp, attic\_temp, and attic\_temp\_set are defined in Stateflow, the source of their values comes from Simulink. This is set by setting the scope of the data to **Input from Simulink** which is shown in the preceding example as **Input**(n), where n is the top-down port order number of the corresponding port appearing on the Stateflow block. When you add data with this scope to a chart, input ports appear on the chart's block in Simulink. See the Simulink model in "Creating a Model for the check\_temp Truth Table" on page 9-60.

See also "Adding Data to the Data Dictionary" on page 6-15 for details on adding data. See also "Your First Truth Table" on page 9-4 for an example of adding two data items to a Stateflow chart using the Explorer.

• You can use the arguments and return value for the truth table in the conditions and actions of the truth table.

You can use the arguments and return value sent to the truth table function through its signature in conditions and actions for the truth table. For example, the data ans is the return value of the function signature for the truth table check\_temp as it appears on the truth table box in the Stateflow diagram editor.

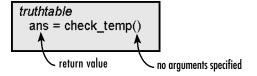

ans is used in the actions specified for the check\_temp truth table. See the example in "Entering Actions" on page 9-28.

• The actions in truth tables can broadcast events.

The actions in a truth table can broadcast or send an event that is defined for the truth table, or for a parent, such as its chart. For example, the following action broadcasts an event E and then sets the data ans to 1:

```
2 Stay on or turn on E;
ans = 1;
```

You add events to a Stateflow chart through the **Add** menu in the Stateflow diagram window or through the Stateflow Explorer. However, the Stateflow Explorer also lets you define events scoped for the chart, or states, including truth table functions. See "Adding Events to the Data Dictionary" on page 6-2 for details on adding events.

## **Specifying Properties for a Truth Table**

You set important properties for a truth table that are not available in the truth table editor in the **Truthtable Properties** dialog. Access this dialog as follows:

- 1 Right-click the truth table box in its Stateflow diagram.
- 2 Select Properties from the resulting pop-up menu.

The Truthtable Properties dialog appears.

| Truthtable check_temp               | <u> </u> |
|-------------------------------------|----------|
| Name: check_temp                    |          |
| Parent: (chart) attic_fan/On_Off    |          |
| Debugger breakpoints: Function Call |          |
| Function Inline Option: Auto        |          |
| Label:                              |          |
| ans = check_temp()                  |          |
| Description:                        |          |
|                                     |          |
| Document Link:                      |          |
| D# 419 OK Cancel Help               | Apply    |

The fields in the **Truthtable Properties** dialog are as follows:

| Field                   | Description                                                                                                    |  |  |  |
|-------------------------|----------------------------------------------------------------------------------------------------|--|--|--|
| Name                    | The name of this truth table function. This is a<br>read-only field; click this hypertext link to bring the<br>truth table in the Stateflow diagram editor to the<br>foreground.                                                                                                    |  |  |  |
| Parent                  | Parent of the truth table function; a beginning /<br>character indicates a Stateflow chart is the parent.<br>This is a read-only field; click this hypertext link to<br>bring the parent chart (in Simulink), or state, box,<br>or graphical function (in Stateflow) to the<br>foreground. |  |  |  |
| Debugger<br>breakpoints | Select the <b>Function Call</b> check box to set a<br>breakpoint where this function is called in action<br>language. You can use this breakpoint during<br>simulation to test your truth table. See "Debugging<br>Truth Tables" on page 9-56 for more information.                        |  |  |  |

| Field                     | Description                                                                                                    |  |  |  |
|---------------------------|----------------------------------------------------------------------------------------------------|--|--|--|
| Function Inline<br>Option | This option controls the inlining of the truth table<br>function diagram in generated code, through the<br>following selections:                                                                                                    |  |  |  |
|                           | • Auto<br>Stateflow decides whether or not to inline the<br>function based on an internal calculation.                                                                                                    |  |  |  |
|                           | • <b>Inline</b><br>Stateflow inlines the function as long as it is not<br>exported to other charts and is not part of a<br>recursion. A recursion exists if the function calls<br>itself either directly or indirectly through another<br>called function. |  |  |  |
|                           | • <b>Function</b><br>The function is not inlined.                                                                                                    |  |  |  |
| Label                     | The truth table's label specifying its signature. See<br>"Creating a Graphical Function" on page 5-51 for<br>more information.                                                                                                    |  |  |  |
| Description               | Text description/comment.                                                                                                    |  |  |  |
| Document Link             | Enter a URL address or a general MATLAB<br>command. Examples are www.mathworks.com,<br>mailto:email_address, and<br>edit/spec/data/speed.txt.                                                                                                    |  |  |  |

### **Making Printed and Online Copies of Truth Tables**

To document and share truth tables with others, you can generate both printed and online viewable copies of them in the truth table editor. To make a printed copy of your truth table,

- 1 Select the Print button **I**, or from the **File** menu select **Print**.
- 2 In the resulting **Print** dialog, select a printer.

To make an online viewable copy of your truth table,

- 1 From the File menu select Export to HTML.
- **2** In the resulting dialog window, browse for the location of the HTML file and enter its name in the **File name** field.
- **3** Select the **Save** button to save the HTML file.
  - If you select **Save**, the HTML file automatically appears in the MATLAB online Help browser.
  - If you select **Cancel** instead of **Save**, no HTML file is generated and the online Help browser does not appear.

# **Edit Operations in a Truth Table**

The previous sections, "Introduction to Truth Tables" on page 9-2 and "Specifying Stateflow Truth Tables" on page 9-19, have mentioned several edit operations for the truth table editor, such as appending rows and columns and using the **Tab** and arrow keys to navigate between table cells. This section describes the operations available to you in the truth table editor for entering and editing the contents of a truth table in the following topics:

- "Operations for Editing Truth Table Contents" on page 9-41 Lists and describes ordinary edit operations that you use to change the contents of the tables in a truth table editor.
- "Searching and Replacing in Truth Tables" on page 9-46 Gives you an example of using the Search & Replace tool to search for text and replace it in truth tables.
- "Row and Column Tooltip Identifiers" on page 9-47 Lists the tooltip identifiers for rows and columns in the truth table editor that let you identify rows and columns when you are editing large tables.

Later, when you start constructing your own truth tables, you will need to troubleshoot them with the aid of truth table error checking. See "Error Checking for Truth Tables" on page 9-48 for details on the errors and warnings you receive.

## **Operations for Editing Truth Table Contents**

The following table lists all the edit operations available to you in the truth table editor:

| Operation                       | lcon | Procedure                                                                                                    |
|---------------------------------|------|----------------------------------------------------------------------------------------------------|
| Append<br>Row                   | +_   | To add a blank row to the bottom of a table, make sure<br>that the header of the table you want to add rows to is<br>highlighted (if not, click a location in that table) and<br>then select the Append Row toolbar button or, from the<br><b>Edit</b> menu, select <b>Add Row</b> .                                                                                                    |
| Append<br>Column                | ħ    | To add a blank column to the right of the Condition<br>Table, make sure that the header of the <b>Condition</b><br><b>Table</b> is highlighted (if not, click a location in that<br>table) and then select the Append Column toolbar<br>button or, from the <b>Edit</b> menu, select <b>Add Column</b> .                                                                                                    |
| Compact<br>Table                |      | To compact a table by deleting its blank rows and columns, click anywhere in the table to select it and select the Compact Table button, or, from the <b>Tools</b> menu, select <b>Compact</b> .                                                                                                    |
| Copy Cell,<br>Row, or<br>Column |      | To copy the contents of a cell for pasting (see also<br>"Paste Cell, Row, or Column" on page 9-44) to another<br>cell, right-click the source cell and select <b>Copy Cell</b><br>from the resulting pop-up menu. You can also click the<br>cell and select the Copy toolbar button or, from the<br><b>Edit</b> menu, select <b>Copy</b> .                                                                               |
|                                 |      | To copy a row or column for pasting (see also "Paste<br>Cell, Row, or Column" on page 9-44) to another<br>location in the table, right-click the row or column<br>header and, from the resulting menu, select <b>Copy Row</b><br>or <b>Copy Column</b> . You can also click the row or column<br>header and select the Copy toolbar button, press<br><b>Ctrl+C</b> , or, from the <b>Edit</b> menu, select <b>Copy</b> . |
|                                 |      | See also "Paste Cell, Row, or Column" on page 9-44                                                                                                    |

| Operation                      | lcon | Procedure                                                                                                    |
|--------------------------------|------|----------------------------------------------------------------------------------------------------|
| Cut Cell,<br>Row, or<br>Column | *    | To cut (copy and delete) the contents of a cell for pasting<br>to another cell, right-click the source cell and select <b>Cut</b><br><b>Cell</b> from the resulting pop-up menu. You can also click<br>the cell and select the Cut toolbar button or, from the<br><b>Edit</b> menu, select <b>Cut</b> .                                                            |
|                                |      | To cut a row or column for pasting to another location<br>in the table, right-click the row or column header and,<br>from the resulting menu, select <b>Cut Row</b> or <b>Cut</b><br><b>Column</b> . You can also click the row or column header<br>and select the Cut toolbar button, press <b>Ctrl+X</b> , or, from<br>the <b>Edit</b> menu, select <b>Cut</b> . |
|                                |      | See also "Paste Cell, Row, or Column" on page 9-44                                                                                                    |
| Delete<br>Cell, Row,           | NA   | To delete the contents of a cell, right-click it and, from<br>the resulting pop-up menu, select <b>Delete Cell</b> .                                                                                                    |
| or Column                      |      | To delete an entire row or column in the truth table<br>editor, right-click the row or column header and, from<br>the resulting pop-up menu, select <b>Delete Row</b> or<br><b>Delete Column</b> . You can also click the row or column<br>header to select the entire row or column and press the<br><b>Delete</b> key.                                           |
| Display<br>Single<br>Table     | NA   | You can set the truth table editor to display only one of<br>its two tables ( <b>Condition Table</b> or <b>Action Table</b> ) to<br>give you a better view and more room to edit without<br>scrolling with the following actions:                                                                                                    |
|                                |      | • Double-click the header of one table to display only that table.                                                                                                    |
|                                |      | • Double-click the header of the displayed table to display both tables.                                                                                                    |

| Operation                  | lcon   | Procedure                                                                                                    |
|----------------------------|--------|----------------------------------------------------------------------------------------------------|
| Edit Cell                  | NA     | Select an outcome cell that takes only T, F, or - values<br>and use the spacebar to step through the T, F, and -<br>values. You can also use the backspace key to delete<br>the current entry and then type a T, F, or - value.                                                                 |
|                            |        | After selecting a cell from either the <b>Description</b> ,<br><b>Condition</b> , and <b>Action</b> columns, or the <b>Action</b> row,<br>use the left and right arrow keys to move the cursor to<br>the left and right within the text.                                                        |
|                            |        | See also "Select Cell, Row or Column" and "Select Next Cell" on page 9-45.                                                                                                    |
| Insert<br>Row or<br>Column | NA     | To insert a blank row above an existing row, right-click<br>any cell in the row (including the row header) and,<br>from the resulting pop-up menu, select <b>Insert Row</b> .                                                                                                    |
|                            |        | To insert a new blank decision outcome column to the<br>left of an existing decision outcome column, right-click<br>any cell in the existing decision outcome column<br>(including the column header) and, from the resulting<br>pop-up menu, select <b>Insert Column</b> .                     |
| Move Row                   | ±<br>∓ | To move an entire row up or down in the order of rows<br>in a truth table, click the row header to select the row<br>and select the Move Row Up or Move Row Down toolbar<br>button. You can also select <b>Move Row Up</b> or <b>Move Row</b><br><b>Down</b> from the <b>Edit</b> menu.         |
| Move<br>Column             | +      | To move an entire column left or right in the order of<br>columns, click the column's header to select it and then<br>select the Move Column Right or Move Column left<br>toolbar button. You can also select <b>Move Column Right</b><br>or <b>Move Column Left</b> from the <b>Edit</b> menu. |

| Operation                        | lcon     | Procedure                                                                                                    |
|----------------------------------|----------|----------------------------------------------------------------------------------------------------|
| Paste Cell,<br>Row, or<br>Column | <b>A</b> | To paste the copied contents of a cell to another cell,<br>right-click the receiving cell and, from the resulting<br>pop-up menu, select <b>Paste Cell</b> . You can also click the<br>receiving cell and select the Paste toolbar button or,<br>from the <b>Edit</b> menu, select <b>Paste</b> .                                                                                                    |
|                                  |          | To paste a copied or cut row or column to a new location<br>in a table, right-click in the row below the new row<br>location or right-click in the column to the right of the<br>new column location and from the resulting pop-up<br>menu, select <b>Paste Row</b> or <b>Paste Column</b> , respectively.<br>You can also select the row header of the row below or<br>the column header of the column to the right and select<br>the Paste button, press <b>Ctrl+V</b> , or, from the <b>Edit</b> menu,<br>select <b>Paste</b> .<br>See also "Copy Cell, Row, or Column" on page 9-41 |
| Row<br>Height                    |          | To increase or decrease the height of all rows in a truth<br>table editor table by one line space, click any location in<br>the table except a row header, and select the Increase<br>Row Height or Decrease Row Height button or, from the<br>Edit menu select Increase Row Height or Decrease<br>Row Height.                                                                                                    |
|                                  |          | To increase or decrease the height of a particular row, click its row header and repeat the preceding selections.                                                                                                    |

| Operation                        | lcon | Procedure                                                                                                    |
|----------------------------------|------|----------------------------------------------------------------------------------------------------|
| Select<br>Cell, Row<br>or Column | NA   | To select a cell for editing its text content, click the cell.<br>Its edge is highlighted and a blinking cursor is present<br>for editing text in the cell.                                                                                                    |
|                                  |      | To select a row, click the header for a numbered row in<br>either the <b>Condition Table</b> or the <b>Action Table</b> . The<br>entire row is highlighted.                                                                                                    |
|                                  |      | To select a decision outcome column in the <b>Condition</b><br><b>Table</b> , click the column header ( <b>D1</b> , <b>D2</b> , and so on).<br>The entire column is highlighted, including its action.                                                         |
|                                  |      | To deselect a selected cell, row, or column, press the <b>Esc</b> key, or click another table, cell, row, or column.                                                                                                    |
| Select<br>Next Cell              | NA   | Once you have selected a cell, you can select an adjacent cell for editing with the keyboard as follows:                                                                                                    |
|                                  |      | • To select a cell to the right of a selected cell, press the <b>Tab</b> key. This places the text cursor at the end of the text string in the cell. For the last cell in the row, the <b>Tab</b> key advances to the first cell in the next row.              |
|                                  |      | • To select a cell to the left of a selected cell, press the <b>Shift+Tab</b> keys. This places the text cursor at the end of the text string in the cell. For the first cell in the row, the <b>Shift+Tab</b> key advances to the first cell in the next row. |
|                                  |      | • In the cells of the decision outcome columns ( <b>D1</b> , <b>D2</b> , and so on) that take only T, F, or - values, you can use the left, right, up, and down arrow keys to advance to another cell in any direction.                                        |
| Undo and<br>Redo                 | S    | To undo the most recent operation, select the Undo toolbar button or press <b>Ctrl+Z</b> .                                                                                                    |
| neuo                             | 3    | To redo the most recently undone operation, select the Redo toolbar button or press <b>Ctrl+Y</b> .                                                                                                    |

## Searching and Replacing in Truth Tables

You can use the Search & Replace tool in Stateflow to search for text in the **Description**, **Condition**, and **Action** columns of a truth table and replace it with a substitute string. For example, you can search the model containing the truth table you built in "Your First Truth Table" on page 9-4 for the string x is equal to and replace it with the string x equals with the following procedure:

- 1 In the Stateflow diagram editor, select **Search & Replace** from the **Tools** menu.
- 2 In the resulting **Search & Replace** window, enter the text x is equal to in the **Search** field, and the text x equals in the **Replace** field.
- 3 Select the Search button.

You now see something like the following in the Search & Replace window:

| Search & Replace (chart) first_truth_table/Chart                                           | _ <b>_ _ _</b> ×           |        |
|--------------------------------------------------------------------------------------------|----------------------------|--------|
| Search for: x is equal to 🔽 Match cas                                                      | e Search                   |        |
| Replace with: x equals V Preserve of                                                       | ase Replace                |        |
| Search in: Chart Contains word                                                             | Replace all                |        |
| <b>Object types:</b> Machine, Targets, Charts, States, Junctions, Transitions, Data, Event | s Help                     |        |
| Field types: Names, Labels, Descriptions, Document links, Custom code                      | Close                      |        |
| f() (function) first_truth_table/Chart.f                                                   | Replace all in this object |        |
| Label: y = f(x)<br>Condition Table: Description Condition T1 T2 T3 T4                      |                            | Viewei |
| 1 <b>x is equal to</b> 20 x == 10 T F F -<br>2 x is equal to 20 x == 20 F T F -            |                            |        |
|                                                                                            |                            |        |
|                                                                                            |                            |        |
|                                                                                            |                            |        |
|                                                                                            |                            |        |
|                                                                                            |                            |        |
|                                                                                            |                            |        |
|                                                                                            |                            |        |
|                                                                                            |                            |        |

Notice that in the Viewer pane of the **Search & Replace** window the first occurrence of the string x is equal to is highlighted normally and the remaining matches are highlighted lightly.

- 4 Select **Replace** to replace the first match with x equals.
- 5 Select **Replace All** to replace all matches in the model (not just in the truth table) with x equals.

**Note** The Search & Replace tool is fully documented in "The Stateflow Search & Replace Tool" on page 10-16.

## **Row and Column Tooltip Identifiers**

Stateflow gives you row and column header tooltips to aid truth table navigation when scrolling to other columns or rows when editing a large truth table. When you place your mouse cursor over row or column headers, the following tooltips appear:

| Table     | Row or Column                              | Tooltip                                                     |
|-----------|--------------------------------------------|-------------------------------------------------------------|
| Condition | Condition row                              | Condition entered for this row                              |
| Condition | Decision column ( <b>D1</b> , <b>D2</b> ,) | Row or label entered for this decision<br>in the Action row |
| Condition | Actions row                                | "Actions: specify a row from the Action Table"              |
| Action    | Any row                                    | Description entered for this action                         |

## **Error Checking for Truth Tables**

Once you have completely specified your truth tables (see "Specifying Stateflow Truth Tables" on page 9-19) you need to begin the process of debugging them. Stateflow runs its own diagnostics to check truth tables for syntax errors. See the following topics to find out when Stateflow checks truth tables for errors and a description and workaround for each error or warning:

- "When Stateflow Checks Truth Tables for Errors" on page 9-48 Describes the user actions that cause error checking for a truth table.
- "Errors Detected During Error Checking" on page 9-49 Lists and describes the errors that Stateflow detects for truth tables during error checking. Errors are conditions in your truth table that lead to undefined behavior.
- "Warnings Detected During Error Checking" on page 9-51 Lists and describes the warnings that Stateflow detects for truth tables during error checking.

Warnings point out conditions in your truth table that might lead to unexpected behavior but do not prevent execution of the truth table.

Continue debugging your truth tables through model simulation. See how Stateflow lets you monitor individual truth table execution steps in "Debugging Truth Tables" on page 9-56.

## When Stateflow Checks Truth Tables for Errors

Stateflow checks truth tables for errors and warnings when you do any of the following:

- Select the Run Diagnostics button 🖻 in the truth table editor toolbar
- Start simulation of the model with a new or modified truth table
- Start a Stateflow build of the model with a new or modified truth table
- Start a Stateflow rebuild of the model

The results of checking truth tables for errors are reported in the **Stateflow Builder** window, which also reports errors and warnings for parsing Stateflow diagrams. If there are no errors or warnings, the **Stateflow Builder** window reports a message of success for all cases but simulation. See "Parsing Stateflow Diagrams" on page 11-27 for the mechanics of this window. See a list and description of each error and warning that error checking tests for in "Errors Detected During Error Checking" on page 9-49 and "Warnings Detected During Error Checking" on page 9-51.

## **Errors Detected During Error Checking**

The following errors are detected by Stateflow during the checking of truth tables for errors:

• (Truth Table) Action Table, action *row\_number* & action *row\_number*: Duplicate action label 'action\_label'.

The specified rows in the **Action Table** contain actions labeled with the same label *action\_label*. Each action must have a unique label.

• (Truth Table) Condition Table, row *row\_number*: Empty condition string.

No condition is specified for the condition in row *row\_number* in the **Condition Table**.

• (Truth Table) Condition Table, column (*column\_number*): Default decision column (column containing all 'don't cares') must be the last column.

The default decision outcome column (see "Specifying Default Decision Outcomes" on page 9-27) is entered in column *column\_number*, which is not the last decision outcome column. Since the default decision outcome column specifies all possible outcomes not specified by those columns to the left of it, no decision outcome columns beyond *column\_number* can be executed in the generated diagram. Move the default decision outcome column to the last column position in the **Condition Table**.

• (Truth Table) Condition Table, column *column\_number*: No action is specified.

No action is specified for the decision outcome in column\_number in the **Condition Table**.

• (Truth Table) Condition Table, column D<*column\_number*>: Action '<*action\_row\_or\_label*>' is not defined in Action Table.

The action designation <action\_row\_or\_label> specifying an action for a decision outcome column in the **Condition Table** has no corresponding action in the **Action Table**.

• (Truth Table) Condition Table, column D<column\_number> row <row number>: T/F/- cells cannot be empty.

The condition outcome in row <*row\_number*> in the decision outcome in column D<*column\_number*> in the **Condition Table** is empty. Only the entries T, F, or - are valid for a condition outcome.

• (Truth Table) Underspecification found in Condition Table for following missing cases: *cases* 

Displays the decision outcomes that are not specified in the **Condition Table** for which you might want to specify an action. A possible workaround is to specify a default decision outcome. See "Over- and Underspecified Truth Tables" on page 9-52.

By default, an underspecified truth table produces an error. You can choose to report this condition as an error or warning, or not at all, by selecting **Diagnostics** from the truth table menu followed by **Underspecified** in the resulting submenu followed by **Error**, **Warning**, or **None** from the resulting submenu.

• (Truth Table) Overspecification found in Condition Table: Column D<column\_number> is overspecified by columns *i*, *j*,....

The decision outcomes specified in column  $D<column_number>$  in the **Condition Table** are already specified in the decision outcomes specified in previous columns Di, Dj,.... This means that the action specified for column  $D<column_number>$  will never be executed. See "Over- and Underspecified Truth Tables" on page 9-52.

By default, an overspecified truth table produces an error. You can choose to report this condition as an error or warning, or not at all, by selecting **Diagnostics** from the truth table menu followed by **Overspecified** in the resulting submenu followed by **Error**, **Warning**, or **None** from the resulting submenu.

• '(Truth Table) Condition Table, user label 'user\_label' in condition n collides with an autocreated label for condition m.

Truth tables use condition labels to name temporary data belonging to the truth table to store the result of a condition. For example, if the third condition (row 3 of the **Condition Table**) has no label specified for it, temporary data c3 is autogenerated for it internally. If you specify the same label (that is, 'c3') explicitly for an earlier condition (say row 2), a data

conflict occurs. The workaround is to use a condition label with a different form than cn, where n is the row of the condition column.

• (Truth Table) Condition Table, user label 'user\_label' in condition n collides with a user created data #id.

You specified data for the truth table function with the same name as the label *user\_label* that you gave to condition *n*, where *n* is the row number of the condition in the **Condition Table**. The number *id* is an internal reference to this data. The workaround is to name the data or the label differently.

• '(Truth Table) Condition Table, autocreated label 'cn' for condition n collides with a user-created data *#id*.

Truth tables use condition labels to name temporary data belonging to the truth table to store the result of a condition. For example, if the third condition (row 3 of the **Condition Table**) has no label specified for it, temporary data c3 is autogenerated for it internally. If you specify Stateflow data c3 for the truth table function, a data conflict occurs. The workaround is to change the name of the conflicting data from the *cn* format.

## Warnings Detected During Error Checking

The following warnings are detected by Stateflow during the checking of truth tables for errors:

• (Truth Table) Action Table, action (<*row\_number*>): Unreferred actions by Condition Table.

An action is specified in row <*row\_number*> of the **Action Table** that is not referenced by a decision outcome column in the **Condition Table**.

- (Truth Table) Condition Table contains no conditions or decisions. The **Condition Table** is empty.
- (Truth Table) Condition Table, column (<*column\_number*>): Action 'INIT' is reserved for user input truth table initialization. It's being called inside truth table body.

The action label 'INIT' is entered in column number *column\_number* in the **Condition Table**. This label is reserved for a special initial action.

• (Truth Table) Condition Table, column (<*column\_number*>): Action 'FINAL' is reserved for user input truth table finalization. It's being called inside truth table body.

The action label 'FINAL' is entered in column number *column\_number* in the **Condition Table**. This label is reserved for a special final action.

• (Truth Table) Underspecification found in Condition Table for following missing cases: *cases* 

By default this is reported as an error unless specified as a warning. See the same message in "Errors Detected During Error Checking" on page 9-49 for a description.

• (Truth Table) Overspecification found in Condition Table: Column <*column\_number>* is overspecified by columns *i*, *j*,....

By default this is reported as an error unless specified as a warning. See the same message in "Errors Detected During Error Checking" on page 9-49 for a description.

## **Over- and Underspecified Truth Tables**

Over- and underspecified truth tables are two special error conditions that truth table error checking tests for. See the topics that follow for a more complete understanding of these errors.

For a complete list of errors and warnings, including a description and possible workaround, see "Errors Detected During Error Checking" on page 9-49 and "Warnings Detected During Error Checking" on page 9-51./

#### **Overspecified Truth Table**

An overspecified truth table contains at least one decision outcome that will never be executed because it is already specified in a previous decision outcome in the **Condition Table**.

The following is the Condition Table of an overspecified truth table:

| Cond | lition Table: |                                                 |    |            |    |
|------|---------------|-------------------------------------------------|----|------------|----|
|      | Description   | Condition                                       | D1 | D2         | D3 |
| 1    | Condition Cl  | C1:<br>x == 0                                   | F  | т          | -  |
| 2    | Condition C2  | C2:<br>y == 0                                   | т  | -          | т  |
| 3    | Condition C3  | C3:<br>z == 0                                   | т  | т          | т  |
|      |               | Actions: Specify a row<br>from the Action Table | Al | <b>A</b> 2 | A3 |

The decision outcome in column D3 (-TT) actually specifies the decision outcomes FTT and TTT that have already been specified by decisions D1 (FTT) and D2 (TTT and TFT). Therefore column D3 is an overspecification.

The following is the **Condition Table** of a truth table that appears overspecified but is not:

| Cont | lition Table: |                                                 |    |            |    |    |
|------|---------------|-------------------------------------------------|----|------------|----|----|
|      | Description   | Condition                                       | D1 | D2         | D3 | D4 |
| 1    | Condition Cl  | Cl:<br>x == 0                                   | F  | т          | т  | -  |
| 2    | Condition C2  | C2:<br>y == 0                                   | т  | F          | т  | т  |
| 3    | Condition C3  | C3:<br>z == 0                                   | т  | т          | F  | т  |
|      |               | Actions: Specify a row<br>from the Action Table | Al | <b>A</b> 2 | A3 | A4 |

In this case, the decision outcome D4 specifies two decision outcomes (TTT and FTT). The second of these is specified by decision outcome **D1**. However, the first is not specified in a previous column and therefore, this **Condition Table** is not overspecified.

### **Underspecified Truth Table**

An underspecified truth table lacks one or more possible decision outcomes that might require an action to avoid undefined behavior.

The following is the **Condition Table** of an underspecified truth table:

| Condition Table: |              |                                                 |    |            |    |  |  |  |  |
|------------------|--------------|-------------------------------------------------|----|------------|----|--|--|--|--|
|                  | Description  | Condition                                       | D1 | D2         | D3 |  |  |  |  |
| 1                | Condition Cl | C1:<br>x == 0                                   | т  | т          | F  |  |  |  |  |
| 2                | Condition C2 | C2:<br>y == 0                                   | т  | F          | т  |  |  |  |  |
| 3                | Condition C3 | C3:<br>z == 0                                   | F  | т          | т  |  |  |  |  |
|                  |              | Actions: Specify a row<br>from the Action Table | Al | <b>A</b> 2 | АЗ |  |  |  |  |

Complete coverage of this truth table requires a **Condition Table** with every possible decision outcome, like the following example:

| Cond | lition Table: |                                                 |    |            |    |            |    |    |    |            |
|------|---------------|-------------------------------------------------|----|------------|----|------------|----|----|----|------------|
|      | Description   | Condition                                       | D1 | D2         | D3 | D4         | D5 | D6 | D7 | D8         |
| 1    | Condition Cl  | Cl:<br>x == 0                                   | т  | т          | Т  | F          | F  | т  | F  | F          |
| 2    | Condition C2  | C2:<br>y == 0                                   | т  | т          | F  | т          | F  | F  | т  | F          |
| 3    | Condition C3  | C3:<br>z == 0                                   | т  | F          | т  | т          | F  | F  | F  | т          |
|      |               | Actions: Specify a row<br>from the Action Table | Al | <b>A</b> 2 | A3 | <b>A</b> 4 | A5 | A6 | Α7 | <b>A</b> 8 |

A possible workaround is to specify an action for all other possible decision outcomes through a default decision outcome, as in the following example:

| Cond | lition Table: |                                                 |    |            |    |    |
|------|---------------|-------------------------------------------------|----|------------|----|----|
|      | Description   | Condition                                       | D1 | D2         | D3 | D4 |
| 1    | Condition Cl  | Cl:<br>x == 0                                   | т  | т          | т  | -  |
| 2    | Condition C2  | C2:<br>y == 0                                   | т  | т          | F  | -  |
| 3    | Condition C3  | C3:<br>z == 0                                   | т  | F          | т  | -  |
|      |               | Actions: Specify a row<br>from the Action Table | Al | <b>A</b> 2 | A3 | DA |

See "Specifying Default Decision Outcomes" on page 9-27.

## **Debugging Truth Tables**

When you choose to simulate your model, Stateflow checks the truth tables automatically for syntactical errors if they have changed since the last simulation. See "Error Checking for Truth Tables" on page 9-48 for descriptions and workarounds for the errors and warnings you receive.

Later, during simulation of your model, you can debug each execution step of a truth table using the Stateflow Debugger. See the following topics to learn the procedure for debugging a truth table during simulation and an example of what you might see during debugging of the check\_temp truth table:

- "How to Debug a Truth Table During Simulation" on page 9-56 Shows you the procedure to monitor the execution of individual conditions, decisions, and actions during simulation using the Stateflow Debugger.
- "Debugging the check\_temp Truth Table" on page 9-57 Gives you a step-by-step example of what you see when you monitor the check\_temp truth table during simulation with the Stateflow Debugger.
- "Creating a Model for the check\_temp Truth Table" on page 9-60 Provides you with a Simulink model you can use to simulate the check\_temp truth table.

During simulation of your truth tables, you hope to exercise every part of them to check them for run-time errors. To be sure that every part of a truth table has been executed during simulation testing, you'll need to know what parts of the truth table have executed and what parts have not. See "Model Coverage for Truth Tables" on page 9-65 to continue.

## How to Debug a Truth Table During Simulation

To simulate the individual operation steps of a truth table, do the following:

1 Set a breakpoint for the call made to the truth table.

Select the **Debugger breakpoints** property in the **Truthtable Properties** dialog for the truth table. See "Specifying Properties for a Truth Table" on page 9-36 for a description of this property.

2 Select the Debug button 🛞 in the Stateflow diagram editor toolbar to start the Stateflow Debugger window.

You can also select **Debug** from the **Tools** menu in the Stateflow diagram editor.

- **3** From the Stateflow Debugger select the **Start** button to begin simulation of your model.
- **4** Wait until the breakpoint for the call to the truth table is reached.

When the breakpoint is encountered, the **Start** button in the Stateflow Debugger turns to the **Continue** button.

- 5 Select the **Step** button in the debugger window to advance simulation one step through the truth table.
- 6 Continue using the Step button to step through truth table execution.

Observe the executing rows and columns of the truth table that appear highlighted during execution.

See the debugging process for the example check\_temp truth table in "Debugging the check\_temp Truth Table" on page 9-57.

## Debugging the check\_temp Truth Table

The example that follows displays the executing truth table rows and columns that appear during simulation of the check\_temp truth table using the Stateflow debugger. For instructions on assembling the complete model to test this yourself, see "Creating a Model for the check\_temp Truth Table" on page 9-60.

The following example simulation of the check\_temp truth table begins when you step through the simulating truth table as specified in the previous topic, "How to Debug a Truth Table During Simulation" on page 9-56.

**1** First, the INIT action is executed.

|   | Description          | Action                                                      |
|---|----------------------|-------------------------------------------------------------|
| 1 | Enter Message        | INIT:<br>ml.disp('truth table check_temp entered');         |
| 2 | Stay on or turn on   | ON:<br>ans = 1;                                             |
| 3 | Stay off or turn off | OFF:<br>ans = 0;                                            |
| 4 | Exit Message         | <pre>FINAL: ml.disp('truth table check_temp exited');</pre> |

#### Next, each condition is evaluated.

| Condition Table: |                                           |                                    |    |    |  |  |  |  |
|------------------|-------------------------------------------|------------------------------------|----|----|--|--|--|--|
|                  | Description                               | Condition                          | D1 | D2 |  |  |  |  |
| 1                | Check ambient temp for<br>cooling time    | CAMTSC:<br>amb_temp > min_amb_temp | т  | -  |  |  |  |  |
|                  | Check attic temp<br>setting for cooling   | attic_temp > attic_temp_set        | т  | -  |  |  |  |  |
| 3                | Check ambient temp for<br>cooling capable | amb_temp < attic_temp - 5          | т  | -  |  |  |  |  |

| Cont | lition Table:                             |                                    |    |    |
|------|-------------------------------------------|------------------------------------|----|----|
|      | Description                               | Condition                          | D1 | D2 |
|      | Check ambient temp for<br>cooling time    | CAMTSC:<br>amb_temp > min_amb_temp | Т  | -  |
| 2    | Check attic temp<br>setting for cooling   | attic_temp > attic_temp_set        | т  | -  |
| 3    | Check ambient temp for<br>cooling capable | amb_temp < attic_temp - 5          | т  | -  |

| Cont | lition Table:                             |                                    |    |    |
|------|-------------------------------------------|------------------------------------|----|----|
|      | Description                               | Condition                          | D1 | D2 |
| 1    | Check ambient temp for<br>cooling time    | CAMTSC:<br>amb_temp > min_amb_temp | т  | -  |
|      | Check attic temp<br>setting for cooling   | attic_temp > attic_temp_set        | Т  | -  |
| 3    | Check ambient temp for<br>cooling capable | amb_temp < attic_temp - 5          | т  | -  |

**3** Next, each decision outcome is tested until one is found to be true. In this case, the first decision outcome is true.

|   | Description                               | Condition                                       | D1 | D2  |
|---|-------------------------------------------|-------------------------------------------------|----|-----|
| 1 | Check ambient temp for<br>cooling time    | CAMTSC:<br>amb_temp > min_amb_temp              | т  | -   |
|   | Check attic temp<br>setting for cooling   | attic_temp > attic_temp_set                     | т  | -   |
| 3 | Check ambient temp for<br>cooling capable | amb_temp < attic_temp - 5                       | Т  | -   |
|   |                                           | Actions: Specify a row from the<br>Action Table | ON | OFF |

**4** Because the first decision outcome is true, the action for its decision outcome is executed.

| Description         | Action                                              |
|---------------------|-----------------------------------------------------|
| Enter Message       | INIT:<br>ml.disp('truth table check_temp entered'); |
| Stay on or turn on  | 0N:<br>ans = 1;                                     |
| Stay off or turn of | f OFF:<br>ans = 0;                                  |
| Exit Message        | FINAL:<br>ml.disp('truth table check_temp exited'); |

**5** Finally, the FINAL action is executed.

|   | Description          | Action                                              |
|---|----------------------|-----------------------------------------------------|
| 1 | Enter Message        | INIT:<br>ml.disp('truth table check_temp entered'); |
| 2 | Stay on or turn on   | ON:<br>ans = l;                                     |
| 3 | Stay off or turn off | OFF:<br>ans = 0;                                    |
| 4 | Exit Message         | FINAL:<br>ml.disp('truth table check_temp exited'); |

On the Debugger window you can also monitor Stateflow data by selecting an option under the **Browse Data** pull-down. For example, while simulating the truth table in "Your First Truth Table" on page 9-4, selecting the **All Data** 

(**Current Chart**) option from the **Browse Data** pull-down produces the following continuously updated display:

| 📣 Stateflow Debugging first_truth_table                                                                                                    | _ 🗆 ×    |
|----------------------------------------------------------------------------------------------------|----------|
| File View                                                                                                    |          |
| Stopped:         Processing Transition ? #209 (0:0:0)           Executing:         Chart #143 (0:0:0)           Current Event:         Simulink call event           Simulink Time:         0.200000 (Major Time Step)         Coverage:         30%                             | ×        |
| Breakpoints: Chart Entry Event Broadcast State Entry Disable all                                                                                                    | <u> </u> |
| Continue Step Break. Stop Simulation                                                                                                    | ▲<br>▲   |
| Error checking options         Animation         Delay (see           ✓ State Inconsistency         ✓ Data Range         ⓒ Enabled         0         0           ✓ Transition Conflict         ✓ Detect Cycles         ○ Disabled         0         0         0                  |          |
| Breakpoints <b>* Browse Data *</b> Active States <b>*</b> Coverage <b>*</b> Call Stack                                                                                                    | × ۲      |
| (#182 (0:0:0)) in = 11.000000<br>(#183 [0:0:0]) out = 40.000000<br>(#187 [0:0:0]) f.c1 = 0<br>(#189 [0:0:0]) f.c2 = 0<br>(#178 [0:0:0]) f.c3 = 10<br>(#178 [0:0:0]) f.c3 = 10<br>(#177 [0:0:0]) f.y = 0.000000<br>(#177 [0:0:0]) f.y = 0.000000<br>(#177 [0:0:0]) f.y = 0.000000 | ▲<br>▼   |
|                                                                                                    | Close    |

## Creating a Model for the check\_temp Truth Table

If you would like to simulate the check\_temp truth table example as shown in "Debugging the check\_temp Truth Table" on page 9-57, use the following procedure to build and test a model containing the check\_temp truth table:

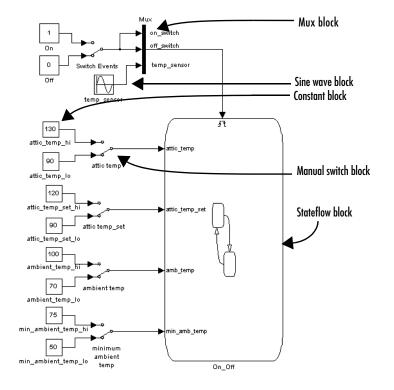

**1** Build the following model in Simulink:

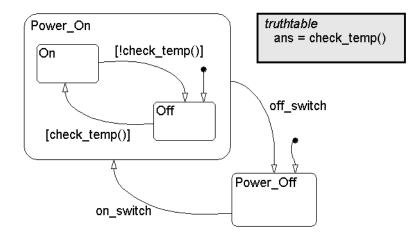

2 Specify the Stateflow block On\_Off with the following Stateflow diagram:

This is the same diagram used in "Calling Truth Table Functions in Stateflow" on page 9-17.

**3** Use Stateflow Explorer to specify the following events and data for the On\_Off chart.

| 🛃 Exploring - attic_fan/On_ | Off |                      |             |         |        |      |     |     |             |           |          | _ 🗆 X   |
|-----------------------------|-----|----------------------|-------------|---------|--------|------|-----|-----|-------------|-----------|----------|---------|
| File Edit Tools Add Help    |     |                      |             |         |        |      |     |     |             |           |          |         |
| Object Hierarchy            | Co  | ntents of: (chart) a | ttic_fan/Or | _Off    |        |      |     |     |             |           |          |         |
| – 🔄 attic_fan               |     | Name                 | Scope       | Trigger | Туре   | Size | Min | Max | InitVal     | Fr\#S     | To₩S     | Watch   |
| – 🍕 On_Off                  | 3   | on_switch            | Input(1)    | Rising  |        |      |     |     |             |           |          |         |
| + 🖭 Power_On                | 3   | off_switch           | Input(2)    | Falling |        |      |     |     |             |           |          |         |
| fill check_temp             | 3   | temp_sensor          | Input(3)    | Rising  |        |      |     |     |             |           |          |         |
| 🖭 Power_Off                 |     | attic_temp           | Input(1)    |         | double |      |     |     |             |           |          |         |
|                             |     | attic_temp_set       | Input(2)    |         | double |      |     |     |             |           |          |         |
|                             |     | amb_temp             | Input(3)    |         | double |      |     |     |             |           |          |         |
|                             |     | min_amb_temp         | Input(4)    |         | double |      |     |     |             |           |          |         |
|                             |     |                      |             |         |        |      |     |     |             |           |          |         |
|                             | ,   |                      |             |         |        |      |     | e   | vents(3) da | ata(4) ta | rgets(0) | 7 [1:7] |

Make sure that the **Input from Simulink** events are specified in the order given. If you need to correct this, you can click and drag an event row to a location above or below another event row in the Explorer.

4 Specify the check\_temp truth table as follows:

|     | Description                               | Condition                                       | D1 | D2  |
|-----|-------------------------------------------|-------------------------------------------------|----|-----|
| 1   | Check ambient temp for<br>cooling time    | CAMTSC: Amb_temp anb_temp v                     | Т  | -   |
| 2   | Check attic temp<br>setting for cooling   | attic_temp > attic_temp_set                     | Т  | -   |
| 3   | Check ambient temp for<br>cooling capable | amb_temp < attic_temp - 5                       | Т  | -   |
|     |                                           | Actions: Specify a row from the<br>Action Table | ON | OFF |
| cti | on Table:                                 |                                                 |    |     |
| #   | Description                               | Action                                          |    |     |
| 1   | Stay on or turn on                        | 0N:<br>ans = 1;                                 |    |     |
|     | Stay off or turn off                      | OFF:                                            |    |     |

This is the same truth table displayed in "Entering Actions" on page 9-28. You might want to add special INIT and FINAL actions of your own or use the ones in "Special INIT and FINAL Actions" on page 9-31.

- **5** During simulation, do the following:
  - To test the check\_temp truth table, be sure to follow the procedure given in "How to Debug a Truth Table During Simulation" on page 9-56.
  - In Simulink, flip (double-click) the Switch Events manual switch between inputs On and Off to send on\_switch and off\_switch events to the On\_Off chart.

Notice that on\_switch is a rising trigger and off\_switch is a falling trigger. When the input to Switch Events rises from 0 to 1, this sends an on\_switch event to the On\_Off chart. Similarly, when the input falls from 1 to 0, this sends an off\_switch event to the chart.

The events on\_switch and off\_switch change the active state of the On\_Off chart between the Power\_Off and Power\_On states. Sending these events turns the power to the fan on or off.

- When the On state becomes active, change the values for the data inputs attic\_temp, attic\_temp\_set, ambient\_temp, and

 $\tt minimum\_ambient\_temp,$  using the manual switches that control their values.

The sine wave input to the temp\_sensor event causes an event to occur every second. When this event occurs while the power\_On state is active, Stateflow seeks a valid transition between the On and Off states. This causes the check\_temp truth table to be reevaluated to test the condition on the connecting transition.

## **Model Coverage for Truth Tables**

Stateflow reports model coverages for truth tables as a function. This section describes the model coverage for truth table functions. See the following topics for a description of model coverage for an example truth table:

- "Example Model Coverage Report" on page 9-65 Gives an example model coverage report for a truth table.
- "Description of Coverages for the Example Report" on page 9-67 Describes the individual coverages in the example Model Coverage report for a truth table.

For a more complete description of model coverage in Stateflow, see "Stateflow Chart Model Coverage" on page 12-26.

**Note** The Model Coverage tool is available to you if have the Simulink Performance Tools license.

To fully understand the model coverage for your truth tables, it is important for you to know how truth table functions are realized by Stateflow. See "How Stateflow Realizes Truth Tables" on page 9-69.

## **Example Model Coverage Report**

You generate model coverage reports during simulation by specifying them in Simulink and then simulating your model. When simulation ends, a model coverage report appears in a browser window. See "Making Model Coverage Reports" on page 12-26 for information on how to set this up.

In this example, the following check\_temp truth table, introduced in "Editing a Truth Table" on page 9-21, is tested during simulation.

| Condition Table:                            |                                                 |    |     |
|---------------------------------------------|-------------------------------------------------|----|-----|
| Description                                 | Condition                                       | D1 | D2  |
| Check ambient temp for<br>1 cooling time    | CAMTSC:<br>amb_temp > min_amb_temp              | Т  | -   |
| Check attic temp<br>2 setting for cooling   | attic_temp > attic_temp_set                     | Т  | -   |
| Check ambient temp for<br>3 cooling capable | amb_temp < attic_temp - 5                       | Т  | -   |
|                                             | Actions: Specify a row from the<br>Action Table | ON | OFF |
| Action Table:                               |                                                 |    |     |
| # Description                               | Action                                          |    |     |
| 1 Stay on or turn on                        | 0N:<br>ans = 1;                                 |    |     |
| 2 Stay off or turn off                      | OFF:<br>ans = 0;                                |    |     |

#### The following is the part of the model coverage report covering check\_temp:

#### 4. Function "check\_temp"

| Parent:               | <u>attic_fan/On_Off</u> |                                              |
|-----------------------|-------------------------|----------------------------------------------|
| Metric                | Coverage (this object)  | Coverage (inc. descendents)                  |
| Cyclomatic Complexity | 0                       | 3                                            |
| Decision (D1)         | NA                      | 100% (2/2) decision outcomes                 |
| Condition (C1)        | NA                      | 83% (5/6) condition outcomes                 |
| MCDC (C1)             | NA                      | 67% (2/3) conditions reversed the<br>outcome |

#### Predicate table analysis (missing values are in parentheses)

| Check ambient temp for cooling time    | CAMTSC: amb_temp ><br>min_amb_temp | T<br>(ok)           | -        |          |
|----------------------------------------|------------------------------------|---------------------|----------|----------|
| Check attic temp setting for cooling   | attic_temp > attic_temp_set        | T<br>(ok)           | -        |          |
| Check ambient temp for cooling capable | amb_temp < attic_temp - 5          | T<br>( <b>F</b> ) ◀ | <u>.</u> | —— red F |
|                                        | Actions                            | ON<br>(ok)          | OFF      |          |

#### Description of Coverages for the Example Report

Coverage for the truth table function itself (in the **Coverage (this object)** column) shows no valid coverage values because there is no decision involved in the container object for the truth table function.

The logic of the truth table is implemented internally in the transitions of the graphical function generated for the truth table (see "How Stateflow Realizes Truth Tables" on page 9-69). These transitions are descendents of the function and contain the decisions and conditions of the truth table. Coverage for the descendents (in the **Coverage (inc. descendents**) column) includes coverage for the specified conditions and decisions that are tested when the truth table function is called. In the case of the check\_temp truth table, the only decision outcome covered is the single **D1** decision outcome.

**Note** Because all logic leading to taking a default decision outcome is based on a false outcome for all preceding decision outcomes, no logic is required for the default decision outcome and it receives no model coverage.

Coverages for the descendent conditions and the D1 decision of the <code>check\_temp</code> truth table function are as follows:

- Decision coverage for the D1 decision is 100% since this decision was tested both true and false during simulation.
- $\bullet$  Condition coverage for the three conditions of the D1 decision indicate that 5 of 6 T/F values were tested.

This result is indicated in the table, which shows that the last condition received partial condition coverage by not evaluating to false (F) during simulation. The missing occurrence of the false (F) condition value is indicated by the appearance of a red F character for that condition in the **D1** decision outcome column. Since each condition can have an outcome value of T or F, 3 conditions can have 6 possible values. During simulation, only 5 of 6 were tested.

• MCDC coverage is 2 of 3 (67%) owing to the two reversals of the **D1** decision outcome by changing condition 1 from true to false and by changing condition 2 from true to false.

MCDC coverage looks for decision reversals that occur because one condition value changes from T to F or from F to T. The **D1** decision outcome reverses

when any of the conditions changes from T to F. This means that the outcomes FTT, TFT, and TTF reverse this decision outcome by a change in the value of one condition.

The top two conditions tested both true (T) and false (F) with a resulting reversal in the decision outcome from true (T) to false (F). However, the bottom condition tested only to a true (T) outcome but no false (F) outcome (appearance of red F character). Therefore, only two of a possible three reversals were observed and coverage is 2/3 = 67%.

• The (ok) next to the ON action label indicates that its decision outcome realized both true (T) and false (F) during simulation. Since the default decision outcome is based on no logic of its own, it does not receive the (ok) mark.

## **How Stateflow Realizes Truth Tables**

Stateflow realizes the logical behavior specified in a truth table by generating a graphical function. See the following sections if it is important for you to know the actual mechanics of truth table generation in Stateflow:

- "When Stateflow Generates Truth Table Functions" on page 9-69 Tells you when Stateflow generates a graphical function for a truth table.
- "How to See the Generated Graphical Function" on page 9-69 Tells you how to view the generated graphical function for a truth table.
- "How Stateflow Generates Truth Tables" on page 9-70 Takes a particular example truth table and describes the structure of the resulting graphical function.

## When Stateflow Generates Truth Table Functions

Stateflow generates the graphical function for a newly specified truth table when you simulate your model. If your truth table changes, its graphical function is regenerated when you choose to simulate your model. If your truth table remains unchanged, choosing to simulate does not regenerate a new graphical function.

You can see the generated graphical function for a truth table in the Stateflow diagram editor. See "How to See the Generated Graphical Function" on page 9-69.

## How to See the Generated Graphical Function

You can see the generated graphical function for a truth table as follows:

- 1 Right-click the truth table box in its Stateflow diagram.
- 2 Select View Contents from the resulting pop-up menu.

The truth table graphical function appears with a shaded background to indicate that it is not editable. See "How Stateflow Generates Truth Tables" on page 9-70 for an example.

See "When Stateflow Generates Truth Table Functions" on page 9-69 to know the circumstances under which Stateflow generates graphic functions for truth tables.

## How Stateflow Generates Truth Tables

This topic shows you through an example how the logic of a truth table translates into an autogenerated graphical function. See "How to See the Generated Graphical Function" on page 9-69 to find out how to access the autogenerated graphical function.

The following example truth table has three conditions, four decision outcomes and actions, and initial and final actions:

|      | Description                               | Condition                                     | D1 | D2         | D3 | D4 |
|------|-------------------------------------------|-----------------------------------------------|----|------------|----|----|
| 1    | Condition Cl                              | C1:<br>x == 0                                 | т  | F          | F  |    |
| 2    | Condition C2                              | С2:<br>Y == О                                 | -  | т          | F  |    |
| 3    | Condition C3                              | C3:<br>z == 0                                 | -  | -          | т  |    |
|      | Enter Row number for<br>associated action | Action number:                                | Al | <b>A</b> 2 | АЗ | DA |
| ctio | on Table:                                 |                                               |    |            |    |    |
| #    | Description                               | Action                                        |    |            |    |    |
| 1    | Initial Action                            | INIT:<br>ml.disp('beginning<br>truth table'); |    |            |    |    |
| 2    | Action 1                                  | Al:<br>x = 1;                                 |    |            |    |    |
| 3    | Action 2                                  | A2:<br>y = 1;                                 |    |            |    |    |
| 4    | Action 3                                  | A3:<br>z = 1;                                 |    |            |    |    |
| 5    | Default Action                            | DA:<br>x = 0; y = 0; z = 0;                   |    |            |    |    |
| _    | Final Action                              | FINAL:                                        |    |            |    |    |

Stateflow generates the following graphical function for the preceding truth table:

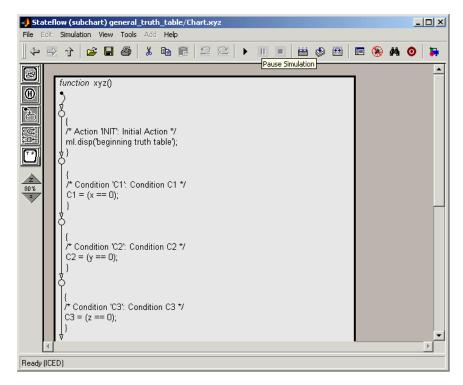

In the generated function, Stateflow uses the top half of the generated function to perform the initial actions and compute and store the results of each evaluated condition in temporary variables that are automatically created when the model is generated. The following generated flow diagram for the check\_temp truth table shows this process with accompanying numbers to show the order of execution:

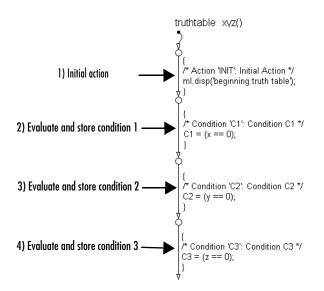

The stored values for the conditions are then used in the bottom half of the function to make decisions on which action to perform. This is shown by the remaining half of the generated function which also depicts the order of consideration for each condition and action with accompanying numbers:

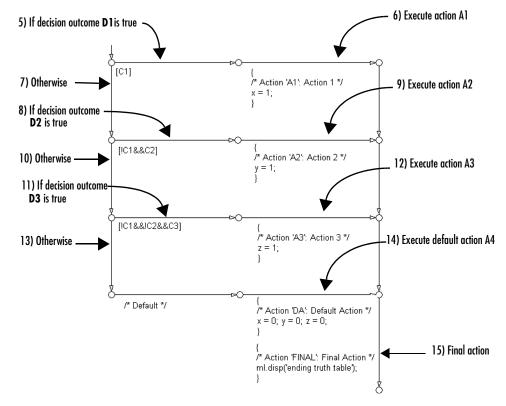

Each decision is implemented as a fork from a connective junction with one of two possible paths:

- A transition segment with a decision followed by a segment with the consequent action specified as a condition action that leads to the FINAL action and termination of the flow diagram
- A transition segment with no condition or action that flows to the next fork for an evaluation of the next decision

This arrangement continues for the first decision through the remaining decisions in left to right column order, until the last decision. When a specified decision outcome is matched, the action specified for that decision is executed as a condition action of its transition segment and the flow diagram terminates after the final action is executed. This means that one and only one action

results for a call to a truth table graphical function. This also implies that no data dependencies are possible between different decisions.

# 10

## Exploring and Searching Charts

Stateflow provides you with tools for searching for objects and replacing them with others. Learn how to search and replace objects in Stateflow in the following sections:

| Overview of the Stateflow Machine<br>(p. 10-2)    | Describes the Stateflow machine, the highest level in the<br>Stateflow hierarchy, and the hierarchy of graphical and<br>nongraphical objects within it.                                                                                               |
|---------------------------------------------------|----------------------------------------------------------------------------------------------------|
| The Stateflow Explorer Tool (p. 10-3)             | Describes the Stateflow Explorer, a powerful tool for<br>displaying, modifying, and creating data and event<br>objects for any parent object in Stateflow. The Explorer<br>also displays, modifies, and creates targets for the<br>Stateflow machine. |
| Stateflow Explorer Operations (p. 10-8)           | Describes the large number of operations you can perform<br>on any Stateflow object in the Stateflow Explorer.                                                                                                    |
| The Stateflow Search & Replace Tool<br>(p. 10-16) | Stateflow Search & Replace tool searches for and replaces text belonging to objects in Stateflow charts.                                                                                                    |
| The Stateflow Finder Tool (p. 10-31)              | Stateflow provides the Stateflow Finder tool on platforms<br>that do not support the Simulink Find tool. This section<br>describes how you use the Stateflow Finder tool to search<br>for objects in Stateflow.                                       |

## **Overview of the Stateflow Machine**

The Stateflow machine is the highest level in the Stateflow hierarchy. The object hierarchy beneath the Stateflow machine consists of combinations of graphical and nongraphical objects. The data dictionary is the repository for all Stateflow objects.

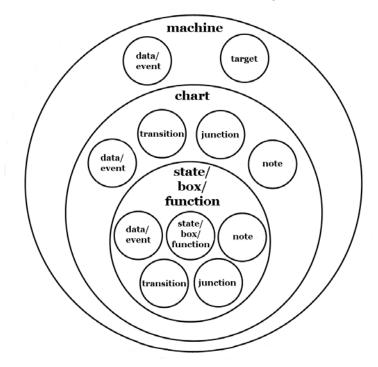

#### **Stateflow Data Dictionary**

You can use the tools described in the following sections to browse and make changes to data dictionary objects.

- "The Stateflow Explorer Tool" on page 10-3
- "The Stateflow Search & Replace Tool" on page 10-16
- "The Stateflow Finder Tool" on page 10-31

## The Stateflow Explorer Tool

The Stateflow Explorer displays any defined event or data objects within an object hierarchy where machines, charts, states, boxes, and graphic functions are potential parents. You can use the Stateflow Explorer to create, modify, and delete event and data objects for any parent object. You can also display, create, modify, and delete target objects in the Stateflow Explorer (only a Stateflow machine can parent target objects).

See the following topics describing the Stateflow Explorer:

- "Opening Stateflow Explorer" on page 10-3 Tells you how to open the Stateflow Explorer in the Stateflow diagram editor.
- "Explorer Main Window" on page 10-4 Describes the parts of Explorer window.
- "Objects in the Explorer" on page 10-5 Describes the icons representing objects in the Stateflow Explorer.
- "Objects and Properties in the Contents Pane" on page 10-5 Describes the objects and which of their properties are displayed in the Stateflow Explorer.
- "Targets in the Explorer" on page 10-7 Describes target objects as they appear in the Stateflow Explorer.

You can also add events, data, and targets using the graphics editor **Add** menu. (See "Defining Events" on page 6-2 for more information.) However, if you add data or events via the **Add** menu, the chart is automatically defined as the parent. If you want to change the parent of a data or event object, you must use the Explorer to do so. Similarly, you must use the Explorer if you want to delete an event, data, or target object.

## **Opening Stateflow Explorer**

Use one of the following methods for opening Stateflow Explorer:

- From the Tools menu of a Stateflow chart, select Explore.
- Right-click empty space in an existing Stateflow chart. In the resulting menu, select **Explore**.

## **Explorer Main Window**

Shown below is the Explorer main window for the chart **control logic** in the demo Stateflow model fuelsys (Sensor Failure Detection).

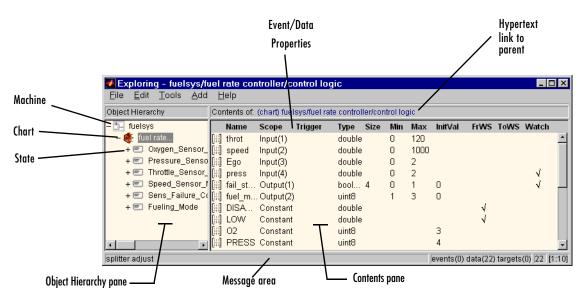

The Explorer main window has two panes: an **Object Hierarchy** pane on the left and a **Contents** pane on the right. The purpose of the Explorer tool is to display the data, event, and target objects parented (contained by) each graphical element in a Stateflow chart.

The **Object Hierarchy** pane (see "Objects in the Explorer" on page 10-5) displays the graphical elements of a Stateflow chart (machines, charts, states, boxes, and graphical functions). A preceding plus (+) character indicates that you can expand the hierarchy by double-clicking that entry or by clicking the plus (+) character. A preceding minus (-) character indicates that there is nothing to expand. Clicking an entry in the **Object Hierarchy** pane selects that entry.

The **Contents** pane displays the properties of data, event, and target objects parented by the currently selected object in the **Object Hierarchy** pane. Data and event objects are described in Chapter 6, "Defining Events and Data." See "Targets in the Explorer" on page 10-7 for a quick introduction to target

objects. For a more detailed description of target objects, see Chapter 11, "Building Targets."

# **Objects in the Explorer**

Each type of object, whether in the **Object Hierarchy** or **Contents** pane, is displayed with an adjacent icon. In addition, objects that are subcharted (states, boxes, and graphic functions) have their appearance altered by shading. These icons also appear for matched objects in the Search & Replace tool and are as follows.

| Object                | lcon        | Icon for Subcharted Object |
|-----------------------|-------------|----------------------------|
| Machine               | ₹3          | Not applicable             |
| Chart                 | 4           | Not applicable             |
| State                 | -           | 229                        |
| Box                   | ٥           | Ø                          |
| Graphical<br>Function | <b>f</b> () | fű                         |
| Data                  | <br>        | Not applicable             |
| Event                 | 3           | Not applicable             |
| Target                | 0           | Not applicable             |

## **Objects and Properties in the Contents Pane**

The possible parents for the objects displayed in the **Contents** pane are shown in the following table.

| Object | Object Can be parented by |        |        |      |                          |  |  |  |  |  |
|--------|---------------------------|--------|--------|------|--------------------------|--|--|--|--|--|
|        | Machine?                  | Chart? | State? | Box? | <b>Graphic Function?</b> |  |  |  |  |  |
| Event  | Yes                       | Yes    | Yes    | Yes  | Yes                      |  |  |  |  |  |
| Data   | Yes                       | Yes    | Yes    | Yes  | Yes                      |  |  |  |  |  |
| Target | Yes                       |        |        |      |                          |  |  |  |  |  |

For convenience, a hypertext link to the parent of the currently selected object in the **Object Hierarchy** is included following the **Contents of** label at the top of the **Contents** pane. Click this link to display that object in the Stateflow diagram editor.

Properties for each of the objects in the **Contents** pane are displayed in column entries as follows.

| Property | Description                                                 | Object              |
|----------|-------------------------------------------------------------|---------------------|
| Name     | Name of object                                              | Data, Event, Target |
| Scope    | Scope of object                                             | Data, Event         |
| Trigger  | Trigger of event                                            | Event               |
| Туре     | Data type                                                   | Data                |
| Size     | Size of data array                                          | Data                |
| Min      | Minimum value of data limit range                           | Data                |
| Max      | Maximum value of data limit range                           | Data                |
| InitVal  | Initial value of data when initialized from data dictionary | Data                |
| FrWS     | Initialize data from MATLAB<br>Workspace                    | Data                |

| Property | Description                   | Object |
|----------|-------------------------------|--------|
| ToWS     | Save data to MATLAB workspace | Data   |
| Watch    | Watch in debugger             | Data   |

The preceding properties are described in the following sections:

- "Setting Data Properties" on page 6-17
- "Setting Event Properties" on page 6-4
- "Accessing the Target Builder Dialog for a Target" on page 11-9

You can access the **Properties** dialog of each of the preceding objects to change or add properties. You can also change these properties directly from the Explorer window. See "Setting Properties for Data, Events, and Targets" on page 10-9.

# Targets in the Explorer

Targets are parented exclusively by machines. (Although all other combinations are valid, there are guidelines describing how scope affects choice of parent and the reverse.) The default simulation target (sfun) is automatically defined for every machine. If you have a Real-Time Workshop license, a Real-Time Workshop target (rtw) is also automatically added when you do the following:

- Select Open RTW Target from the graphics editor Tools menu
- Build a target that includes a Stateflow machine, using Real-Time Workshop

See "Configuring a Target" on page 11-7 for information on configuring and customizing a target. See "Adding a Target to a Stateflow Machine" on page 11-7 for information on creating targets to generate code using the Stateflow Coder product.

# **Stateflow Explorer Operations**

The Stateflow Explorer is host to a large number of operations you can perform on Stateflow objects. Many are the same operations that you can perform in the Stateflow diagram editor. However, the Explorer plays host to operations involving nongraphical objects (data, events, targets), which are available only in the Explorer.

Stateflow Explorer operations redundant to the Stateflow diagram editor are described in the following sections:

- "Opening a New or Existing Simulink Model" on page 10-9 Shows you how to open a new or existing Simulink model from the Stateflow Explorer.
- "Editing States or Charts" on page 10-9 Shows you how to edit states and charts from the Stateflow Explorer.
- "Setting Properties for Data, Events, and Targets" on page 10-9 Shows you how to set the properties of data, events, and targets from the Stateflow Explorer.

The operations unique to the Stateflow Explorer are described in the following sections:

- "Moving and Copying Events, Data, and Targets" on page 10-10 Shows you how to move and copy events, data, and targets to different owning objects in Stateflow Explorer.
- "Changing the Index Order of Inputs and Outputs" on page 10-11 Shows you how to change the order of input and output data and event ports as they appear on the Stateflow block in the Simulink model.
- "Deleting Events, Data, and Targets" on page 10-12 Shows you how to delete events, data, and targets in the Explorer
- "Setting Properties for the Stateflow Machine" on page 10-12 Shows you how to set properties for a Stateflow machine, the collection of all Stateflow blocks in a Simulink model, from the Stateflow Explorer.
- "Transferring Properties Between Objects" on page 10-14 Shows you how to transfer the properties of one data, event, or target to another object of the same type.

# **Opening a New or Existing Simulink Model**

You can open a new Simulink model from the Stateflow Explorer by selecting **New Model** from the **File** menu. Simulink opens a new model with a default Stateflow block, which is displayed in the Explorer.

You can open an existing Simulink model from the Stateflow Explorer as follows:

- 1 From the File menu select Open Model.
- 2 In the resulting **Select File to Open** window, browse for the file to open and select **Open**.

Simulink opens an existing model. If it includes Stateflow blocks, they are displayed in the Explorer.

# **Editing States or Charts**

To edit a state or chart displayed in the Explorer's **Object Hierarchy** pane, do the following:

- 1 Right-click the object.
- 2 Select Edit from the resulting menu.

Stateflow displays the selected object highlighted in the Stateflow editor in the context of its parent.

# Setting Properties for Data, Events, and Targets

To set properties for an object displayed in the **Object Hierarchy** or **Contents** pane of Explorer, do the following:

- **1** Right-click the object.
- 2 Select Properties from the resulting menu.

The properties dialog for the object appears.

**3** Edit the appropriate properties and select **Apply** or **OK** to apply the changes.

You can also change properties in the Explorer directly by first clicking the object's row to highlight it and then doing the following:

- To change the **Name** property, double-click it and edit it in the resulting overlay edit field. Press the **Return** key or click anywhere outside the edit field to apply the changes.
- To change the **Scope**, **Trigger**, or **Type** properties, click the item and select from the resulting submenu.
- To change all other properties but the selected ones, click the property and edit in the resulting overlay edit field. When finished, press the **Return** key or click anywhere outside the edit field to apply the changes.
- Click a checked property to clear it. Click an unchecked property to select it.

For a list of properties you can change in the Explorer, see "Objects and Properties in the Contents Pane" on page 10-5.

# Moving and Copying Events, Data, and Targets

**Note** If you move an object to a level in the hierarchy that does not support that object's current **Scope** property, the **Scope** is automatically changed to **Local**.

You can move event, data, or target objects to another parent by doing the following:

**1** Select the events, data, and targets to move in the **Contents** pane of the Explorer.

You can select a contiguous block of items by highlighting the first (or last) item in the block and then using **shift**+click for highlighting the last (or first) item.

2 Click and drag an object from the **Contents** pane to a new location in the **Object Hierarchy** pane to change its parent.

A shadow copy of the selected objects accompanies the mouse cursor during dragging. If no parent is chosen or the parent chosen is the current parent,

the mouse cursor changes to an X enclosed in a circle, indicating an invalid choice.

You can accomplish the same outcome by cutting or copying the selected events, data, and targets as follows:

- 1 Select the event, data, and targets to move in the **Contents** pane of the Explorer.
- 2 From the Edit menu of the Explorer, select Edit -> Cut or Copy.

If you select **Cut**, the selected items are deleted and are copied to the clipboard for copying elsewhere. If you select **Copy**, the selected items are left unchanged.

You can also right-click a single selection and select Cut or Copy from the resulting menu. Explorer also uses the keyboard equivalents of Ctrl+X (Cut) and Ctrl+V (Paste).

- **3** Select a new parent machine, chart, or state in the **Object Hierarchy** pane of the Explorer.
- **4** From the **Edit** menu of the Explorer, select **Edit** -> **Paste**. The cut items appear in the **Contents** pane of the Explorer.

You can also paste the cut items by right-clicking an empty part of the **Contents** pane of the Explorer and selecting **Paste** from the resulting menu.

# Changing the Index Order of Inputs and Outputs

You can change the order of indexing for event and/or data objects with a scope of **Input(1,2,...,m**) or **Output(1,2,...,n**) to Simulink in the **Contents** pane of Explorer as follows:

- 1 Select one of the input or output items.
- 2 Drag the item to a new location within its respective list.

A separate list can appear for input and output data, and input and output events. You must keep the dragged item within its list. Valid new locations appear with an arrow and attached text "insert here".

# Deleting Events, Data, and Targets

Delete event, data, and target objects in the **Contents** pane of the Explorer as follows:

- 1 Select the object.
- **2** Press the **Delete** key.

You can also select **Cut** from the **Edit** menu or **Ctrl+X** from the keyboard to delete an object.

# Setting Properties for the Stateflow Machine

The Stateflow machine is Stateflow's interface to the Simulink model containing Stateflow Chart blocks (that is, charts). To set properties for the Stateflow machine, do the following:

- 1 Right-click the top-level machine 🔛.
- 2 From the resulting menu, select properties.

The Machine properties dialog box appears.

| 🛃 Machine fuelsys                          |
|--------------------------------------------|
| Simulink Model: fuelsys                    |
| Creation Date:                             |
| Creator:                                   |
| The MathWorks Inc.                         |
| Modified:                                  |
|                                            |
| Version: 1.0                               |
| Enable C-like bit operations in new charts |
| Description:                               |
|                                            |
| Document Link: www.stateflow.com           |
| ID#15 OK Cancel Help Apply                 |

**3** Enter information in the fields provided.

- **4** Click one of the following buttons:
  - Apply saves the changes.
  - Cancel closes the dialog without making any changes.
  - **OK** saves the changes and closes the dialog box.
  - Help displays the Stateflow online help in an HTML browser window.

The following table lists and describes the fields of the **Machine properties** dialog.

| Field                           | Description                                                                                                    |
|---------------------------------|----------------------------------------------------------------------------------------------------|
| Simulink Model                  | Name of the Simulink model that defines this<br>Stateflow machine, which is read-only. You change the<br>model name in Simulink when you save the model<br>under a chosen file name.                 |
| <b>Creation Date</b>            | Date on which this machine was created.                                                                                                    |
| Creator                         | Name of the person who created this Stateflow machine.                                                                                                    |
| Modified                        | Time of the most recent modification of this Stateflow machine.                                                                                                    |
| Version                         | Version number of this Stateflow machine.                                                                                                    |
| Enable C-like bit<br>operations | If you select this box, all new charts recognize C bitwise operators (~, &,  , ^, >>, and so on) in action language statements and encode these operators as C bitwise operations.                   |
|                                 | You can enable or disable this option for individual<br>charts in the chart's property dialog box. See<br>"Specifying Chart Properties" on page 5-82 for a<br>detailed explanation of this property. |
| Description                     | Brief description of this Stateflow machine, which is stored with the model that defines it.                                                                                                    |
| Document Link                   | MATLAB expression that, when evaluated, displays documentation for this Stateflow machine.                                                                                                    |

# **Transferring Properties Between Objects**

The Explorer allows you to transfer the properties of one object to another object or set of objects with the following procedure:

1 Right-click the object in the **Contents** pane of the Explorer.

| Exploring - untitled/<br>File Edit Tools Add |                |            |               |        |      |     |     |            |            |          | _ 🗆 ×   |
|----------------------------------------------|----------------|------------|---------------|--------|------|-----|-----|------------|------------|----------|---------|
| Object Hierarchy                             | Contents of:   | (state) ur | titled/Chart. | A      |      |     |     |            |            |          |         |
| - 🔄 untitled                                 | Name           | Scope      | Trigger       | Туре   | Size | Min | Мах | InitVal    | FrWS       | ToWS     | Watch   |
| – 🌒 Chart                                    | 🔝 counter      |            |               | int16  |      | 1   | 100 | 1          |            |          | Å       |
| + 🔄 sflib                                    | [iii] couňier. | 2 Local    |               | double | 9    |     |     | 0          |            |          |         |
|                                              | <u> </u>       |            |               |        |      |     | e   | vents(0) ( | data(2) ta | raets(0) | 2 [1:2] |

2 From the resulting menu, select Pickup Properties.

| <b>Exploring - untitled/</b><br><u>File E</u> dit <u>T</u> ools <u>A</u> dd |            |                                                                                                    |                                    |                       |      |          |                   |                   |            |          | _ 🗆 X      |
|-----------------------------------------------------------------------------|------------|----------------------------------------------------------------------------------------------------|------------------------------------|-----------------------|------|----------|-------------------|-------------------|------------|----------|------------|
| Object Hierarchy                                                            | Contents o | f: (state) ur                                                                                                    | titled/Chart                       | A.                    |      |          |                   |                   |            |          |            |
| – ⁵_ untitled<br>– ∰ Chart<br>I A<br>+ ⁵_ sflib                             | Name       | Scope<br>Rename<br>Cut<br><u>C</u> opy<br><u>P</u> aste<br>Pickup F<br>Apply Pr<br>Select <u>A</u> I<br>Propertie | <mark>xoperties</mark><br>operties | Type<br>nt16<br>ouble | Size | Min<br>1 | <b>Max</b><br>100 | InitVal<br>1<br>0 | FrWS       | ToWS     | Watch<br>√ |
|                                                                             |            |                                                                                                    |                                    |                       |      |          | e                 | vents(0) (        | data(2) ta | rgets(0) | 2 [1:2]    |

As an alternative to steps 1 and 2, you can also highlight the object and select **Pickup Properties** from the **Edit** menu.

3 Select the object or objects to which you want to transfer the properties.

| Exploring - untitled/C<br>Eile Edit Tools Add |          |                |                |        |      |     |     |          |            |           |           |
|-----------------------------------------------|----------|----------------|----------------|--------|------|-----|-----|----------|------------|-----------|-----------|
| Object Hierarchy                              | Contents | of: (state) ur | ntitled/Chart. | A      |      |     |     |          |            |           |           |
| – 🔄 untitled                                  | Name     | Scope          | Trigger        | Туре   | Size | Min | Max | lnitVal  | FrWS       | ToWS      | Watch     |
| – 🌒 Chart                                     | 🔝 count  | er1 Local      |                | int16  |      | 1   | 100 | 1        |            |           | V         |
| e A                                           | 🔛 count  | er2 Local      |                | double | 9    |     |     | 0        |            |           |           |
| + 📴 sflib                                     | h        | 2              |                |        |      |     |     |          |            |           |           |
|                                               | ,        |                |                |        |      |     | e   | vents(0) | data(2) ta | irgets(0) | ) 2 [1:2] |

4 From the Edit menu select Apply Properties.

As an alternative to steps 3 and 4, if only one object is selected to receive properties, you can right-click it and select **Apply Properties** from the resulting menu.

Stateflow applies the copied properties to the selected objects, as shown in the **Type**, **Min**, **Max**, **InitVal**, and **Watch** columns of the following example:

| Eile Edit Tools Add |              |            |                |       |      |     |     |             |            |          | _ 🗆 ×   |
|---------------------|--------------|------------|----------------|-------|------|-----|-----|-------------|------------|----------|---------|
| Object Hierarchy    | Contents of: | (state) ur | ntitled/Chart. | A     |      |     |     |             |            |          |         |
| - 🔄 untitled        | Name         | Scope      | Trigger        | Туре  | Size | Min | Max | InitVal     | FrWS       | ToWS     | Watch   |
| – 🍕 Chart           | [#] counter  | 1 Local    |                | int16 |      | 1   | 100 | 1           |            |          | 1       |
| 📼 A                 | 🔛 counter.   | 2 Local    |                | int16 |      | 1   | 100 | 1           |            |          | 1       |
| + 📴 sflib           |              |            |                |       |      |     |     |             |            |          |         |
|                     | 1            |            |                |       |      |     | e   | vents(0) d  | lata(2) ta | raets(N) | 2 [1:2] |
| 1                   |              |            |                |       |      |     | Je. | venita(0) c | 1010(2) 10 | rgeta(0) | 2 [1.2] |

# The Stateflow Search & Replace Tool

Based on textual criteria that you specify, the Stateflow Search & Replace tool searches for and replaces text belonging to objects in Stateflow charts. The following topics describe the Stateflow Search & Replace tool:

- "Opening the Search & Replace Tool" on page 10-16 Tells you how to open the Search & Replace tool and describes the parts of the resulting dialog.
- "Using Different Search Types" on page 10-19 Describes the different types of text searches available in the Search & Replace tool.
- "Specify the Search Scope" on page 10-21 Tells you how to specify the parts of the model that you want to search.
- "Using the Search Button and View Area" on page 10-23 Tells you how to use the Search button and how to interpret the display of found objects.
- "Specifying the Replacement Text" on page 10-26 Tells you what you can specify for replacement text for the objects found by text.
- "Using the Replace Buttons" on page 10-27 Interprets the replace buttons available and describes their use in text replacement.
- "Search and Replace Messages" on page 10-28 Describes the text and defining icon for the informational and warning messages that appear in the Full Path Name Containing Object field.
- "The Search & Replace Tool Is a Product of Stateflow" on page 10-30 Shows you how the Search & Replace tool is designed and implemented in Stateflow.

## **Opening the Search & Replace Tool**

To display the Search & Replace dialog box, do the following:

- 1 Open a Stateflow chart in the Stateflow chart editor.
- 2 Select Search & Replace from the Stateflow Editor's Tools menu.

| <b>4</b> Search & F | Replace (chart) fuelsys/fuel rate controller/control logic                | _ 🗆 ×          |
|---------------------|---------------------------------------------------------------------------|----------------|
| Search for:         | 🗖 Match case                                                              | Search         |
| Replace with:       | Preserve case                                                             | Replace        |
| Search in:          | fuel rate controller/control logic 💌 Contains word                        | Replace all    |
| > Object type:      | s: Machine, Targets, Charts, States, Junctions, Transitions, Data, Events | Help           |
| Field types:        | Names, Labels, Descriptions, Document links, Custom code                  | Cancel         |
|                     | Replace all                                                               | in this object |
|                     |                                                                           | ×              |
| <b>I</b>            |                                                                           |                |
|                     |                                                                           |                |
|                     |                                                                           |                |
|                     |                                                                           |                |
|                     |                                                                           |                |
|                     |                                                                           |                |
|                     |                                                                           |                |
| I                   |                                                                           |                |

The window name for the **Search & Replace** dialog box contains a full path expression for the current Stateflow chart or machine in the following form.

(object) Machine/Subsystem/Chart

The Search & Replace dialog box contains the following fields:

#### • Search for

Enter search pattern text in the **Search for** text box. Interpretation of the search pattern is selected with the **Match case** check box and the **Match Options** field.

#### • Match case

If this check box is selected, the search is case sensitive and the Search & Replace tool finds only text matching the search pattern exactly. See "Match case (Case Sensitive)" on page 10-19.

#### • Replace with

Specify the text to replace the text found when you select any of the **Replace** buttons (**Replace**, **Replace** All, **Replace** All in This Object). See "Using the Replace Buttons" on page 10-27.

#### • Preserve case

This option modifies replacement text. For an understanding of this option, see "Replacing with Case Preservation" on page 10-26.

#### • Search in

By default, the Search & Replace tool searches for and replaces text only within the current Stateflow chart that you are editing in the Stateflow chart editor. You can select to search the machine owning the current Stateflow chart or any other loaded machine or chart by accessing this selection box.

#### • Match options

This field is unlabeled and just to the right of the **Search in** field. You can modify the meaning of your search text by entering one of the selectable search options. See "Using Different Search Types" on page 10-19.

#### • Object types and Field types

Under the **Search in** field are the selection boxes for **Object types** and **Field types**. These selections further refine your search and are described below. By default, these boxes are hidden; only current selections are displayed next to their titles.

Select the right-facing arrow button  $\triangleright$  in front of the title to expand a selection box and make changes.

Select the same button (this time with a left-facing arrow) < to compress the selection box to display the settings only, or, if you want, just leave the box expanded.

#### • Search and Replace buttons

These are described in "Using the Search Button and View Area" on page 10-23 and "Using the Replace Buttons" on page 10-27.

#### • View Area

The bottom half of the **Search & Replace** dialog box displays the result of a search. This area is described in "A Breakdown of the View Area" on page 10-24.

# **Using Different Search Types**

Enter search pattern text in the **Search for** text box. You can use one of the following settings in the **Match options** field (unlabeled and just to the right of the **Search in** field) to further refine the meaning of the text entered.

#### **Contains word**

Select this option to specify that the search pattern text is a whole word expression used in a Stateflow chart with no specific beginning and end delimiters. In other words, find the specified text in any setting.

The following example is taken from the Sensor Failure Detection demo model.

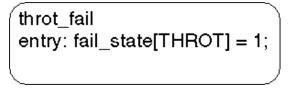

Searching for the string fail with the **Contains word** option set finds both occurrences of the string fail.

#### Match case (Case Sensitive)

By selecting the **Match case** option, you enable case-sensitive searching. In this case, the Search & Replace tool finds only text matching the search pattern exactly.

By clearing the **Match case** option, you enable case-insensitive searching. In this case, search pattern characters entered in lower- or uppercase find matching text strings with the same sequence of base characters in lower- or uppercase. For example, the search string "AnDrEw" finds the matching text "andrew" or "Andrew" or "ANDREW".

#### Match whole word

Select this option to specify that the search pattern text in the **Search for** field is a whole word expression used in a Stateflow chart with beginning and end delimiters consisting of a blank space or a character that is not alphanumeric and not an underscore character (\_).

In the preceding example from the Sensor Failure Detection demo model, if **Match whole word** is selected, searching for the string fail finds no text within the above state. However, searching for the string "fail\_state" does find the text "fail\_state" as part of the second line since it is delimited as a word by a space on the front and a left square bracket ([) on the back.

#### **Regular expression**

Set the **Match options** field to **Regular expression** to search for text that varies from character to character within defined limits.

A regular expression is a string composed of letters, numbers, and special symbols that defines one or more string candidates. Some characters have special meaning when used in a regular expression, while other characters are interpreted as themselves. Any other character appearing in a regular expression is ordinary, unless a backslash  $(\)$  character precedes it.

If the **Match options** field is set to **Regular expression** in the preceding example from the Sensor Failure Detection demo model, searching for the string "fail\_" matches the "fail\_" string that is part of the second line, character for character. Searching with the regular expression "\w\*\_" also finds the string "fail\_". This search string uses the regular expression shorthand "\w" that represents any part-of-word character, an asterisk (\*), which represents any number of any characters, and an underscore (\_), which represents itself.

For a list of regular expression metacharacters, see the topic "Regular Expressions" in MATLAB documentation.

#### Searching with Regular Expression Tokens

Within a regular expression, you use parentheses to group characters or expressions. For example, the regular expression "and(y|rew)" matches the text "andy" or "andrew". Parentheses also have the side effect of remembering what they match so that you can recall and reuse the found text with a special variable in the **Search for** field. These are referred to as *tokens*.

For an understanding of how to use tokens to enhance searching in the Search & Replace tool, see the topic "Searching with Tokens" in MATLAB documentation.

You can also use tokens in the **Replace with** field. See "Replacing with Tokens" on page 10-27 in for a description of using regular expression tokens for replacing.

#### Preserve case

This option actually modifies replacement text and not search text. For an understanding of this option, see "Replacing with Case Preservation" on page 10-26.

# Specify the Search Scope

You specify the search scope for your search by selecting from the field regions discussed in the following topics:

- "Search in" on page 10-21 Select a whole machine or individual Stateflow chart for searching.
- "Object Types" on page 10-22 Limit your search to text matches in the selected object types.
- "Field Types" on page 10-22 Limit your search to text matches for the specified fields

#### Search in

You can select a whole machine or individual Stateflow chart for searching in the **Search in** field. By default, the current Stateflow chart in which you entered the Search & Replace tool is selected.

To select a machine, do the following:

1 Select the down arrow of the **Search in** field.

A list of the currently loaded machines appears with the current machine expanded to reveal its underlying Stateflow charts.

2 Select a machine.

To select a Stateflow chart for searching, do the following:

1 Select the down arrow of the Search in field again.

This time the displayed list contains the previously selected machine expanded to reveal its Stateflow charts.

**2** Select a chart from the expanded machine.

#### **Object Types**

Limit your search to text matches in the selected object types only when you do the following:

- 1 Expand the Object types field.
- 2 Select one or more object types.

#### **Field Types**

Limit your search to text matches for the specified fields only by doing the following:

- 1 Expand the Field types field.
- 2 Select one or more of the available field types

Available field types are as follows:

**Names.** Machines, charts, data, and events have valid **Name** fields. States have a **Name** defined as the top line of their labels. You can search and replace text belonging to the **Name** field of a state in this sense. However, if the Search & Replace tool finds matching text in a state's **Name** field, the remainder of the label is subject to succeeding searches for the specified text whether or not the label is chosen as a search target.

**Note** The **Name** field of machines and charts is an invalid target for the Search & Replace tool. Use Simulink to change the names of machines and charts.

Labels. Only states and transitions have labels.

Descriptions. All objects have searchable Description fields.

Document links. All objects have searchable Link fields.

Custom code. Only target objects contain custom code.

# Using the Search Button and View Area

This topic contains the following subtopics:

- "A Breakdown of the View Area" on page 10-24
- "The Search Order" on page 10-24
- "Additional Display Options" on page 10-25

Click **Search** to initiate a single-search operation. If an object match is made, its text fields are displayed in the **Viewer** pane in the middle of the **Search & Replace** dialog. If the object is graphical (state, transition, junction, chart), the matched object is displayed in a **Portal** pane below the **Viewer** pane.

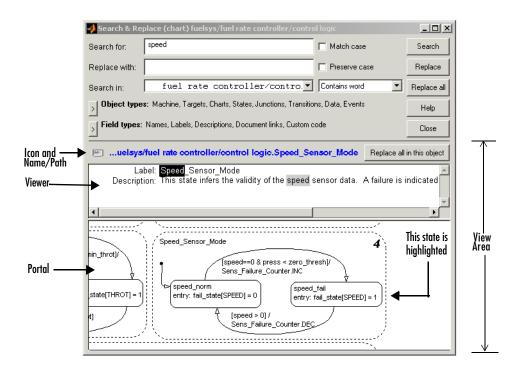

#### A Breakdown of the View Area

The view area of the **Search & Replace** dialog box displays found text and its containing object, if viewable. In the preceding example, taken from the Sensor Fuel Detection demo model, a search for the word "speed" finds the **Description** field for the state Speed\_Sensor\_Mode. The resulting view area display consists of the following parts:

**Icon.** Displays an icon appropriate to the object containing the found text. These icons are identical to the icons used in the Stateflow Explorer and are displayed in "Explorer Main Window" on page 10-4.

**Full Path Name of Containing Object.** This area displays the full path name for the object containing the found text in the following format:

```
(<type>) <machine name>/<subsystem>/<chart
name>.[p<sub>1</sub>]...[p<sub>n</sub>].<object name> (<id>)
```

where  $p_1$  through  $p_n$  denote the object's parent states.

To display the object, click the mouse once on the full path name of the object. If the object is a graphical member of a Stateflow chart, it is displayed in the Stateflow chart editor. Otherwise, it is displayed as a member of its Stateflow chart in the Stateflow Explorer.

**Viewer.** This area displays the found text as a highlighted part of all search-qualified text fields for the owner object. If other occurrences exist in these fields, they too are highlighted, but in lighter shades.

To invoke the **Properties** dialog box for the owner object, double-click anywhere in the view area.

**Portal.** This area contains a graphic display of the object containing the matching text. The object containing the found text is highlighted in blue (default).

To display the highlighted object in the Stateflow chart editor window, double-click anywhere in the portal.

#### The Search Order

If you specify an entire machine as your search scope in the **Search in** field, the Search & Replace tool starts searching at the beginning of the first chart of the model, regardless of the Stateflow chart displayed in the Stateflow chart editor when you begin your search. After searching the first chart, the Search & Replace tool continues searching each chart in model order until all charts for the model have been searched.

If you specify a Stateflow chart as your search scope, the Search & Replace tool begins searching at the beginning of the chart. The Search & Replace tool continues searching the chart until all the chart's objects have been searched.

The search order taken in searching an individual chart for matching text is equivalent to a depth-first search of the Stateflow Explorer. Starting at the highest level of the chart, the Explorer hierarchy is traversed downward from parent to child until an object with no child is encountered. At this point, the hierarchy is traversed upward through objects already searched until an unsearched sibling is found and the process is repeated.

#### **Additional Display Options**

Right-click anywhere in the **Search & Replace** dialog to display a menu with the following selections.

| Selection   | Result                                                                                                    |  |  |  |  |  |  |  |
|-------------|----------------------------------------------------------------------------------------------------|--|--|--|--|--|--|--|
| Show Portal | A toggle switch that hides or displays the portal.                                                                                          |  |  |  |  |  |  |  |
| Edit        | Displays the object with the matching text in the<br>Stateflow chart editor; applies to states, junctions,<br>transitions, and charts.      |  |  |  |  |  |  |  |
| Explore     | Displays the object with the matching text in the<br>Stateflow Explorer. Applies to states, data, events,<br>machines, charts, and targets. |  |  |  |  |  |  |  |
| Properties  | Displays the <b>Properties</b> dialog box for the object with the matching text.                                                            |  |  |  |  |  |  |  |

**Note** The **Edit**, **Explore**, and **Properties** selections are enabled only after a successful search.

If the portal is not visible, you can select the **Show Portal** option to display it. You can also simply click-drag the border between the viewer and the portal (the cursor turns to a vertical double arrow), which resides just above the bottom boundary of the **Search & Replace** dialog. Moving this border allows you to exchange area between the portal and the viewer. If you click-drag the border with the left mouse button, the graphic display resizes after you reposition the border. If you click-drag the border with the right mouse button, the graphic display continuously resizes as you move the border.

# Specifying the Replacement Text

The Search & Replace tool replaces found text with the exact (case-sensitive) text you entered in the **Replace With** field unless you choose one of the dynamic replacement options described below.

#### **Replacing with Case Preservation**

If you choose the **Case Preservation** option, matched text is replaced based on one of the following conditions discovered in the found text:

• Whisper

In this case, the found text has no uppercase characters, only lowercase. Found text is replaced entirely with the lowercase equivalent of all replacement characters. For example, if the replacement text is "ANDREW", the found text "bill" is replaced by "andrew".

• Shout

In this case, the found text contains only uppercase characters. Found text is replaced entirely with the uppercase equivalent of all replacement characters. For example, if the replacement text is "Andrew", the found text "BILL" is replaced by "ANDREW".

• Proper

In this case, the found text contains uppercase characters in the first character position of each word. Found text is replaced entirely with the case equivalent of all replacement characters. For example, if the replacement text is "andrew johnson", the found text "Bill Monroe" is replaced by "Andrew Johnson".

• Sentence

In this case, the found text contains an uppercase character in the first character position of a sentence with all remaining sentence characters in lowercase. Found text is replaced in like manner, with the first character of the sentence given an uppercase equivalent and all remaining sentence characters set to lowercase. For example, if the replacement text is "andrew is tall.", the found text "Bill is tall." is replaced by "Andrew is tall.".

#### **Replacing with Tokens**

Within a regular expression, you use parentheses to group characters or expressions. For example, the regular expression "and(y|rew)" matches the text "andy" or "andrew". Parentheses also have the side effect of remembering what they matched so that you can recall and reuse the found text with a special variable in the **Replace with** field. These are referred to as *tokens*.

Tokens outside the search pattern have the form 1, 2, ..., n (n<17) and are assigned left to right from parenthetical expressions in the search string.

For example, the search pattern "(\w\*)\_(\w\*)" finds all word expressions with a single underscore separating the left and right sides of the word. If you specify an accompanying replacement string of "\$2\_\$1", you can replace all these expressions by their reverse expression with a single **Replace all**. For example, the expression "Bill\_Jones" is replaced by "Jones\_Bill" and the expression "fuel\_system" is replaced by "system\_fuel".

For a clearer understanding of how tokens are used in regular expression search patterns, see "Regular Expressions" in MATLAB documentation.

# **Using the Replace Buttons**

You can activate the replace buttons (**Replace, Replace All, Replace All in This Object**) only after a search that finds text.

#### Replace

When you select the **Replace** button, the current instance of text matching the text string in the **Search for** field is replaced by the text string entered in the **Replace with** field. The Search & Replace tool then automatically searches for the next occurrence of the **Search for** text string.

#### **Replace All**

When you select the **Replace All** button, all instances of text matching the **Search for** field are replaced by the text string entered in the **Replace with** field. Replacement starts at the point of invocation to the end of the current Stateflow chart. This means that if you initially skip through some search matches with the **Search** button, they are also skipped when you select the **Replace All** button.

If the search scope is set to **Search Whole Machine**, then after finishing the current Stateflow chart, replacement continues to the completion of all remaining charts in your Simulink model.

#### **Replace All in This Object**

When you select the **Replace All in This Object** button, all instances of text matching the **Search for** field are replaced by text entered in the **Replace with** field everywhere in the current Stateflow object regardless of previous searches.

# Search and Replace Messages

Informational and warning messages appear in the **Full Path Name Containing Object** field along with a defining icon.

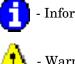

- Informational Messages

- Warnings

The following messages are informational only:

#### Please specify a search string

A search was attempted without a search string specified.

#### No Matches Found

There are no matches within the selected search scope.

#### Search Completed

There are no more matches within the selected search scope.

The following messages are warnings that refer to invalid conditions for searching or replacing:

#### Invalid option set

The object types and field types that you have selected are incompatible. For example, a search on **Custom Code** fields without selecting target objects is invalid.

#### Match object not currently editable

The found object is not editable by replacement because of one of the following.

| Problem                                                    | Solution                         |
|------------------------------------------------------------|----------------------------------|
| A simulation is running.                                   | Stop the simulation.             |
| You are editing a locked library block.                    | Unlock the library.              |
| The current object or its parent has been manually locked. | Unlock the object or its parent. |

The following messages are warnings that, when the Search & Replace tool performs a search or replacement immediately after finding an object, it must first refind the object and its matching text field. If that original found object is deleted or changed before an ensuing search or replacement, the Search & Replace tool cannot continue:

#### Search object not found

If you search for text, find it, and then delete the containing object, this warning results if you continue to search.

#### Match object not found

If you search for text, find it, and then delete the containing object, this warning results if you perform a replacement.

#### Match not found

If you search for text, find it, and then change the object containing the text, this warning results if you perform a replacement.

#### Search string changed

If you search for text, find it, and then change the **Search For** field, this warning results if you perform a replacement.

# The Search & Replace Tool Is a Product of Stateflow

The Search & Replace tool in Stateflow is a product of Stateflow itself. The following Stateflow chart implements the behavior of the mouse in the Search & Replace tool.

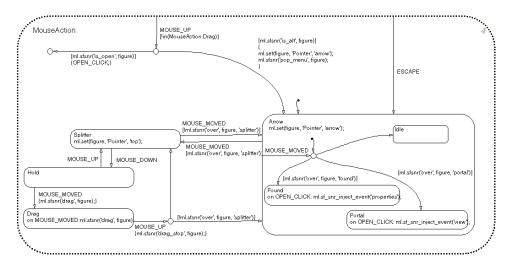

# The Stateflow Finder Tool

There are two varieties of tools that search only for Stateflow, depending on your platform. These are as follows:

- The Simulink Find tool allows you to search Stateflow models for Simulink and Stateflow objects, such as states and transitions, that meet criteria you specify. Simulink displays any objects that satisfy the search criteria in the dialog box's search results pane. See "Searching for Objects" in the Using Simulink documentation for information on using the Simulink **Find** dialog box.
- On platforms that do not support the Simulink Find tool, the original Stateflow Finder appears when you select **Find** from the Stateflow Editor's **Tools** menu. The following topics explain how to use the original Stateflow Finder to search for objects.
  - "Opening Stateflow Finder" on page 10-31 Tells you how to open the Stateflow Finder tool.
  - "Using Stateflow Finder" on page 10-32 Describes the fields and selections available for describing the objects you want to find.
  - "Finder Display Area" on page 10-35 Describes the display columns for found items in the display area.

**Note** See the Simulink Release Notes in the online documentation for a list of platforms on which the Simulink Find tool is not available.

# **Opening Stateflow Finder**

On platforms that do not support the Simulink Find tool (see preceding note), display the Stateflow **Finder** dialog box with one of the following:

- Select Find from the Stateflow Editor's Tools menu.
- Select Find from the Simulink model window's Edit menu.

The Finder operates on the machine whose name appears in the window title area of the Finder dialog as shown:

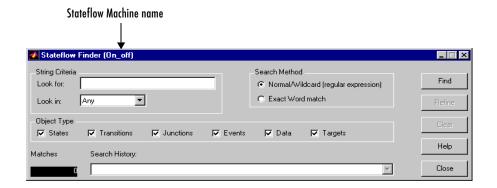

# **Using Stateflow Finder**

The following topics in this section describe the parts of the Stateflow Finder:

- "String Criteria" on page 10-32
- "Search Method" on page 10-33
- "Object Type" on page 10-34
- "Find Button" on page 10-34
- "Matches" on page 10-34
- "Refine Button" on page 10-34
- "Search History" on page 10-34
- "Clear Button" on page 10-35
- "Close Button" on page 10-35
- "Help Button" on page 10-35

#### **String Criteria**

You specify the string by entering the text to search for in the **Look for** text box. The search is case sensitive. All text fields are included in the search by default. Alternatively, you can search in specific text fields by using the **Look in** list box to choose one of these options:

**Any.** Search the state and transition labels, object names, and descriptions of the specified object types for the string specified in the **Look for** field.

**Label.** Search the state and transition labels of the specified object types for the string specified in the **Look for** field.

Name. Search the Name fields of the specified object types for the string specified in the Look for field.

**Description.** Search the **Description** fields of the specified object types for the string specified in the **Look for** field.

**Document Link.** Search the **Document** link fields of the specified object types for the string specified in the **Look for** field.

Custom Code. Search custom code for the string specified in the Look for field.

#### Search Method

By default the **Search Method** is **Normal/Wildcard** (regular expression). Alternatively, you can click the **Exact Word match** option if you are searching for a particular sequence of one or more words.

A regular expression is a string composed of letters, numbers, and special symbols that define one or more strings. Some characters have special meaning when used in a regular expression, while other characters are interpreted as themselves. Any other character appearing in a regular expression is ordinary, unless a  $\$  precedes it.

| Character | Description              |
|-----------|--------------------------|
| ٨         | Start of string          |
| \$        | End of string            |
| •         | Any character            |
| ١         | Quote the next character |
| *         | Match zero or more       |
| +         | Match one or more        |
| []        | Set of characters        |

These are the special characters supported by Stateflow Finder.

#### **Object Type**

Specify the object types to search by toggling the check boxes. A check mark indicates that the object is included in the search criteria. By default, all object types are included in the search criteria. **Object Types** include the following:

- States
- Transitions
- Junctions
- Events
- Data
- Targets

#### **Find Button**

Click the **Find** button to initiate the search operation. The data dictionary is queried and the results are listed in the display area.

#### **Matches**

The **Matches** field displays the number of objects that match the specified search criteria.

#### **Refine Button**

After the results of a search are displayed, enter additional search criteria and click **Refine** to narrow the previously entered search criteria. An ampersand (&) is prefixed to the search criteria in the **Search History** field to indicate a logical AND with any previously specified search criteria.

#### Search History

The **Search History** text box displays the current search criteria. Click the pull-down list to display search refinements. An ampersand is prefixed to the search criteria to indicate a logical AND with any previously specified search criteria. You can undo a previously specified search refinement by selecting a previous entry in the search history. By changing the **Search History** selection you force the Finder to use the specified criteria as the current, most refined, search output.

#### **Clear Button**

Click **Clear** to clear any previously specified search criteria. Results are removed and the search criteria are reset to the default settings.

#### **Close Button**

Click **Close** to close the Finder.

#### **Help Button**

Click **Help** to display the Stateflow online help in an HTML browser window.

# **Finder Display Area**

The Finder display area has an appearance similar to the following.

| 🚺 Stateflov                             | # Finder (fuelsys)       |            |                                               |                                    |             |
|-----------------------------------------|--------------------------|------------|-----------------------------------------------|------------------------------------|-------------|
| -String Criter<br>Look for:<br>Look in: | ia<br>O*<br>Any          |            | Search Method<br>Normal/Wildo<br>Exact Word r | card (regular expression)<br>match | Find        |
| Object Type<br>States                   |                          | unctions 🖪 | Events 🔽 Data                                 | ✓ Targets                          | Clear       |
| Matches                                 | Search History:          |            |                                               |                                    | Help        |
|                                         | 7 All objects with '0*'. |            |                                               |                                    | Close       |
| Туре                                    | Label                    | Chart      | Parent                                        | Source                             | Destination |
| Data                                    | 02                       | fuel rate  | /                                             |                                    | <b>▲</b>    |
| State(A)                                | Oxygen_Sensor_Mode       | fuel rate  |                                               |                                    |             |
| State(0)                                | FL1                      | fuel rate  | Sens_Failure_Counter                          |                                    |             |
| State(0)                                | 02_fail                  |            | /Oxygen_Sensor_Mode                           |                                    |             |
| State(0)                                | 02_normal                |            | /Oxygen_Sensor_Mode                           |                                    |             |
|                                         | 02_warmup                |            | /Oxygen_Sensor_Mode                           |                                    |             |
| State(0)                                | Overspeed                | fuel rate  | g_Mode.Fuel_Disabled                          |                                    |             |
|                                         |                          |            |                                               |                                    |             |
|                                         |                          |            |                                               |                                    |             |
| L                                       |                          |            |                                               |                                    | ×           |

| Field       | Description                                                                                                    |  |  |
|-------------|----------------------------------------------------------------------------------------------------|--|--|
| Туре        | The object type is listed in this field. States with<br>exclusive (OR) decomposition are followed by an<br>(O). States with parallel (AND) decomposition are<br>followed by (A). |  |  |
| Label       | The string label of the object is listed in this field.                                                                                                    |  |  |
| Chart       | The title of the Stateflow diagram (Stateflow block) is listed in this field.                                                                                                    |  |  |
| Parent      | This object's parent in the hierarchy.                                                                                                    |  |  |
| Source      | Source object of a transition.                                                                                                    |  |  |
| Destination | Destination object of a transition.                                                                                                    |  |  |

The display area displays found entries with the following columns:

All fields are truncated to maintain column widths. The **Parent**, **Source**, and **Destination** fields are truncated from the left so that the name at the end of the hierarchy is readable. The entire field contents, including the truncated portion, are used for resorting.

Each field label is also a button. Click the button to have the list sorted based on that field. If the same button is pressed twice in a row, the sort ordering is reversed.

You can resize the Finder vertically to display more output rows, but you cannot expand it horizontally.

Click a graphical entry to highlight that object in the graphical editor window. Double-click an entry to invoke the **Properties** dialog box for that object. Right-click the entry to display a menu that allows you to explore, edit, or display the properties of that entry.

#### **Representing Hierarchy**

The Finder displays **Parent**, **Source**, and **Destination** fields to represent the hierarchy. The Stateflow diagram is the root of the hierarchy and is represented by the / character. Each level in the hierarchy is delimited by a period (.) character. The **Source** and **Destination** fields use the combination of

the tilde  $(\sim)$  and the period (.) characters to denote that the state listed is relative to the **Parent** hierarchy.

Using the following Stateflow diagram as an example, what are the values for the **Parent**, **Source**, and **Destination** fields for the transition from A2a to A2b?

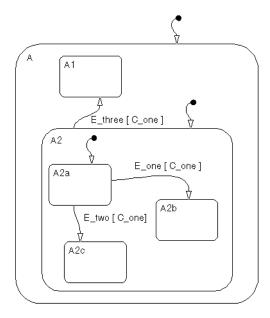

The A2a to A2b transition is within state A2. State A2's parent is state A and state A's parent is the Stateflow diagram itself. The notation for state A2a's parent is /A.A2. State A2a is the transition source and state A2b is the destination. These states are at the same level in the hierarchy. The relative hierarchy notation for the source of the transition is ~.A2a. The full path is /A.A2.A2a. The relative hierarchy notation for the destination of the transition is ~.A2b. The full path is /A.A2.A2b.

# 11

# **Building Targets**

Stateflow generates code that lets you execute Stateflow diagrams on target computers. Stateflow builds a special simulation target (sfun) that lets you simulate your Stateflow application in Simulink. Stateflow also works with parts of Simulink to let you build a Real-Time Workshop target application (rtw) for running Stateflow and Simulink applications on other computers. Finally, Stateflow lets you build custom targets from Stateflow applications only. This chapter shows you how to turn your Stateflow diagrams into applications that you can build for different targets in the following sections:

| Overview of Stateflow Targets (p. 11-3)                       | Describes how Stateflow and its companion tools can<br>build targets for virtually any computer.                                                                                                    |
|---------------------------------------------------------------|----------------------------------------------------------------------------------------------------|
| Setting Up the Target Compiler (p. 11-6)                      | Tells you how to set up a target for your platform.                                                                                                    |
| Configuring a Target (p. 11-7)                                | Describes the details of each step required for configuring a target.                                                                                                    |
| Integrating Custom Code with<br>Stateflow Diagrams (p. 11-20) | Tells you how to specify options for the custom code that<br>you include in the target you build. Also tells you how to<br>invoke Stateflow graphical functions from your custom<br>code.                                                           |
| Starting the Build (p. 11-25)                                 | Describes how to start building a simulation target (sfun)<br>or a Real-Time Workshop target (rtw).                                                                                                    |
| Parsing Stateflow Diagrams (p. 11-27)                         | The parser evaluates the graphical and nongraphical<br>objects in each Stateflow machine against the supported<br>Stateflow notation and the action language syntax. This<br>section describes the Stateflow parser and how its<br>messages appear. |

| Resolving Event, Data, and Function<br>Symbols (p. 11-32) | Describes the process Stateflow uses when attempting to<br>resolve undefined data, event, and graphical function<br>symbols when you choose to simulate the model, build a<br>target, or generate code. |
|-----------------------------------------------------------|----------------------------------------------------------------------------------------------------|
| Error Messages (p. 11-34)                                 | Describes the error messages you might receive when you build a target or parse a diagram.                                                                                                    |
| Generated Files (p. 11-37)                                | Describes the files that Stateflow generates when you generate code for a target or build the target.                                                                                                   |

# **Overview of Stateflow Targets**

A target is a program that executes a Stateflow model or a Simulink model containing a Stateflow machine. Stateflow and companion tools can build targets for virtually any computer. The following sections describe targets in Stateflow:

- "Target Types" on page 11-3 Describes the type of targets you can build from Stateflow.
- "Building a Target" on page 11-3 Gives the high-level steps for building a target in Stateflow into an executable.
- "How Stateflow Builds Targets" on page 11-5 Gives the steps that Stateflow takes in building its own targets.

### **Target Types**

Simulink and its companion tools can build the following types of targets:

• Simulation target

The simulation target (named sfun) is a compiled Simulink S-function (MEX-file) that enables Simulink to simulate a Stateflow model. See "Parsing Stateflow Diagrams" on page 11-27 for more information.

• Real-Time Workshop (RTW) target

The RTW target (named rtw) is an executable program that implements a Simulink model. The model represented by an RTW target can include non-Stateflow as well as Stateflow blocks. An RTW target can also run on computers that do not have a floating-point instruction set. Building an RTW target requires the Real-Time Workshop and Stateflow Coder.

• Custom target

Users can generate code for custom targets (any name but sfun or rtw) that they can use in building customized applications.

## **Building a Target**

Building a target involves the following steps:

1 Configure the target.

See "Configuring a Target" on page 11-7 for more information. You need to perform this step only if you are building a stand-alone or RTW target or are including custom code in the target. See "Building Custom Code into the Target" on page 11-4.

2 Start the build process.

Stateflow automatically builds or rebuilds simulation targets when you initiate simulation of the Stateflow machine. You must explicitly initiate the build process for other types of targets. See "Configuring a Target" on page 11-7 for more information.

Configuring and building a target requires a basic understanding of how Stateflow builds targets, in the case of simulation and stand-alone targets, and how Real-Time Workshop builds targets, in the case of RTW targets. See "How Stateflow Builds Targets" on page 11-5 for information on how Stateflow builds targets. Real-Time Workshop uses the same basic process for building Stateflow targets that it uses for building non-Stateflow targets. See the Real-Time Workshop documentation for information on how Real-Time Workshop builds targets.

#### **Rebuilding a Target**

You can rebuild a target at any time by repeating step 2. When rebuilding a target, Stateflow rebuilds only those parts corresponding to charts that have changed logically since the last build. When rebuilding a target, you need to perform step 1 only if you want to change the target's custom code or configuration.

#### **Building Custom Code into the Target**

You can configure the target build process to include custom C code supplied by you in the target (see "Integrating Custom Code with Stateflow Diagrams" on page 11-20). You use Stateflow or Real-Time Workshop to build an entire application that includes both the portions that you supply and the target code generated by Stateflow. You use Real-Time Workshop and Stateflow when you are building applications that include other types of Simulink blocks.

#### How Stateflow Builds Targets

Stateflow builds a target for its diagrams as follows:

- **1** Stateflow parses the charts that represent the Stateflow machine to ensure that the machine's logic is valid.
- **2** If any errors are found, Stateflow displays the errors in the MATLAB Command Window (see "Parsing Stateflow Diagrams" on page 11-27) and halts.
- **3** If the charts parse without error, Stateflow next invokes a code generator to convert the charts in the Stateflow machine into C source code.

The code generator accepts various options that control the code generation process. You can specify these options via the Stateflow user interface (see "Adding a Target to a Stateflow Machine" on page 11-7).

**4** The code generator generates a makefile to build the generated source code into an executable program.

The generated makefile can optionally build custom code that you specify into the target (see "Integrating Custom Code with Stateflow Diagrams" on page 11-20).

**5** Stateflow builds the target using a C compiler and make utility that you specify (see "Setting Up the Target Compiler" on page 11-6 for more information).

# Setting Up the Target Compiler

Building Simulink targets requires a C compiler that is supported by MATLAB. The Microsoft Windows version of Stateflow comes with a C compiler (lcc.exe) and a make utility (lccmake). Both tools are installed in the directory matlabroot\sys\lcc. If you do not configure MATLAB to use any other compiler, Stateflow uses lcc to build targets.

For other compilers and for all non-Windows platforms, do the following:

**1** Install the C compiler you want Stateflow to use to build targets on your system.

You can use any compiler supported by MATLAB for building MATLAB extension (MEX) files. See "Building MEX-Files" in the MATLAB External Interfaces documentation for information on C compilers supported by MATLAB.

**Note** Stateflow supports building targets with Microsoft Visual C/C++ 5.0 only if you have installed the Service Pack 3 updates for that product.

**2** At the MATLAB prompt, type mex -setup to initiate prompts for entering the appropriate information about your compiler.

Stateflow uses the compiler that you specify to build MEX-files for building a Stateflow simulation target.

On Windows platforms, if you want to use a compiler that you supply to build some targets and lcc to build other targets, first set up MATLAB to use the compiler you supply. Then select the **Use lcc compiler** option on the **Coder** dialog box (see "Simulation Target (sfun) Coder Options" on page 11-11) for each target that you want to build with lcc.

# **Configuring a Target**

Configuring a target entails some or all of the steps described in the following topics:

- "Adding a Target to a Stateflow Machine" on page 11-7 Tells you how to add a new target to the Stateflow machine's target list.
- "Accessing the Target Builder Dialog for a Target" on page 11-9 Tells you how to start the target builder dialog box for specifying build, code generation, and custom code options.
- "Specifying Build Options for a Target" on page 11-10 Shows you how to specify the type of build that takes place when you start the build.
- "Specifying Code Generation Options" on page 11-11 Shows you how to specify code generation options.
- "Integrating Custom Code with Stateflow Diagrams" on page 11-20 Tells you how to specify your own custom code to integrate with generated code in Stateflow.

For instructions on how to start the build process, see "Starting the Build" on page 11-25.

**Note** Configuring an RTW target might require additional steps. See the Real-Time Workshop documentation for more information.

### Adding a Target to a Stateflow Machine

Building a target requires that you first add the target to the list of potential targets maintained by Stateflow for a particular model.

To add a target to the model, do the following:

1 Select Explore from the Stateflow editor's Tools menu.

The Stateflow Explorer appears.

| Object Hierarchy     | Cor        | ntents of: ( | (chart) fuel: | sys/fuel rate | controll | er/conti | rol log | ic   |        |
|----------------------|------------|--------------|---------------|---------------|----------|----------|---------|------|--------|
| - 🔄 fuelsys          |            | Name         | Scope         | Trigger       | Туре     | Size     | Min     | Max  | InitVa |
| – 🍕 fuel rate        |            | throt        | Input(1)      |               | double   |          | 0       | 120  | 1      |
| + 🖭 Oxygen_Sensor_   |            | speed        | Input(2)      |               | double   |          | 0       | 1000 |        |
| + 🖭 Pressure_Sensor  |            | Ego          | Input(3)      |               | double   |          | 0       | 2    |        |
| + 🖭 Throttle_Sensor_ |            |              | Input(4)      |               | double   |          | 0       | 2    |        |
| + 🖭 Speed_Sensor_N   |            | fail_st      | Output(1)     |               | boole    | . 4      | 0       | 1    | 0      |
| + 🖭 Sens_Failure_Co  |            | fuel_m       | Output(2)     |               | uint8    |          | 1       | 3    | 0      |
| + 🖭 Fueling_Mode     |            | DISAB        | Constant      |               | double   |          |         |      |        |
|                      |            | LOW          | Constant      |               | double   |          |         |      |        |
|                      |            | 02           | Constant      |               | uint8    |          |         |      | 3      |
|                      |            | PRESS        | Constant      |               | uint8    |          |         |      | 4      |
|                      | [ <u>]</u> | RICH         | Constant      |               | double   |          |         |      |        |
|                      | [tur]      | SPEED        | Constant      |               | uint8    |          |         |      | 2 .    |

The Explorer object hierarchy shows the Stateflow machines (Simulink models) currently loaded in memory. In the preceding example, the Stateflow machine fuelsys is just above the chart fuel rate controller (shown as fuel rate...), which is highlighted by default.

2 Select the Stateflow machine to which you want to add the RTW target.

The Explorer displays the selected Stateflow machine's data, events, and targets in the contents pane.

- **3** Select **Target** from the Explorer's **Add** menu to add a target with the default name "untitled" to the selected machine.
- **4** Rename the target.

Follow the steps in the next topic to rename the target to rtw.

Note A Stateflow machine can have only one RTW target.

#### **Renaming the Target**

To rename the target:

- 1 Select the target in the Explorer's **Contents** pane and right-click.
- 2 Select **Rename** from the resulting context menu.

The Explorer redisplays the selected target's name in an edit box.

- **3** Change the target's name in the edit box.
- **4** Click outside the edit box to close it.

### Accessing the Target Builder Dialog for a Target

To specify configuration options for any target, do the following:

- 1 Select the target in the Explorer's **Contents** pane and right-click.
- 2 Select **Properties** from the resulting context menu.

The **Target Builder** dialog box for the target's type appears as one of the following:

| Simulation Target (sfun) Dialog                                                                                                    | Real-Time Workshop Target (rtw) Dialo                                                                                                    | ng Custom Target Dialog                                                                                                    |
|----------------------------------------------------------------------------------------------------|----------------------------------------------------------------------------------------------------|----------------------------------------------------------------------------------------------------|
| 🕽 Stateflow Simulation Target Builder 📃 🔲 🗙                                                                                                    | 🚽 Stateflow RTW Target Builder 📃 🗖                                                                                                    | Stateflow custom Target Builder                                                                                                    |
| Target Name:       sfunction)         Parent:       (machine) unitiled         Target Language:       ANSI-C         Stateflow Target (incremental)       Image: Build         Target Options       Build         If use settings for all libraics       Description:         Description:       Description:         Description:       Description:         Description:       Description:         Description:       Description:         Description:       Description:         Description:       Description:         Description:       Description:         Description:       Description: | Target Name: rtw (Real-Time Workshop)         Parent: (machine) unitided         Target Language: ANSIC         Real-Time Workshop build         Target Options         Coder Options         V Use settings for all locates         Description:         Document Link:         (D#33)       OK | Target Name:       custom         Parent:       (machine) unitled         Target Language:       ANSIC         Stateflow Target (incremental)           Target Options       Coder Options         Very Use settings for all binaries           Description:           Document Link;           D#40 |

You can also specify the configuration options for a simulation target (sfun) or Real-Time Workshop target (rtw) by selecting one of the following from the **Tools** menu in the diagram window:

- Open Simulation Target to specify build options for a simulation target
- Open RTW Target to specify build options for an RTW target

You specify the settings for your target as described in the following topics:

- "Specifying Build Options for a Target" on page 11-10 Build options are selected from the drop-down list left of the **Build** button.
- "Specifying Code Generation Options" on page 11-11 Code generation options are selected through the **Coder Options** button.
- "Integrating Custom Code with Stateflow Diagrams" on page 11-20 Custom code options are selected through the **Target Options** button.

**Note** If you want the settings that you specify for this target to apply to all the Stateflow charts contributed by library models as well, select (check) the **Use settings for all libraries** option.

# **Specifying Build Options for a Target**

Select a build option for your target from the drop-down list left of the **Build** button on the **Target Builder** dialog box (see "Accessing the Target Builder Dialog for a Target" on page 11-9). This option determines the extent of the build activity that takes place when you start the build.

For the Simulation target, select from the following build options:

- **Stateflow Target (incremental**) to rebuild only those portions of the target corresponding to charts that have changed logically since the last build.
- **Rebuild All (including libraries)** to rebuild the target, including chart libraries, from scratch.
- **Make without generating code** to invoke the make process without generating code. This is useful when you have custom source files that need to be recompiled within a Stateflow incremental build mechanism that does not detect changes in custom software files.

For the RTW target, select from the following build options:

- Real-Time Workshop build to build or rebuild the RTW target.
- **Real-Time Workshop options** allows you to change Simulink parameters for your RTW build. Once you select this option, the button to the right of this field is renamed **RTW Options**. Selecting this button displays the **Simulation Parameters** dialog of Simulink. See "Overview of the Real-Time Workshop User Interface" in the Real-Time Workshop documentation.

• Stateflow Target to build only Stateflow code in the RTW target.

For a custom target, select from the following build options:

- **Stateflow Target (incremental**) to rebuild only those portions of the target corresponding to charts that have changed logically since the last build.
- **Rebuild All (including libraries)** to rebuild the target, including chart libraries, from scratch.
- **Make without generating code** to invoke the Make process without generating code. This is useful when you have custom source files that need to be recompiled within a Stateflow incremental build mechanism that does not detect changes in custom software files.
- Generate code only (incremental) to generate code for charts that have changed logically since the last build.
- Generate code only (nonincremental) to regenerate code for all charts in the model.

### **Specifying Code Generation Options**

Specify code generation options for a target in the **Target Builder** dialog box for the target (see "Accessing the Target Builder Dialog for a Target" on page 11-9 for instructions on how to access this dialog). These options differ between targets as described in the following topics:

- "Simulation Target (sfun) Coder Options" on page 11-11
- "RTW Target (rtw) Coder Options" on page 11-13
- "Custom Target Coder Options" on page 11-17

#### Simulation Target (sfun) Coder Options

To specify code generation options for a simulation target, do the following:

1 Open the Stateflow Simulation Target Builder dialog.

See "Accessing the Target Builder Dialog for a Target" on page 11-9 for instructions on how to access this dialog.

2 Select Coder Options.

The Simulation Coder Options dialog box appears.

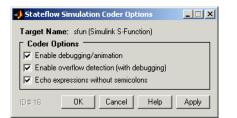

- **3** Select any or all of the following options:
  - Enable debugging/animation Enables chart animation and debugging. Stateflow enables debugging code generation when you use the debugger to start a model simulation. You can enable or disable chart animation separately in the debugger. (The Stateflow debugger does not work with stand-alone and RTW targets. Therefore, Stateflow and Real-Time Workshop do not generate debugging/animation code for these targets, even if this option is enabled.)
  - Enable overflow detection (with debugging) Overflow occurs for data when a value is assigned to it that exceeds the numeric capacity of its type. If this check box is selected, Stateflow generates code for overflow detection of Stateflow data. If cleared, no code is generated for overflow detection.

**Note** To actually detect overflow in data during simulation, you must also select the **Data Range** check box in the Debugger window. See "Debugging Data Range Violations" on page 12-20 for more details.

The **Enable overflow detection** (**with debugging**) option is particularly important for fixed-point data. See "Overflow Detection for Fixed-Point Types" on page 7-43.

- Echo expressions without semicolons Display run-time output in the MATLAB Command Window, specifically actions that are not terminated by a semicolon.
- **4** Click **Apply** to apply the selected options or **OK** to apply the options and close the dialog.

**Note** Use the **Chart Properties** dialog to tell the simulation target builder to recognize C bitwise operators ( $\sim$ , &,  $\mid$ ,  $^{,}$ , >>, and so on) in action language statements and encode them as C bitwise operations.

#### **RTW Target (rtw) Coder Options**

To specify code generation options for an RTW target:

**1** From the **Stateflow RTW Target Builder** dialog (see "Accessing the Target Builder Dialog for a Target" on page 11-9) select **Coder Options**.

The RTW Coder Options dialog box appears.

| Target Name: ttw (Real-Time Workshop)         Coder Options         ✓ Comments in generated code         ✓ Use bitsets for storing state configuration         ✓ Use bitsets for storing boolean data         ✓ Compact nested if-else using logical AND/OR operators         ✓ Recognize if-elseif-else in nested if-else statements         ✓ Replace constant expressions by a single constant         ✓ Minimize array reads using temporary variables         ✓ Preserve symbol names         ✓ Append symbol names with parent names         ✓ Use chart names with no mangling | 🛃 Stateflow RTW Coder Options 📃 🔲 🗙                   |  |  |  |  |  |
|----------------------------------------------------------------------------------------------------|-------------------------------------------------------|--|--|--|--|--|
| <ul> <li>✓ Comments in generated code</li> <li>✓ Use bitsets for storing state configuration</li> <li>✓ Use bitsets for storing boolean data</li> <li>✓ Compact nested if else using logical AND/DR operators</li> <li>✓ Recognize if elseif else in nested if else statements</li> <li>✓ Replace constant expressions by a single constant</li> <li>✓ Minimize array reads using temporary variables</li> <li>✓ Preserve symbol names</li> <li>✓ Append symbol names with parent names</li> </ul>                                                                                    | Target Name: rtw (Real-Time Workshop)                 |  |  |  |  |  |
| <ul> <li>Use bitsets for storing state configuration</li> <li>Use bitsets for storing boolean data</li> <li>Compact nested if-else using logical AND/DR operators</li> <li>Recognize if-elseif-else in nested if-else statements</li> <li>Replace constant expressions by a single constant</li> <li>Minimize array reads using temporary variables</li> <li>Preserve symbol names</li> <li>Append symbol names with parent names</li> </ul>                                                                                                    | Coder Options                                         |  |  |  |  |  |
| <ul> <li>✓ Use bitsets for storing boolean data</li> <li>✓ Compact nested if-else using logical AND/DR operators</li> <li>✓ Recognize if-elseif-else in nested if-else statements</li> <li>✓ Replace constant expressions by a single constant</li> <li>✓ Minimize array reads using temporary variables</li> <li>✓ Preserve symbol names</li> <li>✓ Append symbol names with parent names</li> </ul>                                                                                                    | Comments in generated code                            |  |  |  |  |  |
| <ul> <li>✓ Compact nested if-else using logical AND/DR operators</li> <li>✓ Recognize if-elseif-else in nested if-else statements</li> <li>✓ Replace constant expressions by a single constant</li> <li>✓ Minimize array reads using temporary variables</li> <li>✓ Preserve symbol names</li> <li>✓ Append symbol names with parent names</li> </ul>                                                                                                    | ✓ Use bitsets for storing state configuration         |  |  |  |  |  |
| ▼       Recognize if-else if else in nested if-else statements         ▼       Replace constant expressions by a single constant         ▼       Minimize array reads using temporary variables         ■       Preserve symbol names         ■       Append symbol names with parent names                                                                                                    | ✓ Use bitsets for storing boolean data                |  |  |  |  |  |
| Replace constant expressions by a single constant     Minimize array reads using temporary variables     Preserve symbol names     Append symbol names with parent names                                                                                                    | Compact nested if-else using logical AND/OR operators |  |  |  |  |  |
| Minimize array reads using temporary variables     Preserve symbol names     Append symbol names with parent names                                                                                                    | Recognize if-elseif-else in nested if-else statements |  |  |  |  |  |
| Preserve symbol names     Append symbol names with parent names                                                                                                    | Replace constant expressions by a single constant     |  |  |  |  |  |
| Append symbol names with parent names                                                                                                    | Minimize array reads using temporary variables        |  |  |  |  |  |
|                                                                                                    | Preserve symbol names                                 |  |  |  |  |  |
| Use chart names with no mangling                                                                                                    | Append symbol names with parent names                 |  |  |  |  |  |
|                                                                                                    |                                                       |  |  |  |  |  |
|                                                                                                    |                                                       |  |  |  |  |  |
| ID# 207 OK Cancel Help Apply                                                                                                    | ID#207 OK Cancel Help Apply                           |  |  |  |  |  |

- **2** Select any or all of the following options:
  - Comments in generated code Include comments in the generated code.
  - Use bitsets for storing state configuration Use bitsets for storing state configuration variables. This can significantly reduce the amount of memory required to store the variables. However, it can increase the amount of memory required to store target code if the target processor does not include instructions for manipulating bitsets.
  - Use bitsets for storing boolean data Use bitsets for storing Boolean data. This can significantly reduce the amount of memory required to store

Boolean variables. However, it can increase the amount of memory required to store target code if the target processor does not include instructions for manipulating bitsets.

- Compact nested if-else using logical AND/OR operators — Improves readability of generated code by compacting nested if-else statements using logical AND (&&) and OR (||) operators.

For example, the generated code

```
if(c1) {
                     if(c1) {
                          a1();
                     }
                 }
now becomes
                 if(c1 && c2) {
                     a1();
                 }
and the generated code
                 if(c1) {
                     /* fall through to do a1() */
                 }else if(c2) {
                     /* fall through to do a1() */
                 }else{
                     /* skip doing a1() */
                     goto label1;
                 }
                 a1();
                 label1:
                     a2();
now becomes
                 if(c1 || c2) {
                     a1();
                 }
                 a2();
```

11-14

• **Recognize if-elseif-else in nested if-else statements** — Improves readability of generated code by recognizing and emitting an if-elseif-else construct in place of deeply nested if-else statements.

For example, the generated code

```
if(c1) {
                      a1();
                 }else{
                      if(c2) {
                          a2();
                      }else{
                          if(c3) {
                              a3();
                          }
                      }
                 }
now becomes
                 if(c1) {
                      a1();
                 }else if(c2) {
                      a2();
                 }else if(c3) {
                      a3();
                 }
```

- **Replace constant expressions by a single constant** — Improves readability by preevaluating constant expressions and emitting a single

constant. Furthermore, this optimization opens up opportunities for eliminating dead code.

For example, the generated code

```
if(2+3<2) {
    a1();
}else{
    a2(4+5);
}
now becomes

if(0) {
    a1();
}else{
    a2(9);
}</pre>
```

in the first phase of this optimization. The second phase eliminates the unnecessary if statement, resulting in

a2(9);

- Minimize array reads using temporary variables — In certain microprocessors, global array read operations are more expensive than accessing a temporary variable on stack. Using this option minimizes array reads by using temporary variables when possible.

For example, the generated code

```
a[i] = foo();
if(a[i]<10 && a[i]>1) {
    y = a[i]+5;
}else{
    z = a[i];
}
now becomes
a[i] = foo();
temp = a[i];
if(temp<10 && temp>1) {
    y = temp+5;
}else{
    z = temp;
}
```

• **Preserve symbol names** — (See note below before using.) Preserve symbol names (names of states and data when generating code. This option is useful when the target contains custom code that accesses Stateflow data.

This option can generate duplicate C symbols if the source chart contains duplicate symbols, for example, two substates with identical names. Enable the next option to avoid duplicate substate names.

- Append symbol names with parent names (See note below before using.) Generate a state or data name by appending the name of the item's parent to the item's name.
- Use chart names with no mangling (See note below before using.) Preserve the names of chart entry functions so that they can be invoked by user-written C code.

**Note** When you use the option **Preserve symbol names**, **Append symbol names with parent names**, or **Use chart names with no mangling**, the names of symbols in generated code are not mangled to make them unique. Because these options do not check for symbol conflicts in generated code, use them only when your symbol names are unique within the model. Conflicts in generated names cause errors such as variable aliasing and compilation errors.

**3** Click **Apply** to apply the selected options or **OK** to apply the options and close the dialog.

**Note** Use the **Chart Properties** dialog to tell the simulation target builder to recognize C bitwise operators (~, &, |, ^, >>, and so on) in action language statements and encode them as C bitwise operations.

#### **Custom Target Coder Options**

Custom targets have any other name than sfun or rtw. To specify code generation options for a custom target, do the following:

1 Open the Stateflow Custom Target Builder dialog.

See "Accessing the Target Builder Dialog for a Target" on page 11-9 for instructions on how to access this dialog.

2 Select the Coder Options button.

The Coder Options dialog box for the custom target appears as follows:

| 🚽 Stateflow fart Coder Options 📃 🔲 🗙                  |  |  |  |  |  |
|-------------------------------------------------------|--|--|--|--|--|
| Target Name: fart                                     |  |  |  |  |  |
| Coder Options                                         |  |  |  |  |  |
| Comments in generated code                            |  |  |  |  |  |
| Use bitsets for storing state configuration           |  |  |  |  |  |
| 🔽 Use bitsets for storing boolean data                |  |  |  |  |  |
| Compact nested if-else using logical AND/OR operators |  |  |  |  |  |
| Recognize if-elseif-else in nested if-else statements |  |  |  |  |  |
| Replace constant expressions by a single constant     |  |  |  |  |  |
| Minimize array reads using temporary variables        |  |  |  |  |  |
| Preserve symbol names                                 |  |  |  |  |  |
| Append symbol names with parent names                 |  |  |  |  |  |
| Use chart names with no mangling                      |  |  |  |  |  |
| Use global input/output data                          |  |  |  |  |  |
| Generate chart initializer function                   |  |  |  |  |  |
| Multi-instance capable code                           |  |  |  |  |  |
| Comments for Post-processing                          |  |  |  |  |  |
| ID#24 OK Cancel Help Apply                            |  |  |  |  |  |

**3** Select any or all of the following options:

For any of the following options, see "RTW Target (rtw) Coder Options" on page 11-13 for a description.

- Comments in generated code
- Use bitsets for storing state configuration
- Use bitsets for storing boolean data
- Compact nested if-else using logical AND/OR operators
- Recognize if-elseif-else in nested if-else statements
- Replace constant expressions by a single constant
- Minimize array reads using temporary variables

- Preserve symbol names
- Append symbol names with parent names
- Use chart names with no mangling

The following options are unique to custom targets:

- I/O Format Options — Can be any one of the following:

Select **Use global input/output data** to generate chart input and output data as global variables.

Select **Pack input/output data into structures** to generate structures for chart input data and chart output data.

The **Separate argument for input/output data** generates input and output data as separate arguments to a function.

- Generate chart initializer function Generates a function initializer of data.
- **Multiinstance capable code** Generates multiply instantiable chart objects instead of a static definition.
- **Comments for Post-processing** Internal MathWorks use only and may be discontinued in the future.

# Integrating Custom Code with Stateflow Diagrams

Stateflow allows you to incorporate custom C code into Stateflow diagrams to take advantage of legacy code that augments the simulation capabilities of Simulink and Stateflow. It also allows you to define and include custom global variables that can be shared by both Stateflow generated code and your custom code.

This chapter includes sections for specifying custom code options in Stateflow and how to invoke Stateflow graphical functions from your custom code. For detailed examples, see the following:

- "Specifying Custom Code Options" on page 11-20 Describes the target options you need to set and specify in order to build custom code into your target.
- "Calling Graphical Functions from Custom Code" on page 11-23 Tells you how you can export graphical functions from your Stateflow charts so that they can be called from custom code that is added to your target.

### **Specifying Custom Code Options**

You specify configuration options to build custom code into a target with the following procedure:

1 Open the Target Builder dialog box.

See "Accessing the Target Builder Dialog for a Target" on page 11-9 for instructions on how to access this dialog.

2 Select the Target Options button.

The Target Options dialog appears similar to the following:

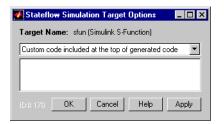

The Target Options dialog box identifies the target in its window title and contains a drop-down list of options for specifying the code to include in the target and where the code is located. Use the edit box following the list to add, change, and display custom code that you enter for the current option.

- **3** Select any or all of the following options required to specify your code and specify them in the edit box:
  - Custom code included at the top of generated code Custom C code to be included at the top of a generated header file that is included at the top of all generated source code files. In other words, all generated code sees code specified by this option. Use this option to include header files that declare custom functions and data used by generated code.

Since the code specified in the **Custom code included at the top of generated code** option is included in multiple source files that are linked into a single binary, there are some limitations on what you can and cannot include. For example, you should not include global variable definitions or function bodies, such as int x or void myfun(void)  $\{\ldots\}$ , through this property. This causes linking errors because these symbols are defined multiple times in the source files of the generated code. You can, however, include extern declarations of variables or functions such as extern int x or extern void myfun(void).

- Custom include directory paths Space-separated list of paths of directories containing custom header files to be included either directly (see previous option) or indirectly in the compiled target. See "Specifying Path Names in Custom Code Options" on page 11-22 for instructions on entering the included directory path names.
- **Custom source files** List of source files to be compiled and linked into the target. You can separate source files with either a comma, a space, or

a new line. See "Specifying Path Names in Custom Code Options" on page 11-22 for instructions on entering the included directory path names.

- **Custom libraries** Space-separated list of libraries containing custom object code to be linked into the target. See "Specifying Path Names in Custom Code Options" on page 11-22 for instructions on entering the included directory path names.
- **Custom initialization code** Code statements that are executed once at the start of simulation. You can use this initialization code to invoke functions that allocate memory or perform other initializations of your custom code.
- **Custom termination code** Code statements that are executed at the end of simulation. You can use this code to invoke functions that free memory allocated by custom code or perform other cleanup tasks.
- Code Generation Directory For custom targets you can specify an optional directory to receive the generated code.
- **4** Click **Apply** to apply the specification to the target or **OK** to apply the specifications and close the dialog.

If you make a change in one of your custom code options, to force the rebuild of the S-function to incorporate your changes you must either change one of the charts slightly (this forces a rebuild when you simulate again) or go to the **Simulation Target Builder** dialog box and select the **Rebuild All** option.

#### References

For additional information on specifying custom code for your target, see the following online articles:

- "Integrating Custom C Code Using Stateflow 2.0" by V. Raghavan
- "Automatic Code Generation from Stateflow for Palm OS Handhelds: a Tutorial" by D. Maclay

## Specifying Path Names in Custom Code Options

The following information applies to all custom code options that require the entry of a file or directory path.

Entries for the following custom code options can include relative or absolute paths:

- Custom include directory paths
- Custom source files
- Custom libraries
- Custom makefiles

It is not recommended that you use absolute paths for these properties, because you have to manually change them to point to new locations if you move your files and the model. Using relative path names shields you from the complexity of managing the path names as they change.

If the entered files are specified with a relative path, Stateflow searches the following directories for them:

- The current directory
- The model directory (if different from the current directory)
- The list of include directories specified for the **Custom include directory paths** (see previous option)
- All the directories on MATLAB's search path, excluding the toolbox directories

You can use the forward slash (/) or backward slash (\) as a file separator regardless of whether you are on a UNIX or PC platform. The makefile generator parses these strings and returns the path names with the correct platform-specific file separators.

Paths can also contain \$...\$ enclosed tokens that are evaluated in the MATLAB workspace. For example, the entry \$mydir1\$\dir1, where mydir1 is a string variable defined in the MATLAB workspace as 'd:\work\source\module1', declares the directory d:\work\source\module1\dir1 as a custom include path.

## **Calling Graphical Functions from Custom Code**

To call a graphical function from your custom code:

**1** Create the graphical function at the root level of the chart that defines the function (see "Creating a Graphical Function" on page 5-51).

**2** Export the function from the chart that defines the function (see "Exporting Graphical Functions" on page 5-56).

This option implicitly forces the chart and function names to be preserved.

3 Include the generated header file chart\_name.h at the top of your custom code, where chart\_name is the name of the chart that contains the graphical function.

The chart header file contains the prototypes for the graphical functions that the chart defines.

# Starting the Build

This section describes how to start a build for a simulation target (sfun) or Real-Time Workshop target (rtw) in the following topics:

- "Starting a Simulation Target Build" on page 11-25 Tells you how to start a build for the simulation target (sfun).
- "Starting an RTW Target Build" on page 11-25 Tells you how to start a build for the RTW target (rtw).

While building a target, Stateflow displays a stream of progress messages in the MATLAB Command Window. You can determine the success or failure of the build by examining these messages (see "Parsing Stateflow Diagrams" on page 11-27).

# Starting a Simulation Target Build

You can start a target build for a simulation target (sfun) in one of the following ways:

- By selecting **Start** from the Stateflow or Simulink editor's **Simulation** menu Automatically builds and runs a simulation target.
- By selecting **Debug** from the Stateflow editor's **Tools** menu

Automatically builds and runs a simulation target. This is equivalent to the previous method.

• By selecting the **Build** button on the **Simulation Target Builder** dialog box for the target

Use this option if you want to build a simulation target without running it. You would typically want to do this to ensure that Stateflow can build a target containing custom code.

Using the target builder to launch the build allows you to choose between an incremental build, a full build, and a build without code generation. See "Specifying Build Options for a Target" on page 11-10 for more information.

## Starting an RTW Target Build

You can start a target build for an Real-Time Workshop (rtw) target in one of the following ways:

• By selecting the **Build RTW** button on the **RTW Target Builder** dialog box for the target

You must use this option to build stand-alone targets. Using the target builder to launch the build allows you to choose between full build or rebuild and a build of Stateflow code only. See "Specifying Build Options for a Target" on page 11-10 for more information.

• By selecting the **Build** button on the RTW panel of Simulink's **Simulation Parameters** dialog box

Select **Real-Time Workshop** options on the **RTW Target Builder** dialog box to access the **Simulation Parameters** dialog box of Simulink. See "Specifying Build Options for a Target" on page 11-10 for more information.

# **Parsing Stateflow Diagrams**

The parser evaluates the graphical and nongraphical objects in each Stateflow machine against the supported Stateflow notation and the action language syntax. This section describes the Stateflow parser and how its messages appear with the following topics:

- "Calling the Stateflow Parser" on page 11-27 Shows you how to call the Stateflow Parser to parse your current diagram at any time.
- "Parsing Diagram Example" on page 11-28 Gives you an example of parsing an example Stateflow diagram with a parsing error.

### **Calling the Stateflow Parser**

You call the Stateflow parser in one of the following ways:

- Parse an individual Stateflow diagram in the Stateflow diagram editor by selecting **Parse Diagram** from the **Tools** menu.
- Parse a Stateflow machine, that is, all the Stateflow charts in a model, by selecting **Parse** from the **Tools** menu in the Stateflow diagram editor.
- When you simulate a model, build a target, or generate code, the Stateflow machine is automatically parsed.

In all cases, the **Stateflow Builder** window displays when parsing is complete. If parsing is unsuccessful (that is, an error is detected), the Stateflow diagram editor automatically appears with the highlighted object causing the first parse error. In the **Stateflow Builder** window, each error is displayed with a leading red button icon. You can double-click any error in this window to bring its source Stateflow diagram to the front with the source object highlighted. See "Parsing Diagram Example" on page 11-28 for example displays of parsing results in the Stateflow Builder window.

**Note** Parsing informational messages are also displayed in the MATLAB Command Window.

## **Parsing Diagram Example**

These steps describe parsing, assuming this Stateflow diagram.

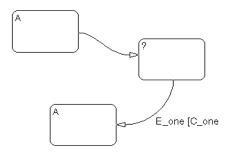

1 Parse the Stateflow diagram.

Choose **Parse Diagram** from the graphics editor **Tools** menu to parse the Stateflow diagram. State A in the upper left corner is selected and this message is displayed in the pop-up window and the MATLAB Command Window.

| Parse Error A 🔨 untitled/Char Stateflow State name 'A' is r<br>Parse Error sfun untitled.sfun Stateflow<br>State name 'A' is not unique in objects #123 and #127. | Message     | Source     | Fullpath      | Reported By   | Summary             |
|----------------------------------------------------------------------------------------------------|-------------|------------|---------------|---------------|---------------------|
|                                                                                                    | Parse Error | A A        | untitled/Char | Stateflow     | State name 'A' is r |
| State name 'A' is not unique in objects #123 and #127.                                                                                                    | Parse Error | sfun       | untitled.sfun | Stateflow     |                     |
| State name 'A' is not unique in objects #123 and #127.                                                                                                    |             |            |               |               |                     |
|                                                                                                    |             |            |               |               |                     |
|                                                                                                    | State name  | 'A' is not | unique in obj | ects #123 and | 1 #127.             |
|                                                                                                    | State name  | 'À' is not | unique in obj | ects #123 and | 1 #127.             |
|                                                                                                    | itate name  | 'A' is not | unique in obj | ects #123 and | <b>1 #127</b> .     |
|                                                                                                    | itate name  | 'À' is not | unique in obj | ects #123 and | 1 #127.             |
|                                                                                                    | State name  | 'À' is not | unique in obj |               | 1 #127.             |

**2** Fix the parse error.

In this example, there are two states with the name A. Edit the Stateflow diagram and label the duplicate state with the text B.

The Stateflow diagram should look similar to this.

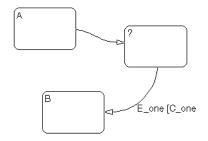

3 Reparse.

Choose **Parse Diagram** from the graphics editor **Tools** menu. This message displays in the pop-up menu and the MATLAB Command Window.

| i Stateflow Pa        | 1 Stateflow Parser: untitled |                      |              |                 |  |  |  |  |
|-----------------------|------------------------------|----------------------|--------------|-----------------|--|--|--|--|
| Message               | Source                       | Fullpath             | Reported By  | Summary         |  |  |  |  |
| \varTheta Parse Error |                              | untitled/Chart.      | Stateflow    | Invalid state n |  |  |  |  |
| 😌 Parse Error         | sfun                         | untitled.sfun        | Stateflow    |                 |  |  |  |  |
| L                     |                              |                      |              |                 |  |  |  |  |
| Invalid state         | e name '' in                 | object <b>#125</b> . |              |                 |  |  |  |  |
|                       |                              |                      |              |                 |  |  |  |  |
|                       |                              |                      |              |                 |  |  |  |  |
|                       |                              |                      |              |                 |  |  |  |  |
|                       |                              |                      | Open         | 1 Concertain    |  |  |  |  |
|                       |                              |                      | <u>o</u> pen | Lance           |  |  |  |  |

**4** Fix the parse error.

In this example, the state with the question mark needs to be labeled with at least a state name. Edit the Stateflow diagram and label the state with the text C. The Stateflow diagram should look similar to this.

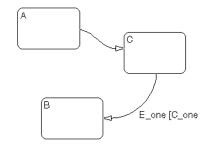

5 Reparse.

Choose **Parse Diagram** from the graphics editor **Tools** menu. This message is displayed in the pop-up window and the MATLAB Command Window.

| Message                     | Source      | Fullpath       | Reported By | Summary      |
|-----------------------------|-------------|----------------|-------------|--------------|
| \varTheta Lex Error 👘       | Trans(#129) | untitled/Chart | Stateflow   | E_one[C_one. |
| Parse Error                 | sfun        | untitled.sfun  | Stateflow   | -            |
| E_one[C_one                 |             |                |             | <u>-</u>     |
| ^                           |             |                |             |              |
| E_one[C_one<br>syntax error |             |                |             |              |

**6** Fix the parse error.

In this example, the transition label contains a syntax error. The closing bracket of the condition is missing. Edit the Stateflow diagram and add the closing bracket so that the label is E\_one [C\_one].

7 Reparse.

Choose **Parse Diagram** from the graphics editor **Tools** menu. This message is displayed in the pop-up window and the MATLAB Command Window.

| ParseLog sfun untitled.sfun Stateflow<br>Parsing Stateflow machine untitled<br>Done | Message              | Surce      | Fullpath      | Reported By | Summary |
|-------------------------------------------------------------------------------------|----------------------|------------|---------------|-------------|---------|
|                                                                                     | 🕑 Parse Log 👘        | sfun       | untitled.sfun | Stateflow   |         |
|                                                                                     |                      |            |               |             |         |
|                                                                                     |                      |            |               |             |         |
|                                                                                     |                      |            |               |             |         |
|                                                                                     |                      | eflow mach | ine untitled  |             |         |
|                                                                                     |                      | eflow mach | ine untitled  |             |         |
|                                                                                     | Parsing Stat<br>Done | eflow mach | ine untitled  | Open        | Cancel  |

The Stateflow diagram now has no parse errors.

# **Resolving Event, Data, and Function Symbols**

When you simulate a model, build a target, or generate code for a target, the Stateflow machine is automatically parsed (see "Parsing Stateflow Diagrams" on page 11-27). During that time, if Stateflow finds that your diagram does not resolve some of its symbols, it uses the following process to determine whether to report parse errors for the unresolved symbols or continue generating code:

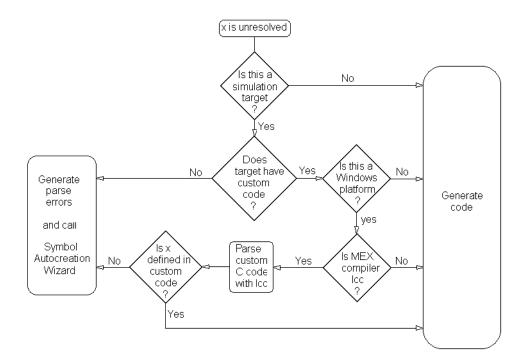

#### Symbol Autocreation Wizard

The Symbol Autocreation Wizard helps you to add missing data and events to your Stateflow charts. When you parse or simulate a diagram, the Wizard detects references to data and events that are not already defined in the Stateflow Explorer and opens with a list of the recommended data or events that you need to define.

| <mark>4)</mark> Stateflow S    | ymbol Wizard                                                                                           |                                                                       |  |  |  |  |
|--------------------------------|----------------------------------------------------------------------------------------------------|-----------------------------------------------------------------------|--|--|--|--|
|                                | Unresolved symbols found in: untitled (machine)<br>Place a check by the data/events you wish to CREATE |                                                                       |  |  |  |  |
| <b>√ T</b> Symbo               | I Scope                                                                                                | Proposed Parent                                                       |  |  |  |  |
| ✓ E<br>「読】 a<br>「読】 b<br>「読】 c | Local<br>Local<br>Local<br>Local                                                                       | Chart (chart)<br>untitled (machine)<br>Chart (chart)<br>Chart (chart) |  |  |  |  |
| CheckAll                       | UnCheckAll                                                                                             | Create Cancel                                                         |  |  |  |  |

To accept, reject, or change a recommended item, do the following:

• To accept an item, select the space in front of the item under the check mark column.

To accept all items, select the CheckAll button.

- To reject an item, leave it unchecked.
- To change an item, select the value under the T (type), Scope, or Proposed Parent column for that item.

Each time you select the value, the Wizard replaces the entry with a different value. Keep selecting until the desired value appears.

When you are satisfied with the proposed symbol definitions, click the Wizard's **Create** button to add the symbols to Stateflow's data dictionary.

# **Error Messages**

When building a target or parsing a diagram, you might see error messages from any of the following sources: the parser, the code generator, or external build tools (make utility, C compiler, linker). Stateflow displays errors in a dialog box and in the MATLAB Command Window. Double-clicking a message in the error dialog zooms the source Stateflow diagram to the object that caused the error.

This section contains the following topics:

- "Parser Error Messages" on page 11-34 Lists some of the messages you can receive during parsing of your Stateflow diagram.
- "Code Generation Error Messages" on page 11-35 Lists some of the messages you can receive during code generation for your Stateflow diagram.
- "Compilation Error Messages" on page 11-36 Explains the difference between compilation error messages that you receive during parsing and code generation messages.

#### **Parser Error Messages**

The Stateflow parser flags syntax errors in a state chart. For example, using a backward slash  $(\)$  instead of a forward slash (/) to separate the transition action from the condition action generates a general parse error message.

Typical parse error messages include the following:

• "Invalid state name xxx" or "Invalid event name yyy" or "Invalid data name zzz"

A state, data, or event name contains a nonalphanumeric character other than underscore.

• "State name xxx is not unique in objects #yyy and #zzz"

Two or more states at the same hierarchy level have the same name.

• "Invalid transition out of AND state xxx (#yy)"

A transition originates from an AND (parallel) state.

• "Invalid intersection between states xxx and yyy" Neighboring state borders intersect. If the intersection is not apparent, consider the state to be a cornered rectangle instead of a rounded rectangle.

- "Junction #x is sourcing more than one unconditional transition" More than one unconditional transition originates from a connective junction.
- "Multiple history junctions in the same state #xxx" A state contains more than one history junction.

#### **Code Generation Error Messages**

Typical code generation error messages include the following:

• "Failed to create file: modelName\_sfun.c"

The code generator does not have permission to generate files in the current directory.

• "Another unconditional transition of higher priority shadows transition # xx"

More than one unconditional inner, default, or outer transition originates from the same source.

• "Default transition cannot end on a state that is not a substate of the originating state."

A transition path starting from a default transition segment in one state completes at a destination state that is not a substate of the original state.

• "Input data xxx on left hand side of an expression in yyy"

A Stateflow expression assigns a value to an **Input from Simulink** data object. By definition, Stateflow cannot change the value of a Simulink input.

• "Transition <number> has a condition action which is preceded by a transition <number> containing a transition action. This is not allowed as it results in out-of-order execution, i.e., the condition action of <number> gets executed before the transition action of <number>."

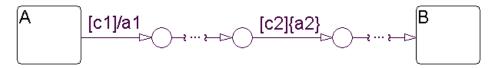

The preceding Stateflow diagram flags this error. Assuming that there are no other actions than those indicated for the labeled transition segments

between state A and state B, the sequence of execution that takes place when state A is active is expressed by the following pseudocode:

```
If (c1) {
    if(c2) {
        a2;
        exit A;
        a1;
        enter B;
    }
}
```

Because condition actions are evaluated when their guarding condition is true and transition actions are evaluated when the transition is actually taken, condition action a2 is executed prior to transition action a1. This violates the apparent graphical sequence of executing a1 then a2. In this case, the preceding diagram is flagged for an error during build time. As a remedy, the user can change a1 and a2 to be both condition or transition actions.

## **Compilation Error Messages**

If compilation errors indicate the existence of undeclared identifiers, verify that variable expressions in state, condition, and transition actions are defined.

Consider, for example, an action language expression such as a=b+c. In addition to entering this expression in the Stateflow diagram, you must create data objects for a, b, and c using the Explorer. If the data objects are not defined, the parser assumes that these unknown variables are defined in the **Custom code** portion of the target (which is included at the beginning of the generated code). This is why the error messages are encountered at compile time and not at code generation time.

# **Generated Files**

All generated files are placed in a subdirectory of the sfprj subdirectory of the MATLAB current directory. You set the MATLAB current directory in the **Start in** field for the properties of the MATLAB program icon that you used to start MATLAB. You can change it in MATLAB with a cd command as you would in DOS or UNIX.

**Note** Do not confuse the sfprj subdirectory for generated files with the sfprj subdirectory of the project directory (the directory where the project file resides). The latter is used for project data only.

This section contains the following topics:

- "DLL Files" on page 11-37 Explains the origin of .dll files that you build as part of building a simulation target.
- "Code Files" on page 11-38 Describes the code files that you build for your target as part of code generation.
- "Makefiles" on page 11-39 Describes the makefiles that result when you build your target into an executable.

### **DLL Files**

If you have a Simulink model named mymodel.mdl, which contains two Stateflow blocks named chart1 and chart2, this means that you have a machine named mymodel that parents two charts named chart1 and chart2.

When you simulate the Stateflow chart for mymodel.mdl, you actually generate code for mymodel.mdl that is compiled into an S-function DLL file known as a simulation target. On Windows PC platforms this file is named mymodel\_sfun.dll. On UNIX platforms the DLL file is named mymodel\_sfun.\$mexext\$ where \$mexext\$ is sol2 on Solaris, mexsg on SGI, mexlx on Linux, and so on.

# **Code Files**

Code files for the Simulation target (sfun) are generated for each model and placed in the subdirectory sfprj/build/<model>/sfun/src of the current directory, where <model> represents the name of the model.

**Note** Do not keep any of your custom source files in the sfprj subdirectory of your model directory.

The code generated for the simulation target sfun is organized into the following files:

- <model>\_sfun.h is the machine header file. It contains the following:
  - All the defined global variables needed for the generated code
  - Type definition of the Stateflow machine-specific data structure that holds machine-parented local data
  - External declarations of any Stateflow machine-specific global variables and functions
  - Custom code strings specified via the Target Options dialog box
- <model>\_sfun.c is the machine source file. It includes the machine header file and all the chart header files (described below) and contains the following:
  - All the machine-parented event broadcast functions
  - Simulink interface code
- <model>\_sfun\_registry.c is a machine registry file that contains Simulink interface code.
- <model>\_sfun\_cn.h is the chart header file for the chart chartn, where n = 1, 2, 3, and so on, depending on how many charts your model has (see the following note). This file contains type definitions of the chart-specific data structures that hold chart-parented local data and states.
- <model>\_sfun\_cn.c is the chart source file for chartn, where n = 1, 2, 3, and so on, depending on how many charts your model has (see the following note). This chart source file includes the machine header file and the corresponding chart header file. It contains the following:

- Chart-parented data initialization code
- Chart execution code (state entry, during, and exit actions, and so on)
- Chart-specific Simulink interface code

**Note** Every chart is assigned a unique number at creation time by Stateflow. This number is used as a suffix for the chart source and chart header file names for every chart (where n = 1, 2, 3, and so on, depending on how many charts your model has).

#### **Makefiles**

Makefiles generated for your model are platform and compiler specific. On UNIX platforms, Stateflow generates a gmake-compatible makefile named mymodel\_sfun.mku that is used to compile all the generated code into an executable. On PC platforms, an ANSI C compiler-specific makefile is generated based on your C-MEX setup as follows:

- If your installed compiler is Microsoft Visual C++ 4.2, 5.0, or 6.0, the following files are generated:
  - MSVC-compatible makefile named mymodel\_sfun.mak
  - Symbol definition file named mymodel\_sfun.def (required for building S-function DLLs)
- If your installed compiler is Watcom 10.6 or 11.0, the following file is generated:
  - Watcom-compatible makefile named mymodel\_sfun.wmk
- If your installed compiler is Borland 5.0, the following files are generated:
  - Borland-compatible makefile named mymodel\_sfun.bmk
  - Symbol definition file named mymodel\_sfun.def (required for building S-function DLLs)
- If you choose lcc-win32, a bundled ANSI-C compiler shipped with Stateflow, the following file is generated:
  - An lcc compatible makefile named mymodel\_sfun.lmk

Stateflow Coder also generates another support file needed for the make process, named <model>\_sfun.mol.

# 12

# Debugging and Testing

To ensure that your Stateflow diagrams are behaving as you expect them to, use the Stateflow debugger to evaluate code coverage and perform dynamic checking during simulation.

| Overview of the Stateflow Debugger<br>(p. 12-2) | Describes the Stateflow debugger that you used to<br>evaluate code coverage and perform dynamic checking<br>during simulation.                        |
|-------------------------------------------------|----------------------------------------------------------------------------------------------------|
| Stateflow Debugger User Interface<br>(p. 12-5)  | Describes the parts of the Debugger window during debugging.                                                                                          |
| Debugging Run-Time Errors Example (p. 12-11)    | Shows you how to debug run-time errors in Stateflow diagrams with an actual example model.                                                            |
| Debugging State Inconsistencies (p. 12-16)      | Describes how state inconsistencies due to faulty<br>Stateflow notation are detected and debugged.                                                    |
| Debugging Conflicting Transitions<br>(p. 12-18) | Describes how conflicting transitions, transitions that are<br>equally valid during execution, are detected and<br>debugged.                          |
| Debugging Data Range Violations<br>(p. 12-20)   | Describes how to debug for occurrences of the value of a data object exceeding its maximum value or dropping below its minimum value.                 |
| Debugging Cyclic Behavior (p. 12-22)            | Describes how the Debugger detects algorithms that lead<br>to infinite recursions and looping caused by event<br>broadcasts.                          |
| Stateflow Chart Model Coverage<br>(p. 12-26)    | Describes how the Model Coverage tool determines the<br>extent to which a model test case exercises simulation<br>control flow paths through a model. |

### **Overview of the Stateflow Debugger**

Use the Stateflow debugger to evaluate code coverage and perform dynamic checking during simulation to ensure that your Stateflow diagrams are behaving exactly as you expect them to.

**Note** Generally speaking, debugging options should be disabled for Real-Time Workshop and stand-alone targets. The Debugger does not interact with Real-Time Workshop or stand-alone targets and the overhead incurred from the added instrumented code is undesirable.

This section contains the following topics:

- "Typical Debugging Tasks" on page 12-2 Lists some of the debugging tasks you want to accomplish with the Debugger during simulation.
- "Including Error Checking in the Target Build" on page 12-3 Shows you the options that you can add to generated code for your target to help you debug your application.
- "Breakpoints" on page 12-3 Lists execution points that you can specify in your target where execution stops for debugging purposes.
- "Run-Time Debugging" on page 12-4 Lists debugging options that you can enable and disable during simulation.

**Note** When you save the Stateflow diagram, all the Debugger settings (including breakpoints) are saved.

#### **Typical Debugging Tasks**

These are some typical debugging tasks you might want to accomplish:

- Animate Stateflow diagrams, set breakpoints, and debug run-time errors
- Evaluate coverage
- Check for errors involving the following:
  - State inconsistencies

- Conflicting transitions
- Data range violations
- Cyclic behavior

#### Including Error Checking in the Target Build

The following error-checking options require the addition of supporting code to the generated target code through dialog selections:

- State inconsistency See "Debugging State Inconsistencies" on page 12-16.
- Transition conflict See "Debugging Conflicting Transitions" on page 12-18.
- Data range violations See "Debugging Data Range Violations" on page 12-20.
- Cyclic behavior See "Debugging Cyclic Behavior" on page 12-22.

To include the supporting code for these debugging options, select the **Enable debugging/animation** check box in the **Coder Options** dialog (see "Specifying Code Generation Options" on page 11-11). You access the **Coder Options** dialog through the **Target Builder** properties dialog box. See "Configuring a Target" on page 11-7 for more information.

**Note** You must rebuild the target for any changes to any of the settings referred to above to take effect.

#### **Breakpoints**

A breakpoint indicates a point at which the Debugger halts execution of a simulating Stateflow diagram. The Debugger supports global and local breakpoints. Global breakpoints halt execution on any occurrence of the specific type of breakpoint. Local breakpoints halt execution on a specific object instance. When simulation execution halts at a breakpoint, you can

- Examine the current status of the Stateflow diagram
- Step through the execution of the Stateflow diagram
- Specify display of one of the following:

- Call stack
- Code coverage
- Data values
- Active states

The breakpoints can be changed during run-time and are immediately enforced. When you save the Stateflow diagram, all the debugger settings (including breakpoints) are saved, so that the next time you open the model, the breakpoints are as you left them.

#### **Run-Time Debugging**

Once the target is built with the debugging code, you can enable or disable the associated run-time options in the Debugger window, which affects the Debugger output display results. Enabling/disabling the options in the Debugger window affects the target code and can cause the target to be rebuilt when you start the simulation from the debugger.

There are also some run-time debugging options that do not require supporting code in the target. These options can be dynamically set:

- Enable/disable cycle detection in the Debugger window.
- Set any of the following global breakpoints through the **Breakpoints** section of the main Debugger window (see "Breakpoint Controls" on page 12-7):
  - Any chart entry
  - Any event broadcast
  - Any state entry
- Enable/disable local Debugger breakpoints at specific chart or state action execution points in these property dialog boxes:
  - Chart (see "Specifying Chart Properties" on page 5-82)
  - State (see "Setting Event Properties" on page 6-4)
- Enable/disable local Debugger breakpoints at a specific transition (either when the transition is tested or when it is determined to be valid) in the **Transition property** dialog box (see "Changing Transition Properties" on page 5-47).
- Enable/disable local Debugger breakpoints based on a specific event broadcast (see "Setting Event Properties" on page 6-4).

### **Stateflow Debugger User Interface**

This section contains the following topics:

- "Debugger Main Window" on page 12-5 Shows you the parts of the Debugger window.
- "Status Display Area" on page 12-7 Lists and describes the items displayed in the Status Display Area of the Debugger window when a breakpoint is encountered during simulation.
- "Breakpoint Controls" on page 12-7 Lists and describes breakpoints that you can set while simulating your application.
- "Debugger Action Control Buttons" on page 12-7 Describes the control buttons that you can use to control execution during simulation before and after breakpoints are encountered.
- "Animation Controls" on page 12-9 Tells you how you can enable or disable animation of your Stateflow diagram during simulation.
- "Display Controls" on page 12-9 Describes the buttons you use during simulation to display information you use to debug your application.

#### **Debugger Main Window**

Before you begin debugging, select **Debug** from the **Tools** menu to receive the Debugger main window, which appears as shown:

| Stateflow Debugging sf_carousel_2 File View                                       |                                         |
|-----------------------------------------------------------------------------------|-----------------------------------------|
| Click on Start Button to start simulation.                                        | X                                       |
| Breakpoints: Chart Entry Event Broadcast Start Step Break                         | State Entry Disable all Stop Simulation |
| Error checking options  State Inconsistency  Transition Conflict  C Detect Cycles | Animation     Delay (sec)     ≚         |
| Breakpoints * Browse Data * Active States *                                       | Coverage 👻 Call Stack. 🗶                |
|                                                                                   | Help Close                              |

After you select the **Start** button to start a debugging simulation session and a breakpoint that you set is encountered, the Debugger main window appears like the following:

| 🛃 Stateflow Debugging sf_carousel_2                                      | . 🗆 🗙    |
|--------------------------------------------------------------------------|----------|
| File View                                                                |          |
| Stopped: Just after activation of State Power_off #146                   | ×        |
| Executing: merry #142                                                    |          |
| Current Event: Input event time_base #166                                |          |
| Simulink Time: 0.100000 Code Coverage: 0%                                |          |
| Breakpoints: 🗂 Chart Entry 📄 Event Broadcast 🔽 State Entry 📔 Disable all | <u> </u> |
| Continue Step Break Stop Simulation                                      | 1        |
| Error checking options Animation Delay (sec)                             | X        |
| 🔽 State Inconsistency 🔲 Data Range 💿 Enabled 🕠 🖵                         |          |
| Transition Conflict 🔽 Detect Cycles O Disabled                           |          |
| Breakpoints * Browse Data * Active States * Coverage * Call Stack        | 苎        |
| Breakpoint information for all loaded charts:                            |          |
| Machine Name : sf_carousel_2                                             |          |
| Global Breakpoints:                                                      | -        |
|                                                                          | <u> </u> |
| MATLAB Command:                                                          |          |
| HelpCl                                                                   | ose      |

#### **Status Display Area**

Once a debugging session is in progress and a breakpoint is encountered, the following status items are displayed in the upper portion of the Debugger window:

- The currently executing model is displayed in the **Executing** field.
- The execution point that the Debugger is halted at is displayed in the **Stopped** field.

Consecutive displays of this field show each semantic step being executed.

- The event being processed is displayed in the **Current Event** field.
- The current simulation time is displayed in the **Simulink Time** field.
- The percentage of code that has been covered thus far in the simulation is displayed in the **Code Coverage** field.

#### **Breakpoint Controls**

Use the **Breakpoint** controls to specify global breakpoints. When a global breakpoint is encountered during simulation, execution stops and the Debugger takes control. Select any or all of the following breakpoints:

- Chart Entry Simulation halts on chart entry.
- Event Broadcast Simulation halts when an event is broadcast.
- State Entry Simulation halts when a state is entered.

These breakpoints can be changed during run-time and are immediately enforced. When you save a Stateflow diagram, the breakpoint settings are saved with it.

#### **Debugger Action Control Buttons**

Use these buttons when debugging a Stateflow machine to control the Debugger's actions:

• **Start**— Specify that simulation execution proceed until a breakpoint (global or local) is reached. Once the **Start** button has been clicked, the Stateflow diagram is marked read-only. The appearance of the graphics editor toolbar and menus changes so that object creation is not possible. When the graphics editor is in this read-only mode, its condition is referred to as *iced*.

- **Continue** After simulation has been started, and a breakpoint has been encountered, the **Start** button is marked **Continue**. Press **Continue** to continue simulation.
- Step Single step through the simulation execution.
- Break Suspend the simulation and transfer control to the debugger.
- **Stop Simulation** Stop the simulation execution and relinquish debugging control. Once the debug session is stopped, the graphics editor toolbar and menus return to their normal appearance and operation so that object creation is again possible.

#### **Error Checking Options**

The options in the **Error checking options** section of the Debugger insert generated code in the simulation target to provide breakpoints to catch different types of errors that might occur during simulation. Select any or all of the following error checking options:

- **State inconsistency** Check for state inconsistency errors that are most commonly caused by the omission of a default transition to a substate in superstates with XOR decomposition. See "Debugging State Inconsistencies" on page 12-16.
- **Transition Conflict** Check whether there are two equally valid transition paths from the same source at any step in the simulation. See "Debugging Conflicting Transitions" on page 12-18.
- **Data Range** Check whether the minimum and maximum values you specified for a data in its properties dialog are exceeded. Also check whether fixed-point data overflows its base word size. See "Debugging Data Range Violations" on page 12-20.
- **Detect Cycles** Check whether a step or sequence of steps indefinitely repeats itself. See "Debugging Cyclic Behavior" on page 12-22.

To include the supporting code designated for these debugging options, select the **Enable debugging/animation** check box in the **Coder Options** dialog. You access this dialog through the **Target Builder** properties dialog box (see "Specifying Code Generation Options" on page 11-11). **Note** You must rebuild the target for any changes to any of the settings referred to above to take effect.

#### **Animation Controls**

Activating animation causes visual color changes (objects are highlighted in the selection color) in the Stateflow diagram based on the simulation execution.

Activate animation by turning on the **Enabled** check box. Deactivate animation by turning on the **Disabled** check box. You can specify the animation speed from a range of 0 (fast, the default) to 1 (slow) second.

### **Display Controls**

Use these buttons to control the output display:

- **Call Stack** Display a sequential list of the **Stopped** and **Current Event** status items that occur when you single-step through the simulation.
- **Coverage** Display the current percentage of unprocessed transitions, states, and so on, at that point in the simulation. Click the button's drop-down list icon to display a list of coverage options: coverage for the current chart only, for all loaded charts, or for all charts in the model.
- Browse Data Display the current values of any defined data objects.

Fixed-point data display both their quantized integer values (stored integer) and the scaled real-world (actual) values. See "Using Fixed-Point Data in Actions" on page 7-21.

- Active States Display a list of active states in the display area. Double-clicking any state causes the graphics editor to display that state. The drop-down list button on the Active States button lets you specify the extent of the display: active states in the current chart only, in all loaded charts, or for all charts in the model.
- **Breakpoints** Display a list of the set breakpoints. The drop-down list button on the **Breakpoints** button lets you specify the extent of the display: breakpoints in the current chart only or in all loaded charts.

Once you select an output display button, that type of output is displayed until you choose a different display type. You can clear the display by selecting **Clear Display** from the Debugger's **File** menu.

## **Debugging Run-Time Errors Example**

The following topics describe the steps used in a typical debugging scenario to resolve run-time errors in an example model:

- **1** "Create the Model and Stateflow Diagram" on page 12-11 —Create a Simulink model with a Stateflow diagram to debug.
- **2** "Define the sfun Target" on page 12-13 Gives the right settings for the simulation target (sfun).
- **3** "Invoke the Debugger and Choose Debugging Options" on page 12-13 Helps you set up the debugger for simulation.
- **4** "Start the Simulation" on page 12-13 Tells you how to start simulation and what happens when you do.
- 5 "Debug the Simulation Execution" on page 12-14 Shows you how to monitor the behavior of the simulating Stateflow diagram.
- **6** "Resolve Run-Time Error and Repeat" on page 12-14 Shows you how to deal with the run-time error you encounter.

See "Debugged Stateflow Diagram" on page 12-14 to inspect the debugged Stateflow diagram example.

#### **Create the Model and Stateflow Diagram**

To learn how to debug some typical run-time errors, create the following Simulink model and Stateflow diagram:

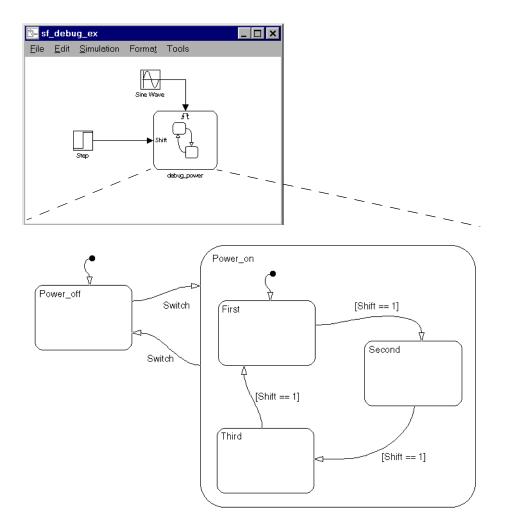

Using the graphics editor Add menu, add the Switch Input from Simulink event and the Shift Input from Simulink data object.

The Stateflow diagram has two states at the highest level in the hierarchy, Power\_off and Power\_on. By default Power\_off is active. The event Switch toggles the system between the Power\_off and Power\_on states. Switch is defined as an **Input from Simulink** event. Power\_on has three substates, First, Second, and Third. By default, when Power\_on becomes active, First also becomes active. Shift is defined as an **Input from Simulink** data object. When Shift equals 1, the system transitions from First to Second, Second to Third, Third to First, and then the pattern repeats.

In the Simulink model, there is an event input and a data input. A Sine wave block is used to generate a repeating input event that corresponds with the Stateflow event Switch. The Step block is used to generate a repeating pattern of 1 and 0 that corresponds with the Stateflow data object Shift. Ideally, the Switch event occurs in a frequency that allows at least one cycle through First, Second, and Third.

#### Define the sfun Target

Choose **Open Simulation Target** from the **Tools** menu of the graphics editor. Ensure that **Enable Debugging/Animation** is enabled (checked). Click **Close** to apply the changes and close the dialog box.

# Invoke the Debugger and Choose Debugging Options

Choose **Debug** from the **Tools** menu of the graphics editor. Click the **Chart entry** option under the **Break Controls** border. When the simulation begins, execution halts on entry into the chart. Click **Enabled** under the **Animation** border to turn animation on.

#### **Start the Simulation**

Click the **Start** button to start the simulation. Informational messages are displayed in the MATLAB Command Window. The graphics editor toolbar and menus change appearance to indicate a read-only interface. The Stateflow diagram is parsed, the code is generated, and the target is built. Because you specified a breakpoint on chart entry, the execution stops at that point and the Debugger display status indicates the following.

Stopped: Just after entering during function of Chart debug\_\_power

Executing: sf\_debug\_ex\_debug\_power

Current Event: Input event Switch

#### **Debug the Simulation Execution**

At this point, you can single-step through the simulation and see whether the behavior is what you expect. Click the **Step** button and watch the Stateflow diagram animation and the Debugger status area to see the sequence of execution.

Single-stepping shows that the desired behavior is not occurring. The transitions from Power\_on.First to Power\_on.Second, etc., are not occurring because the transition from Power\_on to Power\_off takes priority. The output display of code coverage also confirms this observation.

#### **Resolve Run-Time Error and Repeat**

Choose **Stop** from the **Simulation** menu of the graphics editor. The Stateflow diagram is now writeable. The generation of event Switch is driving the simulation and the simulation time is passing too quickly for the input data object Shift to have an effect. The model might need to be completely rethought.

In the meantime, there is a test that verifies the conclusion. Modify the transition from Power\_on to Power\_off to include a condition. The transition is not to be taken until simulation time is greater than 10.0. Make this modification and click the **Start** button to start the simulation again. Repeat the debugging single-stepping and observe the behavior.

#### **Debugged Stateflow Diagram**

This is the corrected Stateflow diagram with the condition added to the transition from Power\_on to Power\_off.

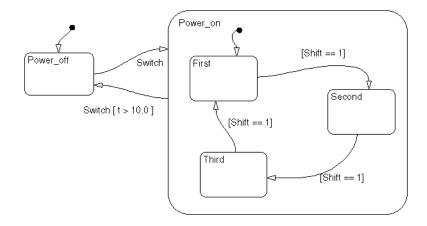

## **Debugging State Inconsistencies**

Stateflow notations specify that states are consistent if

- An active state (consisting of at least one substate) with XOR decomposition has exactly one active substate.
- All substates of an active state with AND decomposition are active.
- All substates of an inactive state with either XOR or AND decomposition are inactive.

A state inconsistency error has occurred if, after a Stateflow diagram completes an update, the diagram violates any of the preceding notation rules.

#### **Causes of State Inconsistency**

State inconsistency errors are most commonly caused by the omission of a default transition to a substate in superstates with XOR decomposition.

Design errors in complex Stateflow diagrams can also result in state inconsistency errors. These errors are only detectable using the Debugger at run-time.

#### **Detecting State Inconsistency**

To detect the state inconsistency during a simulation:

- 1 Build the target with debugging enabled.
- 2 Invoke the Debugger and enable State Inconsistency checking.
- **3** Start the simulation.

#### State Inconsistency Example

This Stateflow diagram has a state inconsistency.

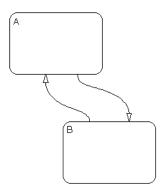

In the absence of a default transition indicating which substate is to become active, the simulation encounters a run-time state inconsistency error.

Adding a default transition to one of the substates resolves the state inconsistency.

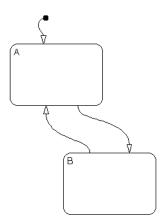

# **Debugging Conflicting Transitions**

A transition conflict exists if, at any step in the simulation, there are two equally valid transition paths from the same source. In the case of a conflict, equivalent transitions (based on their labels) are evaluated based on the geometry of the outgoing transitions. See "Ordering Single Source Transitions" on page 4-8 for more information.

#### **Detecting Conflicting Transitions**

To detect conflicting transitions during a simulation, do the following:

- 1 Build the target with debugging enabled.
- 2 Invoke the Debugger and enable Transition Conflict checking.
- 3 Start the simulation.

#### **Conflicting Transition Example**

This Stateflow diagram has a conflicting transition.

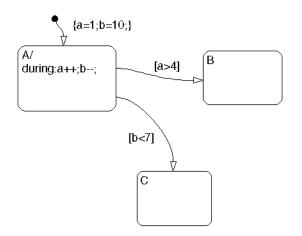

The default transition to state A assigns data a equal to 1 and data b equal to 10. State A's during action increments a and decrements b. The transition from state A to state B is valid if the condition [a > 4] is true. The transition from

state A to state C is valid if the condition [b < 7] is true. As the simulation proceeds, there is a point where state A is active and both conditions are true. This is a transition conflict.

Multiple outgoing transitions from states that are of equivalent label priority are evaluated in a clockwise progression starting from the twelve o'clock position on the state. In this example, the transition from state A to state B is taken.

Although the geometry is used to continue after the transition conflict, it is not recommended that you design your Stateflow diagram based on an expected execution order.

# **Debugging Data Range Violations**

Stateflow detects the following data range violations during simulation:

• If a data object equals a value outside the range of the values set in the **Initial**, **Minimum**, and **Maximum** fields specified in the data properties dialog

See "Setting Data Properties" on page 6-17 for a description of the **Initial**, **Minimum**, and **Maximum** fields in the data properties dialog.

• If the fixed-point result of a fixed-point operation overflows its bit size See "Overflow Detection for Fixed-Point Types" on page 7-43 for a description of the overflow condition in fixed-point numbers.

#### **Detecting Data Range Violations**

To detect data range violations during a simulation:

- 1 Build the target with debugging enabled.
- 2 Open the Debugger window.
- 3 In the Error checking options of the Debugger, select Data Range.
- **4** Start the simulation.

#### **Data Range Violation Example**

This Stateflow diagram has a data range violation.

| (AI                           |   |
|-------------------------------|---|
|                               | 1 |
| entry: a = 1;<br>during: a++; |   |
|                               |   |
|                               |   |
|                               |   |
|                               |   |
|                               |   |
| (                             | ) |

The data a is defined to have an **Initial** and **Minimal** value of 0 and a **Maximum** value of 2. Each time an event awakens this Stateflow diagram and state A is active, a is incremented. The value of a quickly becomes a data range violation.

# **Debugging Cyclic Behavior**

When a step or sequence of steps is indefinitely repeated (recursive), this is called cyclic behavior. The Debugger cycle detection algorithms detect a class of infinite recursions caused by event broadcasts.

To detect cyclic behavior during a simulation, do the following:

- **1** Build the target with debugging enabled.
- 2 Invoke the Debugger and enable Detect Cycles.
- **3** Start the simulation.

See the following sections for examples of cyclic behavior:

- "Cyclic Behavior Example" on page 12-23 Shows a typical example of a cycle created by infinite recursions caused by an event broadcast.
- "Flow Cyclic Behavior Not Detected Example" on page 12-24 Shows an example of cyclic behavior in a flow diagram that is not detected by the Debugger.
- "Noncyclic Behavior Flagged as a Cyclic Example" on page 12-25 Shows an example of noncyclic behavior that the Debugger flags as being cyclic.

#### **Cyclic Behavior Example**

This Stateflow diagram shows a typical example of a cycle created by infinite recursions caused by an event broadcast.

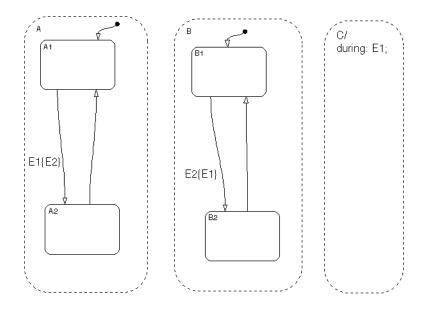

When the state C during action executes, event E1 is broadcast. The transition from state A.A1 to state A.A2 becomes valid when event E1 is broadcast. Event E2 is broadcast as a condition action of that transition. The transition from state B.B1 to state B.B2 becomes valid when event E2 is broadcast. Event E1 is broadcast as a condition action of the transition from state B.B1 to state B.B2. Because these event broadcasts of E1 and E2 are in condition actions, a recursive event broadcast situation occurs. Neither transition can complete.

#### Flow Cyclic Behavior Not Detected Example

This Stateflow diagram shows an example of cyclic behavior in a flow diagram that is not detected by the Debugger.

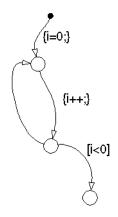

The data object i is set to 0 in the condition action of the default transition. i is incremented in the next transition segment condition action. The transition to the third connective junction is valid only when the condition [i < 0] is true. This condition will never be true in this flow diagram and there is a cycle.

This cycle is not detected by the Debugger because it does not involve event broadcast recursion. Detecting cycles that depend on data values is not currently supported.

#### Noncyclic Behavior Flagged as a Cyclic Example

This Stateflow diagram shows an example of noncyclic behavior that the Debugger flags as being cyclic.

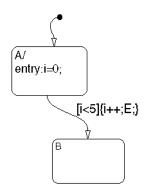

State A becomes active and i is initialized to 0. When the transition is tested, the condition [i < 5] is true. The condition actions, increment i and broadcast event E, are executed. The broadcast of E when state A is active causes a repetitive testing (and incrementing of i) until the condition is no longer true. The Debugger flags this as a cycle when in reality the apparent cycle is broken when i becomes greater than 5.

# **Stateflow Chart Model Coverage**

Model coverage is a measure of how thoroughly a model is tested. The Model Coverage tool helps you to validate your model tests by measuring model coverage for your tests. It determines the extent to which a model test case exercises simulation control flow paths through a model. The percentage of paths that a test case exercises is called its *model coverage*.

**Note** The Model Coverage tool is available to you if have the Simulink Performance Tools license.

For an understanding of how to generate and interpret model coverage reports for your Stateflow charts, see the following topics:

- "Making Model Coverage Reports" on page 12-26 Gives you an overview of how model coverage reports are generated and how they are interpreted.
- "Specifying Coverage Report Settings" on page 12-27 Gives you the settings you need to specify for each available model coverage report option.
- "Cyclomatic Complexity" on page 12-27 Explains the cyclomatic complexity results you see on model coverage reports.
- "Decision Coverage" on page 12-28 Explains the decision coverage results you see on model coverage reports if you select it for the report.
- "Condition Coverage" on page 12-32 Explains the condition coverage results you see on model coverage reports if you select it for the report.
- "MCDC Coverage" on page 12-33 Explains the MCDC (modified condition decision coverage) results you see on model coverage reports if you select it for the report.
- "Coverage Reports for Stateflow Charts" on page 12-33 Describes different parts of a model coverage report for Stateflow charts.

#### **Making Model Coverage Reports**

Model Coverage reports are generated during simulation if you specify them (see "Specifying Coverage Report Settings" on page 12-27). For Stateflow charts, the Model Coverage tool records the execution of the chart itself and the execution of its states, transition decisions, and the individual conditions that compose each decision. When simulation is finished, the Model Coverage report tells you how thoroughly a model has been tested, in terms of how many times each exclusive substate is entered, executed, and exited based on the history of the superstate, how many times each transition decision has been evaluated as true or false, and how many times each condition (predicate) has been evaluated as true or false.

**Note** You must have the Simulink Performance Tools option installed on your system to use the Model Coverage tool.

#### **Specifying Coverage Report Settings**

Coverage report settings appear in the **Coverage Settings** dialog. Access this dialog by selecting **Coverage settings** from the **Tools** menu in a Simulink model window.

Selecting the **Generate HTML Report** option on the **Coverage Settings** dialog causes Simulink to create an HTML report containing the coverage data generated during simulation of the model. Simulink displays the report in the MATLAB Help browser at the end of simulation.

Selecting the **Generate HTML Report** option also enables the selection of different coverages that you can specify for your reports. The following sections address only those coverage metrics that have direct bearing on reports for the Stateflow charts. These include decision coverage, condition coverage, and MCDC coverage. For a complete discussion of all dialog fields and entries, consult the "Model Coverage Tool" section of the Using Simulink documentation.

#### **Cyclomatic Complexity**

Cyclomatic complexity is a measure of the complexity of a software module based on its edges, nodes, and components within a control-flow graph. It provides an indication of how many times you need to test the module.

The calculation of cyclomatic complexity is as follows:

CC = E - N + p

where CC is the cyclomatic complexity,  ${\tt E}$  is the number of edges,  ${\tt N}$  is the number of nodes, and  ${\tt p}$  is the number of components.

Within the Model Coverage tool, each decision is exactly equivalent to a single control flow node, and each decision outcome is equivalent to a control flow edge. Any additional structure in the control-flow graph is ignored since it contributes the same number of nodes as edges and therefore has no effect on the complexity calculation. This allows cyclomatic complexity to be reexpressed as follows:

```
CC = OUTCOMES - DECISIONS + p
```

For analysis purposes, each chart is considered to be a single component.

#### **Decision Coverage**

Decision coverage interprets a model execution in terms of underlying decisions where behavior or execution must take one outcome from a set of mutually exclusive outcomes.

**Note** Full coverage for an object of decision means that every decision has had at least one occurrence of each of its possible outcomes.

Decisions belong to an object making the decision based on its contents or properties. The following table lists the decisions recorded for model coverage

| Object     | Possible Decisions                                                                                                    |
|------------|----------------------------------------------------------------------------------------------------|
| Chart      | If a chart is a triggered Simulink block, it must decide<br>whether or not to execute its block. See "Chart as a Triggered<br>Simulink Block Decision" on page 12-29.                                                            |
|            | If a chart contains exclusive (OR) substates, it must decide<br>which of its states to execute. See "Chart Containing Exclusive<br>OR Substates Decision" on page 12-29.                                                         |
| State      | If a state is a superstate containing exclusive (OR) substates,<br>it must decide which substate to execute. See "Superstate<br>Containing Exclusive OR Substates Decision" on page 12-30.                                       |
|            | If a state has on <i>event name</i> actions (which might include temporal logic operators), the state must decide whether or not to execute the actions. See "State with On Event_Name Action Statement Decision" on page 12-32. |
| Transition | If a transition is a conditional transition, it must decide<br>whether or not to exit its active source state or junction and<br>enter another state or junction. See "Conditional Transition<br>Decision" on page 12-32.        |

for the Stateflow objects owning them. The sections that follow the table describe these decisions and their possible outcomes.

#### Chart as a Triggered Simulink Block Decision

If the chart is a triggered block in Simulink, the decision to execute the block is tested. If the block is not triggered, there is no decision to execute the block, and the measurement of decision coverage is not applicable (NA).

See "Chart as Subsystem Report Section" on page 12-36.

#### Chart Containing Exclusive OR Substates Decision

If the chart contains exclusive (OR) substates, the decision on which substate to execute is tested. If the chart contains only parallel AND substates, this coverage measurement is not applicable (NA).

See "Chart as Superstate Report Section" on page 12-37.

#### Superstate Containing Exclusive OR Substates Decision

Since a diagram is hierarchically processed from the top down, procedures such as exclusive (OR) substate entry, exit, and execution are sometimes decided by the parenting superstate.

**Note** Decision coverage for superstates applies to exclusive (OR) substates only. A superstate makes no decisions for its parallel (AND) substates.

Since a superstate must decide which of its exclusive (OR) substates to process, the number of decision outcomes for the superstate is equal to the number of exclusive (OR) substates that it contains. In the examples following, the choice of which substate to process is made in one of three possible contexts.

**Note** Implicit transitions are shown as dashed lines in the following examples.

#### 1 Active Call

In the following example, states A and A1 are active.

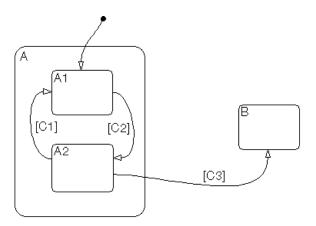

This gives rise to the following superstate/substate decisions:

- The parent of states A and B must decide which of these states to process. This decision belongs to the parent. Since A is active, it is processed.
- State A, the parent of states A1 and A2, must decide which of these states to process. This decision belongs to state A. Since A1 is active, it is processed.

During processing of state A1, all its outgoing transitions are tested. This decision belongs to the transition and not to its parent state A. In this case, the transition marked by condition C2 is tested and a decision is made whether to take the transition to A2 or not. See "Conditional Transition Decision" on page 12-32.

2 Implicit Substate Exit Context

In the following example, a transition takes place whose source is superstate A and whose destination is state B. If the superstate has two exclusive (OR) substates, it is the decision of superstate A as to which of these substates will perform the implicit transition from substate to superstate.

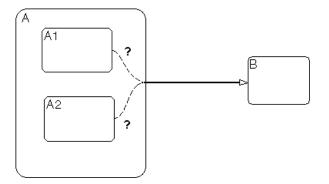

**3** Substate Entry with a History Junction

A history junction, similar to the one shown in the example following, provides a superstate with the means of recording which of its substates was last active before the superstate was exited. If that superstate now becomes the destination of one or more transitions, the history junction provides it the means of deciding which previously active substate to enter.

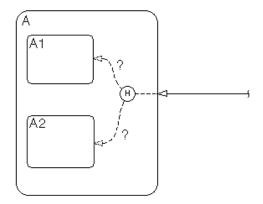

See "State Report Section" on page 12-38.

#### State with On Event\_Name Action Statement Decision

A state that has an on *event\_name* action statement must decide whether to execute that statement based on the reception of a specified event or on an accumulation of the specified event when using temporal logic operators.

See "State Label Notation" on page 3-9 and "Using Temporal Logic Operators in Actions" on page 7-76.

#### **Conditional Transition Decision**

A conditional transition is a transition with a triggering event and/or a guarding condition (see "Transition Label Notation" on page 3-14). In a conditional transition from one state to another, the decision to exit one state and enter another is credited to the transition itself.

See "Transition Report Section" on page 12-40.

**Note** Only conditional transitions receive decision coverage. Transitions without decisions are not applicable to decision coverage.

#### **Condition Coverage**

Condition coverage reports on the extent to which all possible outcomes are achieved for individual subconditions composing a transition decision.

**Note** Full condition coverage means that all possible outcomes occurred for each subcondition in the test of a decision.

For example, for the decision [A & B & C] on a transition, condition coverage reports on the true and false occurrences of each of the subconditions A, B, and C. This results in six possible outcomes: true and false for each of three subconditions.

See "Transition Report Section" on page 12-40.

#### **MCDC** Coverage

The Modified Condition Decision Coverage (MCDC) option reports a test's coverage of occurrences in which changing an individual subcondition within a transition results in changing the entire transition trigger expression from true to false or false to true.

**Note** If matching true and false outcomes occur for each subcondition, coverage is 100%.

For example, if a transition executes on the condition [C1 & C2 & C3 | C4 & C5], the MCDC report for that transition shows actual occurrences for each of the five subconditions (C1, C2, C3, C4, C5) in which changing its result from true to false is able to change the result of the entire condition from true to false.

See "Transition Report Section" on page 12-40.

#### **Coverage Reports for Stateflow Charts**

The following sections of a Model Coverage report were generated by simulating the Bang-Bang Boiler demonstration model, which includes the Stateflow Chart block Bang-Bang Controller. The coverage metrics for **Decision Coverage**, **Condition Coverage**, and **MCDC Coverage** are enabled for this report; the **Look-up Table Coverage** metric is Simulink dependent and not relevant to the coverage of Stateflow charts.

This topic contains the following subtopics:

- "Summary Report Section" on page 12-34
- "Details Sections" on page 12-35
- "Chart as Subsystem Report Section" on page 12-36
- "Chart as Superstate Report Section" on page 12-37
- "State Report Section" on page 12-38
- "Transition Report Section" on page 12-40

For information on the model coverage of truth tables, see "Model Coverage for Truth Tables" on page 9-65.

#### **Summary Report Section**

#### Summary

| Model Hierarchy/Complexity: |    |      | Test 1 |     |    |     |      |
|-----------------------------|----|------|--------|-----|----|-----|------|
|                             |    |      | D1     |     | C1 |     | MCDC |
| 1. <u>sf. boiler</u>        | 18 | 100% |        | 70% |    | 40% |      |
| 2Bang-Bang Controller       | 16 | 100% |        | 70% |    | 40% |      |
| 3SF: Bang-Bang Controller   | 14 | 100% |        | 70% |    | 40% |      |
| 4                           | 11 | 100% |        | 70% |    | 40% | -    |
| 5                           | 4  | 100% |        |     | NA |     | NA   |
| 6SF: flash_LED              | 1  | 100% |        |     | NA |     | NA   |
| 7SF: turn_boiler            | 1  | 100% |        |     | NA |     | NA   |
| 8 <u>Boiler Plant model</u> | 1  | 100% |        |     | NA |     | NA   |

The Summary section shows coverage results for the entire test. It appears at the beginning of the Model Coverage report after the listing of the Start and End execution times for the test (simulation).

Each line in the hierarchy summarizes the coverage results at its level and the levels below it. It includes a hyperlink to a later section in the report with the same assigned hierarchical order number that details that coverage and the coverage of its children. See "Details Sections" on page 12-35.

The top level, sf\_boiler, is the model itself. The second level, Bang-Bang Controller, is the Simulink Stateflow chart block. The next levels are superstates within the Stateflow chart control logic in order of hierarchical containment. Each of these superstates uses an SF: prefix. The bottom level, Boiler Plant model, is an additional subsystem in the model.

## **Details Sections**

The Details heading appears directly under the "Summary Report Section" depicted in the preceding example. It precedes sections summarizing the coverage you choose to report for each object of decision in the Stateflow chart. These include the chart's Simulink block, the chart itself, the chart's states, and its guarded transitions. Sections on boxes and functions also appear in the Details section because those objects can contain other Stateflow objects.

An example coverage section for detailed object types appears in the following sections:

- "Chart as Subsystem Report Section" on page 12-36
- "Chart as Superstate Report Section" on page 12-37
- "State Report Section" on page 12-38
- "Transition Report Section" on page 12-40

Each of the object type sections contains the following information:

• A title containing a hyperlink to its resident diagram in Stateflow

The chart Simulink block (Chart as Subsystem) appears in its resident Simulink model. The remaining objects appear in the chart's Stateflow diagram.

- A hyperlink to the object's parent
- A hyperlink to the object's child objects
- A table summarizing decision coverage, condition coverage, and MCDC for the object with the following contents:
  - The first column lists the different coverage type for each row.
  - The second column displays coverages for the object itself.
  - The third column displays coverages for the object including sums of coverages for objects it parents (states, transitions). These coverages also appear in the Summary section.

Results are read as a ratio of observed outcomes taken to all possible outcomes for the object. For example, if a state has four exclusive OR substates, that means that there are four possible outcomes since only one exclusive OR state can be active at a time. If only three substates are observed to execute during testing, decision coverage is reported as 75% (3/4).

• Additional tables with outcomes observed for decision coverage, condition coverage, and MCDC for the object, if applicable.

To see these tables, see the following report sections:

- "Chart as Superstate Report Section" on page 12-37
- "State Report Section" on page 12-38
- "Transition Report Section" on page 12-40

#### **Chart as Subsystem Report Section**

2. Subsystem block "Bang-Bang Controller"

| Parent:<br>Child Systems: | <u>/sf_boiler</u><br>Bang-Bang Controller |                                           |
|---------------------------|-------------------------------------------|-------------------------------------------|
| Metric                    | Coverage (this object)                    | Coverage (inc. descendents)               |
| Cyclomatic Complexity     | 2                                         | 16                                        |
| Decision (D1)             | 100% (2/2) decision outcomes              | 100% (24/24) decision outcomes            |
| Condition (C1)            | NA                                        | 70% (7/10) condition outcomes             |
| MCDC (C1)                 | NA                                        | 40% (2/5) conditions reversed the outcome |

The Subsystem report sees the chart as a block in a Simulink model, instead of a chart with states and transitions. You can confirm this by taking the hyperlink of the subsystem name in the title; it takes you to a highlighted Bang-Bang Controller Stateflow block sitting in its resident Simulink block diagram.

#### **Chart as Superstate Report Section**

#### 3. Chart "Bang-Bang Controller"

| Parent:<br>Child Systems: | <u>sf_boiler/Bang-Bang Controller</u><br>flash_LED, turn_boiler, Heater |                                           |
|---------------------------|-------------------------------------------------------------------------|-------------------------------------------|
| Metric                    | Coverage (this object)                                                  | Coverage (inc. descendents)               |
| Cyclomatic Complexity     | 1                                                                       | 14                                        |
| Decision (D1)             | 100% (2/2) decision outcomes                                            | 100% (22/22) decision outcomes            |
| Condition (C1)            | NA                                                                      | 70% (7/10) condition outcomes             |
| MCDC (C1)                 | NA                                                                      | 40% (2/5) conditions reversed the outcome |
|                           |                                                                         |                                           |

#### Decisions analyzed:

| Substate executed | 100%    |
|-------------------|---------|
| State "Off"       | 571/699 |
| State "On"        | 128/699 |

The Chart report sees a Stateflow chart as the superstate container of all of its states and transitions. You can confirm this through the hyperlinked chart name, which takes you to a display of the control logic chart in the Stateflow diagram editor.

Cyclomatic complexity and decision coverage are also displayed for the chart and for the chart including its descendants. Condition coverage and MCDC are both not applicable (NA) coverages for a chart, but apply to descendants.

## **State Report Section**

#### 5. State "<u>On</u>"

| Parent:               | <u>sf_boiler/Bang-Bang Controller.Heater</u> |                              |
|-----------------------|----------------------------------------------|------------------------------|
| Metric                | Coverage (this object)                       | Coverage (inc. descendents)  |
| Cyclomatic Complexity | 3                                            | 4                            |
| Decision (D1)         | 100% (6/6) decision outcomes                 | 100% (8/8) decision outcomes |

#### Decisions analyzed:

| Substate executed                                 | 100%   |
|---------------------------------------------------|--------|
| State "HIGH"                                      | 88/124 |
| State "NORM"                                      | 36/124 |
| Substate exited when parent exits                 | 100%   |
| State "HIGH"                                      | 4/14   |
| State "NORM"                                      | 10/14  |
| Previously active substate entered due to history | 100%   |
| State "HIGH"                                      | 4/13   |
| State "NORM"                                      | 9/13   |
|                                                   |        |

The example state section contains a report on the state On. The Stateflow diagram for On is as follows:

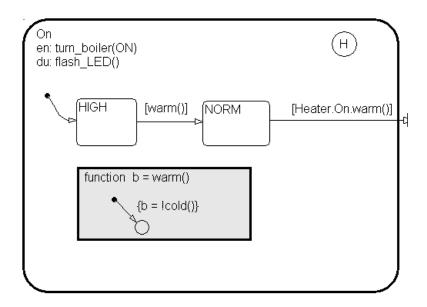

On resides in the box Heater, which has its own details report (not shown) because it contains other Stateflow objects. However, because On is a superstate containing the two states HIGH and NORM along with a history junction and the function warm, it has its own numbered report in the Details section.

The decision coverage for the On state tests the decision of which of its states to execute. The results indicate that six of a possible six outcomes were tested during simulation. Each decision is described as follows:

- 1 The choice of which substate to execute when On is executed
- 2 The choice of which state to exit when On is exited
- **3** The choice of which substate to enter when On is entered and the History junction has a record of the previously active substate

Because each of the above decisions can result in processing either HIGH or NORM, the total possible outcomes are  $3 \ge 2 = 6$ .

The decision coverage tables also display the number of occurrences for each decision and the number of times each state was chosen. For example, the first

decision was made 124 times. Of these, the HIGH state was executed 88 times and the NORM state was executed 36 times.

Cyclomatic complexity and decision coverage are also displayed for the On state including its descendants. This includes the coverage discussed above plus the decision required by the condition [warm()] for the transition from HIGH to NORM for a total of eight outcomes. Condition coverage and MCDC are both not applicable (NA) coverages for a state.

**Note** Nodes and edges that make up the cyclomatic complexity calculation have no direct relationship with model objects (states, transitions, and so on). Instead, this calculation requires a graph representation of the equivalent control flow.

#### **Transition Report Section**

Reports for transitions appear under the report sections of their owning states. They do not appear in the model hierarchy of the Summary section, since that is based entirely on superstates owning other Stateflow objects.

#### Transition "after(40,sec) [cold()]" from "Off" to "On"

Parent: Uncovered Links: sf\_boiler/Bang-Bang Controller.Heater

| Coverage                                  |
|-------------------------------------------|
| 3                                         |
| 100% (2/2) decision outcomes              |
| 67% (4/6) condition outcomes              |
| 33% (1/3) conditions reversed the outcome |
|                                           |

#### **Decisions analyzed:**

| Transition trigger expression | 100%    |
|-------------------------------|---------|
| false                         | 557/571 |
| true                          | 14/571  |

#### Conditions analyzed:

| Description:                 |    | #1 F |
|------------------------------|----|------|
| Condition 1, "sec"           |    | 0    |
| Condition 2, "after(40,sec)" | 14 | 557  |
| Condition 3, "cold()"        | 14 | 0    |

#### MC/DC analysis (combinations in parentheses did not occur)

| Decision/Condition:           | #1 True<br>Out | #1 False<br>Out |
|-------------------------------|----------------|-----------------|
| Transition trigger expression |                |                 |
| Condition 1, "sec"            | TTT            | (Fxx)           |
| Condition 2, "after(40,sec)"  | TTT            | TFx             |
| Condition 3, "cold()"         | ΠΤ             | (TTF)           |

The decision for this transition is based on the broadcast of 40 sec events and the condition [cold()]. If, after the reception of 40 sec events (equivalent to a 40 second delay) the environment is cold (cold() = 1), the decision to execute this transition and turn the Heater on is made. For other time intervals or environment conditions, the decision is made not to execute.

For decision coverage, both the true and false evaluations for the decision occurred. Because two of two decision outcomes occurred, coverage was full (that is, 100%).

Condition coverage shows that only 4 of 6 condition outcomes were tested. The temporal condition after(40, sec) is a short form expression for sec[after(40, sec] which is actually two conditions: the event sec and the accumulation condition after(40, sec). Consequently, there are actually three conditions on the transition: sec, after(40, sec), and cold(). Since each of these decisions can be true or false, there are now six possible outcomes.

A look at the **Decisions analyzed** table shows each of these conditions as a row with the recorded number of occurrences for each outcome for that decision (true or false). Decision rows in which a possible outcome did not occur are shaded. For example, the first and the third decision rows did not record an occurrence of a false outcome and are therefore shaded.

In the MC/DC report, all sets of occurrences of the transition conditions are scanned for a particular pair of decisions for each condition in which the following are true:

- The condition varies from true to false.
- All other conditions contributing to the decision outcome remain constant.
- The outcome of the decision varies from true to false, or the reverse.

For three conditions related by an implied AND operator, these criteria can be satisfied by the occurrence of the following conditions.

| <b>Condition Tested</b> | True Outcome | False Outcome |
|-------------------------|--------------|---------------|
| 1                       | ТТТ          | Fxx           |
| 2                       | TTT          | TFx           |
| 3                       | TTT          | TTF           |

Notice that in each line, the condition tested changes from true to false while the other condition remains constant. Irrelevant contributors are coded with an "x" (discussed below). If both outcomes occur during testing, coverage is complete (100%) for the condition tested.

The preceding report example shows coverage only for condition 2. The false outcomes required for conditions 1 and 3 did not occur, and are indicated by parentheses for both conditions. Therefore the table lines for conditions (rows)

1 and 3 are shaded in red. Thus, while condition 2 has been tested, conditions 1 and 3 have not and MCDC is 33%.

For some decisions, the values of some conditions are irrelevant under certain circumstances. For example, in the decision [C1 & C2 & C3 | C4 & C5] the left side of the "|" is false if any one of the conditions C1, C2, or C3 is false. The same applies to the right side result if either C4 or C5 is false. When searching for matching pairs that change the outcome of the decision by changing one condition, holding some of the remaining conditions constant is irrelevant. In these cases, the MC/DC report marks these conditions with an "x" to indicate their irrelevance as a contributor to the result. This is shown in the following example.

| Transition | "[c1&c2&c3 | c4&c5] | • |
|------------|------------|--------|---|
|------------|------------|--------|---|

| MCDC analysis (combinations in parenticeses and not occur) |                |                 |
|------------------------------------------------------------|----------------|-----------------|
| Decision/Condition:                                        | #1 True<br>Out | #1 False<br>Out |
| Transition trigger expression                              |                |                 |
| Condition 1, "c1"                                          | TTTxx          | FxxFx           |
| Condition 2, "c2"                                          | TTTxx          | TFxFx           |
| Condition 3, "c3"                                          | TTTxx          | TTFFx           |
| Condition 4, "c4"                                          | FxxTT          | FxxFx           |
| Condition 5, "c5"                                          | FxxTT          | FxxTF           |

MC/DC analysis (combinations in parentheses did not occur)

Consider the very first matched pair. Since condition 1 is true in the **True** outcome column, it must be false in the matching **False** outcome column. This makes the conditions C2 and C3 irrelevant for the false outcome since C1 & C2 & C3 is always false if C1 is false. Also, since the false outcome is required to evaluate to false, the evaluation of C4 & C5 must also be false. In this case, a match was found with C4 = F, making condition C5 irrelevant.

# 13

## Stateflow API

The procedures and conceptual information in this chapter explain the basic operations of the Stateflow API (Application Program Interface). It includes the following sections:

| Overview of the Stateflow API (p. 13-3)                       | Introduces you to concepts you need to know to<br>understand the Stateflow API and how to use it to create<br>and edit Stateflow diagrams.      |
|---------------------------------------------------------------|----------------------------------------------------------------------------------------------------|
| Quick Start for the Stateflow API<br>(p. 13-9)                | Step-by-step instructions for constructing a Stateflow diagram with the Stateflow API.                                                          |
| Accessing the Properties and Methods<br>of Objects (p. 13-17) | Describes the conventions used in naming the properties<br>and methods of Stateflow API objects and the rules for<br>using them in commands.    |
| Displaying Properties and Methods (p. 13-19)                  | Information on calling built-in methods for listing properties and methods for each object type.                                                |
| Creating and Destroying API Objects<br>(p. 13-22)             | Information on creating and destroying any Stateflow<br>object with the Stateflow API, and how to connect one<br>object with another.           |
| Accessing Existing Stateflow Objects<br>(p. 13-26)            | Create handles to any object in an existing Stateflow<br>diagram and use them to manipulate actual Stateflow<br>objects in a Stateflow diagram. |
| Copying Objects (p. 13-29)                                    | Learn the copy and paste procedure for copying Stateflow objects from one environment to another.                                               |
| Using the Editor Object (p. 13-33)                            | Access the Editor object for a Stateflow diagram to<br>perform operations that are graphical only, such as<br>changing fonts and colors.        |
| Entering Multiline Labels (p. 13-34)                          | The Stateflow API provides two techniques to enter text<br>with more than one line for the labels of states and<br>transitions.                 |

| Creating Default Transitions (p. 13-35) | The Stateflow API provides two means for making default transitions. |
|-----------------------------------------|----------------------------------------------------------------------|
| Creating a MATLAB Script of API         | You can execute your API commands in a single                        |
| Commands (p. 13-38)                     | MATLAB script.                                                       |

## **Overview of the Stateflow API**

The Stateflow API is a textual programming interface with the Stateflow diagram editor from the MATLAB Command Window. Before you get started with the "Quick Start for the Stateflow API" on page 13-9, read the topics in this section for an introduction to some new concepts that are part of the Stateflow API.

- "What Is the Stateflow API?" on page 13-3 Defines and describes the nature of the Stateflow API.
- "Stateflow API Object Hierarchy" on page 13-4 Introduces you to the hierarchy of objects in the Stateflow API, which mimics the hierarchy of objects in Stateflow.
- "Getting a Handle on Stateflow API Objects" on page 13-6 Introduces you to the concept of a handle that is used to represent a Stateflow API object in MATLAB.
- "Using API Object Properties and Methods" on page 13-7 Introduces you to the properties and methods of each API object. Properties and methods do the work of the API to create and change Stateflow diagrams.
- "API References to Properties and Methods" on page 13-7 Introduces you to the extensive reference information available in this guide on each individual property and method.

**Caution** You cannot undo any operation to the Stateflow diagram editor performed through the Stateflow API. If you do perform an editing operation through the API, the undo and redo buttons are disabled from undoing and redoing any prior operations.

#### What Is the Stateflow API?

The Stateflow Application Program Interface (API) is a tool of convenience that lets you create or change Stateflow diagrams with MATLAB commands. By placing Stateflow API commands in a MATLAB script, you can automate Stateflow diagram editing processes in a single command.

There are many possible applications for the Stateflow API. Here are some:

- Create a script that performs common graphical edits that makes editing of Stateflow diagrams easier.
- Create a script that immediately creates a repetitive "base" Stateflow diagram.
- Create a script that produces a specialized report of your model.

The Stateflow API consists of objects that represent actual Stateflow objects. For example, an API object of type State represents a Stateflow state, an API object of type Junction represents a Stateflow junction, and so on.

Each API object has methods and properties you use to perform editing operations on it. The correspondence between API object and Stateflow object is so close that what you do to a Stateflow API object affects the object it represents in the Stateflow diagram editor, and what you do to a graphical object in the Stateflow diagram editor affects the Stateflow API object that represents it.

The following topics introduce you to the objects, properties, and methods of the Stateflow API.

#### **Stateflow API Object Hierarchy**

Stateflow API objects represent actual Stateflow objects in a Stateflow diagram. Like Stateflow objects, API objects contain or are contained by other Stateflow objects. For example, if state A contains state B in the Stateflow diagram editor, then the API object for state A contains the API object for state B. The following diagram depicts the Stateflow API hierarchy of objects:

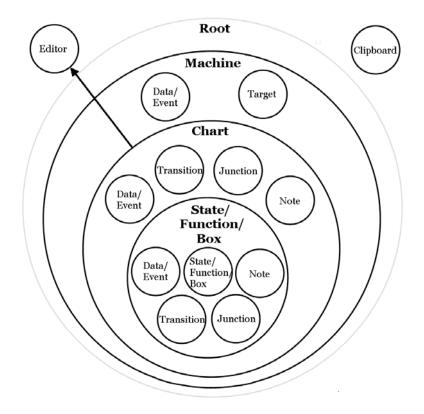

Rules of containment define the Stateflow and Stateflow API object hierarchy. For example, charts can contain states but states cannot contain charts. The hierarchy of Stateflow objects, also known as the Stateflow data dictionary, is depicted in the section "Overview of the Stateflow Machine" on page 10-2. The Stateflow API hierarchy is very similar to the hierarchy of the Stateflow data dictionary and consists of the following layers of containment:

• **Root** — The Root object (there is only one) serves as the parent of all Stateflow API objects. It is a placeholder at the top of the Stateflow API hierarchy to distinguish Stateflow tool objects from the objects of other tools such as Simulink and Handle Graphics. The Root object is automatically created when you load a model containing a Stateflow chart or call the method sfnew to create a new model with a Stateflow chart.

- **Machine** Objects of type Machine are accessed through Stateflow's Root object. Machine objects are equivalent to Simulink models from a Stateflow perspective. They can hold objects of type Chart, Data/Event, and Target.
- **Chart** Within any Machine object (model) there can be any number of chart objects. Within each object of type Chart, there can be objects of type State, Function, Box, Note, Data, Event, Transition, and Junction. These objects represent the components of a Stateflow chart.
- State/Function/Box Nested within objects of type State, Function, and Box, there can be further objects of type State, Function, Box, Note, Junction, Transition, Data, and Event. Levels of nesting can continue indefinitely.

The preceding figure also shows two object types that exist outside the Stateflow containment hierarchy, which are as follows:

- Editor Though not a part of the Stateflow containment hierarchy, an object of type Editor provides access to the purely graphical aspects of objects of type Chart. For each Chart object there is an Editor object that provides API access to the Chart object's diagram editor.
- **Clipboard** The Clipboard object has two methods, copy and pasteTo, that use the clipboard as a convenient staging area to implement the operation of copy and paste functionality in the Stateflow API.

#### Getting a Handle on Stateflow API Objects

You manipulate Stateflow objects by manipulating the Stateflow API objects that represent them. You manipulate Stateflow API objects through a MATLAB variable called a *handle*.

The first handle that you require in the Stateflow API is a handle to the Root object, the parent object of all objects in the Stateflow API. In the following command, the method sfroot returns a handle to the Root object:

rt = sfroot

Once you have a handle to the Root object, you can find a handle to the Machine object corresponding to the Simulink model you want to work with. Once you have a handle to a machine object, you can find a handle to a Chart object for the chart you want to edit. Later on, when you create objects or find existing objects in a Stateflow chart, you receive a handle to the object that allows you to manipulate the actual object in Stateflow. You are introduced to obtaining handles to Stateflow API objects and using them to create and alter Stateflow diagrams in "Quick Start for the Stateflow API" on page 13-9.

## **Using API Object Properties and Methods**

Once you obtain handles to Stateflow API objects, you can manipulate the Stateflow objects that they represent through the properties and methods that each Stateflow API object possesses. You access the properties and methods of an object through a handle to the object.

API properties correspond to values that you normally set for an object through the user interface of the Stateflow diagram editor. For example, you can change the position of a transition by changing the Position property of the Transition object that represents the transition. In the Stateflow diagram editor you can click-drag the source, end, or midpoint of a transition to change its position.

API methods are similar to functions for creating, finding, changing, or deleting the objects they belong to. They provide services that are normally provided by the Stateflow diagram editor. For example, you can delete a transition in the Stateflow diagram editor by calling the delete method of the Transition object that represents the transition. Deleting a transition in the diagram editor is normally done by selecting a transition and pressing the **Delete** key.

Stateflow API objects have some common properties and methods. For example, all API objects have an Id and a Description property. All API objects have a get and a set method for viewing or changing the properties of an object, respectively. Most API objects also have a delete method. Methods held in common among all Stateflow objects are listed in the reference section "All Object Methods" on page 15-9.

Each API object also has properties and methods unique to its type. For example, a State object has a Position property containing the spatial coordinates for the state it represents in the chart editor. A Data object, however, has no Position property.

#### **API References to Properties and Methods**

When you need to know what property's value to change or what method to call to effect a change in a Stateflow chart, you can consult the following references for specific information about an individual Stateflow API property or method: • "API Properties and Methods by Use" on page 14-1 — This reference section lists the properties and methods of the Stateflow API organized according to their type of use in Stateflow.

For example, if you want to use the API to change the font color or style for a state, see the section "Graphical Properties" on page 14-30.

• "API Properties and Methods by Object" on page 15-1 — This reference section lists the properties and methods of the Stateflow API by their owning objects.

For example, if you want to change a transition with a transition property in the API, see the section "Transition Properties" on page 15-44.

• "API Methods Reference" on page 16-1 — This reference section contains individual references for each method in the Stateflow API.

These references are ordered alphabetically and provide information on the objects that they belong to, the syntax for calling them, a description of what they do, and information on their argument and return values, along with examples.

## **Quick Start for the Stateflow API**

This section helps you create a single Stateflow chart and its member objects using the Stateflow API. It reflects the major steps in using the Stateflow API to create a Stateflow chart.

- 1 "Create a New Model and Chart" on page 13-9 Teaches you by example to create a new empty Stateflow diagram in its own new machine (model).
- **2** "Access the Machine Object" on page 13-9 Tells you how to access the Stateflow Machine object, which you need to access before you can access a Stateflow Chart object.
- **3** "Access the Chart Object" on page 13-10 Tells you how to access the Chart object so that you can begin creating Stateflow objects in the chart you created.
- **4** "Create New Objects in the Chart" on page 13-11 Gives many example commands for creating new objects in a new Stateflow chart.

#### **Create a New Model and Chart**

Create a new model by itself in MATLAB with the following steps:

- 1 Close down all models in Simulink.
- 2 Use the objectless method sfnew to create a new chart.

The sfnew method creates a new untitled Simulink model with a new Stateflow chart in it. Do not open the Stateflow chart.

You now have only one Simulink model in memory. You are now ready to access the API Machine object that represents the model itself.

#### Access the Machine Object

In the Stateflow API, each model you create or load into memory is represented by an object of type Machine. Before accessing the Stateflow chart you created in the previous section, you must first connect to its Machine (model) object. However, in the Stateflow API, all Machine objects are contained by the Stateflow API Root object, so you must use the Root object returned by the method sfroot to access a Machine object.

1 Use the following command to obtain a handle to the Root object:

rt = sfroot

2 Use the handle to the Root object, rt, to find the Machine object representing your new untitled Simulink model and assign it a handle, m in the following command:

m = rt.find('-isa','Stateflow.Machine')

If, instead of one model, there are several models open, this command returns an array of different machine objects that you could access through indexing (m(1),m(2),...). You can identify a specific machine object using the properties of each machine, particularly the Name property, which is the name of the model. For example, you can use the Name property to find a machine with the name "myModel" with the following command:

```
m = rt.find('-isa', 'Stateflow.Machine', '-and',
'Name','myModel')
```

However, since you now have only one model loaded, the object handle m in the command for step 2 returns the machine that you just created. You are now ready to use m to access the empty Stateflow chart so that you can start filling it with Stateflow objects.

#### Access the Chart Object

In the previous section, "Access the Machine Object", you accessed the machine object containing your new chart to return a handle to the Machine object for your new model, m. Perform the following steps to access the new Stateflow chart.

1 Access the new Chart object and assign it to the workspace variable chart as follows:

chart = m.findDeep('Chart')

In the preceding command, the findDeep method of the Machine object m returns an array of all charts belonging to that machine. Because you

created only one chart, the result of this command is the chart you created. If you created several charts, the findDeep method returns an array of charts that you could access through indexing (chart(1), chart(2), and so on).

You can also use standard function notation instead of dot notation for the preceding command. In this case, the first argument is the machine object handle.

```
chart = findDeep(m, 'Chart')
```

2 Open the Stateflow chart with the following API command:

chart.view

The preceding command calls the view method of the Chart object whose handle is chart. This displays the specified chart in the Stateflow diagram editor. You should now have an empty Stateflow chart in front of you. Other Stateflow API objects have view methods as well.

#### **Create New Objects in the Chart**

In the previous section, you created a handle to the new Chart object, chart. Continue by creating new objects for your chart using the following steps:

1 Create a new state in the Chart object chart with the following command:

sA = Stateflow.State(chart)

This command is a Stateflow API constructor for a new state in which Stateflow.State is the object type for a state, chart is a workspace variable containing a handle to the parent chart of the new state, and sA is a workspace variable to receive the returned handle to the new state.

An empty state now appears in the upper left-hand corner of the diagram editor.

- 2 Use the chart.view command to bring the chart diagram editor to the foreground for viewing.
- **3** Assign a name and position to the new state by assigning values to the new State object's properties as follows:

```
sA.Name = 'A'
sA.Position = [50 50 310 200]
```

**4** Create new states A1 and A2 inside state A and assign them properties with the following commands:

```
sA1 = Stateflow.State(chart)
sA1.Name = 'A1'
sA1.Position = [80 120 90 60]
sA2 = Stateflow.State(chart)
sA2.Name = 'A2'
sA2.Position = [240 120 90 60]
```

These commands create and use the workspace variables sA, sA1, and sA2 as handles to the new states, which now have the following appearance:

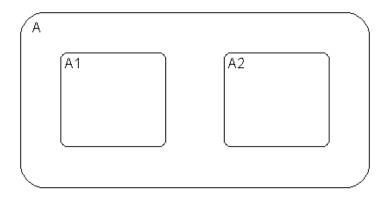

**5** Create a transition from the 3 o'clock position (right side) of state A1 to the 9 o'clock position (left side) of state A2 with the following commands:

```
tA1A2 = Stateflow.Transition(chart)
tA1A2.Source = sA1
tA1A2.Destination = sA2
tA1A2.SourceOClock = 3.
tA1A2.DestinationOClock = 9.
```

A transition now appears as shown:

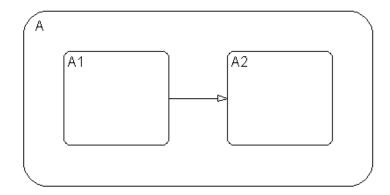

**6** Draw, name, and position a new state A11 inside A1 with the following commands:

```
sA11 = Stateflow.State(chart)
sA11.Name = 'A11'
sA11.Position = [90 130 35 35]
```

**7** Draw an inner transition from the 1 o'clock position of state A1 to the 1 o'clock position of state A11 with the following commands:

```
tA1A11 = Stateflow.Transition(chart)
tA1A11.Source = sA1
tA1A11.Destination = sA11
tA1A11.SourceOClock = 1.
tA1A11.DestinationOClock = 1.
```

A A1 A1 A1 A1

Your Stateflow diagram now has the following appearance:

8 Add the label E1 to the transition from state A1 to state A2 with the following command:

tA1A2.LabelString = 'E1'

**9** Add the label E2 to the transition from state A1 to state A11 with the following command:

tA1A11.LabelString = 'E2'

The Stateflow diagram now has the following appearance:

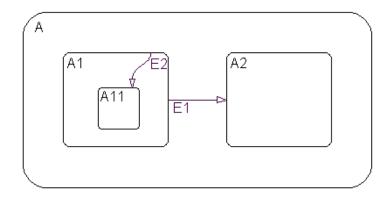

Both the state and transition labels in our example are simple one-line labels. To enter more complex multiline labels, see "Entering Multiline Labels" on page 13-34. Labels for transitions also have a LabelPosition property that you can use to move the labels to better locations.

**10** Use the following commands to move the label for the transition from A1 to A2 to the right by 15 pixels:

```
pos = tA1A2.LabelPosition
pos(1) = pos(1)+15
tA1A2.LabelPosition = pos
```

**11** Use the following commands to finish your new chart diagram by adding default transitions to states A and A1 with source points 20 pixels above and 10 pixels to the left of the top midpoint of each state:

```
dtA = Stateflow.Transition(chart)
dtA.Destination = sA
dtA.DestinationOClock = 0
xsource = sA.Position(1)+sA.Position(3)/2-10
ysource = sA.Position(2)-20
dtA.SourceEndPoint = [xsource ysource]
dtA1 = Stateflow.Transition(chart)
dtA1.Destination = sA1
dtA1.DestinationOClock = 0
xsource = sA1.Position(1)+sA1.Position(3)/2-10
ysource = sA1.Position(2)-20
```

```
dtA1.SourceEndPoint = [xsource ysource]
```

You now have the following finished Stateflow diagram:

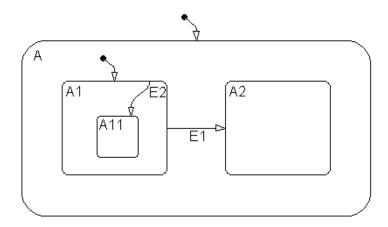

12 Save the Simulink model with its new Stateflow chart to the working directory as myModel.mdl with the following command:

```
sfsave(m.Id, 'myModel')
```

Notice that the preceding command uses the Id property of the Machine object m for saving the model under a new name.

You are now finished with the "Quick Start for the Stateflow API" section of this chapter. You can continue with the next section ("Accessing the Properties and Methods of Objects"), or you can go to the section "Creating a MATLAB Script of API Commands" on page 13-38 to see how to create a script of the API commands you used in this Quick Start section.

## Accessing the Properties and Methods of Objects

All Stateflow API commands access the properties and methods of Stateflow objects. Before you start creating a new Stateflow diagram or changing an existing one, you must learn how to access the properties and methods of objects.

This section describes the conventions used in naming the properties and methods of Stateflow API objects and the rules for using them in commands.

- "Naming Conventions for Properties and Methods" on page 13-17 Gives you a look at the conventions followed in naming properties and methods.
- "Using Dot Notation with Properties and Methods" on page 13-17 Shows you how to use dot notation to access the value of an object's property or call the method of an object.
- "Using Function Notation with Methods" on page 13-18 Shows you how to use standard function notation to call the methods of objects.

#### **Naming Conventions for Properties and Methods**

By convention, all properties begin with a capital letter, for example, the property Name. However, if a property consists of concatenated words, the words following the first word are capitalized, for example, the property LabelString. The same naming convention applies to methods, with the exception that a method name must begin with a letter in lowercase; for example, the method findShallow.

#### Using Dot Notation with Properties and Methods

You can access the properties and methods of an object by adding a period (.) and the name of the property or method to the end of an object's handle variable. For example, the following command returns the Type property for a State object represented by the handle s:

stype = s.Type

The following command calls the dialog method of the State object s to open a properties dialog for that state:

s.dialog

#### **Nesting Dot Notation**

You can nest smaller dot expressions in larger dot expressions of properties. For example, the Chart property of a State object returns the Chart object of the containing chart. Therefore, the expression s.Chart.Name returns the name of the chart containing the State whose object is s.

Methods can also be nested in dot expressions. For example, if the State object sA1 represents state A1 in the final Stateflow chart at the end of "Create New Objects in the Chart" on page 13-11, the following command returns the string label for state A1's inner transition to its state A11.

label = sA1.innerTransitionsOf.LabelString

The preceding command uses the LabelString property of a Transition object and the innerTransitions method for a State object. It works as shown only because state A1 has one inner transition. If state A1 has more than one transition, you must first find all the inner transitions and then use an array index to access each one, as shown below:

```
innerTransitions = sA1.innerTransitionsOf
label1 = innerTransitions(1).LabelString
label2 = innerTransitions(2).LabelString
and so on...
```

#### **Using Function Notation with Methods**

As an alternative to dot notation, you can access object methods with standard function call notation. For example, you can use the get method to access the Name property of a Chart object, ch, through one of the following commands:

```
name = ch.get('Name')
name = get(ch,'Name')
```

If you have array arguments to methods you call, use function notation. The following example returns a vector of strings with the names of each chart in the array of Chart objects chartArray:

```
names = get(chartArray, 'Name')
```

If, instead, you attempt to use the get command with the following dot notation, an error results:

```
names = chartArray.get('Name')
```

## **Displaying Properties and Methods**

The Stateflow API provides a few methods that help you see the properties and methods available for each object. These are described in the following sections.

- "Displaying the Names of Properties" on page 13-19 Shows you how to display a list of the properties for a given object.
- "Displaying the Names of Methods" on page 13-20 Shows you how to display a list of the methods for a given object.
- "Displaying Property Subproperties" on page 13-20 Shows you how to display the subproperties of some properties.
- "Displaying Enumerated Values for Properties" on page 13-21 Shows you how to display lists of acceptable values for properties that require enumerated values.

#### **Displaying the Names of Properties**

To access the names of all properties for any particular object, use the get method. For example, if the object s is a State object, enter the following command to list the properties and current values for any State object:

```
get(s)
```

Use a combination of the get method and the classhandle method to list only the names of the properties of an object. For example, list just the names of the properties for the state object s with the following command:

```
get(s.classhandle.Properties, 'Name')
```

To get a quick description for each property, use the help method. For example, if s is a State object, the following command returns a list of State object properties, each with a small accompanying description:

s.help

**Note** Some properties do not have a description, because their names are considered descriptive enough.

#### **Displaying the Names of Methods**

Use the methods method to list the methods for any object. For example, if the object t is a handle to a Transition object, use the following command to list the methods for any Transition object:

t.methods

**Note** The following internal methods might be displayed by the methods method for an object, but is not applicable to Stateflow use, and is not documented: areChildrenOrdered, getChildren, getDialogInterface, getDialogSchema, getDisplayClass, getDisplayIcon, getDisplayLabel, getFullName, getHierarchicalChildren, getPreferredProperties, isHierarchical, isLibrary, isLinked, isMasked.

Use a combination of the get method and the classhandle method to list only the names of the methods for an object. For example, list the names of the methods for the Transition object t with the following command:

```
get(t.classhandle.Methods, 'Name')
```

#### **Displaying Property Subproperties**

Some properties are objects that have properties referred to as subproperties. For example, when you invoke the command get(ch) on a chart object, ch, the output displays the following for the StateFont property:

```
StateFont: [1x1 Font]
```

This value indicates that the StateFont property of a state has subproperties. To view the subproperties of StateFont, enter the command get(ch.StateFont.get) to receive something like the following:

```
Name: Helvetica'
Size: 12
Weight: 'NORMAL'
Angle: 'NORMAL'
```

From this list it is clearly seen that Name, Size, Weight, and Angle are subproperties of the property StateFont. In the API property references for this guide (see "API References to Properties and Methods" on page 13-7),

these properties are listed by their full names: Statefont.Name, Statefont.Size, and so on.

## **Displaying Enumerated Values for Properties**

Many of the properties for API objects can only be set to one of a group of enumerated strings. You can identify these properties from the API references for properties and methods (see "API References to Properties and Methods" on page 13-7). Generally, in the display for properties generated by the get command (see "Displaying the Names of Properties" on page 13-19) the values for these properties appear as strings of capital letters.

You display a list of acceptable strings for a property requiring enumerated values using the set method. For example, if ch is a handle to a Chart object, you can display the allowed enumerated values for the Decomposition property of that chart with the following command:

```
set (ch, 'Decomposition')
```

## **Creating and Destroying API Objects**

You create (construct), parent (contain), and delete (destroy) objects in Stateflow through constructor methods in the Stateflow API. For all but the Editor and Clipboard objects, creating objects establishes a handle to them that you can use for accessing their properties and methods to make modifications to Stateflow diagrams. See the following sections:

- "Creating Stateflow Objects" on page 13-22 Shows you how to create and connect to Stateflow objects in the Stateflow API.
- "Establishing an Object's Parent (Container)" on page 13-24 Shows you how to control the containment of graphical objects in the Stateflow diagram editor.

Stateflow objects are contained (parented) by other objects as defined in the Stateflow hierarchy of objects (see "Stateflow API Object Hierarchy" on page 13-4). You control containment of nongraphical objects in the Stateflow Explorer.

• "Destroying Stateflow Objects" on page 13-25 — Shows you how to delete objects in the Stateflow API.

#### **Creating Stateflow Objects**

You create a Stateflow object as the child of a parent object through API constructor methods. Each Stateflow object type has its own constructor method. See "Constructor Methods" on page 15-5 for a list of the valid constructor methods.

Use the following process to create Stateflow objects with the Stateflow API:

1 Access the parent object to obtain a handle to it.

When you first begin populating a model or chart, this means that you must get a handle to the Stateflow machine object or a particular chart object. See "Access the Machine Object" on page 13-9 and "Access the Chart Object" on page 13-10.

See also "Accessing Existing Stateflow Objects" on page 13-26 for a more general means of accessing (getting an object handle to) an existing Stateflow object.

**2** Call the appropriate constructor method for the creation of the object using the parent (containing) object as an argument.

For example, the following command creates and returns a handle s to a new state object in the chart object with the handle ch:

s = Stateflow.State(ch)

By default, the newly created state from the preceding command appears in the upper left-hand corner of the Stateflow chart (at *x*-*y* coordinates 0,0).

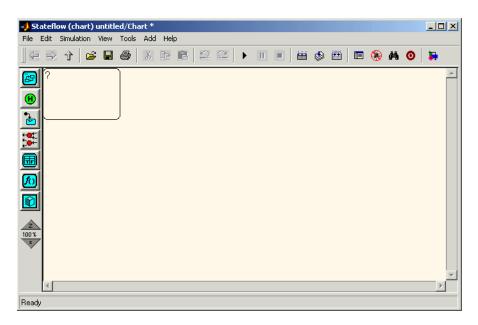

The constructor returns a handle to an API object for the newly created Stateflow object. Use this handle to display or change the object through its properties and methods.

**3** Use the object handle returned by the constructor to make changes to the object in Stateflow.

For example, you can now use the handle s to set its name (Name property) and position (Position property). You can also connect it to other states or junctions by creating a Transition object and setting its Source or

Destination property to s. See "Create New Objects in the Chart" on page 13-11 for examples.

Use the preceding process to create all Stateflow objects in your chart. The section "Create New Objects in the Chart" on page 13-11 gives examples for creating states and transitions. Objects of other types are created just as easily. For example, the following command creates and returns a handle (d1) for a new Data object belonging to the state A (handle sA):

```
d1 = Stateflow.Data(sA)
```

**Note** Currently, there is no constructor for a Stateflow chart. To create a chart with the Stateflow API you must use the sfnew objectless method. See "Objectless Methods" on page 15-4 for a description.

#### **Establishing an Object's Parent (Container)**

As discussed in the previous section, "Creating Stateflow Objects" on page 13-22, the Stateflow API constructor establishes the parent for a newly created object by taking a handle for the parent object as an argument to the constructor.

#### **Graphical Object Parentage**

When graphical objects (states, boxes, notes, functions, transitions, junctions) are created, they appear completely inside their containing parent object. In the diagram editor, graphical containment is a necessary and sufficient condition for establishing the containing parent.

Repositioning a graphical object through its Position property can change an object's parent or cause an undefined parent error condition. Parsing a chart in which the edges of one object overlap with another produces an undefined parent error condition that cannot be resolved by the Stateflow parser. You can check for this condition by examining the value of the BadIntersection property of a Chart object, which equals 1 if the edges of a graphical object overlap with other objects. You need to set the size and position of objects so that they are clearly positioned and separate from other objects.

#### Nongraphical Object Parentage

When nongraphical objects (data, events, and targets) are created, they appear in the Stateflow Explorer at the hierarchical level of their owning object. Containment for nongraphical objects is established through the Stateflow Explorer only. See the section "The Stateflow Explorer Tool" on page 10-3.

## **Destroying Stateflow Objects**

Each Stateflow object of type State, Box, Function, Note, Transition, Junction, Event, Data, or Target, has a destructor method named delete. In the following example, a State object, s, is deleted:

s.delete

The preceding command is equivalent to performing a mouse select and keyboard delete operation in the Stateflow diagram editor. Upon deletion, graphical Stateflow objects are sent to the Clipboard; nongraphical objects, such as data and events, are completely deleted. The workspace variable s still exists but is no longer a handle to the deleted state.

## **Accessing Existing Stateflow Objects**

Creating Stateflow objects through the Stateflow API gives you an immediate handle to the newly created objects (see "Creating Stateflow Objects" on page 13-22). You can also connect to Stateflow objects that already exist for which you have no current API handle.

The following sections describe how you use the Stateflow API to find and access existing objects in Stateflow charts:

- "Finding Objects" on page 13-26 Shows you how to use the find method, which is the most powerful and versatile method for locating objects in the Stateflow API.
- "Finding Objects at Different Levels of Containment" on page 13-27 Shows you how to use the find, findDeep, and findShallow methods for finding objects at different levels of containment.
- "Getting and Setting the Properties of Objects" on page 13-28 Shows you how to use the Stateflow API to access the properties of the existing objects you find in Stateflow charts.

#### **Finding Objects**

There are several object methods that you use to traverse the Stateflow hierarchy to locate existing objects. Chief among these is the versatile find method.

With the find method, you specify what to search for by specifying combinations of the following types of information:

- The type of object to find
- A property name for the object to find and its value

The following example searches through machine (model)  $\tt m$  to return every State object with the name 'On'.

```
onState = m.find('-isa','Stateflow.State','-and','Name','On')
```

If a find command finds more than one object that meets its specifications, it returns an array of qualifying objects. The following example returns an array of all charts in your model:

```
chartArray = m.find('-isa','Stateflow.Chart')
```

Use array indexing to access individual properties and methods for a chart. For example, if the preceding command returns three Stateflow charts, the following command returns the Name property of the second chart found:

```
name2 = chartArray(2).Name
```

By default, the find command finds objects at all depths of containment within an object. This includes the zeroth level of containment, which is the searched object itself. For example, if state A, which is represented by State object sA, contains two states, A1 and A2, and you specify a find command that finds all the states in A as follows,

```
states= sA.find( '-isa', 'Stateflow.State')
```

The preceding command finds three states: A, A1, and A2.

**Note** Be careful when specifying the objects you want to find with the find method for a Root or Machine object. Using the find method for these objects can return Simulink objects matching the arguments you specify. For example, if rt is a handle to the Root object, the command find('Name', 'ABC') might return a Simulink subsystem or block named ABC. See the reference for the find method for a full description of the method and its parameters.

#### **Finding Objects at Different Levels of Containment**

The find method finds objects at the depth of containment within an object that you specify. If you want to limit the containment search depth with the find command, use the depth switch. For example, to find all the objects in State object sA at the first level of containment, use the following command:

```
objArray = sA.find('-depth', 1)
```

Don't forget, however, that the find command always includes the zeroth level of containment, the containing object itself. So, the preceding command also includes state A in the list of objects found. See the reference for the find method in the "API Methods Reference".

The findDeep and findShallow methods are special modifications of the find method to find objects at particular depths of containment. For example, the

following command returns a collection of all junctions at the first level of containment inside the state A that is represented by State object sA:

juncArray = sA.findShallow('Junction')

The following command returns an array of all transitions inside state A at all levels of containment:

```
transArray = sA.findDeep('Transition')
```

You must always specify an object type when you use the findShallow and findDeep methods.

#### Getting and Setting the Properties of Objects

Once you obtain a particular object, you can access its properties directly or through the get method. For example, you obtain the description for a State object s with one of the following commands:

- od = s.Description
- od = s.get ('Description')
- od = get (s, 'Description')

You change the properties of an object directly or through the set method. For example, you change the description of the State object s with one of the following commands:

```
s.Description = 'This is the On state.'
s.set ('Description', 'This is the On state.')
set (s, 'Description', 'This is the On state.')
```

#### **Copying Objects**

You can use the clipboard (accessed through the Stateflow API Clipboard object) to copy one object to another. See the following topics to learn how to copy objects from one object to another using the Clipboard object and its methods:

- "Accessing the Clipboard Object" on page 13-29 Shows you how to use the Clipboard object and its two methods, copy and pasteTo, to copy objects from one object to another.
- "copy Method Limitations" on page 13-30 Describes the features and limitations of the copy method that determine how you can copy objects in the Stateflow API.
- "Copying by Grouping (Recommended)" on page 13-30 Gives you the most powerful method for copying using the IsGrouped property of State objects.
- "Copying Objects Individually" on page 13-31 Tells you how you can also copy objects individually from one object to another.

#### Accessing the Clipboard Object

The Clipboard object (there is only one) provides an interface to the clipboard used in copying Stateflow objects. You cannot directly create or destroy the Clipboard object as you do other Stateflow API objects. However, you can attach a handle to it to use its properties and methods to copy Stateflow objects.

You create a handle to the Clipboard object by using the sfclipboard method as follows:

```
cb = sfclipboard
```

You create a handle to the Clipboard object (there is only one) with the following command:

```
cb = sfclipboard
```

Clipboard objects have two methods, copy and pasteTo, that together provide the functionality to copy objects from one object to another. The copy method copies the specified objects to the Clipboard object, and the pasteTo method pastes the contents of the Clipboard to a new container.

#### copy Method Limitations

The copy method is subject to the following limitations for all objects:

• The objects copied must be either *all* graphical (states, boxes, functions, transitions, junctions) or *all* nongraphical (data, events, targets).

You cannot copy a mixture of graphical and nongraphical objects to the Clipboard in the same copy operation.

• To maintain the transition connections and containment relationships between copied objects, you must copy the entire array of related objects.

All related objects must be part of the array of objects copied to the Clipboard. For example, if you attempt to copy two states connected by a transition to another container, you can only accomplish this by copying both the states and the transition at the same time. That is, you must do a single copy of a single array containing both the states and the transition that connects them.

If you copy a grouped state to the Clipboard, not only are all the objects contained in the state copied, but all the relations among the objects in the grouped state are copied as well. Thus, copying by grouping is a recommended procedure. See "Copying by Grouping (Recommended)" on page 13-30.

#### **Copying Graphical Objects**

The copy method is subject to the following limitations for all graphical objects:

- Copying graphical objects also copies the Data, Event, and Target objects that the graphical objects contain.
- If all copied objects are graphical, they must all be seen in the same subviewer.

This means that all graphical objects copied in a single copy command must reside in the same chart or subchart.

#### Copying by Grouping (Recommended)

Copying a grouped state in Stateflow copies not only the state but all of its contents. By grouping a state before you copy it, you can copy it and all of its contained objects at all levels of containment with the Stateflow API. This is the simplest way of copying objects and should be used whenever possible.

You use the boolean IsGrouped property for a state to group that state. If you set the IsGrouped property for a state to a value of true (=1), it is grouped. If you set IsGrouped to a value of false (=0), the state is not grouped.

The following example procedure copies state A to the chart X through grouping. In this example, assume that you already have a handle to state A and chart X through the MATLAB variables sA and chX, respectively.

1 If the state to copy is not already grouped, group it along with all its contents by setting the IsGrouped property for that state to true (=1).

```
prevGrouping = sA.IsGrouped
if (prevGrouping == 0)
    sA.IsGrouped = 1
end
```

2 Get a handle to the Clipboard object.

```
cb = sfclipboard
```

- 3 Copy the grouped state to the clipboard using the Clipboard object. cb.copy(sA)
- 4 Paste the grouped object to its new container.

```
cb.pasteTo(chX)
```

**5** Set the copied state and its source state to its previous IsGrouped property value.

```
sA.IsGrouped = prevGrouping
sNew = chX.find('-isa',Stateflow.State','-and','Name',sA.Name)
sNew.IsGrouped = prevGrouping
```

#### **Copying Objects Individually**

You can copy specific objects from one object to another. However, in order to preserve transition connections and containment relations between objects, you must copy all the connected objects at once. To accomplish this, use the general technique of appending objects from successive finds in MATLAB to a growing array of objects before copying the finished object array to the Clipboard.

Using the example of the Stateflow chart at the end of "Create New Objects in the Chart" on page 13-11, you can copy states A1, A2, and the transition connecting them to another state, B, with API commands. Assume that sA and sB are workspace handles to states A and B, respectively.

```
objArrayS = sA.findShallow('State')
objArrayT = sA.findShallow('Transition')
sourceObjs = {objArrayS ; objArrayT}
cb = sfclipboard
cb.copy(sourceObjs)
destObjs = cb.pasteTo(sB)
```

You can also accomplish the job of constructing the copy array through a complex find command. This might be adequate in certain situations. However, this approach might require you to formulate a very complex command. By contrast, the technique of appending found objects to an array relies on simpler find commands.

You can also copy nongraphical data, events, and target objects individually. However, since there is no way for these objects to find their new owners, you must ensure that each of these objects is separately copied to its appropriate owner object.

**Note** Copying objects individually is more difficult than copying grouped objects. This is why copying objects by grouping is recommended. See "Copying by Grouping (Recommended)" on page 13-30.

#### **Using the Editor Object**

The Editor object provides access to the purely graphical properties and methods of Chart objects. Each Chart object has its own Editor object. See the following topics to learn how to use the Editor object and its methods to change the display of the Stateflow diagram editor for a chart:

- "Accessing the Editor Object" on page 13-33 Tells you how to connect to the Editor object.
- "Changing the Stateflow Display" on page 13-33 Teaches you how to use the methods of the Editor object to change the display of the Stateflow diagram editor.

#### Accessing the Editor Object

You cannot directly create or destroy the Editor and Clipboard objects as you do other Stateflow API objects. However, you can attach a handle to them to use their properties and methods for modifications to Stateflow diagrams.

When you create a chart, an Editor object is automatically created for it. If ch is a workspace handle to a chart, you create a handle to the Editor object for that chart with the following command:

ed = ch.Editor

#### **Changing the Stateflow Display**

Use the handle ed from the preceding example to access the Editor object properties and methods. For example, the following command calls the zoomIn method to zoom in the chart by a factor of 20%:

ed.zoomIn

Or, you can simply set the ZoomFactor property of this chart's editor to an absolute zoom factor of 150%:

ed.ZoomFactor = 1.5

You can also use a chart's Editor object to change the window position of the diagram editor. For a reference to all the Editor object's properties and methods, see "Editor Properties" on page 15-6 and "Editor Methods" on page 15-7.

## **Entering Multiline Labels**

In the examples shown thus far of entering labels for states and transitions, only a simple one-line expression has been used. The following figure shows state A with a multiline label.

```
A
en: entrA()
du: duriA()
ex: exitA()
```

There are two ways to enter multiline labels for both states and transitions. In the following examples, sA is a workspace variable handle to the State object in the Stateflow API for state A.

• Use the MATLAB function sprintf:

```
str = sprintf('A\nen: entrA()\ndu: duriA()\nex: exitA()')
sA.LabelString = str
```

In this example, carriage returns are inserted into a string expression with the escape sequence  $\n$ .

• Use a concatenated string expression:

```
str = ['A',10,'entr: entrA()',10,'du: duriA()',10,'ex: exitA()']
sA.LabelString = str
```

In this example, carriage returns are inserted into a concatenated string expression with the ASCII equivalent of a carriage return, the integer 10.

#### **Creating Default Transitions**

Default transitions differ from normal transitions in not having a source object. You can create a default transition with the following process:

- 1 Create a transition.
- 2 Attach the destination end of the transition to an object.
- **3** Position the source endpoint for the transition.

If you assume that the workspace variable sA is a handle to state A, the following commands create a default transition and position its source 25 pixels above and 15 pixels to the left of the top midpoint of state A:

```
dt = Stateflow.Transition(sA)
dt.Destination = sA
dt.DestinationOClock = 0
xsource = sA.Position(1)+sA.Position(3)/2-15
ysource = sA.Position(2)-25
dt.SourceEndPoint = [xsource ysource]
```

The created default transition has the following appearance:

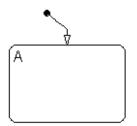

This method is also used for adding the default transitions toward the end of the example Stateflow diagram constructed in "Create New Objects in the Chart" on page 13-11.

# **Making Supertransitions**

The Stateflow API does not currently support the direct creation of supertransitions. Supertransitions are transitions between a state or junction in a top-level chart and a state or junction in one of its subcharts, or between states residing in different subcharts at the same or different levels in a diagram. For a better understanding of supertransitions, see "Using Supertransitions in Stateflow Charts" on page 5-75.

Stateflow does provide a workaround for indirectly creating supertransitions. In the following example, a supertransition is desired from a junction inside a subchart to a junction outside the subchart. In order to use the Stateflow API to create the supertransition in this example, first use the API to create the superstate as an ordinary state with a transition between its contained junction and a junction outside it.

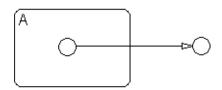

Now set the IsSubchart property of the state A to true (=1).

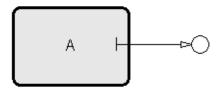

This makes state A a subchart, and the transition between the junctions is now a supertransition.

You can also connect supertransitions to and from objects in an existing subchart (state A, for example) with the following procedure:

1 Save the original position of subchart A to a temporary workspace variable.

For example, if the subchart A has the API handle sA, store its position with the following command:

sA\_pos = sA.Position

2 Convert subchart A to a state by setting its IsSubchart property to false (=0).

sA.IsSubchart = 0

**3** Ungroup state A by setting its IsGrouped property to false (=0).

sA.IsGrouped = 0

When convert a subchart a normal state, it stays grouped to hide the contents of the subchart. When you ungroup the subchart, it might resize to display its contents.

**4** Make the necessary transition connections.

See "Create New Objects in the Chart" on page 13-11 for an example of creating a transition.

**5** Set the IsSubchart property of state A back to true (=1).

For example, sA.IsSubchart = 1

6 Assign subchart A its original position.

sA.Position = sA\_pos

When you convert a subchart to a normal state and ungroup it, it might resize to accommodate the size of its contents. The first step of this procedure stores the original position of the subchart so that this can be restored after the transition connection is made.

#### **Creating a MATLAB Script of API Commands**

In the "Quick Start for the Stateflow API" section, you created and saved a new model through a series of Stateflow API commands. You can include the same API commands in the following MATLAB script, which allows you to quickly recreate the same model with a single command (>> makeMyModel).

```
function makeMyModel
sfnew;
m = sfroot('-isa','Stateflow.Machine');
chart = m.find('-isa', 'Stateflow.Chart');
sA = Stateflow.State(chart);
sA.Name = 'A';
sA.Position = [45 45 300 150];
sA1 = Stateflow.State(chart);
sA1.Name = 'A1';
sA1.Position = [80 80 90 80];
sA2 = Stateflow.State(chart);
sA2.Name = 'A2';
sA2.Position = [220 80 90 80];
tA1A2 = Stateflow.Transition(chart);
tA1A2.Source = sA1;
tA1A2.Destination = sA2;
tA1A2.SourceOClock = 3.;
tA1A2.DestinationOClock = 9.;
sA11 = Stateflow.State(chart);
sA11.Name = 'A11';
sA11.Position = [110 110 35 35];
tA1A11 = Stateflow.Transition(chart);
tA1A11.Source = sA1;
tA1A11.Destination = sA11;
tA1A11.SourceOClock = 1.;
tA1A11.DestinationOClock = 1.;
tA1A2.LabelString = 'E1';
tA1A11.LabelString = 'E2';
pos = tA1A2.LabelPosition;
pos(1) = pos(1)+15;
tA1A2.LabelPosition = pos;
dtA = Stateflow.Transition(chart)
```

```
dtA.Destination = sA
dtA.DestinationOClock = 0
xsource = sA.Position(1)+sA.Position(3)/2-10
ysource = sA.Position(2)-20
dtA.SourceEndPoint = [xsource ysource]
dtA1 = Stateflow.Transition(chart)
dtA1.Destination = sA1
dtA1.DestinationOClock = 0
xsource = sA1.Position(1)+sA1.Position(3)/2-10
ysource = sA1.Position(2)-20
dtA1.SourceEndPoint = [xsource ysource]
```

# 14

# API Properties and Methods by Use

This reference section lists and categorizes the properties and methods of the Stateflow Application Programming Interface (API) by different types of use in Stateflow.

| Reference Table Column Descriptions<br>(p. 14-2) | Describes the columns appearing in the tables listing the properties and methods by use in the Stateflow API.      |  |  |  |
|--------------------------------------------------|----------------------------------------------------------------------------------------------------|--|--|--|
| Categories of Use (p. 14-3)                      | Describes the categories of use that define each table<br>listing of properties and methods in the Stateflow API.  |  |  |  |
| Structural Properties (p. 14-5)                  | Describe the API properties and methods that directly or                                                           |  |  |  |
| Structural Methods (p. 14-12)                    | indirectly affect or reflect the hierarchical structure of<br>Stateflow objects within their charts.               |  |  |  |
| Behavioral Properties (p. 14-13)                 | Describe the properties and methods that affect the                                                                |  |  |  |
| Behavioral Methods (p. 14-19)                    | behavioral aspects of the Stateflow chart. They change<br>how the chart behaves in the execution of its diagram.   |  |  |  |
| Deployment Properties (p. 14-20)                 | Describes the properties and methods that affect how code                                                          |  |  |  |
| Deployment Methods (p. 14-25)                    | is generated and deployed from a Stateflow chart.                                                                  |  |  |  |
| Utility and Convenience Properties<br>(p. 14-26) | Describes the properties and methods that maintain the infrastructure of the Stateflow API and also provide useful |  |  |  |
| Utility and Convenience Methods<br>(p. 14-28)    | intermediate services for using the Stateflow API.                                                                 |  |  |  |
| Graphical Properties (p. 14-30)                  | Describes the properties and methods that perform                                                                  |  |  |  |
| Graphical Methods (p. 14-36)                     | services that are presentational (graphic) only and do not affect the actual Stateflow structure of objects.       |  |  |  |

# **Reference Table Column Descriptions**

Reference tables for Stateflow API properties and methods have the following columns:

- **Name** The name for the property or method. Each property or method has a name that you use in dot notation along with a Stateflow object to set or obtain the property's value or call the method.
- **Type** A data type for the property. Some types are other Stateflow API objects, such as the Machine property, which is the Machine object that contains this object.
- Access An access type for the property. Properties that are listed as RW (read/write) can be read and changed. For example, the Name and Description properties of particular objects are RW. However, some properties are RO (read-only) because they are set by MATLAB itself. For example, the Dirty property of Chart and Machine objects, which indicates whether a model has been changed in memory, is managed by the system and cannot be set directly by users.
- **Description** A description for the property or method. For some properties, the equivalent GUI operations for setting it in Stateflow are also given.
- **Objects** The types of objects that have this property or method. The object types are listed by a single letter corresponding to the beginning character of each object type (except for the Target object), which are as follows: Root (R), Machine (M), Chart (C), State (S), Box (B), Function (F), Truth Table (TT), Note (N), Transition (T), Junction (J), Event (E), Data (D), Target (X), Editor (ED), and Clipboard (CB).

# **Categories of Use**

The following table lists and describes the use categories used to categorize the properties and methods of the Stateflow API in this reference:

| Use                        | Description                                                                                                    |  |  |  |  |
|----------------------------|----------------------------------------------------------------------------------------------------|--|--|--|--|
| Structural                 | Affect the hierarchical structure of Stateflow objects within their charts.                                              |  |  |  |  |
|                            | See "Structural Properties" on page 14-5 and "Structural Methods" on page 14-12                                          |  |  |  |  |
| Behavioral                 | Affect the behavioral aspects of the Stateflow chart. They change how the chart behaves in the execution of its diagram. |  |  |  |  |
|                            | See "Behavioral Properties" on page 14-13 and "Behavioral Methods" on page 14-19                                         |  |  |  |  |
| Deployment                 | Affect how code is generated and deployed from a Stateflow chart.                                                        |  |  |  |  |
|                            | See "Deployment Properties" on page 14-20 and<br>"Deployment Methods" on page 14-25                                      |  |  |  |  |
| Utility and<br>Convenience | Provide extra utility and convenience in manipulating Stateflow objects.                                                 |  |  |  |  |
|                            | See "Utility and Convenience Properties" on page 14-26<br>and "Utility and Convenience Methods" on page 14-28            |  |  |  |  |
| Graphical                  | Affect only the appearance of Stateflow charts, leaving the underlying hierarchy of objects unaffected.                  |  |  |  |  |
|                            | See "Graphical Properties" on page 14-30 and "Graphical Methods" on page 14-36                                           |  |  |  |  |

**Note** Properties and methods listed in one use category can overlap into other use categories.

The properties and methods of the Stateflow API are also listed by their Stateflow objects. See "API Properties and Methods by Object" on page 15-1.

# **Structural Properties**

Structural properties directly or indirectly affect or reflect the hierarchical structure of Stateflow objects within their charts.

See also "Structural Methods" on page 14-12.

| Property          | Туре                 | Acc | Description                                                                                                    | Objects           |
|-------------------|----------------------|-----|----------------------------------------------------------------------------------------------------|-------------------|
| BadIntersection   | Boolean              | RO  | If true, this object graphically intersects<br>another state, box, or function in an invalid<br>way.                                                                                                    | S B F<br>TT       |
| Chart             | Chart                | RO  | Chart object containing this object.                                                                                                    | S B F N<br>T J TT |
| Decomposition     | Enum                 | RW  | Set this property to 'EXCLUSIVE_OR' to<br>specify exclusive (OR) decomposition for the<br>states at the first level of containment in this<br>chart or state. Set to 'PARALLEL_AND' to<br>specify parallel (AND) decomposition for<br>these states. Equivalent to the<br><b>Decomposition</b> selection in the context<br>menu for this chart or state. | CS                |
| Destination       | State or<br>Junction | RW  | Destination state or junction of this<br>transition. Assign Destination the<br>destination object for this transition.<br>You can also use the property Destination to<br>detach the destination end of a transition<br>through the command t.Destination = []<br>where t is the Transition object.                                                     | Т                 |
| DestinationOClock | Double               | RW  | Location of transition destination connection<br>on state. Varies from 0 to 12 for full clock<br>cycle location. Value taken as modulus 12 of<br>entered value.                                                                                                    | Т                 |

| Property                      | Туре    | Acc | Description                                                                                                    | Objects                      |
|-------------------------------|---------|-----|----------------------------------------------------------------------------------------------------|------------------------------|
| Iced                          | Boolean | RO  | Equivalent to property Locked except that<br>this property is used internally to lock this<br>object from being changed during activities<br>such as simulation.                                                                | MC                           |
| IsGrouped                     | Boolean | RW  | If set to true, group this state.<br>Nothing is allowed to change inside a<br>grouped state.<br>This property is also useful for copying states<br>to a new location. See "Copying by Grouping<br>(Recommended)" on page 13-30. | SBF                          |
| IsSubchart                    | Boolean | RW  | If set to true, makes this state, box, or function a subchart.                                                                                                    | SBF                          |
| LabelString                   | String  | RW  | Label for this object. Equivalent to typing the label for this object in its label text field in the diagram editor.                                                                                                    | SBFT<br>TT                   |
| Locked                        | Boolean | RW  | If set to true, prevents user from changing<br>any Stateflow chart in this machine or chart.                                                                                                    | MC                           |
| Machine                       | Machine | RO  | Machine that contains this object.                                                                                                    | C S B F<br>N T J D<br>E X TT |
| MidPoint                      | Rect    | RW  | Position of the midpoint of this transition<br>relative to the upper left corner of the<br>Stateflow diagram editor workspace, in a<br>1-by-2 (x,y) point array.                                                                | Т                            |
| Name                          | String  | RW  | Name of this object.                                                                                                    | MCSB                         |
|                               |         |     | This property is RW except for the name of Machine object, which is RO.                                                                                                    | F D E X<br>TT                |
| ParsedInfo.<br>Array.<br>Size | Integer | RO  | Numeric equivalent of string Data property<br>Props.Array.Size.                                                                                                    | D                            |

| Property                            | Туре    | Acc | Description                                                                                                    | Objects    |
|-------------------------------------|---------|-----|----------------------------------------------------------------------------------------------------|------------|
| ParsedInfo.<br>Array.<br>FirstIndex | Integer | RO  | Numeric equivalent of string Data property<br>Props.Range.FirstIndex.                                                                                                    | D          |
| ParsedInfo.<br>InitialValue         | Double  | RO  | Numeric equivalent of string Data property<br>Props.InitialValue.                                                                                                    | D          |
| ParsedInfo.<br>Range.<br>Maximum    | Double  | RO  | Numeric equivalent of string Data property<br>Props.Range.Maximum.                                                                                                    | D          |
| ParsedInfo.<br>Range.<br>Minimum    | Double  | RO  | Numeric equivalent of string Data property<br>Props.Range.Minimum.                                                                                                    | D          |
| Position                            | Rect    | RW  | <ul> <li>Position and size of this object's box in the<br/>Stateflow chart, given in the form of a 1-by-4<br/>array consisting of the following:</li> <li>(x,y) coordinates for the box's left upper<br/>vertex relative to the upper left vertex of<br/>the Stateflow diagram editor workspace</li> <li>Width and height of the box</li> </ul> | SBFN<br>TT |
| Position.<br>Center                 | Rect    | RW  | (x,y) position of junction relative to the upper<br>left vertex of the parent chart or state.                                                                                                    | J TT       |
| Position.<br>Radius                 | Double  | RW  | Radius of this junction.                                                                                                    | J TT       |
| Props.<br>Array.<br>Size            | String  | RW  | Specifying a positive value for this property<br>specifies that this data is an array of<br>specified size. Equivalent to entering a<br>positive value in the <b>Size</b> column for this<br>data in the Explorer or in the <b>Sizes</b> field of<br>the properties dialog for this data.                                                       | D          |

| Property                       | Туре   | Acc | Description                                                                                                    | Objects |
|--------------------------------|--------|-----|----------------------------------------------------------------------------------------------------|---------|
| Props.<br>Array.<br>FirstIndex | String | RW  | Index of the first element of this data if it is<br>an array (Props.Array.Size >= 1).<br>Equivalent to entering a value of zero or<br>greater in the <b>First Index</b> field of the<br>Properties dialog for this data.                                                        | D       |
| Props.<br>InitialValue         | String | RW  | If the source of the initial value for this data<br>is the Stateflow data dictionary, this is the<br>value used. Equivalent to entering this value<br>in the <b>InitVal</b> column for this data in the<br>Explorer or similar field in the Properties<br>dialog for this data. | D       |
| Props.<br>Range.<br>Maximum    | String | RW  | Maximum value that this data can have<br>during execution or simulation of the state<br>machine. Equivalent to entering value in<br><b>Max</b> column for this data in Explorer or the<br><b>Max</b> field in the Properties dialog for this<br>data.                           | D       |
| Props.<br>Range.<br>Minimum    | String | RW  | Minimum value that this data can have<br>during execution or simulation of the state<br>machine. Equivalent to entering value in the<br><b>Min</b> column for this data in Explorer or in<br>the <b>Min</b> field in the properties dialog for this<br>data.                    | D       |

| Property   | Туре | Acc | Description                                                                                                    | Objects |
|------------|------|-----|----------------------------------------------------------------------------------------------------|---------|
| Scope Enum | Enum | RW  | Scope of this data or event. Allowed values<br>vary with the object containing this data or<br>event and are as follows: | DE      |
|            |      |     | The following apply to any data object:<br>• 'LOCAL_DATA' (Local)                                                        |         |
|            |      |     | • 'CONSTANT_DATA' (Constant)                                                                                             |         |
|            |      |     | • 'OUTPUT_DATA' (Output to Simulink)                                                                                     |         |
|            |      |     | The following apply to data for machines<br>only:<br>• 'IMPORTED_DATA' (Exported)                                        |         |
|            |      |     | • 'EXPORTED_DATA' (Imported)                                                                                             |         |
|            |      |     | The following apply to data for charts only:<br>• 'INPUT_DATA' (Input to Simulink)                                       |         |
|            |      |     | The following apply to data for charts and functions only:<br>• 'TEMPORARY_DATA' (Temporary)                             |         |
|            |      |     | The following apply to data for functions<br>only:<br>• 'FUNCTION_INPUT_DATA' (Input Data)                               |         |
|            |      |     | • 'FUNCTION_OUTPUT_DATA' (Output Data)                                                                                   |         |
|            |      |     | The following apply to any event:<br>• 'LOCAL_EVENT' (Local)                                                             |         |
|            |      |     | The following apply to events for charts only:<br>• 'INPUT_EVENT' (Input from Simulink)                                  |         |
|            |      |     | • 'OUTPUT_EVENT' (Output to Simulink)                                                                                    |         |
|            |      |     | The following apply to events for machines<br>only:                                                                      |         |
|            |      |     | • 'IMPORTED_EVENT' (Imported)                                                                                            |         |
|            |      |     | • 'EXPORTED_EVENT' (Exported)                                                                                            |         |

| Property       | Туре                 | Acc | Description                                                                                                    | Objects |
|----------------|----------------------|-----|----------------------------------------------------------------------------------------------------|---------|
| Source         | State or<br>Junction | RW  | Source state or junction of this transition.<br>Assign Source the source object for this<br>transition.<br>You can also use the property Source to<br>detach the source end of a transition with the<br>command t.Source = [] where t is the<br>Transition object. | Т       |
| SourceEndPoint | Rect                 | RO* | <ul> <li>x,y spatial coordinates for the endpoint of a transition.</li> <li>*This property can be changed only for default transitions. For all other transitions it is RO (read only).</li> </ul>                                                                 | Т       |
| SourceOClock   | Double               | RW  | Location of transition source connection on<br>state. Varies from 0 to 12 for full clock cycle<br>location. Value taken as modulus 12 of<br>entered value.                                                                                                    | Т       |
| Text           | String               | RW  | Label for this note. The text content for this<br>note that you enter directly into the note in<br>the diagram editor or in the <b>Label</b> field of the<br>Properties dialog for this note.                                                                      | Ν       |

| Property | Туре | Acc | Description                                                                                                    | Objects        |
|----------|------|-----|----------------------------------------------------------------------------------------------------|----------------|
| Trigger  | Enum | RW  | Type of signal that triggers this <b>Input to</b><br><b>Simulink</b> or <b>Output to Simulink</b> event<br>associated with its chart. Can be one of the<br>following:<br>• 'EITHER_EDGE_EVENT' (Either Edge) | Е              |
|          |      |     | • 'RISING_EDGE_EVENT' (Rising Edge)                                                                                                    |                |
|          |      |     | • 'FALLING_EDGE_EVENT' (Falling Edge)                                                                                                    |                |
|          |      |     | • 'FUNCTION_CALL_EVENT' (Function Call)                                                                                                    |                |
|          |      |     | Equivalent to specifying the indicated<br>parenthetical expression for the <b>Trigger</b><br>field of the Properties dialog for this event.                                                                  |                |
| Туре     | Enum | RO  | Type of this object.<br>For states, can be one of the following:                                                                                                    | ${ m S}{ m J}$ |
|          |      |     | • 'OR' (inclusive)                                                                                                    |                |
|          |      |     | • 'AND' (parallel)                                                                                                    |                |
|          |      |     | The type of a state is determined by the parent's Decomposition property.                                                                                                    |                |
|          |      |     | For junctions, can be one of the following:<br>• 'CONNECTIVE'                                                                                                    |                |
|          |      |     | • 'HISTORY'                                                                                                    |                |

# **Structural Methods**

Structural methods directly or indirectly affect the hierarchical structure of Stateflow objects within their charts.

See also "Structural Properties" on page 14-5.

| Method             | Description                                                                                                    | Objects                   |  |  |  |  |
|--------------------|----------------------------------------------------------------------------------------------------|---------------------------|--|--|--|--|
| сору               | Copy the specified array of objects to the clipboard.<br>See also pasteTo method.                                  |                           |  |  |  |  |
| delete             | Delete this object.                                                                                                | All but R<br>M C CB<br>ED |  |  |  |  |
| pasteTo            | Paste the objects in the Clipboard to the specified container object. See also copy method.                        | СВ                        |  |  |  |  |
| set                | Set the specified property of this object with a specified value.<br>Used with all objects except the Root object. | All                       |  |  |  |  |
| Stateflow.Box      | Create a box for a parent chart, state, box, or function.                                                          | NA                        |  |  |  |  |
| Stateflow.Data     | Create a data for a parent machine, chart, state, box, or function.                                                | NA                        |  |  |  |  |
| Stateflow.Event    | Create an event for a parent machine, chart, state, box, or function.                                              | NA                        |  |  |  |  |
| Stateflow.Function | Create a graphical function for a parent chart, state, box, or function.                                           | NA                        |  |  |  |  |
| Stateflow.Junction | Create a junction for a parent chart, state, box, or function.                                                     | NA                        |  |  |  |  |
| Stateflow.Note     | Create a note for a parent chart or state.                                                                         | NA                        |  |  |  |  |
| Stateflow.State    | Create a state for a parent chart, state, box, or function.                                                        | NA                        |  |  |  |  |
| Stateflow.Target   | Create a target for a parent machine.                                                                              | NA                        |  |  |  |  |

# **Behavioral Properties**

Behavioral properties affect the behavioral aspects of the Stateflow chart. They change how the chart behaves in the execution of its diagram.

See also "Behavioral Methods" on page 14-19.

| Property                             | Туре          | Acc | Description                                                                                                    | Objects |
|--------------------------------------|---------------|-----|----------------------------------------------------------------------------------------------------|---------|
| ActionTable                          | Cell<br>Array | RW  | A cell array of strings containing the contents of the Action Table for this truth table.                                                                                                    | TT      |
| ConditionTable                       | Cell<br>Array | RW  | A cell array of strings containing the<br>contents of the Action Table for this truth<br>table.                                                                                                    | TT      |
| Debug.<br>Animation.<br>Delay        | Double        | RW  | Specify a delay (slow down) value for<br>animation. Equivalent to setting the <b>Delay</b><br>(sec) field in the Animation section of the<br>Debugger window.                                                       | М       |
| Debug.<br>Animation.<br>Enabled      | Boolean       | RW  | If set to true, animation (simulation) is<br>enabled. If false (=0), disabled. Equivalent to<br>selecting the <b>Enabled</b> or <b>Disabled</b> radio<br>button of the Animation section of the<br>Debugger window. | Μ       |
| Debug.<br>BreakOn.<br>ChartEntry     | Boolean       | RW  | If set to true, set the chart entry breakpoint<br>for all charts in this machine. Equivalent to<br>selecting the <b>Chart Entry</b> check box on the<br>Debugger window.                                            | М       |
| Debug.<br>BreakOn.<br>EventBroadcast | Boolean       | RW  | If set to true, set the event broadcast<br>breakpoint for all charts in this machine.<br>Equivalent to selecting the <b>Event Broadcast</b><br>check box on the Debugger window.                                    | М       |

| Property                                 | Туре    | Acc | Description                                                                                                    | Objects |
|------------------------------------------|---------|-----|----------------------------------------------------------------------------------------------------|---------|
| Debug.<br>BreakOn.<br>StateEntry         | Boolean | RW  | If set to true, set the state entry breakpoint<br>for all states in this machine. Equivalent to<br>selecting the <b>State Entry</b> check box on the<br>Debugger window.                                                                 | М       |
| Debug.<br>Breakpoints.<br>EndBroadcast   | Boolean | RW  | If set to true, set a debugger breakpoint for<br>the end of the broadcast of this event.<br>Equivalent to selecting the <b>End of</b><br><b>broadcast</b> check box in the Properties dialog<br>for this event.                          | Е       |
| Debug.<br>Breakpoints.<br>StartBroadcast | Boolean | RW  | If set to true, set a debugger breakpoint for<br>the start of the broadcast of this event.<br>Equivalent to selecting the <b>Start of</b><br><b>broadcast</b> check box in the properties dialog<br>for this event.                      | Е       |
| Debug.<br>Breakpoints.<br>onDuring       | Boolean | RW  | If set to true, set the state during breakpoint<br>for this chart. Equivalent to selecting the<br><b>State During</b> check box in the properties<br>dialog for this state.                                                              | S       |
| Debug.<br>Breakpoints.<br>OnEntry        | Boolean | RW  | If set to true, set the entry breakpoint for this<br>object. Equivalent to selecting the <b>Chart</b><br><b>Entry</b> or <b>State Entry</b> check box in the<br>properties dialog for this chart or state,<br>respectively.              | CS      |
| Debug.<br>Breakpoints.<br>OnExit         | Boolean | RW  | If set to true, set the state entry breakpoint<br>for this object. Equivalent to selecting the<br><b>State Exit</b> check box in the properties dialog<br>for this object.                                                               | S       |
| Debug.<br>Breakpoints.<br>WhenTested     | Boolean | RW  | If set to true, set a debugging breakpoint to<br>occur when this transition is tested to see if it<br>is a valid transition. Equivalent to selecting<br>the <b>When Tested</b> check box in the properties<br>dialog of this transition. | Т       |

| Property                                            | Туре    | Acc | Description                                                                                                    | Objects |
|-----------------------------------------------------|---------|-----|----------------------------------------------------------------------------------------------------|---------|
| Debug.<br>Breakpoints.<br>WhenValid                 | Boolean | RW  | If set to true, set a debugging breakpoint to<br>occur when this transition has tested as<br>valid. Equivalent to selecting the <b>When</b><br><b>Valid</b> check box in the Properties dialog of<br>this transition.                                                                                          | Т       |
| Debug.<br>DisableAll<br>Breakpoints                 | Boolean | RW  | If set to true, disables the use of all<br>breakpoints in this machine. Equivalent to<br>selecting the <b>Disable all</b> check box in the<br>Debugger window.                                                                                                    | М       |
| Debug.<br>RunTimeCheck.<br>State<br>Inconsistencies | Boolean | RW  | If set to true, check for state inconsistencies<br>during a debug session. Equivalent to<br>selecting the <b>State Inconsistency</b> check box<br>in the Debugger window.                                                                                                    | М       |
| Debug.<br>RunTimeCheck.<br>TransitionConflicts      | Boolean | RW  | If set to true, check for transition conflicts<br>during a debug session. Equivalent to<br>selecting the <b>Transition Conflict</b> check box<br>in the Debugger window.                                                                                                    | М       |
| Debug.<br>RunTimeCheck.<br>CycleDetection           | Boolean | RW  | If set to true, check for cyclical behavior<br>errors during a debug session. Equivalent to<br>selecting the <b>Detect Cycles</b> check box in the<br>Debugger window.                                                                                                    | М       |
| Debug.<br>RunTimeCheck.<br>DataRangeChecks          | Boolean | RW  | If set to true, check for data range violations<br>during a debug session. Equivalent to<br>selecting the <b>Data Range</b> check box in the<br>Debugger window.                                                                                                    | М       |
| Debug.<br>Watch                                     | Boolean | RW  | If set to true, cause the debugger to halt<br>execution if this data is modified. Setting this<br>property to true is equivalent to selecting the<br><b>Watch</b> column entry for this data in the<br>Explorer or selecting the <b>Watch in debug</b><br>check box in the Properties dialog for this<br>data. | D       |

| Property                    | Туре    | Acc | Description                                                                                                    | Objects |
|-----------------------------|---------|-----|----------------------------------------------------------------------------------------------------|---------|
| Decomposition               | Enum    | RW  | Set this property to 'EXCLUSIVE_OR' to<br>specify exclusive (OR) decomposition for the<br>states at the first level of containment in this<br>chart or state.<br>Set to 'PARALLEL_AND' to specify parallel<br>(AND) decomposition for these states.<br>Equivalent to selecting the <b>Decomposition</b><br>in the context menu for the chart or state. | CS      |
| EnableBitOps                | Boolean | RW  | If set to true, enable C-like bit operations in<br>generated code for this chart. Equivalent to<br>selecting the <b>Enable C-like bit operations</b><br>check box in the chart Properties dialog.                                                                                                    | С       |
| ExecuteAt<br>Initialization | Boolean | RW  | If set to true, this chart's state configuration<br>is initialized at time zero instead of first<br>input event. Equivalent to selecting the<br><b>Execute (enter) Chart at Initialization</b><br>check box in the chart Properties dialog.                                                                                                    | С       |
| LabelString                 | String  | RW  | Label for this object. Equivalent to typing the label for this object in its label text field in the diagram editor.                                                                                                    | SBFT    |
| SampleTime                  | String  | RW  | Sample time for activating this chart.<br>Applies only when the UpdateMethod<br>property for this chart is set to 'DISCRETE'<br>( = Sampled in the Update method field in<br>the Properties dialog for this chart).                                                                                                    | С       |

| Property | Туре | Acc | Description                                                                                                    | Objects |
|----------|------|-----|----------------------------------------------------------------------------------------------------|---------|
| Scope    | Enum | RW  | Scope of this data or event. Allowed values<br>vary with the object containing this data or<br>event.<br>The following apply to any data object:<br>• 'LOCAL_DATA' (Local) | DE      |
|          |      |     | • 'CONSTANT_DATA' (Constant)                                                                                                    |         |
|          |      |     | • 'OUTPUT_DATA' (Output to Simulink)                                                                                                    |         |
|          |      |     | The following apply to data for machines:<br>• 'IMPORTED_DATA' (Exported)                                                                                                  |         |
|          |      |     | • 'EXPORTED_DATA' (Imported)                                                                                                    |         |
|          |      |     | The following apply to data for charts:<br>• 'INPUT_DATA' (Input to Simulink)                                                                                              |         |
|          |      |     | The following apply to data for charts and functions:<br>• 'TEMPORARY_DATA' (Temporary)                                                                                    |         |
|          |      |     | The following apply to data for functions:<br>• 'FUNCTION_INPUT_DATA' (Input Data)                                                                                         |         |
|          |      |     | • 'FUNCTION_OUTPUT_DATA' (Output Data)                                                                                                    |         |
|          |      |     | The following apply to any event:<br>• 'LOCAL_EVENT' (Local)                                                                                                    |         |
|          |      |     | The following apply to events for charts:<br>• 'INPUT_EVENT' (Input from Simulink)                                                                                         |         |
|          |      |     | • 'OUTPUT_EVENT' (Output to Simulink)                                                                                                    |         |
|          |      |     | The following apply to events for machines:<br>• 'IMPORTED_EVENT' (Imported)                                                                                               |         |
|          |      |     | • 'EXPORTED_EVENT' (Exported)                                                                                                    |         |
|          |      |     | Above values are equivalent to entering the value shown in parentheses in the <b>Scope</b> field of the Properties dialog or the Explorer for this data.                   |         |

| Property     | Туре | Acc | Description                                                                                                    | Objects |
|--------------|------|-----|----------------------------------------------------------------------------------------------------|---------|
| Trigger      | Enum | RW  | Type of signal that triggers this Input to<br>Simulink or Output to Simulink event<br>associated with its chart. Can be<br>'EITHER_EDGE_EVENT' or<br>'FUNCTION_CALL_EVENT'. Equivalent to<br>specifying <b>Either Edge</b> or <b>Function Call</b> ,<br>respectively, in the <b>Trigger</b> field of the<br>Properties dialog for this event. | Е       |
| UpdateMethod | Enum | RW  | Activation method of this chart. Can be<br>'INHERITED', 'DISCRETE', or 'CONTINUOUS'.<br>Equivalent to the <b>Update method</b> field in<br>the Properties dialog for this chart, which<br>takes one of the following corresponding<br>selections: <b>Triggered or Inherited</b> ,<br><b>Sampled</b> , <b>Continuous</b> .                     | С       |

# **Behavioral Methods**

Behavioral methods affect the behavioral aspects of the Stateflow chart. They change how the chart behaves in the execution of its diagram.

See "Behavioral Properties" on page 14-13.

| Method     | Description                                                                                                   | Objects |
|------------|----------------------------------------------------------------------------------------------------|---------|
| outputData | Output the activity status of this state to Simulink via a data output port on the Chart block of this state. | S       |
| parse      | Parses all the charts in this machine (model) or just this chart.                                             | M C     |

# **Deployment Properties**

Deployment properties affect how code is generated and deployed from a Stateflow chart.

See "Deployment Methods" on page 14-25.

| Property         | Туре    | Acc | Description                                                                                                    | Objects |
|------------------|---------|-----|----------------------------------------------------------------------------------------------------|---------|
| ApplyToAllLibs   | Boolean | RW  | If set to true, use settings in this target for all<br>libraries. Equivalent to selecting the <b>Use</b><br><b>settings for all libraries</b> check box in this<br>target's Target Builder dialog.                                                                                                    | X       |
| CodeFlagsInfo    | Array   | RO  | A MATLAB vector of structures containing<br>information on n code flag settings for this<br>target. Each element in the vector is a<br>MATLAB structure with information about a<br>particular code flag. Each flag corresponds to a<br>selection in the <b>Coder Options</b> dialog for this<br>target. If you want to see information about the<br>first flag for a Target object t, use the following<br>commands:<br>cfi = t.CodeFlagsInfo<br>disp(cfi(1))<br>If you want to quickly see the names of all the<br>flags, do the following:<br>cfi.name<br>The Name member of the CodeFlagsInfo<br>structure is shorthand for a longer expression<br>in the <b>Coder Options</b> dialog. For example, the<br>name 'comments' actually refers to the dialog<br>setting <b>Comments in generated code</b> .<br>You use the name of a code flag to get and set<br>the code flag value with the methods<br>getCodeFlag and setCodeFlagsInfo does not<br>change an actual flag. | X       |
| CodegenDirectory | String  | RW  | Directory to receive generated code. Applies only to targets other than sfun and rtw targets.                                                                                                    | Х       |

| Property                    | Туре    | Acc | Description                                                                                                    | Objects |
|-----------------------------|---------|-----|----------------------------------------------------------------------------------------------------|---------|
| CustomCode                  | String  | RW  | Custom code included at the top of the<br>generated code. Equivalent to the entry for the<br><b>Custom code included at the top of</b><br><b>generated code</b> selection of the <b>Target</b><br><b>Options</b> dialog for this target.                                                                                               | X       |
| CustomInitializer           | String  | RW  | Custom initialization code. Equivalent to the<br>entry for the <b>Custom initialization code</b><br>(called from mdlInitialize) selection of the<br><b>Target Options</b> dialog for this target. Applies<br>only to sfun and rtw targets.                                                                                             | Х       |
| CustomTerminator            | String  | RW  | Custom termination code. Equivalent to the<br>entry for the <b>Custom termination code</b><br>(called from mdlTerminate) selection of the<br><b>Target Options</b> dialog for this target. Applies<br>only to sfun and rtw targets.                                                                                                    | Х       |
| DataType                    | Enum    | RW  | Data type of this data. Can have one of the<br>following possible values: 'boolean', 'uint8',<br>'int8', 'uint16', 'int16', 'uint32',<br>'int32', 'single', 'double' and 'fixpt'.<br>Equivalent to an entry in the <b>Type</b> column for<br>this data in Explorer or the <b>Type</b> field in the<br>properties dialog for this data. | D       |
| EnableBitOps                | Boolean | RW  | If set to true, enable C-like bit operations in<br>generated code for this chart. Equivalent to<br>selecting the <b>Enable C-like bit operations</b><br>check box in the chart properties dialog.                                                                                                    | С       |
| ExecuteAt<br>Initialization | Boolean | RW  | If set to true, initialize this chart's state<br>configuration at time zero instead of first input<br>event. Equivalent to selecting the <b>Execute</b><br>(enter) Chart at Initialization check box in<br>the chart properties dialog.                                                                                                | С       |

| Property                         | Туре    | Acc | Description                                                                                                    | Objects |
|----------------------------------|---------|-----|----------------------------------------------------------------------------------------------------|---------|
| ExportChart<br>Functions         | Boolean | RW  | If set to true, graphical functions at chart level<br>are made global. Equivalent to selecting the<br><b>Export Chart Level Graphical Functions</b><br>( <b>Make Global</b> ) check box in the chart<br>properties dialog.                                                    | С       |
| FixptType.<br>Bias               | Double  | RW  | The Bias value for this fixed-point type.                                                                                                    | D       |
| FixptType.<br>FractionalSlope    | Double  | RW  | The Fractional Slope value for this fixed-point type.                                                                                                    | М       |
| FixptType.<br>RadixPoint         | Integer | RW  | The power of two specifying the binary point location for this fixed-point type.                                                                                                    | D       |
| FixptType.<br>BaseType           | Enum    | RW  | The size and sign of the base for the quantized integer, Q, of this fixed-point type.                                                                                                    | D       |
| isLibrary                        | Boolean | RO  | If true, specifies that the current model builds<br>a library and not an application.                                                                                                    | М       |
| SaveToWorkspace                  | Boolean | RW  | If set to true, this data is saved to the MATLAB<br>workspace. Equivalent to selecting the <b>ToWS</b><br>column entry for this data in the Explorer or<br>selecting the <b>Save final value to base</b><br><b>workspace</b> field in the properties dialog for<br>this data. | D       |
| StrongDataTyping<br>WithSimulink | Boolean | RW  | If set to true, set strong data typing with<br>Simulink I/O. Equivalent to the <b>Use Strong</b><br><b>Data Typing with Simulink I/O</b> check box in<br>the chart properties dialog.                                                                                         | С       |
| UserIncludeDirs                  | Boolean | RW  | Custom include directory paths. Equivalent to<br>the entry for the <b>Custom include directory</b><br><b>paths</b> selection of the <b>Target Options</b> dialog<br>for this target.                                                                                          | X       |

| Property      | Туре   | Acc | Description                                                                                                    | Objects |
|---------------|--------|-----|----------------------------------------------------------------------------------------------------|---------|
| UserLibraries | String | RW  | Custom libraries. Equivalent to the entry for<br>the <b>Custom libraries</b> selection of the <b>Target</b><br><b>Options</b> dialog for this target. | X       |
| UserSources   | String | RW  | Custom source files. Equivalent to the entry for<br>the <b>Custom source files</b> selection of the<br><b>Target Options</b> dialog for this target.  | X       |

#### **Deployment Methods**

Deployment methods affect how code is generated and deployed from a Stateflow chart.

See also "Deployment Properties" on page 14-20.

| Method        | Description                                                                                                    | Objects |
|---------------|----------------------------------------------------------------------------------------------------|---------|
| build         | Build this target only for those portions of the target's charts<br>that have changed since the last build (i.e., incrementally).<br>See also the methods rebuildAll, generate, rebuildAll, and<br>make.                                                                                                    | X       |
| generate      | Generate code for this target only for those portions of this target's charts that have changed since the last code generation (i.e., incrementally).<br>See also the methods build, rebuildAll, regenerateAll, and make.                                                                                                    | X       |
| getCodeFlag   | Return the value of the specified code flag for this target.                                                                                                    | X       |
| make          | Compile this target for only those portions of this target's charts<br>that have changed since the last compile (i.e., incrementally). For<br>a simulation target (sfun), a dynamic link library (sfun.dll) is<br>compiled from the generated code.<br>See also the methods build, rebuildAll, generate, and<br>regenerateAll. | X       |
| rebuildAll    | Completely rebuild this target.<br>See also the methods build, generate, regenerateAll, and make.                                                                                                    | X       |
| regenerateAll | Completely regenerate code for this target.<br>See also the methods build, rebuildAll, generate, and make.                                                                                                    | X       |
| setCodeFlag   | Set the value of the specified code flag for this target.                                                                                                    | X       |

#### **Utility and Convenience Properties**

Utility and convenience properties maintain the infrastructure of the Stateflow API and also provide useful intermediate services for using the Stateflow API.

See "Utility and Convenience Methods" on page 14-28.

| Property     | Туре    | Acc | Description                                                                                                    | Objects                        |
|--------------|---------|-----|----------------------------------------------------------------------------------------------------|--------------------------------|
| Created      | String  | RO  | Date of creation of this machine.                                                                                                    | М                              |
| Creator      | String  | RW  | Creator of this machine.                                                                                                    | М                              |
| Description  | String  | RW  | Description of this object. Equivalent to entering a description in the <b>Description</b> field of the Properties dialog for this object. | M C S B<br>F N T J<br>D E X TT |
| Dirty        | Boolean | RO  | If true, this object has changed since it was opened or saved.                                                                             | M C                            |
| Document     | String  | RW  | Document link to this note. Equivalent to entering<br>the <b>Document Link</b> field of the Properties dialog<br>for this object.          | M C S B<br>F N T J<br>D E X TT |
| FullFileName | String  | RO  | Full path name of file under which this machine (model) is stored.                                                                         | М                              |
| Id           | Integer | RO  | Unique identifier assigned to this object to distinguish it from other objects loaded in memory.                                           | M C S B<br>F N T J<br>D E X TT |
| Modified     | String  | RW  | Comment area for entering date and name of modification to this machine (model).                                                           | М                              |

| Property                | Туре        | Acc | Description                                                                                                    | Objects                      |
|-------------------------|-------------|-----|----------------------------------------------------------------------------------------------------|------------------------------|
| OverSpec<br>Diagnostic  | String      | RW  | Interprets the error diagnosis of this truth table as<br>overspecified according to the possible values<br>'Error', 'Warning', or 'None'. In the truth table<br>editor, the value of this property is assigned by<br>selecting <b>Overspecified</b> from the <b>Diagnostics</b><br>menu item and then selecting one of the three<br>values.   | TT                           |
| SfVersion               | Double      | RO  | Full version number for current Stateflow. For<br>example, the string '41112101' appears for<br>Stateflow version 4.1.1 and MATLAB version 12.1.<br>The remaining '01' is for internal use.                                                                                                    | Μ                            |
| Тад                     | Any<br>Type | RW  | A field you can use to hold data of any type for this object.                                                                                                    | M C S B<br>F T J D<br>E X TT |
| UnderSpec<br>Diagnostic | String      | RW  | Interprets the error diagnosis of this truth table as<br>underspecified according to the possible values<br>'Error', 'Warning', or 'None'. In the truth table<br>editor, the value of this property is assigned by<br>selecting <b>Underspecified</b> from the <b>Diagnostics</b><br>menu item and then selecting one of the three<br>values. | TT                           |
| Units                   | String      | RW  | Physical units corresponding to the value of this data object.                                                                                                    | D                            |
| Version                 | String      | RW  | Comment string for recording version of this model.                                                                                                    | М                            |

#### **Utility and Convenience Methods**

Utility and convenience properties maintain the infrastructure of the Stateflow API and also provide useful intermediate services for using the Stateflow API.

See also "Utility and Convenience Properties" on page 14-26.

| Method             | Description                                                                                                    | Objects                     |
|--------------------|----------------------------------------------------------------------------------------------------|-----------------------------|
| classhandle        | Return a read-only handle to the class (object type) used to define this object.                                                      | All                         |
| defaultTransitions | Return the default transitions in this chart at the top level of containment.                                                         | CSBF                        |
| dialog             | Display the Properties dialog of this object.                                                                                         | M C S B<br>F N T J D<br>E X |
| find               | Return objects of this object that meet the criteria specified by the arguments.                                                      | All                         |
| findDeep           | Return all objects of the specified type in this object at all levels of containment (i.e., infinite depth).                          | RMCS<br>BF                  |
| findShallow        | Return all objects of the specified type in this object at only<br>the first level of containment (i.e., first depth).                | RMCS<br>BF                  |
| get                | Display the property settings of this object.                                                                                         | All                         |
| help               | Display a list of properties for this object with short<br>descriptions. Used with all objects except the Root and<br>Machine object. | All                         |
| innerTransitions   | Return the inner transitions that originate with this object<br>and terminate on a contained object.                                  | SBF                         |
| methods            | Return the methods of this object.                                                                                                    | All                         |

| Method             | Description                                                                                                    | Objects        |  |  |
|--------------------|----------------------------------------------------------------------------------------------------|----------------|--|--|
| outerTransitions   | Return an array of transitions that exit the outer edge of<br>this object and terminate on an object outside the<br>containment of this object. | SBF            |  |  |
| sfclipboard        | Return a handle to the Clipboard object.                                                                                                    | None           |  |  |
| sfexit             | Close all Stateflow diagrams and Simulink models<br>containing Stateflow diagrams, and exit the Stateflow<br>environment.                       |                |  |  |
|                    | <b>Caution</b> Executing the sfexit method causes all models in Simulink to close without a request to save.                                    |                |  |  |
| sfhelp             | Display Stateflow online help in the MATLAB Help browser.                                                                                       | None           |  |  |
| sfnew              | Create and display a new Simulink model containing an empty Stateflow block.                                                                    |                |  |  |
| sfprint            | Print the visible portion of a Stateflow diagram.                                                                                               | None           |  |  |
| sfroot             | Return a handle to the Root object.                                                                                                    | None           |  |  |
| sfsave             | Save the current machine and Simulink model.                                                                                                    | None           |  |  |
| sfversion          | Return the current version of Stateflow.                                                                                                    | None           |  |  |
| stateflow          | Open the current Stateflow model window.                                                                                                    | None           |  |  |
| sourcedTransitions | Return all inner and outer transitions whose source is this object.                                                                             |                |  |  |
| struct             | Return a MATLAB structure containing the property settings of this object.                                                                      |                |  |  |
| view               | Display this object in a Stateflow diagram editor.                                                                                              | CSBFN<br>TJDEX |  |  |

# **Graphical Properties**

Graphical properties perform services that are presentational (graphic) only and do not affect the actual Stateflow structure of objects. Those graphical properties that do affect this underlying structure are included in the section "Structural Properties" on page 14-5.

See also "Graphical Methods" on page 14-36.

| Property   | Туре    | Acc | Description                                                                                                    | Objects   |
|------------|---------|-----|----------------------------------------------------------------------------------------------------|-----------|
| Alignment  | Enum    | RW  | Alignment of text in note box. Can be 'LEFT', 'CENTER', or 'RIGHT'.                                                                                                    | N         |
| ArrowSize  | Double  | RW  | Size of transition arrows coming into this object. Equivalent to selecting <b>Arrowhead Size</b> from the context menu for this state.                                                                                                    | SBFT<br>J |
| ChartColor | [R,G,B] | RW  | Background color of this chart in a 1-by-3 RGB<br>array with each value normalized on a scale of<br>0 to 1.                                                                                                    | С         |
| DrawStyle  | String  | RW  | Set the drawing style for this transition. Set to<br>'STATIC' for static transitions or 'SMART' for<br>smart transitions. Equivalent to selecting the<br><b>Smart</b> switch toggle from the context menu for<br>this transition.                                    | Т         |
| Editor     | Editor  | RO  | Editor object for this chart.                                                                                                    | С         |
| ErrorColor | [R,G,B] | RW  | Set the RGB color for errors in the Stateflow<br>Diagram Editor in a 1-by-3 RGB array with<br>each value normalized on a scale of 0 to 1.<br>Equivalent to changing <b>Error</b> color in the<br><b>Colors &amp; Fonts</b> dialog under <b>Edit</b> > <b>Style</b> . | С         |

| Property        | Туре   | Acc | Description                                                                                                    | Objects    |
|-----------------|--------|-----|----------------------------------------------------------------------------------------------------|------------|
| Font.<br>Angle  | Enum   | RW  | Style of the font for the text in this note. Can<br>be 'ITALIC' or 'NORMAL'. This property<br>overrides the default style for this note, which<br>is set by the StateFont.Angle property of the<br>Chart object containing this note.                                                                                                    | N          |
| Font.<br>Name   | String | RO  | Name of the font for the text in this note. This<br>property is read-only (RO) and set by the<br>StateFont.Name property of the Chart object<br>containing this note.                                                                                                    | Ν          |
| Font.<br>Size   | Double | RW  | Size of the font for the label text for this note.<br>This property overrides the default size for this<br>note, which is set by the StateFont.Size<br>property of the Chart object containing this<br>note. Equivalent to selecting <b>Font Size</b> > < <b>font</b><br><b>size</b> > in the context menu for this note.                                           | N          |
| Font.<br>Weight | Enum   | RW  | Weight of the font for the label text for this<br>note. Can be 'BOLD' or 'NORMAL'. This<br>property overrides the default weight for the<br>text in this note, which is set by the<br>StateFont.Weight property of the Chart object<br>containing this note.                                                                                                    | N          |
| FontSize        | Double | RW  | Size of the font for the label text for this object.<br>This property overrides the default size for this<br>object, which is set by the StateFont.Size<br>property (TransitionFont.Size for<br>transitions) of the Chart object containing this<br>object. Equivalent to selecting <b>Font Size</b> ><br>< <b>font size</b> > in the context menu for this object. | SBFT<br>TT |
| Interpretation  | Enum   | RW  | How the text in this note is interpreted for text processing. Can be 'NORMAL' or 'TEX'.                                                                                                    | Ν          |

| Property            | Туре    | Acc | Description                                                                                                    | Objects |
|---------------------|---------|-----|----------------------------------------------------------------------------------------------------|---------|
| JunctionColor       | [R,G,B] | RW  | Set the RGB color for junctions in the<br>Stateflow Diagram Editor in a 1-by-3 RGB<br>array with each value normalized on a scale of<br>0 to 1. Equivalent to changing the <b>Junction</b><br>color in the <b>Colors &amp; Fonts</b> dialog under <b>Edit</b><br>> <b>Style</b> .                                                                                                    | С       |
| LabelPosition       | Rect    | RW  | <ul> <li>Position and size of this transition's label in<br/>the Stateflow chart, given in the form of a<br/>1-by-4 array consisting of the following:</li> <li>(x,y) coordinates for the label's left upper<br/>vertex relative to the upper left vertex of the<br/>Stateflow diagram editor workspace</li> <li>Width and height of the label</li> </ul>                                                                                                    | Τ       |
| SelectionColor      | [R,G,B] | RW  | Color of selected items for this chart in a<br>1-by-3 RGB array with each value normalized<br>on a scale of 0 to 1. Equivalent to changing the<br><b>Selection</b> color in the <b>Colors &amp; Fonts</b> dialog<br>under <b>Edit</b> > <b>Style</b> .                                                                                                    | С       |
| StateColor          | [R,G,B] | RW  | Color of the state box in a 1-by-3 RGB array<br>with each value normalized on a scale of 0 to<br>1. Equivalent to changing the <b>State/Frame</b><br>color in the <b>Colors &amp; Fonts</b> dialog under <b>Edit</b><br>> <b>Style</b> .                                                                                                    | С       |
| StateFont.<br>Angle | Enum    | RW  | Font angle for the labels of State, Box,<br>Function, and Note objects. Can be 'ITALIC'<br>or 'NORMAL'. Equivalent to <b>Italic</b> and <b>Regular</b><br>settings when changing the font style of the<br><b>StateLabel</b> in the <b>Colors &amp; Fonts</b> dialog<br>under <b>Edit</b> > <b>Style</b> . Use with property<br>StateFont.Weight to achieve Bold Italic style.<br>You can individually override this property<br>with the Font.Angle property for Note objects. | С       |

| Property             | Туре              | Acc | Description                                                                                                    | Objects      |
|----------------------|-------------------|-----|----------------------------------------------------------------------------------------------------|--------------|
| StateFont.<br>Name   | String            | RW  | Font style used for the labels of State, Box,<br>Function, and Note objects. Enter a string for<br>the font name — no selectable values. Font<br>remains set to previous font for unrecognized<br>font strings. Equivalent to changing the font of<br><b>StateLabel</b> in the <b>Colors &amp; Fonts</b> dialog<br>under <b>Edit</b> > <b>Style</b> .                                                  | С            |
| StateFont.<br>Size   | Integer           | RW  | Font size for the labels of State, Box, Function,<br>and Note objects. Equivalent to changing the<br>font size of <b>StateLabel</b> in the <b>Colors &amp; Fonts</b><br>dialog under <b>Edit</b> > <b>Style</b> .<br>You can individually override this property<br>with the FontSize property for State, Box, and<br>Function objects and with the Font.Size<br>property for Note objects.            | С            |
| StateFont.<br>Weight | Enum              | RW  | Font weight for state labels. Can be 'BOLD' or<br>'NORMAL'. Equivalent to <b>Bold</b> and <b>Regular</b><br>settings of <b>StateLabel</b> in the <b>Colors &amp; Fonts</b><br>dialog under <b>Edit</b> > <b>Style</b> . Use with the<br>property StateFont.Angle to achieve Bold<br>Italic style.<br>You can individually override this property<br>with the Font.Weight property for Note<br>objects. | С            |
| StateLabelColor      | [R,G,B]           | RW  | Color of the state labels for this chart in 1-by-3<br>RGB array with each value normalized on a<br>scale of 0 to 1. Equivalent to changing the label<br>color of <b>StateLabel</b> in the <b>Colors &amp; Fonts</b><br>dialog under <b>Edit</b> > <b>Style</b> .                                                                                                    | С            |
| Subviewer            | Chart<br>or State | RO  | State or chart in which this object can be graphically viewed.                                                                                                    | SBFN<br>TJTT |

| Property                               | Туре    | Acc | Description                                                                                                    | Objects |
|----------------------------------------|---------|-----|----------------------------------------------------------------------------------------------------|---------|
| TransitionColor                        | [R,G,B] | RW  | Set the RGB color for transitions in the<br>Stateflow Diagram Editor in a 1-by-3 RGB<br>array with each value normalized on a scale of<br>0 to 1. Equivalent to changing the <b>Transition</b><br>color in the <b>Colors &amp; Fonts</b> dialog under <b>Edit</b><br>> <b>Style</b> .                                            | С       |
| TransitionFont.<br>Angle<br>(Enum, RW) | Enum    | RW  | Font angle for state labels. Can be 'ITALIC' or<br>'NORMAL'. Equivalent to <b>Italic</b> and <b>Regular</b><br>settings when changing font style of<br><b>TransitionLabel</b> in the <b>Colors &amp; Fonts</b> dialog<br>under <b>Edit</b> > <b>Style</b> . Use with property<br>StateFont.Weight to achieve Bold Italic style.  | С       |
| TransitionFont.<br>Name                | String  | RW  | Font used for transition labels. Enter string for<br>font name (no selectable values). Font remains<br>set to previous font for unrecognized font<br>strings. Equivalent to changing the font of<br><b>TransitionLabel</b> in the <b>Colors &amp; Fonts</b> dialog<br>under <b>Edit</b> > <b>Style</b> .                         | С       |
| TransitionFont.<br>Size                | Integer | RW  | Default font size for transition labels.<br>Truncated to closest whole number less than<br>or equal to entered value. Equivalent to<br>changing font size of <b>TransitionLabel</b> in the<br><b>Colors &amp; Fonts</b> dialog under <b>Edit</b> > <b>Style</b> .                                                                | С       |
| TransitionFont.<br>Weight              | Enum    | RW  | Font weight for transition labels. Can be<br>'BOLD' or 'NORMAL'. Equivalent to <b>Bold</b> and<br><b>Regular</b> settings when changing font style of<br><b>TransitionLabel</b> in the <b>Colors &amp; Fonts</b> dialog<br>under <b>Edit</b> > <b>Style</b> . Use with property<br>StateFont.Angle to achieve Bold Italic style. | С       |

| Property                 | Туре    | Acc | Description                                                                                                    | Objects |
|--------------------------|---------|-----|----------------------------------------------------------------------------------------------------|---------|
| Transition<br>LabelColor | [R,G,B] | RW  | RWColor of the transition labels for this chart in<br>1-by-3 RGB array with each value normalized<br>on a scale of 0 to 1. Equivalent to changing the<br>label color of <b>TransitionLabel</b> in the <b>Colors &amp;</b><br>                                            |         |
| Visible                  | Boolean | RO  | If true, indicates that this object is currently displayed in a Stateflow diagram editor window.                                                                                                    |         |
| WindowPosition           | Rect    | RW  | <ul> <li>Position and size of this chart given in the form of a 1-by-4 array consisting of the following:</li> <li>(x,y) coordinates for the window's left bottom vertex relative to the lower left corner of the screen</li> <li>Width and height of the box</li> </ul> |         |
| ZoomFactor               | Double  | RW  | View magnification level (zoom factor) of this chart in the chart diagram editor.                                                                                                    |         |

# **Graphical Methods**

Graphical methods perform services that are presentational (graphic) only and do not affect the actual Stateflow structure of objects.

See also "Graphical Properties" on page 14-30.

| Method                | Description                                                             | Objects |
|-----------------------|-------------------------------------------------------------------------|---------|
| zoomIn and<br>zoomOut | Causes the Stateflow chart editor to zoom in or zoom out on this chart. | ED      |

# 15

# API Properties and Methods by Object

| Reference Table Columns (p. 15-3) | Describes the columns appearing in the tables listing the properties and methods by object in the Stateflow API. |  |  |
|-----------------------------------|----------------------------------------------------------------------------------------------------|--|--|
| Objectless Methods (p. 15-4)      | Describes API methods that do not belong to any object.                                                          |  |  |
| Constructor Methods (p. 15-5)     | Lists the constructor methods for each Stateflow object creatable through a constructor.                         |  |  |
| Editor Properties (p. 15-6)       | Descriptions of properties and methods for the Editor<br>(diagram editor) in the Stateflow API.                  |  |  |
| Editor Methods (p. 15-7)          |                                                                                                    |  |  |
| Clipboard Methods (p. 15-8)       | Descriptions of the methods of the Clipboard used for copying and pasting objects from chart to chart.           |  |  |
| All Object Methods (p. 15-9)      | Describes methods that belong to all Stateflow objects.                                                          |  |  |
| Root Methods (p. 15-10)           | Description of the methods of the Root object that contains all other Stateflow objects                          |  |  |
| Machine Properties (p. 15-11)     | Descriptions of properties and methods for the Machine                                                           |  |  |
| Machine Methods (p. 15-14)        | object (model) in the Stateflow API.                                                                             |  |  |
| Chart Properties (p. 15-16)       | Descriptions of properties and methods for Chart objects (charts) in the Stateflow API.                          |  |  |
| Chart Methods (p. 15-22)          |                                                                                                    |  |  |
| State Properties (p. 15-24)       | Descriptions of properties and methods for State objects                                                         |  |  |
| State Methods (p. 15-27)          | (states) in the Stateflow API.                                                                                   |  |  |
| Box Properties (p. 15-29)         | Descriptions of properties and methods for Box objects                                                           |  |  |
| Box Methods (p. 15-31)            | (boxes) in the Stateflow API.                                                                                    |  |  |
| Function Properties (p. 15-33)    | Descriptions of properties and methods for Function                                                              |  |  |
| Function Methods (p. 15-35)       | objects (graphical functions) in the Stateflow API.                                                              |  |  |
|                                   |                                                                                                    |  |  |

Truth Table Properties (p. 15-37)

Truth Table Methods (p. 15-40)

Note Properties (p. 15-41)

Note Methods (p. 15-43)

Transition Properties (p. 15-44)

Transition Methods (p. 15-47)

Junction Properties (p. 15-48)

Junction Methods (p. 15-49)

Data Properties (p. 15-50)

Data Methods (p. 15-55)

Event Properties (p. 15-56)

Event Methods (p. 15-58)

Target Properties (p. 15-59)

Target Methods (p. 15-63)

Descriptions of properties and methods for Truth Table objects in the Stateflow API.

Descriptions of properties and methods for Note objects (notes) in the Stateflow API.

Descriptions of properties and methods for Transition objects (transitions) in the Stateflow API.

Descriptions of properties and methods for Junction objects (junctions) in the Stateflow API.

Descriptions of properties and methods for Data objects (data) in the Stateflow API.

Descriptions of properties and methods for Event objects (events) in the Stateflow API.

Descriptions of properties and methods for Target objects (targets) in the Stateflow API.

#### **Reference Table Columns**

Reference tables for Stateflow API properties and methods have the following columns:

- **Name** The name for the property or method. Each property or method has a name that you use in dot notation along with a Stateflow object to set or obtain the property's value or call the method.
- **Type** A data type for the property. Some types are other Stateflow API objects, such as the Machine property, which is the Machine object that contains this object.
- Access An access type for the property. Properties that are listed as RW (read/write) can be read and changed. For example, the Name and Description properties of particular objects are RW. However, some properties are RO (read-only) because they are set by MATLAB itself. For example, the Dirty property of Chart and Machine objects, which indicates whether a model has been changed in memory, is managed by the system and cannot be set directly by users.
- **Description** A description for the property or method. For some properties, the equivalent GUI operations in Stateflow for setting it are also given.

# **Objectless Methods**

The following methods do not belong to any API object, including Stateflow objects. See "API Methods Reference" on page 16-1 for details on each method.

| Description | Method                                                                                                    |  |  |
|-------------|----------------------------------------------------------------------------------------------------|--|--|
| sfclipboard | Return a handle to the Clipboard object.                                                                            |  |  |
| sfexit      | Close all Stateflow diagrams and Simulink models containing Stateflow diagrams, and exit the Stateflow environment. |  |  |
|             | <b>Caution</b> Executing the sfexit() method causes all models in Simulink to close without a request to save them. |  |  |
| sfhelp      | Display Stateflow online help in the MATLAB Help browser.                                                           |  |  |
| sfnew       | Create and display a new Simulink model containing an empty Stateflow block.                                        |  |  |
| sfprint     | Print the visible portion of a Stateflow diagram.                                                                   |  |  |
| sfroot      | Return a handle to the Root object.                                                                                 |  |  |
| sfsave      | Save the current machine and Simulink model.                                                                        |  |  |
| sfversion   | Return the current version of Stateflow.                                                                            |  |  |
| stateflow   | Open the current Stateflow model window.                                                                            |  |  |

#### **Constructor Methods**

The following methods create a new Stateflow object for a parent object specified as an argument in the general expression o = Stateflow.Object(p), where o is a handle to an API object for the new Stateflow object, p is a handle to the parent object, and Object is the type of the object:

| Method             | Description                                                              |  |  |
|--------------------|--------------------------------------------------------------------------|--|--|
| Stateflow.Box      | Create a box for a parent chart, state, box, or function.                |  |  |
| Stateflow.Data     | Create a data for a parent machine, chart, state, box, or function.      |  |  |
| Stateflow.Event    | Create an event for a parent machine, chart, state, box, or function.    |  |  |
| Stateflow.Function | Create a graphical function for a parent chart, state, box, or function. |  |  |
| Stateflow.Junction | Create a junction for a parent chart, state, box, or function.           |  |  |
| Stateflow.Note     | Create a note for a parent chart, state, box, or function.               |  |  |
| Stateflow.State    | Create a state for a parent chart, state, box, or function.              |  |  |
| Stateflow.Target   | Create a target for a parent machine.                                    |  |  |

# **Editor Properties**

The Editor object has the properties in the table below. See also "Editor Methods" on page 15-7.

| Property       | Туре   | Acc | Description                                                                                                    |  |
|----------------|--------|-----|----------------------------------------------------------------------------------------------------|--|
| WindowPosition | Rect   | RW  | <ul> <li>Position and size of this chart given in the form of a 1-by-4 array consisting of the following:</li> <li>(x,y) coordinates for the window's left bottom vertex relative to the lower left corner of the screen</li> <li>Width and height of the box</li> <li>Default value = [124.3125 182.8125 417 348.75]</li> </ul> |  |
| ZoomFactor     | Double | RW  | View magnification level (zoom factor) of this chart in th<br>chart diagram editor. A value of 1 corresponds to a zoom<br>factor of 100%, 2 to a value of 200%, and so on. Default<br>value = 1.                                                                                                    |  |

#### **Editor Methods**

The Editor object has the methods displayed in the table below. For details on each method, see the "API Methods Reference" on page 16-1.

| Method Name        | Description                                                                                   |
|--------------------|-----------------------------------------------------------------------------------------------|
| classhandle        | Return a read-only handle to the class (object type) used to define this Editor object.       |
| disp               | Display the property names and their settings for this Editor object.                         |
| get                | Return the specified property settings for the Editor object.                                 |
| help               | Display a list of properties for this Editor object with short descriptions.                  |
| methods            | Display all nonglobal methods of this Editor object.                                          |
| set                | Set the specified property of this Editor object with the specified value.                    |
| struct             | Return and display a MATLAB structure containing the property settings of this Editor object. |
| zoomIn and zoomOut | Cause the Stateflow chart editor to zoom in or zoom out on this chart.                        |

See also "Editor Properties" on page 15-6.

# **Clipboard Methods**

The Clipboard object has the methods displayed in the table below. For details on each method, see the "API Methods Reference" on page 16-1.

| Method Name | Description                                                                                      |
|-------------|--------------------------------------------------------------------------------------------------|
| classhandle | Return a read-only handle to the class (object type) used to define the Clipboard object.        |
| сору        | Copy the objects specified to this Clipboard object.                                             |
| get         | Return the specified property settings for this Clipboard object.                                |
| help        | Display a list of properties for this Clipboard object with short descriptions.                  |
| methods     | Display all nonglobal methods of this Clipboard object.                                          |
| pasteTo     | Paste the contents of this clipboard to the specified container object.                          |
| set         | Set the specified property of this Clipboard object with the specified value.                    |
| struct      | Return and display a MATLAB structure containing the property settings of this Clipboard object. |

#### **All Object Methods**

The following methods apply to all API objects including those of Stateflow. Only object-exclusive methods appear when you use the method methods to display methods for an object. However, the tables of methods for each API object that follow do list these methods as if they were their own.

See the "API Methods Reference" on page 16-1 for details on each method.

| Method Name | Description                                                                                               |  |
|-------------|----------------------------------------------------------------------------------------------------|--|
| classhandle | Return a read-only handle to the class (object type) used to define this object.                          |  |
| delete      | Delete this object. Used with all objects except the Root, Machine, Chart, Clipboard, and Editor objects. |  |
| disp        | Display the property names and their settings for this object.                                            |  |
| find        | Find all objects of this object that meet the specified criteria.                                         |  |
| get         | Return the specified property settings for this object.                                                   |  |
| methods     | Display all nonglobal methods of this object.                                                             |  |
| set         | Set the specified property of this object with a specified value.                                         |  |
| struct      | Return and display a MATLAB structure containing the property settings of this object.                    |  |

#### **Root Methods**

The Root object has the methods displayed in the table below. For details on each method, see the "API Methods Reference" on page 16-1.

| Method      | Description                                                                                                    |  |
|-------------|----------------------------------------------------------------------------------------------------|--|
| classhandle | Return a read-only handle to the class (object type) used to define this Root object.                                    |  |
| find        | Find all objects that this Root object contains that meet the specified criteria.                                        |  |
| findDeep    | Return all objects of the specified type in this Root object at all levels of containment (i.e., infinite depth).        |  |
| findShallow | Return all objects of the specified type in this Root object at only the first level of containment (i.e., first depth). |  |
| get         | Return the specified property settings for the Root object.                                                              |  |
| help        | Display a list of properties for the Root object with short descriptions.                                                |  |
| methods     | Display all nonglobal methods of this Root object.                                                                       |  |
| set         | Set the specified property of this Root object with the specified value.                                                 |  |
| struct      | Return and display a MATLAB structure containing the property settings of this Root object.                              |  |

# **Machine Properties**

Stateflow API objects of type Machine have the properties shown in the table below. See also "Machine Methods" on page 15-14.

| Property                             | Туре    | Acc | Description                                                                                                    |
|--------------------------------------|---------|-----|----------------------------------------------------------------------------------------------------|
| Created                              | String  | RO  | Date of creation of this machine.                                                                                                    |
| Creator                              | String  | RW  | Creator (default = 'Unknown') of this machine.                                                                                                    |
| Debug.<br>Animation.<br>Enabled      | Boolean | RW  | If set to true (default), animation (simulation) is<br>enabled. If false, disabled. Equivalent to the<br><b>Enabled</b> or <b>Disabled</b> radio button of the<br>Animation section of the Debugger window. |
| Debug.<br>Animation.<br>Delay        | Double  | RW  | Specify a value to delay (slow down) animation<br>(default value = 0). Equivalent to the <b>Delay (sec)</b><br>field in the Animation section of the Debugger<br>window.                                    |
| Debug.<br>BreakOn.<br>ChartEntry     | Boolean | RW  | If set to true (default = false), set the chart entry<br>breakpoint for all charts in this machine.<br>Equivalent to the <b>Chart Entry</b> check box in the<br>Debugger window.                            |
| Debug.<br>BreakOn.<br>EventBroadcast | Boolean | RW  | If set to true (default = false), set the event<br>broadcast breakpoint for all charts in this<br>machine. Equivalent to the <b>Event Broadcast</b><br>check box in the Debugger window.                    |
| Debug.<br>BreakOn.<br>StateEntry     | Boolean | RW  | If set to true (default = false), set the state entry<br>breakpoint for all charts in this machine.<br>Equivalent to the <b>State Entry</b> check box in the<br>Debugger window.                            |
| Debug.<br>DisableAllBreakpoints      | Boolean | RW  | If set to true (default = false), disable the use of<br>all breakpoints in this machine. Equivalent to the<br><b>Disable all</b> check box in the Debugger window.                                          |

| Property                                        | Туре    | Acc | Description                                                                                                    |
|-------------------------------------------------|---------|-----|----------------------------------------------------------------------------------------------------|
| Debug.<br>RunTimeCheck.<br>CycleDetection       | Boolean | RW  | If set to true, check for cyclical behavior errors<br>during a debug session. Equivalent to the <b>Detect</b><br><b>Cycles</b> check box in the Debugger window.                  |
| Debug.<br>RunTimeCheck.<br>DataRangeChecks      | Boolean | RW  | If set to true (default), check for data range<br>violations during a debug session. Equivalent to<br>the <b>Data Range</b> check box in the Debugger<br>window.                  |
| Debug.<br>RunTimeCheck.<br>StateInconsistencies | Boolean | RW  | If set to true (default), check for state<br>inconsistencies during a debug session.<br>Equivalent to the <b>State Inconsistency</b> check box<br>in the Debugger window.         |
| Debug.<br>RunTimeCheck.<br>TransitionConflicts  | Boolean | RW  | If set to true (default), check for transition<br>conflicts during a debug session. Equivalent to the<br><b>Transition Conflict</b> check box in the Debugger<br>window.          |
| Description                                     | String  | RW  | Description of this state (default = ''). Equivalent<br>to entering a description in the <b>Description</b> field<br>of the properties dialog for this machine.                   |
| Dirty                                           | Boolean | RO  | If true (default), this model has changed since it was opened or saved.                                                                                                    |
| Document                                        | String  | RW  | Document link to this machine (default = '').<br>Equivalent to entering the <b>Document Link</b> field<br>of the properties dialog for this machine.                              |
| FullFileName                                    | String  | RO  | Full path name of file (default value = ' ') under which this machine (model) is stored.                                                                                          |
| Iced                                            | Boolean | RO  | Equivalent to property Locked (default = false)<br>except that this property is used internally to lock<br>this model from being changed during activities<br>such as simulation. |

| Property  | Туре        | Acc | Description                                                                                                    |
|-----------|-------------|-----|----------------------------------------------------------------------------------------------------|
| Id        | Integer     | RO  | Unique identifier assigned to this machine to distinguish it from other objects loaded in memory.                                                                                           |
| isLibrary | Boolean     | RO  | If true (default = false), specifies that the<br>current model builds a library and not an<br>application.                                                                                  |
| Locked    | Boolean     | RW  | If set to true (default = false), prevents user<br>from changing any Stateflow chart in this model.                                                                                         |
| Machine   | Machine     | RO  | A handle to the Machine object for this Machine object, that is, this Machine object.                                                                                                    |
| Modified  | String      | RW  | Comment area (default = ' ') for entering date<br>and name of modification to this model.                                                                                                   |
| Name      | String      | RO  | Name of this model (default = 'untitled') set when saved to disk.                                                                                                    |
| SfVersion | Double      | RO  | Full version number for current Stateflow. For<br>example, the string '41112101' appears for<br>Stateflow version 4.1.1 and MATLAB version<br>12.1. The remaining '01' is for internal use. |
| Тад       | Any<br>Type | RW  | A field you can use to hold data of any type for this machine (default = []).                                                                                                    |
| Version   | String      | RW  | Comment string (default = 'none') for recording the version of this model.                                                                                                    |

# **Machine Methods**

Machine objects have the methods displayed in the table below. For details on each method, see the "API Methods Reference" on page 16-1.

See also "Machine Properties" on page 15-11.

| Method      | Description                                                                                                    |  |  |  |
|-------------|----------------------------------------------------------------------------------------------------|--|--|--|
| classhandle | Return a read-only handle to the class (object type) used to define this machine.                                    |  |  |  |
| dialog      | Display the properties dialog of this machine.                                                                       |  |  |  |
| disp        | Display the property names and their settings for this Machine object.                                               |  |  |  |
| find        | Find all objects that this machine contains that meet the specified criteria.                                        |  |  |  |
|             | <b>Note</b> Do not use the -depth switch with the find method for a machine object.                                  |  |  |  |
| findDeep    | Return all objects of the specified type in this machine at all levels of containment (i.e., infinite depth).        |  |  |  |
| findShallow | Return all objects of the specified type in this machine at only the first level of containment (i.e., first depth). |  |  |  |
| get         | Return the specified property settings for this machine.                                                             |  |  |  |
| help        | Display a list of properties for this Machine object with short descriptions.                                        |  |  |  |
| methods     | Display all nonglobal methods of this Machine object.                                                                |  |  |  |
| parse       | Parse all the charts in this machine.                                                                                |  |  |  |

| Method | Description                                                                                    |
|--------|------------------------------------------------------------------------------------------------|
| set    | Set the specified property of this Machine object with the specified value.                    |
| struct | Return and display a MATLAB structure containing the property settings of this Machine object. |

# **Chart Properties**

Stateflow API objects of type Chart have the properties shown below. See also "Chart Methods" on page 15-22.

| Property                          | Туре    | Acc | Description                                                                                                    |
|-----------------------------------|---------|-----|----------------------------------------------------------------------------------------------------|
| ChartColor                        | [R,G,B] | RW  | Background color of this chart in a 1-by-3 RGB array<br>(default = [1 0.9608 0.8824]) with each value<br>normalized on a scale of 0 to 1.                                                                                                    |
| Debug.<br>Breakpoints.<br>OnEntry | Boolean | RW  | If set to true (default = false), set the chart entry<br>breakpoint for this chart. Equivalent to selecting the<br><b>Chart Entry</b> check box in the properties dialog for<br>this chart.                                                                                                    |
| Decomposition                     | Enum    | RW  | Set this property to 'EXCLUSIVE_OR' (default) to<br>specify exclusive (OR) decomposition for the states<br>at the first level of containment in this chart.<br>Set to 'PARALLEL_AND' to specify parallel (AND)<br>decomposition for these states. Equivalent to the<br><b>Decomposition</b> selection in the context menu for<br>the Stateflow diagram editor. |
| Description                       | String  | RW  | Description (default = '') of this state. Equivalent to<br>entering a description in the <b>Description</b> field of the<br>properties dialog for this chart.                                                                                                    |
| Dirty                             | Boolean | RW  | If set to true (default = false), this chart has<br>changed since being opened or saved.                                                                                                    |
| Document                          | String  | RW  | Document link (default = '') to this chart.<br>Equivalent to entering the <b>Document Link</b> field of<br>the properties dialog for this chart.                                                                                                    |
| Editor                            | Editor  | RO  | Editor object for this chart.                                                                                                    |

| Property                    | Туре    | Acc | Description                                                                                                    |
|-----------------------------|---------|-----|----------------------------------------------------------------------------------------------------|
| EnableBitOps                | Boolean | RW  | If set to true (default = false), enables C-like bit<br>operations in generated code for this chart.<br>Equivalent to the <b>Enable C-like bit operations</b><br>check box in the chart properties dialog.                                                                                                    |
| ErrorColor                  | [R,G,B] | RW  | Set the RGB color for errors in the Stateflow<br>Diagram Editor in a 1-by-3 RGB array (default<br>value [1 0 0]) with each value normalized on a<br>scale of 0 to 1. Equivalent to changing the <b>Error</b><br>color in the <b>Colors &amp; Fonts</b> dialog under <b>Edit</b> ><br><b>Style</b> .                 |
| ExecuteAt<br>Initialization | Boolean | RW  | If set to true (default = false), this chart's state<br>configuration is initialized at time zero instead of at<br>the first input event. Equivalent to selecting the<br><b>Execute (enter) Chart at Initialization</b> check box<br>in chart properties dialog                                                     |
| ExportChart<br>Functions    | Boolean | RW  | If set to true (default = false), graphical functions<br>at chart level are made global. Equivalent to<br>selecting the <b>Export Chart Level Graphical</b><br><b>Functions (Make Global)</b> check box in chart<br>properties dialog.                                                                              |
| Iced                        | Boolean | RO  | Equivalent to property Locked (default = false)<br>except that this property is used internally to lock<br>this chart from change during activities such as<br>simulation.                                                                                                    |
| Id                          | Integer | RO  | Unique identifier assigned to this chart to distinguish it from other objects loaded in memory.                                                                                                    |
| JunctionColor               | [R,G,B] | RW  | Set the RGB color for junctions in the Stateflow<br>Diagram Editor in a 1-by-3 RGB array (default<br>value [0.6824 0.3294 0]) with each value<br>normalized on a scale of 0 to 1. Equivalent to<br>changing the <b>Junction</b> color in the <b>Colors &amp; Fonts</b><br>dialog under <b>Edit</b> > <b>Style</b> . |

| Property                      | Туре    | Acc | Description                                                                                                    |
|-------------------------------|---------|-----|----------------------------------------------------------------------------------------------------|
| Locked                        | Boolean | RW  | If set to true (default = false), mark this chart as<br>read-only and prohibit any write operations on it.<br>Equivalent to selecting the <b>Locked</b> check box in the<br><b>Editor</b> section of the properties dialog for this chart.                                          |
| Machine                       | Machine | RO  | Machine that contains this chart.                                                                                                    |
| Name                          | String  | RW  | Name of this chart (default = 'Chart'). Equivalent<br>to changing the name of this chart's Stateflow block<br>in Simulink.                                                                                                    |
| NoCodegenFor<br>CustomTargets | Boolean | RW  | If set to true (default = false), no code is generated<br>for this chart for custom targets (only for the<br>simulation target, sfun). Equivalent to the <b>No Code</b><br><b>Generation for Custom Targets</b> check box in the<br>properties dialog for this chart.               |
| SampleTime                    | String  | RW  | Sample time for activating this chart (default = '').<br>Applies only when the UpdateMethod property for<br>this chart is set to 'DISCRETE' ( = <b>Sampled</b> in the<br><b>Update method</b> field in the properties dialog for<br>this chart).                                    |
| SelectionColor                | [R,G,B] | RW  | Color of selected items for this chart in a 1-by-3 RGB<br>array (default value [1 0 0.5176]) with each value<br>normalized on a scale of 0 to 1. Equivalent to<br>changing the <b>Selection</b> color in the <b>Colors &amp; Fonts</b><br>dialog under <b>Edit</b> > <b>Style</b> . |
| StateColor                    | [R,G,B] | RW  | Color of the state box in a 1-by-3 RGB array (default<br>value [0 0 0]) with each value normalized on a<br>scale of 0 to 1. Equivalent to changing the<br><b>State/Frame</b> color in the <b>Colors &amp; Fonts</b> dialog<br>under <b>Edit</b> > <b>Style</b> .                    |

| Property             | Туре    | Acc | Description                                                                                                    |
|----------------------|---------|-----|----------------------------------------------------------------------------------------------------|
| StateFont.<br>Angle  | Enum    | RW  | Font angle for the labels of State, Box, Function, and<br>Note objects. Can be 'ITALIC' or 'NORMAL' (default).<br>Equivalent to <b>Italic</b> and <b>Regular</b> settings when<br>changing the font style of <b>StateLabel</b> in the <b>Colors</b><br>& <b>Fonts</b> dialog under <b>Edit</b> > <b>Style</b> . Use with<br>property StateFont.Weight to achieve Bold Italic<br>style.<br>You can individually override this property with the<br>Font.Angle property for Note objects. |
| StateFont.<br>Name   | String  | RW  | Font style (default = 'Helvetica') used for the<br>labels of State, Box, Function, and Note objects.<br>Enter a string for the font name (there are no<br>selectable values). Font remains set to previous font<br>for unrecognized font strings. Equivalent to<br>changing the font of <b>StateLabel</b> in the <b>Colors &amp;</b><br><b>Fonts</b> dialog under <b>Edit</b> > <b>Style</b> .                                                                                          |
| StateFont.<br>Size   | Integer | RW  | Font size (default = 12) for the labels of State, Box,<br>Function, and Note objects. Equivalent to changing<br>the font size of <b>StateLabel</b> in the <b>Colors &amp; Fonts</b><br>dialog under <b>Edit</b> > <b>Style</b> .<br>You can individually override this property with the<br>FontSize property for State, Box, and Function<br>objects and with the Font.Size property for Note<br>objects.                                                                              |
| StateFont.<br>Weight | Enum    | RW  | Font weight for state labels. Can be 'BOLD' or<br>'NORMAL' (default). Equivalent to the <b>Bold</b> and<br><b>Regular</b> settings of <b>StateLabel</b> in the <b>Colors &amp;</b><br><b>Fonts</b> dialog under <b>Edit</b> > <b>Style</b> . Use with the<br>property StateFont.Angle to achieve Bold Italic<br>style.<br>You can individually override this property with the<br>Font.Weight property for Note objects.                                                                |

| Property                         | Туре        | Acc | Description                                                                                                    |
|----------------------------------|-------------|-----|----------------------------------------------------------------------------------------------------|
| StateLabelColor                  | [R,G,B]     | RW  | Color of the state labels for this chart in a 1-by-3<br>RGB array (default = [0 0 0]) with each value<br>normalized on a scale of 0 to 1. Equivalent to<br>changing the label color of <b>StateLabel</b> in the <b>Colors</b><br>& <b>Fonts</b> dialog under <b>Edit</b> > <b>Style</b> .                                                          |
| StrongDataTyping<br>WithSimulink | Boolean     | RW  | If set to true (default = false), set strong data<br>typing with Simulink I/O. Equivalent to selecting<br>the <b>Use Strong Data Typing with Simulink I/O</b><br>check box in the chart properties dialog.                                                                                                    |
| Тад                              | Any<br>Type | RW  | A field you can use to hold data of any type for this chart (default = []).                                                                                                    |
| TransitionColor                  | [R,G,B]     | RW  | Set the RGB color for transitions in the Stateflow<br>Diagram Editor in a 1-by-3 RGB array (default =<br>[0.2902 0.3294 0.6039]) with each value<br>normalized on a scale of 0 to 1. Equivalent to<br>changing the <b>Transition</b> color in the <b>Colors &amp;</b><br><b>Fonts</b> dialog under <b>Edit</b> > <b>Style</b> .                    |
| TransitionFont.<br>Angle         | Enum        | RW  | Font angle for state labels. Can be 'ITALIC' or<br>'NORMAL' (default). Equivalent to <b>Italic</b> and<br><b>Regular</b> settings when you change the font style of<br><b>TransitionLabel</b> in the <b>Colors &amp; Fonts</b> dialog<br>under <b>Edit</b> > <b>Style</b> . Use with property<br>StateFont.Weight to achieve Bold Italic style.    |
| TransitionFont.<br>Name          | String      | RW  | Font style (default = 'Helvetica') used for<br>transition labels. Enter a string for font name (there<br>are no selectable values). Font remains set to<br>previous font for unrecognized font strings.<br>Equivalent to changing the font of <b>TransitionLabel</b><br>in the <b>Colors &amp; Fonts</b> dialog under <b>Edit</b> > <b>Style</b> . |

| Property                  | Туре    | Acc | Description                                                                                                    |
|---------------------------|---------|-----|----------------------------------------------------------------------------------------------------|
| TransitionFont.<br>Size   | Integer | RW  | Default font size (default = 12) for transition labels.<br>Truncated to closest whole number less than or<br>equal to entered value. Equivalent to changing the<br>font size of <b>TransitionLabel</b> in the <b>Colors &amp; Fonts</b><br>dialog under <b>Edit</b> > <b>Style</b> .                                                             |
| TransitionFont.<br>Weight | Enum    | RW  | Font weight for transition labels. Can be 'BOLD' or<br>'NORMAL' (default). Equivalent to <b>Bold</b> and <b>Regular</b><br>settings when you change the font style of<br><b>TransitionLabel</b> in the <b>Colors &amp; Fonts</b> dialog<br>under <b>Edit</b> > <b>Style</b> . Use with property<br>StateFont.Angle to achieve Bold Italic style. |
| TransitionLabel<br>Color  | [R,G,B] | RW  | Color of the transition labels for this chart in a<br>1-by-3 RGB array (default = [0.2902 0.3294<br>0.6039]) with each value normalized on a scale of 0<br>to 1. Equivalent to changing the label color of<br><b>TransitionLabel</b> in the <b>Colors &amp; Fonts</b> dialog<br>under <b>Edit</b> > <b>Style</b> .                               |
| UpdateMethod              | Enum    | RW  | Activation method of this chart. Can be 'INHERITED'<br>(default), 'DISCRETE', or 'CONTINUOUS'. Equivalent<br>to the <b>Update method</b> field in the properties dialog<br>for this chart, which takes one of the following<br>corresponding selections: <b>Triggered or Inherited</b> ,<br><b>Sampled</b> , <b>Continuous</b> .                 |
| Visible                   | Boolean | RW  | If set to true (default) , display this chart in the chart diagram editor.                                                                                                    |

#### **Chart Methods**

Chart objects have the methods displayed in the table below. For details on each method, see the "API Methods Reference" on page 16-1.

See also "Chart Properties" on page 15-16.

| Method             | Description                                                                                                    |
|--------------------|----------------------------------------------------------------------------------------------------|
| classhandle        | Return a read-only handle to the class (object type) used to define this chart.                                    |
| defaultTransitions | Return the default transitions in this chart at the top level of containment.                                      |
| dialog             | Display the properties dialog of this chart.                                                                       |
| disp               | Display the property names and their settings for this Chart object.                                               |
| find               | Find all objects that this chart contains that meet the specified criteria.                                        |
| findDeep           | Return all objects of the specified type in this chart at all levels of containment (i.e., infinite depth).        |
| findShallow        | Return all objects of the specified type in this chart at only the first level of containment (i.e., first depth). |
| get                | Return the specified property settings for this chart.                                                             |
| help               | Display a list of properties for this Chart object with short descriptions.                                        |
| methods            | Display all nonglobal methods of this Chart object.                                                                |
| parse              | Parse this chart.                                                                                                  |
| set                | Set the specified property of this Chart object with the specified value.                                          |

| Method | Description                                                                                  |
|--------|----------------------------------------------------------------------------------------------|
| struct | Return and display a MATLAB structure containing the property settings of this Chart object. |
| view   | Display this chart in a Stateflow diagram editor.                                            |

### **State Properties**

Stateflow API objects of type State have the properties listed in the table below. See also "State Methods" on page 15-27.

| Property                           | Туре    | Acc | Description                                                                                                    |
|------------------------------------|---------|-----|----------------------------------------------------------------------------------------------------|
| ArrowSize                          | Double  | RW  | Size of transition arrows coming into this state (default = 8). Equivalent to selecting <b>Arrowhead Size</b> from the context menu for this state.                                                                                                    |
| BadIntersection                    | Boolean | RO  | If true, this state graphically intersects a box, graphical function, or other state.                                                                                                    |
| Chart                              | Chart   | RO  | Chart object containing this state.                                                                                                    |
| Debug.<br>Breakpoints.<br>onDuring | Boolean | RW  | If set to true (default = false), set the state entry<br>breakpoint for this chart. Equivalent to selecting the<br><b>State During</b> check box in the properties dialog for<br>this state.                                                                                                    |
| Debug.<br>Breakpoints.<br>OnEntry  | Boolean | RW  | If set to true (default = false), set the state entry<br>breakpoint for this chart. Equivalent to selecting the<br><b>State Entry</b> check box in the properties dialog for this<br>state.                                                                                                    |
| Debug.<br>Breakpoints.<br>onExit   | Boolean | RW  | If set to true (default = false), set the state entry<br>breakpoint for this chart. Equivalent to selecting the<br><b>State Exit</b> check box in the properties dialog for this<br>state.                                                                                                    |
| Decomposition                      | Enum    | RW  | Set this property to 'EXCLUSIVE_OR' (default) to<br>specify exclusive (OR) decomposition for the states at<br>the first level of containment in this state.<br>Set to 'PARALLEL_AND' to specify parallel (AND)<br>decomposition for these states. Equivalent to the<br><b>Decomposition</b> selection in the context menu for the<br>state. |

| Property    | Туре    | Acc | Description                                                                                                    |
|-------------|---------|-----|----------------------------------------------------------------------------------------------------|
| Description | String  | RW  | Description of this state (default = ''). Equivalent to<br>entering a description in the <b>Description</b> field of the<br>properties dialog for this state.                                                                                                    |
| Document    | String  | RW  | Document link to this state (default = ' '). Equivalent<br>to entering the <b>Document Link</b> field of the properties<br>dialog for this state.                                                                                                    |
| FontSize    | Double  | RW  | Size of the font (default = 12) for the label text for this<br>state. This property overrides the default size for this<br>state, which is set by the StateFont.Size property of<br>the Chart object containing this state. Equivalent to<br>selecting <b>Font Size</b> > <b><font size=""></font></b> in the context menu<br>for this state. |
| Id          | Integer | RO  | Unique identifier assigned to this state to distinguish it from other objects loaded in memory.                                                                                                    |
| IsGrouped   | Boolean | RW  | If set to true (default = false), group this state.<br>Nothing is allowed to change inside a grouped state.<br>This property is also useful for copying states to a new<br>location. See "Copying by Grouping (Recommended)"<br>on page 13-30.                                                                                                |
| IsSubchart  | Boolean | RW  | If set to true (default = false), make this state a subchart.                                                                                                    |
| LabelString | String  | RW  | Label for this state (default = '?'). Equivalent to typing the label for this state in its label text field in the diagram editor.                                                                                                    |
| Machine     | Machine | RO  | Machine containing this state.                                                                                                    |
| Name        | String  | RW  | Name of this state (default = ''). Equivalent to typing<br>this state's name into the beginning of the label text<br>field for this state in the diagram editor. Name is<br>separated from the remainder of this state's label text<br>by a forward slash (/) character.                                                                      |

| Property  | Туре              | Acc | Description                                                                                                    |
|-----------|-------------------|-----|----------------------------------------------------------------------------------------------------|
| Position  | Rect              | RW  | <ul> <li>Position and size of this state's box in the Stateflow chart, given in the form of a 1-by-4 array (default is [0 0 90 60]) consisting of the following:</li> <li>(x,y) coordinates for the box's left upper vertex relative to the upper left vertex of the Stateflow diagram editor workspace</li> <li>Width and height of the box</li> </ul> |
| Subviewer | Chart or<br>State | RO  | State or chart in which this state can be graphically viewed.                                                                                                    |
| Тад       | Any<br>Type       | RW  | Holds data of any type (default = []) for this state.                                                                                                    |
| Туре      | Enum              | RO  | Type of this state (default = 'OR'). Can be 'OR'<br>(exclusive) or 'AND' (parallel). The type of this state is<br>determined by the parent's Decomposition property.                                                                                                    |

### **State Methods**

State objects have the methods displayed in the table below. For details on each method, see the "API Methods Reference" on page 16-1.

See also "State Properties" on page 15-24.

| Method             | Description                                                                                                    |  |  |  |  |
|--------------------|----------------------------------------------------------------------------------------------------|--|--|--|--|
| classhandle        | Return a read-only handle to the class (object type) used to define this state.                                                            |  |  |  |  |
| defaultTransitions | Return the default transitions in this state at the top level of containment.                                                              |  |  |  |  |
| delete             | Delete this state.                                                                                                    |  |  |  |  |
| dialog             | Display the properties dialog of this state.                                                                                               |  |  |  |  |
| disp               | Display the property names and their settings for this State object.                                                                       |  |  |  |  |
| find               | Find all objects that this state contains that meet the specified criteria.                                                                |  |  |  |  |
| findDeep           | Return all objects of the specified type in this state at all levels of containment (i.e., infinite depth).                                |  |  |  |  |
| findShallow        | Return all objects of the specified type in this state at only the first level of containment (i.e., first depth).                         |  |  |  |  |
| get                | Return the specified property settings for this state.                                                                                     |  |  |  |  |
| help               | Display a list of properties for this State object with short descriptions.                                                                |  |  |  |  |
| innerTransitions   | Return the inner transitions that originate with this state and terminate on a contained object.                                           |  |  |  |  |
| methods            | Display all nonglobal methods of this State object.                                                                                        |  |  |  |  |
| outerTransitions   | Return an array of transitions that exit the outer edge of this state<br>and terminate on an object outside the containment of this state. |  |  |  |  |

| Method             | Description                                                                                                   |  |  |
|--------------------|----------------------------------------------------------------------------------------------------|--|--|
| outputData         | Output the activity status of this state to Simulink via a data output port on the chart block of this state. |  |  |
| set                | Set the specified property of this State object with the specified value.                                     |  |  |
| sourcedTransitions | Return all inner and outer transitions whose source is this state.                                            |  |  |
| struct             | Return and display a MATLAB structure containing the property settings of this State object.                  |  |  |
| view               | Display this state's chart in a diagram editor with this state highlighted.                                   |  |  |

# **Box Properties**

The following are properties of Stateflow API objects of type Box. See also "Box Methods" on page 15-31.

| Property        | Туре    | Acc | Description                                                                                                    |
|-----------------|---------|-----|----------------------------------------------------------------------------------------------------|
| ArrowSize       | Double  | RW  | Size of transition arrows coming into this box (default = 8). Equivalent to selecting <b>Arrowhead Size</b> from the context menu for this box.                                                                                                    |
| BadIntersection | Boolean | RO  | If true, this box graphically intersects a state, graphical function, or other box.                                                                                                    |
| Chart           | Chart   | RO  | Chart object containing this box.                                                                                                    |
| Description     | String  | RW  | Description of this box (default = ''). Equivalent to<br>entering a description in the <b>Description</b> field of the<br>properties dialog for this box.                                                                                                    |
| Document        | String  | RW  | Document link to this box (default = ''). Equivalent to<br>entering the <b>Document Link</b> field of the properties<br>dialog for this box.                                                                                                    |
| FontSize        | Double  | RW  | Size of the font (default = 12) for the label text of this<br>box . This property overrides the default size for this<br>box, which is set by the StateFont.Size property of the<br>Chart object containing this box. Equivalent to selecting<br><b>Font Size</b> > <b><font size=""></font></b> in the context menu for this<br>box. |
| Id              | Integer | RW  | Unique identifier assigned to this box to distinguish it from other objects loaded in memory.                                                                                                    |
| IsGrouped       | Boolean | RW  | If set to true (default = false), group this box.                                                                                                    |
| IsSubchart      | Boolean | RW  | If set to true (default = false), make this box a subchart.                                                                                                    |

| Property    | Туре              | Acc | Description                                                                                                    |
|-------------|-------------------|-----|----------------------------------------------------------------------------------------------------|
| LabelString | String            | RW  | Label for this box (default = '?'). Equivalent to typing<br>the label for this box in its label text field in the diagram<br>editor.                                                                                                    |
| Machine     | Machine           | RO  | Machine that contains this box.                                                                                                    |
| Name        | String            | RW  | Name of this box (default = ''). Equivalent to typing this box's name into the beginning of the label text field for this box in the diagram editor.                                                                                                    |
| Position    | Rect              | RW  | <ul> <li>Position and size of this box in the Stateflow chart, given<br/>in the form of a 1-by-4 array (default is [0 0 90 60])<br/>consisting of the following:</li> <li>(x,y) coordinates for the box's left upper vertex relative<br/>to the upper left vertex of the Stateflow diagram editor<br/>workspace</li> <li>Width and height of the box</li> </ul> |
| Subviewer   | Chart or<br>State | RO  | State or chart in which this box can be graphically viewed.                                                                                                    |
| Тад         | Any<br>Type       | RW  | Holds data of any type (default = []) for this box.                                                                                                    |

### **Box Methods**

Box objects have the methods displayed in the table below. For details on each method, see the "API Methods Reference" on page 16-1.

See also "Box Properties" on page 15-29.

| Method             | Description                                                                                                    |  |  |  |
|--------------------|----------------------------------------------------------------------------------------------------|--|--|--|
| classhandle        | Return a read-only handle to the class (object type) used to define this box.                                                        |  |  |  |
| defaultTransitions | Return the default transitions in this box at the top level of containment.                                                          |  |  |  |
| delete             | Delete this box.                                                                                                    |  |  |  |
| dialog             | Display the properties dialog of this box.                                                                                           |  |  |  |
| disp               | Display the property names and their settings for this Box object.                                                                   |  |  |  |
| find               | Find all objects that this box contains that meet the specified criteria.                                                            |  |  |  |
| findDeep           | Return all objects of the specified type in this box at all levels of containment (i.e., infinite depth).                            |  |  |  |
| findShallow        | Return all objects of the specified type in this box at only the first level of containment (i.e., first depth).                     |  |  |  |
| get                | Return the specified property settings for this box.                                                                                 |  |  |  |
| help               | Display a list of properties for this Box object with short descriptions.                                                            |  |  |  |
| innerTransitions   | Return the inner transitions that originate with this box and terminate on a contained object.                                       |  |  |  |
| methods            | Display all nonglobal methods of this Box object.                                                                                    |  |  |  |
| outerTransitions   | Return an array of transitions that exit the outer edge of this b<br>and terminate on an object outside the containment of this box. |  |  |  |

| Method             | Description                                                                                |  |  |
|--------------------|--------------------------------------------------------------------------------------------|--|--|
| set                | Set the specified property of this Box object with the specified value.                    |  |  |
| sourcedTransitions | Return all inner and outer transitions whose source is this box.                           |  |  |
| struct             | Return and display a MATLAB structure containing the property settings of this Box object. |  |  |
| view               | Display this box's chart in a diagram editor with this box highlighted.                    |  |  |

# **Function Properties**

Stateflow API objects of type Function have the properties listed in the table below. See also "Function Methods" on page 15-35.

| Property        | Туре    | Acc | Description                                                                                                    |
|-----------------|---------|-----|----------------------------------------------------------------------------------------------------|
| ArrowSize       | Double  | RW  | Size of transition arrows coming into this function<br>(default = 8). Equivalent to selecting <b>Arrowhead Size</b><br>from the context menu for this function.                                                                                                    |
| BadIntersection | Boolean | RO  | If true, this state graphically intersects a state, box, or other graphical function.                                                                                                    |
| Chart           | Chart   | RO  | Chart object containing this function.                                                                                                    |
| Description     | String  | RW  | Description of this function (default = ''). Equivalent to<br>entering a description in the <b>Description</b> field of the<br>properties dialog for this function.                                                                                                    |
| Document        | String  | RW  | Document link to this function. Equivalent to entering<br>the <b>Document Link</b> field of the properties dialog for<br>this function.                                                                                                    |
| FontSize        | Double  | RW  | Size of the (default = 12) font of the label text for this<br>function. This property overrides the default size for this<br>function, which is set by the StateFont.Size property of<br>the Chart object containing this function. Equivalent to<br>selecting <b>Font Size</b> > < <b>font size</b> > in the context menu<br>for this function. |
| Id              | Integer | RO  | Unique identifier assigned to this function to distinguish it from other objects in the model.                                                                                                    |
| IsGrouped       | Boolean | RW  | If set to true (default = false), group this function.                                                                                                    |
| IsSubchart      | Boolean | RW  | If set to true (default = false), make this function a subchart.                                                                                                    |

| Property    | Туре              | Acc | Description                                                                                                    |
|-------------|-------------------|-----|----------------------------------------------------------------------------------------------------|
| LabelString | String            | RW  | Label for this function (default = '()'). Equivalent to typing the label for this function in its label text field in the diagram editor.                                                                                                    |
| Machine     | Machine           | RO  | Machine that contains this function.                                                                                                    |
| Name        | String            | RW  | Name of this function (default = ''). Equivalent to typing this function's name into the beginning of the label text field after the word 'function' in the diagram editor.                                                                                                    |
| Position    | Rect              | RW  | <ul> <li>Position and size of this function's box in the Stateflow chart, given in the form of a 1-by-4 array (default is [0 0 90 60]) consisting of the following:</li> <li>(x,y) coordinates for the box's left upper vertex relative to the upper left vertex of the Stateflow diagram editor workspace</li> <li>Width and height of the box</li> </ul> |
| Subviewer   | Chart or<br>State | RO  | State or chart in which this function can be graphically viewed.                                                                                                    |
| Tag         | Any<br>Type       | RW  | Holds data of any type (default = []) for this function.                                                                                                    |

### **Function Methods**

Function objects have the methods displayed in the table below. For details on each method, see the "API Methods Reference" on page 16-1.

Method Description Return a read-only handle to the class (object type) used to define classhandle this function. Return the default transitions in this function at the top level of defaultTransitions containment. delete Delete this function. Display the properties dialog of this function. dialog Display the property names and their settings for this Function disp object. find Find all objects that this graphical function contains that meet the specified criteria. findDeep Return all objects of the specified type in this function at all levels of containment (i.e., infinite depth). Return all objects of the specified type in this function at only the findShallow first level of containment (i.e., first depth). get Return the specified property settings for this function. Display a list of properties for this Function object with short help descriptions. innerTransitions Return the inner transitions that originate with this function and terminate on a contained object. methods Display all nonglobal methods of this Function object.

See also see "Function Properties" on page 15-33.

| Method             | Description                                                                                                    |
|--------------------|----------------------------------------------------------------------------------------------------|
| outerTransitions   | Return an array of transitions that exit the outer edge of this function and terminate on an object outside the containment of this function. |
| set                | Set the specified property of this Function object with the specified value.                                                                  |
| sourcedTransitions | Return all inner and outer transitions whose source is this function.                                                                         |
| struct             | Return and display a MATLAB structure containing the property settings of this Function object.                                               |
| view               | Display this function's chart in a diagram editor with this state highlighted.                                                                |

# **Truth Table Properties**

Stateflow API objects of type Function have the properties listed in the table below. See also "Truth Table Methods" on page 15-40.

| Property        | Туре          | Acc | Description                                                                                                    |
|-----------------|---------------|-----|----------------------------------------------------------------------------------------------------|
| ActionTable     | Cell<br>Array | RW  | A cell array of strings containing the contents of the Action Table for this truth table.                                                                                                    |
| BadIntersection | Boolean       | RO  | If true, this truth table graphically intersects a state, box, graphical function, or other truth table.                                                                                                    |
| Chart           | Chart         | RO  | Chart object containing this truth table.                                                                                                    |
| ConditionTable  | Cell<br>Array | RW  | A cell array of strings containing the contents of the<br>Condition Table for this truth table, including the<br><b>Actions</b> row.                                                                                                    |
| Description     | String        | RW  | Description of this truth table (default = '').<br>Equivalent to entering a description in the<br><b>Description</b> field of the properties dialog for this<br>truth table.                                                                                                    |
| Document        | String        | RW  | Document link to this truth table. Equivalent to<br>entering the <b>Document Link</b> field of the properties<br>dialog for this truth table.                                                                                                    |
| FontSize        | Double        | RW  | Size of the (default = 12) font of the label text for<br>this truth table. This property overrides the default<br>size for this truth table, which is set by the<br>StateFont.Size property of the Chart object<br>containing this truth table. Equivalent to selecting<br><b>Font Size</b> > <i>font size</i> in the context menu for this<br>truth table. |
| Id              | Integer       | RO  | Unique identifier assigned to this truth table to distinguish it from other objects in the model.                                                                                                    |

| Property           | Туре              | Acc | Description                                                                                                    |
|--------------------|-------------------|-----|----------------------------------------------------------------------------------------------------|
| LabelString        | String            | RW  | Full label for this truth table(default = '()')<br>including its return, name, and arguments.<br>Equivalent to typing the label for this truth table in<br>its label text field in the diagram editor.                                                                                                    |
| Machine            | Machine           | RO  | Machine that contains this truth table.                                                                                                    |
| Name               | String            | RW  | Name of this truth table (default = ''). Equivalent<br>to typing a name for this truth table into the label<br>text field of the truth table box in the diagram<br>editor. Label syntax is <i>return</i> = Name ( <i>arguments</i> ).                                                                                                    |
| OverSpecDiagnostic | String            | RW  | Interprets the error diagnosis of this truth table as<br>overspecified according to the possible values<br>'Error', 'Warning', or 'None'. In the truth table<br>editor, the value of this property is assigned by<br>selecting <b>Overspecified</b> from the <b>Diagnostics</b><br>menu item and then selecting one of the three<br>values.                                       |
| Position           | Rect              | RW  | <ul> <li>Position and size of this truth table's box in the<br/>Stateflow chart, given in the form of a 1-by-4 array<br/>(default is [0 0 90 60]) consisting of the following:</li> <li>(x,y) coordinates for the box's left upper vertex rel-<br/>ative to the upper left vertex of the Stateflow dia-<br/>gram editor workspace</li> <li>Width and height of the box</li> </ul> |
| Subviewer          | Chart or<br>State | RO  | State or chart in which this truth table can be graphically viewed.                                                                                                    |

| Property            | Туре        | Acc | Description                                                                                                    |
|---------------------|-------------|-----|----------------------------------------------------------------------------------------------------|
| Tag                 | Any<br>Type | RW  | Holds data of any type (default = []) for this truth table.                                                                                                    |
| UnderSpecDiagnostic | String      | RW  | Interprets the error diagnosis of this truth table as<br>underspecified according to the possible values<br>'Error', 'Warning', or 'None'. In the truth table<br>editor, the value of this property is assigned by<br>selecting <b>Underspecified</b> from the <b>Diagnostics</b><br>menu item and then selecting one of the three<br>values. |

# **Truth Table Methods**

Truth table objects have the methods displayed in the table below. For details on each method, see the "API Methods Reference" on page 16-1.

See also see "Truth Table Properties" on page 15-37.

| Method      | Description                                                                                                    |
|-------------|----------------------------------------------------------------------------------------------------|
| classhandle | Return a read-only handle to the class (object type) used to define this truth table.                                       |
| delete      | Delete this truth table.                                                                                                    |
| dialog      | Display the properties dialog of this truth table.                                                                          |
| disp        | Display the property names and their settings for this truth table object.                                                  |
| find        | Find all objects that this graphical truth table contains that meet the specified criteria.                                 |
| findDeep    | Return all objects of the specified type in this truth table at all levels of containment (i.e., infinite depth).           |
| findShallow | Return all objects of the specified type in this truth table at only<br>the first level of containment (i.e., first depth). |
| get         | Return the specified property settings for this truth table.                                                                |
| help        | Display a list of properties for this truth table object with short descriptions.                                           |
| methods     | Display all nonglobal methods of this truth table object.                                                                   |
| set         | Set the specified property of this truth table object with the specified value.                                             |
| struct      | Return and display a MATLAB structure containing the property settings of this truth table object.                          |
| view        | Display this truth table's chart in a diagram editor with this state highlighted.                                           |

# **Note Properties**

Stateflow API objects of type Note have the properties listed in the table below. See also "Note Methods" on page 15-43.

| Property       | Туре   | Acc | Description                                                                                                    |
|----------------|--------|-----|----------------------------------------------------------------------------------------------------|
| Alignment      | Enum   | RW  | Alignment of text in note box. Can be 'LEFT' (default), 'CENTER', or 'RIGHT'.                                                                                                    |
| Chart          | Chart  | RO  | Chart object containing this note.                                                                                                    |
| Description    | String | RW  | Description of this note (default = ''). Equivalent to<br>entering a description in the <b>Description</b> field of the<br>properties dialog for this note.                                                                                                    |
| Document       | String | RW  | Document link to this note (default = ''). Equivalent to<br>entering the <b>Document Link</b> field of the properties<br>dialog for this note.                                                                                                    |
| Font.<br>Name  | String | RO  | Name of the font (default = 'Helvetica') for the text in<br>this note. This property is read-only (RO) and set by the<br>StateFont.Name property of the Chart object containing<br>this note.                                                                                                    |
| Font.<br>Angle | String | RW  | Style of the font for the text in this note. Can be 'ITALIC'<br>or 'NORMAL' (default). This property overrides the default<br>style for this note, which is set by the StateFont.Angle<br>property of the Chart object containing this note.                                                                                    |
| Font.<br>Size  | Double | RW  | Size of the font (default = 12) for the label text for this<br>note. This property overrides the default size for this<br>note, which is set by the StateFont.Size property of the<br>Chart object containing this note. Equivalent to selecting<br><b>Font Size</b> > <fort size=""> in the context menu for this note.</fort> |

| Property        | Туре              | Acc | Description                                                                                                    |
|-----------------|-------------------|-----|----------------------------------------------------------------------------------------------------|
| Font.<br>Weight | String            | RW  | Weight of the font for the label text for this note. Can be<br>'BOLD' or 'NORMAL' (default). This property overrides the<br>default weight for the text in this note, which is set by the<br>StateFont.Weight property of the Chart object<br>containing this note.                                                                                    |
| Id              | Integer           | RO  | Unique identifier assigned to this note to distinguish it from other objects in the model.                                                                                                    |
| Interpretation  | Enum              | RW  | How the text in this note is interpreted for text processing. Can be 'NORMAL' (default) or 'TEX'.                                                                                                    |
| Machine         | Machine           | RO  | Machine that contains this note.                                                                                                    |
| Position        | Rect              | RW  | <ul> <li>Position and size of this note's box in the Stateflow chart, given in the form of a 1-by-4 array (default is [0 0 25 25]) consisting of the following:</li> <li>(x,y) coordinates for the box's left upper vertex relative to the upper left vertex of the Stateflow diagram editor workspace</li> <li>Width and height of the box</li> </ul> |
| Subviewer       | Chart or<br>State | RO  | State or chart in which this note can be graphically viewed.                                                                                                    |
| Тад             | Any<br>Type       | RW  | Holds data of any type (default = []) for this note.                                                                                                    |
| Text            | String            | RW  | Label for this note (default = '?'). The text content for<br>this note that you enter directly into the note in the<br>diagram editor or in the <b>Label</b> field of the properties<br>dialog for this note.                                                                                                    |

#### **Note Methods**

Note objects have the methods displayed in the table below. For details on each method, see the "API Methods Reference" on page 16-1.

Method Description classhandle Return a read-only handle to the class (object type) used to define this note. Delete this note. delete Display the properties dialog of this note. dialog Display the property names and their settings for this Note object. disp Return the specified property settings for this note. get Display a list of properties for this Note object with short help descriptions. methods Display all nonglobal methods of this Note object. Set the specified property of this Note object with the specified set value. Return and display a MATLAB structure containing the property struct settings of this Note object. view Display this note's chart in a diagram editor with this note highlighted.

See also "Note Properties" on page 15-41.

# **Transition Properties**

Stateflow API objects of type Transition have the properties listed in the table below. See also "Transition Methods" on page 15-47.

| Property                             | Туре                 | Acc | Description                                                                                                    |
|--------------------------------------|----------------------|-----|----------------------------------------------------------------------------------------------------|
| ArrowSize                            | Double               | RW  | Size of the arrow (default = $10$ ) for this transition.                                                                                                    |
| Chart                                | Chart                | RO  | Stateflow chart object containing this transition.                                                                                                    |
| Debug.<br>Breakpoints.<br>WhenTested | Boolean              | RW  | If set to true (default = false), set a debugging<br>breakpoint to occur when this transition is tested to<br>see whether it is a valid transition or not. Equivalent<br>to selecting the <b>When Tested</b> check box in the<br>properties dialog of this transition.                                              |
| Debug.<br>Breakpoints.<br>WhenValid  | Boolean              | RW  | If set to true (default = false), set a debugging<br>breakpoint to occur when this transition has tested<br>as valid. Equivalent to selecting the <b>When Valid</b><br>check box in the properties dialog of this transition.                                                                                       |
| Description                          | String               | RW  | Description of this transition (default = '').<br>Equivalent to entering a description in the<br><b>Description</b> field of the properties dialog for this<br>transition.                                                                                                    |
| Destination                          | State or<br>Junction | RW  | Destination state or junction (default = []) of this<br>transition. Assign Destination the destination<br>object for this transition.<br>You can also use the property Destination to detach<br>the destination end of a transition, through the<br>command t.Destination = [] where t is the<br>Transition object. |
| DestinationOClock                    | Double               | RW  | Location of transition destination connection on state<br>(default = 0). Varies from 0 to 12 for full clock cycle<br>location. Its value is taken as modulus 12 of its<br>assigned value.                                                                                                    |

| Property      | Туре    | Acc | Description                                                                                                    |
|---------------|---------|-----|----------------------------------------------------------------------------------------------------|
| Document      | String  | RW  | Document link to this transition (default = ' ').<br>Equivalent to entering the <b>Document Link</b> field of<br>the properties dialog for this transition.                                                                                                    |
| DrawStyle     | Enum    | RW  | Set the drawing style for this transition. Set to<br>'STATIC' (default) for static transitions or 'SMART'<br>for smart transitions. Equivalent to selecting the<br><b>Smart</b> switch toggle from the context menu for this<br>transition.                                                                                        |
| FontSize      | Double  | RW  | Size of the font (default = 12) for the label text for<br>this box. This property overrides the default size for<br>this box, which is set by the TransitionFont.Size<br>property of the Chart object containing this box.<br>Equivalent to selecting <b>Font Size</b> > < <b>font size</b> > in<br>the context menu for this box. |
| Id            | Integer | RO  | Unique identifier assigned to this transition to distinguish it from other objects loaded in memory.                                                                                                    |
| LabelPosition | Rect    | RW  | <ul> <li>Position and size of this note's box in the Stateflow chart, given in the form of a 1-by-4 array (default is [0 0 8 14]) consisting of the following:</li> <li>(x,y) coordinates for the box's left upper vertex relative to the upper left vertex of the Stateflow diagram editor workspace</li> </ul>                   |
|               |         |     | • Width and height of the box                                                                                                    |
| LabelString   | String  | RW  | Label for this transition (default = '?'). Equivalent<br>to typing the label for this transition in its label text<br>field in the diagram editor.                                                                                                    |
| Machine       | Machine | RO  | Machine containing this transition.                                                                                                    |
| MidPoint      | Rect    | RW  | Position of the midpoint of this transition relative to<br>the upper left corner of the Stateflow diagram editor<br>workspace in an [x y] point array (default = [0 0])                                                                                                    |

| Property       | Туре                 | Acc | Description                                                                                                    |
|----------------|----------------------|-----|----------------------------------------------------------------------------------------------------|
| Source         | State or<br>Junction | RW  | Source state or junction of this transition (default =<br>[]). Assign Source the source object for this<br>transition.<br>You can also use the property Source to detach the<br>source end of a transition, through the command<br>t.Source = [] where t is the Transition object. |
| SourceEndPoint | Rect                 | RO* | [x y] spatial coordinates for the endpoint of a transition (default = [2 2]). This property is RW (read/write) only for default transitions. For all other transitions it is RO (read-only).                                                                                       |
| SourceOClock   | Double               | RW  | Location of transition source connection on state $(default = 0)$ . Varies from 0 to 12 for full clock cycle location. The value taken for this property is the modulus 12 of the entered value.                                                                                   |
| Subviewer      | Chart or<br>State    | RO  | State or chart in which this transition can be graphically viewed.                                                                                                    |
| Тад            | Any<br>Type          | RW  | Holds data of any type (default = []) for this transition.                                                                                                    |

### **Transition Methods**

Transition objects have the methods displayed in the table below. For details on each method, see the "API Methods Reference" on page 16-1.

Method Description classhandle Return a read-only handle to the class (object type) used to define this transition. Delete this transition. delete Display the properties dialog of this transition. dialog Display the property names and their settings for this Transition disp object. Return the specified property settings for this transition. get help Display a list of properties for this Transition object with short descriptions. Display all nonglobal methods of this Transition object. methods Set the specified property of this Transition object with the set specified value. Return and display a MATLAB structure containing the property struct settings of this Transition object. Display this transition's chart in a diagram editor with this view transition highlighted.

See also "Transition Properties" on page 15-44.

# **Junction Properties**

Stateflow API objects of type Junction have the properties listed in the table below. See also "Junction Methods" on page 15-49.

| Property            | Туре              | Acc | Description                                                                                                    |
|---------------------|-------------------|-----|----------------------------------------------------------------------------------------------------|
| ArrowSize           | Double            | RW  | Size of transition arrows (default = 8) coming into this junction.                                                                                                  |
| Chart               | Chart             | RO  | Chart that this junction resides in.                                                                                                    |
| Description         | String            | RW  | Description of this junction (default = ''). Equivalent to<br>entering a description in the <b>Description</b> field of the<br>properties dialog for this junction. |
| Document            | String            | RW  | Document link to this junction (default = ''). Equivalent to<br>entering the <b>Document Link</b> field of the properties dialog<br>for this junction.              |
| Id                  | Integer           | RO  | Unique identifier assigned to this junction to distinguish it from other objects loaded in memory.                                                                  |
| Machine             | Machine           | RO  | Machine containing this junction.                                                                                                    |
| Position.<br>Center | Rect              | RW  | Position of the center of this junction (default = $[10 \ 10]$ )<br>relative to the upper left corner of the parent chart or state<br>as an $[x,y]$ point array.    |
| Position.<br>Radius | Rect              | RO  | Radius of this junction (default = 10).                                                                                                    |
| Subviewer           | Chart or<br>State | RO  | State or chart in which this junction can be graphically viewed.                                                                                                    |
| Тад                 | Any<br>Type       | RW  | Holds data of any type (default = []) for this junction.                                                                                                    |
| Туре                | Enum              | RO  | Type of this junction. For junctions, can be<br>'CONNECTIVE'(default) or 'HISTORY'                                                                                  |

### **Junction Methods**

Junction objects have the methods displayed in the table below. For details on each method, see the "API Methods Reference" on page 16-1.

| Method             | Description                                                                                     |
|--------------------|-------------------------------------------------------------------------------------------------|
| classhandle        | Return a read-only handle to the class (object type) used to define this junction.              |
| delete             | Delete this junction.                                                                           |
| dialog             | Display the properties dialog for this junction                                                 |
| disp               | Display the property names and their settings for this Junction object.                         |
| get                | Return the specified property settings for this junction.                                       |
| help               | Display a list of properties for this Junction object with short descriptions.                  |
| methods            | Display all nonglobal methods of this Junction object.                                          |
| set                | Set the specified property of this Junction object with the specified value.                    |
| sourcedTransitions | Return all inner and outer transitions whose source is this junction.                           |
| struct             | Return and display a MATLAB structure containing the property settings of this Junction object. |
| view               | Display this junction's chart in a diagram editor with this junction highlighted.               |

See also "Junction Properties" on page 15-48.

## **Data Properties**

Stateflow API objects of type Data have the properties listed in the table below. See also "Data Methods" on page 15-55.

| Property                      | Туре    | Acc | Description                                                                                                    |
|-------------------------------|---------|-----|----------------------------------------------------------------------------------------------------|
| DataType                      | Enum    | RW  | Data type of this data. Can be 'double' (default),<br>'single', 'int32', 'int16', 'int8', 'uint32',<br>'uint16', 'uint8', 'boolean', 'fixpt', or 'm1'.<br>Equivalent to an entry in the <b>Type</b> column for this<br>data in Explorer or the <b>Type</b> field in the properties<br>dialog for this data.                    |
| Debug.<br>Watch               | Boolean | RW  | If set to true (default = false), causes the debugger<br>to halt execution if this data is modified. Setting this<br>property to true is equivalent to selecting the <b>Watch</b><br>column entry for this data in the Explorer or<br>selecting the <b>Watch in debug</b> check box in the<br>properties dialog for this data. |
| Description                   | String  | RW  | Description of this data (default = ''). Equivalent to<br>entering a description in the <b>Description</b> field of the<br>properties dialog for this data.                                                                                                    |
| Document                      | String  | RW  | Document link to this data (default = ' '). Equivalent<br>to entering the <b>Document Link</b> field of the<br>properties dialog for this data.                                                                                                    |
| Id                            | Integer | RO  | Unique identifier assigned to this data to distinguish it from other objects loaded in memory.                                                                                                    |
| FixptType.Bias                | Double  | RW  | The Bias value for this fixed-point type (default = $0$ ).                                                                                                    |
| FixptType.<br>FractionalSlope | Double  | RW  | The Fractional Slope value for this fixed-point type (default = 1).                                                                                                    |
| FixptType.<br>RadixPoint      | Integer | RW  | The power of 2 specifying the binary-point location for this fixed-point type (default = $0$ ).                                                                                                    |

| Property                            | Туре    | Acc | Description                                                                                                    |
|-------------------------------------|---------|-----|----------------------------------------------------------------------------------------------------|
| FixptType.<br>BaseType              | Enum    | RW  | The size and sign of the base integer type for the quantized integer, Q, representing this fixed-point type. Can be 'int32', 'int16', 'int8', 'uint32', 'uint16', or 'uint8' (default).                                                                                                    |
| InitFromWorkspace                   | Boolean | RW  | If set to true (default = false), this data is<br>initialized from the MATLAB workspace. Setting<br>this property to true is equivalent to selecting the<br><b>FrWS</b> column entry for this data in the Explorer or<br>setting the <b>Initialize from</b> field to <b>workspace</b> in the<br>properties dialog for this data. |
| Machine                             | Machine | RO  | Machine that contains this data.                                                                                                    |
| Name                                | String  | RW  | Name of this data (default = 'datan', where n is a counter of data with the name root data).<br>Equivalent to entering the name of this data in the <b>Name</b> field of its properties dialog. Also can be named (renamed) in the Explorer by double-clicking the entry in the <b>Name</b> column for this data and editing.    |
| OutputState                         | State   | RO  | State whose activity this data represents as an output. Create the data for this state through the State method outputData. Equivalent to selecting <b>Output State Activity</b> property for this state.                                                                                                    |
| ParsedInfo.<br>Array.<br>Size       | Integer | RO  | Numeric equivalent of Data property<br>Props.Array.Size, a String (default = []).                                                                                                    |
| ParsedInfo.<br>Array.<br>FirstIndex | Integer | RO  | Numeric equivalent of Data property<br>Props.Range.FirstIndex, a String (default = 0).                                                                                                    |
| ParsedInfo.<br>InitialValue         | Double  | RO  | Numeric equivalent of Data property<br>Props.InitialValue, a String (default = 0).                                                                                                    |

| Property                         | Туре    | Acc | Description                                                                                                    |
|----------------------------------|---------|-----|----------------------------------------------------------------------------------------------------|
| ParsedInfo.<br>Range.<br>Maximum | Double  | RO  | Numeric equivalent of Data property<br>Props.Range.Maximum, a String (default = inf).                                                                                                    |
| ParsedInfo.<br>Range.<br>Minimum | Double  | RO  | Numeric equivalent of Data property<br>Props.Range.Minimum, a String (default = -inf).                                                                                                    |
| PortNumber                       | Integer | RO  | Port index number for this data (default = 1).                                                                                                    |
| Props.<br>Range.<br>Maximum      | String  | RW  | Maximum value (default = ' ') that this data can<br>have during execution or simulation of the state<br>machine. Equivalent to entering value in the <b>Max</b><br>column for this data in Explorer or the <b>Max</b> field in<br>the properties dialog for this data.                          |
| Props.<br>Range.<br>Minimum      | String  | RW  | Minimum value (default = '') that this data can<br>have during execution or simulation of the state<br>machine. Equivalent to entering a value in the <b>Min</b><br>column for this data in Explorer or the <b>Min</b> field in<br>the properties dialog for this data.                         |
| Props.<br>InitialValue           | String  | RW  | If the source of the initial value for this data is the Stateflow data dictionary, this is the value used $(default = 0)$ . Equivalent to entering this value in the <b>InitVal</b> column for this data in the Explorer or similar field in the properties dialog for this data.               |
| Props.<br>Array.<br>Size         | String  | RW  | Specifying a positive value for this property specifies<br>that this data is an array of this size (default = 0).<br>Equivalent to entering a positive value in the <b>Size</b><br>column for this data in the Explorer or in the <b>Sizes</b><br>field of the properties dialog for this data. |
| Props.<br>Array.<br>FirstIndex   | String  | RW  | Index of the first element of this data (default = 0) if<br>it is an array (that is, Props.Array.Size > 1).<br>Equivalent to entering a value of zero or greater in<br>the <b>First Index</b> field of the properties dialog for this<br>data.                                                  |

| Property        | Туре    | Acc | Description                                                                                                    |
|-----------------|---------|-----|----------------------------------------------------------------------------------------------------|
| SaveToWorkspace | Boolean | RW  | If set to true (default = false), this data is saved to<br>the MATLAB workspace. Setting this property to<br>true is equivalent to selecting the <b>ToWS</b> column<br>entry for this data in the Explorer or selecting the<br><b>Save final value to base workspace</b> field in the<br>properties dialog for this data. |
| Scope           | Enum    | RW  | Scope of this data. Allowed values vary with the<br>object containing this data.<br>The following apply to any data object:<br>• 'LOCAL_DATA' (Local, default)                                                                                                    |
|                 |         |     | • 'CONSTANT_DATA' (Constant)                                                                                                    |
|                 |         |     | • 'OUTPUT_DATA' (Output to Simulink)                                                                                                    |
|                 |         |     | The following apply to data for machines only:<br>• 'IMPORTED_DATA' (Exported)                                                                                                    |
|                 |         |     | • 'EXPORTED_DATA' (Imported)                                                                                                    |
|                 |         |     | The following apply to data for charts only:<br>• 'INPUT_DATA' (Input to Simulink)                                                                                                    |
|                 |         |     | The following apply to data for charts and functions<br>only:<br>• 'TEMPORARY_DATA' (Temporary)                                                                                                    |
|                 |         |     | The following apply to data for functions only:<br>• 'FUNCTION_INPUT_DATA' (Input Data)                                                                                                    |
|                 |         |     | • 'FUNCTION_OUTPUT_DATA' (Output Data)                                                                                                    |
|                 |         |     | Above values are equivalent to entering the value<br>shown in parentheses in the <b>Scope</b> field of the<br>properties dialog or the Explorer for this data.                                                                                                    |

| Property | Туре        | Acc | Description                                                                   |
|----------|-------------|-----|-------------------------------------------------------------------------------|
| Tag      | Any<br>Type | RW  | Holds data of any type for this Data object (default = []).                   |
| Units    | String      | RW  | Physical units corresponding to the value of this data object (default = ''). |

#### **Data Methods**

Data objects have the methods displayed in the table below. For details on each method, see the "API Methods Reference" on page 16-1.

| Method      | Description                                                                                 |
|-------------|---------------------------------------------------------------------------------------------|
| classhandle | Return a read-only handle to the class (object type) used to define this data.              |
| delete      | Delete this data.                                                                           |
| dialog      | Display the properties dialog of this Data object.                                          |
| disp        | Display the property names and their settings for this Data object.                         |
| get         | Return the specified property settings for this data.                                       |
| help        | Display a list of properties for this Data object with short descriptions.                  |
| methods     | Display all nonglobal methods of this Data object.                                          |
| set         | Set the specified property of this Data object with the specified value.                    |
| struct      | Return and display a MATLAB structure containing the property settings of this Data object. |
| view        | Display this data in the Data properties dialog.                                            |

See also "Data Properties" on page 15-50.

### **Event Properties**

Stateflow API objects of type Event have the properties listed in the table below. See also "Event Methods" on page 15-58.

| Property                                 | Туре    | Acc | Description                                                                                                    |
|------------------------------------------|---------|-----|----------------------------------------------------------------------------------------------------|
| Debug.<br>Breakpoints.<br>StartBroadcast | Boolean | RW  | If set to true (default = false), set a debugger breakpoint<br>for the start of the broadcast of this event. Equivalent to<br>selecting the <b>Start of broadcast</b> check box in the<br>properties dialog for this event. |
| Debug.<br>Breakpoints.<br>EndBroadcast   | Boolean | RW  | If set to true (default = false), set a debugger breakpoint<br>for the end of the broadcast of this event. Equivalent to<br>selecting the <b>End of broadcast</b> check box in the<br>properties dialog for this event.     |
| Description                              | String  | RW  | Description of this event (default = ''). Equivalent to<br>entering a description in the <b>Description</b> field of the<br>properties dialog for this event.                                                               |
| Document                                 | String  | RW  | Document link to this event (default = ''). Equivalent to<br>entering the <b>Document Link</b> field of the properties<br>dialog for this event.                                                                            |
| Id                                       | Integer | RO  | Unique identifier assigned to this event to distinguish it from other objects loaded in memory.                                                                                                    |
| Machine                                  | Machine | RO  | Machine this event belongs to.                                                                                                    |
| Name                                     | String  | RW  | Name of this event (default = event <i>n</i> , where <i>n</i> is a counter of events with the name root event).).<br>Equivalent to entering the name in the <b>Name</b> field of the properties dialog for this event.      |
| PortNumber                               | Integer | RO  | Port index number for this event (default = 1).                                                                                                    |

| Property | Туре        | Acc | Description                                                                                                    |
|----------|-------------|-----|----------------------------------------------------------------------------------------------------|
| Scope    | Enum        | RW  | Scope of this data. Allowed values vary with the object<br>containing this data.<br>The following apply to any event:<br>• 'LOCAL_EVENT' (Local - default)                                                               |
|          |             |     | The following apply to events for charts only:<br>• 'INPUT_EVENT' (Input from Simulink)                                                                                                    |
|          |             |     | • 'OUTPUT_EVENT' (Output to Simulink)                                                                                                    |
|          |             |     | The following apply to events for machines only:<br>• 'IMPORTED_EVENT' (Imported)                                                                                                    |
|          |             |     | • 'EXPORTED_EVENT' (Exported)                                                                                                    |
|          |             |     | Above values are equivalent to entering the value shown<br>in parentheses in the <b>Scope</b> field of the properties dialog<br>or the Explorer for this data.                                                           |
| Тад      | Any<br>Type | RW  | Holds data of any type (default = []) for this event.                                                                                                    |
| Trigger  | Enum        | RW  | <ul> <li>Type of signal that triggers this Input to Simulink or<br/>Output to Simulink event associated with its chart. Can<br/>be one of the following:</li> <li>'EITHER_EDGE_EVENT' (Either Edge - default)</li> </ul> |
|          |             |     | • 'RISING_EDGE_EVENT' (Rising Edge)                                                                                                    |
|          |             |     | • 'FALLING_EDGE_EVENT' (Falling Edge)                                                                                                    |
|          |             |     | • 'FUNCTION_CALL_EVENT' (Function Call)                                                                                                    |
|          |             |     | Equivalent to specifying the indicated parenthetical expression for the <b>Trigger</b> field of the properties dialog for this event.                                                                                    |

### **Event Methods**

Event objects have the methods displayed in the table below. For details on each method, see the "API Methods Reference" on page 16-1.

| Method      | Description                                                                                  |
|-------------|----------------------------------------------------------------------------------------------|
| classhandle | Return a read-only handle to the class (object type) used to define this event.              |
| delete      | Delete this event.                                                                           |
| dialog      | Display the properties dialog for this event.                                                |
| disp        | Display the property names and their settings for this Event object.                         |
| get         | Return the specified property settings for this event.                                       |
| help        | Display a list of properties for this Event object with short descriptions.                  |
| methods     | Display all nonglobal methods of this Event object.                                          |
| set         | Set the specified property of this Event object with the specified value.                    |
| struct      | Return and display a MATLAB structure containing the property settings of this Event object. |
| view        | Display this event in its properties dialog.                                                 |

See also "Event Properties" on page 15-56.

## **Target Properties**

Stateflow API objects of type Target have the properties listed in the table below. See also "Target Methods" on page 15-63.

| Property          | Туре    | Acc | Description                                                                                                    |
|-------------------|---------|-----|----------------------------------------------------------------------------------------------------|
| ApplyToAllLibs    | Boolean | RW  | If set to true (default), use settings in this target for<br>all libraries. Equivalent to selecting the <b>Use settings</b><br><b>for all libraries</b> check box in this target's Target<br>Builder dialog.                                        |
| CodeFlagsInfo     | Array   | RO  | A MATLAB vector of structures containing<br>information on the code flag settings for this target.<br>See special topic "CodeFlagsInfo Property of Targets"<br>on page 15-60 for more information.                                                  |
| CodegenDirectory  | String  | RW  | Directory to receive generated code (default = '').<br>Applies only to targets other than sfun and rtw<br>targets.                                                                                                    |
| CustomCode        | String  | RW  | Custom code included at the top of the generated<br>code (default = ''). Equivalent to the setting of the<br><b>Custom code included at the top of generated</b><br><b>code</b> selection of the Target Options dialog for this<br>target.          |
| CustomInitializer | String  | RW  | Custom initialization code (default = ''). Equivalent<br>to the setting of the <b>Custom initialization code</b><br>(called from mdlInitialize) selection of the Target<br>Options dialog for this target. Applies only to sfun<br>and rtw targets. |
| CustomTerminator  | String  | RW  | Custom termination code (default = ''). Equivalent<br>to the setting of the <b>Custom termination code</b><br>(called from mdlTerminate) selection of the Target<br>Options dialog for this target. Applies only to sfun<br>and rtw targets.        |

| Property        | Туре        | Acc | Description                                                                                                    |
|-----------------|-------------|-----|----------------------------------------------------------------------------------------------------|
| Description     | String      | RW  | Description of this target (default = ''). Equivalent<br>to entering a description in the <b>Description</b> field of<br>the properties dialog for this target.                               |
| Document        | String      | RW  | Document link to this target (default = ' ').<br>Equivalent to entering the <b>Document Link</b> field of<br>the properties dialog for this target.                                           |
| Id              | Integer     | RO  | Unique identifier assigned to this Target object to distinguish it from other objects loaded in memory.                                                                                       |
| Machine         | Machine     | RO  | Stateflow machine containing this target.                                                                                                    |
| Name            | String      | RW  | Name of this target (default = 'untitled').<br>Equivalent to naming or renaming this target in the<br>Explorer.                                                                               |
| Тад             | Any<br>Type | RW  | Holds data of any type (default = []) for this target.                                                                                                    |
| UserIncludeDirs | String      | RW  | Custom include directory paths (default = '').<br>Equivalent to the setting of the <b>Custom include</b><br><b>directory paths</b> selection of the Target Options<br>dialog for this target. |
| UserLibraries   | String      | RW  | Custom libraries (default = ' '). Equivalent to the setting of the <b>Custom libraries</b> selection of the Target Options dialog for this target.                                            |
| UserSources     | String      | RW  | Custom source files (default = ' '). Equivalent to the setting of the <b>Custom source files</b> selection of the Target Options dialog for this target.                                      |

#### **CodeFlagsInfo Property of Targets**

The CodeFlagsInfo property of a Target object is a read-only MATLAB vector of structures containing information on the code flag settings for its target.

| Element      | Туре    | Description                                                     |
|--------------|---------|-----------------------------------------------------------------|
| name         | String  | Short name for this flag                                        |
| type         | String  | The type of the code flag                                       |
| description  | String  | A description of this code flag                                 |
| defaultValue | Boolean | The default value of this code flag upon creation of its target |
| visible      | Boolean | Whether or not this flag is visible                             |
| enable       | Boolean | Whether or not to enable this flag                              |
| value        | Boolean | The value of the flag                                           |

Each element in the vector has the following MATLAB structure of information about a particular code flag:

The first element of each structure is a shorthand name for the individual flag that you set in the **Coder Options** dialog. For example, the name 'comments' actually refers to the dialog setting **Comments in generated code**. While the CodeFlagsInfo property is informational only, you can use these shorthand flag names in the methods getCodeFlag and setCodeFlag to access and change the values of a flag.

The names of each of the possible code flags in the CodeFlagsInfo property along with the name of the flag as it appears in the **Coder Options** dialog for the target are as follows:

| Name in<br>CodeFlagsInfo | Name in Properties Dialog                  | Target | Default<br>Value |  |
|--------------------------|--------------------------------------------|--------|------------------|--|
| debug                    | Enable debugging/animation                 | sfun   | Enabled          |  |
| overflow                 | Enable overflow detection (with debugging) | sfun   | Enabled          |  |
| echo                     | Echo expressions without semicolons        | sfun   | Enabled          |  |

| Name in<br>CodeFlagsInfo    | Name in Properties Dialog                                                                                                    | Target         | Default<br>Value    |
|-----------------------------|----------------------------------------------------------------------------------------------------|----------------|---------------------|
| comments                    | Comments in generated code                                                                                                    | rtw,<br>custom | Disabled<br>Enabled |
| preservenames               | Preserve symbol names                                                                                                    | rtw,<br>custom | Disabled            |
| preservenames<br>withparent | Append symbol names with no mangling                                                                                                    | rtw,<br>custom | Disabled            |
| exportcharts                | Use chart names with no mangling                                                                                                    | rtw,<br>custom | Disabled            |
| statebitsets                | Use bitsets for storing state configuration                                                                                                    | rtw,<br>custom | Disabled            |
| databitsets                 | Use bitsets for storing boolean data                                                                                                    | rtw,<br>custom | Disabled            |
| ioformat                    | <ul> <li>Enumerated value can be one of the following:</li> <li>0 = Use global input/output data</li> <li>1 = Pack input/output data into structures</li> <li>2 = Separate argument for input/output data</li> </ul> | custom         | 0                   |
| initializer                 | Generate chart initializer function                                                                                                    | custom         | Disabled            |
| multi<br>instanced          | Multi-instance capable code                                                                                                    | custom         | Disabled            |
| ppcomments                  | Comments for<br>Post-processing                                                                                                    | custom         | Disabled            |

For detailed descriptions of each of the preceding code flags, see "Specifying Code Generation Options" on page 11-11.

## **Target Methods**

Target objects have the methods displayed in the table below. For details on each method, see the "API Methods Reference" on page 16-1.

See also "Target Properties" on page 15-59.

| Method        | Description                                                                                                    |
|---------------|----------------------------------------------------------------------------------------------------|
| classhandle   | Return a read-only handle to the class (object type) used to define this target.                                                                                                    |
| build         | Build this target only for those portions of the target's charts that have changed since the last build (i.e., incrementally).                                                                                                    |
| delete        | Delete this target.                                                                                                    |
| dialog        | Display the properties dialog for this target.                                                                                                    |
| disp          | Display the property names and their settings for this Target object.                                                                                                    |
| get           | Return the specified property settings for this target.                                                                                                    |
| getCodeFlag   | Return the value of the specified code flag for this target.                                                                                                    |
| help          | Display a list of properties for this Target object with short descriptions.                                                                                                    |
| make          | Compile this target for only those portions of this target's charts that have changed since the last compile (i.e., incrementally). For a simulation target (sfun), a dynamic link library (sfun.dll) is compiled from the generated code. |
| methods       | Display all nonglobal methods of this Target object.                                                                                                    |
| rebuildAll    | Completely rebuild this target.                                                                                                    |
| regenerateAll | Completely regenerate code for this target.                                                                                                    |
| set           | Set the specified property of this Target object with the specified value.                                                                                                    |
| setCodeFlag   | Set the specified code flag for this target with the specified value.                                                                                                    |

| Method | Description                                                                                   |
|--------|-----------------------------------------------------------------------------------------------|
| struct | Return and display a MATLAB structure containing the property settings of this Target object. |
| view   | Display this target in the Target properties dialog.                                          |

# 16

# **API Methods Reference**

| Description of Method Reference Fields (p. 16-2) | Describes the individual fields of description in the method reference pages that follow.  |
|--------------------------------------------------|--------------------------------------------------------------------------------------------|
| Methods — Alphabetical List (p. 16-3)            | A comprehensive list of the Stateflow API methods and their purpose in alphabetical order. |

### **Description of Method Reference Fields**

This chapter contains references for each individual method in the Stateflow API. Each method has its own reference pages, which contain the following information:

- **Objects** A list of objects that share this method. Many methods are available for different object types but usually share similar functionality.
- **Purpose** A short phrase indicating the method's use.
- **Description** A longer description of each method's use along with special considerations.
- **Syntax** A representation of the call to the method using dot notation. Standard function notation is also allowed. See the section "Accessing the Properties and Methods of Objects" on page 13-17.
- **Arguments** A list of arguments required or optionally available for the method. Optional arguments are surrounded by brackets: [].
- **Returns** The return type of the method. Methods can return values of all types, including other Stateflow objects.
- **Example** A pertinent example emphasizing the method's functionality and its uniqueness among other similarly named methods.

## Methods – Alphabetical List

The following table lists and describes the methods of the Stateflow API:

| Method             | Purpose                                                                                     |
|--------------------|---------------------------------------------------------------------------------------------|
| build              | Build this target incrementally                                                             |
| classhandle        | Provide a handle to the schema class of this object's type                                  |
| сору               | Copy the specified array of objects to the clipboard                                        |
| defaultTransitions | Return the default transitions in this object<br>at the top level of containment            |
| delete             | Delete this object                                                                          |
| dialog             | Open the Properties dialog of this object                                                   |
| disp               | Display the properties and settings for this object                                         |
| find               | Return specified objects in this object at all levels of containment                        |
| findDeep           | Return specified objects in this object at all levels of containment below this object      |
| findShallow        | Return specified objects in this object at the first level of containment below this object |
| generate           | Generate code incrementally for this target                                                 |
| get                | Return a MATLAB structure containing the property settings of this object                   |
| getCodeFlag        | Return the specified code flag                                                              |
| help               | Display the list of properties for this object<br>along with short descriptions             |

| Method           | Purpose                                                                                                    |
|------------------|----------------------------------------------------------------------------------------------------|
| innerTransitions | Return the inner transitions that originate<br>with this chart or state and terminate on a<br>contained object |
| make             | Make (compile, link, load) this target incrementally with no code generation                                   |
| methods          | List the names of the methods belonging to this object                                                         |
| outerTransitions | Return an array of outer transitions for this state                                                            |
| outputData       | Create, retrieve, or delete a data output to<br>Simulink of this state's activity status                       |
| parse            | Parse this chart                                                                                               |
| pasteTo          | Paste the objects in the clipboard to the specified container object                                           |
| rebuildAll       | Completely rebuild this target                                                                                 |
| regenerateAll    | Completely regenerate code for this target                                                                     |
| set              | Set specified properties with the specified values                                                             |
| setCodeFlag      | Set the specified code flag to the value you specify                                                           |
| sfexit           | Close all Simulink models containing<br>Stateflow diagrams and exit the Stateflow<br>environment               |
| sfhelp           | Display Stateflow online help                                                                                  |
| sfnew            | Create a Simulink model containing an<br>empty Stateflow block                                                 |

| Method             | Purpose                                                                   |
|--------------------|---------------------------------------------------------------------------|
| sfprint            | Display the visible portion of a Stateflow diagram                        |
| sfsave             | Save the current state machine (Simulink model)                           |
| sfversion          | Return the current version of Stateflow                                   |
| sourcedTransitions | Return the transitions that have this object as their source              |
| stateflow          | Open the Stateflow model window                                           |
| Stateflow.Box      | Create a box for a parent chart, state, box, or function.                 |
| Stateflow.Data     | Create a data for a parent machine, chart, state, box, or function.       |
| Stateflow.Event    | Create an event for a parent machine, chart, state, box, or function.     |
| Stateflow.Function | Create a graphical function for a parent chart, state, box, or function.  |
| Stateflow.Junction | Create a junction for a parent chart, state, box, or function.            |
| Stateflow.Note     | Create a note for a parent chart, state, box, or function.                |
| Stateflow.State    | Create a state for a parent chart, state, box, or function.               |
| Stateflow.Target   | Create a target for a parent machine.                                     |
| struct             | Return a MATLAB structure containing the property settings of this object |
| view               | Make this object visible for editing                                      |
| zoomIn and zoomOut | Zoom in or out on this chart                                              |

## build

| Purpose     | Build this target incrementally                                                                                                    |                                               |  |  |  |
|-------------|----------------------------------------------------------------------------------------------------|-----------------------------------------------|--|--|--|
| Syntax      | thisTarget.build                                                                                                    |                                               |  |  |  |
| Description | The build method incrementally builds this target. It performs the following activities:                                                                                                    |                                               |  |  |  |
|             | • Parses all charts completely.                                                                                                    |                                               |  |  |  |
|             | • Generates code for charts incrementally.                                                                                                    |                                               |  |  |  |
|             | • For a simulation target (sfun), a dynamic link library (sfun.dll) is compiled from the generated code.                                                                                                  |                                               |  |  |  |
|             | If a complete build has already taken place, the build method performs an incremental build that builds only those portions of the target corresponding to charts that have changed since the last build. |                                               |  |  |  |
| Arguments   | Name                                                                                                    | Description                                   |  |  |  |
|             | thisTarget                                                                                                    | The Target object to build                    |  |  |  |
| Returns     | None                                                                                                    |                                               |  |  |  |
| Example     | If t is a Target object, the command t.build builds the target for the Stateflow charts that have changed in the target's model since the last build and/or code generation.                              |                                               |  |  |  |
| See Also    | The methods                                                                                                    | rebuildAll, generate, regenerateAll, and make |  |  |  |

| Purpose     | Provide a handle to the schema class of this object's type                                                                                                    |                                                                       |  |
|-------------|----------------------------------------------------------------------------------------------------|-----------------------------------------------------------------------|--|
| Syntax      | handle = th                                                                                                    | handle = thisObject.classhandle                                       |  |
| Description | The classhandle method returns a read-only handle to the schema class of this object's type. You can use the classhandle method to provide information about the structure of each object type.                                         |                                                                       |  |
| Arguments   | thisObject                                                                                                    | The object for which to return a handle. Can be any Stateflow object. |  |
| Returns     | handle                                                                                                    | Handle to schema class of this object.                                |  |
| Example     | If j is a Junction object, the class handle of a Junction object is j.classhandle.<br>You can see the class schema for a Junction object by using the following get<br>command:                                                         |                                                                       |  |
|             | j.classhandle.get                                                                                                    |                                                                       |  |
|             | Two member arrays of the displayed class schema are Properties and<br>Methods. These two members are members of the schema class for every object.                                                                                      |                                                                       |  |
|             | List the class schema for Properties with the following command:                                                                                                    |                                                                       |  |
|             | j.classhandle.Properties.get                                                                                                    |                                                                       |  |
|             | Two displayed members of the Properties schema are Name and DataType.<br>Finally, using the class handle for a junction, you can display the properties of<br>a Junction object along with their data types with the following command: |                                                                       |  |
|             |                                                                                                    |                                                                       |  |

get(j.classhandle.Properties,{'Name','DataType'})

## сору

| Purpose     | Copy the specified array of objects to the clipboard                                                                                     |                                                                                                    |  |
|-------------|----------------------------------------------------------------------------------------------------|----------------------------------------------------------------------------------------------------|--|
| Syntax      | cbObj.cop                                                                                                    | cbObj.copy(objArray)                                                                                                    |  |
| Description | The copy method copies the specified objects to the clipboard. Objects to copy are specified through a single argument array of objects. |                                                                                                    |  |
|             | Later, con                                                                                                    | nplete the copy operation by invoking the pasteTo method.                                                                                  |  |
| Arguments   | cbObj                                                                                                    | The Clipboard object to copy to.                                                                                                    |  |
|             | objArray                                                                                                    | Array of Stateflow objects to copy. These objects must conform to the following:                                                           |  |
|             |                                                                                                    | • The objects copied must be all graphical (states, boxes, functions, transitions, junctions) or all nongraphical (data, events, targets). |  |
|             |                                                                                                    | • If all objects are graphical, they must all be seen in the same subviewer.                                                               |  |
| Returns     | None                                                                                                    |                                                                                                    |  |
| Example     | See "Copy                                                                                                    | ing Objects" on page 13-29.                                                                                                    |  |

| Purpose     | Return the default transitions in this object at the top level of containment                                 |                                                                                                    |  |
|-------------|----------------------------------------------------------------------------------------------------|----------------------------------------------------------------------------------------------------|--|
| Syntax      | defaultTransitions                                                                                            | = thisObject.defaultTransitions                                                                                                    |  |
| Description | The defaultTransitions method returns the default transitions in this object at the top level of containment. |                                                                                                    |  |
| Arguments   | thisObject                                                                                                    | The object for which to return default transitions. Can<br>be an object of type Chart, State, Box, or Function.                                                    |  |
| Returns     | defaultTransitions                                                                                            | Array of default transitions in this object at the top<br>level of containment                                                                                     |  |
| Example     | A11 have default tran                                                                                         | te A1, and state A1 contains state A11, and states A1 and<br>sitions attached to them, the defaultTransitions<br>urns the default transition attached to state A1. |  |

## delete

| Purpose     | Delete this object                                                                                                    |  |  |
|-------------|----------------------------------------------------------------------------------------------------|--|--|
| Syntax      | thisObject.delete                                                                                                    |  |  |
| Description | The delete method deletes this object from the model. This is true for all but objects of type Root, Chart, Clipboard, and Editor.                              |  |  |
| Arguments   | thisObject The object to delete. Can be an object of type Machine, State,<br>Box, Function, Truth Table, Note, Transition, Junction, Data,<br>Event, or Target. |  |  |
| Returns     | None                                                                                                    |  |  |
| Example     | If a state A is represented by the State object sA, the command sA.delete deletes state A.                                                                      |  |  |

| Purpose     | Open the Properties dialog of this object                                                                                                    |  |  |
|-------------|----------------------------------------------------------------------------------------------------|--|--|
| Syntax      | thisObject.dialog                                                                                                    |  |  |
| Description | The dialog method opens the Properties dialog of its object.                                                                                                    |  |  |
| Arguments   | thisObject The object for which to open the properties dialog. Can be an object of type Machine, State, Box, Function, Truth Table, Note, Transition, Junction, Data, Event, or Target. |  |  |
| Returns     | None                                                                                                    |  |  |
| Example     | If state A is represented by State object sA, the MATLAB statement sA.dialog opens the Properties dialog for state A.                                                                   |  |  |

## disp

| Purpose     | Display the properties and settings for this object                                                                                                    |  |  |
|-------------|----------------------------------------------------------------------------------------------------|--|--|
| Syntax      | thisObject.disp                                                                                                    |  |  |
| Description | The disp method displays the properties and settings for this object. This is true for all but objects of type Root and Clipboard.                                                            |  |  |
| Arguments   | thisObject The object to display properties and settings for. Can be an object of type Machine, Chart, State, Box, Function, Truth Table, Note, Transition, Junction, Data, Event, or Target. |  |  |
| Returns     | None                                                                                                    |  |  |
| Example     | If a state A is represented by the State object sA, the command sA.disp displays the property names and their settings for state A.                                                           |  |  |

| Purpose     | Return speci                                                                                                    | fied objects in this object at all levels of containment                                                                                                    |  |
|-------------|----------------------------------------------------------------------------------------------------|----------------------------------------------------------------------------------------------------|--|
| Syntax      | objArray = thisObject.find( <i>Specifier</i> , <i>Value</i> ,)                                                                                                    |                                                                                                    |  |
|             | Note You c                                                                                                    | an also nest specifications using braces ({}).                                                                                                    |  |
| Description | Using combinations of specifier-value argument pairs, the find method returns objects in this object that match the specified criteria. The specifier-value pairs can be property based or based on other attributes of the object such as its depth of containment. Specifiers can also be logical operators (-and, -or, etc.) that combine other specifier-value pairs. |                                                                                                    |  |
|             | an object. Yo<br>specifier. Ho                                                                                                    | he find command finds objects at all depths of containment within<br>ou can specify the maximum depth of search with the -depth<br>wever, the zeroth level of containment, i.e., the searched object<br>ays included if it happens to satisfy the search criteria.                                                                                                    |  |
|             | -                                                                                                    | ents are specified, the find command returns all objects of this<br>levels of containment.                                                                                                    |  |
| Arguments   | thisObject                                                                                                    | The object for which to find contained objects. Can be an object of type Root, Machine, State, Box, Function, or Truth Table.                                                                                                    |  |
|             | '-and'                                                                                                    | No value is paired to this specifier. Instead, this specifier relates<br>a previous specifier-value pair to a following specifier-value pair<br>in an AND relation.                                                                                                    |  |
|             | '-class'                                                                                                    | Following value is a string class name of the class to search for.<br>Use this option to find all objects whose class exactly matches a<br>given class. To allow matches for subclasses of a given class, use<br>the -isa specifier. Classes are specified as the string name (e.g.,<br>'Stateflow.State', 'Stateflow.Transition', etc.) or as a<br>handle to the class (see the method classhandle). |  |

| '-depth'    | Following value is an integer depth to search, which can be 0,1,2,,infinite. The default search depth is infinite.                                                                                                    |
|-------------|----------------------------------------------------------------------------------------------------|
|             | <b>Note</b> Do not use the '-depth' switch with the find method for a machine object.                                                                                                    |
| '-function' | Following value is a handle to a function that evaluates each<br>object visited in the search. The function must always return a<br>logical scalar value that indicates whether or not the value is a<br>match. If no property is specified, the function is passed the<br>handle of the current object in the search. If a property is<br>specified, the function is passed the value of that property. |
|             | In the following example, a function with handle f (defined in first line) is used to filter a find to return only those objects of type 'andState':                                                                                                    |
|             | f = @(h) (strcmp(get(h,'type'), 'andState'));<br>objArray = thisObject.find('-function', f);                                                                                                    |
| '-isa'      | Following value specifies the name of the type of objects to search<br>for. Object types are specified as a string name (e.g.,<br>'Stateflow.State', 'Stateflow.Transition', etc.) or as a<br>handle to the object type (see method classhandle).                                                                                                    |
| '-method'   | Following value is a string that specifies the name of a method belonging to the objects to search for.                                                                                                    |
| '-not'      | No value is paired to this specifier. Instead, this specifier<br>searches for the negative of the following specifier-value pair.                                                                                                    |
| '-or'       | No value is paired to this specifier. Instead, this specifier relates<br>the previous specifier-value pair to the following specifier-value<br>pair in an OR relation.                                                                                                    |

**Note** If no logical operator is specified, -or is assumed.

|          | 'property'                                                                                                    | The specifier takes on the name of the property. Value is the<br>string value of the specified property for the objects you want to<br>find.                            |
|----------|----------------------------------------------------------------------------------------------------|----------------------------------------------------------------------------------------------------|
|          | '-property'                                                                                                    | Following value is the string name of the property that belongs to the objects you want to find.                                                                        |
|          | '-xor'                                                                                                    | No value is paired to this specifier. Instead, this specifier relates<br>the previous specifier-value pair to the following specifier-value<br>pair in an XOR relation. |
|          | '-regexp'                                                                                                    | No value follows this specifier. Instead, this specifier indicates<br>that the value of the following specifier-value pair contains a<br>regular expression.            |
| Returns  | objArray                                                                                                    | Array of objects found matching the criteria specified (see Arguments)                                                                                                  |
| Example  | If a Chart object c represents a Stateflow chart, the command states=c.find('-isa','Stateflow.State') returns an array, states, of all the states in the chart, and the command states=c.find('Name','A') returns an array of all objects whose Name property is 'A'. |                                                                                                    |
|          | ,                                                                                                    | ich is represented by State object sA, contains two states, A1 and specify a find command that finds all the states in A as follows,                                    |
|          | states= s                                                                                                    | sA.find( '-isa','Stateflow.State')                                                                                                    |
|          | then the abo                                                                                                    | ve command finds three states: A, A1, and A2.                                                                                                    |
| See Also | The methods                                                                                                    | findDeep and findShallow                                                                                                    |

## findDeep

| Purpose     | Return speci<br>object                                                                                                    | ified objects in this object at all levels of containment below this                                                                                                    |
|-------------|----------------------------------------------------------------------------------------------------|----------------------------------------------------------------------------------------------------|
| Syntax      | objArray =                                                                                                    | thisObject.find(Type)                                                                                                    |
| Description | The findDeep method of this object returns all objects of the specified type at<br>any and all depths of containment within this object. You specify the object<br>type as a string argument. Only one type is allowed.                                                                             |                                                                                                    |
| Arguments   | thisObject                                                                                                    | The object for which to find objects at all levels of containment.<br>It can be an object of type Root, Machine, Chart, State, Box,<br>Function, or Truth Table.                                    |
|             | Туре                                                                                                    | The string name for the type of objects to find. Values can be<br>'Machine', 'Chart', 'State', 'Box', 'Function', TruthTable,<br>'Note', 'Transition', 'Junction', 'Event', 'Data', or<br>'Target'. |
| Returns     | objArray                                                                                                    | Array of objects of the specified type found in this object at any (all) depths.                                                                                                    |
| Example     | Chart object ch contains state A and state B, connected by a transition. State A contains states A11 and A12, also connected by a transition. State A11 contains state A111 and a junction. The command ch.findDeep('State') returns an array of state objects for states A, A11, A12, A111, and B. |                                                                                                    |
| See Also    | The methods                                                                                                    | s findShallow and find                                                                                                    |

| Purpose     | Return speci<br>this object                                                                                                    | fied objects in this object at the first level of containment below                                                                                                    |
|-------------|----------------------------------------------------------------------------------------------------|----------------------------------------------------------------------------------------------------|
| Syntax      | objArray =                                                                                                    | thisObject.find(Type)                                                                                                    |
| Description | The findShallow method of this object returns all objects of the specified type<br>at the first level of containment within this object. You specify the type of object<br>as a string argument. Only one type is allowed.                                                              |                                                                                                    |
| Arguments   | thisObject                                                                                                    | The object for which to find objects at the first level of<br>containment. It can be an object of type Root, Machine, Chart,<br>State, Box, Function, or Truth Table.                              |
|             | Туре                                                                                                    | The string name of the type of object to find. Value can be<br>'Machine', 'Chart', 'State', 'Box', 'Function',<br>'TruthTable', 'Note', 'Transition', 'Junction', 'Event',<br>'Data', or 'Target'. |
|             |                                                                                                    | If no type is specified (i.e., no argument), all possible object types are found.                                                                                                    |
| Returns     | objArray                                                                                                    | Array of objects of the specified type found in this object at the top level of containment (i.e., first depth)                                                                                    |
| Example     | Chart object ch contains states A and state B, connected by a transition. State A contains states A11 and A12, also connected by a transition. State A11 contains state A111 and a junction. The command ch.findShallow ('State') returns an array of state objects for states A and B. |                                                                                                    |
| See Also    | The methods                                                                                                    | findDeep and find                                                                                                    |

## generate

| Purpose     | Generate code incrementally for this target                                                                                                    |  |  |
|-------------|----------------------------------------------------------------------------------------------------|--|--|
| Syntax      | thisTarget.generate                                                                                                    |  |  |
| Description | The generate method generates code incrementally for this target. If a complete code generation has already taken place, it performs an incremental generation for only those portions of the target corresponding to charts that have changed since the last code generation. |  |  |
| Arguments   | thisTarget The target for which to generate code.                                                                                                    |  |  |
| Returns     | None                                                                                                    |  |  |
| Example     | If t is a Target object, the command t.generate generates code for the Stateflow charts that have changed in the target's model since the last code generation.                                                                                                    |  |  |
| See Also    | The methods build, rebuildAll, regenerateAll, and make                                                                                                    |  |  |

| Purpose     | Return a MATLAB structure containing the property settings of this object or an array of objects                                            |                                                                                                    |  |
|-------------|----------------------------------------------------------------------------------------------------|----------------------------------------------------------------------------------------------------|--|
| Syntax      | propList =                                                                                                    | propList = thisObject.get(prop)                                                                                                    |  |
| Description | settings for t                                                                                                    | The get method returns and displays a MATLAB structure containing the settings for the specified property of this object. If no property is specified, the settings for all properties are returned.  |  |
|             | The get method is also vectorized so that it returns an m-by-n cell array of values for an array of m objects and an array of n properties. |                                                                                                    |  |
| Arguments   | thisObject                                                                                                    | The object for which to get specified property.                                                                                                    |  |
|             | prop                                                                                                    | String name of property (e.g., 'FontSize') to get value for. Can<br>also be an array of properties (see return propList below). If no<br>property is specified, a list of all properties is returned. |  |
| Returns     | propList                                                                                                    | MATLAB structure listing the properties of this object. Can also<br>be an m by n cell array of values if thisObject is an array of m<br>objects and prop is an array of n properties.                 |  |
| Example     | State A is represented by the State object sA.                                                                                              |                                                                                                    |  |
|             | The followin                                                                                                    | g command lists the properties of state A:                                                                                                    |  |
|             | sA.get                                                                                                    |                                                                                                    |  |
|             |                                                                                                    | The following command returns a handle to a MATLAB structure of the properties of state A to the workspace variable Aprops:                                                                           |  |
|             | Aprops = sA.get                                                                                                    |                                                                                                    |  |

## getCodeFlag

| Purpose                                                            | Return the specified code flag                                                                                                    |   |
|--------------------------------------------------------------------|----------------------------------------------------------------------------------------------------|---|
| Syntax                                                             | <pre>thisTarget.getCodeFlag(name)</pre>                                                                                                    |   |
| Description                                                        | The getCodeFlag method returns the value of a particular code flag whose name you specify.                                                                                                    |   |
| Arguments                                                          | thisTarget The target for which to get code flag value                                                                                                    |   |
|                                                                    | name The short string name of the code flag for which to get value.<br>See "CodeFlagsInfo Property of Targets" on page 15-60 for a<br>list of these names.                                                                                                    |   |
| Returns                                                            | None                                                                                                    |   |
| Example                                                            | Assume that the Target object x represents the simulation target $sfun$ for the loaded model. If m is the Stateflow machine object for this model, you can obtain x with the following command:                                                                                      |   |
| <pre>x = m.find('-isa','Stateflow.Target','-and', 'Name','sf</pre> |                                                                                                    |   |
|                                                                    | The simulation target has two code flags: debug and echo. You can verify this by looking at the CodeFlagsInfo property of x. See the description of this property in the reference section "Target Properties" on page 15-59 for more information.                                   | ; |
|                                                                    | In the Stateflow user interface the debug code flag is enabled or disabled through the <b>Enable debugging/animation</b> check box in the <b>Coder Options</b> dialog. By default, this flag is turned on for the simulation target. You can verify this with the following command: |   |
|                                                                    | t.getCodeFlag('debug')                                                                                                    |   |
|                                                                    | Similarly, you can check the value of the echo code flag, which is enabled or disabled through the <b>Echo expressions without semicolons</b> check box of the same dialog, with the following command:                                                                              | è |
|                                                                    | t.getCodeFlag('echo')                                                                                                    |   |
| See Also                                                           | The method setCodeFlag                                                                                                    |   |

| Purpose     | Display the list of properties for this object along with accompanying descriptions                                                                                                    |
|-------------|----------------------------------------------------------------------------------------------------|
| Syntax      | thisObject.help                                                                                                    |
| Description | The help method returns a list of properties for any object. To the right of this list appear simple descriptions for each property. Some properties do not have descriptions because their names are descriptive in themselves. |
| Arguments   | None                                                                                                    |
| Returns     | None                                                                                                    |
| Example     | If j is an API handle to a Stateflow junction, the command j.help returns a list of the property names and descriptions for a Stateflow API object of type Junction.                                                             |

## **innerTransitions**

| Purpose     |                                                                                                    | ner transitions that originate with this chart or state and<br>a contained object                         |
|-------------|----------------------------------------------------------------------------------------------------|----------------------------------------------------------------------------------------------------|
| Syntax      | <pre>transitions = thisObject.innerTransitions</pre>                                                                                                    |                                                                                                    |
| Description | The innerTransitions method returns the inner transitions that originate with this object and terminate on a contained object.                                                                                                    |                                                                                                    |
| Arguments   | None                                                                                                    |                                                                                                    |
| Returns     | thisObject                                                                                                    | Object for which to get inner transitions. Can be of type State, Box, or Function.                        |
|             | transitions                                                                                                    | Array of inner transitions originating with this object and terminating on a contained state or junction. |
| Example     | State A contains state A1, and state A1 contains state A11. State A has two transitions, each originating from its inside edge and terminating inside it. These are inner transitions. One transition terminates with state A1 and the other terminates with state A11. The innerTransitions method of state A returns both of these transitions. |                                                                                                    |

| Purpose     | Incrementally compile this target with no code generation                                                                                                    |
|-------------|----------------------------------------------------------------------------------------------------|
| Syntax      | thisTarget.make                                                                                                    |
| Description | For a simulation target (sfun) a dynamic link library (sfun.dll) is compiled<br>from the generated code. The make method performs an incremental compile of<br>this target with no code generation. It performs the compile for only those<br>portions of generated code that have changed since the last compile. |
| Arguments   | thisTarget The target for which to do make                                                                                                    |
| Returns     | None                                                                                                    |
| Example     | If t is a Target object, the command t.make incrementally compiles generated code for that target. If t is a simulation target (sfun), its compiled code is then linked and loaded into the target .dll. file.                                                                                                    |
| See Also    | The methods build, rebuildAll, generate, and regenerateAll                                                                                                    |

## methods

| Purpose     | List the names of the methods belonging to this object                                                                                                    |  |
|-------------|----------------------------------------------------------------------------------------------------|--|
| Syntax      | thisObject.methods                                                                                                    |  |
| Description | The methods method lists the names of the methods belonging to this object.<br><b>Note</b> The methods method for this object displays some internal methods<br>that are not applicable to Stateflow use, and are not documented. These are as<br>follows: areChildrenOrdered, getChildren, getDialogInterface,<br>getDialogSchema, getDisplayClass, getDisplayIcon, getDisplayLabel,<br>getFullName, getHierarchicalChildren, getPreferredProperties,<br>isHierarchical, isLibrary, isLinked, isMasked. |  |
|             |                                                                                                    |  |
| Arguments   | thisObject Object for which to list methods. Can be of any Stateflow object type.                                                                                                    |  |
| Returns     | None                                                                                                    |  |
| Example     | If state A is represented by State object sA, the command sA.methods lists the methods of state A.                                                                                                    |  |

| Purpose     | Return an array of outer transitions for this object                                                                                                    |  |
|-------------|----------------------------------------------------------------------------------------------------|--|
| Syntax      | <pre>transitions = thisObject.outerTransitions</pre>                                                                                                    |  |
| Description | The outerTransitions method returns an array of transitions that exit the outer edge of this object and terminate on objects outside the containment of this object.                                                                                                    |  |
| Arguments   | None                                                                                                    |  |
| Returns     | thisObject The object for which to find outer transitions. Can be of object type State, Box, or Function.                                                                                                    |  |
|             | transitions An array of transitions exiting the outer edge of this state.                                                                                                    |  |
| Example     | A chart contains three states, A, B, and C. State A is connected to state B through<br>a transition from state A to state B. State B is connected to state C through a<br>transition from state B to state C. And state C is connected to state A through a<br>transition from state C to state A. If state A is represented by State object handle<br>sA, the command sA.outerTransitions returns the transition from state A to<br>state B. |  |

### outputData

| Purpose     | Create, retrieve, or delete a data output to Simulink of this state's activity status                                                                                                    |  |
|-------------|----------------------------------------------------------------------------------------------------|--|
| Syntax      | <pre>StateData = thisState.outputData (action)</pre>                                                                                                    |  |
| Description | The outputData method of this state creates, retrieves, or deletes a special data object of type State. This data is attached internally to an output port on this state's Stateflow block in Simulink to output the activity status of this state to Simulink during run-time. |  |
|             | <b>Note</b> You cannot use the Stateflow Explorer to create Data objects of type State.                                                                                                    |  |
| Arguments   | thisState The state object for which to add a special port.                                                                                                    |  |
|             | action This string value can be one of the following:                                                                                                    |  |
|             | <ul> <li>'create' — Returns a new data object of type State and<br/>attaches it internally to a new state activity output port on this<br/>state's Stateflow block.</li> </ul>                                                                                                  |  |
|             | • 'get' — Returns this state's existing data object of type State attached internally to an existing state activity output port on this state's Stateflow block.                                                                                                    |  |
|             | • 'delete' — Deletes this state's data object of type State and<br>the state activity output port on its Stateflow block to which it<br>is attached.                                                                                                    |  |
| Returns     | StateData The data object of type State for this state                                                                                                    |  |
| Example     | If state A is represented by State object sA, the following command creates a new data object of type State, which is output to Simulink and contains state A's activity:                                                                                                    |  |
|             | s.outputData('create')                                                                                                    |  |

The Stateflow Chart block in Simulink that contains state A now has an output port labeled A, the name of state A. In Explorer, state A now contains a data object of type State whose scope is Output to Simulink.

The following command returns a Data object, d, for the data output to Simulink containing state A's activity:

```
s.outputData('get')
```

The following command deletes the data output to Simulink containing state A's activity:

s.outputData('delete')

#### parse

| Purpose     | For Chart objects, parse this chart; for Machine objects, parse the charts in this machine                                                                                     |  |
|-------------|----------------------------------------------------------------------------------------------------|--|
| Syntax      | thisChart.parse<br>thisMachine.parse                                                                                                    |  |
| Description | For Chart objects, the parse method parses this chart. This is equivalent to selecting <b>Parse</b> from the <b>Tools</b> menu of the Stateflow diagram editor for this chart. |  |
|             | For Machine objects, the parse method parses all the charts in this machine.                                                                                                   |  |
| Arguments   | thisChartThe chart to parsethisMachineThe machine containing charts to parse                                                                                                   |  |
| Returns     | None                                                                                                    |  |
| Example     | If ch is a handle to an API object representing a chart, then the command ch.parse parses the chart.                                                                           |  |

| Purpose     | Paste the objec                                                                                                    | ts in the Clipboard to the specified container object                                                                                                    |
|-------------|----------------------------------------------------------------------------------------------------|----------------------------------------------------------------------------------------------------|
| Syntax      | clipboard.pas                                                                                                    | teTo(newContainer)                                                                                                    |
| Description | The paste method pastes the contents of the Clipboard to the specified container object. The receiving container is specified through a single argument. Use of this method assumes that you placed objects in the Clipboard with the copy method. |                                                                                                    |
| Arguments   | newContainer                                                                                                    | The Stateflow object to receive a copy of the contents of the<br>Clipboard object. If the objects in the Clipboard are all<br>graphical (states, boxes, functions, notes, transitions,<br>junctions), this object must be a chart or subchart. |
| Returns     | None                                                                                                    |                                                                                                    |
| Example     | See the section                                                                                                    | "Copying Objects" on page 13-29.                                                                                                    |

## rebuildAll

| Purpose     | Completely rebuild this target                                                                           |  |
|-------------|----------------------------------------------------------------------------------------------------|--|
| Syntax      | thisTarget.rebuildAll                                                                                    |  |
| Description | The rebuildAll method completely rebuilds this target with the following actions:                        |  |
|             | • Parses all charts completely.                                                                          |  |
|             | • Regenerates code for all charts completely.                                                            |  |
|             | • For a simulation target (sfun), a dynamic link library (sfun.dll) is compiled from the generated code. |  |
| Arguments   | thisTarget The Stateflow target to rebuild                                                               |  |
| Returns     | None                                                                                                    |  |
| Example     | If t is a Target object, the command t.rebuildAll completely rebuilds that target.                       |  |
| See Also    | The methods build, generate, regenerateAll, and make                                                     |  |

| Purpose     | Completely regenerate code for this target                                                                                                    |  |  |
|-------------|----------------------------------------------------------------------------------------------------|--|--|
| Syntax      | thisTarget.regenerateAll                                                                                                    |  |  |
| Description | The regenerateAll method regenerates this target. Regardless of previous code generations, it regenerates code for all charts in this target's model. |  |  |
| Arguments   | thisTarget The Stateflow target for which to regenerate code                                                                                          |  |  |
| Returns     | None                                                                                                    |  |  |
| Example     | If t is a Target object, the command t.regenerateAll completely regenerates code for the Stateflow charts in that target's model.                     |  |  |
| See Also    | The methods build, rebuildAll, generate, and make                                                                                                    |  |  |

| Purpose     | Set specified properties with the specified values |                                                                                                    |
|-------------|----------------------------------------------------|----------------------------------------------------------------------------------------------------|
| Syntax      | thisObject                                         | set(propName,value,)                                                                                                    |
|             | <b>Note</b> Arguvalue) pairs                       | uments can consist of an indefinite number of property (name,<br>s.                                                                                                    |
| Description | of specified                                       | thod sets the value of a specified property or sets the values of a set<br>properties for this object. You specify properties and values through<br>perty (name, value) arguments. |
|             | -                                                  | ethod is also vectorized so that it sets an m-by-n cell array of values y of m objects and an array of n properties.                                                               |
| Arguments   | thisObject                                         | The object for which the specified property is set. Can be any Stateflow object.                                                                                                   |
|             | propName                                           | String name of the property to set (e.g., 'FontSize'). Can also be a cell array of m property names.                                                                               |
|             | value                                              | New value for the specified property. Can be a cell array of m-by-n values if thisObject is an array of m objects and propName is an array of n property names.                    |
| Returns     | None                                               |                                                                                                    |
| Example     | The followin<br>object s:                          | ng command sets the Name and Description properties of the State                                                                                                    |
|             | s.set('                                            | Name', 'Kentucky', 'Description', 'Bluegrass State')                                                                                                    |
|             | The following                                      | ng command sets the Position property of the State object s:                                                                                                    |
|             | s.set('                                            | Position',[200,119,90,60])                                                                                                    |

| Purpose     | Set the specified code flag to the value you specify                                                                                                    |                                                                                                    |  |
|-------------|----------------------------------------------------------------------------------------------------|----------------------------------------------------------------------------------------------------|--|
| Syntax      | thisTarget.setCodeFlag(name,value)                                                                                                    |                                                                                                    |  |
| Description | The setCodeF1                                                                                                    | lag method sets the value of a code flag whose name you specify.                                                                                                    |  |
| Arguments   | thisTarget<br>name                                                                                                    | Target object for which to set code flag.<br>String name of code flag. See "CodeFlagsInfo Property of                                                                                                    |  |
|             | value                                                                                                    | Targets" on page 15-60 for a list of these names.<br>Value of code flag. Can be of any type.                                                                                                    |  |
|             | Flag values ca<br>type for a part                                                                                                    | n vary in type. Use the property CodeFlagsInfo to obtain the icular flag.                                                                                                    |  |
| Returns     | None                                                                                                    |                                                                                                    |  |
| Example     | Assume that the Target object x represents the simulation target sfun for the loaded model. If m is the Stateflow machine object for this model, you can obtain x with the following command: |                                                                                                    |  |
|             | x = m.find                                                                                                    | l('-isa','Stateflow.Target','-and', 'Name','sfun')                                                                                                    |  |
|             |                                                                                                    | n target has two code flags: debug and echo. You can verify this<br>he CodeFlagsInfo property of x with the following command:                                                                                                    |  |
|             | x.CodeFlagsInfo.name                                                                                                    |                                                                                                    |  |
|             | through the <b>E</b> a<br>dialog. By defa                                                                                                    | w user interface the debug code flag is enabled or disabled<br><b>nable debugging/animation</b> check box in the <b>Coder Options</b><br>ault, this flag is turned on (==1) for the simulation target, which<br>with the following command: |  |
|             | t.getCodeF                                                                                                    | lag('debug')                                                                                                    |  |
|             | If you want to                                                                                                    | disable debugging, enter the following command:                                                                                                    |  |
|             | t.setCodeF                                                                                                    | lag('debug',0)                                                                                                    |  |
| See Also    | The method ge                                                                                                    | etCodeFlag                                                                                                    |  |

# sfclipboard

| Purpose     | Return a ha  | andle to the Clipboard object                                                                                                    |
|-------------|--------------|----------------------------------------------------------------------------------------------------|
| Syntax      | cb = sfcli   | pboard                                                                                                    |
| Description | object. Ther | method sfclipboard method returns a handle to the Clipboard<br>re is only one Clipboard object. Use it to copy objects from one owner<br>See the section "Copying Objects" on page 13-29. |
| Arguments   | None         |                                                                                                    |
| Returns     | cb           | Handle to the Clipboard object                                                                                                    |

| Purpose     | Close all Simulink models containing Stateflow diagrams and exit the Stateflow environment                             |
|-------------|----------------------------------------------------------------------------------------------------|
| Syntax      | sfexit                                                                                                    |
| Description | The global sfexit method closes all Simulink models containing Stateflow diagrams and exits the Stateflow environment. |
|             | <b>Caution</b> Using the sfexit method causes all models in Simulink to close without a request to save them.          |
| Arguments   | None                                                                                                    |
| Returns     | None                                                                                                    |

# sfhelp

| Purpose     | Display Stateflow online help                            |  |
|-------------|----------------------------------------------------------|--|
| Syntax      | sfhelp                                                   |  |
| Description | The global sfhelp method displays Stateflow online help. |  |
| Arguments   | None                                                     |  |
| Returns     | None                                                     |  |

| Purpose     | Create a Simulink model containing an empty Stateflow block                                                                                                    |
|-------------|----------------------------------------------------------------------------------------------------|
| Syntax      | sfnew ModelName                                                                                                    |
| Description | The sfnew method creates and displays an untitled Simulink model containing<br>an empty Stateflow block. If you pass the sfnew method a model name it<br>creates a Simulink model with the title you specified. |
| Arguments   | modelName Optional string model name to save model to                                                                                                    |
| Returns     | None                                                                                                    |
| Example     | Create an untitled Simulink model that contains an empty Stateflow block.<br>sfnew                                                                                                    |

The new model appears as follows:

| 🙀 untitled *                                                                    | . 🗆 × |
|---------------------------------------------------------------------------------|-------|
| <u>File E</u> dit <u>V</u> iew <u>S</u> imulation Forma <u>t</u> T <u>o</u> ols |       |
| ] D   🛩 🖶 🚭   % 🖻 62   ♀ ♀   ▶ ■   🔈                                            |       |
| Untitled                                                                        |       |
| Ready 100% ode45                                                                |       |

# sfprint

| Purpose     | Display the visible portion of a Stateflow diagram                                                                                                    |
|-------------|----------------------------------------------------------------------------------------------------|
| Syntax      | sfprint (objects, format, outputOption, printEntireChart)                                                                                                    |
| Description | The sfprint method prints the visible portion of the specified Stateflow diagram. A read-only preview window appears while the print operation is in progress. An informational message box appears indicating that the printing operation is starting. |
|             | See "Printing the Current Stateflow Diagram" on page 5-94 for information on printing Stateflow diagrams that are larger than the editor display area.                                                                                                  |

| Arguments | objects | String name of a chart, model, system, or block. For a model or system, all member diagrams are printed.                 |
|-----------|---------|----------------------------------------------------------------------------------------------------|
|           |         | -0 <b>r</b> -                                                                                                    |
|           |         | Integer Id of a chart                                                                                                    |
|           |         | Can also be a cell array of any combination of the preceding objects or a vector of Ids.                                 |
|           | format  | Optional string specification of the destination for the visible portion of the specified Stateflow diagram, as follows: |
|           |         | • 'default'— Default printer                                                                                             |
|           |         | • 'ps'— PostScript file                                                                                                  |
|           |         | • 'psc' — Color PostScript file                                                                                          |
|           |         | • 'eps' — Encapsulated PostScript file                                                                                   |
|           |         | • 'epsc' — Color Encapsulated PostScript file                                                                            |
|           |         | • 'tif' — TIFF file.                                                                                                    |
|           |         | • 'jpg' — JPEG file.                                                                                                    |
|           |         | • 'png' — PNG file.                                                                                                    |
|           |         | <ul> <li>'meta' — Save to the clipboard as a meta file (PC version only).</li> </ul>                                     |
|           |         | • ''bitmap' — Save to the clipboard as a bitmap file (PC version only).                                                  |
|           |         | If the format parameter is absent, the default format is                                                                 |

'ps' and output is directed to the default printer.

|         | outputOption       | Optional string specification of output with the following options:                                          |
|---------|--------------------|----------------------------------------------------------------------------------------------------|
|         |                    | • 'FileName' — Entered name of file to write to. This file is overwritten if more than one chart is printed. |
|         |                    | • 'promptForFile' — Filenames requested by prompt.                                                           |
|         |                    | • 'printer' — Output is sent to the default printer. Use only with 'default', 'ps', or 'eps' formats.        |
|         |                    | • 'file' — Output is sent to a default file.                                                                 |
|         |                    | • 'clipboard' — Output is copied to the clipboard.                                                           |
|         |                    | If nothing is specified, output is sent to the default printer.                                              |
|         | printEntireChart   | Optional Boolean argument with the following two possible values:                                            |
|         |                    | • 0 — Print the entire chart (default).                                                                      |
|         |                    | • 1 — Print the current view of the specified charts.                                                        |
| Returns | None               |                                                                                                    |
| Example | Assume that you ha | ve a Simulink model named myModel loaded into MATLAB                                                         |

**Example** Assume that you have a Simulink model named myModel loaded into MATLAB that has two charts named Chart1 and Chart2. Further, both Chart1 and Chart2 are represented by the Stateflow API Chart objects ch1 and ch2, respectively.

| Command                            | Result                                                                           |
|------------------------------------|----------------------------------------------------------------------------------|
| <pre>sfprint('myModel')</pre>      | Prints the visible portions of both Chart1<br>and Chart2 to the default printer. |
| <pre>sfprint('myModel','ps')</pre> | Prints the visible portion of both Chart1<br>and Chart2 to a PostScript file.    |

| Command                              | Result                                                                           |
|--------------------------------------|----------------------------------------------------------------------------------|
| <pre>sfprint(ch1.Id,'psc')</pre>     | Prints the visible portion of Chart1 to a color PostScript file.                 |
| <pre>sfprint([ch1.Id, ch2.Id])</pre> | Prints the visible portions of both Chart1<br>and Chart2 to the default printer. |

# sfroot

| Purpose     | Return a handle to the Root object                                                                                                    |                           |  |
|-------------|----------------------------------------------------------------------------------------------------|---------------------------|--|
| Syntax      | rt = sf                                                                                                    | root                      |  |
| Description | The global method sfroot returns a handle to the Root object. There is only one<br>Root object. It is the top object in the Stateflow model hierarchy of objects. Use<br>it to begin accessing your Stateflow charts. See the section "Access the Machine<br>Object" on page 13-9. |                           |  |
| Arguments   | None                                                                                                    |                           |  |
| Returns     | rt                                                                                                    | Handle to the Root object |  |

| Purpose     | Save the current state machine (Simulink model)                                                                                                    |                                                                                                    |
|-------------|----------------------------------------------------------------------------------------------------|----------------------------------------------------------------------------------------------------|
| Syntax      | sfsave<br>sfsave (modelname)<br>sfsave ('defaults')<br>sfsave (machine.Id, 'saveasname')                                                                                                    |                                                                                                    |
| Description | The global function sfsave saves the current model or a specified model either with the current model name or with an assigned "save as" model name.                                                                                  |                                                                                                    |
| Arguments   | modelname                                                                                                    | Optional string name of the current model to save. If no model<br>is specified, saves the currently loaded model. Maximum size is<br>25 characters.                       |
|             | 'defaults'                                                                                                    | If the string literal 'defaults' is specified, saves the current<br>environment default settings in the defaults file.                                                    |
|             | machine.Id                                                                                                    | Integer property Id of the Machine object representing the machine (model) you want to save.                                                                              |
|             | saveasname                                                                                                    | Optional string model name to save current model to. If this is<br>not specified, the specified model name is saved under its own<br>name. Maximum size is 25 characters. |
| Returns     | None                                                                                                    |                                                                                                    |
| Example     | Assume that you have a new Stateflow model. Its current default name is 'untitled' and m is a handle to its Machine object.                                                                                                    |                                                                                                    |
|             | • The command sfsave saves the current model under the name 'untitled' in the work directory.                                                                                                    |                                                                                                    |
|             | <ul> <li>The command sfsave('untitled') saves the currently loaded model named untitled under the name untitled in the work directory.</li> <li>The command sfsave (m.Id, 'myModel') saves the model as the model myModel.</li> </ul> |                                                                                                    |
|             |                                                                                                    |                                                                                                    |
|             | • The command sfsave ('defaults') saves the current environment default settings in the defaults file.                                                                                                    |                                                                                                    |

# sfversion

| Purpose     | Return the current version of Stateflow                                                                                                    |                                                                                                    |
|-------------|----------------------------------------------------------------------------------------------------|----------------------------------------------------------------------------------------------------|
| Syntax      | ver = sfsave ( <i>specifier</i> )                                                                                                    |                                                                                                    |
| Description | The global function sfversion returns the current Stateflow version. Output<br>is based on an options specifier, which is described below in the Arguments<br>section. |                                                                                                    |
| Arguments   | (nothing)                                                                                                    | Returns the current Stateflow version in a readable string format with time-stamp.                                      |
|             | 'STRING'                                                                                                    | Returns the current Stateflow version as a dot-delimited string.                                                        |
|             | 'NUMBER'                                                                                                    | Returns the current Stateflow version as a double.                                                                      |
|             | 'FULL_STRING'                                                                                                    | Returns the full current Stateflow version as a<br>dot-delimited string of numbers in the following 14-digit<br>format: |
|             |                                                                                                    | sfr.matr.matpr.fr.build                                                                                                 |
|             |                                                                                                    | where                                                                                                    |
|             |                                                                                                    | • sfr is the Stateflow release number in the following format:                                                          |
|             |                                                                                                    | <major release="">.<point release="">.<bug release=""></bug></point></major>                                            |
|             |                                                                                                    | For example, 4.2.1.                                                                                                    |
|             |                                                                                                    | • matr is the MATLAB release, for example, 11 for R11.                                                                  |
|             |                                                                                                    | • matpr is the MATLAB point release, for example, 03 for Beta 3).                                                       |
|             |                                                                                                    | • fr is the final release flag.                                                                                         |
|             |                                                                                                    | This digit is 1 for an official final release and 0 otherwise.                                                          |
|             |                                                                                                    | • build is a 6-digit internal build number.                                                                             |
|             | 'FULL_NUMBER'                                                                                                    | Returns the current Stateflow full version number as a double.                                                          |
|             |                                                                                                    |                                                                                                    |

| Returns                                                                                                    | ver                                                                                                    | String or double of current Stateflow version, depending upon specifier argument |
|----------------------------------------------------------------------------------------------------|----------------------------------------------------------------------------------------------------|----------------------------------------------------------------------------------|
| Example                                                                                                    | Assume that you have just loaded the Beta 2 Release 13 of MATLAB with Version 5.0 of Stateflow. The date is July 14, 2002, and the time is 3:02 p.m. In this case, you might receive output like the following: |                                                                                  |
|                                                                                                    | • The command stversion returns the following:                                                                                                    |                                                                                  |
| <ul> <li>Version 5.0 Beta 2 (R13) dated July 14 2002, 15:02:34</li> <li>The command sfversion('STRING') returns the following:</li> </ul> |                                                                                                    | ) Beta 2 (R13) dated July 14 2002, 15:02:34                                      |
|                                                                                                    |                                                                                                    | and sfversion('STRING') returns the following:                                   |
|                                                                                                    | <ul><li>5.0.0</li><li>The command sfversion('number') returns the following:</li></ul>                                                                                                    |                                                                                  |
|                                                                                                    |                                                                                                    |                                                                                  |
| 5<br>• The command sfversion('full_string') returns the follow                                                                            |                                                                                                    |                                                                                  |
|                                                                                                    |                                                                                                    | and sfversion('full_string') returns the following:                              |
|                                                                                                    | 5.0.0.13.00                                                                                                    | .0.000001                                                                        |
|                                                                                                    | • The common 5.0013e+00                                                                                                    | and sfversion('full_number') returns the following:<br>07                        |
|                                                                                                    |                                                                                                    |                                                                                  |

# sourcedTransitions

| Purpose     | Return the transitions that have this object as their source                                                                                                    |  |
|-------------|----------------------------------------------------------------------------------------------------|--|
| Syntax      | <pre>transitions = thisObject.sourcedTransitions</pre>                                                                                                    |  |
| Description | The sourcedTransitions method returns all inner and outer transitions that have their source in this object.                                                                                                    |  |
| Arguments   | transitions The source object of the returned transitions. Can be of type State, Box, Function, or Junction.                                                                                                    |  |
| Returns     | transitions Array of all transitions whose source is this object                                                                                                    |  |
| Example     | Suppose that a chart contains three states, A, B, and state A1, which is contained by state A. The chart also has three transitions: one from A to B labeled AtoB, one from B to A labeled BtoA, and one from the inner edge of A to its state A1 (inner transition) labeled AtoA1. If State object sA represents state A, the command sA.sourcedTransitions returns two transitions: the outer transition labeled AtoB and the inner transition labeled AtoA1. |  |

### stateflow

Purpose Open the Stateflow model window

#### Syntax stateflow

**Description** The global stateflow method opens the Stateflow model window. The model contains an untitled Stateflow block, an Examples block, and a manual switch. The Stateflow block is a masked Simulink model and is equivalent to an empty, untitled Stateflow diagram. Use the Stateflow block to include a Stateflow diagram in a Simulink model.

Every Stateflow block has a corresponding S-function target called sfun. This target is the agent Simulink interacts with for simulation and analysis.

Arguments None

#### **Returns** None

**Example** This example shows how to open the Stateflow model window and use a Stateflow block to create a Simulink model:

1 Invoke Stateflow.

stateflow

The Stateflow model window and an untitled Simulink model containing a Stateflow block are displayed.

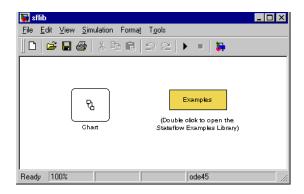

**2** Double-click the untitled Stateflow block in the untitled Simulink model to invoke a Stateflow editor window.

### stateflow

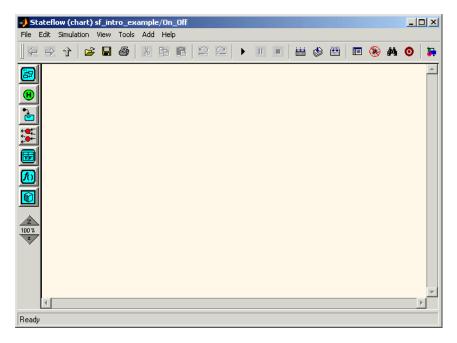

**3** Create the underlying Stateflow diagram.

| Purpose     | Constructor for creating a box                                                                                                    |                                                                                  |
|-------------|----------------------------------------------------------------------------------------------------|----------------------------------------------------------------------------------|
| Syntax      | box_new = S                                                                                                    | tateflow.Box(parent)                                                             |
| Description | The Stateflow.Box method is a constructor method for creating boxes in a parent chart, state, box, or function, that returns a handle to an Event object for the new function. |                                                                                  |
| Arguments   | parent                                                                                                    | Handle to an object for the parent chart, state, box, or function of the new box |
| Returns     | box_new                                                                                                    | Handle to the Box object for the new box                                         |
| Example     | If sA is a handle to a State object for an existing state A, the following command creates a new box parented (contained by) state A:                                          |                                                                                  |
|             | <pre>box_new = Stateflow.Box(sA)</pre>                                                                                                    |                                                                                  |
|             | The new box is unnamed and appears in the upper left hand corner inside state A. box_new is a handle to a Box object for the new box.                                          |                                                                                  |

## Stateflow.Data

| Purpose     | Constructor for creating a data                                                                                                    |                                                                                            |
|-------------|----------------------------------------------------------------------------------------------------|--------------------------------------------------------------------------------------------|
| Syntax      | data_new =                                                                                                    | Stateflow.Data(parent)                                                                     |
| Description | The Stateflow.Data method is a constructor method for creating data for a parent machine, chart, state, box, or function, that returns a handle to the Data object for the new data. |                                                                                            |
| Arguments   | parent                                                                                                    | Handle to an object for the parent machine, chart, state, box, or function of the new data |
| Returns     | data_new                                                                                                    | Handle to the Data object for the new data                                                 |
| Example     | If sA is a handle to a State object for an existing state A, the following command creates a new data parented (contained by) state A:                                               |                                                                                            |
|             | <pre>data_new = Stateflow.Data(sA)</pre>                                                                                                    |                                                                                            |
|             | The new data is named 'data' with an incremented integer suffix to distinguish additional creations. data_new is a handle to the Data object for the new data.                       |                                                                                            |

| Purpose     | Constructor for creating an event                                                                                                    |                                                                       |
|-------------|----------------------------------------------------------------------------------------------------|-----------------------------------------------------------------------|
| Syntax      | event_new =                                                                                                    | Stateflow.Event(parent)                                               |
| Description | The Stateflow.Event method is a constructor method for creating an event for a parent machine, chart, state, box, or function, that returns a handle to an Event object for the new event.                                                                |                                                                       |
| Arguments   | parent                                                                                                    | Handle to parent machine, chart, state, box, or function of new event |
| Returns     | event_new                                                                                                    | Handle to the Event object for the new event                          |
| Example     | <pre>If sA is a handle to a State object for an existing state A, the following command<br/>creates a new event parented (contained by) state A:<br/>event new = Stateflow.Event(sA)</pre>                                                                |                                                                       |
|             | The new event is named 'event' with an incremented suffix to distinguish additional creations . event_new is a handle to an Event object for the new event that you use to rename the event, set its properties, and execute Event methods for the event. |                                                                       |

# **Stateflow.Function**

| Purpose     | Constructor for creating a function                                                                                                    |                                                     |  |
|-------------|----------------------------------------------------------------------------------------------------|-----------------------------------------------------|--|
| Syntax      | function_new =                                                                                                    | = Stateflow.Function(parent)                        |  |
| Description | The Stateflow.Function method is a constructor method for creating functions in a parent chart, state, box, or function, that returns a handle to a Function object for the new function.                                                                        |                                                     |  |
| Arguments   | parent                                                                                                    | Handle to parent chart or state of the new function |  |
| Returns     | function_new                                                                                                    | Handle to a Function object for the new function    |  |
| Example     | <pre>If sA is a handle to a State object for the existing state A, the following command<br/>creates a new function parented (contained by) state A:<br/>function_new = Stateflow.Function(sA)</pre>                                                             |                                                     |  |
|             | The new function is unnamed and appears in the upper left corner inside of state A in the diagram editor. function_new is a handle to the Function object for the new function that you use to rename the function, set its properties, and execute its methods. |                                                     |  |

| Purpose     | Constructor                                                                                                    | Constructor for creating a junction                                                    |  |
|-------------|----------------------------------------------------------------------------------------------------|----------------------------------------------------------------------------------------|--|
| Syntax      | junc_new =                                                                                                    | Stateflow.Junction(parent)                                                             |  |
| Description | The Stateflow.Junction method is a constructor method for creating a junction in a parent chart, state, box, or function, that returns a handle to the Junction object for the new junction.                 |                                                                                        |  |
| Arguments   | parent                                                                                                    | Handle to the object for the parent chart, state, box, or function or the new junction |  |
| Returns     | junc_new                                                                                                    | Handle to the Junction object for new junction                                         |  |
| Example     | If sA is a handle to a State object for the existing state A, the following command creates a new junction parented (contained by) state A:                                                                  |                                                                                        |  |
|             | junc_new = Stateflow.Junction(sA)                                                                                                    |                                                                                        |  |
|             | The new junction appears in the middle of state A in the diagram editor.<br>junc_new is a handle to the Junction object for the new junction that you use<br>to set its properties, and execute its methods. |                                                                                        |  |

# Stateflow.Note

| Purpose     | Constructor for creating a note                                                                                                    |                                                                         |
|-------------|----------------------------------------------------------------------------------------------------|-------------------------------------------------------------------------|
| Syntax      | note_new =                                                                                                    | Stateflow.Note(parent)                                                  |
| Description | The Stateflow.Note method is a constructor method for creating notes for a parent chart, state, box, or function, that returns a handle to the Note object for the new note.                                                                                              |                                                                         |
| Arguments   | parent                                                                                                    | Handle to the object for the parent chart, or subchart for the new note |
| Returns     | note_new                                                                                                    | Handle to the Note object for the newly created note                    |
| Example     | <pre>If sA is a handle to a State object for the existing state A, the following command<br/>creates a new note parented (contained by) state A:<br/>note_new = Stateflow.Note(sA)</pre>                                                                                  |                                                                         |
|             | The new note is placed in the upper left hand corner of state A in the diagram editor, but is invisible because it has no text content. note_new is a handle to the Note object for the new note, that you use to set its text content with a command like the following: |                                                                         |
|             |                                                                                                    |                                                                         |

note\_new.Text = 'This is a note'

| Purpose     | Constructor for creating a state                                                                                                    |                                                                                      |
|-------------|----------------------------------------------------------------------------------------------------|--------------------------------------------------------------------------------------|
| Syntax      | <pre>state_new = Stateflow.State(parent)</pre>                                                                                                    |                                                                                      |
| Description | The Stateflow.State method is a constructor method for creating a state for<br>a parent chart, state, box, or function, that returns a handle the State object for<br>the new state.                                             |                                                                                      |
| Arguments   | parent                                                                                                    | Handle to the object for the parent chart, state, box, or function for the new state |
| Returns     | state_new                                                                                                    | Handle to State object for newly created state                                       |
| Example     | If sA is a handle to a State object for the existing state A, the following command creates a new state parented (contained by) state A:                                                                                         |                                                                                      |
|             | <pre>state_new = Stateflow.State(sA)</pre>                                                                                                    |                                                                                      |
|             | The new state appears in the upper left hand corner of state A in the diagram editor. state_new is a handle to the State object for the new state that you use to rename the state, set its properties, and execute its methods. |                                                                                      |

# Stateflow.Target

| Purpose     | Constructor for creating a target                                                                                                    |  |
|-------------|----------------------------------------------------------------------------------------------------|--|
| Syntax      | <pre>target_new = Stateflow.Target(parent_m)</pre>                                                                                                    |  |
| Description | The Stateflow.Target method is a constructor method for creating a target for a parent machine, that returns a handle to the Target object for the new target.                                                                                                    |  |
| Arguments   | parent_m Handle to object for the parent machine of the new target                                                                                                    |  |
| Returns     | target_new Handle to the Target object for the newly created target                                                                                                    |  |
| Example     | The following command creates a new target for the machine with the Machine object whose handle is pm:                                                                                                    |  |
|             | <pre>target_new = Stateflow.Target(pm)</pre>                                                                                                    |  |
|             | The preceding command creates a custom target with name untitled.<br>target_new is a handle to the Target object of the new target which you can use<br>to rename and set properties for the target. The following command renames<br>the new target to rtw, thus making it the Real-Time Workshop (RTW) target<br>for its parent machine: |  |

```
target_new.Name = 'rtw'
```

| Purpose     | Constructor for creating a truth table                                                                                                    |                                                                                                    |
|-------------|----------------------------------------------------------------------------------------------------|----------------------------------------------------------------------------------------------------|
| Syntax      | <pre>truth_table_new = Stateflow.TruthTable(parent)</pre>                                                                                                    |                                                                                                    |
| Description | The Stateflow.TruthTable method is a constructor method for creating truth tables in a parent chart, state, box, or function, that returns a handle to a Truth Table object for the new truth table. |                                                                                                    |
| Arguments   | parent                                                                                                    | Handle to parent chart or state of new truth table                                                                                                    |
| Returns     | truth_table_new                                                                                                    | Handle to Truth Table object for new truth table                                                                                                    |
| Example     | If sA is a handle to a State object for the existing state A, the following command creates a new truth table parented (contained by) state A:<br>truth table new = Stateflow.TruthTable(sA)         |                                                                                                    |
|             | truth_table_f                                                                                                    | iew – Stateliow. Hutilabie(SA)                                                                                                    |
|             | state A in the diag                                                                                                    | ble is unnamed and appears in the upper left corner inside of<br>gram editor. truth_table_new is a handle to the Truth Table<br>truth table that you use to rename it, set its properties, and<br>ds. |

#### struct

| Purpose     | Return a MATLAB structure containing the property settings of this object                                                                                                    |  |
|-------------|----------------------------------------------------------------------------------------------------|--|
| Syntax      | propList = thisObject.struct                                                                                                    |  |
| Description | The struct method returns and displays a MATLAB structure containing the property settings of this object.                                                                                                    |  |
|             | <b>Note</b> You can change the values of the properties in this structure just as you would a property of the object. However, the MATLAB structure is not a Stateflow object and changing it does not affect the Stateflow model.                                                                                                    |  |
| Arguments   | transitions The object for which to display property settings. Can be any Stateflow object type.                                                                                                    |  |
| Returns     | propList MATLAB structure listing the properties of this object                                                                                                    |  |
| Example     | If State object sA represents a state A, the command $x = sA$ .struct returns a MATLAB structure x. You can use dot notation on x to report properties or set the values of other variables. For example, the command $y=x$ .Name sets the MATLAB variable y to the value of the Name property of state A, which is 'A'. The command x.Name = 'Kansas' sets the Name property of x to 'Kansas' but does not change the Name property of state A. |  |

| Purpose     | Make this object visible for editing                                                                                                    |  |  |
|-------------|----------------------------------------------------------------------------------------------------|--|--|
| Syntax      | thisObject.view                                                                                                    |  |  |
| Description | The view method opens the object in its appropriate editing environment as follows:                                                                                                 |  |  |
|             | • For Chart objects, the view method opens the chart in a diagram editor, if it is not already open, and brings it to the foreground.                                               |  |  |
|             | • For State, Box, Function, Note, Junction, and Transition objects, the view method does the following:                                                                             |  |  |
|             | • Opens the chart containing the object in a diagram editor if it is not already open.                                                                                              |  |  |
|             | <b>b</b> Highlights the object.                                                                                                    |  |  |
|             | <b>c</b> Zooms the object's diagram editor to the level of full expanse of the object's containing state or chart.                                                                  |  |  |
|             | <b>d</b> Brings the diagram editor for this object to the foreground.                                                                                                    |  |  |
|             | • For Truth Table objects, the view method opens the truth table editor for this truth table:                                                                                       |  |  |
|             | • For Event, Data, and Target objects, the view method opens the Explorer window.                                                                                                   |  |  |
| Arguments   | thisObject Object for which to display editing environment. Can be an object of type Chart, State, Box, Function, Truth Table, Note, Transition, Junction, Event, Data, or Trigger. |  |  |
| Returns     | None                                                                                                    |  |  |

# zoomIn and zoomOut

| Purpose     | Zoom in or out on this chart                                                                                                    |  |
|-------------|----------------------------------------------------------------------------------------------------|--|
| Syntax      | thisChart.zoomIn<br>thisChart.zoomOut                                                                                                    |  |
| Description | The methods zoomIn and zoomOut cause the Stateflow diagram editor window<br>for this chart to zoom in or zoom out, respectively, by 20 percentage points. |  |
|             | <b>Note</b> The zoomIn and zoomOut methods do not open or give focus to the Stateflow diagram editor for this chart.                                      |  |
| Arguments   | thisChart Chart object to zoom in or out on.                                                                                                    |  |
| Returns     | None                                                                                                    |  |
| Example     | If the Chart object ch represents a Stateflow chart at the zoom level of 100%, the command ch.zoomIn raises the zoom level to $120\%$ .                   |  |

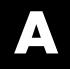

# Glossary

ł

actions Actions take place as a part of Stateflow diagram execution. The action can be executed as part of a transition from one state to another, or depending on the activity status of a state. Transitions can have condition actions and transition actions. For example,

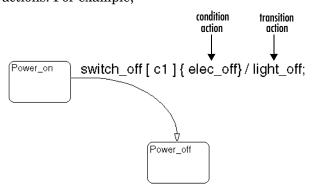

Action language defines the categories of actions you can specify and their associated notations. For example, states can have entry, during, exit, and on *event\_name* actions as shown by the following:

| (Power_on/               |
|--------------------------|
| entry:action1();         |
| during: action2();       |
| exit:action3();          |
| on switch_off:action4(); |
|                          |
| l .                      |

An action can be a function call, a broadcast event, a variable assignment, and so on. For more information on actions and action language, see Chapter 7, "Actions."

**API (application**<br/>programFormat provided to access and communicate with an application program from<br/>a programming or script environment.

program interface)

**chart instance** Link from a Stateflow model to a chart stored in a Simulink library. A chart in a library can have many chart instances. Updating the chart in the library automatically updates all the instances of that chart.

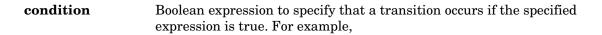

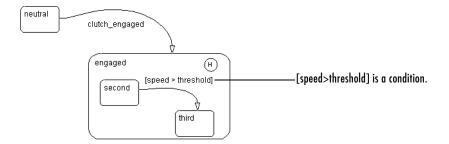

In the preceding example, assume that the state second is active. If an event occurs and the value for the data speed is greater than the value of the data threshold, the transition between states second and third is taken, and the state third becomes active.

connective<br/>junctionDecision points in the system. A connective junction is a graphical object that<br/>simplifies Stateflow diagram representations and facilitates generation of<br/>efficient code. Connective junctions provide alternative ways to represent<br/>desired system behavior.

This example shows how connective junctions (displayed as small circles) are used to represent the decision flow of an if code structure.

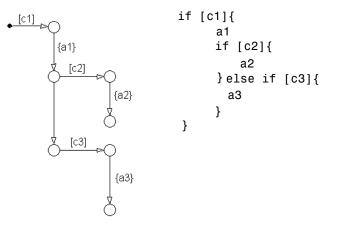

| Name                   | Button Icon | Description                                                                                                    |
|------------------------|-------------|----------------------------------------------------------------------------------------------------|
| Connective<br>junction |             | One use of a connective junction is to<br>handle situations where transitions<br>out of one state into two or more<br>states are taken based on the same<br>event but guarded by different<br>conditions. |

See "Connective Junctions" on page 3-30 for more information.

 data Data objects store numerical values for reference in the Stateflow diagram. See "Defining Data" on page 6-15 for more information on representing data objects.
 data dictionary Database where Stateflow diagram information is stored. When you create Stateflow diagram objects, the information about those objects is stored in the data dictionary once you save the Stateflow diagram.

**Debugger** See "Stateflow Debugger" on page A-10.

| decomposition         | A state has a <i>decomposition</i> when it consists of one or more substates. A Stateflow diagram that contains at least one state also has decomposition. Representing hierarchy necessitates some rules around how states can be grouped in the hierarchy. A superstate has either parallel (AND) or exclusive (OR) decomposition. All substates at a particular level in the hierarchy must be of the same decomposition.                                                                                                    |             |             |  |
|-----------------------|----------------------------------------------------------------------------------------------------|-------------|-------------|--|
|                       | <b>Parallel (AND) State Decomposition.</b> <i>Parallel (AND) state decomposition</i> is indicated when states have dashed borders. This representation is appropriate if all states at that same level in the hierarchy are active at the same time. The activity within parallel states is essentially independent.                                                                                                    |             |             |  |
|                       | <b>Exclusive (OR) State Decomposition.</b> <i>Exclusive (OR) state decomposition</i> is represented by states with solid borders. Exclusive (OR) decomposition is used to describe system modes that are mutually exclusive. Only one state at the same level in the hierarchy can be active at a time.                                                                                                    |             |             |  |
| default<br>transition | Primarily used to specify which exclusive (OR) state is to be entered when<br>there is ambiguity among two or more neighboring exclusive (OR) states. For<br>example, default transitions specify which substate of a superstate with<br>exclusive (OR) decomposition the system enters by default in the absence of<br>any other information. Default transitions are also used to specify that a<br>junction should be entered by default. A default transition is represented by<br>selecting the default transition object from the toolbar and then dropping it to<br>attach to a destination object. The default transition object is a transition with<br>a destination but no source object. |             |             |  |
|                       | Name                                                                                                    | Button Icon | Description |  |

| Name                  | Button Icon | Description                                                                                                    |
|-----------------------|-------------|----------------------------------------------------------------------------------------------------|
| Default<br>transition |             | Use a default transition to indicate,<br>when entering this level in the<br>hierarchy, which state becomes active<br>by default. |

See "Default Transitions" on page 3-25 for more information.

| events                        | <i>Events</i> drive the Stateflow diagram execution. All events that affect the Stateflow diagram must be defined. The occurrence of an event causes the status of the states in the Stateflow diagram to be evaluated. The broadcast of an event can trigger a transition to occur and/or can trigger an action to be executed. Events are broadcast in a top-down manner starting from the event's parent in the hierarchy. |
|-------------------------------|----------------------------------------------------------------------------------------------------|
|                               | Events are added, removed, and edited through the Stateflow Explorer. See<br>"Defining Events" on page 6-2 for more information.                                                                                                    |
| Explorer                      | A tool for displaying, modifying, and creating data and event objects for any<br>parent object in Stateflow. The Explorer also displays, modifies, and creates<br>targets for the Stateflow machine. See "Stateflow Explorer" on page A-10.                                                                                                    |
| Finder                        | A tool to search for objects in Stateflow diagrams on platforms that do not support the Simulink Find tool. See "Stateflow Finder" on page A-10.                                                                                                    |
| finite state<br>machine (FSM) | Representation of an event-driven system. FSMs are also used to describe<br>reactive systems. In an event-driven or reactive system, the system transitions<br>from one mode or state to another prescribed mode or state, provided that the<br>condition defining the change is true.                                                                                                    |
| flow graph                    | Set of decision flow paths that start from a transition segment that, in turn, starts from a state or a default transition segment.                                                                                                    |
| flow path                     | Ordered sequence of transition segments and junctions where each succeeding segment starts on the junction that terminated the previous segment.                                                                                                    |
| flow subgraph                 | Set of decision flow paths that start on the same transition segment.                                                                                                    |
| graphical<br>function         | Function whose logic is defined by a flow graph. See "Using Graphical Functions in Stateflow Charts" on page 5-51.                                                                                                    |
| hierarchy                     | <i>Hierarchy</i> enables you to organize complex systems by placing states within<br>other higher-level states. A hierarchical design usually reduces the number of<br>transitions and produces neat, more manageable diagrams. See "Stateflow<br>Hierarchy of Objects" on page 2-21 for more information.                                                                                                    |
| history junction              | Provides the means to specify the destination substate of a transition based on<br>historical information. If a superstate has a history junction, the transition to<br>the destination substate is defined to be the substate that was most recently                                                                                                    |

visited. The history junction applies to the level of the hierarchy in which it appears.

| Name                | Button Icon | Description                                                                                                    |
|---------------------|-------------|----------------------------------------------------------------------------------------------------|
| History<br>junction | •           | Use a history junction to indicate,<br>when entering this level in the<br>hierarchy, that the last state that was<br>active becomes the next state to be<br>active. |

See these sections for more information:

- "History Junctions" on page 3-37
- "Default Transition and a History Junction Example" on page 4-37
- "Labeled Default Transitions Example" on page 4-39
- "Inner Transition to a History Junction Example" on page 4-48
- **inner transitions** Transition that does not exit the source state. Inner transitions are most powerful when defined for superstates with XOR decomposition. Use of inner transitions can greatly simplify a Stateflow diagram.

See "Inner Transitions" on page 3-21 and "Inner Transition to a History Junction Example" on page 4-48 for more information.

- **library link** Link to a chart that is stored in a library model in a Simulink block library.
- **library model** Stateflow model that is stored in a Simulink library. You can include charts from a library in your model by copying them. When you copy a chart from a library into your model, Stateflow does not physically include the chart in your model. Instead, it creates a link to the library chart. You can create multiple links to a single chart. Each link is called a *chart instance*. When you include a chart from a library in your model, you also include its Stateflow machine. Thus, a Stateflow model that includes links to library charts has multiple Stateflow machines. When Stateflow simulates a model that includes charts from a library model, it includes all charts from the library model even if there are links to only some of its models. However, when Stateflow generates a stand-alone or RTW target, it includes only those charts for which there are links. A model that includes links to a library model can be simulated only if all charts in the library model are free of parse and compile errors.

| machine               | Collection of all Stateflow blocks defined by a Simulink model. This excludes<br>chart instances from library links. If a model includes any library links, it also<br>includes the Stateflow machines defined by the models from which the links<br>originate.                                                                                                   |
|-----------------------|----------------------------------------------------------------------------------------------------|
| notation              | Defines a set of objects and the rules that govern the relationships between<br>those objects. Stateflow notation provides a common language to communicate<br>the design information conveyed by a Stateflow diagram.                                                                                                    |
|                       | Stateflow notation consists of                                                                                                    |
|                       | • A set of graphical objects                                                                                                    |
|                       | • A set of nongraphical text-based objects                                                                                                    |
|                       | • Defined relationships between those objects                                                                                                    |
| parallelism           | A system with <i>parallelism</i> can have two or more states that can be active at the same time. The activity of parallel states is essentially independent. Parallelism is represented with a parallel (AND) state decomposition.                                                                                                    |
|                       | See "State Decomposition" on page 3-8 for more information.                                                                                                    |
| Real-Time<br>Workshop | Automatic C language code generator for Simulink. It produces C code directly from Simulink block diagram models and automatically builds programs that can be run in real time in a variety of environments. See the Real-Time Workshop documentation for more information.                                                                                      |
| rtw target            | Executable built from code generated by the Real-Time Workshop. See Chapter 11, "Building Targets," for more information.                                                                                                    |
| S-function            | When using Simulink together with Stateflow for simulation, Stateflow generates an <i>S-function</i> (MEX-file) for each Stateflow machine to support model simulation. This generated code is a simulation target and is called the sfun target within Stateflow.                                                                                                |
|                       | For more information, see Using Simulink documentation.                                                                                                    |
| semantics             | <i>Semantics</i> describe how the notation is interpreted and implemented behind<br>the scenes. A completed Stateflow diagram communicates how the system will<br>behave. A Stateflow diagram contains actions associated with transitions and<br>states. The semantics describe in what sequence these actions take place<br>during Stateflow diagram execution. |

| Simulink | Software package for modeling, simulating, and analyzing dynamic systems. It supports linear and nonlinear systems, modeled in continuous time, sampled time, or a hybrid of the two. Systems can also be multirate, i.e., have different parts that are sampled or updated at different rates.                                                                                                    |                                                           |                                                                                                    |  |  |
|----------|----------------------------------------------------------------------------------------------------|-----------------------------------------------------------|----------------------------------------------------------------------------------------------------|--|--|
|          | mouse to connect<br>is part of this er<br>Stateflow builds                                                                                                    | et blocks and you<br>avironment. The<br>s an S-function t | ns as block diagrams that you build using your<br>or keyboard to edit block parameters. Stateflow<br>e Stateflow block is a masked Simulink model.<br>that corresponds to each Stateflow machine.<br>bulink interacts with for simulation and |  |  |
|          | The control behavior that Stateflow models complements the algorithmic<br>behavior modeled in Simulink block diagrams. By incorporating Stateflow<br>diagrams into Simulink models, you can add event-driven behavior to<br>Simulink simulations. You create models that represent both data and decision<br>flow by combining Stateflow blocks with the standard Simulink blocksets.<br>These combined models are simulated using Simulink.                                                                                                    |                                                           |                                                                                                    |  |  |
|          | The Using Simulink documentation describes how to work with Simulink. It explains how to manipulate Simulink blocks, access block parameters, and connect blocks to build models. It also provides reference descriptions of each block in the standard Simulink libraries.                                                                                                    |                                                           |                                                                                                    |  |  |
| state    | A stateA state describes a mode of a reactive system. A reactive system has many<br>possible states. States in a Stateflow diagram represent these modes. The<br>activity or inactivity of the states dynamically changes based on transitions<br>among events and conditions.Every state has hierarchy. In a Stateflow diagram consisting of a single state<br>that state's parent is the Stateflow diagram itself. A state also has history tha<br>applies to its level of hierarchy in the Stateflow diagram. States can have<br>actions that are executed in a sequence based upon action type. The action<br>types are entry, during, exit, or on event_name actions. |                                                           |                                                                                                    |  |  |
|          |                                                                                                    |                                                           |                                                                                                    |  |  |
|          | Name                                                                                                    | Button Icon                                               | Description                                                                                                    |  |  |
|          | State                                                                                                    | 8                                                         | Use a state to depict a mode of the system.                                                                                                    |  |  |

| Stateflow block       | Masked Simulink model that is equivalent to an empty, untitled Stateflow diagram. Use the Stateflow block to include a Stateflow diagram in a Simulink model.                                                                                                    |  |  |
|-----------------------|----------------------------------------------------------------------------------------------------|--|--|
|                       | The control behavior that Stateflow models complements the algorithmic<br>behavior modeled in Simulink block diagrams. By incorporating Stateflow<br>blocks into Simulink models, you can add complex event-driven behavior to<br>Simulink simulations. You create models that represent both data and decision<br>flow by combining Stateflow blocks with the standard Simulink and toolbox<br>block libraries. These combined models are simulated using Simulink. |  |  |
| Stateflow<br>Debugger | Use to debug and animate your Stateflow diagrams. Each state in the<br>Stateflow diagram simulation is evaluated for overall code coverage. This<br>coverage analysis is done automatically when the target is compiled and built<br>with the debug options. The Debugger can also be used to perform dynamic<br>checking. The Debugger operates on the Stateflow machine.                                                                                           |  |  |
| Stateflow<br>diagram  | Using Stateflow, you create Stateflow diagrams. A <i>Stateflow diagram</i> is also a graphical representation of a finite state machine where <i>states</i> and <i>transitions</i> form the basic building blocks of the system. See "Stateflow and Simulink" on page 2-5 for more information on Stateflow diagrams.                                                                                                    |  |  |
| Stateflow<br>Explorer | Use to add, remove, and modify data, event, and target objects. See "The Stateflow Explorer Tool" on page 10-3 for more information.                                                                                                    |  |  |
| Stateflow Finder      | Use to display a list of objects based on search criteria you specify. You can directly access the properties dialog box of any object in the search output display by clicking that object. See "The Stateflow Finder Tool" on page 10-31 for more information.                                                                                                    |  |  |
| subchart              | Chart contained by another chart. See "Using Graphical Functions in Stateflow Charts" on page 5-51.                                                                                                    |  |  |
| substate              | A state is a <i>substate</i> if it is contained by a superstate.                                                                                                    |  |  |
|                       |                                                                                                    |  |  |

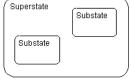

#### **superstate** A state is a *superstate* if it contains other states, called substates.

| Superstate    | Substate |
|---------------|----------|
| Substate      |          |
| $( \square )$ | )        |

**supertransition** Transition between objects residing in different subcharts. See "Using Supertransitions in Stateflow Charts" on page 5-75 for more information.

TargetAn executable program built from code generated by Stateflow or the<br/>Real-Time Workshop. See Chapter 11, "Building Targets," for more<br/>information.

topdownThe way in which Stateflow processes states and events. In particular,processingStateflow processes superstates before states. Stateflow processes a state only<br/>if its superstate is activated first.

transitionThe circumstances under which the system moves from one state to another.<br/>Either end of a transition can be attached to a source and a destination object.<br/>The source is where the transition begins and the destination is where the<br/>transition ends. It is often the occurrence of some event that causes a transition<br/>to take place.

transition path Flow path that starts and ends on a state.

transitionA state-to-junction, junction-to-junction, or junction-to-state part of a completesegmentstate-to-state transition. Transition segments are sometimes loosely referred<br/>to as transitions.

**virtual scrollbar** Enables you to set a value by scrolling through a list of choices. When you move the mouse over a menu item with a virtual scrollbar, the cursor changes to a line with a double arrowhead. Virtual scrollbars are either vertical or horizontal. The direction is indicated by the positioning of the arrowheads. Drag the mouse either horizontally or vertically to change the value.

See "Viewing Data and Events from the Editor" on page 5-15 for more information.

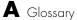

# Index

#### **A** abs

C library function in Stateflow action language 7 - 49calling in action language 7-50 accessing existing objects (API) with the find method 13-26 with the findDeep method 13-27 with the findShallow method 13-27 acos in action language 7-49 action language array arguments 7-68 assignment operations 7-16 binary operations 7-12 bit operations 7-12 comments 7-19 condition statements 7-8, 7-75 continuation symbols 7-19 data and event arguments 7-66 defined 2-18 directed event broadcasting 7-72 event broadcasting 7-70 floating-point number precision 7-20 literals 7-19 pointer and address operations 7-17 semicolon symbol 7-20 special symbols 7-19 temporal logic 7-76 time symbol 7-19 types of 7-3 unary operations 7-15, 7-16 action table in truth tables 9-21 actions bind 7-5 binding function call subsystem 7-84 defined 2-18 during 3-9

entry 3-9 exit 3-9 on event name 3-9 states 5-27 tracking rows in truth tables 9-32 unary 7-16 See also condition actions See also transition actions activation order for parallel (AND) states 5-24 active chart execution 4-5 active states 3-8 display in debugger 12-9 execution 4-15 exiting 4-15 addition (+) of fixed-point data 7-36 addition operator (+) 7-13 after temporal logic operator 7-78 animation controls in debugger 12-9 API See Stateflow API Append symbol names with parent names coder option 11-17 arguments 7-66 array arguments in action language 7-68 Array property of data 6-22 arrays and custom code 7-69 defining 6-25 indexing 7-68 arrowhead size of transitions 5-36 asin in action language 7-49 assignment operations 7-16 fixed-point data 7-33, 7-39 at temporal logic operator 7-80 atan in action language 7-49 atan2 in action language 7-49

## B

Back To button in diagram editor 5-74 BadIntersection property (API) 13-24 before temporal logic operator 7-79 behavioral properties and methods (API) 14-13 bias (B) in fixed-point data 7-22 binary operations 7-12 fixed-point data 7-31 binary point in fixed-point data 7-24 bind actions 7-5 binding function call subsystem event example 7-84 muxed events 7-89 resetting subsystem states 7-85 simulation 7-86 subsystem sampling times 7-85 to state 7-84 bit operations 7-12 bitwise & (AND) operator 7-14 block See also Stateflow block bowing transitions 5-44 Box object (API) description 13-6 methods 15-31 properties 15-29 boxes creating 5-50 definition 3-39 grouping 5-50 Break button on debugger 12-8 breakpoints calling truth tables 9-37 chart entry 12-7 display in debugger 12-9 event broadcast 12-7 graphical functions 5-58

overview 12-3 setting in debugger 12-7 state entry 12-7 states 5-26 transitions 5-48 broadcasting directed events examples using send keyword 7-73 send function 4-77 with qualified event names 4-79 broadcasting events 7-70 in condition actions 4-32 in truth tables 9-17 Browse Data display in debugger 12-9 build method (API) 16-6 build tools for targets 11-6 building targets 11-3, 11-5 options for 11-10 starting 11-25

## С

C functions library 7-49 user-written 7-51 Call Stack display in debugger 12-9 cast operation 7-18 ceil in action language 7-49 change indicator (\*) in title bar 5-7 change(data name) keyword 6-12 chart notes See notes (chart) chart libraries 5-88 Chart object (API) accessing 13-10 create new objects in 13-11 methods 15-22 open 13-11

properties 15-16 charts checking for errors 5-87 creating 5-3 decomposition 3-8 editing 5-6, 10-9 executing active charts 4-5 executing inactive charts 4-5 how they execute 4-5 input data from Simulink 8-8 input events from Simulink 8-6 output data to Simulink 8-9 output events to Simulink 8-7 parent property 10-13 printing 5-89 properties 5-82 saving model 5-3 setting properties for in Explorer 10-9 trigger types 6-11 update method 5-3 update method property 10-13 update methods for defining interface 8-4 See also subcharts classhandle method (API) 16-7 Clipboard object (API) connecting to 13-33 copying 13-29 description 13-6 methods 15-8 code generation error messages 11-35 options for 11-11 Code Generation Directory option 11-22 code generation files 11-37 .dll files 11-37 code files 11-38 make files 11-39

colors in diagram editor 5-10 comment symbols (%, //, /) in action language 7 - 19comments (chart) See notes (chart) Comments in generated code coder option 11-13 Compace nested if-else using logical AND/OR operators coder option 11-14 comparison operators (>, <, >=, <=, ==, -=, !=, <>) 7-13 compilation error messages 11-36 condition actions and transition actions 4-31 event broadcasts in 4-72 examples 4-29 in for loops 4-32 simple, example of 4-29 to broadcast events 4-32 with cyclic behavior to avoid 4-33 condition coverage 12-32 definition 12-32 example 12-40 truth tables 9-67 Condition Table in truth tables 9-21 conditional notation for temporal logic operators 7 - 82conditions for transitions, defined 2-16 for transitions, guidelines 7-8, 7-75 in function 7-8 labels for in truth tables 9-25 outcomes for in truth tables 9-2 configuring targets 11-7, 11-9 conflicting transitions definition 12-18 detecting 12-18 example 12-18

connecting to Clipboard object (API) 13-33 Editor object (API) 13-33 Stateflow objects (API) 13-22 connective junctions 3-30 backtracking transition segments to source 4-61common events example 3-36 common source example 3-35 creating 5-60 definition 3-30 described 2-19 examples of 4-50 flow diagrams 4-55 for loop 3-33 if-then-else decision 4-51 in flow diagrams 3-31 in for loops 4-54 in self-loop transitions 3-33 self-loop transitions 4-53 transitions based on common event 4-60 transitions from a common source 4-57 transitions from multiple sources 4-59 with default transitions 4-36 constructor for Stateflow objects (API) 13-22 containment of Stateflow objects 13-24 Contains word option in Search & Replace tool 10 - 19context (shortcut) menu to properties 5-10 context-sensitive constants in fixed-point data 7 - 30continuation symbol ... in action language 7-19 Continue button on debugger 12-8 continuous update method for Stateflow block 8-4 copy method (API) 16-8 features and limitations 13-30

copying objects (API) by grouping (recommended) 13-30 copy method 13-30 Data, Event, and Target objects 13-31 individual objects 13-31 overview 13-29 using the Clipboard object 13-29 copying objects in the diagram editor 5-14 corners of states 5-32 cos in action language 7-49 cosh in action language 7-49 Coverage display in debugger 12-9 create (API) handle to Stateflow objects (API) 13-22 new model and chart (API) 13-9 new objects in chart (API) 13-11 new state (API) 13-11 object containment 13-24 Stateflow objects (API) 13-22 transition (API) 13-12 Creation Date property of machines 10-13 custom code building into target 11-4, 11-20 building into targets 11-3 calling graphical functions 11-23 integrating with diagram 11-20 path names 11-22 Custom code included at the top of generated code option 11-21 Custom include directory paths option 11-21 Custom initialization code option 11-22 Custom source files option 11-21 custom targets code generation options 11-17 Custom termination code option 11-22 cutting objects in diagram editor 5-14 cyclic behavior

debugging 12-22 definition 12-22 example 12-23 example of nondetection 12-24 in condition actions 4-33 noncyclic behavior flagged as cyclic example 12-25 cyclomatic complexity in model coverage reports 12-27

## D

dashed transitions 5-35 data 6-27 adding (creating) 6-15 arrays, defining 6-25 associating with ports 6-28 copying/moving in Explorer 10-10 defined 2-15 deleting 10-12 dictionary 3-4 exported 8-27 exporting to external code 6-29 fixed-point 7-21 imported 8-29 importing from external code 6-30 in truth tables 9-34 input from other blocks 6-27 input from Simulink 8-8 operations in action language 7-12 output to other blocks 6-28 output to Simulink 8-9 properties of 6-17 range violations 12-20 renaming 10-10 setting properties for in Explorer 10-9 temporary data 6-29

transferring properties 10-14 viewing 5-15 See also fixed-point data data and events 8-3 data dictionary adding data 6-15 adding events 6-2 defined 2-6 data input from Simulink port order 10-11 Data object (API) methods 15-55 properties 15-50 data output to Simulink port order 10-11 data range violations (debugging) 12-20 debugger action control buttons 12-7 active states display 12-9 animation controls 12-9 Break button 12-8 breakpoints 12-3 breakpoints display 12-9 browse data display 12-9 call stack display 12-9 clear output display 12-9 Continue button 12-8 coverage display 12-9 debugging run-time errors 12-11 display controls 12-9 error checking options 12-8 including error checking in the target build 12-3main window 12-5 overview 12-2 setting global breakpoints 12-7 Start button 12-7 status display area 12-7 Step button 12-8

Stop Simulation button 12-8 typical tasks 12-2 user interface 12-5 Debugger breakpoint property charts 5-85 debugging conflicting transitions 12-18 cyclic behavior 12-22 data range violations 12-20 model coverage 12-26 state inconsistency 12-16 truth table during simulation 9-56 truth table example 9-57 truth table example model 9-60 truth tables 9-56 decision coverage 12-28 chart as a triggered block 12-29 chart containing substates 12-29 conditional transitions 12-32 example 12-40 in model coverage reports 12-28 state with on event name statement 12-32 superstates containing substates 12-30 truth tables 9-67 decision outcomes for truth tables 9-2 action labels 9-28 entering 9-26 entering actions for 9-28 entering default decision outcomes 9-27 tracking action rows feature 9-32 decomposition described 2-11 states and charts 3-8 substates 5-24 default decision outcome for truth tables concept 9-2 default decision outcomes in truth tables

specifying 9-27 default transitions and exclusive (OR) decomposition 4-35 and history junctions 4-37 creating 5-37 creating in API 13-35 defined 2-14 examples 3-26, 4-35 labeled 4-39 labeling 3-26 to a junction 4-36 defaultTransitions method (API) 16-9 delete method (API) 16-10, 16-12 example 13-25 deployment properties and methods (API) 14-20 **Description** property data 6-25 events 6-7 graphical functions 5-59 iunctions 5-62 machines 10-13 states 5-26 transitions 5-49 truth tables 9-38 Description property for charts 5-85 Destination property of transitions 5-48 destroying Stateflow objects (API) 13-25 Details sections of model coverage report 12-35 diagram (Stateflow) graphical components 2-11 objects 2-10 diagram editor copying objects 5-14 cutting and pasting objects 5-14 drawing area 5-8 elements 5-7 menu bar 5-7

selecting and deselecting objects 5-13 specifying colors and fonts 5-10 status bar 5-8 title bar 5-7 toolbar 5-8 undoing and redoing operations 5-17 zooming 5-15 dialog method (API) 16-11 directed event broadcasting examples 4-77 send function examples 7-73 semantics 4-77 using qualified event names 4-79 with qualified names 7-72 disp method (API) 16-12 display controls in debugger 12-9 display in MATLAB symbol (;) 7-20 displaying enumerated values for properties (API) 13-21 properties and methods (API) 13-19, 13-20 subproperties (API) 13-20 division (/) of fixed-point data 7-37 division operator (/) 7-12 **Document Link property** charts 5-85 data 6-25 events 6-7 graphical functions 5-59 junctions 5-62 machines 10-13 states 5-26 transitions 5-49 truth tables 9-38 dot (.) notation (API) nesting 13-18 drawing area

in diagram editor 5-8 drawing objects in diagram editor 5-8 drawing tools 5-8 during action 3-9 example 3-12

# E

E (binary point) in fixed-point data 7-24 early return logic for event broadcasts 4-18 Echo expressions without semicolons coder option 11 - 12Edit property of Search & Replace tool 10-25 editing charts 5-6 labels in diagram editor 5-15 truth tables 9-21 Editor object (API) connecting to 13-33 description 13-6 graphical changes 13-33 methods (API) 15-7 properties 15-6 Editor property for charts 5-85 either edge trigger 6-11 Enable C-like bit operations property for charts 5-84 of machines 10-13 operations affected 7-16 Enable debugging/animation coder option 11-12 Enable overflow detection (with debugging) coder option 11-12 entry action 3-9 example 3-12, 7-4 error checking charts 5-87 errors in truth tables 9-49

in truth tables 9-48 overspecified truth tables 9-52 underspecified truth tables 9-53 warnings in truth tables 9-51 when it occurs for truth tables 9-48 error messages code generation 11-35 compilation 11-36 overview 11-34 parsing 11-34 target building 11-36 errors data range 12-8 debugging run-time errors 12-11 detect cycles 12-8 in truth tables 9-49 state inconsistency 12-8 transition conflict 12-8 event in truth tables 9-34 event actions in a superstate 4-63 event broadcasting early return logic 4-18 examples state action notation 7-70 transition action notation 7-71 in condition actions 4-72 in parallel state action 4-65 nested in transition actions 4-69 See also directed event broadcasting event input from Simulink port order 10-11 trigger 8-7 event notation for temporal logic operators 7-82 Event object (API) methods 15-58

properties 15-56 event output to Simulink port order 10-11 event triggers defining 8-19 function call example 8-16 function call output event 8-16 function call semantics 8-18 events 6-2 adding (creating) 6-2 and transitions from substate to substate 4-27 broadcast in condition actions 4-32 broadcasting 7-70 causing transitions 4-24 copying/moving in Explorer 10-10 defined 2-15 defining edge-triggered output events 8-19 deleting 10-12 executing 4-3 exported 8-23 exporting events example 8-23 exporting to external code 6-9 function call output event to Simulink 8-16 how Stateflow processes them 4-4 imported 8-25 imported event example 8-25 importing from external code 6-10 input from Simulink 8-6 local 6-8 output to Simulink 8-7 processing with inner transition to junction 4 - 45processing with inner transitions in exclusive (OR) states 4-41 properties 6-4 renaming 10-10 setting properties for in Explorer 10-9 sources for 4-3

transferring properties 10-14 triggering Simulink blocks with 6-9 viewing 5-15 See also directed event broadcasting See also implicit events See also input events See also output events every temporal logic operator 7-81 exclusive (OR) decomposition 3-8 and default transitions 4-35 exclusive (OR) states defined 2-11 transitions 3-17 transitions to and from 4-23 exclusive (OR) substates transitions 3-19 exclusive (OR) superstates transitions 3-18 Execute (enter) Chart at Initialization property for charts 5-85 exit action 3-9 example 3-12, 7-5 exp in action language 7-49 Explore property of Search & Replace tool 10-25 Explorer contents of list 10-4 object hierarchy list 10-4 object parentage 10-5 object properties displayed 10-5 objects by icon 10-5 opening 10-3 opening new or existing model 10-9 operations 10-8 overview 10-3 parents of objects in Contents pane 10-5 parts of Explorer window 10-4 properties in Contents pane 10-6

targets 10-7 user interface 10-3 Export Chart Level Graphical Functions property for charts 5-84 exporting truth tables to HTML 9-38 exporting data to external code 8-27 description 6-29 example 8-27 exporting events to external code 8-23 example 8-24 exporting graphical functions 5-56 external code sources defining interface for 8-23 definition 8-23

# F

F (fractional slope) in fixed-point data 7-24 F symbol in action language 7-20 fabs in action language 7-49 falling edge trigger 6-11 Field types field of Search & Replace tool 10-18 final action 9-4 final action for truth table 9-4 final action in truth tables 9-31 find method (API) 16-13 how to use 13-26 find method (API) examples 13-9, 13-10 findDeep method (API) 16-16 how to use 13-27 Finder dialog box 10-32 user interface 10-31 findShallow method (API) 16-17 how to use 13-27

finite state machine described 2-2 introduction 2-2 references 2-4 representations 2-2 First Index (of array) property of data 6-23 fixed-point data 7-21 arithmetic 7-22 bias B 7-22 context-sensitive constants 7-30 defined 7-22 example of using 7-45 how to use 7-27 implementation in Stateflow 7-24 off-line conversions 7-29 on-line conversions 7-29 operation (+, -, \*, /) equations 7-23 operations supported 7-31 overflow detection 7-43 properties 6-21 quantized integer, Q 7-22 Scaling property 6-22, 7-26 setting for Strong Data Typing with Simulink IO 5-85 sharing with Simulink 7-44 slope S 7-22 specifying in Stateflow 7-26 Stored Integer property 6-21, 7-26 Type property 7-26 fixed-point operations 7-31 assignment 7-39 casting 7-39 logical (&, &&, |, ||) 7-38 promotions 7-34 special assignment and context-sensitive constants 7-43 division example 7-41

multiplication example 7-40 floating-point numbers precision in action language 7-20 floor in action language 7-49 flow diagrams connective junctions in 3-31 cyclic behavior example 12-24 example 3-34 examples 3-31 for loops 3-33 with connective junctions 4-55 flow graphs order of execution 4-7 types 4-6 fmod in action language 7-49 font size of labels 5-15 fonts in diagram editor 5-10 for loops example 3-33 with condition actions 4-32 with connective junctions 4-54 Forward To button in diagram editor 5-74 function call events example output event semantics 8-18 output event 8-16 output event example 8-16 function call subsystem binding trigger event 7-84 binding trigger event simulation 7-86 mixing bound and muxed events 7-89 resetting states with bind action 7-85 sampling times with bind action 7-85 Function Inline Option property graphical functions 5-59 truth tables 9-38 function notation for API methods 13-18 Function object (API)

description 13-6 methods 15-35 properties 15-33 functions data and event arguments 7-66 MATLAB 7-54 truth table function 9-2 *See also* graphical functions

## G

generate method (API) 16-18 generated code files 11-37 get method (API) 16-19 examples 13-19, 13-20 getting and setting properties of objects 13-28 getCodeFlag method (API) 16-20 graphical functions 3-40 calling from action language 5-56 calling from custom code 11-23 compared with truth tables 9-17 creating 5-51 example 3-40 exporting 5-56 inlining 5-59 properties 5-58 realizing truth tables 9-69 signature (label) 5-51 graphical objects 3-2 copying 5-14 cutting and pasting 5-14 drawing in diagram editor 5-8 graphical properties and methods (API) 14-30 grouping boxes 5-50states 5-23

## Η

help method (API) 16-21 example 13-19, 13-20 hexadecimal notation in action language 7-20 hierarchy described 2-21 of objects 3-4 of states 3-7 state example 3-5 states 3-4 transition example 3-6 history junctions 3-37 and default transitions 4-37 and inner transitions 3-38 creating 5-60 defined 2-17 definition 3-37 example of use 3-37 inner transitions to 3-24, 4-48

## I

if - then - else decision examples 3-31, 3-32 with connective junctions 4-51 implicit events definition 6-12 example 6-12 referencing in action language 6-12 importing data from external code 6-30, 8-29 example 8-29 importing events from external code 8-25 example 8-26 in function in conditions 7-8 inactive chart execution 4-5 inactive states 3-8 Index property for events 6-7 inherited update method for Stateflow block 8-4 initial action for truth tables 9-4 initial action in truth tables 9-31 Initialize from property of data 6-23 inlining truth table functions 9-38 inlining graphical functions 5-59 inner transitions after using them 3-23 before using them 3-22 definition 3-21 examples 3-21, 4-41 processing events in exclusive (OR) states 4-41 to a history junction 4-48 to a junction, processing events with 4-45 to history junction 3-24 innerTransitions method (API) 16-22 input data from other blocks 6-27 input events associating with control signals 6-8 defining integer word size setting for target 7-35 interfaces 8-3 to external code 8-2, 8-23 to MATLAB data 8-2 typical tasks to define 8-3 update methods for Stateflow block 8-4 interfaces to MATLAB data 8-22 workspace 8-22 interfaces to Simulink continuous Stateflow block 8-14 defining 2-7 edge-triggered output event 8-19 function call output event 8-16

implementing 8-11 inherited Stateflow block 8-13 sampled Stateflow block 8-12 triggered Stateflow block 8-11

## J

Junction object (API) properties 15-48 junctions moving 5-61 properties 5-61 size 5-61 See also connective junctions See also history junctions

#### Κ

keyboard shortcuts in diagram editor 5-18 moving in a zoomed diagram 5-16 navigate to parent subchart 5-73 opening subcharts 5-71 zooming 5-16 keywords change(data name) 6-12 during 7-5 entry 7-4 entry(state name) 6-12 exit 7-5 exit(state\_name) 6-12 in(state\_name) 7-8 ml() 7-55m1.7-54on event\_name action 7-6 send 7-72 tick 6-13

wakeup 6-13

## L

Label property graphical functions 5-59 states 5-26 transitions 5-48 truth tables 9-38 labels default transitions 3-26, 4-39 editing in diagram editor 5-15 field 10-22 font size 5-15 for actions in truth tables 9-28 format for transition segments 4-50 format for transitions 4-23, 5-33 graphical function signature 5-51 multiline labels using API 13-34 state example 3-11 states 3-9, 5-26 transition 3-14 transitions 5-33 truth table signature 9-20 labs in action language 7-49 1dexp in action language 7-49 left bit shift (<<) operator 7-13 Limit Range property of data 6-23 listing enumerated values for properties (API) 13-21 properties and methods (API) 13-19, 13-20 subproperties (API) 13-20 literal code symbol \$ in action language 7-19 log in action language 7-49 log10 in action language 7-49 logical AND operator (&) 7-14

#### Μ

machine adding targets to 11-7 overview of Stateflow machine 10-2 setting properties 10-12 Machine object (API) accessing 13-9 description 13-6 methods 15-14 properties 15-11 make files 11-39 make method (API) 16-23 Match case field of Search & Replace tool 10-18 search option of Search & Replace tool 10-19 Match options field of Search & Replace tool 10 - 18Match whole word option in Search & Replace tool 10 - 20MATLAB API scripts 13-38 display symbol (;) in action language 7-20 functions and data in Stateflow 7-54 ml() and full MATLAB notation 7-58 ml() function call 7-55 ml. namespace operator 7-54 See also interfaces to MATLAB See also interfaces to MATLAB workspace max in action language 7-50 Max property of data 6-23 MCDC coverage definition 12-33 example 12-40 explanation 12-42 irrelevant conditions 12-43 specifying 12-27 truth tables 9-67

menu bar in diagram editor 5-7 messages error messages 11-34 of Search & Replace tool 10-28 methods (API) description of 13-7 displaying 13-19, 13-20 function notation 13-18 naming 13-17 nesting 13-18 of Box object 15-31 of Chart object 15-22 of Clipboard object 15-8 of Data object 15-55 of Editor object 15-7 of Event object 15-58 of Function object 15-35 of Machine object 15-14 of Note object 15-43 of State object 15-27 of Transition object 15-47 of Truth Table object 15-40 overview of methods 16-2 methods method (API) 16-24 example 13-19, 13-20 min in action language 7-50 Min property of data 6-23 Minimize array reads using temporary variables coder option 11-16 ml data type 7-59 and targets 7-59 inferring size 7-59 place holder for workspace data 7-60 scope 7-59 ml() function 7-55 and full MATLAB notation 7-58

dynamically construct workspace variables 7-58expressions 7-57 inferring return size 7-61 or ml. namespace operator, which to use? 7-58 ml. namespace operator 7-54 expressions 7-57 inferring return size 7-61 or ml() function, which to use? 7-58 model opening new or existing in Explorer 10-9 model coverage 12-26 chart as subsystem report section 12-36 condition coverage 12-32 coverages for truth table function 9-67 cyclomatic complexity 12-27 decision coverage 12-28 definition 12-26 for Stateflow charts 12-33 for truth tables 9-65 generate HTML report 12-27 MCDC coverage 12-33 report 12-26 report for truth table example 9-65 reporting on 12-26 specifying reports 12-27 truth tables 9-65 model coverage report chart as superstate section 12-37 Details sections 12-35 state sections 12-38 Summary 12-34 transition section 12-40 modulus operator (%%) 7-13 ms>.dll files 11-37 multiplication (\*) of fixed-point data 7-37 multiplication operator (\*) 7-12

# Ν

Name property charts 5-83 data 6-18 events 6-5 graphical functions 5-58 states 3-10, 5-25 truth tables 9-37 naming of properties and methods (API) 13-17 No Code Generation for Custom Targets property for charts 5-84 nongraphical objects (data, events, targets) 3-3 nonsmart transitions asymmetric distortion 5-47 graphical behavior notation defined 2-3 introduction to Stateflow notation 3-1 representing hierarchy 3-4 Note object (API) methods 15-43 properties (API) 15-41 notes (chart) changing color 5-65 changing font 5-65 creating 5-64 deleting 5-66 editing existing notes 5-65 moving 5-66 TeX format 5-65

# 0

object palette in Stateflow diagram editor 5-8 Object types field of Search & Replace tool 10-18 objects

hierarchy 3-4 overview of Stateflow objects 3-2 See also graphical objects See also nongraphical objects objects (API) copying 13-29 getting and setting properties 13-28 off-line conversions with fixed-point data 7-29 on event name action 3-9 example 3-12, 7-6 on-line conversions with and fixed-point data 7 - 29operations assignment 7-16 binary 7-12 bit 7-12 cast 7-18 defined for fixed-point data 7-23 exceptions to undo 5-18 fixed-point data 7-31 in action language 7-12 pointer and address 7-17 typecast 7-18 unary 7-15 undo and redo 5-17 with objects in Explorer 10-8 operators addition (+) 7-13 bitwise AND (&) 7-14 bitwise OR (|) 7-15 bitwise XOR (^) 7-14 comparison (>, <, >=, <=, ==, -=, !=, <>) 7-13 division (/) 7-12 left bit shift (<<) 7-13 logical AND (&&) 7-15 logical AND (&) 7-14 logical OR () 7-15

logical OR (||) 7-15 modulus (%%) 7-13 multiplication (\*) 7-12 pointer and address 7-17 power (^) 7-14 right bit shift (>>) 7-13 subtraction (-) 7-13 outerTransitions method (API) 16-25 output data to other blocks 6-28 output events associating with output port 6-9 defining 6-9 Output State Activity property of states 5-25 outputData method (API) 16-26 overflow detection fixed-point data 7-43 overlapping object edges 13-24 overspecified truth tables 9-52 overview of API methods 16-2

## Ρ

parallel (AND) states activation order 5-24 decomposition 3-9 defined 2-11 entry execution 4-13 event broadcast action 4-65 examples of 4-65 order of execution 4-13 Parent property charts 5-83 data 6-18 events 6-6 graphical functions 5-58 junctions 5-62 states 5-26

transitions 5-48 truth tables 9-37 parse method (API) 16-28 parsing diagrams error messages 11-34 example 11-28 overview 11-27 starting the parser 11-27 tasks 11-28 passing arguments by reference C functions passing arguments by reference 7-53 pasteTo method (API) 16-29 pasting objects in the diagram editor 5-14 path names for custom code 11-22 pointer and address operations 7-17 Port property data 6-22 events 6-7 ports association with data 6-28 order of inputs and outputs 10-11 pow in action language 7-49 Preserve case field of Search & Replace tool 10-18 search type in Search & Replace tool 10-21 Preserve symbol names coder option 11-17 printing book report of elements 5-94 charts 5-89 current diagram 5-94 details of chart 5-91 diagram 5-89 truth tables 9-38 promotion rules for fixed-point operations 7-34 properties machine 10-12

of truth tables 9-36 Search & Replace tool 10-25 states 5-25 transferring between data, events, and targets 10-14 properties (API) description of 13-7 displaying 13-19, 13-20 displaying enumerated values for 13-21 displaying subproperties 13-20 getting and setting 13-28 naming 13-17 nesting 13-18 of Box object 15-29 of Chart object 15-16 of Data object 15-50 of Editor object 15-6 of Event object 15-56 of Function object 15-33 of Junction object 15-48 of Machine object 15-11 of Note object 15-41 of State object 15-24 of Target object 15-59 of Transition object 15-44 of Truth Table object 15-37 properties and methods (API) behavioral 14-13 deployment 14-20 graphical 14-30 structural 14-5 utility and convenience 14-26 Properties property of Search & Replace tool 10-25

## Q

quantized integer (Q) in fixed-point data 7-22
Quick Start

creating a Simulink model 1-8
creating a Stateflow diagram 1-10
debugging the Stateflow diagram 1-24
defining the Stateflow interface 1-15
generating code 1-23
overview 1-8
running a simulation 1-20
Stateflow API 13-9
Stateflow typical tasks 1-8

# R

rand in action language 7-49 range violations. data 12-20 rebuildAll method (API) 16-30 Recognize if-elseif-else in nested if-else statements coder option 11-15 redo operation 5-17 references 2-4 regenerateAll method (API) 16-31 regular expressions Search & Replace tool 10-20 Stateflow Finder 10-33 tokens in Search & Replace tool 10-20 relational operations fixed-point data 7-37 renaming targets 11-8 Replace button of Search & Replace tool 10-18 replace buttons in Search & Replace tool 10-27 Replace constant expressions by a single constant coder option 11-15 Replace with field of Search & Replace tool 10-18 replacing text in Search & Replace tool 10-26 with case preservation 10-26

with tokens 10-27 reports book report of elements 5-94 charts 5-89 details of chart 5-91 model coverage 12-26 model coverage for Stateflow charts 12-33 resolving symbols in action language 11-32 return size of ml expressions 7-61 right bit shift (>>) operator 7-13 rising edge trigger 6-11 Root object (API) access 13-9 description 13-5 rtw target code generation options 11-13 starting the build 11-25 run-time errors debugging 12-11

# S

Sample Time property for charts 5-83 sampled update method for Stateflow block 8-4 Save final value to base workspace property of data 6-25 saving Simulink model (API) 13-16 Scaling property of fixed-point data 6-22, 7-26 Scope property data 6-19 events 6-6 script of API commands 13-38 Search & Replace tool 10-16 containing object 10-24 Contains word option 10-19 Custom Code field 10-23

Description field 10-23 Document Links field 10-23 Field types field 10-18 icon of found object 10-24 Match case field 10-18 Match case option 10-19 Match options field 10-18 Match whole word option 10-20 messages 10-28 Name field 10-22 object types 10-18 Object types field 10-18 opening 10-16 portal area 10-24 Preserve case field 10-18 Preserve case option 10-21 Regular expression option in Search & Replace tool 10-20 regular expression tokens 10-20 Replace All button 10-28 Replace All in This Object button 10-28 Replace button 10-18, 10-27 Replace with field 10-18 replacement text 10-26 Search button 10-18, 10-23 Search For field 10-17 Search in field 10-18 search order 10-24 search scope 10-21 search types 10-19 view area 10-23 View Area field 10-19 viewer 10-24 viewing a match 10-24 Search button of Search & Replace tool 10-18 Search for field of Search & Replace tool 10-17 Search in field of Search & Replace tool 10-18

search order in Search & Replace tool 10-24 search scope in Search & Replace tool 10-21 searching chart 10-21 Finder user interface 10-31 machine 10-21 specific objects 10-22 text 10-16 text matches 10-22 selecting and deselecting objects in the diagram editor 5-13 self-loop transitions 3-21 creating 5-36 delay 3-34 with connective junctions 4-53 with junctions 3-33 semantics defined 2-4 early return logic for event broadcasts 4-18 examples 4-21 executing a chart 4-5 executing a state 4-13 executing a transition 4-6 executing an event 4-3 semicolon 7-20 send function and directed event broadcasting 7-72 directed event broadcasting 4-77 directed event broadcasting examples 7-73 set method (API) 16-32 setCodeFlag method (API) 16-33 sfclipboard method (API) 16-34 example 13-33 sfexit method (API) 16-35 sfhelp method (API) 16-36, 16-42 sfnew function 5-3 sfnew method (API) 16-37

sfprint method (API) 16-38 sfprj directory generated code 1-23 model information 1-10 sfsave method (API) 16-43, 16-44 shortcut keys in diagram editor 5-18 moving in a zoomed diagram 5-16 navigate to parent subchart 5-73 opening subcharts 5-71 zooming 5-16 shortcut menus in Stateflow diagram editor 5-8 to properties 5-10 Show Portal property of Search & Replace tool 10-25signature graphical functions 5-51 truth tables 9-20 simulating truth tables 9-56 simulation target code generation options 11-11 starting the build 11-25 Simulink truth tables example (first) 9-4 See also interfaces to Simulink Simulink model and Stateflow machine relationship between 2-5 Simulink Model property of machines 10-13 Simulink Subsystem property for charts 5-83 sin in action language 7-49 single-precision floating-point symbol F 7-20 sinh in action language 7-49 Sizes (of array) property of data 6-22 slits (in supertransitions) 5-75 slope (S) in fixed-point data 7-22 smart transitions

bowing symmetrically 5-44 graphical behavior 5-38 Source property of transitions 5-48 sourcedTransitions method (API) 16-46 sqrt in action language 7-49 Start button on debugger 12-7 starting the build 11-25 state inconsistency debugging 12-16 definition 12-16 detecting 12-16 example 12-17 State object (API) description 13-6 methods 15-27 properties 15-24 Stateflow applications, types of 1-26 component overview 2-9 design approaches 1-26 feature overview 1-2 representations 2-3 Stateflow API Box object 13-6 Chart object (API), accessing 13-10 Clipboard object 13-6 common properties and methods 13-7 create new model and chart 13-9 Editor object (API) 13-6 Function object 13-6 Machine object 13-6 Machine object (API), access 13-9 methods of objects 13-7 naming and notation 13-17 object hierarchy 13-4 open chart 13-11 overview 13-3

properties of objects 13-7 Quick Start 13-9 references to properties and methods 13-7 Root object 13-5, 13-9 State object 13-6 unique properties and methods 13-7 Stateflow blocks considerations in choosing continuous update 8-14 continuous 8-5, 8-14 continuous example 8-15 inherited 8-4, 8-13 inherited example 8-13 sampled 8-5, 8-12 sampled example 8-12 triggered 8-4, 8-11 triggered example 8-11 update methods 8-4 Stateflow diagram editor object palette 5-8 shortcut menus 5-8 zoom control 5-8 stateflow function 5-3 stateflow method (API) 16-47 Stateflow.State method (API) 16-49, 16-50, 16-51, 16-52, 16-53, 16-54, 16-55, 16-56, 16-57 states actions 5-27 active and inactive 3-8 active state execution 4-15 button (drawing) 3-7 corners 5-32 create (API) 13-11 creating 5-21 debugger breakpoint property 5-26 decomposition 3-7, 3-8 definition 3-7

during action 3-12 editing 10-9 entry action 3-12, 7-4 entry execution 4-13 exclusive (OR) decomposition 3-8 execution example 4-16 exit action 3-12, 7-5 exiting active states 4-15 grouping 5-23 hierarchy 3-5, 3-7 how they are executed 4-13 label 3-9, 5-26, 5-27 label example 3-11 label notation 3-7 label property 5-26 label, multiline (API) 13-34 moving and resizing 5-22 Name property 3-10 Name, entering 5-28 on event name action 3-12, 7-6 output activity to Simulink 5-29 parallel (AND) decomposition notation 3-9 properties 5-25 representing hierarchy 3-4 setting properties for in Explorer 10-9 See also parallel states status bar in diagram editor 5-8 Step button on debugger 12-8 Stop Simulation button on debugger 12-8 Stored Integer property of fixed-point data 6-21 Strong Data Typing with Simulink IO setting fixed-point data 5-85 struct method (API) 16-58 structural properties and methods (API) 14-5 subcharts creating 5-67, 5-69

definition and description 5-67 editing contents 5-72 manipulating 5-71 navigating through hierarchy of 5-73 opening to edit contents 5-71 unsubcharting 5-69 and supertransitions 5-67 substates creating 5-23 decomposition 5-24 subtraction (-) of fixed-point data 7-36 subtraction operator (-) 7-13 Summary of model coverage report 12-34 superstates event actions in 4-63 supertransitions 5-75 creating (drawing) 5-76 definition and description 5-75 labeling 5-81 slits 5-75 working with in the API 13-36 Symbol Autocreation Wizard 11-32 symbols in action language 7-19

# T

tan in action language 7-49 tanh in action language 7-49 Target object (API) properties 15-59 targets adding to machine 11-7 build options 11-10 building 11-3 building custom code into 11-20 building error messages 11-36 building procedure 11-5

building with custom code 11-4 code generation options 11-11 configuration options 11-9 configuring 11-7 copying/moving in Explorer 10-10 custom code 11-3 deleting 10-12 in Explorer 10-7 overview 11-3 rebuilding 11-4 renaming 11-8 rtw 1-27 setting integer word size for 7-35 setting properties for in Explorer 10-9 setting up build tools 11-6 transferring properties 10-14 types of 11-3 See also custom targets See also rtw target See also simulation targets temporal logic events 7-82 temporal logic operators 7-76 after 7-78 at operator 7-80 before operator 7-79 event notation 7-82 every operator 7-81 rules for using 7-76 temporary data 6-29 text replacing 10-16 searching 10-16 tick keyword 6-13 time symbol t in action language 7-19 title bar in diagram editor 5-7 toolbar

in diagram editor 5-8 transition actions and condition actions 4-31 event broadcasts nested in 4-69 notation 3-14 transition labels condition 5-33 condition action 5-33 event 5-33 multiline (API) 13-34 transition action 5-33 Transition object (API) labels. multiline 13-34 methods 15-47 properties 15-44 transition segments backtracking to source 4-61 label format 4-50 transitions and exclusive (OR) states 3-17, 4-23 and exclusive (OR) substates 3-19 and exclusive (OR) superstates 3-18 arrowhead size 5-36 based on events 4-24 bowing 5-35 changing arrowhead size 5-36 condition 5-33 condition action 5-33 connection examples 3-17 create (API) 13-12 creating 5-31 dashed 5-35 debugging conflicting 12-18 default transitions (API) 13-35 defined 2-13 deleting 5-31 events 5-33

flow graph types 4-6 from common source with connective junctions 4 - 57from connective junctions based on common event 4-60 from multiple sources with connective junctions 4 - 59hierarchy 3-6 label format 5-33 labels action semantics 4-23 format 5-33 overview 3-14, 5-33 moving 5-34 moving attach points 5-35 moving label 5-35 non-smart anchored connection points 5-46 notation 3-17 ordering by angular surface position 4-10 ordering by hierarchy 4-9 ordering by label 4-9 ordering single source transitions 4-8 overview 3-13 properties 5-47, 5-48 self-loop transitions 5-36 setting them smart smart connecting to junctions at 90 degree angles 5-41sliding and maintaining shape 5-40 sliding around surfaces 5-39 snapping to an invisible grid 5-43 straight transitions 5-32 substate to substate with events 4-27 supertransitions in the API 13-36 transition action 5-33

valid 3-16 valid labels 5-34 when they are executed 4-6 See also default transitions See also inner transitions See also nonsmart transitions See also self-loop transitions See also smart transitions trigger event input from Simulink 8-7 Trigger property events 6-7 trigger types for charts 6-11 triggered update method for Stateflow block 8-4 Truth Table object (API) methods 15-40 properties 15-37 truth tables 9-4 action labels 9-28 calling rules 9-17 checking for errors 9-48 compared with graphical functions 9-17 condition and action tables 9-21 condition labels 9-25 creating 9-20 data in 9-34 Debugger breakpoinst property 9-37 debugging 9-56 debugging example 9-57 default decision 9-2 defined 9-2 **Description property 9-38 Document Link property 9-38** edit operations overview 9-40 editing 9-21 entering actions for decision outcomes 9-28 entering conditions 9-25

entering decision outcomes 9-26 entering default decision outcomes 9-27 entering final actions 9-31 entering initial actions 9-31 events in 9-34 example first truth table 9-4 exporting to HTML 9-38 how they are realized 9-69 how to interpret 9-2 initial action 9-4 inlining 9-38 Label (signature) property 9-38 model coverage 9-65 model coverage example report 9-67 model coverage for 9-65 model for debugging 9-60 Name property 9-37 overspecified 9-52 Parent Property 9-37 printing 9-38 properties dialog 9-36 pseudocode example 9-2 row and column tooltips 9-47 seeing generated function for 9-69 signature 9-20 simulation 9-56 specification overview 9-19 steps for creating and using 9-4 underspecified 9-53 using in Stateflow overview 9-14 when generated 9-69 why use in Stateflow 9-14 Type property data 6-20 fixed-point data 7-26 typecast operation 7-18

### U

unary actions 7-16 unary operations 7-15 fixed-point data 7-33 underspecified truth tables 9-53 undo operation 5-17 exceptions 5-18 Units property of data 6-22 Up To button in diagram editor 5-73 Update method property for charts 5-83 update methods for Stateflow block 8-4 Use chart names with no mangling coder option 11 - 17Use Strong Data Typing with Simulink I/O property for charts 5-85 user-written code and Stateflow arrays 7-69 C functions 7-51, 7-53 utility and convenience properties and methods (API) 14-26

## V

valid transitions 3-16 Version property of machines 10-13 View Area field of Search & Replace tool 10-19 view area of Search & Replace tool 10-23 view method (API) 16-59

## W

wakeup keyword 6-13 warnings during error checking 9-51 Watch in debugger property of data 6-25 workspace examining the MATLAB workspace 8-22

Index

wormhole 5-78

# Ζ

zoom control in Stateflow diagram editor 5-8 zoomIn and zoomOut methods (API) 16-60 zooming a diagram overview 5-15 shortcut keys 5-16 using zoom factor selector 5-16 Index